VMS

**digital** 

VMS RTL Screen Management (SMG\$) Manual

Order Number AA-LA77A-TE

# **VMS RTL Screen Management (SMG\$) Manual**

Order Number: AA-LA77A-TE

### April 1988

This manual documents the screen management routines contained in the SMG\$ facility of the VMS Run-Time Library.

Revision/Update Information: This document supersedes the SMG\$ section of the VAX/VMS Run-Time Library Routines Reference Manual, Version 4.4.

 $\sim$   $\epsilon$ 

Software Version: VMS Version 5.0

digital equipment corporation maynard, massachusetts

#### April 1988

The information in this document is subject to change without notice and should not be construed as a commitment by Digital Equipment Corporation. Digital Equipment Corporation assumes no responsibility for any errors that may appear in this document.

The software described in this document is furnished under a license and may be used or copied only in accordance with the terms of such license.

No responsibility is assumed for the use or reliability of software on equipment that is not supplied by Digital Equipment Corporation or its affiliated companies.

Copyright © 1988 by Digital Equipment Corporation

All Rights Reserved. Printed in U.S.A.

The postpaid READER'S COMMENTS form on the last page of this document requests the user's critical evaluation to assist in preparing future documentation.

The following are trademarks of Digital Equipment Corporation:

DEC DIBOL UNIBUS DEC/CMS EduSystem VAX<br>DEC/MMS IAS VAXcluster DEC/MMS DECnet MASSBUS VMS DECsystem-10 PDP VT DECSYSTEM-20 PDT DECUS RSTS  $\overline{D}$ DECwriter RSX  $\overline{D}$ **DECWriter** RSX  $\overline{D}$ 

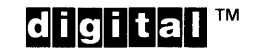

ZK4612

#### HOW TO ORDER ADDITIONAL DOCUMENTATION DIRECT MAIL ORDERS

#### USA & PUERTO RICO<sup>\*</sup> CANADA **INTERNATIONAL**

P.O. Box CS2008

03061

Nashua, New Hampshire

Digital Equipment Corporation

#### Digital Equipment of Canada Ltd. 100 Herzberg Road

Digital Equipment Corporation PSG Business Manager c/o Digital's local subsidiary or approved distributor

Kanata, Ontario K2K 2A6 Attn: Direct Order Desk

In Continental USA and Puerto Rico call 800-258-1710.

In New Hampshire, Alaska, and Hawaii call 603-884-6660.

In Canada call 800-267-6215.

Any prepaid order from Puerto Rico must be placed with the local Digital subsidiary (809-754-7575). Internal orders should be placed through the Software Distribution Center (SOC), Digital Equipment Corporation, Westminster, Massachusetts 01473.

### **Production Note**

This book was produced with the VAX DOCUMENT electronic publishing system, a software tool developed and sold by DIGITAL. In this system, writers use an ASCII text editor to create source files containing text and English-like code; this code labels the structural elements of the document, such as chapters, paragraphs, and tables. The VAX DOCUMENT software, which runs on the VMS operating system, interprets the code to format the text, generate a table of contents and index, and paginate the entire document. Writers can print the document on the terminal or line printer, or they can use DIGITAL-supported devices, such as the LN03 laser printer and PostScript® printers (PrintServer 40 or LN03R ScriptPrinter), to produce a typeset-quality copy containing integrated graphics.

<sup>&</sup>lt;sup>®</sup> PostScript is a trademark of Adobe Systems, Inc.

 $\label{eq:2.1} \frac{1}{\sqrt{2}}\int_{0}^{\infty}\frac{1}{\sqrt{2\pi}}\left(\frac{1}{\sqrt{2\pi}}\int_{0}^{\infty}\frac{1}{\sqrt{2\pi}}\left(\frac{1}{\sqrt{2\pi}}\int_{0}^{\infty}\frac{1}{\sqrt{2\pi}}\right)\frac{1}{\sqrt{2\pi}}\right)\frac{1}{\sqrt{2\pi}}\,d\theta.$ 

 $\label{eq:2.1} \frac{1}{\sqrt{2\pi}}\sum_{i=1}^n\frac{1}{\sqrt{2\pi}}\sum_{i=1}^n\frac{1}{\sqrt{2\pi}}\sum_{i=1}^n\frac{1}{\sqrt{2\pi}}\sum_{i=1}^n\frac{1}{\sqrt{2\pi}}\sum_{i=1}^n\frac{1}{\sqrt{2\pi}}\sum_{i=1}^n\frac{1}{\sqrt{2\pi}}\sum_{i=1}^n\frac{1}{\sqrt{2\pi}}\sum_{i=1}^n\frac{1}{\sqrt{2\pi}}\sum_{i=1}^n\frac{1}{\sqrt{2\pi}}\sum_{i=1}^n\$ 

 $\mathcal{L}(\mathcal{A})$  .

 $\mathcal{A}^{\text{max}}_{\text{max}}$ 

# PREFACE xv

### CHAPTER 1 OVERVIEW OF THE SCREEN MANAGEMENT FACILITY (SMG\$) 1-1

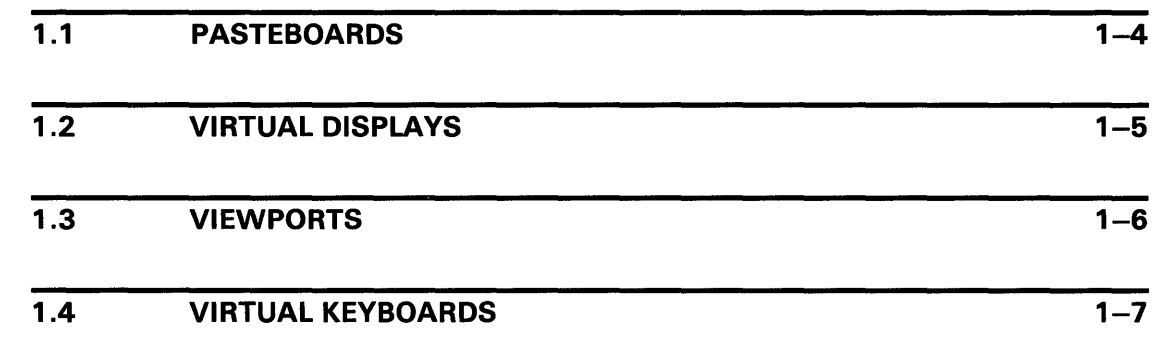

# CHAPTER 2 SCREEN MANAGEMENT OUTPUT OPERATIONS 2-1

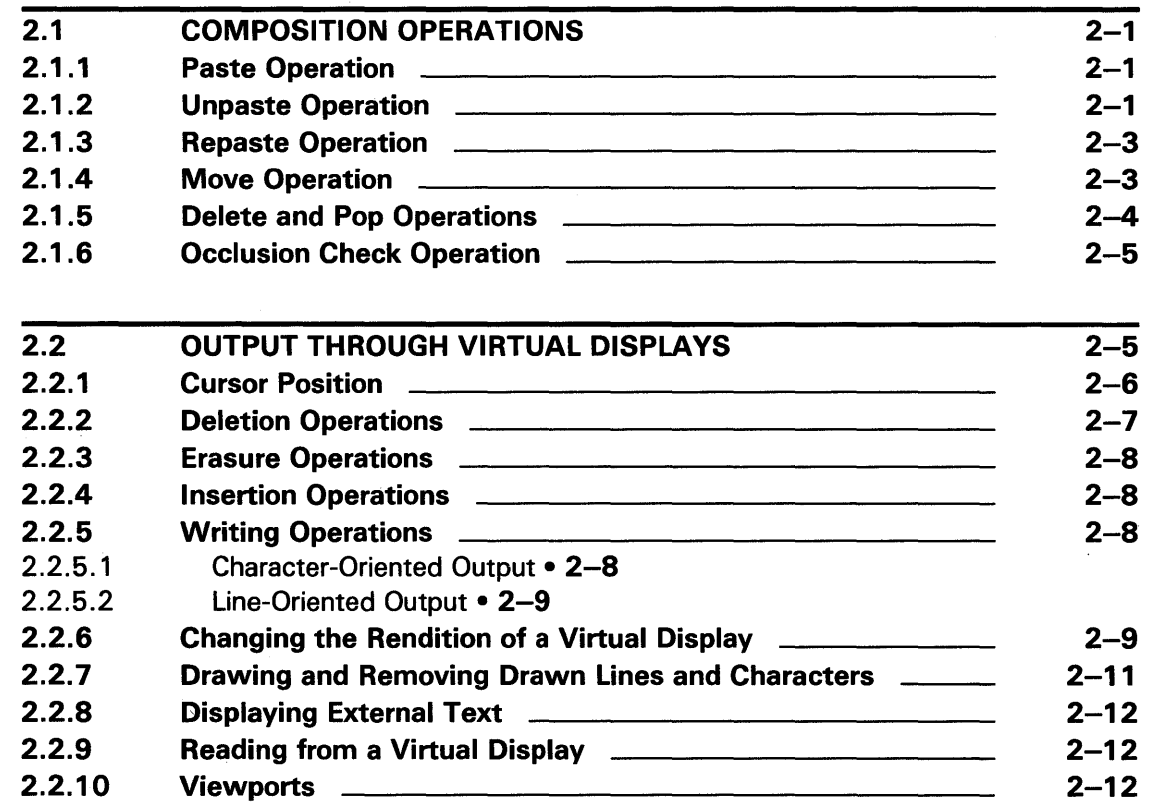

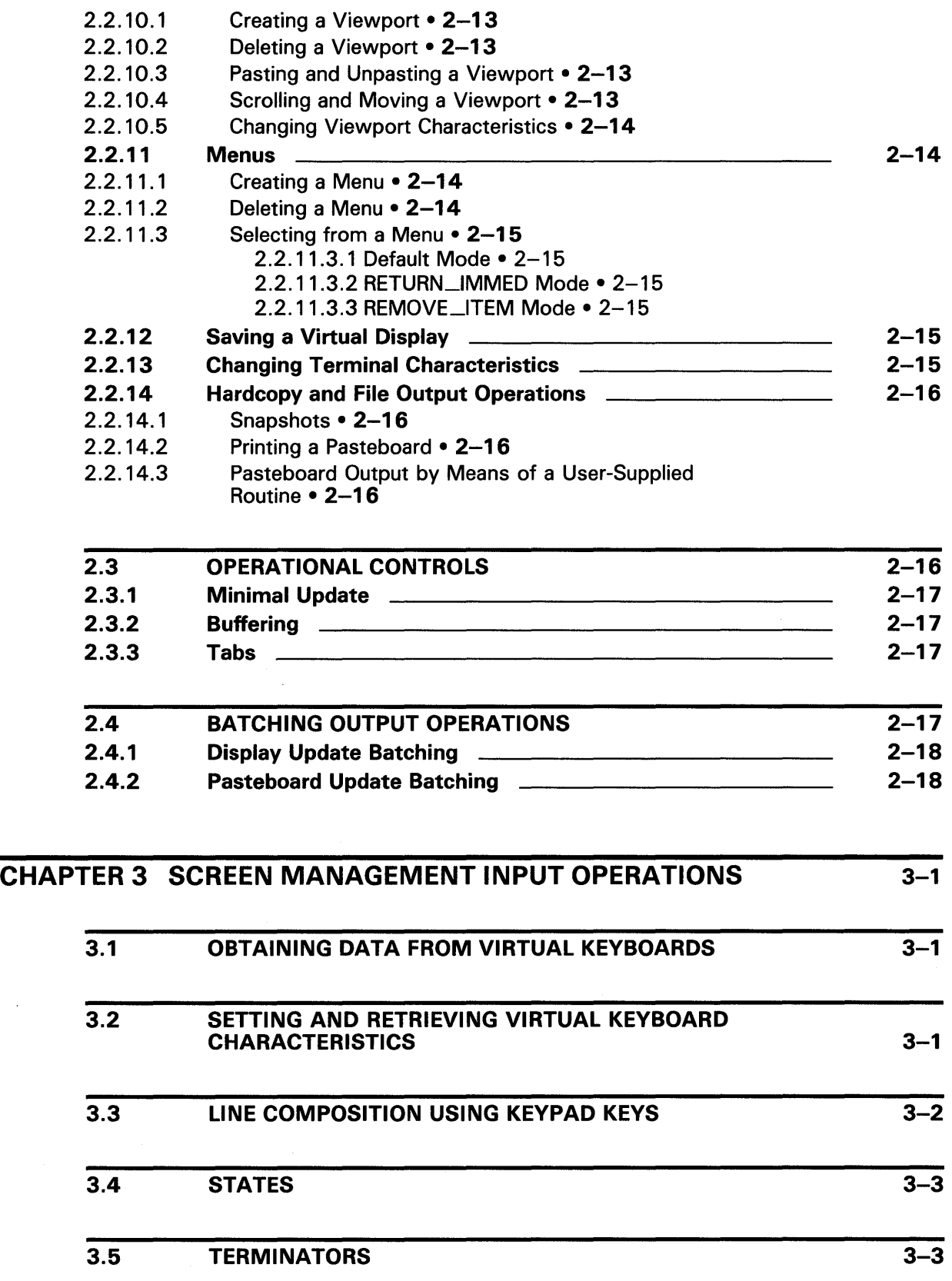

 $\sim 10^{-1}$ 

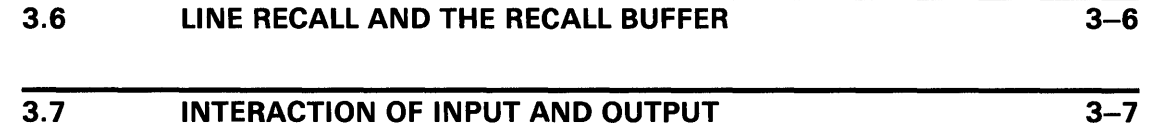

# CHAPTER 4 ADVANCED SCREEN MANAGEMENT FEATURES 4-1

 $\sim 10$ 

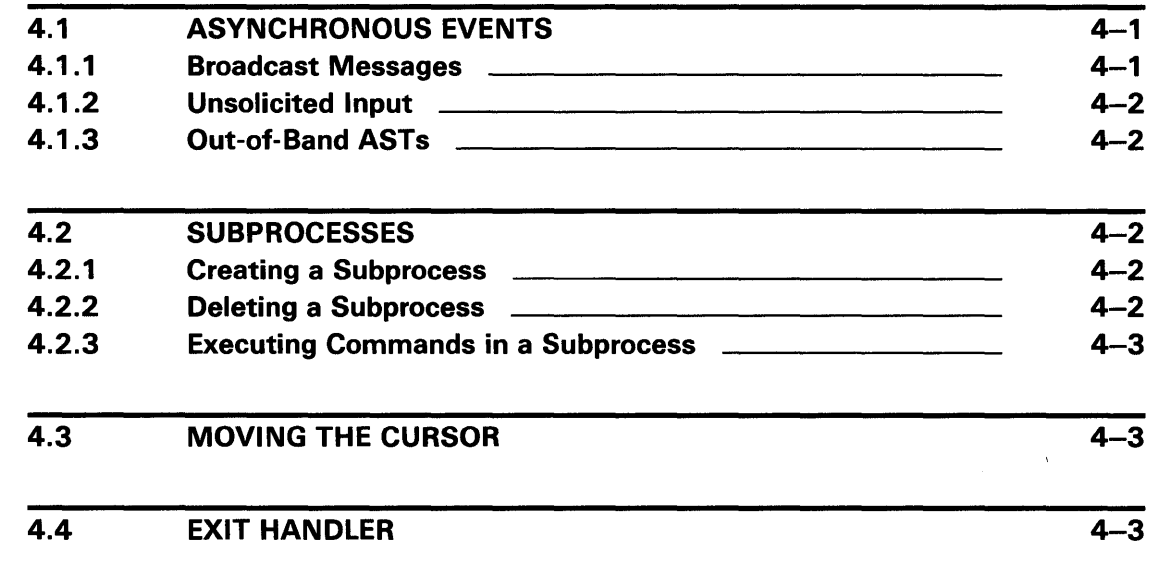

# CHAPTER 5 SUPPORT FOR NON-DIGITAL TERMINALS 5-1

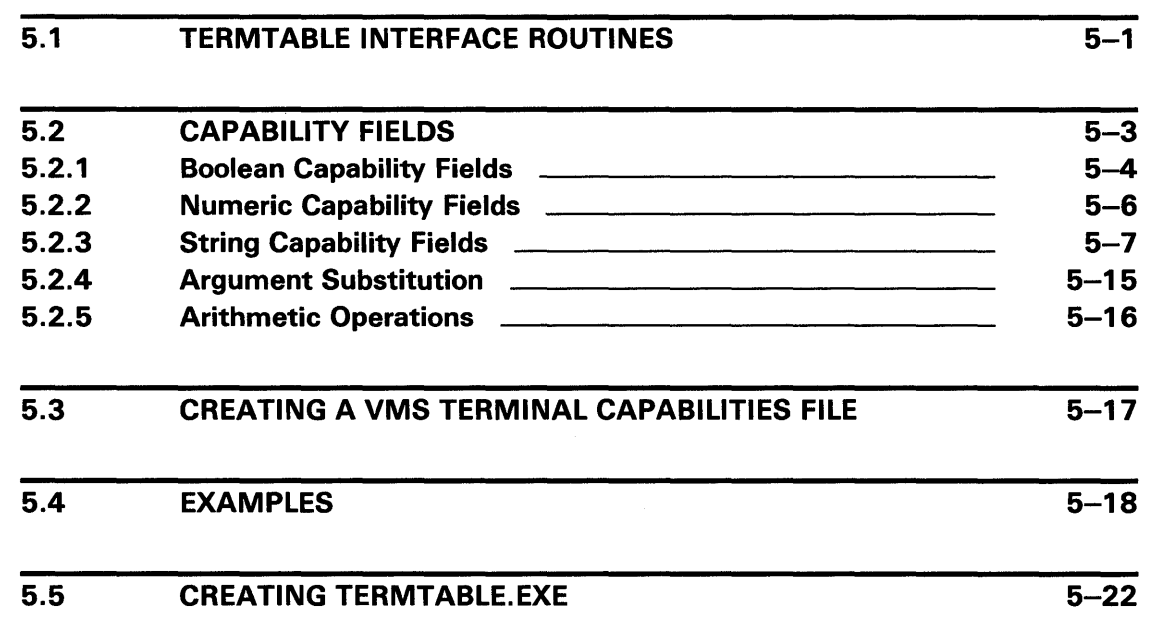

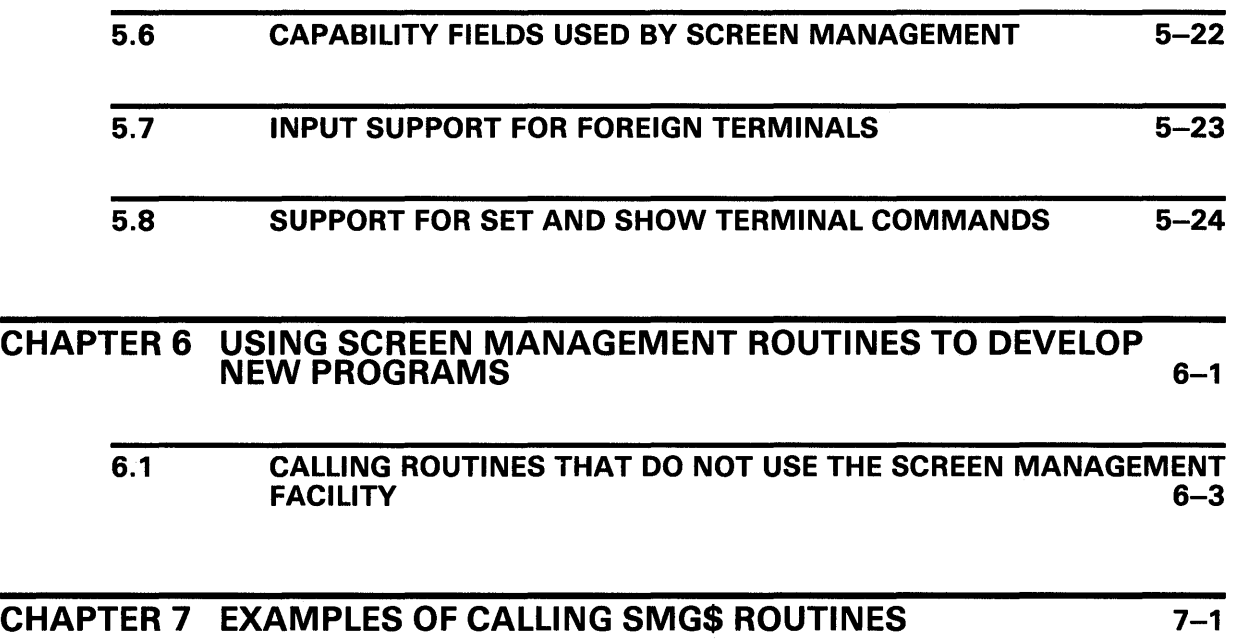

# SMG\$ REFERENCE SECTION

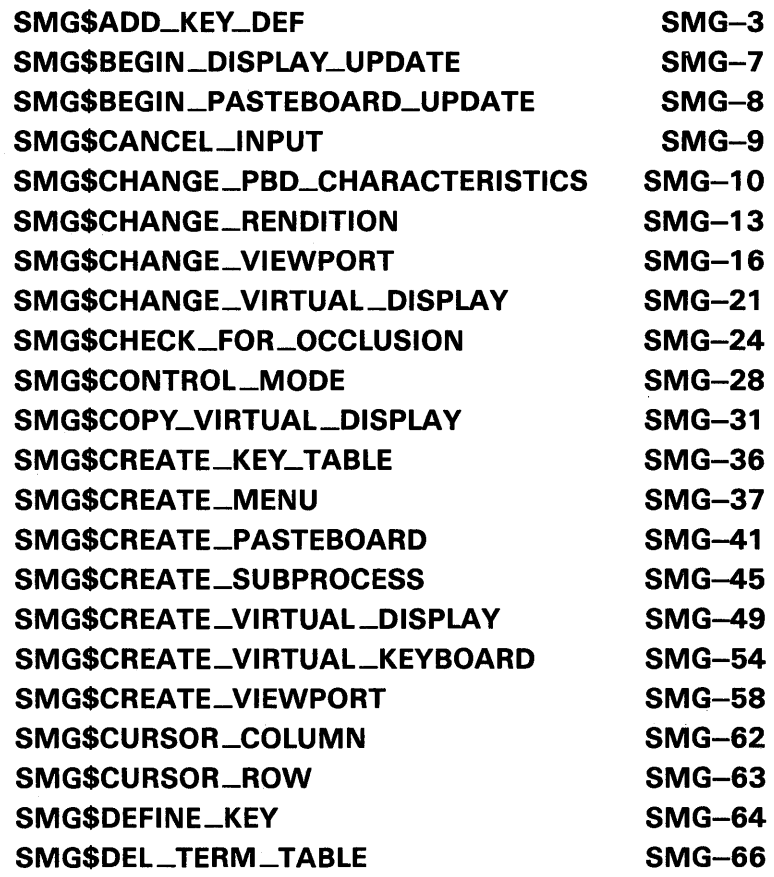

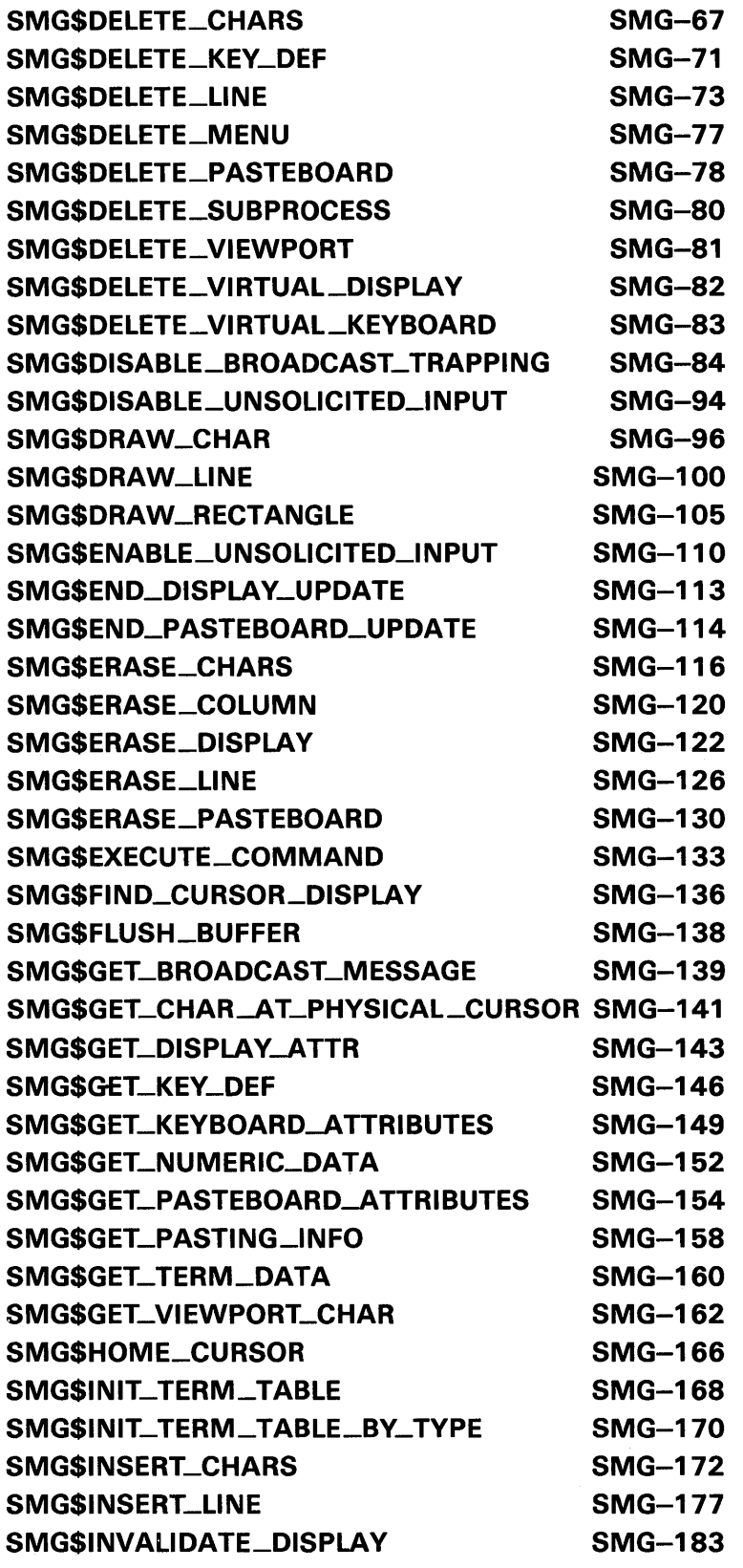

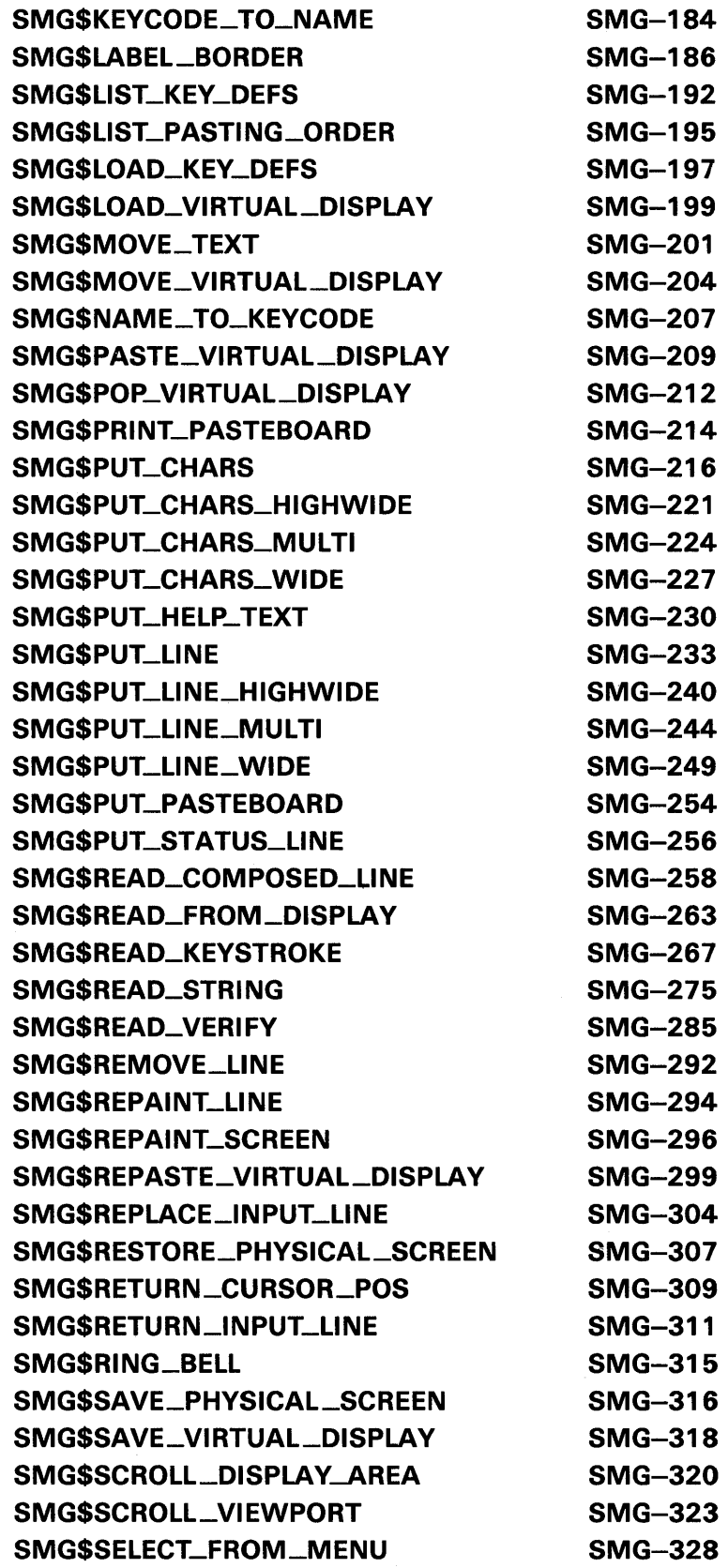

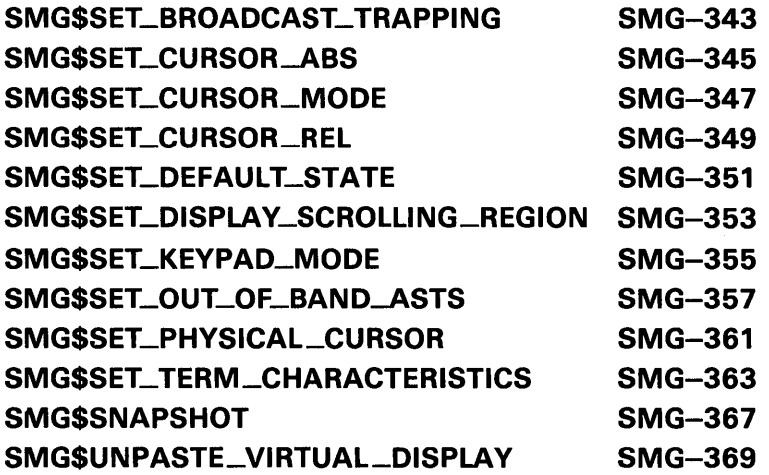

# INDEX

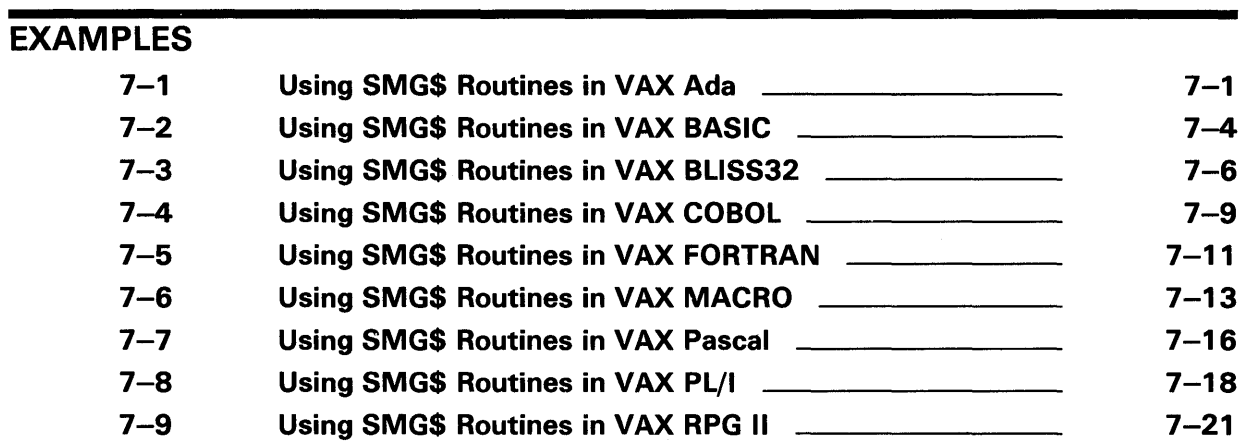

# **FIGURES**

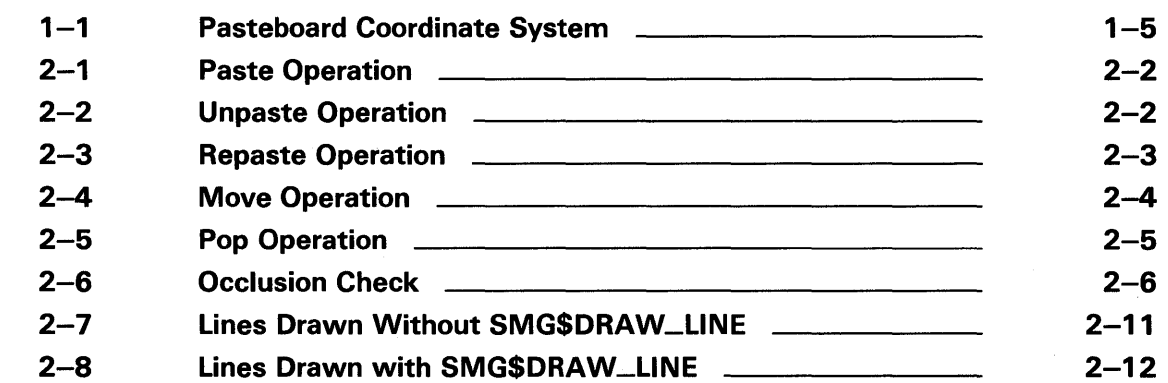

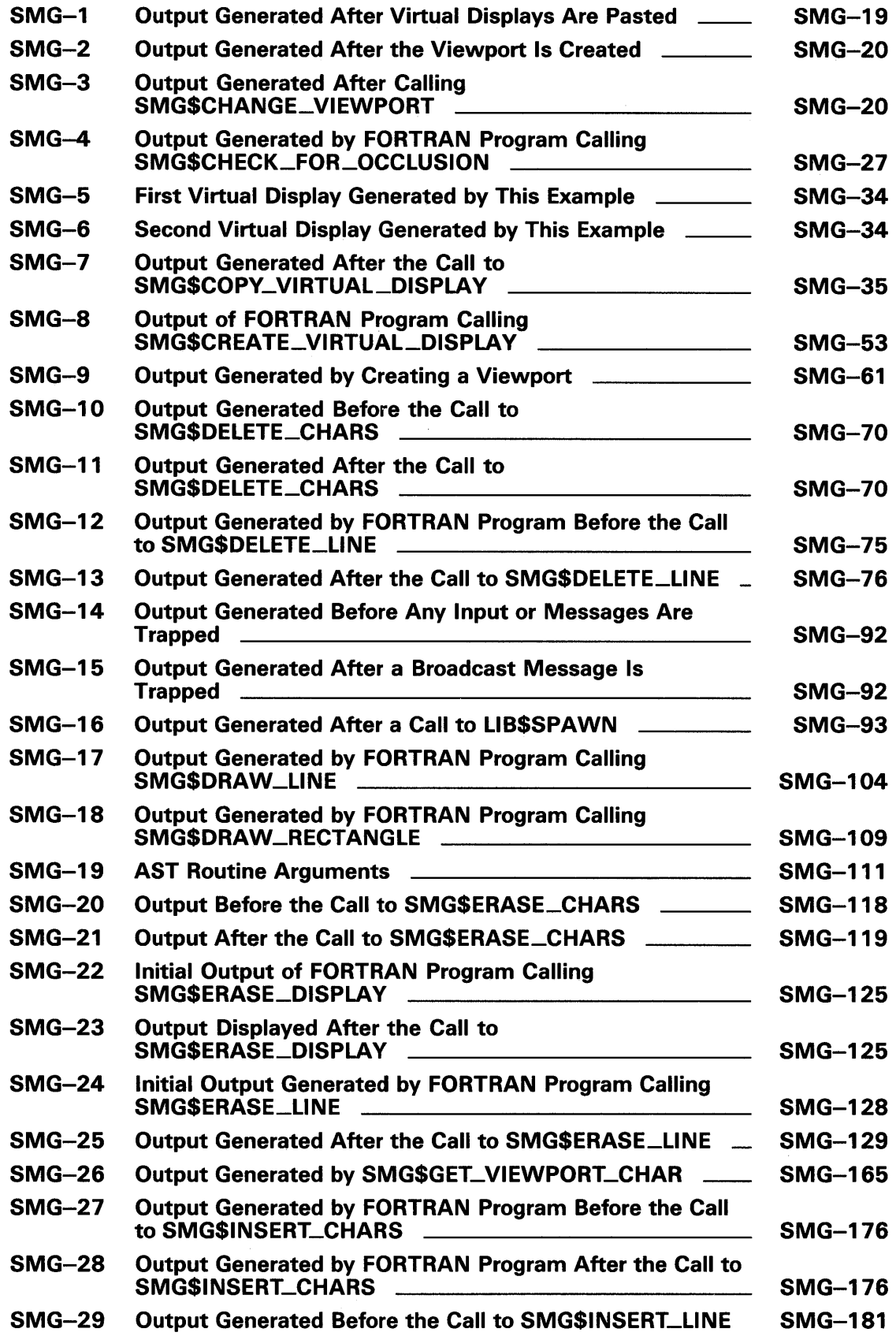

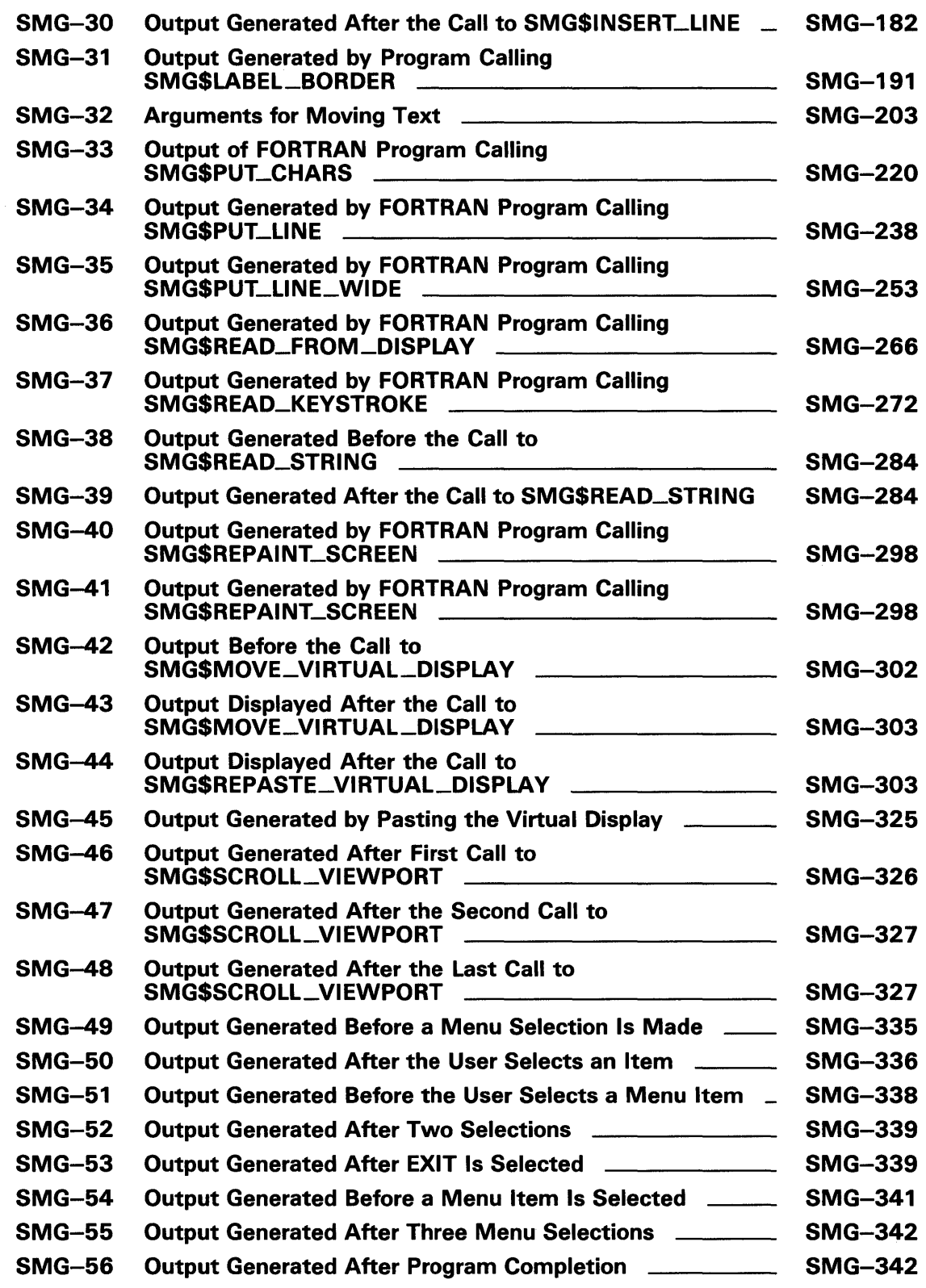

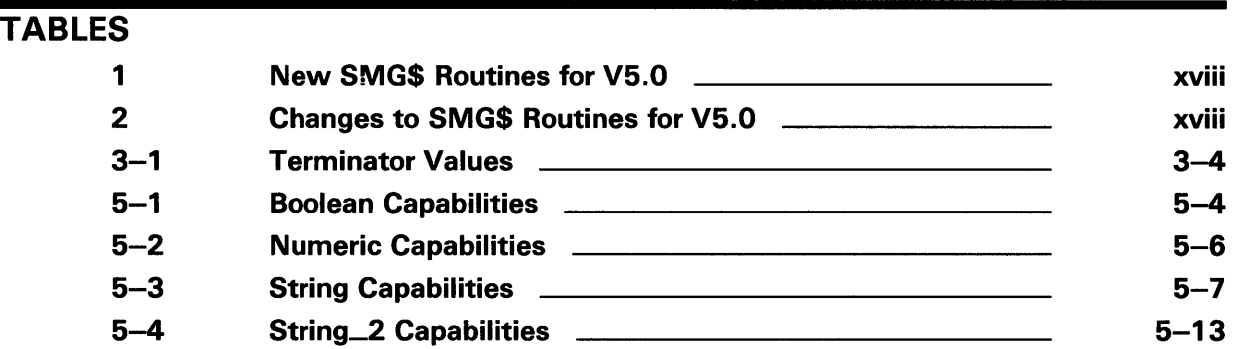

# **Preface**

This manual provides users of the VMS operating system with detailed usage and reference information on screen management routines supplied in the SMG\$ facility of the Run-Time Library.

Run-Time Library routines can only be used in programs written in languages that produce native code for the VAX hardware. At present, these languages include VAX MACRO and the following compiled high-level languages:

VAX® Ada® VAX BASIC VAX BLISS-32 VAX<sub>C</sub> VAX COBOL VAX COBOL-74 VAX CORAL VAX DIBOL VAX FORTRAN VAX Pascal VAX PL/I VAX RPG VAX SCAN

Interpreted languages that can also access Run-Time Library routines include VAX DSM and DATATRIEVE.

### **Intended Audience**

This manual is intended for system and application programmers who want to call Run-Time Library routines.

### **Document Structure**

This manual is organized into two parts as follows:

- Part I provides guidelines and reference material on SMG\$ routines.
	- Chapter 1 lists the SMG\$ routines and provides a brief overview of the major SMG\$ components.

Chapter 2 discusses output operations provided by the Screen Management Facility.

Chapter 3 describes screen management routines used to perform input from a virtual keyboard.

Chapter 4 discusses the Screen Management Facility's advanced features.

Chapter 5 discusses a method of supporting foreign terminals.

Chapter 6 discusses some recommended methods for using the Screen Management Facility for developing new programs.

<sup>&</sup>lt;sup>®</sup> VAX is a trademark of Digital Equipment Corporation.<br><sup>®</sup> Ada is a registered trademark of the U.S. Covernment.

Ada is a registered trademark of the U.S. Government (Ada Joint Program Office).

Chapter 7 contains examples demonstrating how to call some SMG\$ routines from major VAX languages.

Part II provides detailed reference information on each routine contained in the SMG\$ facility of the Run-Time Library. This information is presented using the documentation format described in the *Introduction to the VMS Run-Time Library.* Routine descriptions appear in alphabetical order by routine name.

### **Associated Documents**

The Run-Time Library routines are documented in a series of reference manuals. A general overview of the Run-Time Library and a description of how the Run-Time Library routines are accessed are presented in the *Introduction to the VMS Run-Time Library.* Descriptions of the other RTL facilities and their corresponding routines and usages are discussed in the following books:

- The *VMS RTL DECtalk (DTK\$) Manual*
- The *VMS RTL Library (LIB\$) Manual*
- The *VMS RTL Mathematics (MTH\$) Manual*
- The *VMS RTL General Purpose (OTS\$) Manual*
- The *VMS RTL Parallel Processing (PPL\$) Manual*
- The *VMS RTL String Manipulation (STR\$) Manual*

The VAX Procedure Calling and Condition Handling Standard, which is documented in the *Introduction to VMS System Routines,* contains useful information for anyone who wants to call Run-Time Library routines.

Application programmers in any language may refer to the *Guide to Creating VMS Modular Procedures* for the Modular Programming Standard and other guidelines.

High-level language programmers will find additional information on calling Run-Time Library routines in their language reference manuals. Additional information may also be found in the language user's guide provided with your VAX language.

The *Guide to Using VMS Command Procedures* may also be useful.

For a complete list and description of the manuals in the VMS documentation set, see the *Overview of VMS Documentation.* 

# **Conventions**

 $\sim 10^{-1}$ 

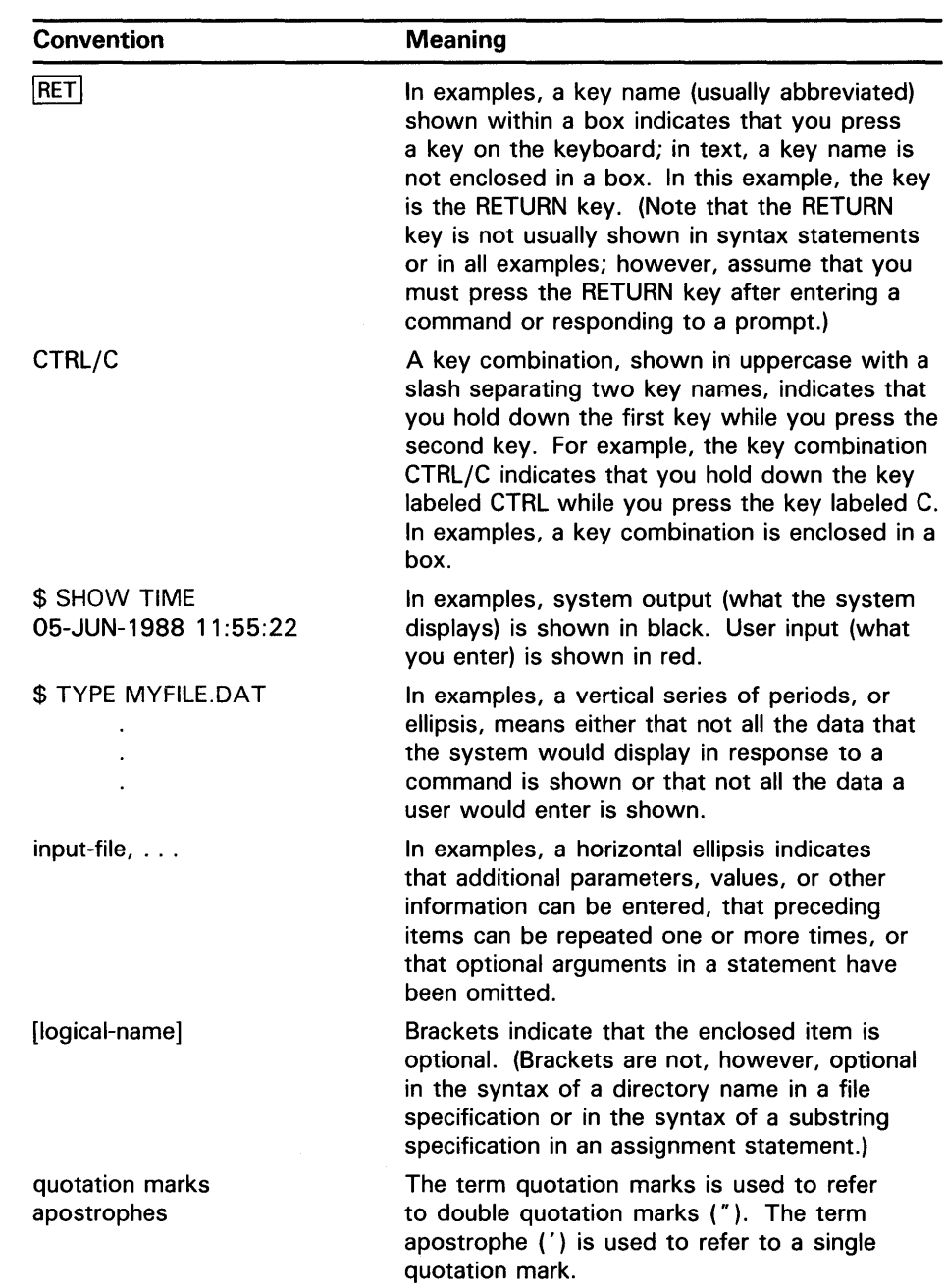

Other conventions used in the documentation of Run-Time Library routines are described in the *Introduction to the VMS Run-Time Library.* 

# New and Changed Features

The following SMG\$ routines have been added to the VMS Run-Time Library for Version 5.0:

### Table 1 New SMG\$ Routines for V5.0

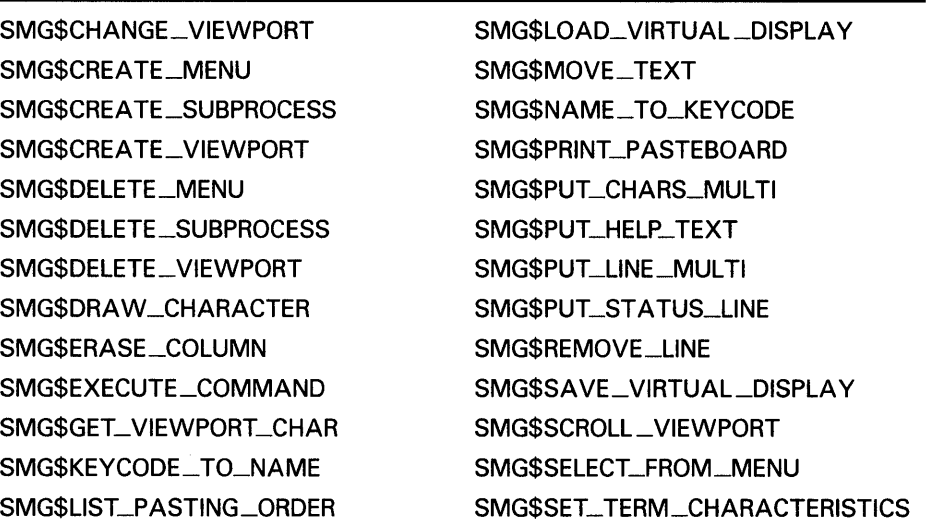

VMS Version 5.0 includes enhancements to RTL SMG\$ routines. The enhancements (primarily new arguments and new values to arguments) are listed in the following table, along with the routines to which they apply.

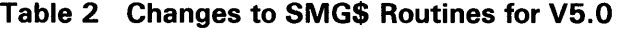

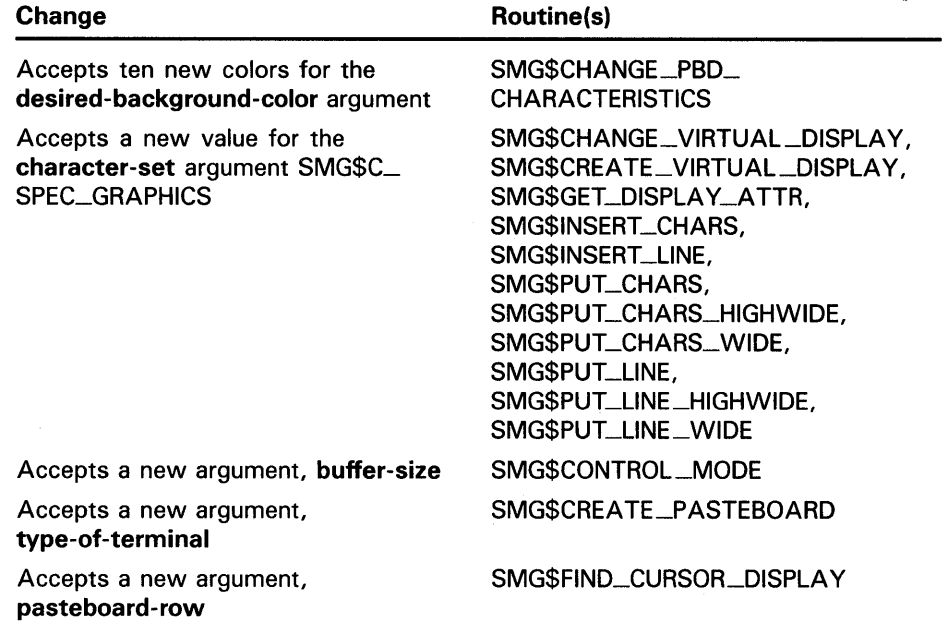

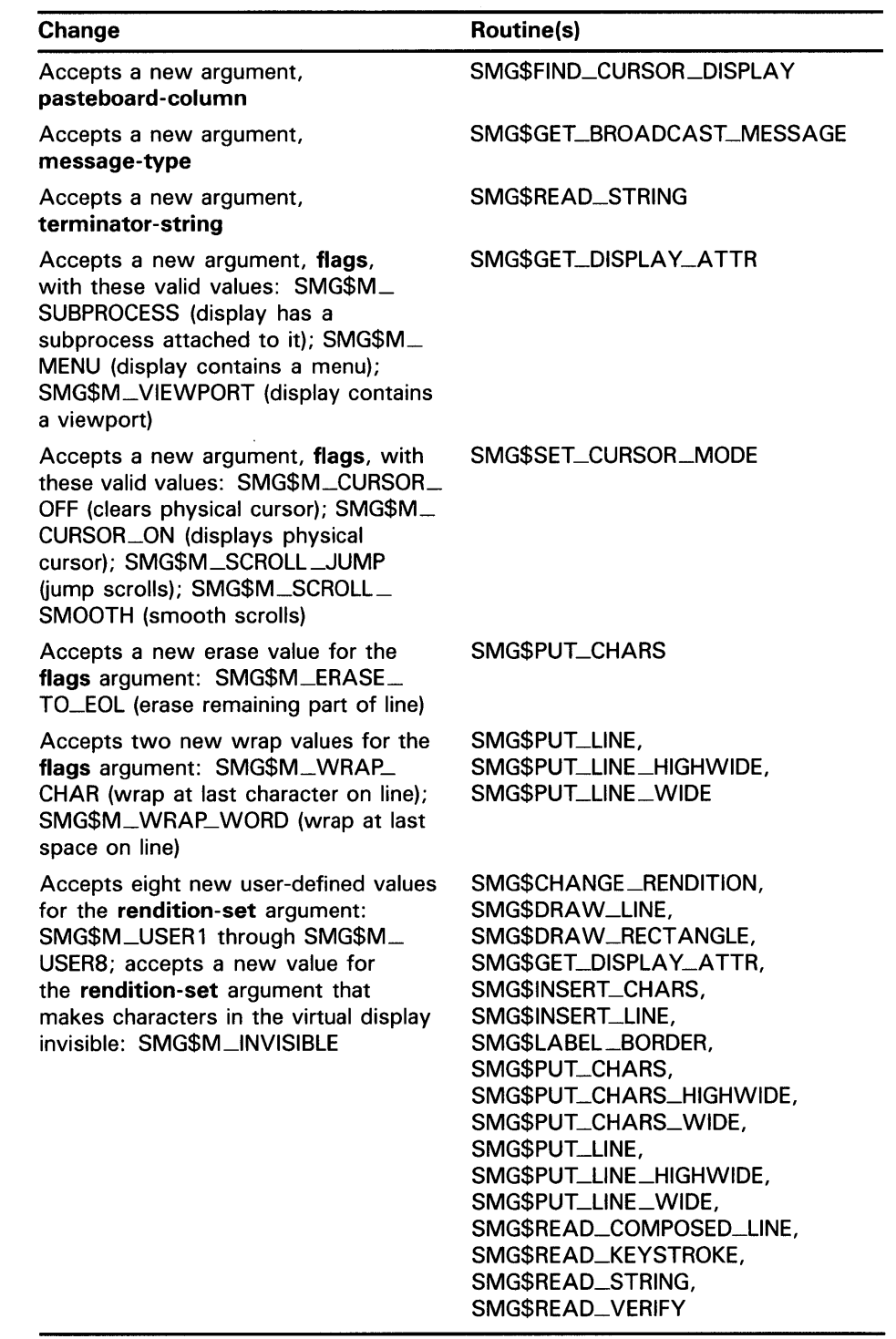

# Table 2 (Cont.) Changes to SMG\$ Routines for V5.0

 $\mathcal{A}^{\mathcal{A}}$ 

 $\sim 10^{11}$  km  $^{-1}$ 

This manual discusses the Run-Time Library routines that perform terminalindependent functions. The most important aspect of the Screen Management Facility is that user programs are entirely separate from the physical devices that actually perform input and output. Instead of writing directly to a physical screen, the user program writes to a *virtual display.* Similarly, instead of performing input directly from a physical keyboard, user programs perform input from a *virtual keyboard.* (Virtual displays and virtual keyboards are logical entities whose usage is described more fully in the following sections.) This separation of virtual operations from physical operations is what allows input/ output to be terminal independent.

The SMG\$ routines listed below assist you in designing, composing, and keeping track of complex images on a video screen. These routines are meant for the types of operations you would normally perform on a VTlOOclass terminal; they also provide software emulation of screen management functions on terminals that do not have these functions implemented in their hardware. While these routines are primarily intended for use with video terminals, they can also be used with hardcopy devices and files. The following lists contain all the screen management routines grouped according to their functions. (Routines that support non-DIGITAL terminals are discussed in Chapter 5. Input routines are discussed in Chapter 3; output routines are discussed in Chapter 2.)

#### **Routines That Support Non-DIGITAL Terminals**

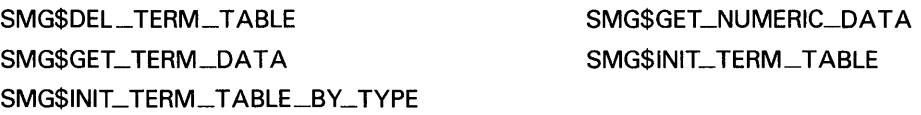

### **Input Routines**

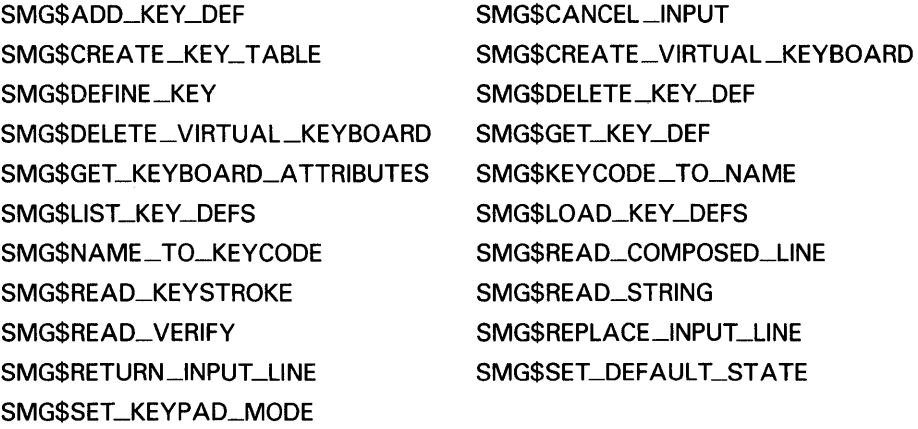

#### **Output Routines**

SMG\$BEGIN\_DISPLAY\_UPDATE SMG\$CHANGE\_PBD\_ CHARACTERISTICS SMG\$CHANGE\_ VIEWPORT SMG\$CHECK\_FQR\_QCCLUSION SMG\$COPY\_VIRTUAL\_DISPLAY SMG\$CREATE\_PASTEBOARD SMG\$CREA TE\_ VIEWPORT SMG\$CURSOR\_COLUMN SMG\$DELETE\_CHARS SMG\$DELETE\_MENU SMG\$DELETE\_SUBPROCESS SMG\$DELETE\_ VIRTUAL \_DISPLAY

SMG\$DISABLE\_UNSOLICITED\_INPUT SMG\$DRA W \_LINE SMG\$ENABLE\_UNSOLICITED\_INPUT SMG\$END\_PASTEBOARD\_UPDATE SMG\$ERASE\_CQLUMN SMG\$ERASE\_LINE SMG\$EXECUTE\_COMMAND SMG\$FLUSH \_BUFFER SMG\$GET\_CHAR\_AT\_PHYSICAL\_ CURSOR SMG\$GET\_PASTEBOARD\_ **ATTRIBUTES** 

SMG\$BEGIN\_PASTEBOARD\_UPDATE SMG\$CHANGE \_RENDITION

SMG\$CHANGE\_VIRTUAL\_DISPLAY SMG\$CONTROL\_MODE SMG\$CREA TE\_MENU SMG\$CREATE\_SUBPROCESS SMG\$CREATE\_VIRTUAL\_DISPLAY SMG\$CURSOR\_ROW SMG\$DELETE\_LINE SMG\$DELETE \_PASTEBOARD SMG\$DELETE\_ VIEWPORT SMG\$DISABLE\_BROADCAST\_ TRAPPING SMG\$DRAW\_CHARACTER SMG\$DRAW\_RECTANGLE SMG\$END\_DISPLAY\_UPDATE SMG\$ERASE\_CHARS SMG\$ERASE\_DISPLA Y SMG\$ERASE\_PASTEBOARD SMG\$FIND\_CURSOR\_DISPLA Y SMG\$GET\_BROADCAST\_MESSAGE SMG\$GET\_DISPLAY\_A1 TR

SMG\$GET\_PASTING\_INFO

#### Output Routines

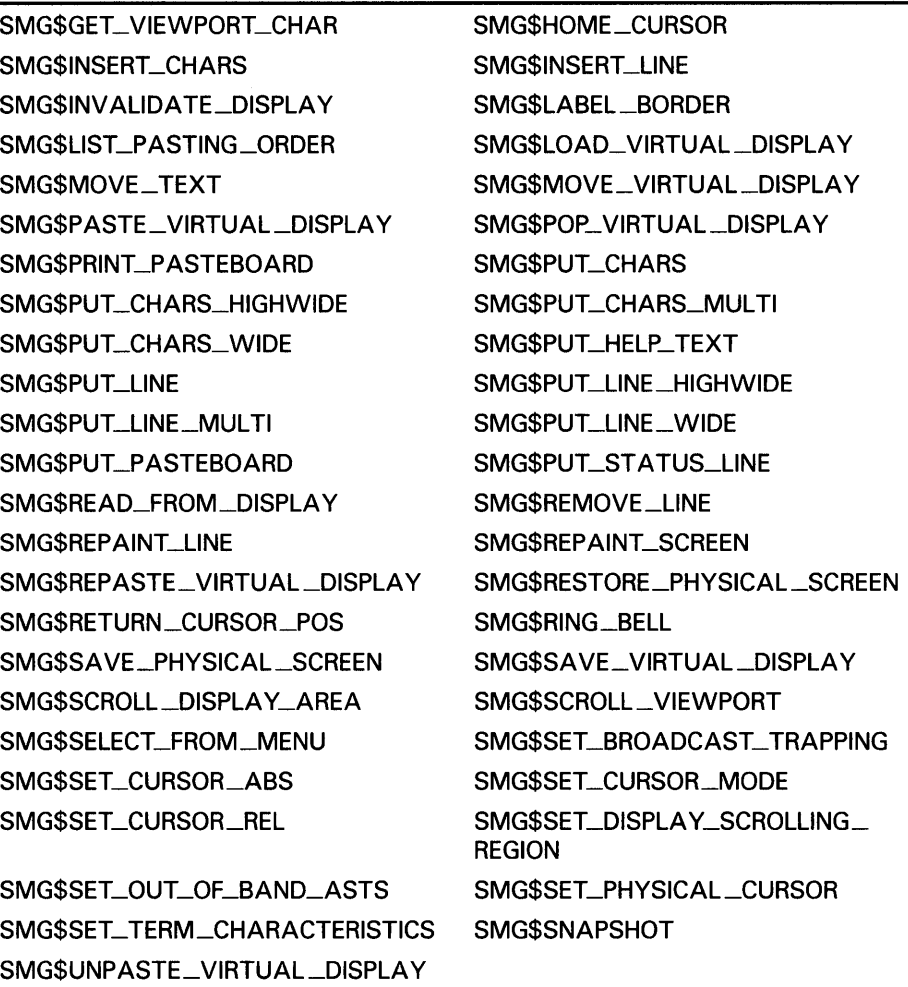

The Screen Management Facility provides two important services.

• Terminal Independence

The screen management routines provide terminal independence by allowing you to perform commonly needed screen functions without concern for the type of terminal being used. All operations, including input and output, are performed by calling a routine that converts the caller's terminal-independent request (for example, to scroll a part of the screen) into the sequence of codes needed to perform that action. If the terminal being used does not support the requested operation in hardware, in most cases the screen management routines accomplish the action by emulating it in software. Similarly, the screen management routines provide a terminal-independent means for performing input from a keyboard without concern for the type of keyboard being used.

• Ease of Composition

The screen management routines assist you in composing complex images on a screen. For example, you may want to solicit user input from one part of the screen, display results on a second part of the screen, and maintain a status display in a third part of the screen. Normally, each routine that reads from or writes to one of these regions must be aware that other regions exist and know where on the screen they are positioned, in order to properly bias its row and column references to locate the display on the desired part of the screen. Using the screen management routines, a routine can independently write to its dedicated region of the screen without regard to the position of the region. References to row and column pertain only to the region of the screen the routine is addressing.

The following sections discuss the fundamental elements of screen management. These elements are the pasteboard, the virtual display, the viewport, and the virtual keyboard.

### **1 . 1 Pasteboards**

A pasteboard is a logical structure for performing output operations to a terminal screen. You can think of a pasteboard as a two-dimensional area on which you place and manipulate screen displays. A pasteboard is always associated with a physical device or an RMS file, but a pasteboard may be larger or smaller than the physical screen. There can be only one pasteboard for each output device.

You create a pasteboard by calling the SMG\$CREATE\_PASTEBOARD routine and specifying as an argument the physical device to be associated with the pasteboard. SMG\$CREATE\_P ASTEBOARD returns a unique pasteboard identifier **(pasteboard-id),** which is used in subsequent routine calls where a pasteboard identifier is needed. For example, you use the **pasteboard-id** to specify the physical terminal screen on which to paste a virtual display. SMG\$CREATE\_PASTEBOARD also returns as output arguments the numbers of rows and columns available on the associated device. You can use this information to create a virtual display the size of the physical screen. (Virtual displays are discussed in the next section.)

It is useful to think of a pasteboard as a logical coordinate system in which the relative orientation of one or more virtual displays is specified. (The pasteboard itself has no physical boundaries, but the physical screen does.) Figure 1-1 depicts the pasteboard coordinate system.

The origin (cellular position 1,1) corresponds to the upper left-hand corner of the physical screen. The numbering of rows and columns starts from this origin. For example, on a VT200 series terminal, with 24 rows and 80 columns, the first 24 rows and first 80 columns of the pasteboard coordinate system map to the physical screen. Note that you can place a virtual display anywhere in this coordinate system, not only in the quadrant that corresponds to the physical screen. Thus a virtual display, when pasted (that is, positioned on the pasteboard), may be invisible or only partly visible on the physical screen.

# **Overview of the Screen Management Facility (SMG\$) 1 .1 Pasteboards**

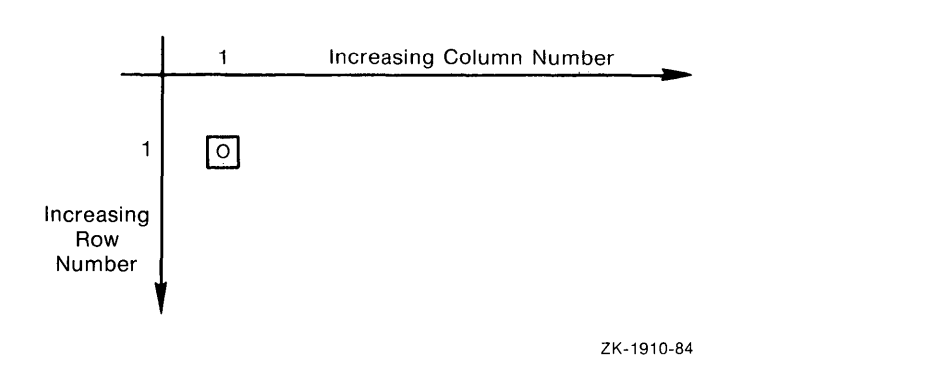

### **Figure 1-1 Pasteboard Coordinate System**

Pasteboards are deleted, or disassociated, from a particular device by the SMG\$DELETE\_PASTEBOARD routine. When a pasteboard is deleted, all virtual displays pasted to it are unpasted.

Once a pasteboard has been created, you can learn about its attributes (particularly its dimensions) by calling SMG\$GET\_PASTEBOARD\_ ATTRIBUTES. You can change the characteristics of a pasteboard by calling SMG\$CHANGE\_PBD\_CHARACTERISTICS, if the associated physical device allows the change. For example, if the device is a VTlOO, you can change the width of the pasteboard from 80 columns to 132 columns.

When the pasteboard is created, the Screen Management Facility clears the screen by default; however, you can request that the screen be left as it is. In addition, you can call SMG\$ERASE\_PASTEBOARD to erase the screen explicitly. You can also call SMG\$PRINT\_PASTEBOARD to print the contents of the pasteboard on a line printer.

# **1.2 Virtual Displays**

A virtual display is a rectangular part of the terminal screen to which a program writes data using routine calls. Virtual displays are the main focus of the Screen Management Facility. When you create images to be placed on the screen, you should think in terms of virtual displays rather than in terms of the physical screen. This logical separation of the virtual display from the physical screen allows a main program to reposition virtual displays, so that a subroutine that writes to the virtual display need not be involved with positioning the display on the physical screen.

When a virtual display is associated with a pasteboard, it is said to be *pasted.*  When the display is removed from the pasteboard, it is said to be *unpasted.*  A virtual display is not displayed unless it is pasted to a pasteboard. (See Section 2.1.1 for more information on pasting virtual displays.)

A program can create and maintain any number of virtual displays (limited only by the virtual address space available). A single virtual display can be pasted to more than one pasteboard at a time; thus, a program need maintain only the virtual display. Any change to a virtual display is automatically reflected in each pasteboard to which the display is pasted (and its associated terminal screen).

### **1 .2 Virtual Displays**

You create a virtual display by calling the SMG\$CREATE\_VIRTUAL\_ DISPLAY routine. A call to this routine must specify the number of rows and columns that make up the virtual display. The program can also request certain display and video attributes to be applied to the display.

SMG\$CREATE\_VIRTUAL\_DISPLAY returns a unique virtual display identifier **(display-id).** This **display-id** is used to identify the virtual display in subsequent routine calls that modify the display.

A program or subroutine can determine which attributes and dimensions are associated with a virtual display by calling the SMG\$GET\_DISPLAY\_ATTR routine. If you have multiple virtual displays pasted to a pasteboard, you can use SMG\$LIST\_PASTING\_ORDER to determine the order in which the virtual displays are pasted.

The default video characteristics are the characteristics applied to output when no other attributes have been specified. *Renditions* are video characteristics that you can turn on or off; they include holding, blinking, reverse video, and underlined text. Display attributes are the characteristics that specify whether or not the display

- Is bordered (the border may be labeled)
- Echoes carriage control characters (like form feed, vertical tab, and so on)
- Shows the user a diamond-shaped icon when text extends past the rightmost position in the display

The video and display attributes you specify when you create a virtual display can be changed. The SMG\$CHANGE\_RENDITION routine lets you change video attributes while the SMG\$CHANGE\_ VIRTUAL \_DISPLAY routine lets you change both video and display attributes. For example, you can redimension a virtual display with the latter routine. When you redimension a virtual display, the data in it is copied to the redimensioned display; that is, as much of the current contents (starting with row l, column 1) as will fit in the newly dimensioned display are preserved.

You can delete a virtual display by calling the SMG\$DELETE\_VIRTUAL\_ DISPLAY routine. See Section 2.1.5 for more information on the delete operation.

### **1.3 Viewports**

Since a virtual display can be very large, it is not always possible to show the entire display on the screen at one time. You must repaste a large virtual display in order to view a different portion of it. A viewport associated with the virtual display makes this job easier.

Viewporting refers to the process of moving a rectangular viewing area around on a virtual display in order to view different pieces of the virtual display. The viewport is associated with the virtual display so that any output operation that is performed on the virtual display is reflected on the viewport. You can create, delete, paste, unpaste, scroll, and move a viewport. See Section 2.2.10 for more information on viewports.

# **Overview of the Screen Management Facility (SMG\$) 1.4 Virtual Keyboards**

# **1 .4 Virtual Keyboards**

A virtual keyboard is a logical structure for input operations, just as a pasteboard is a logical structure for output operations. The advantage of using virtual keyboards is device independence. When using the screen management input routines, you need not worry about the type of terminal being used. For example, your program need not know which line terminators a particular terminal uses; the screen management routines map the different terminator character sequences into a uniform set of function codes. (See Chapter 3 for more information about terminator codes.)

A virtual keyboard is usually associated with a physical keyboard on a terminal, but it may also be any file accessible through RMS. There is a many-to-one correspondence between virtual keyboards and an input device or file.

You establish a source for input (a virtual keyboard) by calling the SMG\$CREATE\_VIRTUAL\_KEYBOARD routine. You delete virtual keyboards by calling the SMG\$DELETE\_VIRTUAL\_KEYBOARD routine. Once you have created a virtual keyboard, you can obtain data from it with the SMG\$READ\_COMPOSED\_LINE, SMG\$READ\_KEYSTROKE, SMG\$READ\_STRING, or SMG\$READ\_ VERIFY routine. SMG\$READ\_ COMPOSED\_LINE reads a line composed of ordinary keystrokes and predefined strings associated with keypad and control keys; it provides an easy way to code an interface for command-oriented utilities by providing single-key command capabilities. SMG\$READ\_KEYSTROKE is used to read one keystroke entered at the keyboard. SMG\$READ\_STRING reads a string composed of characters and a terminator; this routine is general purpose and flexible, providing access to many features of the VMS terminal driver. SMG\$READ\_VERIFY is used for reading formatted input. All types of read operations can be aborted by calling the SMG\$CANCEL \_INPUT routine.

 $\label{eq:2.1} \frac{1}{\sqrt{2}}\sum_{i=1}^n\frac{1}{\sqrt{2}}\sum_{i=1}^n\frac{1}{\sqrt{2}}\sum_{i=1}^n\frac{1}{\sqrt{2}}\sum_{i=1}^n\frac{1}{\sqrt{2}}\sum_{i=1}^n\frac{1}{\sqrt{2}}\sum_{i=1}^n\frac{1}{\sqrt{2}}\sum_{i=1}^n\frac{1}{\sqrt{2}}\sum_{i=1}^n\frac{1}{\sqrt{2}}\sum_{i=1}^n\frac{1}{\sqrt{2}}\sum_{i=1}^n\frac{1}{\sqrt{2}}\sum_{i=1}^n\frac$ 

# **2 Screen Management Output Operations**

This chapter discusses the output operations provided by the Screen Management Facility. These output operations are described in terms of composition operations (operations that, in effect, create an image on a terminal screen) and output operations through virtual displays.

### **2.1 Composition Operations**

Composition operations are the routines you use to manipulate virtual displays on a pasteboard and thus to create an image on a terminal screen. These operations include pasting, unpasting, repasting, moving and popping virtual displays, checking virtual displays for occlusion, and listing the pasting order.

#### **2.1.1 Paste Operation**

Virtual displays are visible on a physical device only while they are pasted to a pasteboard. You paste a display to a pasteboard by calling SMG\$PASTE\_ VIRTUAL\_DISPLAY and specifying the pasteboard coordinates to be used as the origin of the virtual display. (The origin is the top left-hand corner.) The pasteboard itself has no boundaries, but of course the physical screen does. Thus you can paste a display to a pasteboard in such a way that some or all of the display does not appear on the terminal screen.

Pasting virtual displays to a pasteboard is a logical operation which maps the contents of a virtual display to a location on the screen by specifying the row and column of the pasteboard that coincide with row 1 and column 1 of the virtual display. For example, pasting a 6-row virtual display "A" to pasteboard rows 1 through 6 and pasting a second 6-row virtual display "B" to pasteboard rows 7 through 12 places virtual display "B" immediately below virtual display "A" on the screen. See Figure 2-1.

#### **2.1.2 Unpaste Operation**

A virtual display can be made to disappear from the physical screen with the SMG\$UNPASTE\_VIRTUAL\_DISPLAY routine. To continue the example in Section 2.1.1, if virtual display "B" is unpasted, the results appear as in Figure 2-2.

Unpasting a virtual display does not destroy the virtual display or its contents; it simply removes the display from the pasteboard.

# **Screen Management Output Operations**

# **2.1 Composition Operations**

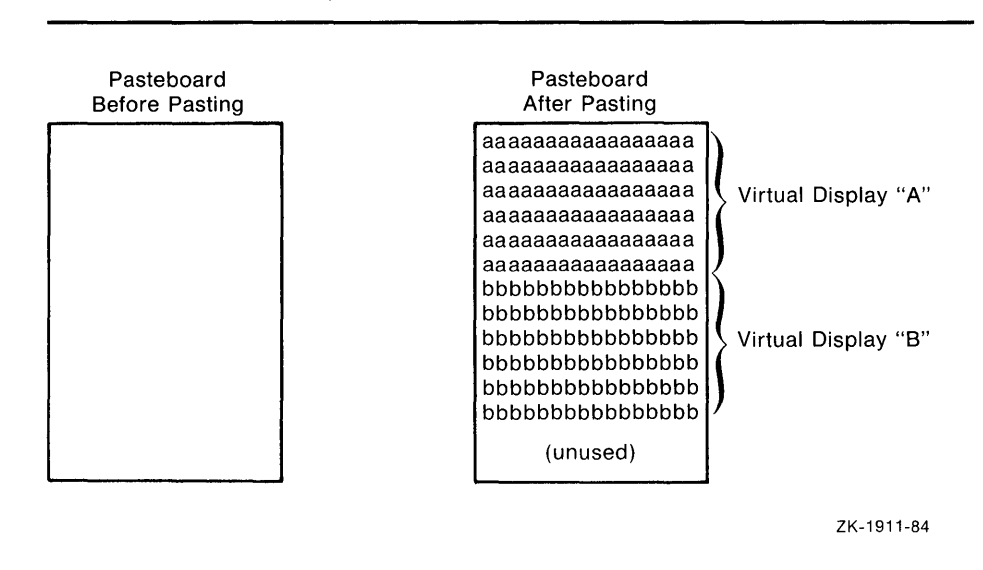

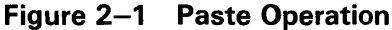

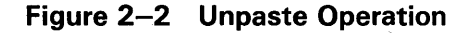

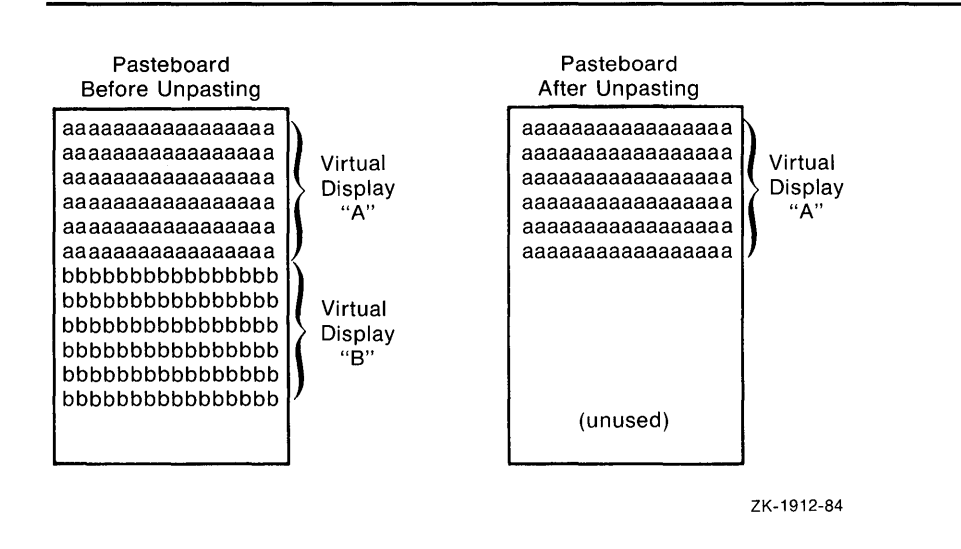

Displays can overlap partially or completely, depending on their size, where they are pasted, and the order in which they are pasted. This overlap is called *occlusion.* Unpasting the top display causes the underlying display(s) to be visible.

# **Screen Management Output Operations 2. 1 Composition Operations**

#### **2.1.3 Repaste Operation**

You can move a virtual display to a new location on the pasteboard by calling SMG\$REPASTE\_VIRTUAL\_DISPLAY, which prevents the screen from being left blank during the unpaste and repaste operations. Figure 2-3 below shows the effect of repasting the second display farther to the right. Notice that display 2 has been pulled out of its former pasting order and is now uppermost  $-$  hiding part of display 3, which was uppermost before the repasting operation.

#### **Figure** 2-3 **Repaste Operation**

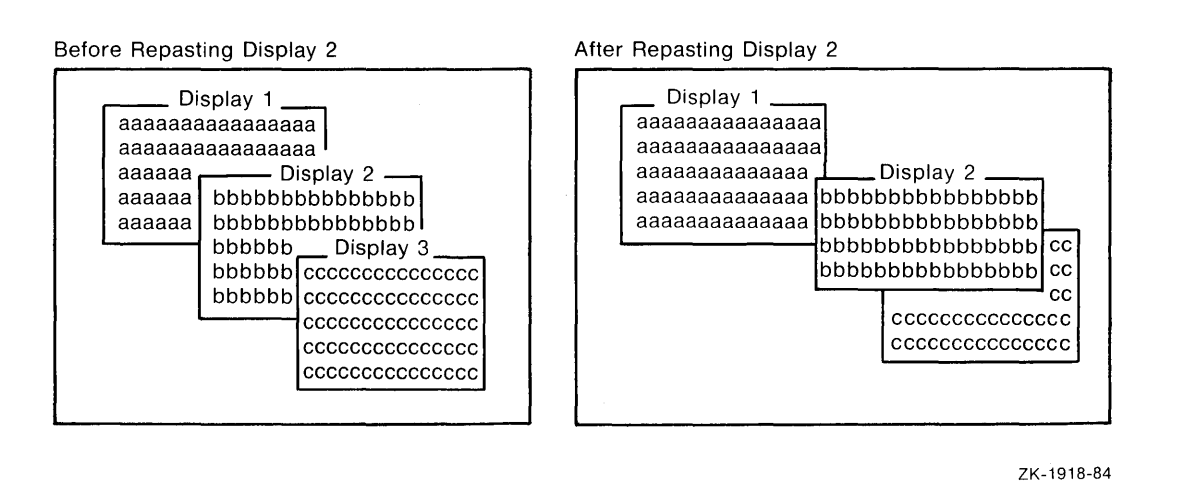

#### **2.1.4 Move Operation**

You can also move a virtual display around the pasteboard while preserving its pasting order by calling the SMG\$MOVE\_ VIRTUAL \_DISPLAY routine. Figure 2-4 shows the effect of moving the second display to the right. Note the difference between the unpaste and move operations: the pasting order does not change with a move. Thus, display 2 remains partially occluded by display 3.

# **Screen Management Output Operations 2.1 Composition Operations**

### **Figure 2-4 Move Operation**

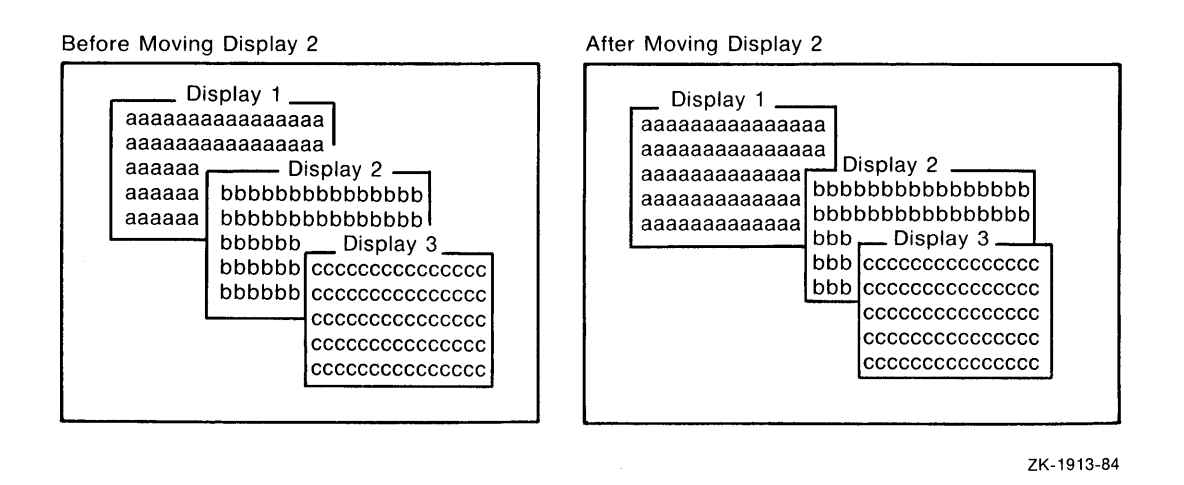

The routine SMG\$MOVE\_TEXT allows you to move text from one virtual display to another virtual display. Given two points in opposite corners of the rectangle, SMG\$MOVE\_TEXT determines the desired width and height. The attributes of the first virtual display are moved, and after the rectangle of text is moved, it is erased from the first virtual display.

#### **2.1.5 Delete and Pop·Operations**

The unpaste, repaste, and move operations shown thus far do not destroy the virtual displays affected. You can remove and delete a virtual display by calling the SMG\$DELETE\_VIRTUAL\_DISPLAY routine. You can also remove a number of virtual displays from a pasteboard and delete them in a single operation by calling SMG\$POP\_VIRTUAL\_DISPLAY. This routine unpastes and deletes the specified virtual display and all other virtual displays that were pasted after the one specified.

The pop operation is useful in a modular environment. For example, you can call a subroutine and pass only the **pasteboard-id** upon which it is to produce output. The subroutine can then create additional virtual displays and paste them to the indicated pasteboard. When the subroutine returns control to its caller, the subroutine returns the **display-id** of the first virtual display it has pasted. The calling program can then undo the effects of the subroutine by calling SMG\$POP\_VIRTUAL\_DISPLAY, passing the identifier of the virtual display returned by the subroutine. This technique minimizes the amount of information that needs to be passed between the calling program and its subroutine. Figure 2-5 shows the effects of popping display 2.

# **Screen Management Output Operations**

**2.1 Composition Operations** 

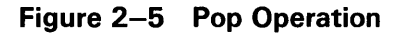

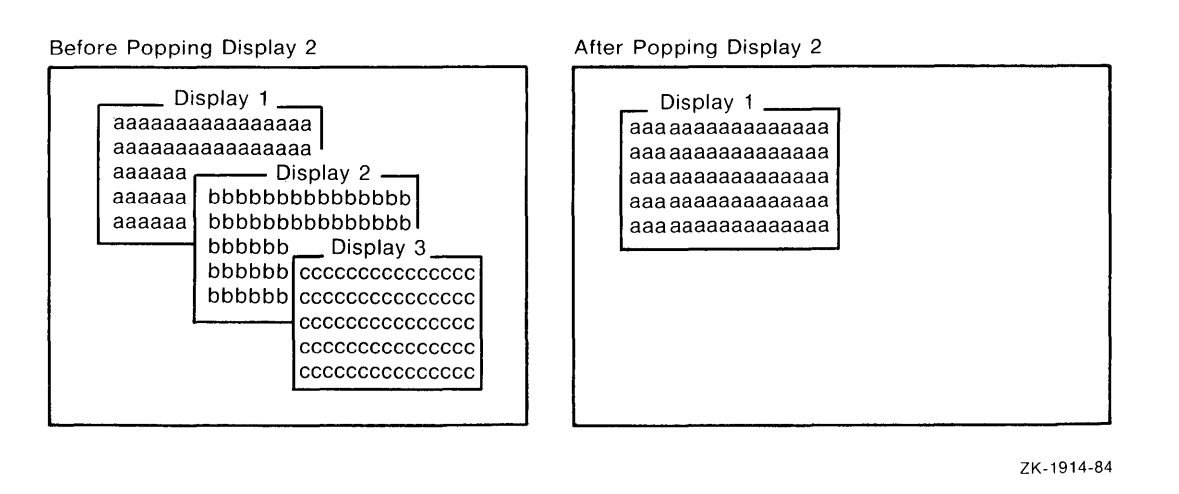

#### **2.1.6 Occlusion Check Operation**

It is sometimes useful to determine whether a display is occluded, as pasted on a given pasteboard. You can find this out by calling the SMG\$CHECK\_ FOR\_OCCLUSION routine. For example, in the configuration represented in Figure 2-6, displays 1 and 2 would be reported as being occluded, while displays 3 and 4 would be reported as not occluded. Note that this test cannot be used to determine which display is pasted uppermost on the pasteboard; it can determine only whether or not the display, as pasted, is occluded.

If you have multiple virtual displays pasted to a pasteboard, you can use SMG\$LIST\_p ASTING \_ORDER to determine the order in which virtual displays are pasted. This routine returns the identifier of the first, or bottommost, virtual display pasted. You call SMG\$LIST\_PASTING\_ORDER in a loop until the identifiers of all the succeeding pasted virtual displays are returned.

# **2.2 Output Through Virtual Displays**

This section describes the screen management routines used to perform output through virtual displays.

Writing to a virtual display is similar to writing directly to the terminal. However, writing to a virtual display is done entirely by calling screen management routines. Erasing the screen, setting the cursor position, and scrolling output text are typical operations provided by the Screen Management Facility. Text is arranged in the virtual display's buffer, so the display need not be pasted before it can receive output. When you write to the physical screen, you are limited by the physical boundaries of the screen. Similarly, screen management output operations are confined to

# **Screen Management Output Operations**

**2.2 Output Through Virtual Displays** 

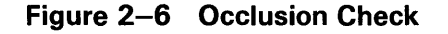

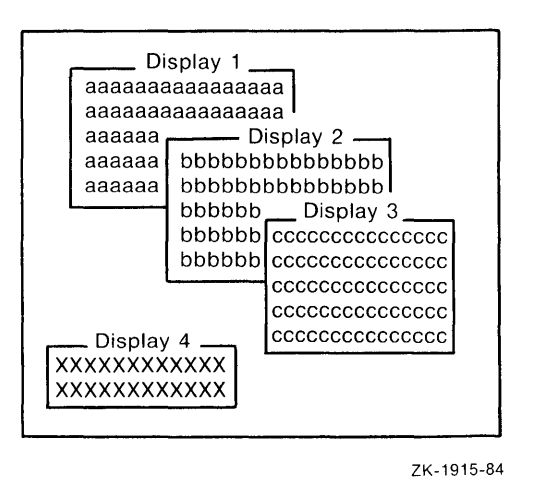

the boundaries of the virtual display: you cannot write text beyond the last column of a virtual display.

Remember that changes to a virtual display are not seen on the screen unless the virtual display is pasted to the part of the pasteboard that is visible on the screen. If the virtual display is not pasted, or if it is pasted in a position that is not visible, such changes are reflected only in the internal database that represents the virtual display.

#### **2.2.1 Cursor Position**

When a virtual display is first created, the virtual cursor is positioned at row 1, column 1 of the virtual display. Various output operations to the virtual display move the virtual cursor, just as output operations do on a physical terminal.

The position of the virtual cursor in a virtual display should not be confused with the position of the physical cursor on the screen. There may be many virtual displays pasted to a pasteboard and hence visible at the same time on the physical screen. Although each virtual display has an associated virtual cursor position, only one of the virtual cursor positions for all these displays corresponds to the physical cursor-usually the cursor position of the virtual display that has been modified most recently.

You can determine the current position of the virtual cursor within a virtual display by calling the SMG\$RETURN\_CURSOR\_POS routine. This routine returns the current virtual cursor row and column.

For programming convenience, this information can also be obtained through two separate routines, SMG\$CURSOR\_ROW and SMG\$CURSOR\_ COLUMN, which operate as functions. These two routines make it easy to code constructions like this:

# **Screen Management Output Operations 2.2 Output Through Virtual Displays**

```
IF SMG$CURSOR_ROW ( Display-id ) > Max-row 
THEN 
 BEGIN 
 END
```
To obtain this information with SMG\$RETURN \_CURSOR\_POS, you would write the following:

```
CALL SMG$RETURN_CURSOR_POS ( Display-id, Cursor-row, Cursor-column ) 
IF Cursor-row > Max-row 
 THEN 
    BEGIN 
    END
```
SMG\$RETURN \_CURSOR\_PQS requires you to define two local variables, *cursor-row* and *cursor-column,* which you might not need except to perform this test. However, this routine yields both the row and column in a single routine call.

The three following routines are available to set the virtual cursor position in a virtual display:

- The SMG\$SET\_CURSOR\_ABS routine sets the virtual cursor to the specified position in the virtual display.
- The SMG\$SET\_CURSOR\_REL routine sets the virtual cursor position to the specified offset from the current display cursor position.
- The SMG\$HOME\_CURSOR routine sets the virtual cursor to the virtual display's home position (row 1, column 1).

#### **2.2.2 Deletion Operations**

Two routines are provided to delete parts of a virtual display.

SMG\$DELETE\_CHARS deletes one or more characters on a single line. Character positions removed by this routine are replaced with the characters to the right of the deleted characters on the same line. Character positions opened at the end of the line are filled with blanks.

SMG\$DELETE\_LINE deletes one or more entire lines. Lines removed by this routine are filled by the lines immediately below the deleted lines. New lines introduced into the bottom of the virtual display are blank.
## **Screen Management Output Operations**

### **2.2 Output Through Virtual Displays**

#### **2.2.3 Erasure Operations**

During an erase operation, the erased portion of the virtual display is filled with blanks. No other parts of the virtual display are rearranged.

Four routines are provided to erase parts of a virtual display.

- SMG\$ERASE\_CHARS erases a specified number of characters within a given line.
- SMG\$ERASE\_CQLUMN erases the specified portion of the virtual display from the given position to the end of the column.
- SMG\$ERASE\_LINE erases characters in a line from the specified starting position to the end of the line.
- SMG\$ERASE\_DISPLAY erases all or part of a virtual display.

#### **2.2.4 Insertion Operations**

Two routines are provided to insert text into a virtual display.

SMG\$INSERT\_CHARS deposits the specified string of characters in the indicated starting position. Existing characters in these positions are shifted to the right to make room for each character as it is inserted. Characters shifted beyond the rightmost column are discarded.

SMG\$INSERT\_LINE inserts the specified line of text in the position indicated and scrolls existing lines in the virtual display up or down to make room for the inserted lines. Lines scrolled above the top line or below the bottom line of the virtual display are discarded.

#### **2.2.5 Writing Operations**

The Screen Management Facility provides two types of routines for writing text to a virtual display: character-oriented output and line-oriented output. The following sections describe these routines.

#### **2.2.5.1 Character-Oriented Output**

You typically use the character-oriented output routines when using a virtual display as a direct-access device. In this mode of operation, the program explicitly sets the cursor in the virtual display and deposits text there. Since the next output operation usually has no spatial relationship to the previous one, you need to control the cursor position and display scrolling explicitly.

There are four character-oriented output routines:

- SMG\$PUT\_CHARS, which writes normal characters to a virtual display
- SMG\$PUT\_CHARS\_WIDE, which writes double-width characters to a virtual display
- SMG\$PUT\_CHARS\_HIGHWIDE, which writes double-width, doubleheight characters to a virtual display
- SMG\$PUT\_CHARS\_MULTI, which writes characters with multiple renditions to the virtual display

## **Screen Management Output Operations 2.2 Output Through Virtual Displays**

Note that you cannot mix different types of characters on a single line in a virtual display.

#### **2.2.5.2 Line-Oriented Output**

In contrast to the character-oriented output routines, the line-oriented routines treat a terminal as a sequential device. In this mode of operation, the program typically writes one line of information after another. Conceptually, this action corresponds to copying a stream of information (for example, a file) to a virtual display. Each routine call leaves the cursor at column 1 of the next row after the operation is complete.

There are four line-oriented output routines:

- SMG\$PUT\_LINE, which writes lines of text to a virtual display
- SMG\$PUT\_LINE\_WIDE, which writes lines of double-width text to a virtual display
- SMG\$PUT\_LINE\_HIGHWIDE, which writes lines of double-width, double-height text to a virtual display
- SMG\$PUT\_LINE\_MULTI, which writes lines with multiple renditions to the virtual display

#### **2.2.6 Changing the Rendition of a Virtual Display**

When you create a virtual display with the SMG\$CREATE\_VIRTUAL\_ DISPLAY routine, you specify a default rendition for all text that appears in the virtual display. You can change the rendition for an existing virtual display by calling either the SMG\$CHANGE\_VIRTUAL\_DISPLAY or SMG\$CHANGE\_RENDITION routines.

The SMG\$CHANGE\_VIRTUAL\_DISPLAY routine lets you change display attributes as well as video attributes for the entire display; the SMG\$CHANGE\_RENDITION routine can be used to change the video rendition of text that is already in the virtual display. For example, a program may maintain on the screen a list of values that change cyclically. When a number first changes, it can be displayed in reverse video to highlight it as a change on that cycle. On the next cycle, the same number must be displayed, but the reverse video should be removed, since the value of the number did not change. SMG\$CHANGE\_RENDITION provides an easy way to perform such changes.

Another use for the SMG\$CHANGE\_RENDITION routine is in implementing menus. Menu choices can be painted on the screen and the current choice highlighted by some video attribute, such as blinking characters or reverse video. As the user moves a cursor to change the selection, the rendition of a menu item can be altered so that the current selection is always highlighted. Such changes in rendition can be made independently of the text that is contained in the menu choices.

To specify the default rendition for a virtual display, you use bit masks to set bits in the display attributes argument. The following bits can be set:

## **Screen Management Output Operations**

### **2.2 Output Through Virtual Displays**

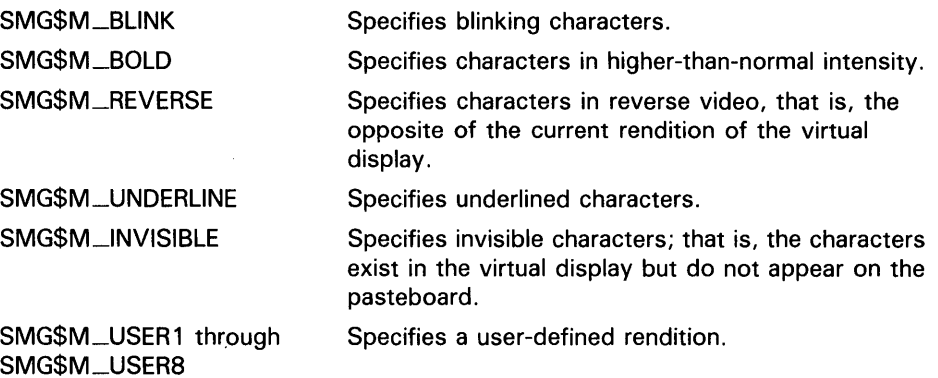

In order to use one of the user-defined renditions SMG\$M\_USER1 through SMG\$M\_USER8, you must provide an appropriate definition in the file TERMTABLE.TXT, using STRING\_2 capabilities. The TERMTABLE definitions and STRING\_2 capabilities are discussed in Chapter 5.

Any or all of the characteristics listed previously can be specified in the rendition of a virtual display. To specify more than one video attribute, you use the logical OR of these characteristics. For example, to specify underlined characters in reverse video as the default for a virtual display, you assign the logical OR of the appropriate bit masks to the display-attributes argument:

Display\_attributes = ( SMG\$M\_REVERSE OR SMG\$M\_UNDERLINE )

You then pass this display-attributes argument in the call to the SMG\$CREATE\_VIRTUAL\_DISPLAY routine.

Screen management output routines let you override the default rendition so that you need not change the default each time you want to write text in some other rendition. Two arguments provide the means to override the default rendition: rendition-set and rendition-complement. The scheme for setting video attributes in these arguments is the same as that for setting the video attributes when you are creating a virtual display.

The default video attributes, the rendition-set argument, and the renditioncomplement argument together specify the output rendition according to the following scheme:

- **1** The logical or bitwise OR operation is performed on the mask containing the default video attributes and the rendition-set argument.
- 2 The logical or bitwise EXCLUSIVE OR operation is performed on the result of the previous OR operation and the **rendition-complement** argument.

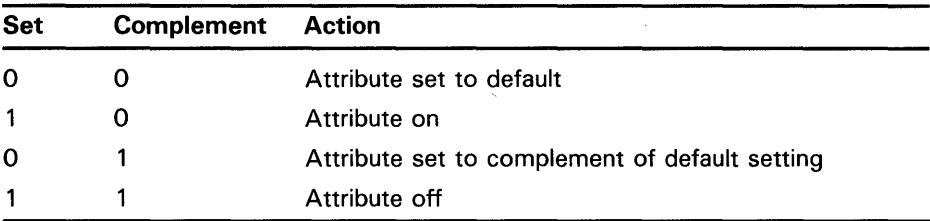

The results of this scheme are shown in the following table.

## **Screen Management Output Operations 2.2 Output Through Virtual Displays**

Note that the effect of this scheme depends on the default attribute setting, not the current rendition of the virtual display. Thus, if you have used screen management output routines that explicitly specify a rendition, the current rendition may not match the default rendition for that virtual display.

#### **2.2.7 Drawing and Removing Drawn Lines and Characters**

Three routines provide a simple way to construct horizontal and vertical lines. SMG\$DRAW\_LINE constructs either horizontal or vertical lines, given the end points of those lines. SMG\$DRAW\_RECTANGLE draws a rectangle given the position of the upper left-hand corner and the lower right-hand corner. SMG\$DRAW\_CHAR draws one line-drawing character.

If you want to erase a line drawn with SMG\$DRAW\_LINE or SMG\$DRAW\_ RECTANGLE, use SMG\$REMOVE\_LINE. This routine removes the line but preserves the line-drawing characters at any line intersections.

Like all screen management routines, these are device independent. If the resulting line is to be drawn on a VT100, the VT100 line-drawing character set is used. If the same line is drawn on a VT52 (which does not have this hardware capability), the lines will automatically be approximated by the use of the plus sign  $(+)$ , the vertical bar  $(1)$ , and the dash  $(-)$ . Your program does not have to supply different character codes for different types of terminals.

In addition, these routines automatically provide an appropriate character at the intersection of two lines. For example, if a program writes a horizontal line directly to the screen and then writes a vertical line that intersects the horizontal line, you normally would see this:

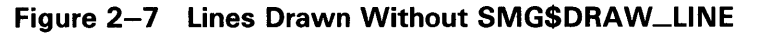

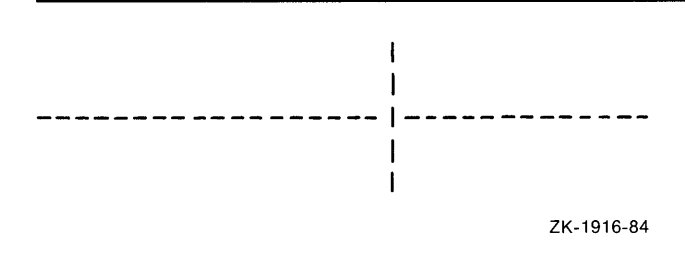

# **Screen Management Output Operations**

### **2.2 Output Through Virtual Displays**

If these same lines are drawn using SMG\$DRAW\_LINE, the screen shows this:

**Figure 2-8 Lines Drawn with SMG\$DRAW\_LINE** 

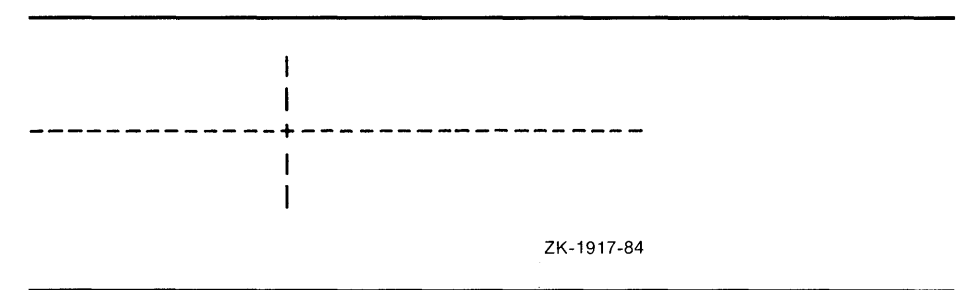

#### **2.2.8 Displaying External Text**

Two routines provide a way to output "external" text to the virtual display or terminal.

The routine SMG\$PUT\_HELP\_TEXT outputs the help text for the specified topic in the virtual display provided.

The routine SMG\$PUT\_STATUS\_LINE outputs a line of text to the terminal's hardware status line. Some terminals have a hardware status line at the bottom (25th line) of the screen. If this line has been set as "host writable", you can use this routine to output a line of text in reverse video to the status line.

#### **2.2.9 Reading from a Virtual Display**

The SMG\$READ\_FROM\_DISPLAY routine is provided to make it easy to obtain text from a virtual display. This routine might be used in applications that present menu items on the screen by way of a virtual display. The application might allow the user to move the cursor among the menu items and then select one (by pressing RETURN, for example). At this point, the program can read characters from the display at the current cursor position and determine which menu item was selected. Note that this routine also provides a way to read characters written with the SMG\$M\_INVISIBLE attribute.

### **2.2.10 Viewports**

Since a virtual display can be very large, it is not always possible to show the entire display on the screen at one time. The user must repaste a large virtual display in order to view a different portion of it. A viewport associated with the virtual display makes this job easier.

*Viewporting* refers to the process of moving a rectangular viewing area around on a virtual display in order to view different pieces of the virtual display. The viewport is associated with the virtual display so that any output operation that is performed on the virtual display is reflected on the viewport.

## **Screen Management Output Operations 2.2 Output Through Virtual Displays**

#### **2.2.10.1 Creating a Viewport**

The SMG\$CREATE\_VIEWPORT routine creates a viewport that is associated with a particular virtual display. The virtual display must be created before the viewport can be created, and you can only create one viewport for each virtual display. In order to make the viewport visible, you have to paste the virtual display by calling the SMG\$PASTE\_VIRTUAL\_DISPLAY routine; only the portion of the virtual display that falls inside the viewport is visible.

#### **2.2.10.2 Deleting a Viewport**

You delete a viewport with the SMG\$DELETE\_VIEWPORT routine. When you invoke this routine, the viewport is automatically unpasted from any pasteboards to which it is pasted. It is important to note, however, that the virtual display associated with the viewport has not been deleted. You can make the virtual display visible by calling SMG\$PASTE\_VIRTUAL\_ DISPLAY.

#### **2.2.10.3 Pasting and Unpasting a Viewport**

The routine SMG\$PASTE\_VIRTUAL\_DISPLAY pastes either a viewport or a virtual display to a pasteboard. Once you have associated a viewport with a virtual display, any call to SMG\$PASTE\_ VIRTUAL\_DISPLAY uses the viewport instead of the virtual display. That is, once a viewport for a virtual display is created, the only part of that virtual display that you can view is the rectangular region that is contained in the viewport. To unpaste a viewport without deleting it, you can invoke SMG\$UNPASTE\_VIRTUAL\_DISPLAY.

If you create a viewport when the associated virtual display is already pasted, the viewport will not be visible. A call to SMG\$PASTE\_VIRTUAL\_ DISPLAY will unpaste the virtual display and paste the viewport in its place.

#### **2.2.10.4 Scrolling and Moving a Viewport**

A viewport that is associated with a virtual display may be situated entirely or partially on the pasteboard, or totally off the pasteboard. However, a viewport cannot extend beyond its associated virtual display. If you try to extend a viewport beyond the boundaries of its virtual display, the Screen Management Facility automatically truncates the viewport to fit into the virtual display.

In order to "scroll" a viewport, you scroll the virtual display that is associated with the viewport. You do this by calling SMG\$SCROLL\_ VIEWPORT. In actuality, the coordinates of the viewport are changing as it moves over the virtual display to simulate scrolling; however, the location of the viewport on the screen does not change. With the SMG\$SCROLL \_ VIEWPORT routine, you can specify the direction (up, down, left, or right) that you want to scroll.

You can move a viewport by calling SMG\$CHANGE\_VIEWPORT. This routine lets you specify a new starting location and size for the viewport. By changing the starting location and size of the viewport, you can, in effect, move the window around the virtual display.

## **Screen Management Output Operations**

### **2.2 Output Through Virtual Displays**

#### **2.2.10.5 Changing Viewport Characteristics**

The routine SMG\$GET\_VIEWPORT\_CHAR lets you retrieve the current characteristics of a viewport. The characteristics of a viewport consist of the starting and ending row and column positions for the viewport. You can use this routine in conjunction with the SMG\$CHANGE\_ VIEWPORT routine, which lets you change the starting and ending positions of an existing viewport.

If you want to change any characteristic of a viewport other than its starting or ending position, you should use the SMG\$CHANGE\_VIRTUAL\_ DISPLAY routine. Any change that you make to a virtual display will be reflected in its associated viewport.

For example, if a virtual display has a border, then so does the associated viewport. If the virtual display does not have a border, then neither does the viewport. If you want to add or delete a border to a viewport, add or delete the border to the virtual display using the SMG\$CHANGE\_VIRTUAL\_ DISPLAY routine. This change is automatically reflected on the viewport.

### **2.2.11 Menus**

The Screen Management Facility provides the capability to create and make selections from a menu. The menu can be a block menu, a vertical menu, or a horizontal menu. A block menu is a two-dimensional array of items and is the main type of menu provided. A vertical menu displays the menu choices in a single column, while a horizontal menu displays the choices in a single row. Any menu items that do not fit within the bounds of the viewport are not displayed until they are scrolled into view.

#### **2.2.11.1 Creating a Menu**

The routine SMG\$CREATE\_MENU creates a menu in the scrolling region of a specified virtual display. (By default, the scrolling region is the entire virtual display. You can use the routine SMG\$SET\_DISPLAY\_SCROLLING\_ REGION to change the scrolling region.) You specify a format for the menu (block, vertical, or horizontal) when you create it.

A block menu is the default format for a menu. The items in the menu are passed to the routine in the form of a static array of character strings. The menu choices are single spaced by default, but you can request double spacing. Four spaces separate each menu item horizontally. In addition, you can request that the menu choices be displayed in *fixed format* columns, where the width of the column is equal to the size of the fixed-length strings being passed.

It is important to note that each virtual display can only contain one menu. Also, after calling SMG\$CREATE\_MENU, you must not output any characters to the display that disturb the area that contains the menu, otherwise the results are unpredictable. The menu is output in the scrolling region of the virtual display.

#### **2.2.11.2 Deleting a Menu**

You delete a menu by a call to SMG\$DELETE\_MENU. This routine discontinues access to the menu choices in the specified virtual display. Additionally, you can request that SMG\$DELETE\_MENU remove all menu choices from the display when the menu is deleted.

## **Screen Management Output Operations 2.2 Output Through Virtual Displays**

#### **2.2.11.3 Selecting from a Menu**

Once you have created a menu, you can select items from that menu using the SMG\$SELECT\_FROM\_MENU routine. When you move around the menu items, the currently selected item is highlighted in reverse video by default. You can specify a default selection that is highlighted and becomes the current item when you call SMG\$SELECT\_FROM\_MENU. If you do not specify a default selection item, the previously selected item remains highlighted.

SMG\$SELECT\_FROM\_MENU provides three modes of operation; you can switch between these modes using the **flags** parameter. Each mode is described in the following sections.

#### **2.2.11 .3.1 Default Mode**

The default mode of operation for the SMG\$SELECT\_FRQM\_MENU routine is invoked by omitting the **flags** parameter. In this mode, you can move around the menu items using the arrow keys, and after selecting an item you can continue making additional selections. The default mode also lets you "reselect" items that were already selected.

#### **2.2.11.3.2 RETURN\_IMMED Mode**

Specifying the SMG\$M\_RETURN \_IMMED value for the **flags** parameter of the SMG\$SELECT\_FROM\_MENU routine allows you to move around the menu choices with the arrow keys; however, pressing any other key returns control to the user. CTRL/Z selects the current item and returns SMG\$\_EOF. Any other key entered selects the current item.

Use SMG\$M\_RETURN \_IMMED mode if you want key definitions other than those provided by the default mode.

#### **2.2.11.3.3 REMOVE\_ITEM Mode**

If you specify the SMG\$M\_REMOVE\_ITEM value for the **flags** parameter of SMG\$SELECT\_FROM\_MENU, you cannot "reselect" an item in the menu, although the item remains in the menu. It appears in the default rendition for the virtual display containing the menu.

If you specify a default selection item while in this mode, and that item has already been selected, the first "selectable" item in the menu is highlighted. If none of the items is selectable, an error is returned.

### **2.2.12 Saving a Virtual Display**

The routine SMG\$SAVE\_VIRTUAL\_DISPLAY saves the contents of a virtual display in a file. The text, renditions, and all the attributes needed to reconstruct the virtual display are saved, but menu, viewport, and subprocess contexts are not saved. You cannot print the resulting file. To restore the virtual display, you can use SMG\$LOAD\_VIRTUAL\_DISPLAY, which creates a new virtual display and loads it with the saved contents of the display. The new virtual display is not pasted to any pasteboard.

### **2.2.13 Changing Terminal Characteristics**

The routine SMG\$SET\_ TERM\_CHARACTERISTICS changes or retrieves the terminal characteristics for a given pasteboard. With this routine, you can control multiple terminal characteristics in a single routine call.

## **Screen Management Output Operations**

**2.2 Output Through Virtual Displays** 

### **2.2.14 Hardcopy and File Output Operations**

The Screen Management Facility provides a way for you to send output to a hardcopy device or to a file, instead of to a terminal screen. Although you cannot constantly update the display as you do with a video screen, you can capture the image of the current pasteboard at any point and send that image to either a hardcopy device or file.

#### **Note: Terminals accessed using DECnet are treated as files.**

#### **2.2.14.1 Snapshots**

If the output device for screen management routine is a file or a hardcopy terminal, the output for screen updating is inappropriate for the image. The SMG\$SNAPSHOT routine lets you send the current screen image, that is, the visible portion of the pasteboard, to the file or hardcopy terminal. To determine whether you should use SMG\$SNAPSHOT, check the **type-ofterminal** parameter returned by SMG\$CREATE\_PASTEBOARD.

Pasteboard batching does not affect the SMG\$SNAPSHOT routine. If you enable pasteboard batching with the SMG\$BEGIN \_PASTEBOARD\_UPDATE routine, a buffer is created that saves all output to a pasteboard until you disable batching with a call to SMG\$END\_PASTEBOARD\_UPDATE. When you call SMG\$SNAPSHOT, you get a snapshot of that current pasteboard buffer  $-$  not what is possibly a stale screen image.

#### **2.2.14.2 Printing a Pasteboard**

The routine SMG\$PRINT\_P ASTEBOARD lets you print a pasteboard on a line printer. The routine creates a file and fills it with the contents of a specified pasteboard. Once the file is filled, SMG\$PRINT\_PASTEBOARD submits the file to the specified print queue.

#### **2.2.14.3 Pasteboard Output by Means of a User-Supplied Routine**

The routine SMG\$PUT\_P ASTEBOARD lets you access the contents of a pasteboard. You specify an action routine that is called once for each line of the pasteboard. Using this action routine, you can perform whatever action is necessary for each row of the pasteboard returned.

### **2. 3 Operational Controls**

This section describes the screen management routines that control special modes of operation: minimal update, buffering, and whether or not tabs are used in updating. These modes let you optimize the manner in which information is actually written to the screen. To invoke these modes, you use the SMG\$CONTROL\_MODE routine.

Normally, you need not be concerned with these modes; the Screen Management Facility optimizes output so that characters appear to be displayed on the screen immediately. For some applications, however, you may want to take advantage of these mode settings. The following sections describe these modes of operation.

## **Screen Management Output Operations 2.3 Operational Controls**

### **2.3.1 Minimal Update**

By default, the Screen Management Facility attempts to minimize the number of characters written to the screen by rewriting only the parts of the screen that have changed. However, the Screen Management Facility also supports nonminimal updating, in which all lines affected by a change are redrawn, beginning at the first changed character and continuing to the end of the line.

### **2.3.2 Buffering**

By default, output operations cause an immediate change on the screen by sending many small, partially filled buffers to the terminal instead of updating the screen when the buffer is full. Minimizing the number of these I/O transactions by enabling buffering mode results in faster program execution.

In buffering mode, the Screen Management Facility writes the terminal buffer to the screen only when the buffer is full. Thus, several output operations may be performed before the results appear on the screen. Because this delay is not acceptable for many applications, a special routine, SMG\$FLUSH\_ BUFFER, is provided for use with buffering. SMG\$FLUSH\_BUFFER forces the buffer to be written to the terminal whether or not it is full. This routine is useful for an application that can usually accept delayed output but occasionally requires an immediate screen update. Applications that usually need immediate changes on the screen should not enable buffering.

### **2.3.3 Tabs**

Tabs are used for minimal updating. When you are using tabs, you must ensure that the tab stops are set to the DIGITAL default locations. Do not use tabs if you want to be sure that the application will run regardless of the tab settings the user has set on the terminal.

Any tabs that you output to the screen are converted to eight spaces by SMG\$ before being output to the screen. The only exception to this is seen in using SMG\$CREATE\_ VIRTUAL\_DISPLAY with the **display-attributes** argument set to SMG\$M\_DISPLAY\_CONTROLS. Only in this case is the tab character printed rather than interpreted as eight spaces.

### **2.4 Batching Output Operations**

If you want to construct a complex virtual display that requires several scrolling, cursor positioning, and output operations but do not want the interim steps to be visible, you can batch the output operations. Batching a series of operations to a virtual display lets the application hide the interim steps.

You may also want to construct a complex pasteboard image but have it appear on the screen only after the entire picture is complete. Unpasting and repasting leave the screen blank during the construction process, so in this case, you can batch a series of composition operations and let the screen show only the final effect.

The Screen Management Facility provides a mechanism for batching a series of operations at both the virtual display level and the pasteboard level. These are described in the following sections.

## **Screen Management Output Operations**

### **2.4 Batching Output Operations**

#### **2.4.1 Display Update Batching**

The SMG\$BEGIN \_DISPLAY\_UPDATE routine causes output operations to a pasted display to be reflected only in the display's buffers. When all operations to the display are finished, the application can call the SMG\$END\_DISPLAY\_UPDATE routine, which causes the display's buffer to be written to the pasteboard.

The SMG\$BEGIN\_DISPLAY\_UPDATE and SMG\$END\_DISPLAY\_UPDATE routines increment and decrement a counter. When this counter's value is zero, output to the virtual display is immediately sent to the pasteboard. When the counter's value is nonzero, output operations are batched; the *display batching level* is equal to the counter's value. Notice that the counter mechanism allows a subroutine to request and turn off batching without disturbing the batching level of the calling program.

#### **2.4.2 Pasteboard Update Batching**

You accomplish pasteboard batching by calling the SMG\$BEGIN\_ PASTEBOARD-UPDATE routine, performing several composition operations, and finally calling the SMG\$END\_PASTEBOARD\_UPDATE routine. The SMG\$BEGIN \_PASTEBOARD\_UPDATE routine causes output operations to be reflected only in the pasteboard buffer, not on the physical screen. The SMG\$END\_PASTEBOARD\_UPDATE routine causes the pasteboard buffer to be written to the physical screen.

The SMG\$BEGIN\_PASTEBOARD\_UPDATE and SMG\$END\_ PASTEBOARD\_UPDATE routines increment and decrement a counter. When this counter's value is zero, output to the pasteboard is immediately sent to the physical screen. When the counter's value is nonzero, output operations are batched; the *pasteboard batching level* is equal to the value of the counter. Notice that the counter mechanism allows a subroutine to request and turn off batching without disturbing the batching level of the calling program.

# **3 Screen Management Input Operations**

This chapter describes the screen management routines used to perform input from a virtual keyboard. Remember that while a virtual keyboard is usually associated with a terminal, it may also be associated with any RMS file to which you have access. If the RMS file is on another node in a DECNET network, you may need a valid account for that node.

The Screen Management Facility provides a flexible set of routines for performing input from a terminal or a file. The input routines can be used in conjunction with the output routines, or they can be used by themselves. You establish an input source, called a virtual keyboard, by calling the SMG\$CREATE\_ VIRTUAL\_KEYBOARD routine. You delete a virtual keyboard by calling the SMG\$DELETE\_VIRTUAL\_KEYBOARD routine.

A virtual keyboard is a logical structure for input operations, just as a pasteboard is a logical structure for output operations. The advantage of using virtual keyboards is device independence. When using the screen management input routines, you need not worry about the type of terminal being used. For example, your program need not know which line terminators a particular terminal uses; the screen management routines map the different terminator character sequences into a uniform set of function codes. (See Section 3.5 for more information about terminator codes.) Virtual keyboards are also important for processing function/keypad keys.

#### **3.1 Obtaining Data from Virtual Keyboards**

Data may be obtained from a virtual keyboard in four ways. SMG\$READ\_ STRING reads a string composed of characters and a terminator. This flexible routine provides access to many features of the VMS terminal driver. SMG\$READ\_COMPOSED\_LINE reads a line composed of ordinary keystrokes and predefined strings associated with keypad and function keys; it provides an easy way to code an interface for command-oriented utilities by providing single-key command capabilities. SMG\$READ\_KEYSTROKE reads one keystroke entered at the keyboard. It reads function/keypad keys as well as alphanumeric keys. The SMG\$READ\_VERIFY routine reads a string and verifies that string against a user-supplied picture string. All read operations can be aborted by calling the SMG\$CANCEL \_INPUT routine.

### 3.2 **Setting and Retrieving Virtual Keyboard Characteristics**

In the same way that you can retrieve information about and set pasteboard characteristics, the Screen Management facility also provides routines that let you retrieve and set the characteristics of a virtual keyboard.

The SMG\$GET\_KEYBOARD\_ATTRIBUTES routine lets you retrieve requested information about a virtual keyboard. It deposits this information in a user-supplied area called the keyboard information table (KIT). The information returned includes the following:

The current device characteristics

### **Screen Management Input Operations 3.2 Setting and Retrieving Virtual Keyboard Characteristics**

- The device class
- The size of the recall buffer
- The physical device type
- The first character in the type-ahead buffer
- The terminal width
- The number of characters in the type-ahead buffer

You can use SMG\$SET\_KEYPAD\_MODE to set the terminal's numeric keypad to either numeric or applications mode. In applications mode, numeric keypad keys are considered function keys and may be used as terminators. In numeric mode, these keys are equivalent to the corresponding keys on the main keyboard. Note that the terminal must support applications mode or the call to SMG\$SET\_KEYPAD\_MODE will fail.

### **3.3 Line Composition Using Keypad Keys**

In addition to the functions provided by SMG\$READ\_STRING, line composition with keypad keys provides a powerful and flexible tool for applications that have line-oriented commands (for example, utilities that use the Command Definition Utility). (See the *VMS Command Definition Utility Manual* for more information.)

With line composition, you can define certain keys (discussed below) to be equivalent to a string of characters. When you enter a line and press one of these keys, the equivalence string for that key is inserted into the returned command string. For example, if the application defines the key PF2 to have the equivalence string "HELP", then when you press the PF2 key, that command is returned to the application. You can also specify that the equivalence string be echoed; in this case, the string "HELP" is echoed. The recognition of keypad keys and the insertion of the equivalence string are handled automatically by SMG\$READ\_COMPOSED\_LINE; the application treats the returned line just as if you had typed the entire line.

Key definitions are placed in a key definition table, which is created by a call to SMG\$CREATE\_KEY\_TABLE. Key definitions can be added to and deleted from the table by calls to SMG\$ADD\_KEY\_DEF and SMG\$DELETE\_ KEY\_DEF. Key definitions can also be added by calls to SMG\$DEFINE\_KEY and SMG\$LOAD\_KEY\_DEFS; these routines accept a DCL DEFINE/KEY command (or a file of these commands). See the description of these routines for more information; see the *VMS DCL Dictionary* for an explanation of the DEFINE/KEY command.

The keys that can be defined are function and keypad keys listed in Table 3–1, the control key sequences (CTRL/A through CTRL/Z with the exception of CTRL/M (RETURN)), and line editing keys if line editing is enabled.

A key definition has several attributes. The TERMINATE attribute specifies whether the input line is terminated when this key is pressed; the NOTERMINATE attribute specifies that more characters and keystrokes may be entered. TERMINATE is the default.

The ECHO attribute specifies whether the equivalence string is echoed when the key is pressed. ECHO is the default.

## **Screen Management Input Operations 3.3 Line Composition Using Keypad Keys**

The PROTECT attribute specifies whether this key definition can be changed or deleted once it is defined. NOPROTECT is the default.

The remaining attributes are LOCK\_STATE, IF\_STATE, and STATE. They are described in the following section.

#### **3.4 States**

A given key may have many definitions, depending on the value of the current state; the state is used to determine the meaning of the key. For example, if PFl is defined as setting the state to "GOLD" and if PF2 with JF\_STATE="GOLD" is defined as "HELP •", pressing PFl and then PF2 would result in "HELP \*" being returned as the command line. Note that in this case the PFl definition would have no equivalence string and would specify the NOTERMINATE attribute.

A state name is any string comprising up to 31 alphanumeric characters, and can include the dollar sign (\$) and underscore  $(-)$ . When a line is being composed from normal keystrokes and equivalence strings, SMG\$READ\_ COMPOSED\_LINE maintains a string called the *current state name.* Before the first key is pressed, the current state is "DEFAULT". If you press a key whose definition has specified a value for the STATE attribute, the current state is changed to the specified state. Unless you specify the LOCK-STATE attribute, the state name reverts to "DEFAULT" after the next defined key is pressed.

### **3.5 Terminators**

A terminator ends a transfer of data from the virtual keyboard. A terminator may be a single character such as a carriage return or CTRL/Z, a character sequence (escape sequence) generated by pressing a function key on a keyboard, or a condition such as timeout or buffer full.

The terminator is not part of the data read from the virtual keyboard; it is returned to the caller in a separate argument as an integer (unsigned word) value. For single-character terminators, the value is the terminator's 8-bit character code. Single-character terminator codes are in the range 0 through 255.

Character sequence terminators are returned in a device-independent fashion. The codes are in the form SMG\$K\_TRM\_keyname (for example, SMG\$K\_TRM\_DELETE). A unique code is assigned to each possible function key on VT220 (and VT200-compatible) terminals. Key codes on other terminals are returned using the code of the equivalent VT220 key. Therefore, the application program need not know which type of terminal is being used; the screen management routines transparently map the different terminator character sequences into a uniform set of function codes.

Input operations terminated by a condition are indicated by the terminator codes SMG\$K\_TRM\_CANCELLED, SMG\$K\_TRM\_TIMEOUT, SMG\$K\_TRM\_BUFFER\_FULL, and SMG\$K\_TRM\_UNKNOWN. If the input is from an RMS file, each input operation reads one record from the file; the terminator code is always the code for a RETURN. (The only exception is SMG\$READ\_KEYSTROKE, in which the terminator is the next character in the record.)

## Screen Management Input Operations

### 3.5 Terminators

For calls to SMG\$READ\_STRING and SMG\$READ\_VERIFY, the default single terminator characters are all the characters in the range 0 through 31, except backspace (8), horizontal tab (9), line feed (10), vertical tab (11), and form feed (12). Note that these characters make up the default terminator set for the VMS terminal driver. However, any 8-bit character code is potentially a terminator. The set of terminator characters may be changed by calls to SMG\$READ\_STRING or SMG\$READ\_ VERIFY. For calls to SMG\$READ\_ COMPOSED\_LINE, the only default single terminator characters are the carriage return (13) and CTRL/Z (26). Changes to the terminator set for SMG\$READ\_COMPOSED\_LINE are made by key definitions; see the description of line composition in Section 3.3 for more information.

The routine SMG\$NAME\_TO\_KEYCODE translates the name of a key on the keyboard to its corresponding terminator code, while SMG\$KEYCODE\_ TO\_NAME translates the terminator code to the corresponding name of the key on the keyboard.

Table 3-1 lists the terminator name or condition for each terminator that is not a single character. The table also lists the code and the key legend for each terminator on the different types of terminals supported by the screen management input routines.

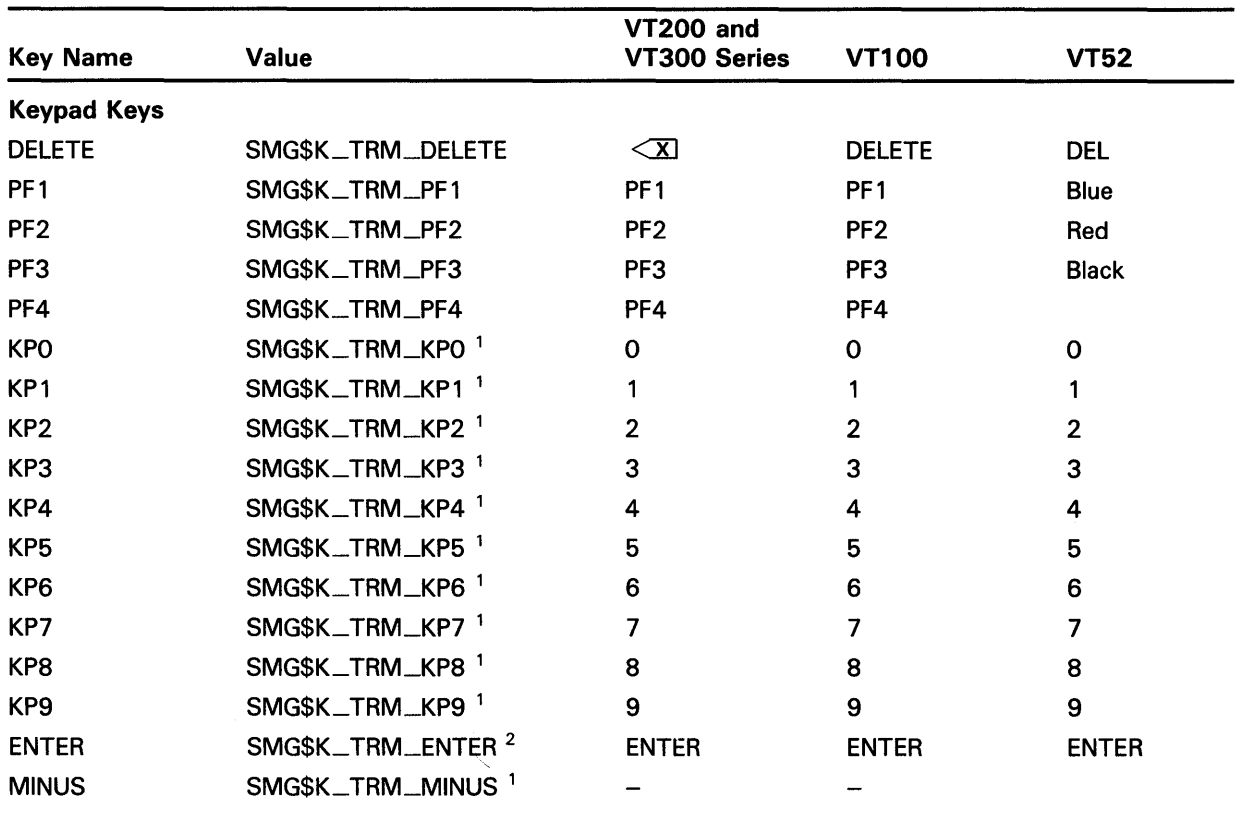

#### Table 3-1 Terminator Values

1 These are the keys on the numeric keypad, not the main keyboard. These values are used only if the terminal keypad is in applications mode; if the keypad is in numeric mode, the keys are equivalent to the keys with the same legends on the main keyboard. See the description of SMG\$SET\_KEYPAD\_MODE for more information.

21f the keypad is in numeric mode, ENTER is equivalent to a carriage return. See the description of SMG\$SET\_KEYPAD\_ MODE for more information.

## Screen Management Input Operations 3.5 Terminators

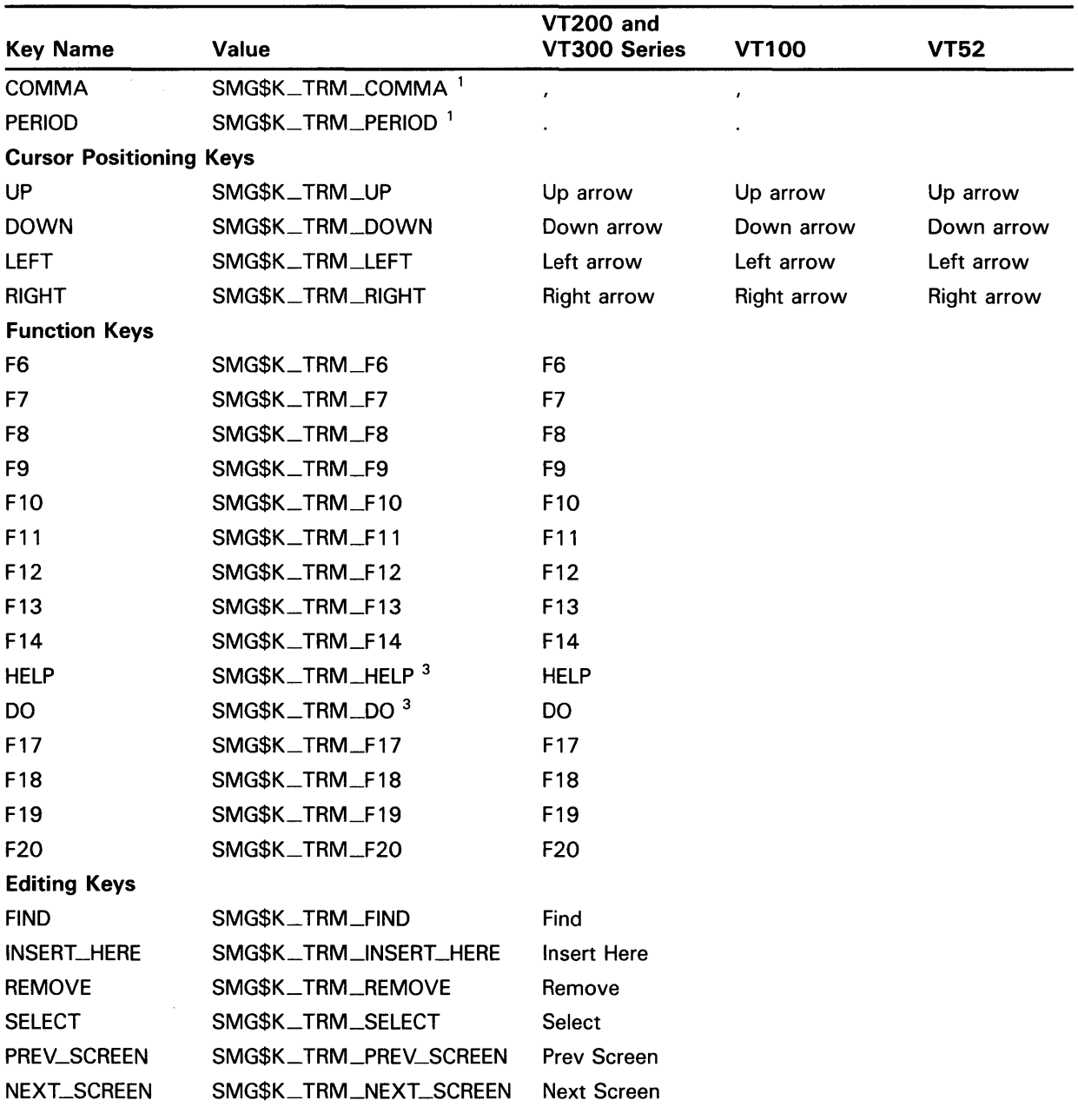

#### Table 3-1 (Cont.) Terminator Values

<sup>1</sup>These are the keys on the numeric keypad, not the main keyboard. These values are used only if the terminal keypad is in applications mode; if the keypad is in numeric mode, the keys are equivalent to the keys with the same legends on the main keyboard. See the description of SMG\$SET\_KEYPAD\_MQDE for more information.

<sup>3</sup>HELP and DO are in the F15 and F16 positions on the VT220 keyboard.

## Screen Management Input Operations 3. 5 Terminators

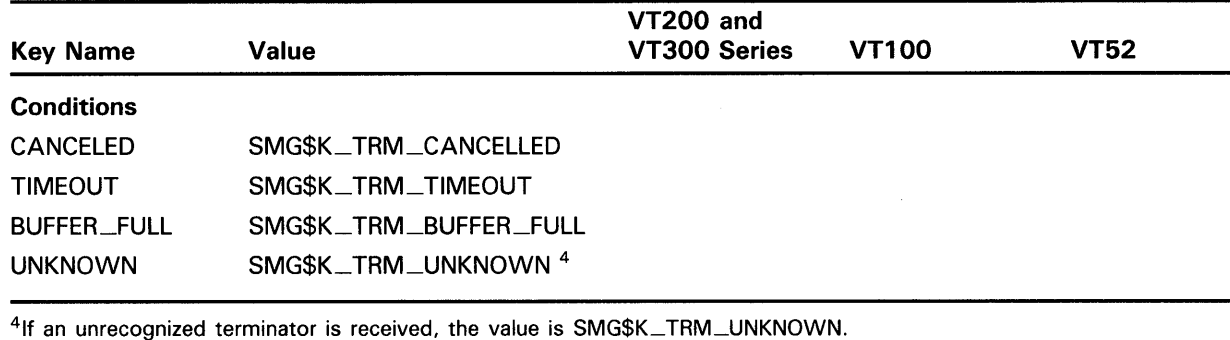

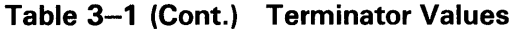

Symbolic definitions of the terminator values are provided in DIGITALsupplied symbol libraries named \$SMGDEF (for example, in a MACRO program you would issue a call to \$SMGDEF to extract these definitions). The symbol names are of the form SMG\$K\_TRM\_keyname, where keyname is the key name given in Table 3-1. For terminator codes 1 through  $26$ , which correspond to the control sequences CTRL/A through CTRL/Z, the key names are CTRLA for CTRL/ A, CTRLB for CTRL/B, and so on. The following synonyms are also defined:

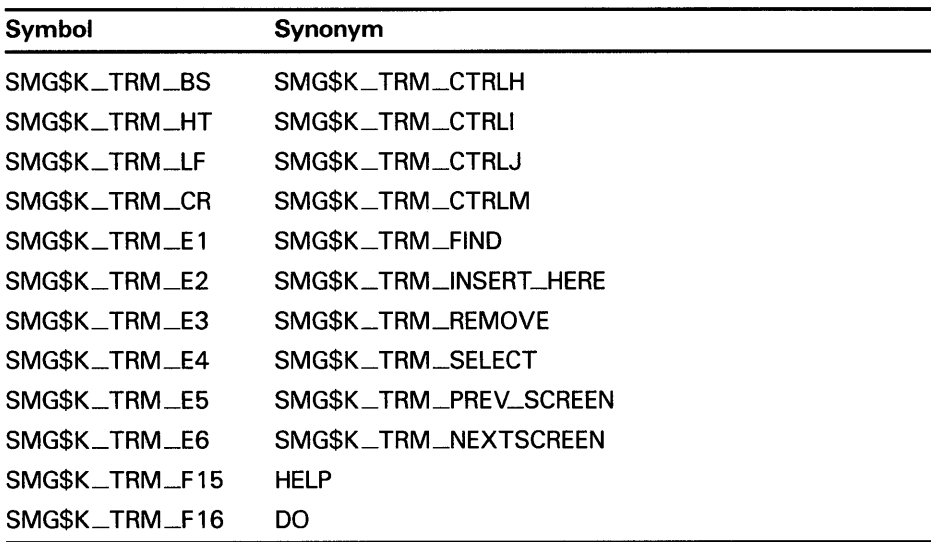

### 3. 6 Line Recall and the Recall Buffer

The Screen Management Facility allows you to access and change the contents of the application recall buffer. By default, the recall buffer stores the previous 20 commands or data lines entered by the user to the application.

The SMG\$RETURN \_INPUT\_LINE routine lets you request a particular line from the recall buffer. You can either specify the appropriate line number for the line to be recalled, or you can specify a match string. If you use a match string, SMG\$RETURN \_INPUT\_LINE searches for and returns the line that matches the specified string. This routine is intended to aid in the implementation of a DCL-style RECALL command.

## **Screen Management Input Operations 3. 6 Line Recall and the Recall Buffer**

The SMG\$REPLACE\_INPUT\_LINE routine lets you replace the specified line or lines in the recall buffer with the specified string. The remaining lines of the recall buffer are deleted. This routine is intended to aid in processing line continuations.

### **3. 7 Interaction of Input and Output**

SMG\$READ\_COMPOSED\_LINE, SMG\$READ\_KEYSTROKE, SMG\$READ\_ STRING, and SMG\$READ\_ VERIFY accept an optional **display-id** argument. If a **display-id** is supplied, it designates the virtual display in which the input operation should occur. By specifying **display-id,** you enable the Screen Management Facility to remain aware of the changes caused by character echoing. If you omit **display-id,** the Screen Management Facility assumes that screen management output is not being used.

Note that if the **display-id** argument is specified for any one of the abovementioned input routines, then the length of the prompt string plus the input is limited to the number of columns in the display or, where specified, to the maximum number of characters to be read. (In the case of SMG\$READ\_ KEYSTROKE, this restriction applies only to the length of the prompt string.)

 $\label{eq:2.1} \frac{1}{\sqrt{2}}\sum_{i=1}^n\frac{1}{\sqrt{2}}\sum_{i=1}^n\frac{1}{\sqrt{2}}\sum_{i=1}^n\frac{1}{\sqrt{2}}\sum_{i=1}^n\frac{1}{\sqrt{2}}\sum_{i=1}^n\frac{1}{\sqrt{2}}\sum_{i=1}^n\frac{1}{\sqrt{2}}\sum_{i=1}^n\frac{1}{\sqrt{2}}\sum_{i=1}^n\frac{1}{\sqrt{2}}\sum_{i=1}^n\frac{1}{\sqrt{2}}\sum_{i=1}^n\frac{1}{\sqrt{2}}\sum_{i=1}^n\frac$  $\label{eq:2.1} \frac{1}{\sqrt{2}}\int_{\mathbb{R}^3}\frac{1}{\sqrt{2}}\left(\frac{1}{\sqrt{2}}\right)^2\frac{1}{\sqrt{2}}\left(\frac{1}{\sqrt{2}}\right)^2\frac{1}{\sqrt{2}}\left(\frac{1}{\sqrt{2}}\right)^2\frac{1}{\sqrt{2}}\left(\frac{1}{\sqrt{2}}\right)^2.$ 

# **4 Advanced Screen Management Features**

The Screen Management Facility provides several advanced features to

- Trap asynchronous events
- Create and execute commands in a subprocess
- Move the physical cursor
- Clean up at exit

The following sections describe these features.

#### **4.1 Asynchronous Events**

There are three types of asynchronous events that can disrupt the screen image:

- Broadcast messages
- Unsolicited input
- Out-of-band asynchronous system traps

The following sections explain how to control these actions.

**Note: The Screen Management Facility is not AST reentrant. Therefore, the caller of the SMG\$ routines described in this chapter is responsible for any synchronization needed.** 

#### **4.1.1 Broadcast Messages**

Normally, broadcast messages (for example, MAIL notifications or operator messages) can appear on the terminal screen at any time, destroying or distorting the screen image. The SMG\$SET\_BROADCAST\_TRAPPING routine lets you trap messages broadcast to the specified terminal (pasteboard) and in addition, lets you specify an AST routine to be called whenever a broadcast message is trapped. The AST routine you supply can access the broadcast message by calling the SMG\$GET\_BROADCAST\_MESSAGE routine.

Whether or not you specify an AST routine in the call to SMG\$SET\_ BROADCAST\_TRAPPING, you can check for the receipt of a broadcast message at any time by calling SMG\$GET\_BROADCAST\_MESSAGE.

## **Advanced Screen Management Features**

#### **4.1 Asynchronous Events**

#### **4.1.2 Unsolicited Input**

The SMG\$ENABLE\_UNSOLICITED\_INPUT routine detects the presence of unsolicited input. Note that this routine does not read any input characters; it merely calls an AST routine to notify the application that it should issue a read operation with SMG\$READ\_COMPOSED\_LINE, SMG\$READ\_ KEYSTROKE, SMG\$READ\_STRING, or SMG\$READ\_VERIFY. It is up to you to read the unsolicited input.

#### **4.1.3 Out-of-Band ASTs**

The SMG\$SET\_OUT\_OF\_BAND\_ASTS routine provides a way to trap outof-band characters such as CTRL/Y, CTRL/C, and CTRL/O. This routine lets you specify which characters are to be treated as out-of-band characters and also lets you specify an AST routine to be called when one of these characters is typed.

#### **4.2 Subprocesses**

The Screen Management Facility lets you use a subprocess to execute DCL commands from an application. Only one subprocess is allowed per virtual display.

#### **4.2.1 Creating a Subprocess**

You create a subprocess with the SMG\$CREATE\_SUBPROCESS routine. This routine creates a DCL subprocess and associates it with a virtual display you specify. The subprocess is initialized with the SET NOVERIFY and SET NOON DCL commands. The creating process requires an available BYTLM value of at least 5000 and an available PRCLM value of at least 1. The Screen Management Facility checks to make sure that you have sufficient resources before creating the subprocess.

#### **4.2.2 Deleting a Subprocess**

When you are done executing subprocess commands, you can delete the subprocess with the SMG\$DELETE\_SUBPROCESS routine. If you exit without first calling this routine, the Screen Management Facility includes an exit handler that deletes the subprocess for you. It is important to note, however, that under some circumstances these facility-supplied exit handlers are not executed. In that case, you must delete the subprocess with the following commands:

\$ SHOW PROCESS/SUB

\$ STOP/IDENT=xxxx

## **Advanced Screen Management Features 4.2 Subprocesses**

### **4.2.3 Executing Commands in a Subprocess**

The SMG\$EXECUTE\_COMMAND routine lets you execute a specified command in the created subprocess. If commands are being buffered, SMG\$EXECUTE\_COMMAND returns control after the specified command is buffered. The AST routine that you specify is invoked with the command status when the command completes execution. It commands are not being buffered, SMG\$EXECUTE\_COMMAND waits until the command has completed execution before returning the status of the command.

When you specify the command string to be executed, you must specify a "\$" as the first character of any DCL command. The Screen Management Facility assumes that any command string that does not begin with a "\$" is input data for the previous command. The commands and their outputs are displayed on the specified virtual display as they are executed. Note that the commands SPAWN, GOTO, and LOGOUT are illegal to use as command strings and generate unpredictable results.

It is also important to note that since  $I/O$  is performed by means of mailboxes and not through the terminal driver, single-character commands such as CTRL/C, CTRL/Y, CTRL/Z, and so on have no effect. Use SMG\$M\_SEND\_EOF as the **flags** parameter in order to pass a CTRL/Z to the subprocess.

### **4.3 Moving the Cursor**

The Screen Management Facility lets you move the cursor to a specified location on the physical screen. It does so through the SMG\$SET\_ PHYSICAL-CURSOR routine. However, if you attempt to move the cursor to a pasteboard position outside the screen boundaries, an error is returned.

### **4.4 Exit Handler**

The Screen Management Facility supplies an exit handler, which is invoked before image termination. This handler deletes all pasteboards and virtual keyboards associated with the current image and resets the terminal characteristics. The Screen Management Facility's exit handler may or may not be invoked before any user-supplied exit handlers. Therefore, you should not delete pasteboards or virtual displays from inside a user-supplied exit handler because they may already have been deleted by the Screen Management Facility exit handler and their identifiers deassigned.

# **5 Support for Non-DIGITAL Terminals**

This chapter describes SMG\$ support for *foreign* terminals. A foreign terminal is any terminal for which the device type is not one of the DIGITAL terminals recognized by VMS, or any terminal on which the ANSI\_CRT characteristic is not set. This support is used by the Screen Management Facility but it can also be used by application programs that need to do their own I/O to foreign terminals. Thus, if you use the Screen Management Facility, you need to concern yourself only with the definition of foreign terminal capabilities, and not with the details of calling the foreign terminal routines directly. Further, you need to define only a few terminal capabilities ("set absolute cursor position," "erase to end of display," and "erase to end of line") in order for the Screen Management Facility to effectively control the terminal screen. However, the routines used by the Screen Management Facility are presented here to allow you to do your own  $I/O$  to foreign terminals.

The support begins with a source file named TERMTABLE.TXT, which contains a list of terminal names and their associated capabilities. This file is processed by the SYS\$SYSTEM:SMGBLDTRM.EXE program to create an image file called TERMTABLE.EXE. The following sections describe the creation and processing of the TERMTABLE database.

Note that the TERMTABLE support is used by the Screen Management Facility for all terminals, including DIGITAL terminals. The definitions for DIGITAL terminals are included in a file named SYS\$SYSTEM:SMGTERMS.TXT, which is provided as part of the Screen Management Facility. The examples in the following section show you how to use the foreign terminal package to define DIGITAL terminals, because most users are familiar with them. Note that you should not create your own definitions for DIGITAL terminals, nor should you modify the definitions in SYS\$SYSTEM:SMGTERMS. TXT.

### **5.1 TERMTABLE Interface Routines**

TERMTABLE.EXE is a database containing information about any number of different types of terminals. You extract information from this database in three steps:

- **1** Provide the terminal name to the database.
- 2 Retrieve the information about that terminal type (this step might be repeated any number of times).
- 3 End access to the database.

Note that when using screen management routines to perform  $I/O$  to foreign terminals, you need only create the proper TERMTABLE entries for the foreign terminals you use. The steps listed above are necessary only when your program is doing 1/0 directly to foreign terminals.

### **Support for Non-DIGITAL Terminals 5.1 TERMTABLE Interface Routines**

The first step can be performed in either of two ways. You can either pass a string that contains a terminal name (for example, "VT100") to the SMG\$INIT\_TERM\_TABLE routine, or you can pass a value returned by the VMS system service \$GETDVI to the SMG\$INIT\_TERM\_TABLE\_BY\_TYPE routine. The returned value may be a symbolic terminal type (for example, TT\$\_ VT100 or TT\$\_ VT52) or a value assigned by the SMG\$ foreign terminal routines to designate a particular foreign terminal.

The second step requires that you call the SMG\$GET\_ TERM\_DATA routine. This routine extracts a command string (for example, an escape sequence) from TERMTABLE and stores it in a buffer you provide. It is then your responsibility to write the command string to the terminal. Note that it may be necessary to call SMG\$GET\_TERM\_DATA many times; each time you receive the command sequence you can perform a different operation. Note that you should also call SMG\$GET\_TERM\_DATA each time you want to use a capability string that requires a substitution or arithmetic operation for an argument. However, you may want to save the static capability strings in your program's local storage. These static capability strings can be retrieved once and used any number of times.

The third step is optional; it merely frees the virtual memory used to access the information in the database.

Note that the DCL SET and SHOW TERMINAL commands recognize any name defined in TERMTABLE, as well as the current set of valid VMS terminal names. If you use the SET TERMINAL/DEVICE=name command to specify a terminal that is unknown to the VMS operating system, the TERMTABLE database is searched for the named terminal.

Two routines are provided to obtain the address of a specific terminal definition. SMG\$INIT\_TERM\_TABLE accepts a terminal name as input; SMG\$INIT\_TERM\_TABLE\_BY\_TYPE accepts a device type as input. Each maps to a specific terminal entry in the TERMTABLE.EXE section. These routines return this identifier to the caller for use in future calls.

SMG\$GET\_ TERM\_DATA accepts the identifier of the compiled TERMTABLE database and a request code. The request code is used as an index into the data to retrieve the appropriate escape sequence. Some sequences are static; they do not contain any variable information and are simply copied into the caller's buffer. Variable sequences, which include a ! or % directive, cause additional processing to take place. An example of a variable sequence is the VT300-series set cursor command: the required binary row and column numbers must be converted to ASCII for the set cursor sequence. SMG\$GET\_ TERM\_DATA uses the optional input arguments to do the conversion before copying the sequence to the caller's buffer.

Note that if you do not provide any optional input arguments to SMG\$GET\_ TERM\_DATA, it uses a default of 1 for each argument that the capability requires. Nevertheless, you cannot supply some of the optional arguments and accept the default for others—you must supply all or none of them. SMG\$GET\_NUMERIC\_DATA provides a simplified interface for users who wish to obtain numeric or Boolean data only.

When all terminal 1/0 has been completed, SMG\$DEL\_TERM\_TABLE can be called to release the virtual memory used. This routine is useful only if you do not need TERMTABLE for the duration of your program; releasing virtual memory may make it available for reuse by your program;

## **Support for Non-DIGITAL Terminals 5.1 TERMTABLE Interface Routines**

A skeleton TERMTABLE.TXT is supplied in SYS\$SYSTEM:. SMGTERMS.TXT, which defines DIGITAL terminals, is also provided. The skeleton TERMTABLE. TXT uses the REQUIRE directive to include the separate source file SMGTERMS.TXT. Thus, only non-DIGITAL terminals are actually defined in the TERMTABLE.TXT source file.

Note that SMGTERMS.TXT should not be modified by users.

### **5.2 Capability Fields**

If you have a foreign (non-DIGITAL) terminal, the Screen Management Facility does not know what your terminal can and cannot do—in other words, what the terminal's capabilities are. Capability fields let you tell the Screen Management Facility what capabilities are supported for your foreign terminal. These fields let SMG\$ use your terminal capabilities rather than emulate common terminal functions, which in turn improves SMG\$'s performance.

Three types of capability fields are allowed in a TERMTABLE entry:

- Boolean
- Numeric
- **String**

The following sections describe these capability fields in detail.

Functions that are common to most terminals have been chosen as possible fields; not all functions of all terminal types are represented. (Specifically, there is no support for block mode, graphics, or typesetting composition functions.) Screen-oriented applications should be planned around typical terminal functions, and should not depend on features that exist on only one or a few models.

For applications that must support an unusual terminal, some generic capability names are reserved for user definition. Names of the form PRIVATE\_BQO\_n, PRIVATE\_NUM\_n, and PRIVATE\_STR\_n, where *n* is a number from 1 to 10, may be included as user-defined terminal definitions and returned by the TERMTABLE interface routines. Since meanings are assigned by the user, private capabilities will vary between applications. Sites running several applications must guard against multiple definitions for a single private capability. (For example, you should include separate terminal entries for a terminal that requires PRIVATE\_STR\_l to mean two different things, depending on the application program being run.) In general, you should not have to use private capabilities.

The following characters are used as delimiters in capability fields.

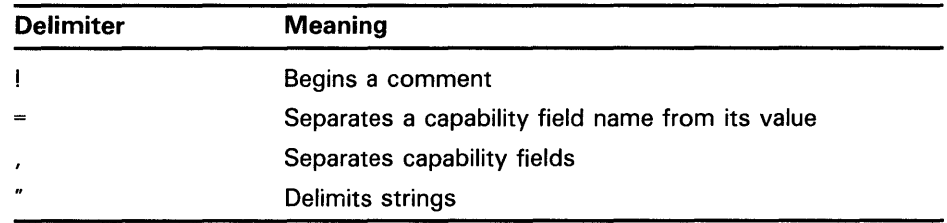

## **Support for Non-DIGITAL Terminals**

**5.2 Capability Fields** 

#### **5.2.1 Boolean Capability Fields**

Boolean capabilities are either present or not present for a given terminal.

The format for a Boolean capability field is as follows:

#### BOOLEAN

 $\{boolean-capability = binary-digit\}$  [,...]

Following are the meanings of the elements:

boolean-capability One of the capability fields listed in Table 5-1

binary-digit Either 1 or 0

Table 5-1 lists these Boolean capability fields.

#### **Table 5-1 Boolean Capabilities**

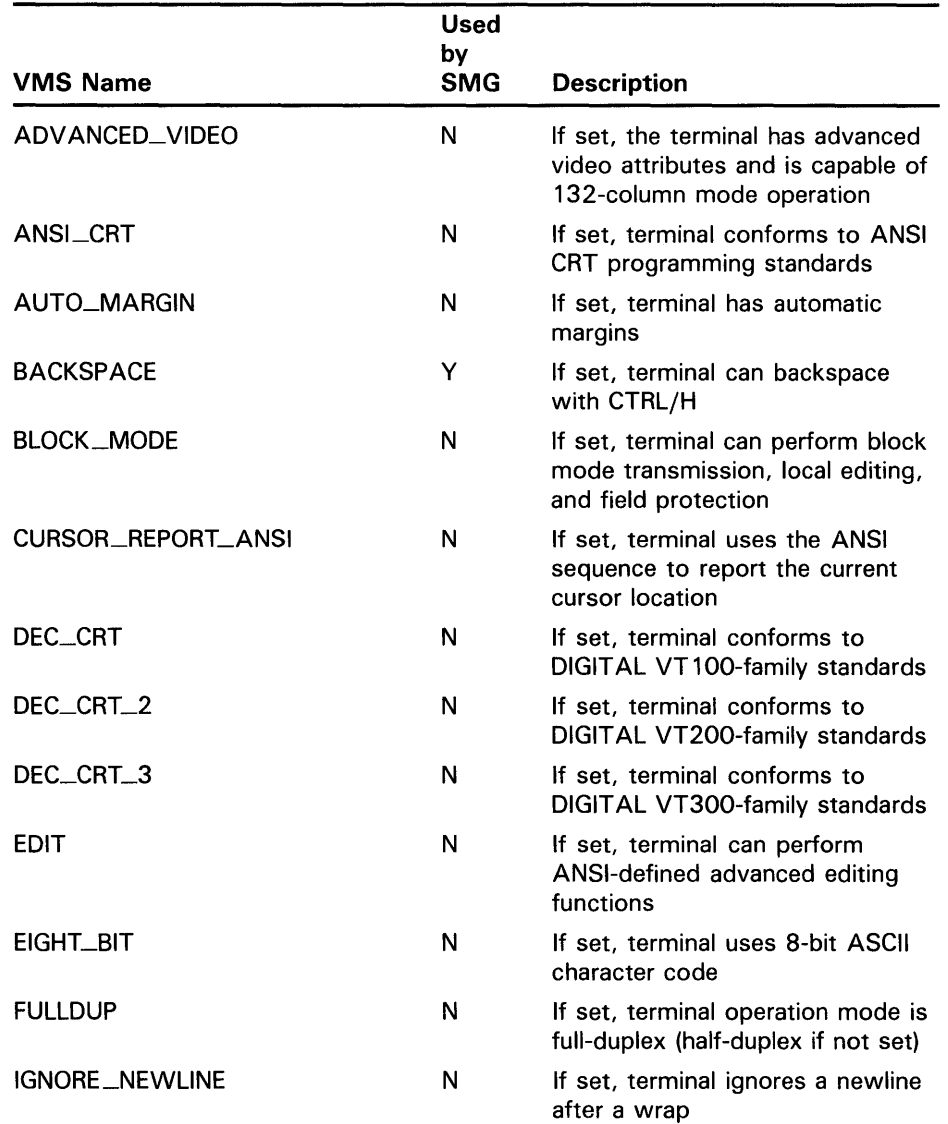

## **Support for Non-DIGITAL Terminals 5.2 Capability Fields**

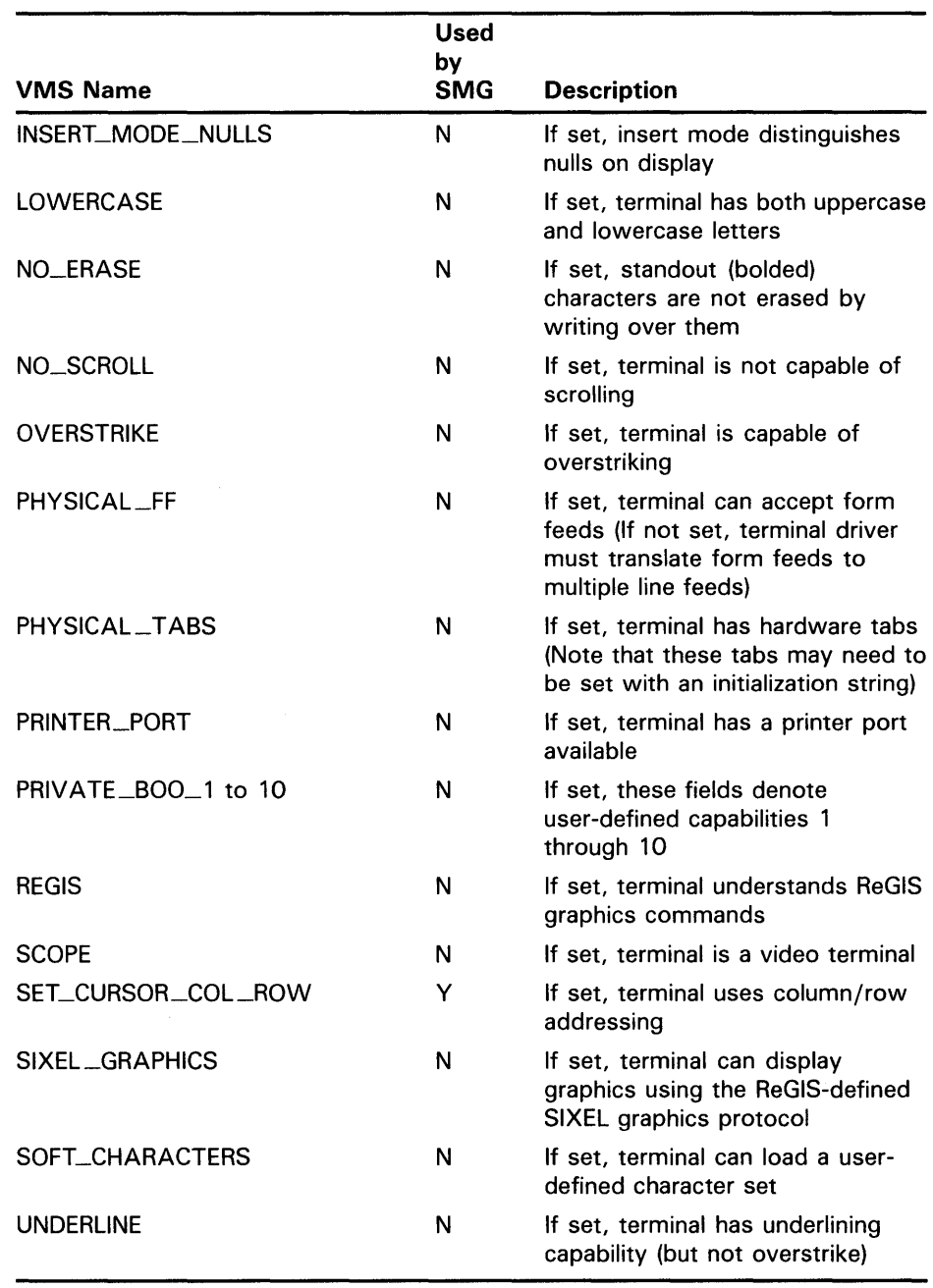

#### **Table 5-1 (Cont.) Boolean Capabilities**

 $\hat{\mathcal{E}}$ 

For example, the following TERMTABLE entry describes two characteristics of a VT300-series terminal:

NAME = "VT300\_series"

BOOLEAN

 $ansi_crt = 1$ ,  $dec_crt = 1$ 

This entry specifies that the terminal conforms to ANSI CRT programming standards and to DIGITAL VT300-series standards.

## **Support for Non-DIGITAL Terminals**

**5.2 Capability Fields** 

#### **5.2.2 Numeric Capability Fields**

Numeric capabilities are those that take a numeric argument, for example, the number of columns on the terminal screen.

The format for a numeric capability field is as follows:

NUMERIC

{numeric-capability = value}  $[...]$ 

Following are the meanings of the elements:

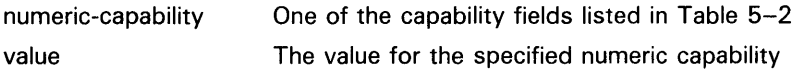

Table 5-2 lists numeric capabilities.

**Table 5-2 Numeric Capabilities** 

| <b>VMS Name</b>                | Used<br>bγ<br><b>SMG</b> | <b>Description</b>                                                                                                    |
|--------------------------------|--------------------------|----------------------------------------------------------------------------------------------------|
| <b>COLUMNS</b>                 | Υ                        | Specifies the number of columns in a line                                                                                                    |
| <b>CR_FILL</b>                 | N                        | Specifies the number of fill characters needed<br>after a carriage return                                                                                        |
| <b>LF_FILL</b>                 | N                        | Specifies the number of fill characters needed<br>after a line feed                                                                                              |
| <b>FRAME</b>                   | N                        | Controls the number of data bits expected by<br>the terminal driver for every character that is<br>input or output (value must be between 5 and<br>8, inclusive) |
| NUMBER_FN_KEYS                 | Ν                        | Specifies the number of function keys available                                                                                                    |
| PRIVATE_NUM_1<br>to 10         | N                        | If set, these fields denote user-defined<br>capabilities 1 through 10                                                                                            |
| <b>ROWS</b>                    | N                        | Specifies the number of rows on the screen                                                                                                    |
| WIDE_SCREEN_<br><b>COLUMNS</b> | Y                        | Specifies the number of columns available in<br>wide mode                                                                                                    |

For example, the following TERMTABLE entry describes two characteristics of a VT300-series terminal:

NAME = "VT300\_series"

NUMERIC

 $rows = 24$ ,  $columns = 80$ 

## **Support for Non-DIGITAL Terminals 5.2 Capability Fields**

#### **5.2.3 String Capability Fields**

String capability fields provide several features. They let you do the following:

- Supply alternate characters for line drawing
- Provide icons so that your program can display carriage control characters (for example, form feeds) instead of executing them
- Supply the character sequences that cause a given operation (for example, ERASE\_TQ\_END\_QF\_LINE) to be performed on any type of terminal
- Specify the character strings returned by special keys (for example, function keys) on a given terminal

Table 5-3 lists string capabilities.

|                                   | <b>Used</b><br>by |                                                                                                    |
|-----------------------------------|-------------------|----------------------------------------------------------------------------------------------------|
| <b>Name</b>                       | <b>SMG</b>        | <b>Description</b>                                                                                                    |
| BEGIN_ALTERNATE_CHAR              | N                 | Begins alternate character set                                                                                           |
| BEGIN_AUTOPRINT_MODE              | N                 | Begins autoprint mode                                                                                                    |
| BEGIN_AUTOREPEAT_<br>MODE         | N                 | Begins autorepeat mode                                                                                                   |
| BEGIN_AUTOWRAP_MODE               | N                 | Begins autowrap mode                                                                                                    |
| <b>BEGIN_BLINK</b>                | Y                 | Begins blinking characters                                                                                               |
| <b>BEGIN_BOLD</b>                 | Y                 | Begins bolded characters                                                                                                 |
| BEGIN_DELETE_MODE                 | N                 | Begins delete mode                                                                                                    |
| BEGIN_INSERT_MODE                 | N                 | Begins insert mode                                                                                                    |
| BEGIN_LINE_DRAWING_<br>CHAR       | Y                 | Begins using line-drawing character set                                                                                  |
| BEGIN_NORMAL_<br><b>RENDITION</b> | Y                 | Begins using normal video attributes                                                                                     |
| <b>BEGIN_REVERSE</b>              | Y                 | Begins reverse video characters                                                                                          |
| <b>BEGIN_UNDERSCORE</b>           | Y                 | Begins underscored characters                                                                                            |
| BOTTOM_T_CHAR                     | Y                 | Displays line-drawing character bottom t                                                                                 |
| CLEAR_TAB                         | N                 | Clears tab at current column                                                                                             |
| <b>CR_GRAPHIC</b>                 | Υ                 | Defines character to indicate a carriage<br>return when control characters are being<br>represented rather than executed |
| <b>CROSS_CHAR</b>                 | Y                 | Defines character to represent the<br>intersection of perpendicular lines                                                |
| CURSOR_DOWN                       | N                 | Moves cursor n lines down (does not<br>cause scrolling)                                                                  |
| <b>CURSOR_LEFT</b>                | N                 | Moves cursor <i>n</i> positions to the left                                                                              |
|                                   |                   |                                                                                                    |

**Table 5-3 String Capabilities** 

# **Support for Non-DIGITAL Terminals**

**5.2 Capability Fields** 

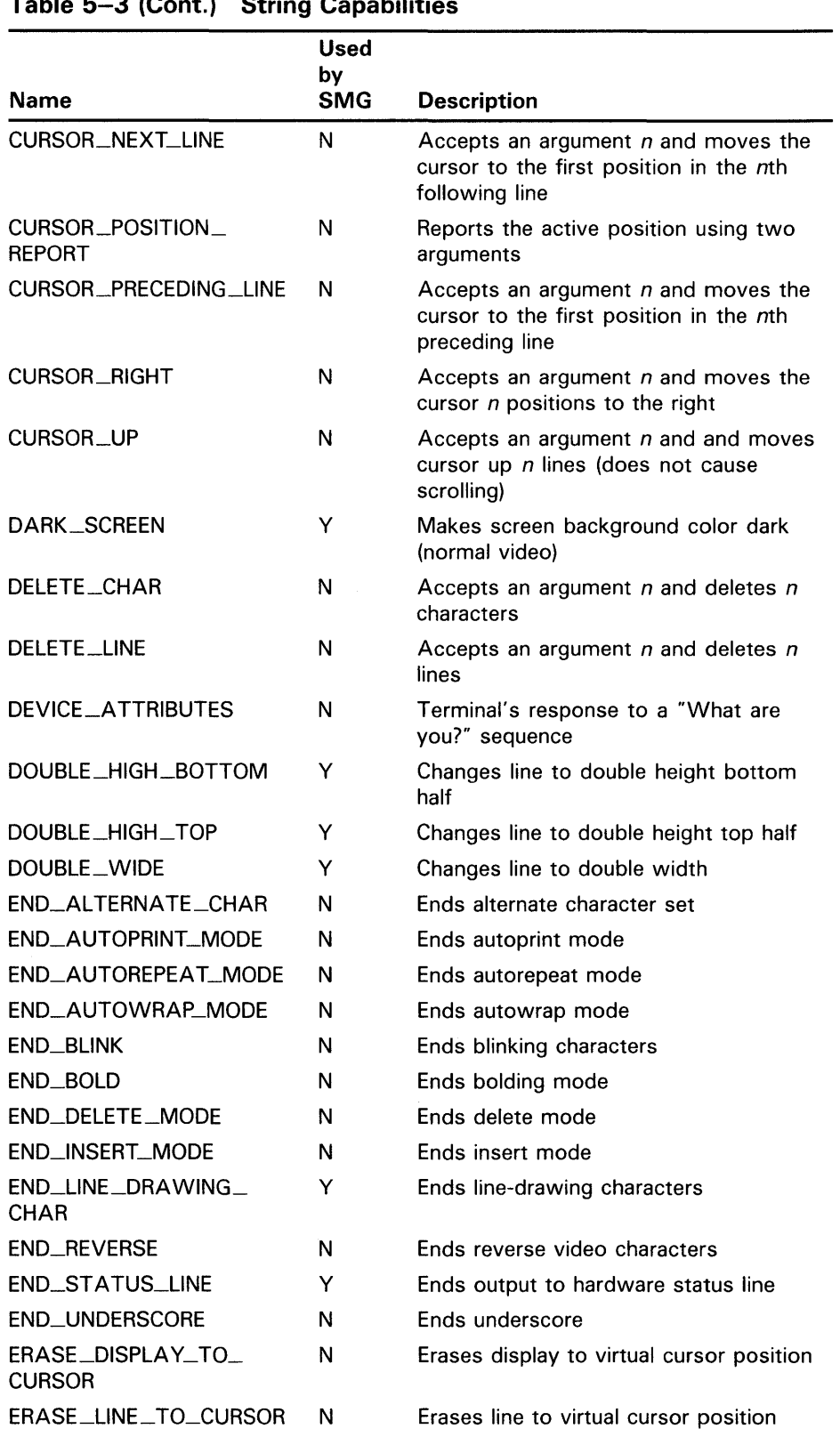

## **Table 5-3 (Cont.) String Capabilities**

## **Support for Non-DIGITAL Terminals 5.2 Capability Fields**

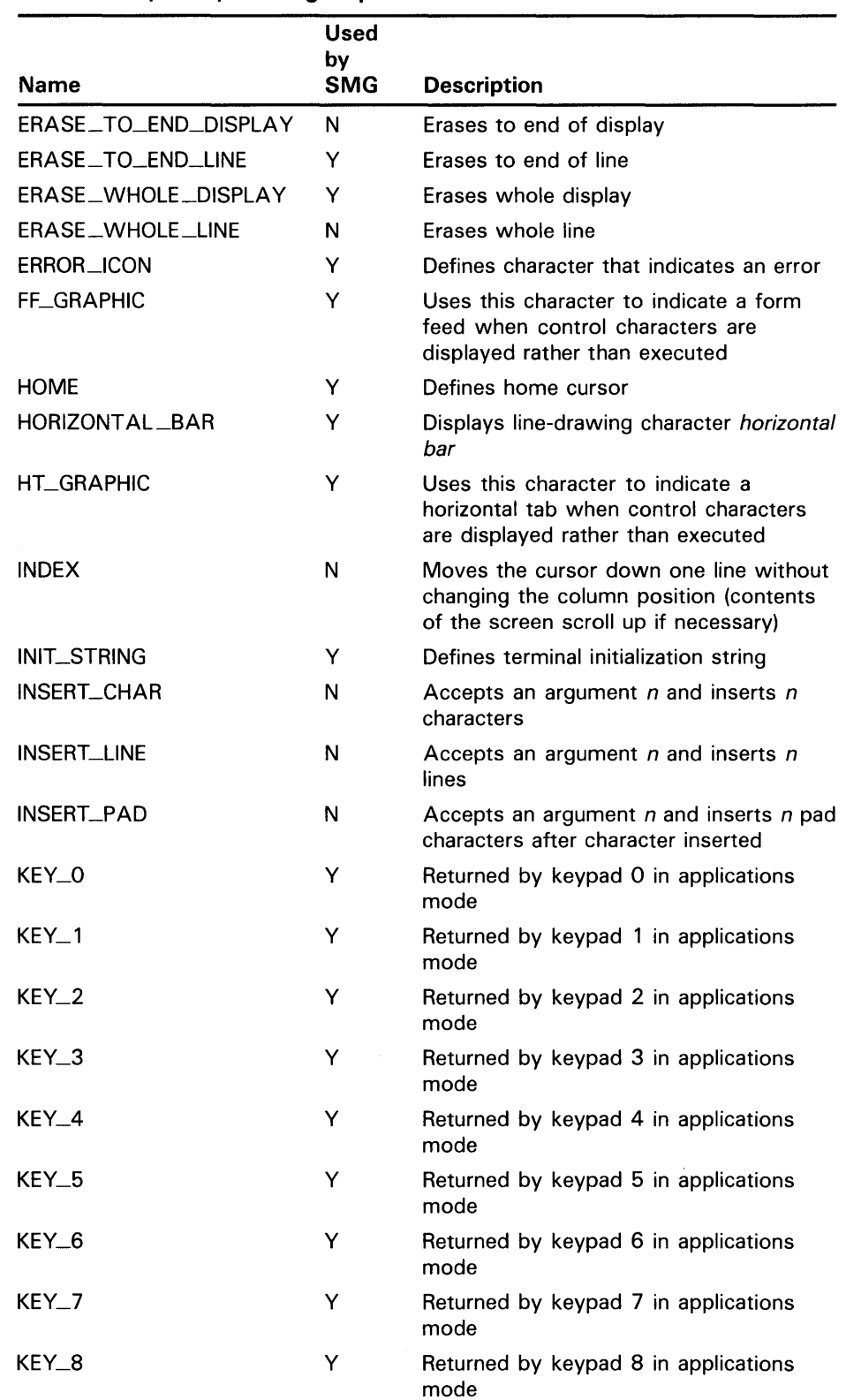

### **Table 5-3 (Cont.) String Capabilities**

# **Support for Non-DIGITAL Terminals**

**5.2 Capability Fields** 

|                      | Used             |                                                               |
|----------------------|------------------|---------------------------------------------------------------|
| <b>Name</b>          | by<br><b>SMG</b> | <b>Description</b>                                            |
| $KEY_9$              | Y                | Returned by keypad 9 in applications<br>mode                  |
| <b>KEY_BACKSPACE</b> | N                | Returned by backspace key                                     |
| KEY_COMMA            | Y                | Returned by keypad comma key                                  |
| KEY_DOWN_ARROW       | Y                | Returned by down arrow key                                    |
| $KEY\_E1$            | Y                | Returned by E1 (editing key 1)                                |
| KEY_E2               | Y                | Returned by E2 (editing key 2)                                |
| KEY_E3               | Y                | Returned by E3 (editing key 3)                                |
| KEY_E4               | Y                | Returned by E4 (editing key 4)                                |
| KEY_E5               | Y                | Returned by E5 (editing key 5)                                |
| KEY_E6               | Y                | Returned by E6 (editing key 6)                                |
| KEY_ENTER (k)        | Y                | Returned by keypad enter key                                  |
| KEY_F1               | Y                | Returned by F1 (function key 1)                               |
|                      |                  |                                                               |
|                      |                  |                                                               |
| KEY_F20              | Y                | Returned by F20 (function key 20)                             |
| KEY_LABEL_F1         | N                | Legend on F1 (function key 1)                                 |
|                      |                  |                                                               |
|                      |                  |                                                               |
| KEY_LABEL_F20        | N                | Legend on F20 (function key 20)                               |
| KEY_LEFT_ARROW       | Y                | Returned by left arrow key                                    |
| <b>KEY_MINUS</b>     | Y                | Returned by keypad minus key                                  |
| <b>KEY_PERIOD</b>    | Y                | Returned by keypad period key                                 |
| KEY_PF1              | Y                | Returned by PF1 key                                           |
| KEY_PF2              | Y                | Returned by PF2 key                                           |
| KEY_PF3              | Υ                | Returned by PF3 key                                           |
| KEY_PF4              | Y                | Returned by PF4 key                                           |
| KEY_RIGHT_ARROW      | Y                | Returned by right arrow key                                   |
| KEY_UP_ARROW         | Y                | Returned by up arrow key                                      |
| LEFT_T_CHAR          | Y                | Displays line-drawing character left t                        |
| <b>LF_GRAPHIC</b>    | Y                | Uses this character to indicate a line feed                   |
|                      |                  | when control characters are displayed<br>rather than executed |
| LIGHT_SCREEN         | Y                | Makes screen background color light<br>(reverse video)        |
| LOWER_LEFT_CORNER    | Υ                | Displays line-drawing character lower left<br>corner          |

**Table 5-3 (Cont.) String Capabilities** 

## **Support for Non-DIGITAL Terminals 5.2 Capability Fields**

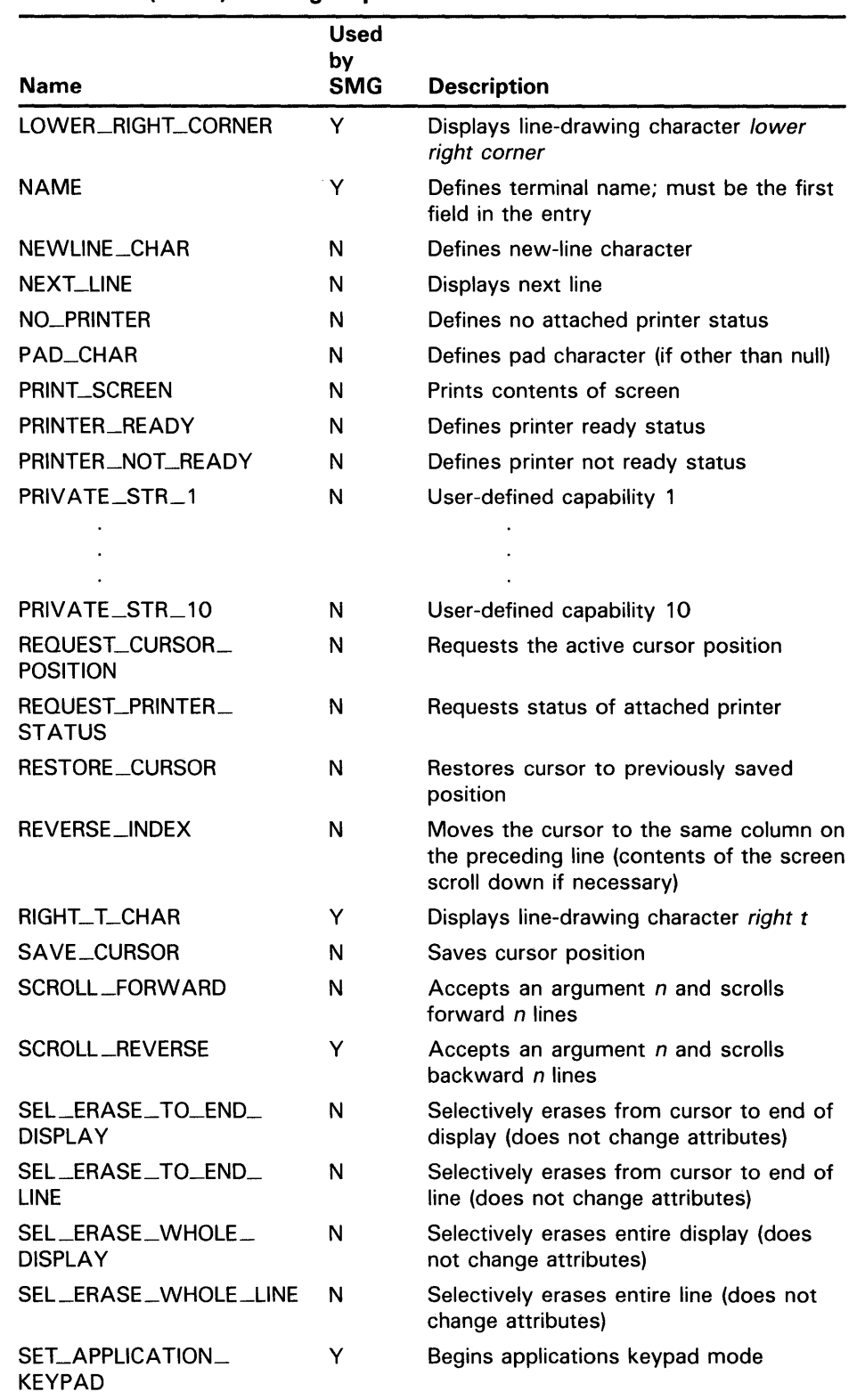

### **Table 5-3 (Cont.) String Capabilities**

# **Support for Non-DIGITAL Terminals**

**5.2 Capability Fields** 

 $\sim 10^{-1}$ 

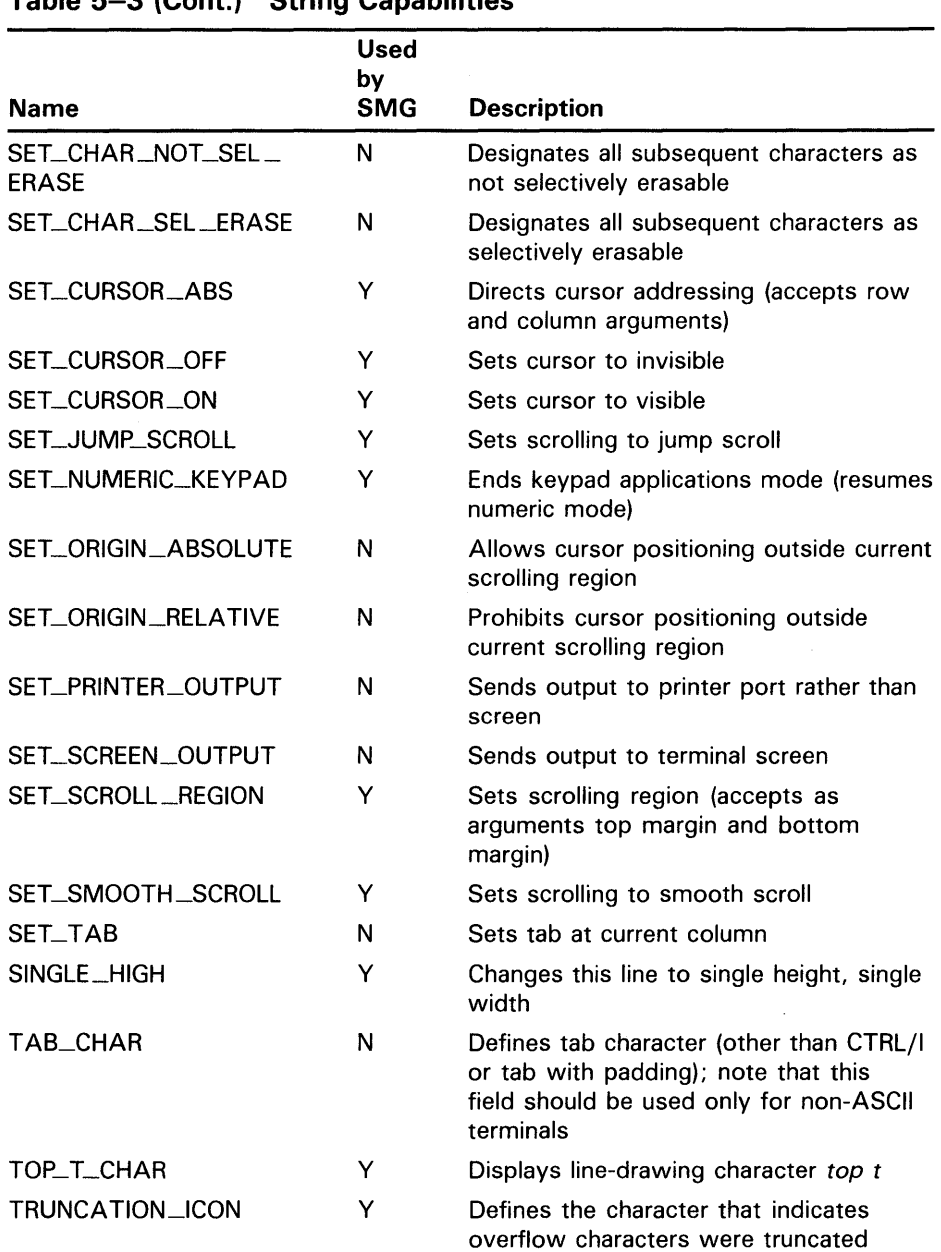

 $\sim 10^{-10}$ 

**Table 5-3 (Cont.) String Capabilities** 

 $\mathcal{L}_{\text{max}}$  ,  $\mathcal{L}_{\text{max}}$ 

## **Support for Non-DIGITAL Terminals 5.2 Capability Fields**

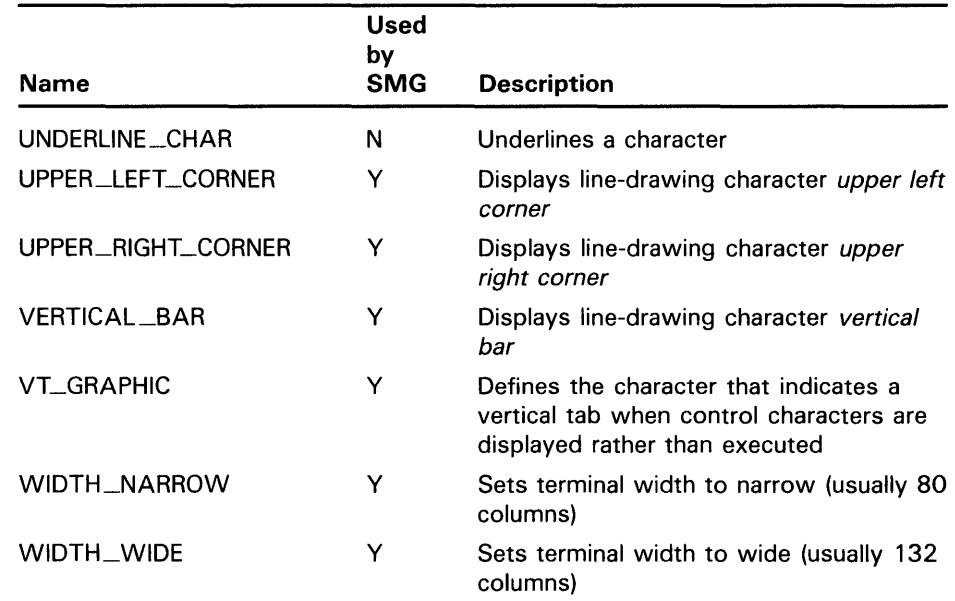

#### **Table 5-3 (Cont.) String Capabilities**

Table 5-4 lists the STRING\_2 capabilities. In order to construct one of the user-defined renditions SMG\$M\_USER1 through SMG\$M\_USER8, you must provide an appropriate definition in the file TERMTABLE.TXT using STRING\_2 capabilities.

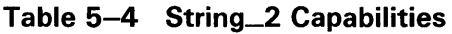

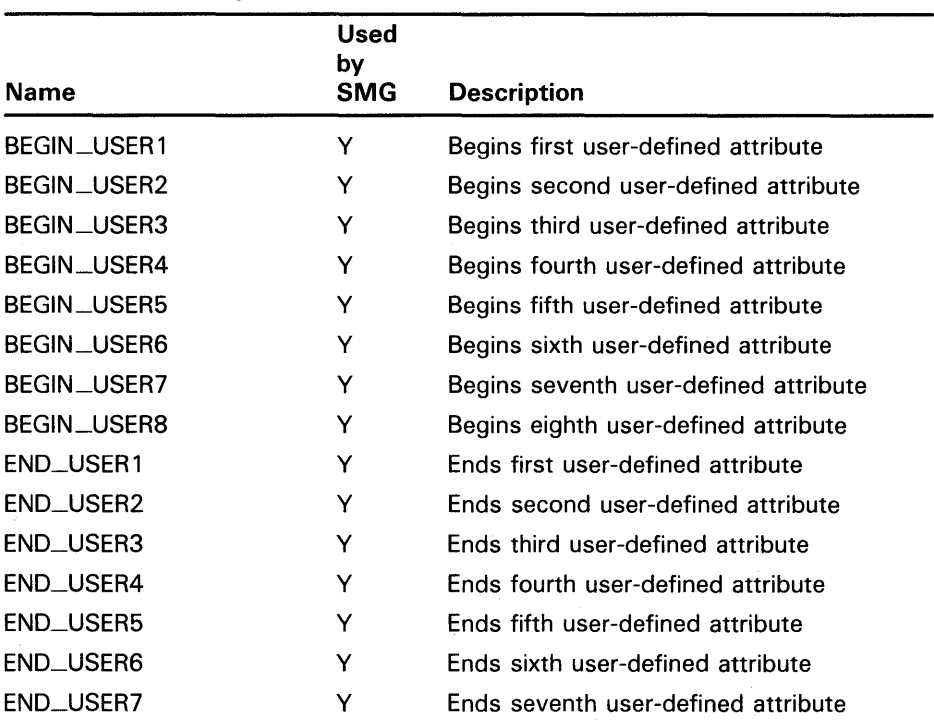
# **Support for Non-DIGITAL Terminals**

### **5.2 Capability Fields**

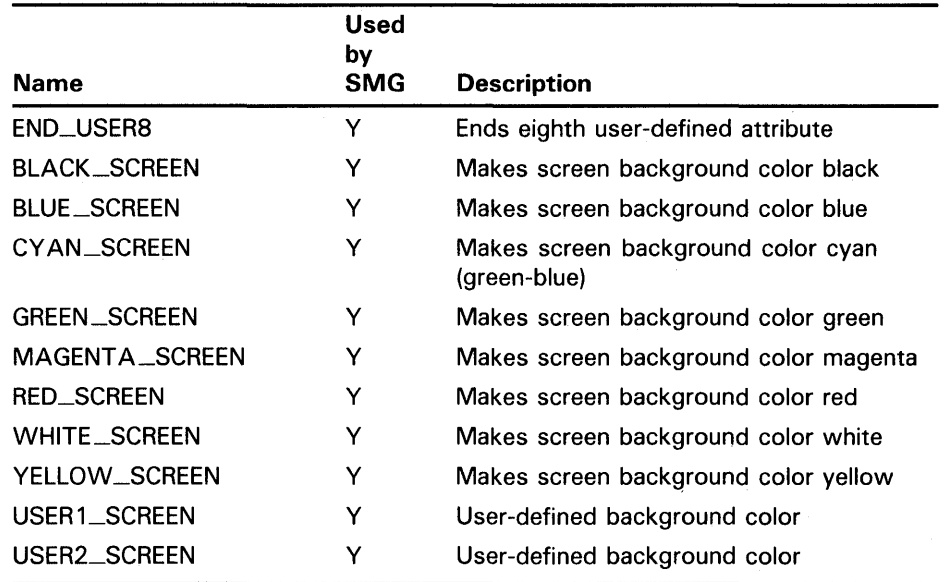

#### **Table 5-4 (Cont.) String\_2 Capabilities**

Because string capability fields often include nonprinting characters, the following substitutions are used to make it easy to insert these characters in a capability string. Use the special character to represent the nonprinting character.

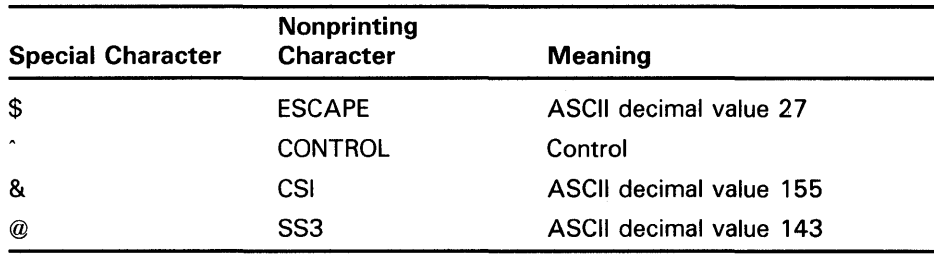

Thus to create a capability string that contains an escape character, you simply insert a dollar sign at that position. To create a capability string that contains a control character, prefix the character with a circumflex (" ). For example:

 $NAME = "VT300_s$ eries"

 $\overline{a}$ STRING  $begin\_alternate\_char = "^N",$ end\_alternate\_char =  $"0"$ ,  $erase_whole\_display$  =  $\sqrt[12]{2J''}$ 

END

 $\ddot{\phantom{a}}$  $\ddot{\phantom{a}}$ 

# **Support for Non-DIGITAL Terminals 5.2 Capability Fields**

If you want to use a character in a capability string and have its normal ASCII value, place an underscore in front of it. (For example,  $\angle 2\pi$  results in a single dollar sign rather than an underscore followed by an escape character). The following characters must be preceded by an underscore in order to be treated as normal ASCII text:

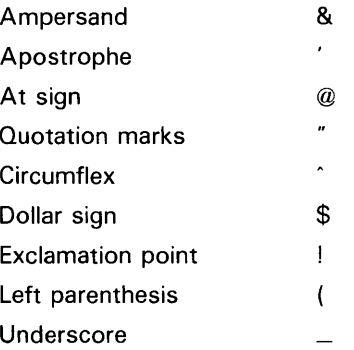

Note that the Screen Management Facility automatically invokes the graphics mode needed to display the line-drawing character set (for example, the *bottom\_t\_char, top\_t\_char,* and so on). However, if you call the foreign terminal routines directly, you are responsible for invoking the required graphics mode.

Padding (for example, with null characters) must sometimes be added to a terminal command to allow the terminal sufficient time to execute the command. The amount of padding needed depends on the terminal and the baud rate. The pad character capability field is included only for future expansion and has no function in this release; padding is the responsibility of the user.

When the foreign terminal support routines are called directly, many of the string capability fields use arguments whose values must be specified at run time. Further, some arguments also require that arithmetic operations be performed when values are substituted for arguments. The following sections describe argument substitution and arithmetic operations.

#### **5.2.4 Argument Substitution**

It is frequently necessary to substitute values in a terminal command string. For example, setting a scrolling region or moving the cursor ten columns to the right requires the run-time substitution of a value; these values cannot be stored in the TERMTABLE terminal definition. TERMTABLE provides for string substitution by accepting !UL, an \$FAO style directive. The !UL directive signifies that a value is to be inserted at that point: the TERMTABLE interface routine is to accept an unsigned longword and convert it to ASCII digits before substituting it in the capability field string (and thus in the returned command string). For example:

# **Support for Non-DIGITAL Terminals 5.2 Capability Fields**

NAME = "VT300\_series" STRING set\_cursor\_abs = "\$[!UL; !ULH"

END

The string defined for the SET\_CURSOR\_\_ABS function must have values substituted for the two !UL directives; these values specify the row and column number at which to set the cursor. You specify these run-time arguments as an optional longword vector argument to the SMG\$GET\_ TERM\_DATA routine. The first entry in the vector contains the number of arguments that follow. Thus, the first entry is 2, the second entry is the desired row number, and the third entry is the desired column number. The SMG\$GET\_TERM\_DATA routine converts the first optional data item (the second item in the vector) to ASCII digits and substitutes an ASCII value for the first !UL directive; it converts the second optional data item and substitutes it for the second !UL directive, and so on.

#### **5.2.5 Arithmetic Operations**

In addition to argument substitution, terminal command sequences may also require arithmetic operations. To perform an argument substitution and arithmetic operation, the TERMTABLE entry requires a different scheme than for argument conversion and substitution.

To perform both argument substitution and arithmetic operations, you use an opening parenthesis, a percent sign (to indicate the point of substitution), an arithmetic operator, an operand, and a closing parenthesis. For example:

 $NAME = "VTS2"$ 

```
\bar{z}STRING 
 set_cursor_abs = "\Y(\%1+31)(%2+31)"
```
END

This example shows the string that directly positions the cursor on a VT52, where a bias must be added to the row and column numbers. Values to be substituted in the expression are passed with the SMG\$GET\_TERM\_DATA routine, in the same way as for argument substitution alone. The percent sign is always followed by an integer that indicates the order in which arguments should be substituted.

# **Support for Non-DIGITAL Terminals 5.2 Capability Fields**

The following table summarizes the characters used in arithmetic operations:

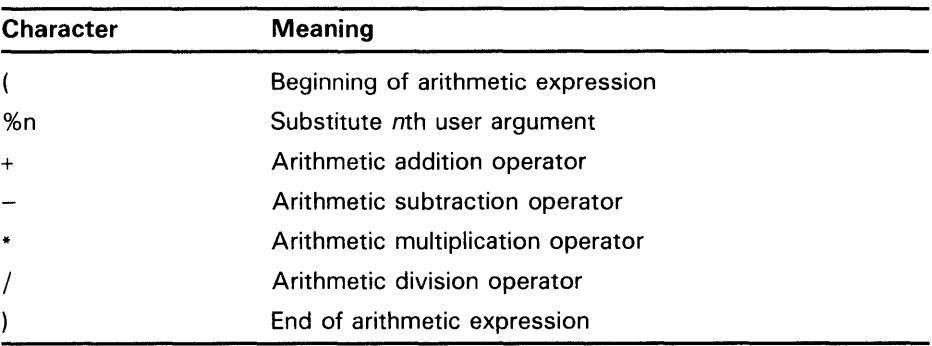

Note that longword integers should be sufficient to express screen coordinates. Expressions are evaluated from left to right; there is no operator precedence.

Spaces between items are not significant; they may be used wherever desired to improve readability. Capability strings are limited to 128 bytes in length.

### **5.3 Creating a VMS Terminal Capabilities File**

The source code for the database is an ASCII file named TERMTABLE.TXT. This file contains an entry for each type of terminal. Each entry lists a terminal's capabilities and other device-specific information, such as initialization sequences and screen size; a TERMTABLE entry can span more than one record in the file. A terminal definition can be added by editing the TERMTABLE.TXT file; TERMTABLE.TXT must then be reprocessed by running SYS\$SYSTEM:SMGBLDTRM.EXE.

TERMTABLE. TXT can be created with any text editor. A TERMTABLE entry consists of a terminal name, followed by any number of capability fields and their values (see Section 5.2 for more information about capability fields). Although TERMTABLE.TXT must be formatted for compilation, capability names are descriptive and can be easily understood. Terminal names must be unique; for example, if more than one definition is needed for a foreign terminal, then a second name must be used.

When a TERMTABLE routine first searches for a terminal entry, it tries to find TERMTABLE.EXE in the area logically named TERM\$TABLOC. If the specified terminal entry is not found there, the routine then searches for TERMTABLE.EXE in SYS\$SYSTEM. If you want to use a terminal definition that differs from the system definition for that terminal, you can create a private copy of TERMTABLE.TXT and TERMTABLE.EXE. You can then define a single terminal with a definition that is different from the one in SYS\$SYSTEM:TERMTABLE.EXE and still use the rest of the standard system definitions.

# **Support for Non-DIGITAL Terminals 5.3 Creating a VMS Terminal Capabilities File**

The format of a TERMTABLE entry is as follows:

NAME = "terminal-name"

capability-field [,...]

END

Note that the TERMTABLE.TXT file allows you to include REQUIRE directives. The REQUIRE directive lets you include separate source files in the TERMTABLE. TXT file. Its format is as follows:

REQUIRE "filespec"

In the above format, "filespec" is a valid VMS file specification.

#### **5.4 Examples**

```
Ţ
       Private versions of DIGITAL terminal definitions 
\mathbf{I}NAME = 'myvt300'BOOLEAN 
       ansi_crt = 1, dec_crt = 1NUMERIC 
       rows = 24, columns = 80,
       wide_screen_columns = 132 
       STRING
       begin_alternate_char = "^N,
       end_alternate_char = "0",erase_whole_display = "$[2J", 
       init\_string = "§ (B",set_cursor_abs = "\[!UL; !ULH"
END 
NAME = "MYVT52" 
       BOOLEAN 
       ansi_crt = 0,
                       dec_crt = 1NUMERIC 
       rows = 24, columns = 80,
       wide_screen_columns = 80 
       STRING
       begin_ = 1end_alternate_char = "$G",
       erase_whole_display = "\ (32)(32)$J", !position to 1,1; then erase
       set_cursor_abs = "\(%\frac{1+31}{\frac{2+31}{\cdots}})
```
END

For the set cursor sequence listed for a VT300-series (MYVT300), the string returned depends on the values provided in the argument vector supplied with the call to the SMG\$GET\_TERM\_DATA routine. For example, to position the cursor to row 3 and column 12, you supply these longword values as the second and third entries in the vector (the first entry is the number of values that follow). The SMG\$GET\_TERM\_DATA routine converts these longword values into their ASCII values and inserts the converted values into the string returned at the point of the respective !UL directives.

# **Support for Non-DIGITAL Terminals 5.4 Examples**

For the set cursor sequence listed for a VT52 (MYVT52), the string returned depends not on argument substitution, but on an arithmetic operation (because the VT52 requires biasing). The arithmetic operator is used to add 3l(decimal) to the row and column numbers supplied in entries 2 and 3 of the argument vector for the SMG\$GET\_TERM\_DATA routine.

The INIT\_STRING field in MYVT300 is included to point out that the parenthesis is normally treated as a special character indicating an arithmetic expression. A parenthesis must be preceded by an underscore in order to be interpreted as a normal text character. Thus the string  $\sqrt[m]{\mathcal{L}}(B'$  yields ESC(B, a command that designates the ASCII character set into GO.

The ERASE\_WHOLE\_DISPLAY sequence for MYVT52 shows that it may be necessary to combine sequences in order to provide a certain function. The VT52 does not have a command that erases the entire screen. However, you can erase the entire screen by homing the cursor and then using the command that erases from the current position to the end of the screen.

The following BASIC example program uses the LIB\$GETDVI routine to ascertain the type of terminal associated with SYS\$0UTPUT. The program then uses the foreign terminal routines to place the cursor at the twelfth screen line and to erase to the end of the screen. Note that the program detects whether these capabilities are available for the terminal and displays an error message if they are not.

10 ! Program to call the Termtable interface routines

```
! This program will set the cursor to row 12 column 1,
and erase to the bottom of the screen. If the cursor 
positioning or erasing to the end of the screen 
capabilities are not defined, a message will be output. 
OPTION TYPE= EXPLICIT, SIZE= INTEGER LONG 
EXTERNAL INTEGER FUNCTION SYS$ASSIGN, SYS$DASSGN, SYS$QIOW 
EXTERNAL INTEGER FUNCTION LIB$GETDVI, LIB$GET_EF, LIB$FREE_EF 
EXTERNAL INTEGER FUNCTION SMG$INIT_TERM_TABLE_BY_TYPE, SMG$GET_TERM_DATA 
EXTERNAL INTEGER CONSTANT IO$_WRITEVBLK, DVI$_DEVTYPE 
DECLARE INTEGER CONSTANT SMG$K_SET_CURSOR_ABS = 570 
DECLARE INTEGER CONSTANT SMG$K_ERASE_TO_END_DISPLAY = 472 
COMMON (buf) STRING Data_buffer = 20DECLARE INTEGER Sys_status, 
                Chan, 
                Term_type, 
                Term_table_addr, 
                Arg_vector (2), 
                Ret_len, 
                Event_flag 
                                              ! buffer to hold terminal data
                                               & 
                                               & 
                                               & 
                                               & 
                                               & 
                                               & 
Assign a channel for LIB$GETDVI and SYS$QIOW. 
Sys_status = SYS$ASSIGN ('SYS$0UTPUT', Chan, , , 
IF (Sys_status AND 1\%) = 0\%THEN 
 PRINT "Error from SYS$ASSIGN : ";Sys_status
 GOTO Done 
END IF 
! Get the terminal type.
```
# **Support for Non-DIGITAL Terminals**

### **5.4 Examples**

```
Sys\_status = LIB$GETDVI (DVI$_DEFVrequest item code & 
                                          channel assigned to SYS$0UTPUT & 
                          ,Chan 
. 
                                          ! omit device name
                          ,Term_type) 
                                         place to return type 
IF (Sys_status AND 1\%) = 0%
THEN 
  PRINT "Error from LIB$GETDVI : ";Sys_status
  GOTO Done 
END IF 
! Get the definition for the type of terminal we are running on. 
Sys_status = SMG$INIT_TERM_TABLE_BY_TYPE (Term_type, Term_table_addr) 
IF (Sys_status AND 1\%) = 0\%THEN 
 PRINT "Error getting terminal definition : ";Sys_status
  GOTO Done 
END IF 
! Get the sequence to position the cursor to 12,1 
                                number of args to follow 
Arg\_vector (0) = 2\%Arg\_vector (1) = 12%row number 
Arg\_vector (2) = 1%column number 
Sys_status = SMG$GET_TERM_DATA 
                                                                         & 
                                      addr of terminal definition &<br>RS ! request code .
                 ( Term_table_addr 
                   ,SMG$K_SET_CURSOR_ABS 
request code & 
                   ,20% 
                                         max buffer length \&,Ret_len 
                                          length of sequence returned &<br>buffer to hold sequence &
                   ,Data_buffer BY REF 
                                       ! buffer to hold sequence
                   ,Arg_vector (0) ) 
                                          optional vector with 
                                          row and column numbers 
IF (Sys_status AND 1\%) = 0%
THEN 
 PRINT "Error getting cursor sequence : ";Sys_status
 GOTO Done 
END IF 
IF Ret\_len = 0%THEN 
 PRINT "Cursor sequence not available" 
 GOTO Done 
END IF 
! Get a unique event flag number 
Sys_status = LIB$GET_EF (Event_flag) 
IF (Sys_status AND 1\%) = 0%
THEN 
  PRINT "Unable to allocate an event flag" 
  GOTO Done 
END IF 
! Output the cursor sequence to the terminal. 
Sys_status = SYS$QIOW ( Event_f lag BY VALUE 
                                                  event flag number & 
                         ,Chan BY VALUE 
                                                  ! channel number
                         ,IO$_WRITEVBLK BY VALUE 
function code 
                                                                        \boldsymbol{k}! no iosb,
                                                                        & 
                         \mathbf{r} = \mathbf{r} - \mathbf{r} .
                                                  ast routine, 
                                                                        & 
                                                  or argument 
                                                                        & 
                         ,Data_buffer BY REF 
                                                  ! buffer to output
                                                                        & 
                         ,Ret_len BY VALUE 
                                                 bytes returned 
                                                                        &
```
. . . . )

null arguments

**5-20** 

# **Support for Non-DIGITAL Terminals 5.4 Examples**

```
IF (Sys_status AND 1\%) = 0%
    THEN 
      PRINT "Error from SYS$QIOW : ";Sys_status
      GOTO Done 
    END IF 
    ! Get the sequence to erase from current cursor to end of screen. 
    Sys_status = SMG$GET_TERM_DATA & 
                            ( Term_table_addr ! addr of terminal definition & 
                              %,SMG$K_ERASE_TO_END_DISPLAY ! request code \&<br>20%, 20%, and the max buffer length \&% max buffer length \&<br>! bytes returned \&Ret_len (bytes returned )<br>
,Data_buffer BY REF (buffer for sequence )
                                                            ! buffer for sequence
    IF (Sys_status AND 1\%) = 0%
    THEN 
      PRINT "Error getting erase sequence : ";Sys_status
      GOTO Done 
    END IF 
    IF Ret\_len = 0%THEN 
      PRINT "Erase sequence not available" 
      GOTO Done 
    END IF 
    ! Output the erase sequence to the terminal. 
    Sys_status = SYS$QIOW (Event_flag BY VALUE = event flag number<br>Chan BY VALUE = : channel number
                                                                                       & 
                                    , Chan BY VALUE : channel number &
                                   ,IO$_WRITEVBLK BY VALUE function code value & 
                                                              ! no iosb,
                                                                                       & 
                                   \mathbf{r}=\mathbf{r}+\mathbf{r}ast routine, 
                                                                                       & 
                                                             or argument 
                                                                                       & 
                                   ,Data_buffer BY REF 
                                                             ! buffer to output
                                                                                       & 
                                   ,Ret_len BY VALUE 
                                                             ! bytes in buffer
                                                                                       & 
                                   ' ' ' ' ' )
                                                              null arguments 
    IF (Sys_status AND 1\%) = 0%
    THEN 
      PRINT "Error from SYS$QIOW : ";Sys_status
      GOTO Done 
    END IF 
    ! Deassign the channel. 
    Sys_status = SYS$DASSGN (Chan BY VALUE) 
    IF (Sys_status AND 1\%) = 0%
    THEN 
      PRINT "Error from SYS$DASSGN : ";Sys_status
      GOTO Done 
    END IF 
    ! Deallocate event flag so other programs can use it. 
    Sys_status = LIB$FREE_EF (Event_flag) 
    IF (Sys_status AND 1\%) = 0%
    THEN 
      PRINT "Unable to deallocate event flag" 
      GOTO Done 
    END IF 
32767 Done: END
```
# **Support for Non-DIGITAL Terminals**

**5.5 Creating TERMTABLE.EXE** 

### **5.5 Creating TERMTABLE.EXE**

Accessing an ASCII file for each screen program is inefficient because the ASCII text must be processed as binary information before it can be returned as a string ready for the terminal. To avoid paying the price of this processing at the start of every image, TERMTABLE.TXT is "precompiled" into the required binary format. A screen application then gets its terminal sequences from the precompiled binary capabilities file.

You compile TERMTABLE.TXT by running the SYS\$SYSTEM:SMGBLDTRM.EXE program. This utility accepts TERMTABLE.TXT as an input file and creates TERMTABLE.EXE as an output file on the device and directory pointed to by the logical TERM\$TABLOC.

The compiled terminal capabilities are stored as a table in a file which is mapped as a permanent global section. Thus, user programs map to the global section, rather than having their own copies of the capabilities data.

If a user compiles a private TERMTABLE.TXT from his or her own directory, the interface routines access it by mapping it as a temporary section. TERMTABLE interface routines look for a definition in the temporary section before looking in the system's permanent global section.

Note that system managers may want to coordinate terminal definitions so that nonstandard definitions are confined to a user's private area.

Most users do not have the privilege to create a permanent global section. A short program, SYS\$SYSTEM:SMGMAPTRM.EXE, that maps the compiled TERMTABLE as a global section, is part of the standard VMS startup procedure. In order to map an updated TERMTABLE.EXE as the global section, the existing global section must first be deleted. Deleting the global section while the system is active may cause a user's program to fail; therefore the system must be rebooted in order to make an updated TERMTABLE.EXE the default.

To reduce compiling time and the size of the resulting global section, the terminal definitions in SYS\$SYSTEM:TERMTABLE. TXT should be kept to a minimum. Only the types of terminals that are actually attached to the computer system should be defined.

### **5.6 Capability Fields Used by Screen Management**

The tables in Section 5.2 show whether or not the Screen Management Facility can request a particular capability string. Some functions, such as wide characters or line drawing, will be requested only if the user calls the screen management routines which output wide text or draw lines. If all you want to do is write normal text to the screen, only the following set of fields needs to be defined:

#### **Essential Capabilities**

- NAME
- SET\_CURSOR\_ABS

If SET\_CURSOR-ABS is omitted, SMG treats the terminal as a hardcopy device. (For more information on using SMG with a hardcopy device, refer to SMG\$SNAPSHOT.)

# **Support for Non-DIGITAL Terminals 5.6 Capability Fields Used by Screen Management**

SMG operation is more efficient if the following optional capabilities are also provided:

- ERASE\_TO\_END\_DISPLAY
- ERASE\_TQ\_END\_LINE
- SET\_SCROLLING\_REGION

If you do not include ERASE\_TQ\_END\_DISPLAY, ERASE\_TQ\_END\_ LINE, or SET\_SCROLLING\_REGION, the Screen Management Facility will insert blanks to perform these functions. However, inserting blanks is a slower operation. Similarly, hardware scrolling also improves output speed; if scrolling is not available, the Screen Management Facility must rewrite the entire screen.

The Screen Management Facility uses the ASCII character set. If your terminal has a line-drawing character set, you should define the line drawing characters *(bottom\_t\_char, horizontal\_bar,* and so forth). If line-drawing characters are not defined, SMG uses normal ASCII characters to draw borders.

The Screen Management Facility also relies on the terminal characteristics maintained by the terminal driver. You can change these characteristics with the DCL SET TERMINAL command. For example, if you type SET TERMINAL/NOTAB, then the Screen Management Facility does not send tabs to the terminal.

#### **5. 7 Input Support for Foreign Terminals**

A *foreign terminal* is any terminal for which the device type is not one of the standard DIGITAL terminals recognized by VMS, or any terminal on which the ANSI\_CRT characteristic is not set.

When you use a DIGITAL (or ANSI) terminal, typing a special key such as a function key or a keypad key sends an escape sequence (as defined by the ANSI standard) to the VMS terminal driver. The VMS terminal driver understands this ANSI standard and interprets the escape sequence according to this standard. Thus, the VMS terminal driver knows how long the escape sequence is and what characters are allowed in which positions in that sequence.

The VMS terminal driver does not echo any of the printing characters from the sequence because those characters are interpreted with special meaning as part of the escape sequence. Normal keys would be echoed unless the TRM\$M\_TM\_NOECHO modifier was specified.

The VMS terminal driver returns to SMG\$ the sequence, the length of the sequence, and the number of characters entered before the function key was pressed. SMG\$ determines which key was pressed by comparing the sequence and its length against the list of key definitions for that particular terminal in TERMTABLE.EXE. This code is returned to the user in the format SMG\$K\_TRM\_xxx, where xxx is used to specify the particular key.

When you press a special key such as a function key or a keypad key on a foreign terminal, a non-ANSI sequence is sent to the VMS terminal driver. If this sequence starts with a control character, the VMS terminal driver interprets this character as a terminator. (By default all control characters are terminators unless you use a terminator mask to specify otherwise.) The terminal driver then stops reading characters and returns to SMG\$ the

# **Support for Non-DIGITAL Terminals**

**5. 7 Input Support for Foreign Terminals** 

character, a length of 1, and the number of characters entered before the function key was pressed.

SMG\$ looks at the returned character. If it is a control character, SMG\$ looks in the type-ahead buffer for the next characters of the sequence. If there are characters in the type-ahead buffer, SMG\$ will read one character from the type-ahead buffer, append it to the control sequence it has already, and check this new sequence against the list of key definitions for this terminal in TERMTABLE.EXE to determine which key was pressed. If the sequence is not matched, the next character is read from the type-ahead buffer. This continues until a match is found or the type-ahead buffer is empty. Since the terminal driver does not know about this sequence, any printable characters in the sequence are echoed by the terminal driver unless the noecho modifier was specified by the user. Because SMG\$ does not know what characters will make up this sequence, it disables line editing in order to allow the actual characters that make up the sequence to be returned to SMG\$.

Terminals whose special keys send a sequence that does not start with a control character are not supported by SMG\$ for input. Changing the terminator mask to exclude the control character that starts the function key sequence is not supported. In addition, the performance of a foreign terminal doing input will not match that of a DIGITAL terminal doing the same input since SMG\$ must parse the sequence in place of the VMS terminal driver.

### **5.8 Support for SET and SHOW TERMINAL Commands**

The DCL SET TERMINAL command is the mechanism for setting your terminal to conform to a TERMTABLE definition. SET TERMINAL causes the following three fields to be retrieved from the TERMTABLE database and set for your terminal.

- **1** Terminal type—A signed integer assigned by the system and associated with a particular device type
- **2** Width-The number of columns on the physical screen
- 3 Page size-The number of rows on the screen

In addition, if the corresponding Boolean capability is set in the terminal definition, the following flags are set:

- ADVANCED\_ VIDEO
- ANSI\_CRT
- BLOCK\_MODE
- DEC\_CRT
- EDIT
- EIGHT\_BIT
- FORM
- FULLDUP
- **LOWERCASE**
- REGIS
- **SCOPE**

# **Support for Non-DIGITAL Terminals 5.8 Support for SET and SHOW TERMINAL Commands**

- SIXEL \_GRAPHICS
- SOFT\_CHARACTERS
- TAB

If any of these fields is missing from your definition, the previous setting for that characteristic is retained; SET TERMINAL does not try to set that characteristic for your terminal. You should include all of the above capabilities in your definitions to avoid unpredictable settings.

SET TERMINAL will operate as it always has for known terminals such as the VT300 series, VT200 series, VT100, and VT52. When SET TERMINAL encounters an unknown device name, it will search TERMTABLE for a definition with that name. Notice that your definitions must have names other than the names that SET TERMINAL currently recognizes. The terminals currently recognized are listed below:

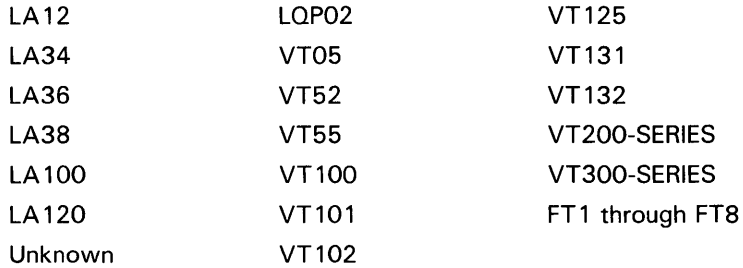

If SET TERMINAL finds the device name in its own internal tables, it does not search the TERMTABLE database.

Since the SET TERMINAL command recognizes only the first 15 characters of a device name, you may want to limit your terminal names to 15 characters.

The SET TERMINAL/DEVICE=name command causes the TERMTABLE database to be searched for the named terminal, if that terminal is unknown to the VMS operating system. SET TERMINAL/DEVICE=name then sets various terminal characteristics, as shown in the following table, based on the presence of these capabilities in the TERMTABLE database.

# **Support for Non-DIGITAL Terminals 5.8 Support for SET and SHOW TERMINAL Commands**

 $\mathcal{A}^{\mathcal{A}}$ 

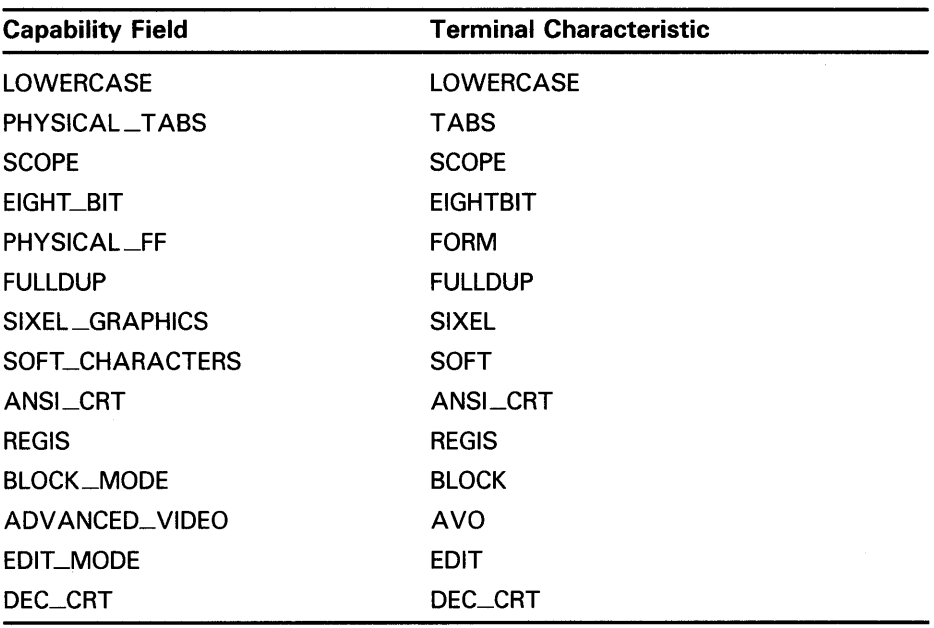

The SET TERMINAL/DEVICE\_TYPE= format must be used with TERMTABLE terminals. SET TERMINAL/name is an old format that works for a small set of device names and is maintained only for compatibility with previous versions of VMS.

# **6 Using Screen Management Routines to Develop New Programs**

This chapter discusses some recommended methods for using the Screen Management Facility for developing new programs. It is important to note that screen management routines are not AST reentrant.

There are two ways in which an application can call screen management routines.

**Directly** 

Applications that call the Screen Management Facility directly already use pasteboards and virtual displays.

**Indirectly** 

This kind of application does not use the Screen Management Facility directly, but may use it in the course of invoking other routines.

As time goes on, and more and more callable routines may use the Screen Management Facility to produce their output, it becomes more difficult to determine whether your application is in this category.

In either case, the calling routine is likely at some point to call a subsystem so that the subsystem can write data to the screen.

At some later point, the terminal user will want to remove the subsystemspecific display. However, if the subsystem created and used a virtual display to display the data, the display identifier is not available to the calling program and therefore the calling program cannot remove it. Furthermore, unless the calling program is a direct user of the Screen Management Facility, the screen's pasteboard identifier is also not available to it.

The solution is to require that all callable routines that use the Screen Management Facility, directly or indirectly, have an (optional) input argument for the **pasteboard-id** and an (optional) output argument for the virtual **display-id.** Passing the pasteboard and display identifiers lets you avoid accumulating subsystem-specific data on the screen that cannot be removed by the calling program. These guidelines are developed as follows:

- If the **pasteboard-id** argument is provided by the calling program, then
	- **1** The called program should not create a pasteboard of its own.
	- **2** The called program must deliver all of its output to the pasteboard supplied by the calling program; that is, the called program may paste its displays only to the pasteboard specified by **pasteboard-id.**
	- **3** ·The called program can delete any virtual displays it created by calling SMG\$DELETE\_ VIRTUAL\_DISPLAY, but it must not delete the pasteboard.

Note that the called program should not simply call the SMG\$UNPASTE\_VIRTUAL\_DISPLAY routine with the expectation that this virtual display can be reused in a later invocation. Since the called program and the calling program are sharing a pasteboard,

# **Using Screen Management Routines to Develop New Programs**

the calling program may use the SMG\$POP\_ VIRTUAL\_DISPLAY routine to delete all displays created by the called program.

- **4** The called program must pass the **pasteboard-id** on to any routines it in turn calls. Thus all output is directed to the specified pasteboard.
- If the **pasteboard-id** argument is not provided by the calling program, then
	- **1** The called program must create a pasteboard on its own. The called program may allocate any physical device for the pasteboard, unless specifically directed to a particular device by some other mechanism.

The called program must check the status of the SMG\$CREATE\_ PASTEBOARD call to see whether it created a unique pasteboard identifier or whether it received the pasteboard identifier of an already existing pasteboard. If the pasteboard already exists, the called program must not delete the pasteboard.

- **2** If the called routine creates a pasteboard and in turn calls subroutines that may use pasteboards, it should pass the **pasteboard-id** to the subroutines.
- **3** The called program may clean up by using the SMG\$UNPASTE\_ VIRTUAL\_DISPLAY routine, and the displays can be saved for reuse on a subsequent invocation if such a call seems likely. Note, however, that the SMG\$UNPASTE\_VIRTUAL\_DISPLAY routine should be used only if the called program creates its own pasteboard, because in this case the calling program cannot delete the virtual displays created by the called program.
- If the virtual **display-id** argument is provided by the calling program, then the calling program must clean up any virtual displays created by the called program. The called program must return to the calling program the identifier of the first virtual display pasted. The calling program can then remove this and all later-pasted virtual displays by calling the SMG\$POP\_VIRTUAL\_DISPLAY routine.
- If the virtual **display-id** argument is not provided by the calling program, the called program must remove all the virtual displays it pastes to the pasteboard.

By adhering to the following guidelines, you can develop your application in a modular fashion:

- Calling programs control the pasteboard on which information is pasted . Pasteboard identifiers flow downward in a hierarchy, with each routine using the **pasteboard-id** provided by the caller and passing it along to subroutines.
- If a calling program supplies a virtual **display-id** argument to be filled in by the called program, then the calling program assumes responsibility for cleaning up any displays created by the called program. The called program passes back the **display-id** of the first virtual display pasted so that the calling program can remove this and all later-pasted displays by calling the SMG\$POP\_VIRTUAL\_DISPLAY routine.

# **Using Screen Management Routines to Develop New Programs**

• Virtual displays are created (and pasted) in the routine where they are needed. If the calling program does not supply a **display-id** argument, then displays are unpasted and/or deleted in the routine that created them.

#### **6.1 Calling Routines That Do Not Use the Screen Management Facility**

A different situation exists if you call a subroutine (or subsystem) that writes to the screen without using the Screen Management Facility. When the Screen Management Facility is bypassed (that is, when text is placed on the screen outside screen management's control), problems result when an attempt is made to perform a screen update.

For this reason, the Screen Management Facility provides two routines for turning over the screen (or a part of it) temporarily to a program that does not use screen management, and for restoring the screen to its previous state after control is returned from the non-SMG\$ routine. These routines are SMG\$SAVE\_PHYSICAL\_SCREEN and SMG\$RESTORE\_PHYSICAL\_ SCREEN.

Before you call a routine that performs non-SMG\$ I/O to the screen, you should call the SMG\$SAVE\_PHYSICAL\_SCREEN routine, specifying what part of the screen is to be turned over to the non-SMG\$ routine. SMG\$SAVE\_PHYSICAL\_SCREEN erases the specified area, sets the terminal's physical scrolling region to this area, and sets the physical cursor to row 1, column 1 of the area. If the non-SMG\$ code does only sequential input and output (that is, if it does no direct cursor addressing) its output will be confined to the specified area of the screen.

When control is returned from the non-SMG\$ routine, you simply call SMG\$RESTORE\_PHYSICAL \_SCREEN, which restores the screen image as it was before the call to SMG\$SAVE\_PHYSICAL\_SCREEN.

This chapter contains examples demonstrating how to call the routine SMG\$READ\_KEYSTROKE from all major VAX languages. Other SMG\$ routines, such as SMG\$CREATE\_VIRTUAL\_DISPLAY, SMG\$CREATE\_ PASTEBOARD, SMG\$CREATE\_VIRTUAL\_KEYBOARD, SMG\$PASTE\_ VIRTUAL\_DISPLAY, and SMG\$PUT\_LINE are also used throughout these examples.

Example 7-1 demonstrates the use of SMG\$READ\_KEYSTROKE from an Ada program. This program also uses SMG\$CREATE\_VIRTUAL\_DISPLAY, SMG\$CREATE\_P AS TEBO ARD, SMG\$CREATE\_ VIRTUAL \_KEYBOARD, SMG\$P ASTE\_ VIRTUAL \_DISPLAY, and SMG\$PUT\_LINE.

#### **Example 7-1 Using SMG\$ Routines in VAX Ada**

with SYSTEM, CONDITION\_HANDLING; use SYSTEM; package SMG is -- declarations of SMG\$ routines used procedure CREATE\_VIRTUAL\_DISPLAY ( STATUS: out CONDITION\_HANDLING.COND\_VALUE\_TYPE; ROWS, COLUMNS: INTEGER; DISPLAY\_ID: out INTEGER; DISPLAY\_ATTRIBUTES, VIDEO\_ATTRIBUTES, CHAR\_SET: UNSIGNED\_LONGWORD := UNSIGNED\_LONGWORD'NULL\_PARAMETER); pragma INTERFACE (SMG, CREATE\_VIRTUAL\_DISPLAY); pragma IMPORT\_VALUED\_PROCEDURE (CREATE\_VIRTUAL\_DISPLAY, "SMG\$CREATE\_VIRTUAL\_DISPLAY"); procedure CREATE\_PASTEBOARD ( STATUS: out CONDITION\_HANDLING.COND\_VALUE\_TYPE; PASTEBOARD\_ID: out INTEGER; OUTPUT\_DEVICE: STRING := STRING'NULL\_PARAMETER; ROWS, COLUMNS: INTEGER := INTEGER'NULL\_PARAMETER; PRESERVE\_SCREEN\_FLAG: BOOLEAN := BOOLEAN'NULL\_PARAMETER); pragma INTERFACE (SMG, CREATE\_PASTEBOARD); pragma IMPORT\_VALUED\_PROCEDURE (CREATE\_PASTEBOARD, "SMG\$CREATE\_PASTEBOARD"); procedure CREATE\_VIRTUAL\_KEYBOARD ( STATUS: out CONDITION\_HANDLING.COND\_VALUE\_TYPE; KEYBOARD\_ID: out INTEGER; FILESPEC, DEFAULT\_FILESPEC, RESULTANT\_FILESPEC: STRING := STRING'NULL\_PARAMETER); pragma INTERFACE (SMG, CREATE\_VIRTUAL\_KEYBOARD); pragma IMPORT\_VALUED\_PROCEDURE (CREATE\_VIRTUAL\_KEYBOARD, "SMG\$CREATE\_VIRTUAL\_KEYBOARD"); procedure PASTE\_VIRTUAL\_DISPLAY ( STATUS: out CONDITION\_HANDLING.COND\_VALUE\_TYPE; DISPLAY\_ID, PASTEBOARD\_ID: INTEGER; ROW, COLUMN: INTEGER); pragma INTERFACE (SMG, PASTE\_VIRTUAL\_DISPLAY); pragma IMPORT\_VALUED\_PROCEDURE (PASTE\_VIRTUAL\_DISPLAY, "SMG\$PASTE\_VIRTUAL\_DISPLAY");

**Example 7-1 Cont'd. on next page** 

#### **Example 7-1 (Cont.) Using SMG\$ Routines in VAX Ada**

procedure READ\_KEYSTROKE ( STATUS: out CONDITION\_HANDLING.COND\_VALUE\_TYPE; KEYBOARD\_ID: INTEGER; TERMINATOR\_CODE: out UNSIGNED\_WORD; PROMPT: STRING := STRING'NULL\_PARAMETER; TIMEOUT, DISPLAY\_ID: INTEGER := INTEGER'NULL\_PARAMETER); pragma INTERFACE (SMG, READ\_KEYSTROKE); pragma IMPORT\_VALUED\_PROCEDURE (READ\_KEYSTROKE, "SMG\$READ\_KEYSTROKE"); procedure PUT\_LINE ( STATUS: out CONDITION\_HANDLING.COND\_VALUE\_TYPE; DISPLAY\_ID: INTEGER; TEXT: STRING; LINE\_ADVANCE: INTEGER := INTEGER'NULL\_PARAMETER; RENDITION\_SET, RENDITION\_COMPLEMENT: UNSIGNED\_LONGWORD := UNSIGNED\_LONGWORD'NULL\_PARAMETER; WRAP\_FLAG: BOOLEAN := BOOLEAN'NULL\_PARAMETER; CHAR\_SET: UNSIGNED\_LONGWORD := UNSIGNED\_LONGWORD'NULL\_PARAMETER); pragma INTERFACE (SMG, PUT\_LINE); pragma IMPORT\_VALUED\_PROCEDURE (PUT\_LINE, "SMG\$PUT\_LINE"); end SMG; -- This routine demonstrates the use of the SMG\$ routines, in particular -- SMG\$READ\_KEYSTROKE. with SMG, STARLET, CONDITION\_HANDLING, SYSTEM; procedure SMG\_DEMO is STATUS: CONDITION\_HANDLING.COND\_VALUE\_TYPE; PASTEBOARD\_i, DISPLAY\_1, KEYBOARD\_1: INTEGER; TERMINATOR: SYSTEM.UNSIGNED\_WORD; begin -- Create virtual display, pasteboard and virtual keyboard. SMG.CREATE\_VIRTUAL\_DISPLAY (STATUS, ROWS=> 7, COLUMNS=> 60, DISPLAY\_ID => DISPLAY\_1, DISPLAY\_ATTRIBUTES => STARLET.SMG\_M\_BORDER); SMG.CREATE\_PASTEBOARD (STATUS, PASTEBOARD\_ID => PASTEBOARD\_1); SMG.CREATE\_VIRTUAL\_KEYBOARD (STATUS, KEYBOARD\_ID => KEYBOARD\_1); -- Paste the virtual display at row 3, column 9. SMG.PASTE\_VIRTUAL\_DISPLAY (STATUS, DISPLAY\_ID => DISPLAY\_i, PASTEBOARD\_ID => PASTEBOARD\_1, ROW => 3, COLUMN => 9); -- Write the instructions to the virtual display. SMG.PUT\_LINE (STATUS, DISPLAY\_ID => DISPLAY\_i, TEXT=> "Enter the character K after the» prompt."); SMG.PUT\_LINE (STATUS, DISPLAY\_ID => DISPLAY\_i, TEXT=> "This character will not be echoed as you type it."); SMG.PUT\_LINE (STATUS, DISPLAY\_ID => DISPLAY\_1, TEXT=> "The terminal character equivalent of K is displayed."); SMG.PUT\_LINE (STATUS, DISPLAY\_ID => DISPLAY\_i, TEXT =>  $" "$  );

**Example 7-1 Cont'd. on next page** 

#### **Example 7-1 (Cont.) Using SMG\$ Routines in VAX Ada**

-- Read the keystroke from the virtual keyboard. SMG.READ\_KEYSTROKE (STATUS, KEYBOARD\_ID => KEYBOARD\_1, DISPLAY\_ID => DISPLAY\_1,  $TERMINATOR \_CODE \ => \ TERMINATOR, \ PROMPT \ => ">>"$ ); -- Display the decimal value of the terminator code. SMG.PUT\_LINE (STATUS, DISPLAY\_ID => DISPLAY\_1, TEXT =>  $^{\prime\prime}$  "); SMG.PUT\_LINE (STATUS. DISPLAY\_ID => DISPLAY\_1, TEXT => "TERMINAL CHARACTER IS " & SYSTEM.UNSIGNED\_WORD'IMAGE(TERMINATOR)); end SMG\_DEMO;

Example 7-2 uses SMG\$READ\_KEYSTROKE to read a keystroke from the terminal. This BASIC program also uses SMG\$CREATE\_VIRTUAL\_ KEYBOARD and SMG\$DELETE\_VIRTUAL\_KEYBOARD.

```
Example 7-2 Using SMG$ Routines in VAX BASIC
```

```
1 OPTION TYPE=EXPLICIT 
         !+ 
        ! This routine demonstrates the use of SMG$READ_KEYSTROKE to read 
        a keystroke from the terminal. 
        ! Build this program using the following commands.
        !$ BASIC READ_KEY 
        !$ CREATE SMGDEF.MAR 
                .TITLE SMGDEF - Define SMG$ constants 
                 . Ident /1-000/
        \mathbf{I}$SMGDEF GLOBAL 
        \mathbf{I}.END 
        !$ MACRO SMGDEF 
        !$ LINK READ_KEY,SMGDEF 
        \mathbf{I}!-
        DECLARE LONG KB_ID, RET_STATUS, TERM_CODE, I, TIMER 
        EXTERNAL SUB LIB$SIGNAL( LONG BY VALUE ) 
        EXTERNAL SUB LIB$STOP( LONG BY VALUE ) 
        EXTERNAL LONG CONSTANT SS$_TIMEOUT 
        EXTERNAL LONG CONSTANT SMG$K_TRM_PF1 
        EXTERNAL LONG CONSTANT SMG$K_TRM_PERIOD 
        EXTERNAL LONG CONSTANT SMG$K_TRM_UP 
        EXTERNAL LONG CONSTANT SMG$K_TRM_RIGHT 
        EXTERNAL LONG CONSTANT SMG$K_TRM_F6 
        EXTERNAL LONG CONSTANT SMG$K_TRM_F20 
        EXTERNAL LONG CONSTANT SMG$K_TRM_FIND 
        EXTERNAL LONG CONSTANT SMG$K_TRM_NEXT_SCREEN 
        EXTERNAL LONG CONSTANT SMG$K_TRM_TIMEOUT 
        EXTERNAL LONG FUNCTION SMG$CREATE_VIRTUAL_KEYBOARD( LONG, STRING ) 
        EXTERNAL LONG FUNCTION SMG$DELETE_VIRTUAL_KEYBOARD( LONG ) 
        EXTERNAL LONG FUNCTION SMG$READ_KEYSTROKE( LONG, LONG, STRING, & 
            LONG, LONG ) 
        !+ 
        ! Prompt the user for the timer value. A value of 0 will cause 
        ! the type-ahead buffer to be read. 
        !-
        INPUT "Enter timer value (0 to read type-ahead buffer): ";TIMER 
        !+ 
        ! Establish a SMG connection to SYS$INPUT. Signal any unexpected 
        ! errors. 
        !-
        RET_STATUS = SMG$CREATE_VIRTUAL_KEYBOARD(KB_ID, "SYS$INPUT:")
        IF (RET_TATUS AND 1%) = 0 THEN
            CALL LIB$SIGNAL( RET_STATUS ) 
        END IF
```
**Example 7-2 Cont'd. on next page** 

#### **Example 7-2 (Cont.) Using SMG\$ Routines in VAX BASIC**

```
!+ 
! Read a keystroke, tell the user what we found. 
!-
RET_STATUS = SMG$READ_KEYSTROKE( KB_ID, TERM_CODE, , TIMER, ) 
IF (RET_STATUS <> SS$_TIMEOUT) AND ((RET_STATUS AND 1%) = 0%) THEN 
    CALL LIB$SIGNAL( RET_STATUS ) 
END IF 
PRINT "term_code = ";TERM_CODE 
SELECT TERM_CODE 
    CASE 0 TO 31 
        PRINT "You typed a control character" 
    CASE 32 TO 127 
        PRINT "You typed: ";CHR$(TERM_CODE) 
    CASE SMG$K_TRM_PF1 TO SMG$K_TRM_PERIOD 
        PRINT "You typed one of the keypad keys" 
    CASE SMG$K_TRM_UP TO SMG$K_TRM_RIGHT 
        PRINT "You typed one of the cursor positioning keys" 
    CASE SMG$K_TRM_F6 TO SMG$K_TRM_F20 
        PRINT "You typed one of the function keys" 
    CASE SMG$K_TRM_FIND TO SMG$K_TRM_NEXT_SCREEN 
        PRINT "You typed one of the editing keys" 
    CASE SMG$K_TRM_TIMEOUT 
        PRINT "You did not type a key fast enough" 
    CASE ELSE 
        PRINT "I'm not sure what key you typed" 
END SELECT 
!+ 
! Close the connection to SYS$INPUT, and signal any errors. 
!-
RET_STATUS = SMG$DELETE_VIRTUAL_KEYBOARD( KB_ID ) 
IF (RET_STATUS AND 1\%) = 0% THEN
    CALL LIB$SIGNAL( RET_STATUS ) 
END IF 
END
```
The BLISS program shown in Example 7-3 demonstrates the use of SMG\$READ\_KEYSTROKE from a lower-level language.

#### **Example 7-3 Using SMG\$ Routines in VAX BLISS32**

```
MODULE READ_SINGLE_CHAR 
BEGIN 
+Facility: Example programs 
                                 MAIN = PERFORM_READ, 
                                 %TITLE 'Read a Keystroke from SYS$INPUT' 
                                 IDENT = '1-001' ) =
Abstract: This example program uses the routine SMG$READ_KEYSTROKE 
                to get a single character input from the current SYS$INPUT 
                device and then indicates the nature of the input to the user. 
Environment: User mode, AST reentrant 
Author: John Doe Creation Date: 8-Apr-1985 
Modified by: 
1-001 - Original. JD 8-Apr-1985 
!-
!+ 
! General mode addressing must be used for external references. 
!-
%SBTTL 'Declarations' 
SWITCHES ADDRESSING_MODE (EXTERNAL=GENERAL, NONEXTERNAL=WORD_RELATIVE); 
!+ 
! Obtain SMG$, SS$, etc. definitions. 
\mathbf{I} -LIBRARY 1SYS$LIBRARY:STARLET'; 
!+ 
! Use the TUTIO package for the purposes of this small example. 
!-
REQUIRE 'SYS$LIBRARY: TUTIO';
!+ 
! Declare screen management routines used by this program, as well as 
! any other external routines. 
!-
EXTERNAL ROUTINE 
    SMG$CREATE_VIRTUAL_KEYBOARD, 
    SMG$DELETE_VIRTUAL_KEYBOARD, 
    SMG$READ_KEYSTROKE, 
    LIB$SIGNAL : NOVALUE; 
!+ 
! Define a convenient way to check the return status from a routine. 
!-
MACRO CHECK (X) =
IF NOT X 
THEN 
    LIB$SIGNAL (X) 
%;
```
**Example 7-3 Cont'd. on next page** 

**Example 7-3 (Cont.) Using SMG\$ Routines in VAX BLISS32** 

```
%SBTTL 'Routine PERFORM_READ 1
ROUTINE PERFORM_READ: NOVALUE = 
!+ 
! Functional Description: 
! 
         This routine uses screen management I/0 to get a single character 
        input from the current SYS$INPUT device, and then processes it by 
        what its character or termination code is. 
Ţ.
 Calling Sequence: 
        Not Callable 
Ţ
 Formal Arguments: 
        Not Applicable 
ŧ
 Implicit Inputs: 
\mathbf{I}None 
 Implicit Outputs: 
Ť.
        None 
 Side Effects: 
Ţ
\mathbf IAny error returned by screen management routines except for 
\mathbf{I}SS$_TIMEOUT will be signaled. 
ı
!-
BEGIN 
    LITERAL 
        ZERO = O;
    LOCAL 
        KBID : INITIAL(O), 
        TERM_CODE : INITIAL(O), 
        TIMER_VALUE : INITIAL(0),
        SMG_STATUS; 
    !+ 
    ! Obtain a read timeout value. 
    !-
    TIMER_VALUE = 10;
```
#### **Example 7-3 Cont'd. on next page**

**Example 7-3 (Cont.) Using SMG\$ Routines in VAX BLISS32** 

```
!+ 
    ! Establish a screen managed connection to SYS$INPUT. 
    !-
    SMG_STATUS = SMG$CREATE_VIRTUAL_KEYBOARD (KBID, %ASCID'SYS$INPUT'); 
    CHECK (.SMG_STATUS); 
    !+ 
    ! Read a keystroke and tell the user what was found. 
    !-
    SMG_STATUS = SMG$READ_KEYSTROKE (KBID, TERM_CODE, ZERO, TIMER_VALUE); 
    IF (.SMG_STATUS NEQ SS$_TIMEOUT) 
    THEN 
       CHECK (.SMG_STATUS); 
    SELECTONE .TERM_CODE OF 
    SET 
        [O TO 31]: 
        TTY_PUT_QUO ('You typed a control character.'); 
        [32 TO 127]: 
        TTY_PUT_QUO ('You typed a printable character.'); 
        [SMG$K_TRM_PF1 TO SMG$K_TRM_PERIOD] : 
        TTY_PUT_QUO ('You typed one of the keypad keys.'); 
        [SMG$K_TRM_UP TO SMG$K_TRM_RIGHT] : 
        TTY_PUT_QUO ('You typed one of the cursor positioning keys.'); 
        [SMG$K_TRM_F6 TO SMG$K_TRM_F20]: 
        TTY_PUT_QUO ('You typed one of the function keys.'); 
        [SMG$K_TRM_FIND TO SMG$K_TRM_NEXT_SCREEN]: 
        TTY_PUT_QUO ('You typed one of the editing keys.'); 
        . [SMG$K_ TRM_ TIMEOUT] : 
        TTY_PUT_QUO ('You did not type a key fast enough.'); 
        [OTHERWISE] : 
        TTY_PUT_QUO ('I am not sure what you typed.'); 
    TES; 
    TTY_PUT_CRLF (); 
    !+ 
    ! Terminate the screen managed connection to SYS$INPUT. 
    !-
    SMG_STATUS = SMG$DELETE_VIRTUAL_KEYBOARD (KBID); 
    CHECK (.SMG_STATUS); 
END;
```
END ELUDOM

Example 7-4 illustrates the techniques used to call SMG\$READ\_KEYSTROKE from VAX COBOL.

**Example 7-4 Using SMG\$ Routines in VAX COBOL** 

IDENTIFICATION DIVISION.<br>PROGRAM-ID. KEYSTROKE. PROGRAM-ID. \* \* This routine creates a VIRTUAL DISPLAY and writes it to the PASTEBOARD. \* Data is placed in the VIRTUAL DISPLAY using the routine SMG\$PUT\_LINE. \* SMG\$READ\_KEYSTROKE is called to read a keystroke from the VIRTUAL KEYBOARD. ENVIRONMENT DIVISION. DATA DIVISION. WORKING-STORAGE SECTION. 01 DISPLAY1 01 PASTE1 01 KEYBOARD1  $01$  ROWS 01 COLUMNS PIC S9(9) 01 DISPLAY\_NAME PIC X(13) O1 TERM\_CHAR PIC 9(4)<br>01 T\_TEXT PIC X(6). 01 T\_TEXT<br>01 TEXT\_OUTPUT PIC  $9(9)$  COMP. PIC  $9(9)$  COMP. PIC 9(9) COMP. PIC S9(9) COMP PIC S9(9) COMP VALUE " DISPLAY ONE " PIC  $9(4)$  COMP. VALUE 7. VALUE 60. 01 TEXT\_OUTPUT PIC X(24) VALUE " TERMINAL CHARACTER IS: ".<br>01 PROMPT PIC X(2) VALUE ">>". 01 PROMPT PIC X(2) VALUE ">>".<br>01 LINE\_1 PIC X(12) VALUE "Hit any key.". PIC X(12) VALUE "Hit any key.". 01 LINE\_2 PIC X(34) VALUE "This character will not be echoed.". 01 LINE\_3 PIC X(47) VALUE "The terminal character equivalent is displayed.".<br>01 LINE\_4 PIC X VALUE "". 01 LINE\_4 PIC X<br>01 THREE 01 THREE PIC S9(9) COMP<br>01 NINE PIC S9(9) COMP 01 NINE PIC S9(9) COMP<br>01 SEVEN PIC S9(9) COMP PIC S9(9) COMP<br>PIC S9(9) COMP 01 TWENTY\_FIVE PROCEDURE DIVISION. PO. VALUE 3. VALUE 9. VALUE 7. VALUE 25. \* Create the virtual display with a border. CALL "SMG\$CREATE\_VIRTUAL\_DISPLAY" USING ROWS, COLUMNS, DISPLAY1. \* Create the pasteboard CALL "SMG\$CREATE\_PASTEBOARD" USING PASTE1. \* Create a virtual keyboard CALL "SMG\$CREATE\_VIRTUAL\_KEYBOARD" USING KEYBOARD!. \* Paste the virtual display at row 3, column 9. CALL "SMG\$LABEL\_BORDER" USING DISPLAY1, BY DESCRIPTOR DISPLAY\_NAME. CALL "SMG\$PASTE\_VIRTUAL\_DISPLAY" USING DISPLAY1, PASTE1, THREE, NINE. \* Place data in the virtual display CALL "SMG\$PUT\_LINE" USING DISPLAY1, BY DESCRIPTOR LINE\_1. CALL "SMG\$PUT\_LINE" USING DISPLAY1, BY DESCRIPTOR LINE\_2. CALL "SMG\$PUT\_LINE" USING DISPLAY1, BY DESCRIPTOR LINE\_3. CALL "SMG\$PUT\_LINE" USING DISPLAY1, BY DESCRIPTOR LINE\_4.

**Example 7-4 Cont'd. on next page** 

**Example 7-4 (Cont.) Using SMG\$ Routines in VAX COBOL** 

\* Read a keystroke from the virtual pasteboard. CALL "SMG\$READ\_KEYSTROKE" USING KEYBOARD1, TERM\_CHAR, BY DESCRIPTOR PROMPT, OMITTED, BY REFERENCE DISPLAY1. CALL "SMG\$PUT\_LINE" USING DISPLAY1, BY DESCRIPTOR LINE\_4. \* Convert the decimal value of TERM\_CHAR to a decimal ASCII text string. CALL "OTS\$CVT\_L\_TI" USING TERM\_CHAR, BY DESCRIPTOR T\_TEXT. \* Print out the decimal ASCII text string. CALL "SMG\$PUT\_LINE" USING DISPLAY1, BY DESCRIPTOR TEXT\_OUTPUT. CALL "SMG\$PUT\_CHARS" USING DISPLAY1, BY DESCRIPTOR T\_TEXT,

BY REFERENCE SEVEN, TWENTY\_FIVE.

STOP RUN.

The FORTRAN program shown in Example 7-5 uses SMG\$READ\_ KEYSTROKE, as well as SMG\$CREATE\_VIRTUAL\_DISPLAY, SMG\$CREATE\_PASTEBOARD, SMG\$PASTE\_VIRTUAL\_DISPLAY, SMG\$CREATE\_ VIRTUAL \_KEYBOARD, and SMG\$PUT\_LINE.

**Example 7-5 Using SMG\$ Routines in VAX FORTRAN** 

```
C+C This routine creates a virtual display and writes it to the PASTEBOARD. 
C Data is placed in the virtual display using the routine SMG$PUT_CHARS. 
C Include the SMG definitions. In particular, we want SMG$M_BORDER. 
c-
C+INCLUDE '($SMGDEF)'
        INTEGER SMG$CREATE_VIRTUAL_DISPLAY, SMG$CREATE_PASTEBOARD 
        INTEGER SMG$PASTE_VIRTUAL_DISPLAY, 
      1 SMG$CREATE_VIRTUAL_KEYBOARD 
        INTEGER SMG$READ_KEYSTROKE, SMG$PUT_LINE 
        INTEGER DISPLAY1, PASTE1, KEYBOARD1, ROWS, COLUMNS, 
      1 TERM_ CHAR 
        CHARACTER*3 TEXT 
        CHARACTER*27 TEXT_OUTPUT 
C Create the virtual display with a border. 
C-C_{\pm}ROWS = 7COLUMNS = 60 
        ISTATUS = SMG$CREATE_VIRTUAL_DISPLAY 
     1 (ROWS, COLUMNS, DISPLAY1, SMG$M_BORDER) 
C Create the pasteboard. 
C-ISTATUS = SMG$CREATE_PASTEBOARD (PASTE1) 
C+C Create a virtual keyboard. 
C-ISTATUS = SMG$CREATE_VIRTUAL_KEYBOARD ( KEYBOARD1) 
C+C Paste the virtual display at row 3, column 9. 
C-ISTATUS = SMG$PASTE_VIRTUAL_DISPLAY ( DISPLAY1, PASTE1, 3, 9)
        ISTATUS = SMG$PUT_LINE (DISPLAY!, 
     1 'Enter the character K after the >> prompt.')
        ISTATUS = SMG$PUT_LINE (DISPLAY!, 
     1 'This character will not be echoed as you type it.') 
        ISTATUS = SMG$PUT_LINE (DISPLAY!, 
     1 'The terminal character equivalent of K is displayed.') 
        ISTATUS = SMG$PUT_LINE (DISPLAY!, ' ')
```
**Example 7-5 Cont'd. on next page** 

#### **Example 7-5 (Cont.) Using SMG\$ Routines in VAX FORTRAN**

```
C+C Read a keystroke from the virtual pasteboard. 
c-
        ISTATUS = SMG$READ_KEYSTROKE ( KEYBOARD!, TERM_CHAR, '>>', , 
    1 DISPLAY1)
        ISTATUS = SMG$PUT_LINE (DISPLAY!, ' ') 
C+C Convert the decimal value of TERM_CHAR to a decimal ASCII text string. 
c-
C+ISTATUS = OTS$CVT_L_TI( TERM_CHAR, TEXT) 
        TEXT_OUTPUT = ' TERMINAL CHARACTER IS: ' // TEXT
C Print the decimal ASCII text string. 
c-
        ISTATUS = SMG$PUT_LINE (DISPLAY!, TEXT_OUTPUT) 
       ISTATUS = SMG$PUT_CHARS (DISPLAY1, TEXT, 7, 25)
       END
```
The VAX MACRO program shown in Example 7-6 demonstrates the precise steps required to call SMG\$READ\_KEYSTROKE from a low-level language.

```
Example 7-6 Using SMG$ Routines in VAX MACRO
```

```
.TITLE SMG_DEMO 
;+ 
; This program demonstrates the use of the SMG$ routines, in particular 
; SMG$READ_KEYSTROKE. 
\div$DSCDEF 
                         Declare DSC$ symbols 
                         Declare SMG$ symbols 
        $SMGDEF 
;+ 
; Declare external routines . 
\ddot{\phantom{a}}. EXTRN SMG$CREATE_PASTEBOARD 
        .EXTRN SMG$CREATE_VIRTUAL_DISPLAY 
        .EXTRN SMG$CREATE_VIRTUAL_KEYBOARD 
        .EXTRN SMG$PUT_LINE 
        .EXTRN SMG$READ_KEYSTROKE 
;+ 
; Declare data PSECT and objects . 
        . PSECT $DATA RD, WRT, NOEXE, NOSHR, PIC
LINE1: 
.ASCID 
"Enter the character K after the prompt." 
LINE2: 
.ASCID 
"This character will not be echoed as you type it." 
LINE3: .ASCID "The terminal character equivalent of K is displayed."
PROMPT: 
.ASCID 
">>" 
         .ASCID 
                 II II 
BLANK: 
                 "TERMINAL CHARACTER IS !UL" 
FAOSTR: 
         .ASCID 
TEXT: .BLKB 80 ; Buffer for formatted text
TEXT_LEN = . - TEXT ; Length of TEXT<br>TEXT_DSC: ; Descriptor for
           ; Descriptor for TEXT string
        .WORD TEXT_LEN ; DSC$W_LENGTH
        .BYTE DSC$K_DTYPE_T ; DSC$B_DTYPE
        .BYTE DSC$K_CLASS_S ; DSC$B_CLASS
        .ADDRESS TEXT : DSC$A_POINTER
TERM_CHAR: 
        .BLKL 
                    Space for terminator character code 
PASTEBOARD_1: 
        .BLKL 
                        Pasteboard ID 
DISPLAY_1: 
                        Display ID 
        .BLKL 
KEYBOARD_1: 
        .BLKL 
                        ; Keyboard ID
;+ 
; Declare PSECT for code . 
        . PSECT $CODE RD,NOWRT,EXE,SHR,PIC
```
**Example 7-6 Cont'd. on next page** 

**Example 7-6 (Cont.) Using SMG\$ Routines in VAX MACRO** 

```
;+ 
; Begin main routine . 
\frac{1}{2} –
        . ENTRY SMG_DEMO, ^M<> ; Save no registers
;+ 
; Create virtual display. 
        PUSHL #SMG$M_BORDER ; Put flag on stack<br>PUSHL #60 ; Put columns on sta<br>PUSHL #7 ; Put rows on stack
                #60 ; Put columns on stack
        PUSHL #7 ; Put rows on stack
        PUSHAB 8(SP) ; Address of flag
        PUSHABL ^DISPLAY_1 \qquad; Address of display ID
        PUSHAB 12(SP) ; Address of columns
        PUSHAB 12(SP) ; Address of rows 
        CALLS #4, G^SMG$CREATE_VIRTUAL_DISPLAY
        ADDL2 #12, SP ; Pop off temporaries
Create pasteboard. 
        PUSHAB L^PASTEBOARD_1 ; Address of pasteboard
        CALLS #1, G^SMG$CREATE_PASTEBOARD
% Create virtual keyboard.<br>PUSHAB L^KEYBOARD_1
                               ; Address of keyboard
        CALLS #1, G^SMG$CREATE_VIRTUAL_KEYBOARD
Paste the virtual display at row 3, column 9. 
        PUSHL #9 <br>
PUSHL #3 : Put row on stack<br>
PUSHL #3 : Put row on stack
                                ; Put row on stack<br>; Address of column
        PUSHAB 4(SP) ; Address of column
        PUSHAB 4(SP) ; Address of row
        PUSHABL ^PASTEBOARD_1 ; Address of pasteboard
        PUSHABL ^DISPLAY_1 ; Address of display
        CALLS #4, G^SMG$PASTE_VIRTUAL_DISPLAY
        ADDL2 #8, SP ; Pop off temporaries
%; Write instructions.<br>PUSHAB L^LINE1
        PUSHAB L^LINE1 ; "Enter the character..."
        PUSHABL ^DISPLAY_1 ; Display ID
        CALLS #2, GSMG$PUTLLINEPUSHABL ^LINE2 ; "This character will not..."
        PUSHABL ^DISPLAY_1 ; Display ID
        CALLS #2, G^SMG$PUT_LINE
        PUSHABL ^LINE3 ; "The terminal character..."<br>PUSHABL ^DISPLAY_1 ; Display ID
        PUSHABL ^DISPLAY_1
        CALLS #2, G^SMG$PUT_LINE<br>PUSHABL ^BLANK : E
                          ; Blank line
        PUSHABL ^DISPLAY_1 ; Display ID
        CALLS #2, G^SMG$PUT_LINE
; Read a keystroke from the virtual keyboard.
        PUSHAB L^DISPLAY_1 : Display ID
        CLRL -(SP) ; No timeout
        PUSHAB L^PROMPT ; Prompt string<br>PUSHAB L^TERM_CHAR ; Longword for t
                              Pushab de Terminator code<br>
Reyboard ID<br>
Reyboard ID
        PUSHAB L^KEYBOARD_1
        CALLS #5, G^SMG$READ_KEYSTROKE
```

```
Example 7-6 Cont'd. on next page
```
**Example 7-6 (Cont.) Using SMG\$ Routines in VAX MACRO** 

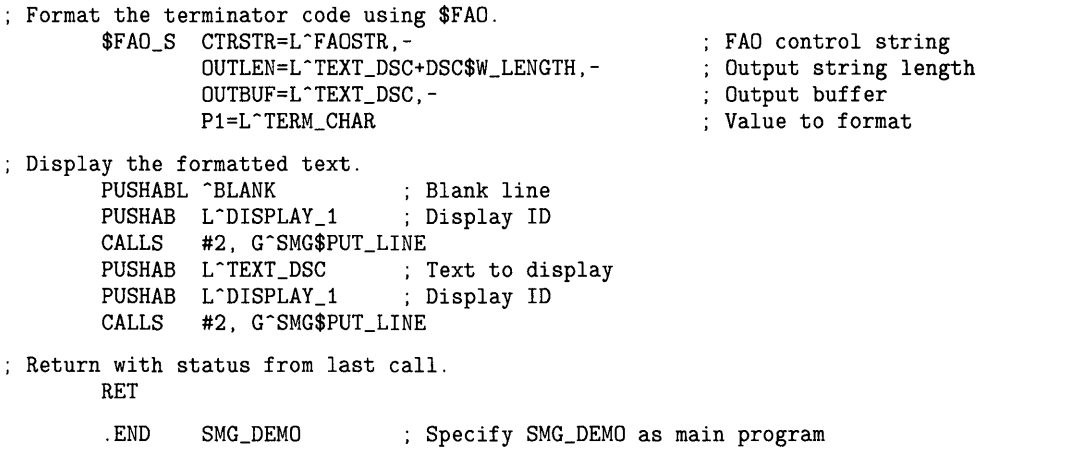

Example 7-7 uses SMG\$READ\_KEYSTROKE from VAX Pascal. It also demonstrates the use of SMG\$CREATE\_VIRTUAL\_DISPLAY, SMG\$CREATE\_PASTEBOARD, SMG\$CREATE\_VIRTUAL\_KEYBOARD, SMG\$PASTE\_ VIRTUAL \_DISPLAY, and SMG\$PUT\_LINE.

```
Example 7-7 Using SMG$ Routines in VAX Pascal
```

```
{ This program demonstrates the use of the SMG$ routines, in particular } 
{ SMG$READ_KEYSTROKE. } 
[INHERIT('SYS$LIBRARY:STARLET')] 
PROGRAM SMG_DEMO; 
TYPE 
    UNSIGNED_WORD = [WORD] 0..65535;
FUNCTION SMG$CREATE_VIRTUAL_DISPLAY ( 
    ROWS, COLUMNS: INTEGER; 
    VAR DISPLAY_ID: INTEGER; 
    DISPLAY_ATTRIBUTES, VIDEO_ATTRIBUTES, CHAR_SET: UNSIGNED 
        := %IMMED 0): UNSIGNED; EXTERN; 
FUNCTION SMG$CREATE_PASTEBOARD ( 
    VAR PASTEBOARD_ID: INTEGER; 
    OUTPUT_DEVICE: PACKED ARRAY [A .. B:INTEGER] OF CHAR:= %IMMED 0; 
    ROWS, COLUMNS: INTEGER := %IMMED 0; 
    PRESERVE_SCREEN_FLAG: BOOLEAN := %IMMED 0): UNSIGNED; EXTERN; 
FUNCTION SMG$CREATE_VIRTUAL_KEYBOARD ( 
    VAR KEYBOARD_ID: INTEGER; 
    FILESPEC: PACKED ARRAY [A .. B:INTEGER] OF CHAR := %IMMED O; 
    DEFAULT_FILESPEC: PACKED ARRAY [C. D:INTEGER] OF CHAR := %IMMED 0;
    RESULTANT_FILESPEC: PACKED ARRAY [E..F:INTER] OF CHAR := %IMMED O
    ): UNSIGNED; EXTERN; 
FUNCTION SMG$PASTE_VIRTUAL_DISPLAY ( 
    DISPLAY_ID, PASTEBOARD_ID: INTEGER; 
    ROW, COLUMN: INTEGER): UNSIGNED; EXTERN; 
FUNCTION SMG$READ_KEYSTROKE ( 
    KEYBOARD_ID: INTEGER; 
    VAR TERMINATOR_CODE: UNSIGNED_WORD; 
    PROMPT: PACKED ARRAY [A. B:INTEGER] OF CHAR := %IMMED 0;
    TIMEOUT, DISPLAY_ID: INTEGER:= %IMMED 0): UNSIGNED; EXTERN; 
FUNCTION SMG$PUT_LINE ( 
    DISPLAY_ID: INTEGER; 
var 
    TEXT: PACKED ARRAY [A .. B:INTEGER] OF CHAR; 
    LINE_ADVANCE: INTEGER := %IMMED O; 
    RENDITION_SET, RENDITION_COMPLEMENT: UNSIGNED := %IMMED 0; 
    WRAP<sup>-FLAG: BOOLEAN := %IMMED O;</sup>
    CHAR_SET: UNSIGNED := %IMMED 0): UNSIGNED; EXTERN; 
    PASTEBOARD_1, DISPLAY_1, KEYBOARD_1: INTEGER;
    TERMINATOR: UNSIGNED_WORD;
```
**Example 7-7 Cont'd. on next page** 

**Example 7-7 (Cont.) Using SMG\$ Routines in VAX Pascal** 

```
BEGIN 
END. 
    { Create virtual display, pasteboard and virtual keyboard } 
    SMG$CREATE_VIRTUAL_DISPLAY (ROWS := 7, COLUMNS := 60, 
        DISPLAY_ID := DISPLAY_1,
        DISPLAY_ATTRIBUTES := SMG$M_BORDER); 
    SMG$CREATE_PASTEBOARD (PASTEBOARD_ID := PASTEBOARD_1);
    SMG$CREATE_VIRTUAL_KEYBOARD (KEYBOARD_ID := KEYBOARD_1);
    { Paste the virtual display at row 3, column 9 } 
    SMG$PASTE_VIRTUAL_DISPLAY (DISPLAY_ID := DISPLAY_1,
        PASTEBOARD_ID := PASTEBOARD_1, ROW := 3, COLUMN := 9);{ Write the instructions to the virtual display } 
    SMG$PUT_LINE (DISPLAY_ID := DISPLAY_1,
        TEXT := 'Enter the character K after the \geq prompt.');
    SMG$PUT_LINE (DISPLAY_ID := DISPLAY_1,TEXT := 'This character will not be echoed as you type it.');
    SMG$PUT_LINE (DISPLAY_ID := DISPLAY_1,
        TEXT := 'The terminal character equivalent of K is displayed.');
    SMG$PUT_LINE (DISPLAY_ID := DISPLAY_1,
        TEXT := ' ');
    { Read the keystroke from the virtual keyboard } 
    SMG$READ_KEYSTROKE (KEYBOARD_ID := KEYBOARD_!, 
        DISPLAY_ID := DISPLAY_1,
        TERMINATOR_CODE := TERMINATOR, PROMPT := '>>');
    { Display the decimal value of the terminator code } 
    SMG$PUT_LINE (DISPLAY_ID := DISPLAY_!, 
        TEXT := ' ');
    SMG$PUT_LINE (DISPLAY_ID := DISPLAY_1,
        TEXT := 'TERMINAL CHARACTER IS ' + DEC(TERMINATOR, 5, 1));
```
The program shown in Example 7-8 calls SMG\$READ\_KEYSTROKE from VAX PL/I.

**Example 7-8 Using SMG\$ Routines in VAX PL/I** 

```
/* Example of SMG$READ_KEYSTROKE. 
 */ 
/* 
    Declare the RTL entry points.
 */ 
declare 
    SMG$CREATE_VIRTUAL_KEYBOARD external entry( 
         fixed binary(31), \qquad /* new-keyboard-id */<br>character(*), \qquad /* filespec */
         character(*),<br>character(*),<br>character(*),
                                      /* default-filespec */character(*) varying ) /* resultant-filespec */
         returns(fixed binary(31)) options(variable); 
declare 
     SMG$DELETE_VIRTUAL_KEYBOARD external entry(<br>fixed binary(31) ) /* keyboard-id */
         fixed binary(31))
         returns(fixed binary(31)); 
declare 
     SMG$READ_KEYSTROKE external entry( 
         fixed binary(31), \qquad /* keyboard-id */<br>fixed binary(15), \qquad /* terminator-code
         fixed binary(15), \frac{1}{x} terminator-code */<br>character(*), \frac{1}{x} prompt-string */
         character(*), \qquad /* prompt-string */<br>fixed binary(31), \qquad /* timeout */
          fixed binary(31), \overline{\qquad} /* timeout */
          fixed binary(31) ) \qquad /* display-id */
         returns(fixed binary(31)) options(variable); 
/* Get the value of the SMG constants from PLISTARLET. 
 */ 
%include $SMGDEF; 
declare SMG$_EOF globalref value fixed binary(31); 
/* 
    Misc. constants.
*/ 
%replace false by 'O'b; 
%replace true by '1'b; 
/* 
 * The following compile-time routine will signal an error at run-time 
 * if the status value that it is passed does not have success or 
 * informational severity. (i.e. if the low bit is not set.) 
 */ 
%signal_if: procedure (status_val) returns(character); 
     %declare status_val character; 
     %return( 'if posint(' || status_val || ',1,1) = 0 ' ||
                   'then signal vaxcondition(' || status_val || ')' );
     %end;
```

```
Example 7-8 Cont'd. on next page
```

```
Example 7-8 (Cont.) Using SMG$ Routines in VAX PL/I
```

```
main: proc options(main, ident('V4.2'));
    declare exit bit initial(false); 
    declare status fixed binary(31); 
    declare keyboard_id fixed binary(31); 
    declare terminator fixed binary(15); 
    /* 
        Create the virtual keyboard necessary for the read.
     */ 
    status = smg$create_virtual_keyboard( keyboard_id );
    signal_if( status); 
    /* 
        Read a single keystroke. If that keystroke is an end-of-file,
     * then exit. Otherwise, SELECT the appropriate action based on 
     * the key. 
     */ 
    do while(^exit);
    /* 
        status = smg$read_keystroke( keyboard_id, terminator, 
             'Command: ', 20 ); 
        if status = SMG$_EOF 
            then exit = true; 
        end; 
            else do; 
                 signal_if( status); 
                 select (terminator); 
                 end; 
                     when (SMG$K_TRM_PF2, 
                           SMG$K_TRM_HELP, 
                           rank('H'),
                           rank('h'),<br>rank('?))
                                          call display_help;
                     when(SMG$K_TRM_DO) call do_command; 
                     when(rank('E'),<br>rank('e'))
                                          exit = true;otherwise call command_error; 
                        end; 
     * We're done, so delete the virtual keyboard. 
     *I 
    status = smg$delete_virtual_keyboard( keyboard_id );
    signal_if( status); 
    end main;
```
**Example 7-8 Cont'd. on next page**
**Example 7-8 (Cont.) Using SMG\$ Routines in VAX PL/I** 

display\_help: procedure; put skip edit('This program uses single keystroke commands.') (A); put skip edit('The following keys are valid:') (A); put skip;<br>put skip edit(' Key Function')  $(A)$ ;<br>E/e Exit')  $(A)$ ; put skip edit('<br>put skip edit(' put skip edit(' <DO> Your choice...') (A);<br>put skip edit(' ?/H/h/<HELP> Help') (A);  $?/H/h/$  <HELP> Help') (A); put skip; end display\_help; do\_command: procedure; put skip edit('The DO key was pressed') (A); put skip; end do\_command; command\_error: procedure; put skip edit('The key pressed was not valid - please try again.') (A); put skip edit('(H for HELP).' ) (A); put skip; end command\_error;

### **Examples of Calling SMG\$ Routines**

Example 7-9 demonstrates how to call SMG\$READ\_KEYSTROKE from VAX RPG II. This program also uses SMG\$CREATE\_VIRTUAL\_KEYBOARD and SMG\$DELETE\_ VIRTUAL \_KEYBOARD.

This RPG II program displays the following if the cursor positioning and control keys are typed:

UP

DOWN

RIGHT

LEFT

These keys include the arrow keys (up, down, right, and left) and CTRL/Z.

 $\mathbf{1}$ 

**Example 7-9 Using SMG\$ Routines in VAX RPG II** 

0 | 1 | 2 | 3 | 4 | 5 | 6 | 7 12345678901234567890123456789012345678901234567890123456789012345678901234567890  $Fx+$ F\* This RPG II program demonstrates the use of the RTL routine F\* SMG\$READ\_KEYSTROKE to read a keystroke from the terminal. F\* F\* The program takes input from the terminal until CTRL/Z is typed. F\* If any of the four cursor positioning keys is typed, a string F\* is displayed corresponding to the key. F\* F\* Build this program using the following commands: F\* F\* \$ RPG READ\_KEY F\* \$ CREATE SMGDEF.MAR<br>F\* TITLE SMGDEL  $F*$  . TITLE SMGDEF - Define SMG\$ constants<br> $F*$  . Ident /1-000/  $F*$  . Ident  $/1-000/$ <br> $F*$ F\* \$SMGDEF GLOBAL F\* . END F\* \$ MACRO SMGDEF F\* \$ LINK READ\_KEY,SMGDEF  $F* -$ **FTTY** D V 5 TTY C\* External definitions for SMG routines. C CREKB EXTRN'SMG\$CREATE\_VIRTUAL\_KEYBOARD'<br>C DELKB EXTRN'SMG\$DELETE\_VIRTUAL\_KEYBOARD' EXTRN'SMG\$DELETE\_VIRTUAL\_KEYBOARD' C REAKEY EXTRN'SMG\$READ\_KEYSTROKE' C\* External definitions for SMG terminators. C T\_UP EXTRN'SMG\$K\_TRM\_UP' C T\_DOWN EXTRN'SMG\$K\_TRM\_DOWN' C FLEFT EXTRN'SMG\$K\_TRM\_LEFT'<br>C T\_RIGHT EXTRN'SMG\$K\_TRM\_RIGHT C T\_RIGHT EXTRN'SMG\$K\_TRM\_RIGHT' EXTRN'SMG\$K\_TRM\_CTRLZ'

**Example 7-9 Cont'd. on next page** 

# **Examples of Calling SMG\$ Routines**

**Example 7-9 (Cont.) Using SMG\$ Routines in VAX RPG II** 

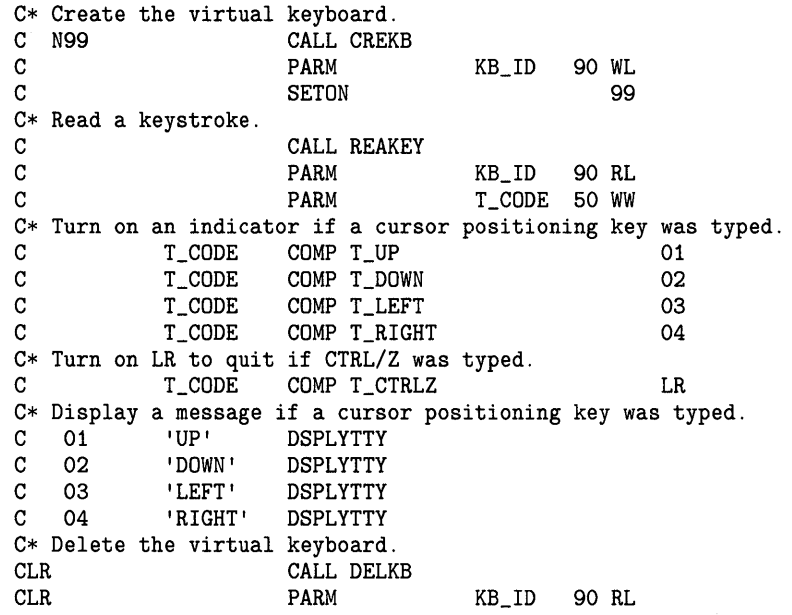

 $\sim$   $\sim$ 

 $\sim$ 

 $\sim$ 

 $\hat{\mathbf{v}}$ 

# **SMG\$ Reference Section**

This section contains detailed descriptions of all routines provided by the RTL Screen Management (SMG\$) Facility.

 $\bar{z}$ 

 $\label{eq:2.1} \frac{1}{\sqrt{2}}\left(\frac{1}{\sqrt{2}}\right)^{2} \left(\frac{1}{\sqrt{2}}\right)^{2} \left(\frac{1}{\sqrt{2}}\right)^{2} \left(\frac{1}{\sqrt{2}}\right)^{2} \left(\frac{1}{\sqrt{2}}\right)^{2} \left(\frac{1}{\sqrt{2}}\right)^{2} \left(\frac{1}{\sqrt{2}}\right)^{2} \left(\frac{1}{\sqrt{2}}\right)^{2} \left(\frac{1}{\sqrt{2}}\right)^{2} \left(\frac{1}{\sqrt{2}}\right)^{2} \left(\frac{1}{\sqrt{2}}\right)^{2} \left(\$ 

 $\label{eq:2} \frac{1}{\sqrt{2}}\sum_{i=1}^n\frac{1}{\sqrt{2}}\sum_{i=1}^n\frac{1}{\sqrt{2}}\sum_{i=1}^n\frac{1}{\sqrt{2}}\sum_{i=1}^n\frac{1}{\sqrt{2}}\sum_{i=1}^n\frac{1}{\sqrt{2}}\sum_{i=1}^n\frac{1}{\sqrt{2}}\sum_{i=1}^n\frac{1}{\sqrt{2}}\sum_{i=1}^n\frac{1}{\sqrt{2}}\sum_{i=1}^n\frac{1}{\sqrt{2}}\sum_{i=1}^n\frac{1}{\sqrt{2}}\sum_{i=1}^n\frac{1$ 

## SMG\$ADD\_KEY\_DEF

# SMG\$ADD\_KEY\_DEF Add Key Definition

The Add Key Definition routine adds a keypad key definition to a table of key definitions.

### FORMAT

SMG\$ADD\_KEV\_DEF key-table-id ,key-name [,if-state] [, attributes] [, equivalence-string] [, state-string]

RETURNS

VMS usage: cond\_value type: longword {unsigned) access: write only mechanism: by value

#### ARGUMENTS key-table-id

VMS usage: identifier type: longword (unsigned) access: read only mechanism: by reference

Identifies the key table to which you are adding a key definition. The keytable-id argument is the address of an unsigned longword that contains the key table identifier.

Key-table-id is returned by the SMG\$CREATE\_KEY\_ TABLE routine.

#### key-name

VMS usage: char\_string type: character string access: read only mechanism: by descriptor

Identifies the key whose value you are defining. The **key-name** argument is the address of a descriptor pointing to this key name. The SMG\$ADD\_KEY\_ DEF routine changes the string to uppercase and removes trailing blanks.

Table 3-1 in Chapter 3 lists the valid key names.

#### if-state

VMS usage: char\_string type: character string access: read only mechanism: by descriptor

Qualifies the value returned when key-name is struck. The if-state argument is the address of a descriptor pointing to the state string.

If if-state is specified, this definition of key-name is used only if the current state matches the specified if-state string. The if-state argument must be from 1 to 31 characters in length. If this argument is omitted, if-state defaults to the value "DEFAULT."

### **SMG\$ADD\_KEV \_DEF**

### *attributes*

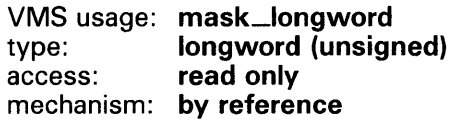

Longword bit mask specifying additional attributes of this key definition. The attributes argument is the address of an unsigned longword that contains this attribute mask. If omitted, the mask is zero.

Valid attributes are described in the following list:

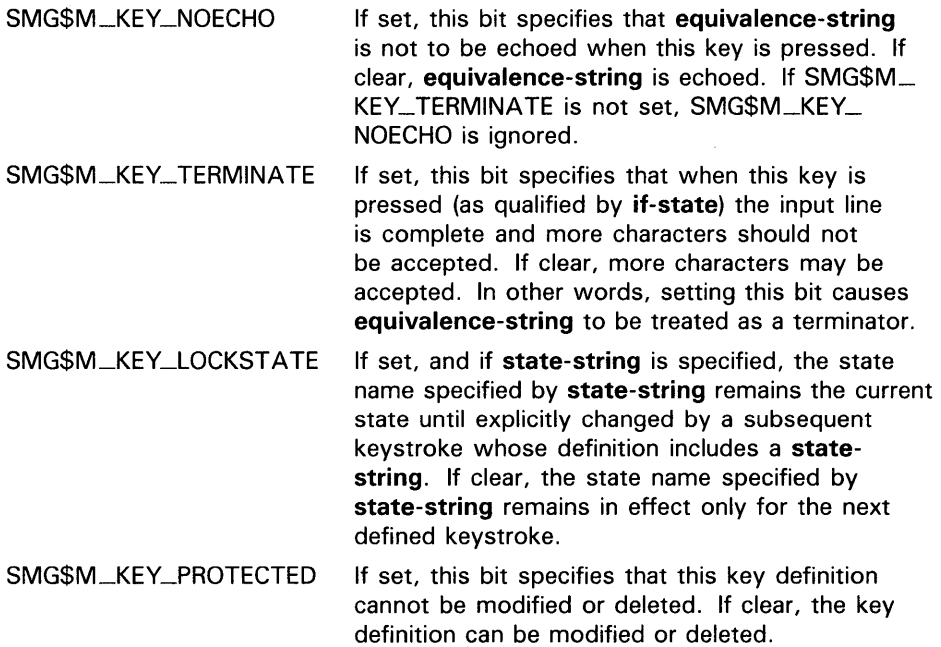

The remaining bits are undefined and must be zero. It is possible to perform a logical OR operation on these values to set more than one attribute at a time.

### *equivalence-string*

VMS usage: char\_string type: character string<br>access: read only read only mechanism: by descriptor

Character string to be substituted for the keystroke in the returned line. The equivalence-string argument is the address of a descriptor pointing to this equivalence string.

Equivalence-string is echoed unless SMG\$M\_KEY\_NOECHO is set. If equivalence-string is omitted, no equivalence string is defined for this key.

# **SMG\$ADD\_KEV \_DEF**

### *state-string*

VMS usage: **char\_string**  type: **character string**  access: **read only**  mechanism: **by descriptor** 

Contains a new state name which becomes the current state when this key is pressed. The state-string argument is the address of a descriptor pointing to the new state string.

If omitted, no new state is defined. If the current state is temporary (that is, if SMG\$M\_KEY\_LOCKSTATE was not specified for the most recently pressed defined key), the current state-string becomes DEFAULT.

**DESCRIPTION**  SMG\$ADD\_KEY\_DEF inserts a key definition into a key definition table. The table must have been created with a call to SMG\$CREATE\_KEY\_ TABLE. After SMG\$ADD\_KEY\_DEF executes, the specified equivalence string is returned when the user types the specified key in response to the SMG\$READ\_COMPOSED\_LINE routine.

> You can define all keys on the VT100, VT200-series, and VT300-series keyboards and keypads with the following exceptions:

- The Compose Character key on VT200-series and VT300-series keyboards
- The ESCAPE key
- The SHIFT keys
- The keys Fl through FS on VT200-series and VT300-series keyboards

There are some keys and key definitions that you can define but that DIGITAL strongly suggests you avoid defining. SMG\$ does not return an error when you use them as key names, but the definitions you assign to these key combinations are not executed unless you set your terminal in the following special ways at the DCL level.

- $CTRL/C$ ,  $CTRL/O$ ,  $CTRL/X$ , and F6 To use a definition that you bind to these keys, you must first enter the DCL command SET TERMINAL /PASTHRU.
- $CTRL/T$ ,  $CTRL/Y$  To use a definition that you bind to these keys, you must first enter either the DCL command SET TERMINAL/PASTHRU or SET NOCONTROL, or both.
- CTRL/S, CTRL/Q To use a definition that you bind to these keys, you must first enter the DCL command SET TERMINAL/NOTTSYNC.

DIGITAL does not recommend that you use these special terminal settings. The settings may cause unpredictable results if you do not understand all the implications of changing the default settings for giving the terminal driver control.

# SMG\$ADD\_KEY\_DEF

### **CONDITION VALUES RETURNED**

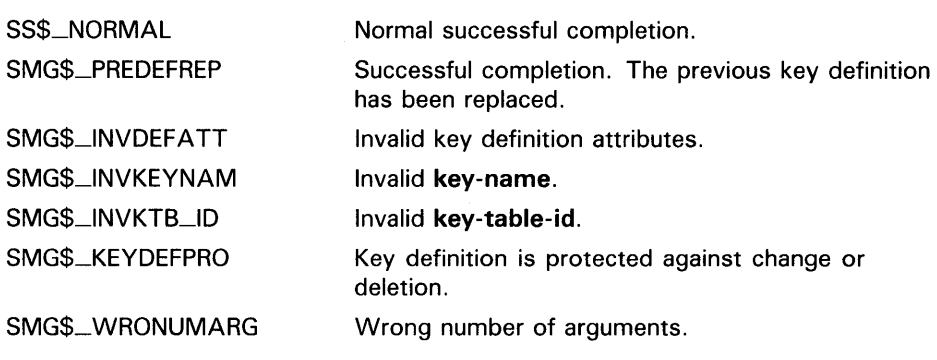

Any condition values returned by LIB\$COPY\_DXDX.

# SMG\$BEGIN\_DISPLAY\_UPDATE

### SMG\$BEGIN\_DISPLAV\_UPDATE of Display Updates Begin Batching

The Begin Batching of Display Updates routine saves, or batches, all output to a virtual display until a matching call to SMG\$END\_DISPLAY\_ UPDATE is encountered.

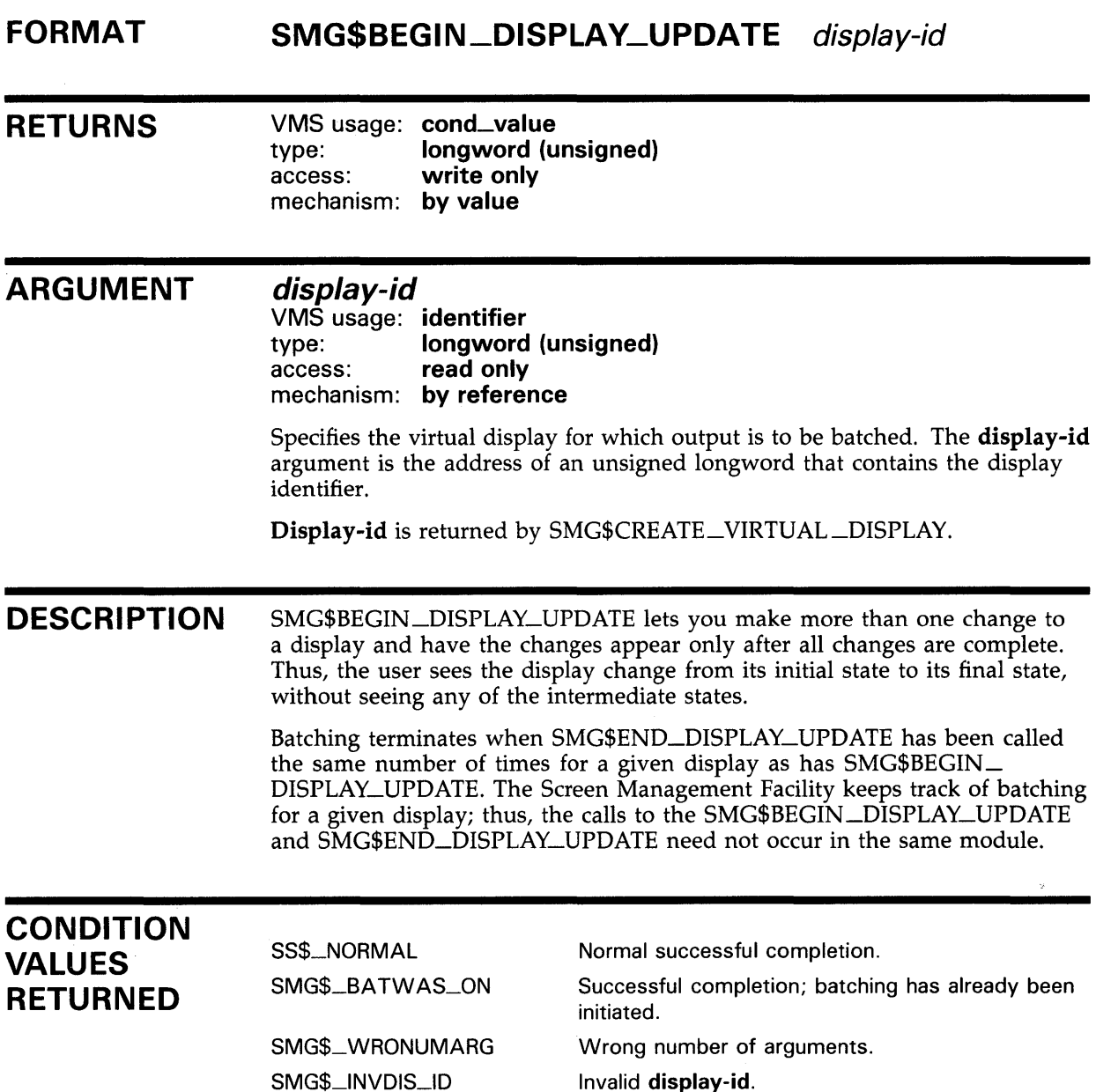

# SMG\$BEGIN\_PASTEBOARD\_UPDATE

# SMG\$BEGIN\_PASTEBOARD\_UPDATE Begin Batching of Pasteboard Updates

The Begin Batching of Pasteboard Updates routine saves, or batches, all output to a pasteboard until a matching call to SMG\$END\_P ASTEBOARD\_ UPDATE is encountered.

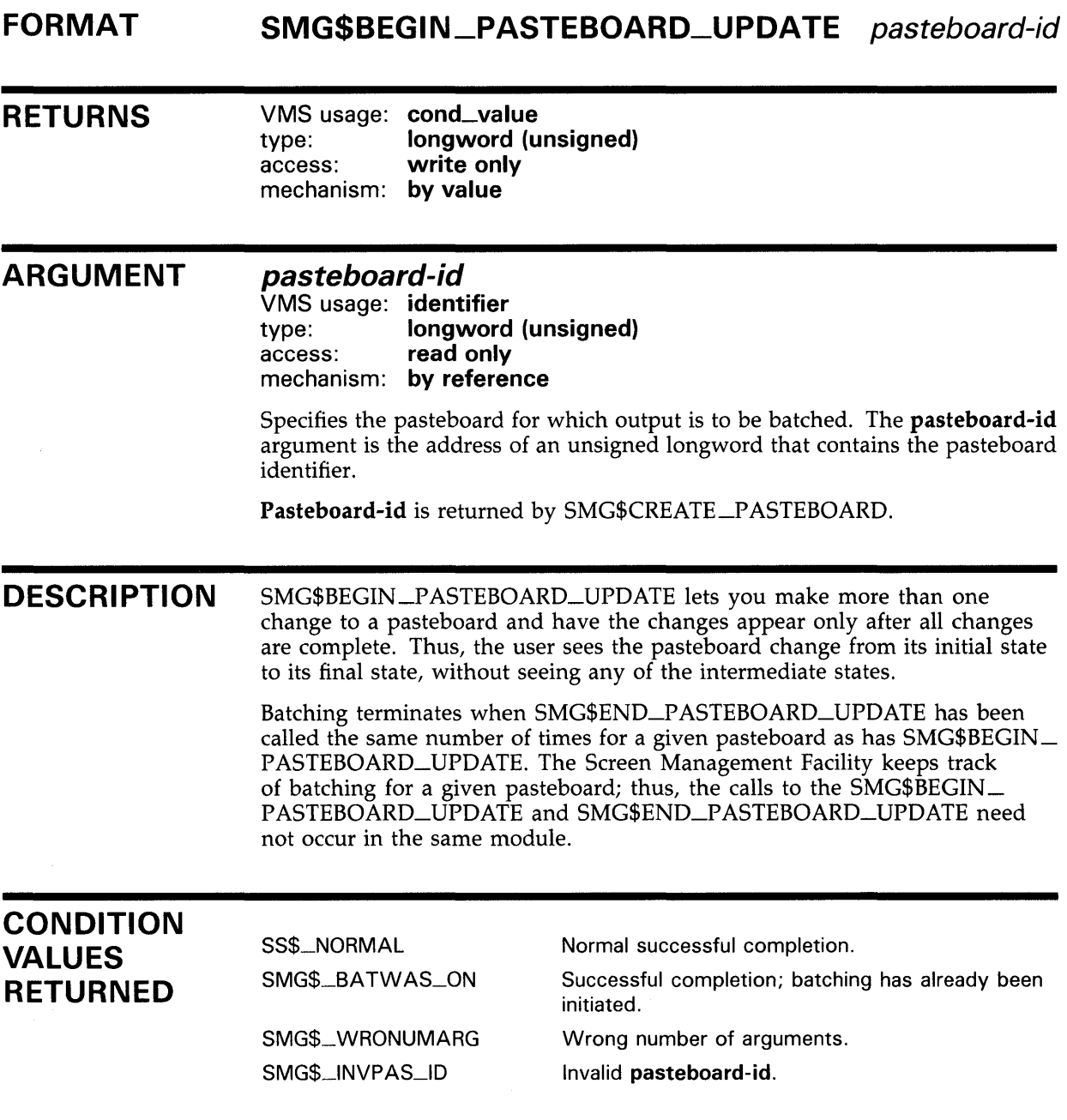

# SMG\$CANCEL\_INPUT Cancel Input Request

The Cancel Input Request routine immediately cancels any read-in-progress that was issued by SMG\$READ\_COMPOSED\_LINE, SMG\$READ\_ KEYSTROKE, SMG\$READ\_STRING, or SMG\$READ\_ VERIFY.

#### FORMAT SMG\$CANCEL\_INPUT keyboard-id

RETURNS VMS usage: cond\_value type: longword (unsigned) access: write only mechanism: by value

#### ARGUMENT keyboard-id

VMS usage: identifier longword (unsigned) access: read only mechanism: by reference

Specifies the virtual keyboard for which the input is to be canceled. The keyboard-id argument is the address of an unsigned longword that contains the keyboard identifier.

Keyboard-id is returned by SMG\$CREATE\_VIRTUAL\_KEYBOARD.

**DESCRIPTION** SMG\$CANCEL \_INPUT causes immediate termination of an SMG\$READ\_ COMPOSED\_LINE, SMG\$READ\_KEYSTROKE, SMG\$READ\_STRING, or SMG\$READ\_ VERIFY input operation from a terminal. The condition code SS\$\_CANCEL or SS\$\_ABORT is returned to those routines when you use SMG\$CANCEL\_INPUT. Note that if the specified virtual keyboard is associated with an RMS file, this procedure has no effect because it is not possible to cancel an outstanding RMS input operation.

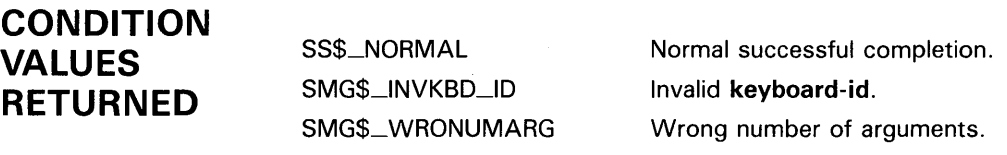

# SMG\$CHANGE\_PBD\_CHARACTERISTICS Change Pasteboard Characteristics

The Change Pasteboard Characteristics routine lets you change the characteristics associated with a pasteboard.

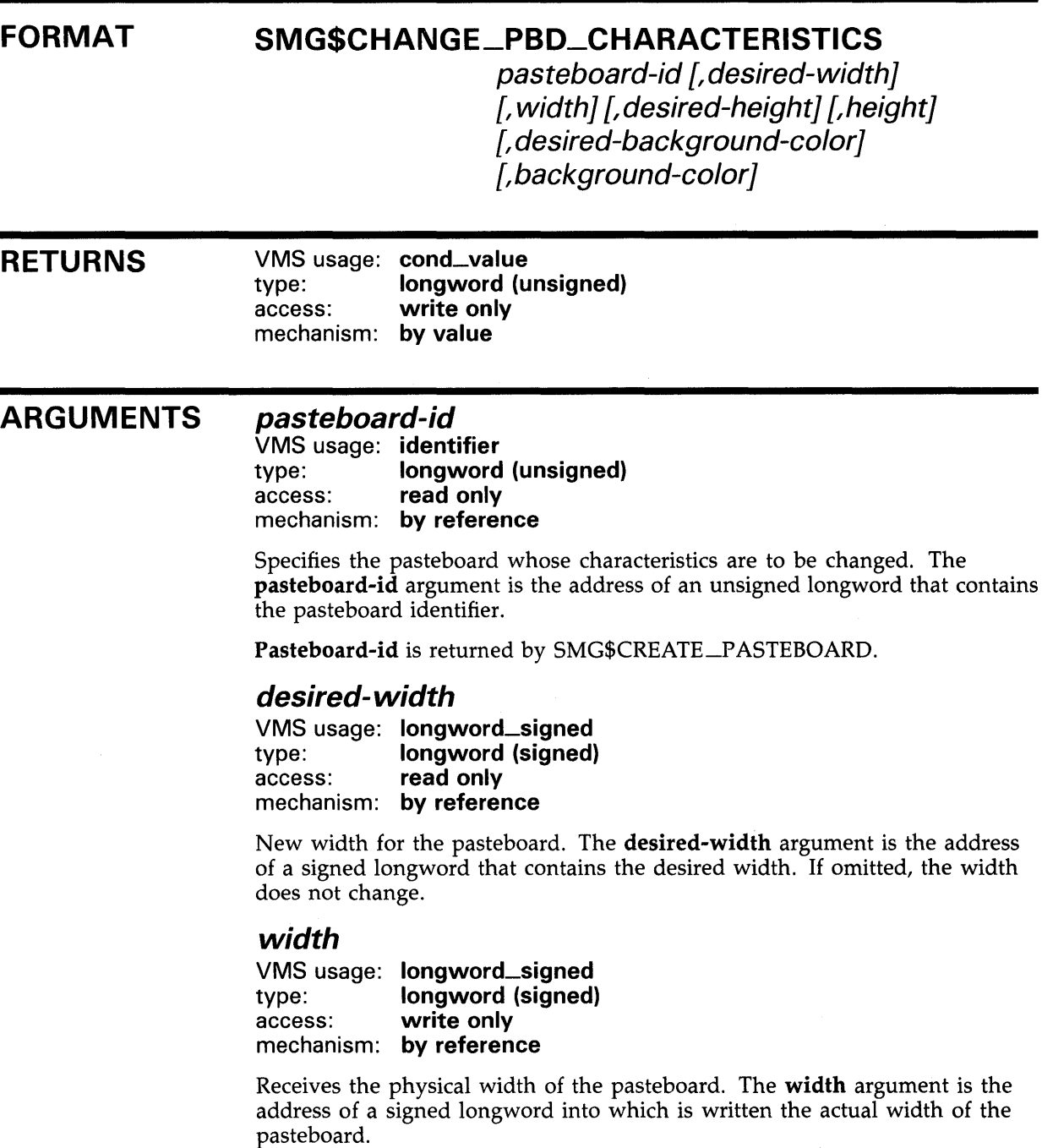

### **SMG\$CHANGE\_PBD\_CHARACTERISTICS**

If the terminal cannot be set exactly to desired-width, width may be larger than desired-width. If the physical width of the terminal is smaller than desired-width, width may be smaller than desired-width.

### desired-height

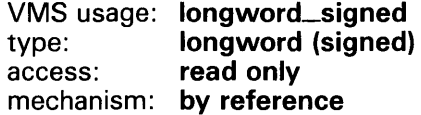

New height for the pasteboard. The desired-height argument is the address of a signed longword that contains the desired height of the pasteboard. If desired-height is omitted, the height does not change.

### height

 $\overline{1}$ 

VMS usage: longword\_signed type: longword (signed) access: write only mechanism: by reference

Receives the physical height of the pasteboard. The height argument is the address of a signed longword into which is written the actual height of the pasteboard.

If the terminal cannot be set exactly to desired-height, height may be larger than desired-height. If the physical height of the terminal is smaller than desired-height, height may be smaller than desired-height.

### desired-background-color

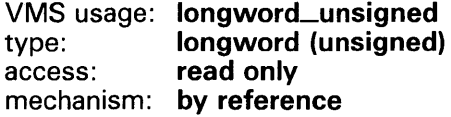

Symbolic name for the desired background color. The desired-backgroundcolor argument is the address of an unsigned longword that contains the desired color.

The symbols listed below are defined in \$SMGDEF. Valid values for desiredbackground-color are as follows:

 $\epsilon$ 

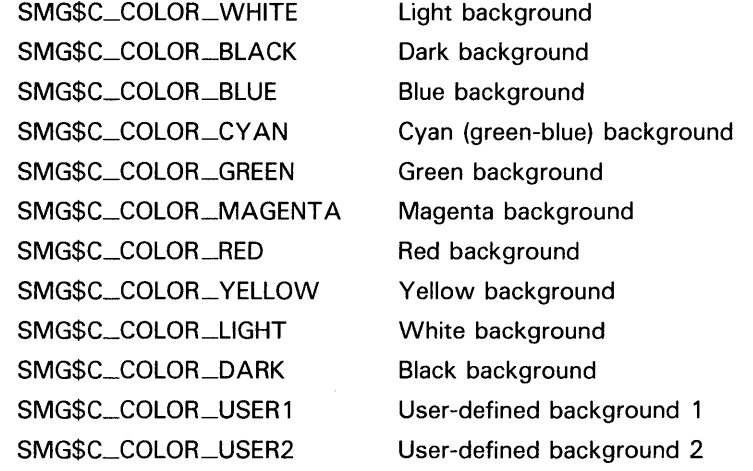

## **SMG\$CHANGE\_PBD\_CHARACTERISTICS**

If you omit desired-background-color, or if the terminal hardware does not support the background color specified, the background color is not changed.

### **background-color**

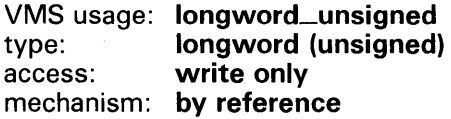

Receives the background color chosen. The background-color argument is the address of an unsigned longword into which is written the background color.

This routine may return any of the values listed in the desired-backgroundcolor argument description or SMG\$C\_COLQR\_UNKNOWN. If the desiredbackground-color argument is omitted, the value of background-color does not change.

#### **DESCRIPTION**  SMG\$CHANGE\_PBD\_CHARACTERISTICS lets you change the width, height, and background color associated with a pasteboard.

If necessary, this routine will notify the VMS operating system of the change in pasteboard characteristics by updating the terminal characteristics displayed when you enter the DCL command SHOW TERMINAL.

Do not use SMG\$CHANGE\_PBD\_CHARACTERISTICS on a pasteboard that is batched.

### **CONDITION VALUES RETURNED**

SS\$\_NORMAL SMG\$\_WRONUMARG SMG\$\_PBDIN \_USE SMG\$\_1NVWIDARG SMG\$\_1NVPAGARG SMG\$\_1NVCOLARG SS\$\_xxx

Normal successful completion. Wrong number of arguments. Cannot change characteristics while batching is on. Invalid width of 0 desired.

Invalid height of 0 desired.

Unknown background color specified.

Any error from \$QIOW.

## SMG\$CHANGE\_RENDITION

# SMG\$CHANGE\_RENDITION Change Default Rendition

The Change Default Rendition routine changes the video attributes for all or part of a virtual display.

### FORMAT SMG\$CHANGE\_RENDITION display-id ,start-row ,start-column ,number-of-rows ,number-of-columns [,rendition-set] [,rendition-complement]

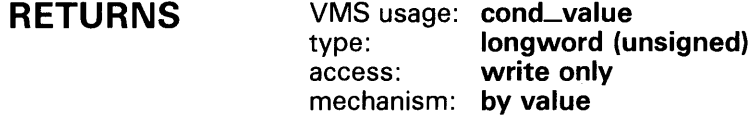

### ARGUMENTS

### display-id

VMS usage: identifier type: longword (unsigned) access: read only mechanism: by reference

Specifies the virtual display whose default rendition is to be changed. The display-id argument is the address of an unsigned longword that contains the display identifier.

Display-id is returned by SMG\$CREATE\_VIRTUAL\_DISPLAY.

#### start-row

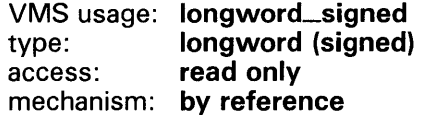

Starting row position to receive the new rendition. The **start-row** argument is the address of a signed longword that contains the starting row number.

### start-column

VMS usage: longword\_signed type: longword (signed) access: read only mechanism: by reference

Starting column position to receive the new rendition. The start-column argument is the address of a signed longword that contains the starting column number.

### **SMG\$CHANGE\_RENDITION**

### number-of-rows

VMS usage: longword\_signed<br>type: longword (signed) type: **longword (signed)**<br>access: **read only** read only mechanism: by reference

Number of rows to receive the new rendition. The number-of-rows argument is the address of a signed longword that contains the number of rows to be affected.

### number-of-columns

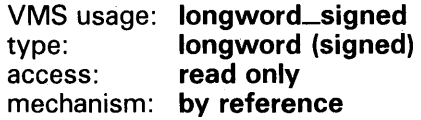

Number of columns to receive the new rendition. The number-of-columns argument is the address of a signed longword that contains the number of columns to be affected.

### rendition-set

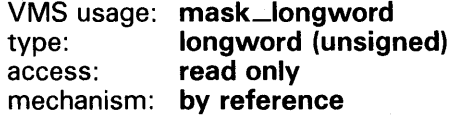

Attribute specifier. The optional rendition-set argument is the address of a longword bit mask in which each attribute set causes the corresponding attribute to be set in the display. The following attributes can be specified using the **rendition-set** argument:

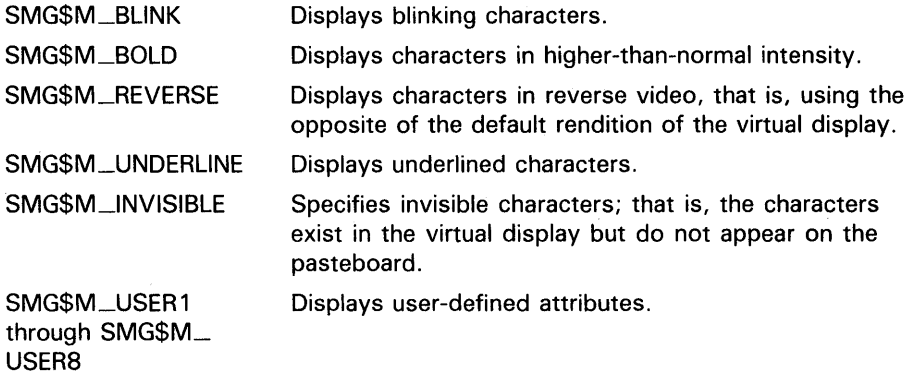

The display-id argument must be specified when you use the rendition-set argument.

### rendition-complement

VMS usage: mask\_longword type: longword (unsigned)<br>access: read only read only mechanism: by reference

Attribute complement specifier. The optional rendition-complement argument is the address of a longword bit mask in which each attribute set causes the corresponding attribute to be complemented in the display. All of the attributes that can be specified with the rendition-set argument can

### **SMG\$CHANGE\_RENDITION**

be complemented with the **rendition-complement** argument. The **displayid** argument must be specified when you use the **rendition-complement**  argument.

The optional arguments **rendition-set** and **rendition-complement** let the user control the attributes of the virtual display. The **rendition-set** argument sets certain virtual display attributes, while **rendition-complement** complements these attributes. If the same bit is specified in both the **rendition-set** and **rendition-complement** parameters, **rendition-set** is evaluated first, followed by **rendition-complement.** By using these two parameters together, the user can control each virtual display attribute in a single procedure call. On a single-attribute basis, the user can cause the following transformations:

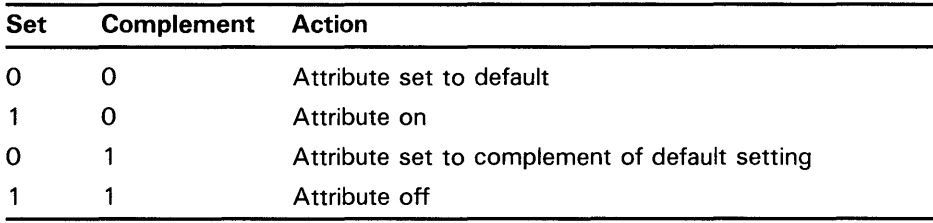

**DESCRIPTION**  This procedure changes the default video rendition of a rectangular block of text already in the specified virtual display. For example, you might use this procedure to redisplay a particular row in reverse video.

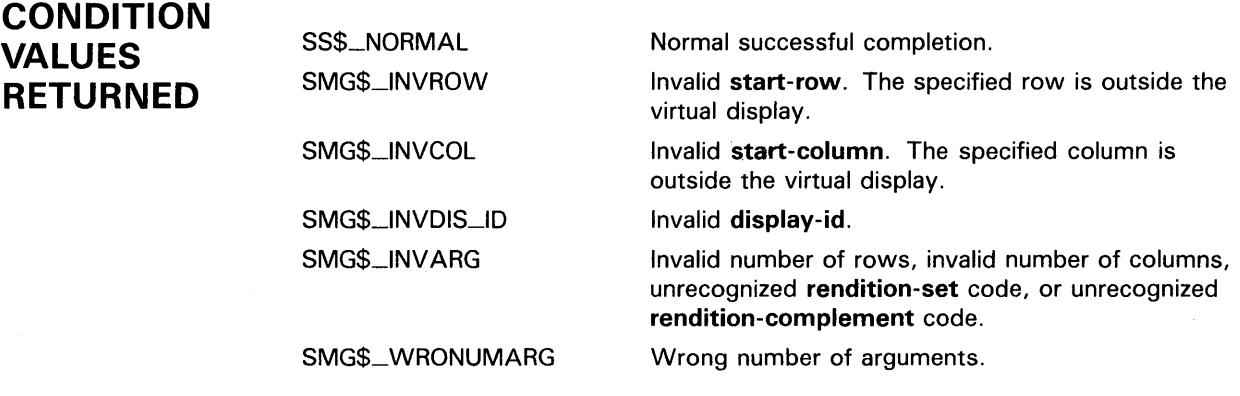

## SMG\$CHANGE\_VIEWPORT

# SMG\$CHANGE\_VIEWPORT Change the Viewport Associated with a Virtual **Display**

The Change the Viewport Associated with a Virtual Display routine changes the size of an existing viewport in a virtual display. The text that is currently in the viewport is remapped to fit the new dimensions.

#### FORMAT SMG\$CHANGE\_VIEWPORT

mechanism: by value

display-id [, viewport-row-start] [, viewport-column-start] [, viewport-number-rows] [, viewport-number-columns]

### RETURNS

VMS usage: cond\_value type: longword (unsigned)<br>access: write only write only

#### ARGUMENTS display-id

VMS usage: identifier type: longword (unsigned) access: read only mechanism: by reference

Identifier of the virtual display containing the viewport to be changed. The display-id argument is the address of an unsigned longword containing this identifier.

#### viewport-row-start

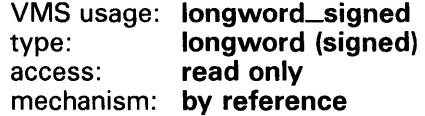

Optional row number in the virtual display that will become row 1 in the changed viewport. The viewport-row-start argument is the address of a signed longword containing the row number. If omitted, the present viewport-row-start value is used.

#### viewport-column-start

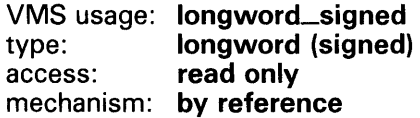

Optional column number in the virtual display that will become column 1 in the changed viewport. The viewport-column-start argument is the address

### SMG\$CHANGE\_VIEWPORT

of a signed longword containing the column number. If omitted, the present viewport-column-start value is used.

#### viewport-number-rows

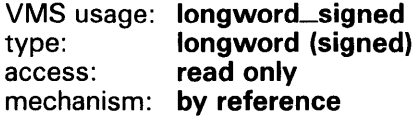

Optional number of rows in the changed viewport. The viewport-numberrows argument is the address of a signed longword containing the number of rows. If omitted, the present viewport-number-rows value is used.

#### viewport-number-columns

VMS usage: longword\_signed type: longword (signed) access: read only mechanism: by reference

Optional number of columns in the changed viewport. The viewportnumber-columns argument is the address of a signed longword containing the number of columns. If omitted, the present viewport-number-columns value is used.

DESCRIPTION SMG\$CHANGE\_ VIEWPORT lets you change the size of an existing viewport in a virtual display. The text which is currently in this viewport is remapped to fit the new dimensions, starting at the position specified by the viewportrow-start and viewport-column-start arguments. This position also specifies the resulting virtual cursor location.

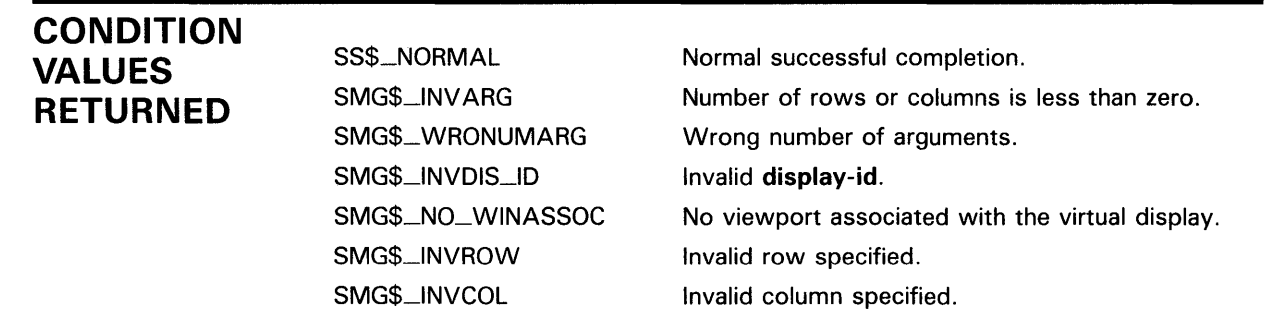

### EXAMPLE

```
C+C This VAX FORTRAN example program demonstrates the use of 
C SMG$CHANGE_VIEWPORT. 
c-
 IMPLICIT INTEGER (A-Z) 
 INCLUDE '($SMGDEF)' 
C Create the virtual display. Give it a border. 
 ROWS = 9COLUMNS = 50
```
### **SMG\$CHANGE\_ VI EWPORT**

STATUS = SMG\$CREATE\_VIRTUAL\_DISPLAY 1 (ROWS, COLUMNS, DISPLAY1,SMG\$M\_BORDER ) IF (.NOT. STATUS) CALL LIB\$SIGNAL(%val(STATUS)) C Create the pasteboard. STATUS = SMG\$CREATE\_PASTEBOARD (PASTE1) IF (.NOT. STATUS) CALL LIB\$SIGNAL(%val(STATUS)) C Put data in the virtual display. STATUS= SMG\$PUT\_CHARS ( DISPLAY1, 1 'This is row 1 in a virtual display with 9 rows.' ,1,1) IF (.not. STATUS) CALL LIB\$SIGNAL(%val(STATUS)) STATUS = SMG\$PUT\_CHARS ( DISPLAY1, 1 'This is row 2 in a virtual display with 9 rows.' ,2,1) IF (.not. STATUS) CALL LIB\$SIGNAL(%val(STATUS)) STATUS = SMG\$PUT\_CHARS ( DISPLAY1, 1 'This is row 3 in a virtual display with 9 rows.' ,3,1) IF (.not. STATUS) CALL LIB\$SIGNAL(%val(STATUS)) STATUS = SMG\$PUT\_CHARS ( DISPLAY1, 1 'This is row 4 in a virtual display with 9 rows.' ,4,1) IF (.not. STATUS) CALL LIB\$SIGNAL(%val(STATUS)) STATUS = SMG\$PUT\_CHARS ( DISPLAY1, 1 'This is row 5 in a virtual display with 9 rows.' ,5,1) IF (.not. STATUS) CALL LIB\$SIGNAL(%val(STATUS)) STATUS = SMG\$PUT\_CHARS ( DISPLAY1, 1 'This is row 6 in a virtual display with 9 rows.' ,6,1) IF (.not. STATUS) CALL LIB\$SIGNAL(%val(STATUS)) STATUS = SMG\$PUT\_CHARS ( DISPLAY1, 1 'This is row 7 in a virtual display with 9 rows.' ,7,1) IF (.not. STATUS) CALL LIB\$SIGNAL(%val(STATUS)) STATUS= SMG\$PUT\_CHARS ( DISPLAY1, 1 'This is row 8 in a virtual display with 9 rows.' ,8,1) IF (.not. STATUS) CALL LIB\$SIGNAL(%val(STATUS)) STATUS = SMG\$PUT\_CHARS ( DISPLAY1, 1 'This is row 9 in a virtual display with 9 rows.' ,9,1) IF (.not. STATUS) CALL LIB\$SIGNAL(%val(STATUS)) C Paste the virtual display. STATUS = SMG\$COPY\_VIRTUAL\_DISPLAY(DISPLAY1,DISPLAY2) IF (.NOT. STATUS) CALL LIB\$SIGNAL(%VAL(STATUS)) STATUS = SMG\$LABEL\_BORDER (DISPLAY1, 'Full Display',, , SMG\$M\_BOLD) IF (.NOT. STATUS) CALL LIB\$SIGNAL(%VAL(STATUS)) STATUS = SMG\$LABEL\_BORDER (DISPLAY2, 'Viewport',, , SMG\$M\_BOLD) IF (.NOT. STATUS) CALL LIB\$SIGNAL(%VAL(STATUS)) STATUS = SMG\$PASTE\_VIRTUAL\_DISPLAY ( DISPLAY1, PASTE1, 2, 10) IF (.NOT. STATUS) CALL LIB\$SIGNAL(%VAL(STATUS)) STATUS = SMG\$PASTE\_VIRTUAL\_DISPLAY ( DISPLAY2, PASTE1, 13, 10) IF (.NOT. STATUS) CALL LIB\$SIGNAL(%VAL(STATUS)) CALL LIB\$WAIT (4.0) STATUS = SMG\$CREATE\_VIEWPORT ( DISPLAY2, 2, 1, 5, 21) IF (.NOT. STATUS) CALL LIB\$SIGNAL(%VAL(STATUS)) CALL LIB\$WAIT (4.0)

## **SMG\$CHANGE\_ VI EWPORT**

```
STATUS = SMG$PASTE_VIRTUAL_DISPLAY ( DISPLAY2, PASTE1, 13, 10) 
IF (.NOT. STATUS) CALL LIB$SIGNAL(%VAL(STATUS)) 
CALL LIB$WAIT (4.0) 
STATUS = SMG$CHANGE_VIEWPORT ( DISPLAY2, 4, 8, 3, 15) 
IF (.NOT. STATUS) CALL LIB$SIGNAL(%VAL(STATUS)) 
call lib$wait (4.0) 
END
```
The output generated by this VAX FORTRAN example is illustrated in the following figures. In Figure SMG-1, the program has copied the initial virtual display into a second virtual display, labeled "Viewport".

Full Display This is row 1 in a virtual display with 9 rows. This is row 2 in a virtual display with 9 rows. This is row 3 in a virtual display with 9 rows. This is row 4 In a virtual display with 9 rows. This is row 5 in a virtual display with 9 rows. This is row 6 in a virtual display with 9 rows. This is row 7 in a virtual display with 9 rows.<br>This is row 8 in a virtual display with 9 rows. This is row 9 in a virtual display with 9 rows. Viewport This is row 1 in a virtual display with 9 rows. This is row 2 in a virtual display with 9 rows. This is row 3 in a virtual display with 9 rows. This is row 4 in a virtual display with 9 rows. This is row 5 in a virtual display with 9 rows. This is row 6 in a virtual display with 9 rows. This is row 7 in a virtual display with 9 rows. This is row 8 in a virtual display with 9 rows. This is row 9 in a virtual display with 9 rows.  $ZK-6423/1-HC$ 

**Figure SMG-1 Output Generated After Virtual Displays Are Pasted** 

After the two identical virtual displays are pasted, the program creates a viewport on the second (copy) virtual display. Once the second display is "repasted", only the portion located in the viewport is visible. This is illustrated in Figure SMG-2.

# **SMG\$CHANGE\_VIEWPORT**

|  |              |                       |  |  |  |  | Full Display $-$                                |  |  |  |
|--|--------------|-----------------------|--|--|--|--|-------------------------------------------------|--|--|--|
|  |              |                       |  |  |  |  | This is row 1 in a virtual display with 9 rows. |  |  |  |
|  |              |                       |  |  |  |  | This is row 2 in a virtual display with 9 rows. |  |  |  |
|  |              |                       |  |  |  |  | This is row 3 in a virtual display with 9 rows. |  |  |  |
|  |              |                       |  |  |  |  | This is row 4 in a virtual display with 9 rows. |  |  |  |
|  |              |                       |  |  |  |  | This is row 5 in a virtual display with 9 rows. |  |  |  |
|  |              |                       |  |  |  |  | This is row 6 in a virtual display with 9 rows. |  |  |  |
|  |              |                       |  |  |  |  | This is row 7 in a virtual display with 9 rows. |  |  |  |
|  |              |                       |  |  |  |  | This is row 8 in a virtual display with 9 rows. |  |  |  |
|  |              |                       |  |  |  |  | This is row 9 in a virtual display with 9 rows. |  |  |  |
|  | — Viewport − |                       |  |  |  |  |                                                 |  |  |  |
|  |              | This is row 2 in a vi |  |  |  |  |                                                 |  |  |  |
|  |              | This is row 3 in a vi |  |  |  |  |                                                 |  |  |  |
|  |              | This is row 4 in a vi |  |  |  |  |                                                 |  |  |  |
|  |              | This is row 5 in a vi |  |  |  |  |                                                 |  |  |  |
|  |              | This is row 6 in a vi |  |  |  |  |                                                 |  |  |  |
|  |              |                       |  |  |  |  |                                                 |  |  |  |
|  |              |                       |  |  |  |  |                                                 |  |  |  |
|  |              |                       |  |  |  |  |                                                 |  |  |  |
|  |              |                       |  |  |  |  |                                                 |  |  |  |
|  |              |                       |  |  |  |  |                                                 |  |  |  |

**Figure SMG-2 Output Generated After the Viewport Is Created** 

**By calling SMG\$CHANGE\_ VIEWPORT, the portion of the virtual display that is visible through the viewport is changed. This is shown in Figure SMG-3.** 

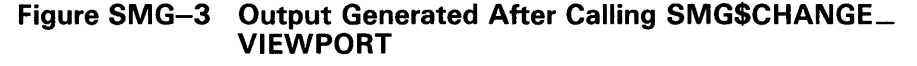

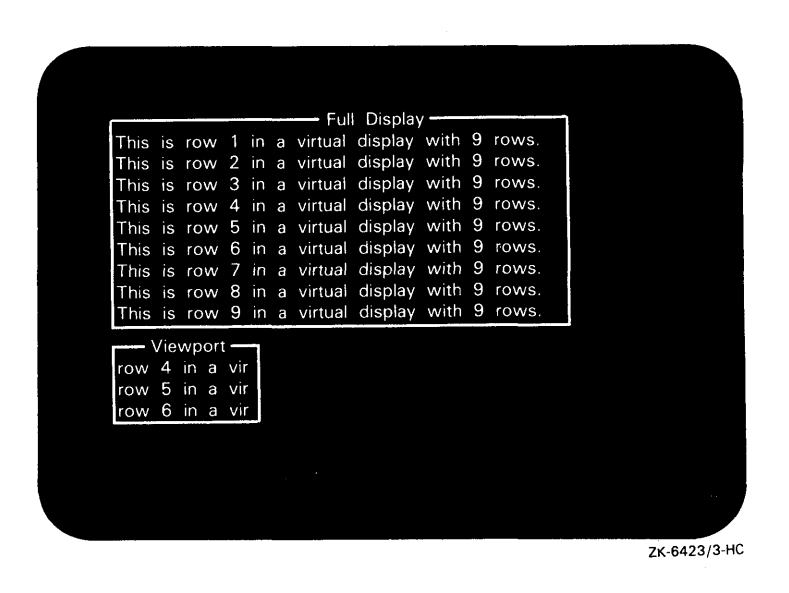

# SMG\$CHANGE\_VIRTUAL\_DISPLAY

# SMG\$CHANGE\_VIRTUAL\_DISPLAY Change Virtual Display

The Change Virtual Display routine lets you change the dimensions, border, and video attributes of a virtual display.

#### FORMAT SMG\$CHANGE\_ VIRTUAL\_DISPLA Y

display-id [,number-of-rows] [,number-of-columns] [, display-attributes] [, video-attributes] [,character-set]

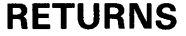

VMS usage: cond\_value type: longword (unsigned) access: write only mechanism: by value

#### ARGUMENTS display-id

VMS usage: identifier<br>type: longword longword (unsigned) access: read only mechanism: by reference

Specifies the virtual display whose attributes are to be changed. The displayid argument is the address of an unsigned longword that contains the display identifier.

Display-id is returned by SMG\$CREATE\_VIRTUAL\_DISPLAY.

### number-of-rows

VMS usage: longword\_signed type: longword (signed) access: read only mechanism: by reference

Specifies the new number of rows for the virtual display. The number-ofrows argument is the address of a signed longword that contains the number of rows in the virtual display.

### number-of-columns

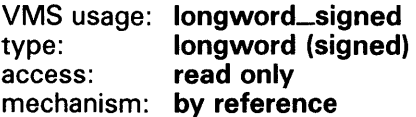

Specifies the new number of columns for the virtual display. The numberof-columns argument is the address of a signed longword that contains the number of columns in the virtual display.

### **SMG\$CHANGE\_ VIRTUAL \_DISPLAY**

### **display-attributes**

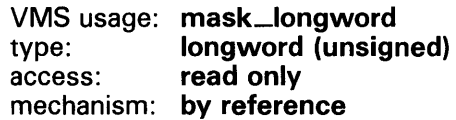

Specifies the attributes of the virtual display. The display-attributes argument is the address of a longword bit mask that contains the display attributes.

Valid values for display-attributes are as follows:

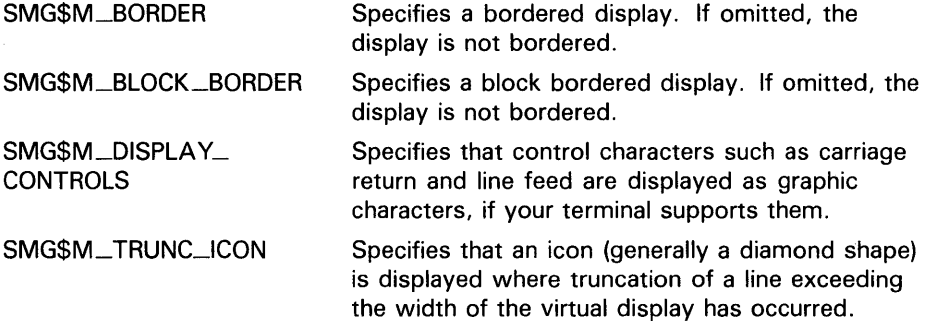

### **video-attributes**

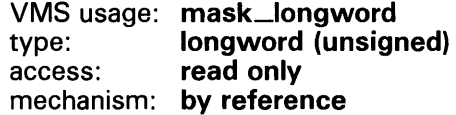

Specifies the default rendition to be applied to all output in a virtual display, unless overridden by a call to a specific output routine. The video-attributes argument is the address of an unsigned longword that contains the video attributes mask.

For example, a call to SMG\$PUT\_CHARS with an explicit rendition specified would override the default rendition.

The bits that can be set for this argument are as follows:

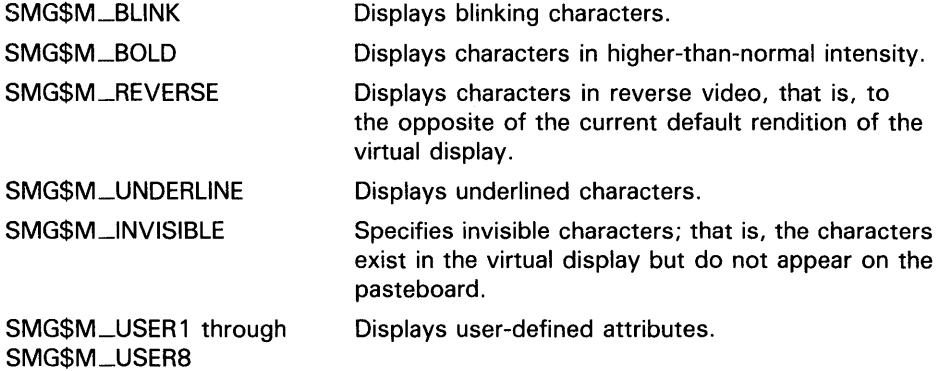

Note that you can specify any combination of attributes in a single call. All other bits are reserved for use by DIGITAL and must be zero.

# SMG\$CHANGE\_VIRTUAL\_DISPLAY

#### *character-set*

VMS usage: mask\_longword type: longword (unsigned) access: read only mechanism: by reference

Specifies the default character set for all text in this virtual display. The character-set argument is the address of an unsigned longword that contains the character set specifier. Valid values are SMG\$C\_ASCII (the default), and SMG\$C\_SPEC\_GRAPHICS.

#### **DESCRIPTION** SMG\$CHANGE\_VIRTUAL\_DISPLAY lets you change the size or default attributes of an existing virtual display. If the size of the virtual display is changed, the Screen Management Facility attempts to remap the text associated with the display to fit the new dimensions (starting at row 1 and column 1). If the new size of the virtual display is smaller than the old size, text may be truncated. If the new size of the virtual display is larger than the old size, text may be padded on the right with spaces.

When a display is redimensioned, the virtual cursor for the display is moved to row 1 and column 1. Note that if a labeled border applies to the virtual display and does not fit the redimensioned display, the label is deleted.

### **CONDITION** VALUES RETURNED

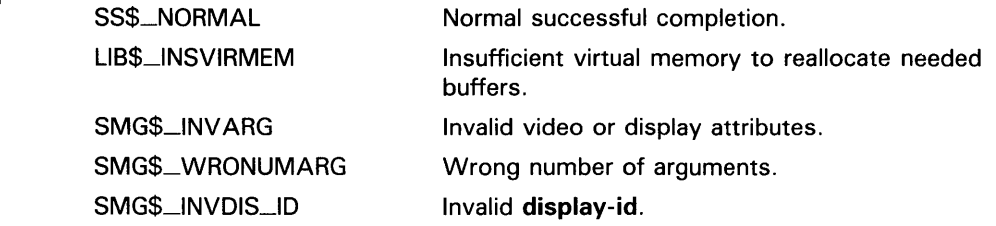

# SMG\$CHECK\_FOR\_OCCLUSION Check for **Occlusion**

The Check for Occlusion routine checks to see whether a virtual display is covered (occluded) by another virtual display.

procedure does not return SS\$\_NORMAL, the contents of occlusion-state are

### FORMAT RETURNS ARGUMENTS SMG\$CHECK\_FQR\_QCCLUSION display-id ,pasteboard-id , occlusion-state VMS usage: cond\_value type: longword (unsigned) access: write only mechanism: by value display-id VMS usage: identifier type: longword (unsigned) access: read only mechanism: by reference Specifies the virtual display to be checked. The display-id argument is the address of an unsigned longword that contains the display identifier. Display-id is returned by SMG\$CREATE\_VIRTUAL\_DISPLAY. pasteboard-id VMS usage: identifier type: longword (unsigned) access: read only mechanism: by reference Specifies the pasteboard to be checked. The pasteboard-id argument is the address of an unsigned longword that contains the pasteboard identifier. Pasteboard-id is returned by SMG\$CREATE\_PASTEBOARD. occlusion-state VMS usage: longword\_signed type: longword (signed) access: write only mechanism: by reference Receives the value denoting whether the display is occluded. The occlusionstate argument is the address of a signed longword into which the occlusion state is written. Occlusion-state is set to 1 if the display is occluded or set to 0 if the display is not occluded on the specified pasteboard. If the

undefined.

# **SMG\$CHECK\_FQR\_OCCLUSION**

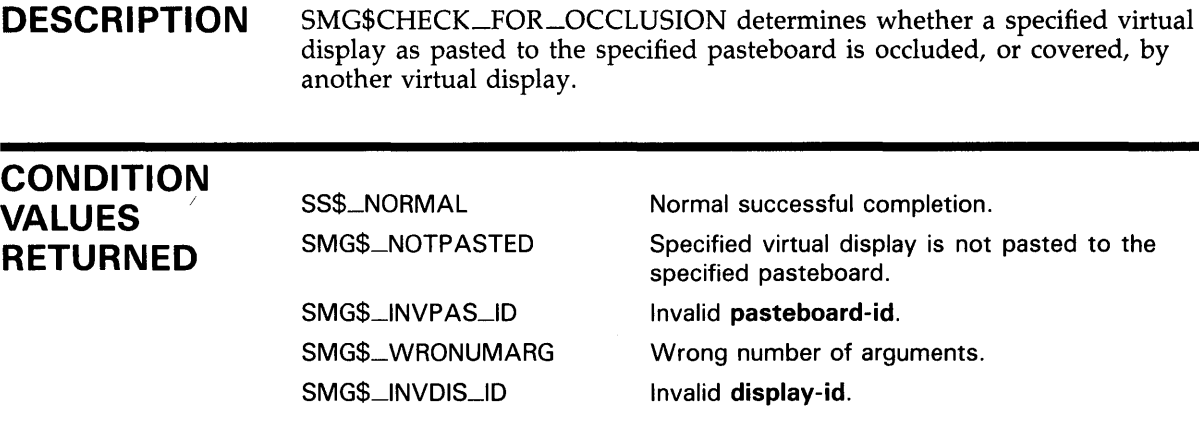

### **EXAMPLE**

```
C+C This VAX FORTRAN example program demonstrates the use of 
C SMG$CHECK_FOR_OCCLUSION. 
c 
C This routine creates a virtual display and writes it to the 
C pasteboard. Data is placed in the virtual display using SMG$PUT_CHARS. 
c-
C+INTEGER SMG$CREATE_VIRTUAL_DISPLAY, SMG$CREATE_PASTEBOARD 
        INTEGER SMG$PASTE_VIRTUAL_DISPLAY, SMG$PUT_CHARS 
        INTEGER SMG$CHECK_FOR_OCCLUSION 
        INTEGER DISPLAY1, DISPLAY2, PASTE1, PASTE2, ROWS, COLUMNS, BORDER 
        INTEGER OCCLUSION, STATUS 
        CHARACTER*29 TEXT 
C Include the SMG definitions. In particular, we want SMG$M_BORDER. 
c-
        INCLUDE '($SMGDEF)' 
C+C Create two virtual displays using SMG$CREATE_VIRTUAL_DISPLAY. 
C Give them borders. 
c-
C+ROWS = 6COLUMNS = 50 
        STATUS = SMG$CREATE_VIRTUAL_DISPLAY 
     1 (ROWS, COLUMNS, DISPLAY1, SMG$M_BORDER) 
        IF (.NOT. STATUS) CALL LIB$SIGNAL(%VAL(STATUS)) 
        ROWS = 5COLUMNS = 30 
        STATUS = SMG$CREATE_VIRTUAL_DISPLAY 
     1 (ROWS, COLUMNS, DISPLAY2, SMG$M_BORDER) 
        IF (.NOT. STATUS) CALL LIB$SIGNAL(%VAL(STATUS)) 
C Create the pasteboard using SMG$CREATE_PASTEBOARD. 
c-
```
# **SMG\$CHECK\_FQR\_OCCLUSION**

```
STATUS = SMG$CREATE_PASTEBOARD (PASTE1)
        IF (.NOT. STATUS) CALL LIB$SIGNAL(%VAL(STATUS)) 
C+C Use SMG$PUT_CHARS to put data into the virtual displays. 
C-C+STATUS = SMG$PUT_CHARS ( DISPLAY1,
     1 ' This virtual display has 6 rows and 50 columns.', 2, 1) 
        IF (.NOT. STATUS) CALL LIB$SIGNAL(%VAL(STATUS)) 
        STATUS = SMG$PUT_CHARS ( DISPLAY1,
     1 ' This is a bordered virtual display.', 3, 1) 
        IF (.NOT. STATUS) CALL LIB$SIGNAL(%VAL(STATUS)) 
        STATUS = SMG$PUT_CHARS ( DISPLAY1,
     1 ' SMG$PUT_CHARS puts data in this virtual display.', 4, 
     1 1) 
        IF (.NOT. STATUS) CALL LIB$SIGNAL(%VAL(STATUS)) 
        STATUS = SMG$PUT_CHARS ( DISPLAY1,
     1 ' This text should be partially occluded.', 5, 1) 
        IF (.NOT. STATUS) CALL LIB$SIGNAL(%VAL(STATUS)) 
        STATUS = SMG$PUT_CHARS ( DISPLAY1,
     1 ' So should part of this row.', 6, 1) 
        IF (.NOT. STATUS) CALL LIB$SIGNAL(%VAL(STATUS)) 
        STATUS= SMG$PUT_CHARS ( DISPLAY2, ' This is virtual', 3, 1) 
        IF (.NOT. STATUS) CALL LIB$SIGNAL(%VAL(STATUS)) 
        STATUS = SMG$PUT_CHARS ( DISPLAY2, 
     1 ' display #2. ', 4, 1) 
        IF (.NOT. STATUS) CALL LIB$SIGNAL(%VAL(STATUS)) 
        STATUS = SMG$PUT_CHARS ( DISPLAY2, 
     1 ' This is just some more text.', 5, 1) 
        IF (.NOT. STATUS) CALL LIB$SIGNAL(%VAL(STATUS)) 
C Use SMG$PASTE_VIRTUAL_DISPLAY to paste the virtual display. 
c-
C+STATUS = SMG$PASTE_VIRTUAL_DISPLAY ( DISPLAY1, PASTE1, 4, 15)
        IF (.NOT. STATUS) CALL LIB$SIGNAL(%VAL(STATUS)) 
        STATUS = SMG$PASTE_VIRTUAL_DISPLAY ( DISPLAY2, PASTE1, 8, 15)
        IF (.NOT. STATUS) CALL LIB$SIGNAL(%VAL(STATUS)) 
C Check the two virtual displays for occlusion by calling 
C SMG$CHECK_FOR_OCCLUSION. 
C-TEXT = 'This display is not occluded.' 
        STATUS = SMG$CHECK_FOR_OCCLUSION (DISPLAY1, PASTE1, OCCLUSION)
        IF (.NOT. STATUS) CALL LIB$SIGNAL(%VAL(STATUS)) 
        IF (OCCLUSION .EQ. 0) THEN 
       ELSE 
        END IF 
                STATUS = SMG$PUT_CHARS (DISPLAY1, TEXT, 1, 1)
                IF (.NOT. STATUS) CALL LIB$SIGNAL(%VAL(STATUS)) 
                STATUS = SMG$PUT_CHARS (DISPLAY1, 'Occluded.', 1, 1)
                IF (.NOT. STATUS) CALL LIB$SIGNAL(%VAL(STATUS)) 
        STATUS = SMG$CHECK_FOR_OCCLUSION (DISPLAY2, PASTE1, OCCLUSION)
        IF (.NOT. STATUS) CALL LIB$SIGNAL(%VAL(STATUS))
```
## SMG\$CHECK\_FQR\_QCCLUSION

IF (OCCLUSION .EQ. 0) THEN ELSE END IF END STATUS = SMG\$PUT\_CHARS (DISPLAY2, TEXT, 1, 1) IF (.NOT. STATUS) CALL LIB\$SIGNAL(%VAL(STATUS)) STATUS = SMG\$PUT\_CHARS (DISPLAY2, 'Occluded.', 1 , 1) IF (.NOT. STATUS) CALL LIB\$SIGNAL(%VAL(STATUS))

The output generated by this FORTRAN program is shown in Figure SMG-4.

#### Figure SMG-4 Output Generated by FORTRAN Program Calling SMG\$CHECK\_FOR\_OCCLUSION

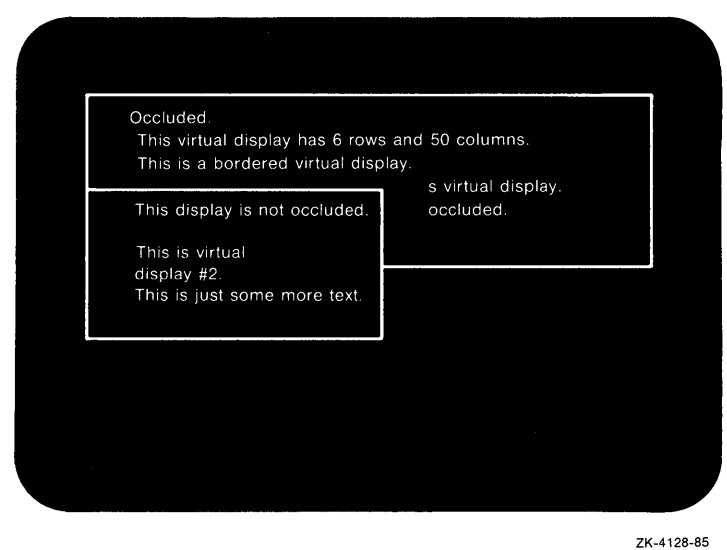

## SMG\$CONTROL\_MODE

# SMG\$CONTROL\_MODE Control Mode

The Control Mode routine controls the mode of the pasteboard. This includes buffering, minimal updating, whether the screen is cleared when the pasteboard is deleted, and whether tab characters are used for screen formatting.

#### FORMAT SMG\$CONTRQL\_MQDE pasteboard-id [,new-mode}

[,old-mode] [,buffer-size]

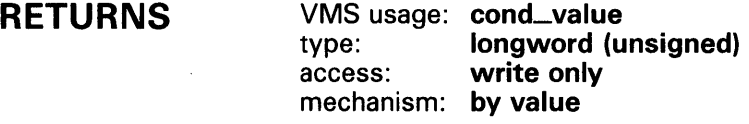

#### ARGUMENTS pasteboard-id

VMS usage: identifier type: longword (unsigned) access: read only mechanism: by reference

Specifies the pasteboard to be changed. The pasteboard-id argument is the address of an unsigned longword that contains the pasteboard identifier.

Pasteboard-id is returned by SMG\$CREATE\_PASTEBOARD.

#### new-mode

VMS usage: mask\_longword type: longword (unsigned) access: read only mechanism: by reference

Specifies the new control settings to be used. The optional new-mode argument is the address of an unsigned longword that contains the mode settings. A bit set to 1 forces that mode to be employed while a bit set to 0 inhibits that mode of operation.

Valid settings are as follows:

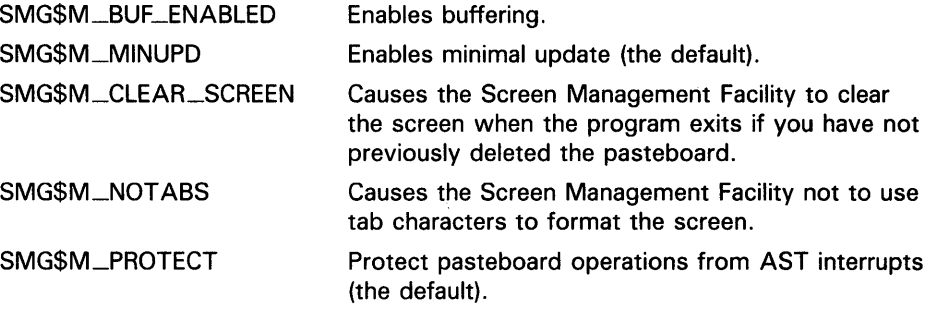

All other bits must be zero and are reserved for future use by DIGITAL.

# **SMG\$CONTRQL\_MQDE**

### old-mode

VMS usage: mask\_longword type: longword (unsigned)<br>access: write only write only mechanism: by reference

Receives the control settings that were in effect before calling this procedure. The optional old-mode argument is the address of an unsigned longword into which are written the former mode settings. A bit set to 1 indicates that the specified mode was employed while a bit set to 0 indicates that the mode was inhibited.

### buffer-size

VMS usage: word\_unsigned type: **word (unsigned)**<br>access: **read only** read only mechanism: by reference

Specifies the size of the buffer in bytes. The optional **buffer-size** argument is the address of an unsigned word that contains the size of the buffer. Buffersize is used when buffering mode is enabled (SMG\$M\_BUF\_ENABLED). The default and minimum buffer size is 256 bytes. The maximum value is 65535. The buffer-size value depends on UAF values and is maximized with the sysgen parameter MAXBUF.

DESCRIPTION SMG\$CONTROL \_MODE lets you determine and change the mode of the Screen Management Facility operation for a specified pasteboard. By specifying different combinations of the new-mode and old-mode arguments, SMG\$CONTROL \_MODE can be used in various ways.

> • To use SMG\$CONTROL\_MODE to determine the current mode settings, use the following format:

SMG\$CONTROL\_MODE (pasteboard\_id ,,old\_mode)

• To use SMG\$CONTROL\_MODE to set the bits without regard to their current setting, use the following format:

SMG\$CONTROL\_MODE (pasteboard\_id ,new\_mode)

• To use SMG\$CONTROL\_MODE to save the current settings, set new modes, and later restore the original settings, use the following format:

SMG\$CONTROL\_MQDE (pasteboard\_id ,new\_mode ,old\_mode)

This retrieves the current bit settings and then sets the mode according to the new-mode argument.

Later, to restore the mode to its former state, specify the following format:

SMG\$CONTROL \_MQDE (pasteboard\_id ,old\_mode)

This sets the new mode according to the settings previously retrieved.

Note that if both arguments are omitted, no information is returned.

The modes that can be determined and changed using SMG\$CONTROL  $\perp$ MODE are as follows:

# **SMG\$CONTROL\_MODE**

#### *Buffering*

In this mode, the Screen Management Facility buffers all output for efficient use of system QIOs. When the buffer fills, SMG\$ writes the buffer to the terminal. By calling SMG\$FLUSH\_BUFFER, the user can force to the screen any output that has been placed in the pasteboard buffer but not yet written to the terminal.

#### *Minimal Screen Update*

By default, the Screen Management Facility tries to minimize the number of characters actually sent to the terminal. It does this by keeping track of the current contents of the pasteboard and the new contents of the pasteboard. SMG\$ then sends only those characters that have changed.

Nonminimal updating rewrites any line containing a change, starting with the first changed character on that line.

#### *Clear Screen*

By default, the Screen Management Facility does not clear the screen when the program exits if you have not already deleted the pasteboard. Use the clear screen mode to prevent this default behavior.

#### *No Tabs*

If this bit is set, the Screen Management Facility does not rely on the terminal's tab settings. If it is not set, the Screen Management Facility will use physical tabs for the minimal update procedure. However, note that such use implicitly assumes that the tab stops are set to the DIGITAL default locations (every eight characters). Specify "no tabs" if you want to be sure that the application will run regardless of the tab settings the user has set on the terminal. By default, this bit is clear. A terminal setting of SET TERM/NOTABS may also be used to override this default.

### **CONDITION VALUES RETURNED**

SS\$\_NORMAL SMG\$\_INV ARG Normal successful completion.

Invalid argument. **New-mode** has a bit set which does not correspond to SMG\$M\_BUF\_ENABLED, SMG\$M\_MINUPD, SMG\$M\_CLEAR\_SCREEN, or SMG\$M\_NOT ABS, or buffer size is less than 256.

SMG\$\_1NVPAS\_ID SMG\$\_ WRONUMARG Invalid **pasteboard-id.** 

Wrong number of arguments.

# SMG\$COPV\_VIRTUAL\_DISPLAY

# SMG\$COPV\_VIRTUAL\_DISPLAY Copy a Virtual **Display**

The Copy a Virtual Display routine creates a copy of an existing virtual display and assigns to it a new virtual display identifier.

### FORMAT RETURNS ARGUMENTS **DESCRIPTION** CONDITION VALUES RETURNED SMG\$COPY\_VIRTUAL\_DISPLAY current-display-id ,new-display-id VMS usage: cond\_value type: longword (unsigned)<br>access: write only write only mechanism: by value current-display-id VMS usage: identifier type: longword (unsigned)<br>access: read only read only mechanism: by reference Display identifier of the virtual display to be replicated. The current-displayid argument is the address of the unsigned longword that contains the display identifier. new-display-id VMS usage: identifier type: longword (unsigned) access: write only mechanism: by reference Receives the display identifier of the newly created virtual display. The newdisplay-id argument is the address of the unsigned longword that receives the new display identifier. SMG\$COPY\_VIRTUAL\_DISPLAY creates a copy of an existing virtual display and assigns to it a new virtual display number. This newly created virtual display will not be pasted anywhere; use SMG\$PASTE\_VIRTUAL\_ DISPLAY and the new-display-id identifier to paste the newly created virtual display. The existing display being replicated does not have to be pasted when SMG\$COPY\_VIRTUAL\_DISPLAY is invoked. SS\$\_NORMAL LIB\$\_1NSVIRMEM Normal successful completion. Insufficient virtual memory to allocate needed buffer.

### **SMG\$COPV\_VIRTUAL\_DISPLAY**

### **EXAMPLE**

```
C+C This VAX FORTRAN example program demonstrates the use of 
C SMG$COPY_VIRTUAL_DISPLAY. 
c 
C This routine creates a virtual display and writes it to the 
C pasteboard. Data is placed in the virtual display using SMG$PUT_CHARS. 
C-C+IMPLICIT INTEGER (A-Z) 
        CHARACTER*29 TEXT 
C Include the SMG definitions. In particular, we want SMG$M_BORDER. 
C-INCLUDE '($SMGDEF)' 
C+C Create two virtual displays using SMG$CREATE_VIRTUAL_DISPLAY. 
C Give them borders. 
c-
C+ROWS = 6COLUMNS = 50 
        STATUS = SMG$CREATE_VIRTUAL_DISPLAY 
    1 (ROWS, COLUMNS, DISPLAY1, SMG$M_BORDER) 
        IF (.NOT. STATUS) CALL LIB$SIGNAL(%VAL(STATUS)) 
        ROWS = 5COLUMNS = 30 
        STATUS = SMG$CREATE_VIRTUAL_DISPLAY 
    1 (ROWS, COLUMNS, DISPLAY2, SMG$M_BORDER) 
        IF (.NOT. STATUS) CALL LIB$SIGNAL(%VAL(STATUS)) 
C Create the pasteboard using SMG$CREATE_PASTEBOARD. 
C-STATUS = SMG$CREATE_PASTEBOARD (PASTE1) 
        IF (.NOT. STATUS) CALL LIB$SIGNAL(%VAL(STATUS)) 
C+C Use SMG$PUT_CHARS to put data into the virtual displays. 
c-
        STATUS = SMG$PUT_CHARS ( DISPLAY1, 
     1 ' This virtual display has 6 rows and 50 columns.', 2, 1) 
        IF (.NOT. STATUS) CALL LIB$SIGNAL(%VAL(STATUS)) 
        STATUS = SMG$PUT_CHARS ( DISPLAY1, 
     1 ' This is a bordered virtual display.', 3, 1) 
        IF (.NOT. STATUS) CALL LIB$SIGNAL(%VAL(STATUS)) 
        STATUS = SMG$PUT_CHARS ( DISPLAY1, 
     1 ' SMG$PUT_CHARS puts data in this virtual display.', 4, 
                1 1) 
        IF (.NOT. STATUS) CALL LIB$SIGNAL(%VAL(STATUS)) 
        STATUS= SMG$PUT_CHARS ( DISPLAY1, 
     1 ' This text should be partially occluded.', 5, 1) 
        IF (.NOT. STATUS) CALL LIB$SIGNAL(%VAL(STATUS))
```
### **SMG\$COPV \_VIRTUAL \_DISPLAY**

```
C+ 
        STATUS = SMG$PUT_CHARS (DISPLAY1,
     1 ' So should part of this row.', 6, 1) 
        IF (.NOT. STATUS) CALL LIB$SIGNAL(%VAL(STATUS)) 
        STATUS= SMG$PUT_CHARS ( DISPLAY2, ' This is virtual', 3, 1) 
        IF (.NOT. STATUS) CALL LIB$SIGNAL(%VAL(STATUS)) 
        STATUS = SMG$PUT_CHARS ( DISPLAY2, 
     1 ' display #2.', 4, 1) 
        IF (.NOT. STATUS) CALL LIB$SIGNAL(%VAL(STATUS)) 
        STATUS = SMG$PUT_CHARS ( DISPLAY2, 
     1 ' This is just some more text.', 5, 1) 
        IF (.NOT. STATUS) CALL LIB$SIGNAL(%VAL(STATUS)) 
C Use SMG$PASTE_VIRTUAL_DISPLAY to paste the virtual display. 
C-C+STATUS = SMG$PASTE_VIRTUAL_DISPLAY ( DISPLAY1, PASTE1, 4, 15)
        IF (.NOT. STATUS) CALL LIB$SIGNAL(%VAL(STATUS)) 
        STATUS = SMG$PASTE_VIRTUAL_DISPLAY ( DISPLAY2, PASTE1, 8, 15)
        IF (.NOT. STATUS) CALL LIB$SIGNAL(%VAL(STATUS)) 
C Copy the first virtual display, the one that is partially occluded. 
C-STATUS = SMG$COPY_VIRTUAL_DISPLAY ( DISPLAY1, NEW_DISPLAY)
        IF (.NOT. STATUS) CALL LIB$SIGNAL(%VAL(STATUS)) 
C+C Now paste this new virtual display so that it occludes the other displays. 
C-STATUS = SMG$PASTE_VIRTUAL_DISPLAY ( NEW_DISPLAY, PASTE1, 4, 20)
        IF (.NOT. STATUS) CALL LIB$SIGNAL(%VAL(STATUS)) 
        END
```
The first virtual display created by this FORTRAN example is shown in Figure SMG-5.
### SMG\$COPV\_VIRTUAL\_DISPLAY

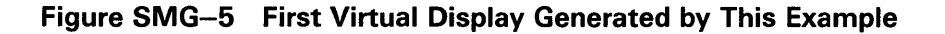

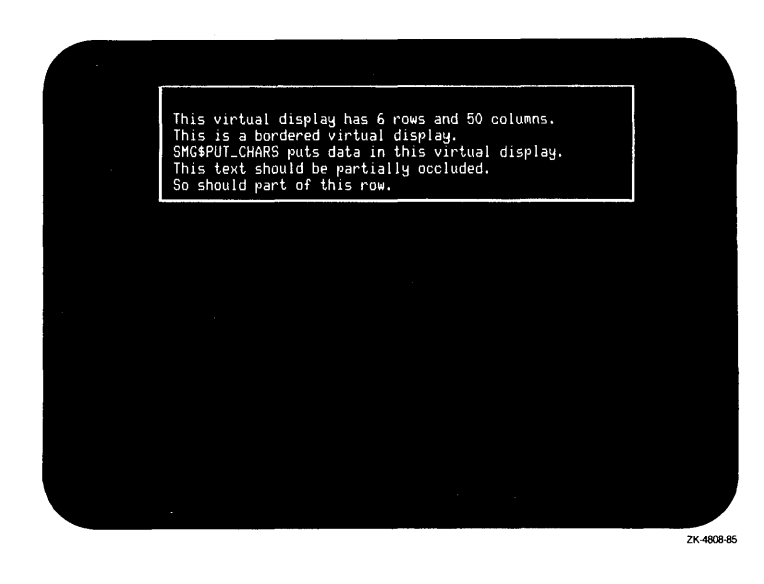

The second virtual display created by this FORTRAN example is shown in Figure SMG-6.

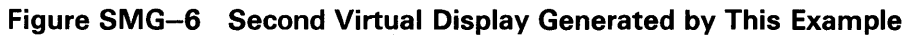

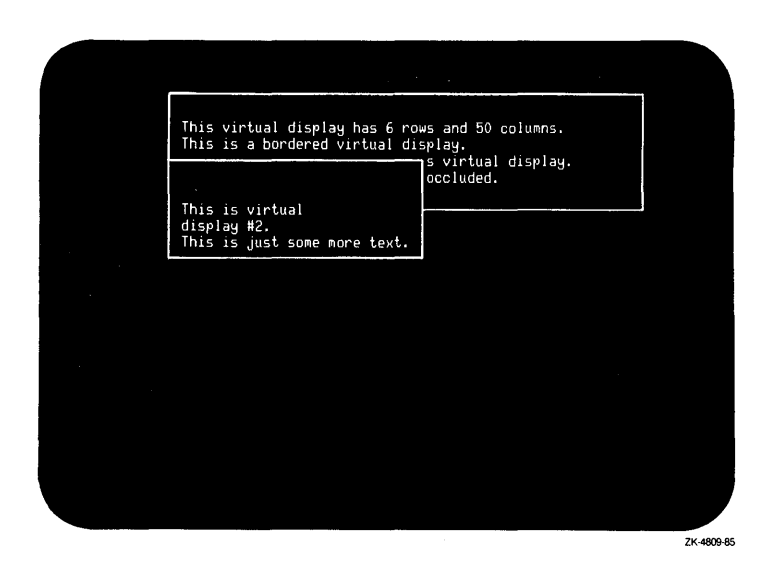

### **SMG\$COPV\_VIRTUAL\_DISPLAY**

The output generated after the call to SMG\$COPY\_VIRTUAL\_DISPLAY is shown in Figure SMG-7.

**Figure SMG-7 Output Generated After the Call to SMG\$COPV\_ VIRTUAL\_DISPLAY** 

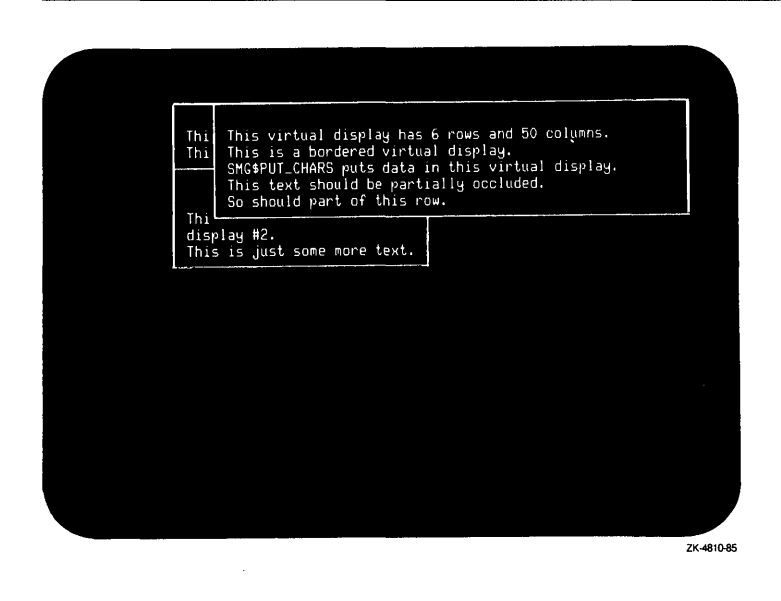

### **SMG\$CREATE\_KEV\_ TABLE**

## **SMG\$CREATE\_KEV\_TABLE Create Key Table**

The Create Key Table routine creates a table for key definitions.

#### **FORMAT SMG\$CREATE\_KEV\_ TABLE** key-table-id

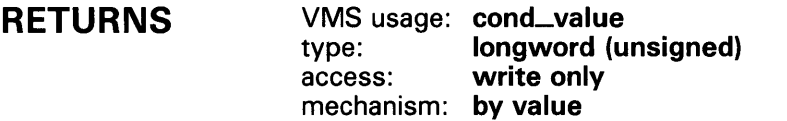

**ARGUMENT key-table-id** 

VMS usage: **identifier**  type: **longword (unsigned)**  write only mechanism: **by reference** 

Receives the identifier of the newly created key table. The key-table-id argument is the address of an unsigned longword into which is written the key table identifier.

**DESCRIPTION** SMG\$CREATE\_KEY\_TABLE creates a key definition table. Key definitions can then be added to this table with the SMG\$ADD\_KEY\_DEF, SMG\$LOAD\_KEY\_DEFS, and SMG\$DEFINE\_KEY routines, and used with the SMG\$READ\_COMPOSED\_LINE routine.

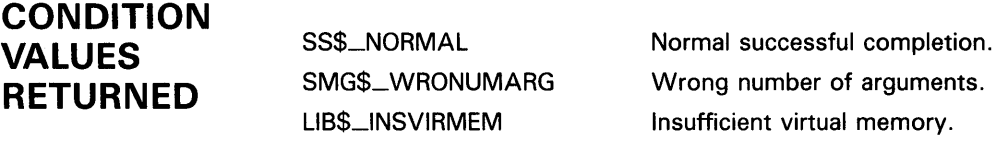

## SMG\$CREATE\_MENU Fill the Virtual Display with a Menu

The Fill the Virtual Display with a Menu routine displays menu choices in the virtual display indicated, starting at the specified row.

### FORMAT

SMG\$CREATE\_MENU display-id ,choices [,menu-type} [,flags] [,row] [,rendition-set] [,rendition-complement]

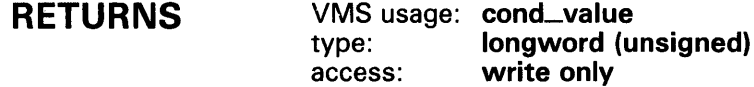

# mechanism: by value

#### ARGUMENTS display-id

VMS usage: identifier type: longword (unsigned) access: read only mechanism: by reference

Display identifier of the virtual display in which the menu is created. The display-id argument is the address of an unsigned longword containing this identifier.

#### choices

VMS usage: static array of char\_string type: character string access: read only mechanism: by descriptor

Static array in which each element corresponds to an item to be displayed in the menu. The choices argument is the address of a descriptor pointing to this static array of character strings. Note that blank menu items are ignored.

#### menu-type

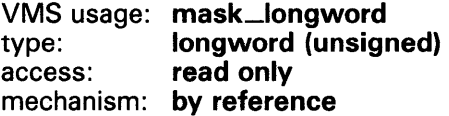

Optional bit mask specifying the type of menu to be displayed. The menutype argument is the address of a longword bit mask that specifies this menu type. Valid values are as follows:

SMG\$K\_BLOCK SMG\$K\_VERTICAL SMG\$K\_HORIZONT AL The menu items are displayed in matrix format (default). Each menu item is displayed on its own line. The menu items are displayed all on one line.

#### flags

#### VMS usage: mask\_longword type: longword (unsigned)<br>access: read only read only mechanism: by reference

Optional bit mask specifying the attributes to be used for the menu. The flags argument is the address of an unsigned longword that contains the flag. Valid values are as follows:

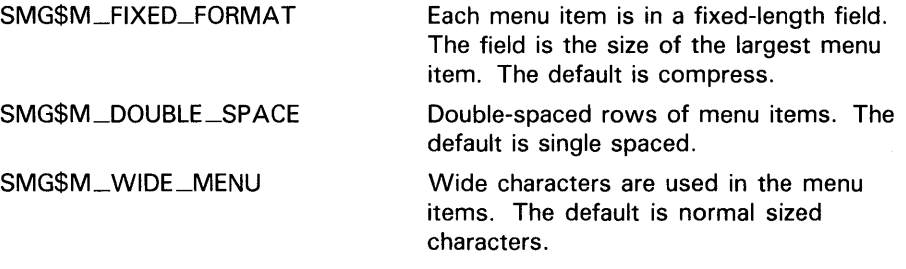

#### *row*

VMS usage: longword\_signed type: longword (signed) access: read only mechanism: by reference

Optional row number in the specified virtual display at which the first menu item is displayed. The row argument is the address of a signed longword that contains this row number. If row is omitted, the first row of the virtual scrolling region is used.

#### *rendition-set*

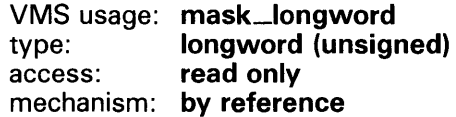

Attribute specifier. The optional rendition-set argument is the address of a longword bit mask in which each attribute set causes the corresponding attribute to be used when writing out the menu choices. The following attributes can be specified using the rendition-set argument:

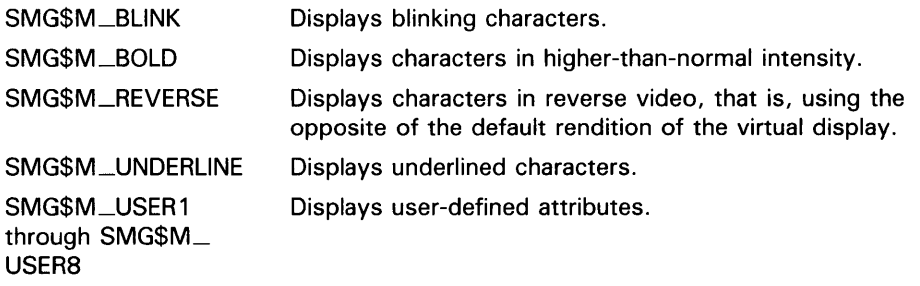

The display-id argument must be specified when you use the rendition-set argument.

#### rendition-complement

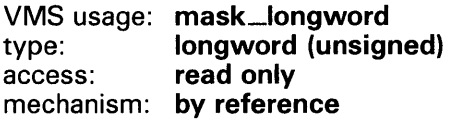

Attribute complement specifier. The optional rendition-complement argument is the address of a longword bit mask in which each attribute set causes the corresponding attribute to be complemented in the display. All of the attributes that can be specified with the rendition-set argument can be complemented with the rendition-complement argument. The displayid argument must be specified when you use the rendition-complement argument.

The optional arguments rendition-set and rendition-complement let the user control the attributes of the virtual display. The rendition-set argument sets certain virtual display attributes, while rendition-complement complements these attributes. If the same bit is specified in both the rendition-set and rendition-complement parameters, rendition-set is evaluated first, followed by rendition-complement. By using these two parameters together, the user can control each virtual display attribute in a single procedure call. On a single-attribute basis, the user can cause the following transformations:

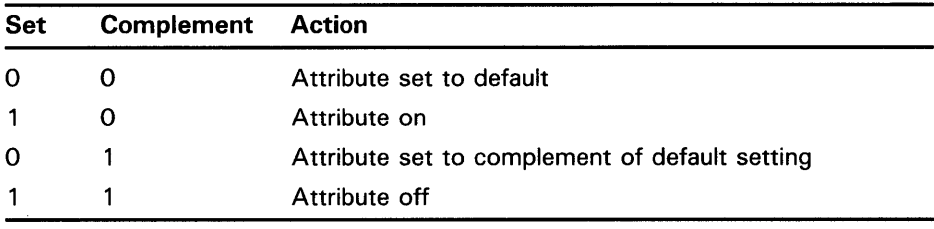

**DESCRIPTION** 

SMG\$CREATE\_MENU displays a list of menu choices in the virtual display's virtual scrolling region, starting in a specified row. The choices are displayed with the specified rendition attributes in any one of the following formats:

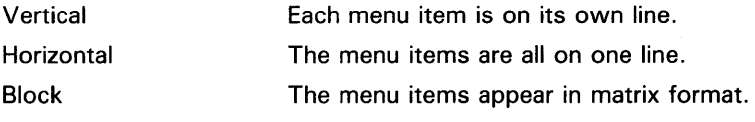

Any menu items that do not fit within the bounds of the virtual display are not displayed, but are saved for later scrolling by SMG\$SELECT\_FROM\_ MENU. The choices will be single spaced by default, but if requested this can be changed to double spaced. Four spaces separate each menu item horizontally. If requested, the items can also be displayed in fixed format columns where the width of the column is equal to the size of the largest string passed.

After a call to SMG\$CREATE\_MENU, the user must not output any characters to the display that will disturb the rows containing the newly created menu. If characters are output that do interfere with the menu, unpredictable results will be generated. Use the SMG\$SELECT\_FROM\_ MENU routine to select an item from this menu.

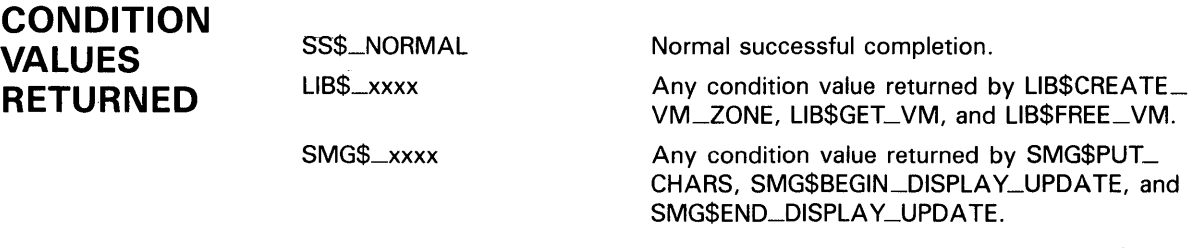

**EXAMPLE** 

For examples using SMG\$CREATE\_MENU, refer to SMG\$SELECT\_FROM\_ MENU.

## SMG\$CREATE\_PASTEBOARD Create a Pasteboard

The Create Pasteboard routine creates a pasteboard and returns its assigned pasteboard identifier.

#### FORMAT SMG\$CREATE\_PASTEBOARD

pasteboard-id {,output-device] [,number-of-pasteboard-rows] [,number-of-pasteboard-columns] [, flags] [, type-of-terminal]

#### RETURNS

VMS usage: cond\_value type: longword (unsigned) access: write only mechanism: by value

#### ARGUMENTS pasteboard-id

VMS usage: identifier type: longword (unsigned) access: write only mechanism: by reference

Receives the identifier of the newly created pasteboard. The pasteboard-id argument is the address of an unsigned longword into which is written the new pasteboard identifier.

#### output-device

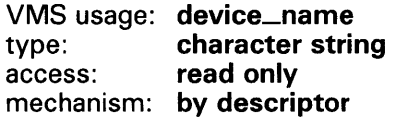

Specifies the file specification or logical name to which the output associated with this pasteboard will be written. The output-device argument is the address of a descriptor that points to the name of the output device. If omitted, output is sent to SYS\$0UTPUT.

#### number-of-pasteboard-rows

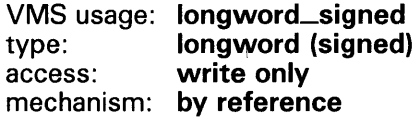

Receives the number of rows on the device specified in the output-device argument. The number-of-pasteboard-rows argument is the address of a signed longword into which is written the number of rows on the specified device, which will be the number of rows in the pasteboard.

#### number-of-pasteboard-columns

VMS usage: longword\_signed type: longword (signed) access: write only mechanism: by reference

Receives the number of columns on the device specified in the output-device argument. The number-of-pasteboard-columns argument is the address of a signed longword into which is written the number of columns on the specified device.

#### flags

VMS usage: mask\_longword type: longword (unsigned) access: read only mechanism: by reference

Optional bit mask specifying the attributes to be used in the pasteboard. The flags argument is the address of an unsigned longword that contains the flag. The default action is to clear the screen when the pasteboard is created. If the value of flags is SMG\$M\_KEEP\_CONTENTS, the screen is not initially cleared. The Screen Management Facility works best when it can manage the entire screen. Therefore, using SMG\$M\_KEEP\_CONTENTS is discouraged.

#### type-of-terminal

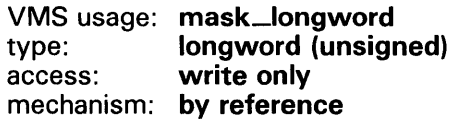

Receives the SMC\$ internal device type to which the output associated with this pasteboard will be written. The type-of-terminal argument is the address of an unsigned longword into which is written the terminal type.

The returned values are as follows:

SMG\$K\_UNKNOWN SMG\$K\_VTFOREIGN SMG\$K\_HARDCOPY SMG\$K\_VTTERMTABLE

If a value other than SMG\$K\_VTTERMTABLE is returned, you must use SMG\$SNAPSHOT to output the contents of the pasteboard.

**DESCRIPTION** SMG\$CREATE\_PASTEBOARD creates a new pasteboard, associates it with the device specified by output-device, and returns its assigned pasteboardid. Note that if you request a pasteboard on a device that already has a pasteboard assigned, this routine returns the pasteboard-id of the existing pasteboard and returns the SMG\$\_P ASALREXI status code.

### **CONDITION VALUES RETURNED**

SS\$\_NQRMAL SMG\$\_PASALREXI

SMG\$\_ WRONUMARG LIB\$\_1NSVIRMEM

Normal successful completion.

Successful completion. A pasteboard already exists for this device.

Wrong number of arguments.

Insufficient virtual memory to allocate needed buffer.

Any condition values returned by LIB\$GET\_EF, LIB\$GET\_VM, \$QIO, \$GETDVI, and \$ASSIGN.

### **EXAMPLES**

**i**<br>0 1 1 1 2 1 3 1 4 1 5 1 6 1 7  $\mathbf{I}$ 12345678901234567890123456789012345678901234567890123456789012345678901234567890

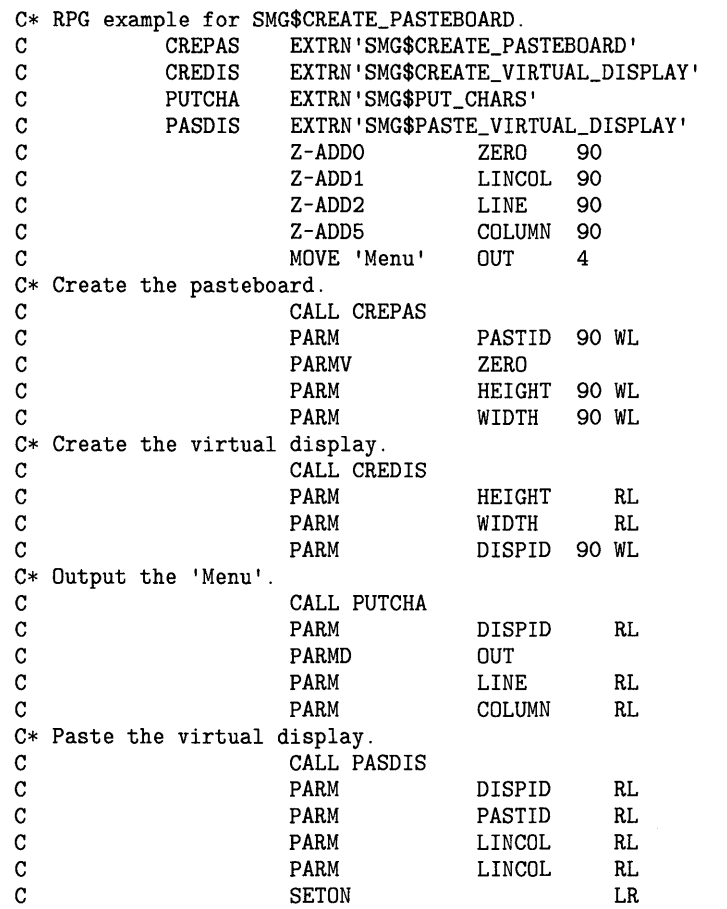

The RPG II program above displays 'Menu' beginning at line 2, column 5.

 $\cdot$ 

 $\overline{2}$ 

 $C^+$  SMG1. FOR C This VAX FORTRAN example program demonstrates the use of C SMG\$CREATE\_PASTEBOARD.  $C C+$ IMPLICIT INTEGER\*4 (A-Z)  $SMG$M_BOLD = 1$ SMG\$M\_REVERSE = 2  $SMG$M_BLLINK = 4$ SMG\$M\_UNDERLINE = 8 C Establish the terminal screen as a pasteboard C by calling SMG\$CREATE\_PASTEBOARD. c- $C+$ STATUS = SMG\$CREATE\_PASTEBOARD (NEW\_PID,,,) IF (.NOT. STATUS) CALL LIB\$STOP(%VAL(STATUS)) C Establish a virtual display region by calling C SMG\$CREATE\_VIRTUAL\_DISPLAY.  $C C+$ STATUS = SMG\$CREATE\_VIRTUAL\_DISPLAY (5,80,DISPLAY\_ID,,,) IF (.NOT. STATUS) CALL LIB\$STOP(%VAL(STATUS)) C Paste the virtual display to the screen, starting at Crow 10, column 15 using SMG\$PASTE\_VIRTUAL\_DISPLAY.  $C C+$ STATUS= SMG\$PASTE\_VIRTUAL\_DISPLAY(DISPLAY\_ID,NEW\_PID,10,15) IF (.NOT. STATUS) CALL LIB\$STOP(%VAL(STATUS)) C Write three lines to the screen using SMG\$PUT\_LINE.  $C-$ STATUS = SMG\$PUT\_LINE (DISPLAY\_ID, 'This line is underlined' ,2, 1 SMG\$M\_UNDERLINE, 0, , ) IF (.NOT. STATUS) CALL LIB\$STOP(%VAL(STATUS)) STATUS = SMG\$PUT\_LINE (DISPLAY\_ID, 'This line is blinking' ,2, SMG\$M\_BLINK, O,,) IF (.NOT. STATUS) CALL LIB\$STOP(%VAL(STATUS)) STATUS= SMG\$PUT\_LINE (DISPLAY\_ID,'This line is reverse video' ,2, 1 SMG\$M\_REVERSE, 0,,) IF (.NOT. STATUS) CALL LIB\$STOP(%VAL(STATUS)) END

> This FORTRAN program calls Run-Time Library Screen Management routines to format screen output.

そうしょうしょう アルオ

### SMG\$CREATE\_SUBPROCESS Create and Initialize a Subprocess

The Create and Initialize a Subprocess routine creates a DCL subprocess and associates it with a virtual display.

#### FORMAT RETURNS ARGUMENTS SMG\$CREATE\_SUBPROCESS display-id VMS usage: cond\_value type: longword (unsigned) access: write only mechanism: by value display-id VMS usage: identifier type: longword (unsigned) access: read only mechanism: by reference [,AST-routine] [,AST-argument] Identifier of the virtual display with which the newly created subprocess is associated. The display-id argument is the address of an unsigned longword containing this identifier. AST-routine VMS usage: ast\_procedure type: procedure entry mask access: call without stack unwinding mechanism: by value Optional AST routine to be called when the currently executing command completes. The AST-routine argument is the routine's procedure entry mask. The AST routine is called with five parameters. The first parameter is a pointer to a data structure that contains the display-id, AST-argument, and the command-status values. The remaining four parameters for the AST routine are RO, Rl, PC, and PSL.

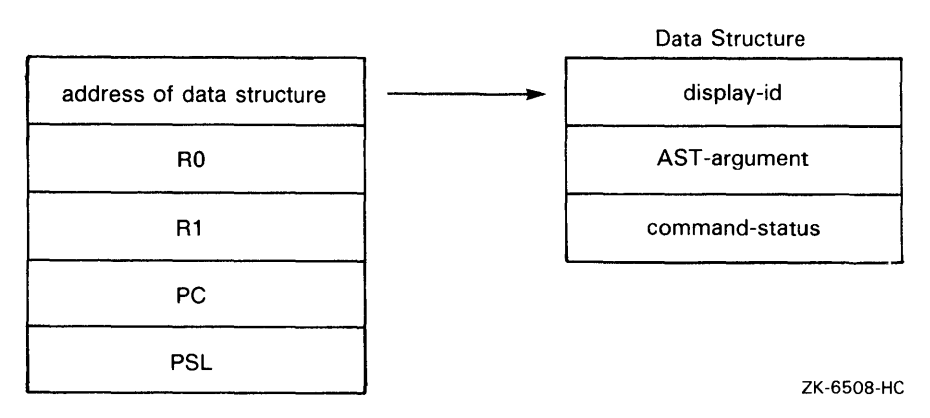

If the AST-routine argument is specified, the routine SMG\$EXECUTE\_ COMMAND buffers any commands passed to it and executes them in order, calling the specified AST routine when each command completes. If the AST-routine argument is not specified, SMG\$EXECUTE\_COMMAND waits until the specified command completes before returning control to the user.

#### AST-argument

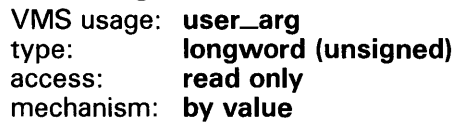

Optional argument you supply to the AST routine. The AST-argument parameter is an unsigned longword that contains the value to be passed to the AST routine.

### **DESCRIPTION**

SMG\$CREATE\_SUBPROCESS lets you create a DCL subprocess and associate this subprocess with a virtual display. (The subprocess is initialized using the SET NOVERIFY and SET NOON DCL commands.) From your main process you can then specify commands to be executed by the subprocess using the SMG\$EXECUTE\_COMMAND routine. Communication between processes is performed using mailboxes, thus allowing you to control the input commands and the output text. When buffering commands, use the optional AST routine to notify your main process whenever a command is completed. Broadcast trapping and unsolicited input do not have to be disabled to use this routine.

Before creating the subprocess, the Screen Management Facility checks to ensure that you have sufficient resources to create the necessary mailboxes and the subprocess. A remaining BYTLM value of at least 5000 and a remaining PRCLM value of at least 1 are required.

The Screen Management Facility declares an exit handler that deletes the subprocess if the user exits without first calling the routine SMG\$DELETE\_ SUBPROCESS. Under some circumstances, however, these facility-supplied exit handlers are not executed. In this case, you must delete the subprocess with the DCL SHOW PROCESS /SUB command followed by the DCL STOP command.

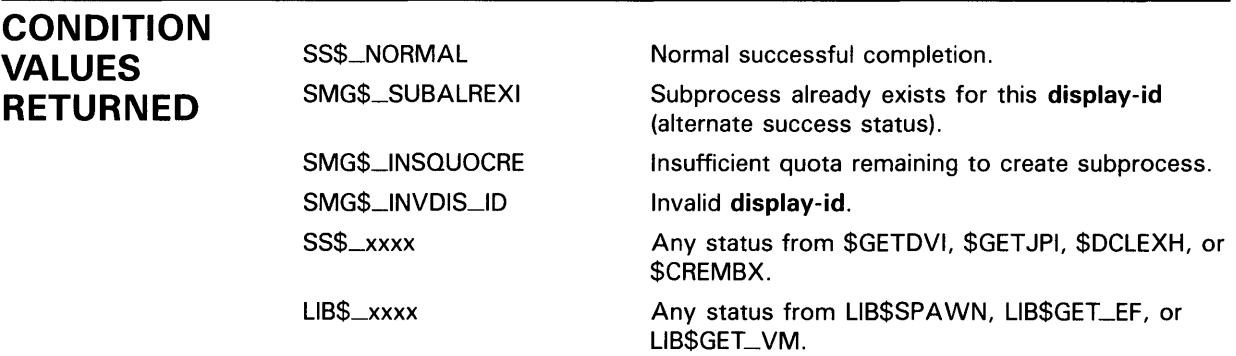

### **EXAMPLE**

10 !+ ! This VAX BASIC program demonstrates the use of ! SMG\$CREATE\_SUBPROCESS. !- OPTION TYPE = EXPLICIT OPTION CONSTANT TYPE = INTEGER %INCLUDE "\$SMGDEF" %FROM %LIBRARY "SYS\$LIBRARY:BASIC\$STARLET" %INCLUDE "\$SSDEF" %FROM %LIBRARY "SYS\$LIBRARY: BASIC\$STARLET" %INCLUDE "LIB\$ROUTINES" %FROM %LIBRARY "SYS\$LIBRARY:BASIC\$STARLET" COMMON LONG NUM\_COMMANDS DECLARE SMG\$SUBPROCESS\_INFO\_TABLE SMG\_INFO DECLARE LONG S, PASTEBOARD\_ID, DISPLAY\_ID, STATUS\_DISPLAY\_ID S = SMG\$CREATE\_PASTEBOARD( PASTEBOARD\_ID ) IF S <> SS\$\_NORMAL THEN CALL LIB\$SIGNAL( S ) END IF S = SMG\$CREATE\_VIRTUAL\_DISPLAY( 12, 75, DISPLAY\_ID, SMG\$M\_BORDER ) IF S <> SS\$\_NORMAL THEN CALL LIB\$SIGNAL( S ) END IF S = SMG\$CREATE\_VIRTUAL\_DISPLAY( 5, 75, STATUS\_DISPLAY\_ID, SMG\$M\_BORDER ) IF S <> SS\$\_NORMAL THEN CALL LIB\$SIGNAL( S ) END IF S = SMG\$PASTE\_VIRTUAL\_DISPLAY( DISPLAY\_ID, PASTEBOARD\_ID, 2, 2 ) IF S <> SS\$\_NORMAL THEN CALL LIB\$SIGNAL( S ) END IF S = SMG\$PASTE\_VIRTUAL\_DISPLAY( STATUS\_DISPLAY\_ID, PASTEBOARD\_ID, 17, 2 ) IF S <> SS\$\_NORMAL THEN CALL LIB\$SIGNAL( S ) END IF S = SMG\$CREATE\_SUBPROCESS( DISPLAY\_ID, LOC(COMPLETION\_ROUTINE), & STATUS\_DISPLAY\_ID ) IF S <> SS\$\_NORMAL THEN CALL LIB\$SIGNAL( S ) END IF  $NUM$  COMMANDS = 1  $S = SMG$EXECUTE\_COMMAND(DISPLAY_ID, "$SHOW DEFAULT" )$ IF S <> SS\$\_NORMAL THEN CALL LIB\$SIGNAL( S ) END IF NUM\_COMMANDS = NUM\_COMMANDS + 1 S = SMG\$EXECUTE\_COMMAND( DISPLAY\_ID, "\$SHOW TIME" ) IF S <> SS\$\_NORMAL THEN CALL LIB\$SIGNAL( S ) END IF NUM\_COMMANDS = NUM\_COMMANDS + 1  $S = SMG$EXECUTE_COMMAND( DISPLAYID, "$SHOW QUOTA" )$ IF S <> SS\$\_NORMAL THEN CALL LIB\$SIGNAL( S ) END IF

SLEEP(  $5$  ) UNTIL NUM\_COMMANDS <= 0 END 20 SUB COMPLETION\_ROUTINE( SUBPROCESS\_INFO\_TABLE SMG\_INFO, & LONG RO, LONG R1, LONG PC, LONG PSL ) OPTION TYPE = EXPLICIT OPTION CONSTANT TYPE = INTEGER %INCLUDE "\$SMGDEF" %FROM %LIBRARY "SYS\$LIBRARY: BASIC\$STARLET" %INCLUDE "\$SSDEF" %FROM %LIBRARY "SYS\$LIBRARY: BASIC\$STARLET" COMMON LONG NUM\_COMMANDS DECLARE LONG S EXTERNAL LONG FUNCTION LIB\$SIGNAL( LONG), & SMG\$PUT\_LINE( LONG, STRING ) NUM\_COMMANDS = NUM\_COMMANDS - 1 IF (SMG\_INFO: :SMG\$L\_STATUS AND 1) <> 0 THEN ELSE S = SMG\$PUT\_LINE( SMG\_INFO: :SMG\$L\_USR\_ARG, "Command completed") IF S <> SS\$\_NORMAL THEN CALL LIB\$SIGNAL( S ) END IF S = SMG\$PUT\_LINE( SMG\_INFO: :SMG\$L\_USR\_ARG, "Command failed") IF S <> SS\$\_NORMAL THEN CALL LIB\$SIGNAL( S ) END IF END IF **SUBEND** 

### SMG\$CREATE\_VIRTUAL\_DISPLAY

## SMG\$CREATE\_VIRTUAL\_DISPLAY Create a Virtual Display

The Create Virtual Display routine creates a virtual display and returns its assigned display identifier.

#### FORMAT SMG\$CREATE\_VIRTUAL\_DISPLAY

number-of-rows ,number-of-columns ,display-id [,display-attributes} [, video-attributes] [, character-set]

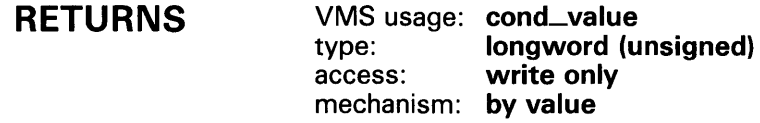

#### ARGUMENTS number-of-rows

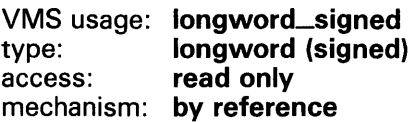

Specifies the number of rows in the newly created virtual display. The number-of-rows argument is the address of a signed longword that contains the desired number of rows.

number-of-columns

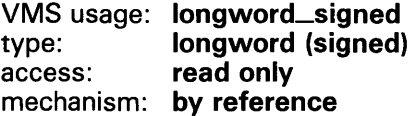

Specifies the number of columns in the newly created virtual display. The number-of-columns argument is the address of a signed longword that contains the desired number of columns.

#### display-id

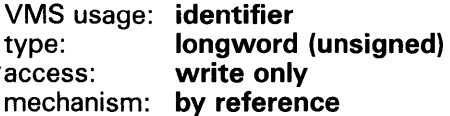

Receives the display-id of the newly created virtual display. The display-id argument is the address of an unsigned longword into which is written the display identifier.

### **SMG\$CREATE\_ VIRTUAL \_DISPLAY**

### *display-attributes*

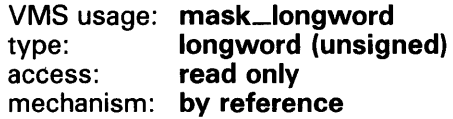

Receives the current default display attributes. The optional displayattributes argument is the address of an unsigned longword into which the current display attributes are written.

Valid values for display-attributes are as follows:

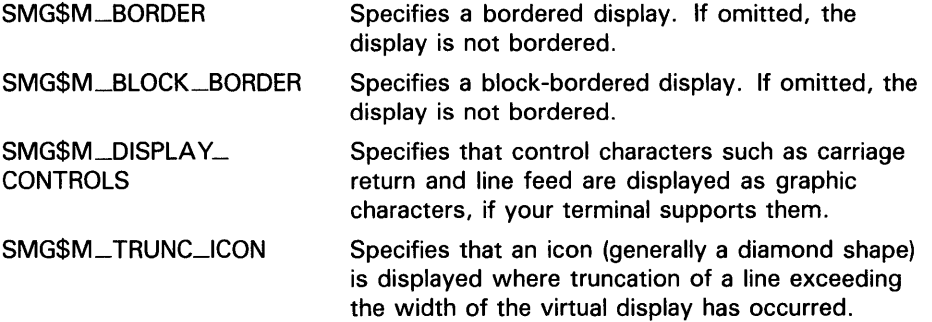

### *video-attributes*

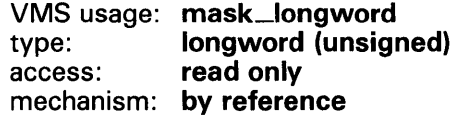

Specifies the default rendition to be applied to all output in this virtual display unless overridden by a call to a specific output routine (for example, SMG\$CHANGE\_RENDITION). The video-attributes argument is the address of an unsigned longword that contains the video attributes mask.

Valid values for this argument are as follows:

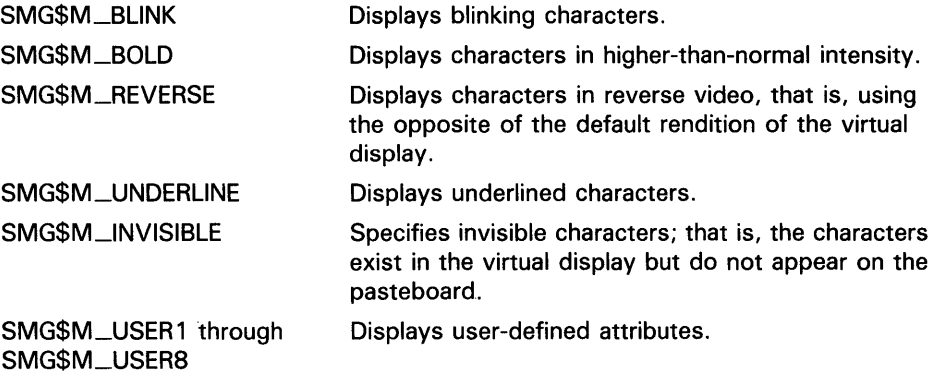

#### *character-set*

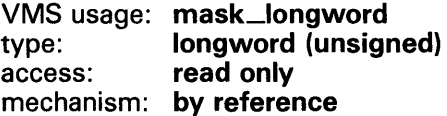

### **SMG\$CREATE\_VIRTUAL\_DISPLAY**

Specifies the default character set for all text in this virtual display. The **character-set** argument is the address of an unsigned longword that contains the character set specifier. Valid values are SMG\$C\_ASCII (the default), and SMG\$C\_SPEC\_GRAPHICS.

**DESCRIPTION** SMG\$CREATE\_VIRTUAL\_DISPLAY creates a new virtual display and returns its display identifier. Initially, the virtual display contains blanks, and the virtual cursor is positioned at row 1, column 1. The virtual scrolling region is the entire virtual display. To make the display visible, use the SMG\$PASTE\_VIRTUAL\_DISPLAY routine.

#### **CONDITION VALUES RETURNED**  Normal successful completion. Insufficient virtual memory. SS\$\_NORMAL LIB\$\_1NSVIRMEM SMG\$\_INVARG **Invalid argument.** Video-attributes or display**attributes** contains an unknown value. SMG\$\_ WRONUMARG Wrong number of arguments.

### **EXAMPLES**

#### **il**

```
C+C This VAX FORTRAN example program demonstrates the use of 
C SMG$ERASE_PASTEBOARD. 
C-IMPLICIT INTEGER*4 (A-Z)<br>CHARACTER*80 OUT_STR
         CHARACTER*80 OUT_STR,TRIM_STR<br>CHARACTER*18 PROMPT
                                            /'Please enter data '/
         SMG$M_BOLD = 1SMG$M_REVERSE = 2 
         SMG$M<sub>-BLINK</sub> = 4
         SMG$M_UNDERLINE = 8 
C+C Establish the terminal keyboard as the virtual keyboard 
C by calling SMG$CREATE_VIRTUAL_KEYBOARD. 
C-C+STATUS = SMG$CREATE_VIRTUAL_KEYBOARD(KEYBOARD_ID,,,)
         IF (.NOT. STATUS) CALL LIB$STOP(%VAL(STATUS)) 
C Establish the terminal screen as a pasteboard using 
C SMG$CREATE_PASTEBOARD. 
c-
C+STATUS = SMG$CREATE_PASTEBOARD (NEW_PID,, ,) 
         IF (.NOT. STATUS) CALL LIB$STOP(%VAL(STATUS)) 
C Establish a virtual display region by 
C calling SMG$CREATE_VIRTUAL_DISPLAY. 
c-
```
### **SMG\$CREATE\_ VIRTUAL \_DISPLAY**

```
C+STATUS = SMG$CREATE_VIRTUAL_DISPLAY (5,80,DISPLAY_ID,, ,) 
        IF (.NOT. STATUS) CALL LIB$STOP(%VAL(STATUS)) 
C Paste the virtual display to the screen, starting at 
Crow 10, column 15. To paste the virtual display, use 
C SMG$PASTE_VIRTUAL_DISPLAY. 
C-C+STATUS= SMG$PASTE_VIRTUAL_DISPLAY(DISPLAY_ID,NEW_PID,10,15) 
        IF (.NOT. STATUS) CALL LIB$STOP(%VAL(STATUS)) 
C Prompt the user for input, and accept that input using 
C SMG$READ_STRING. 
C-C+STATUS = SMG$READ_STRING(KEYBOARD_ID,OUT_STR,PROMPT,,,,,,,)
        IF (.NOT. STATUS) CALL LIB$STOP(%VAL(STATUS)) 
C Clear the screen using SMG$ERASE_PASTEBOARD. 
C-STATUS = SMG$ERASE_PASTEBOARD (NEW_PID) 
        IF (.NOT. STATUS) CALL LIB$STOP(%VAL(STATUS)) 
C+C Trim any trailing blanks from the user input 
C by calling STR$TRIM. 
C-C+STATUS = STR$TRIM(TRIM_STR,OUT_STR,STR_LEN) 
        IF (.NOT. STATUS) CALL LIB$STOP(%VAL(STATUS)) 
C Display the data input by the user using SMG$PUT_CHARS 
C and SMG$PUT_LINE. 
c-
        STATUS= SMG$PUT_CHARS(DISPLAY_ID, 'You entered: ',,,,,,) 
        IF (.NOT. STATUS) CALL LIB$STOP(%VAL(STATUS)) 
        STATUS = SMG$PUT_LINE(DISPLAY_ID,TRIM_STR(1:STR_LEN),,
        1 SMG$M_REVERSE, 0,,)
        IF (.NOT. STATUS) CALL LIB$STOP(%VAL(STATUS)) 
        END
```
The output generated by this FORTRAN example is shown in Figure SMG-8.

### **SMG\$CREATE\_VIRTUAL\_DISPLAY**

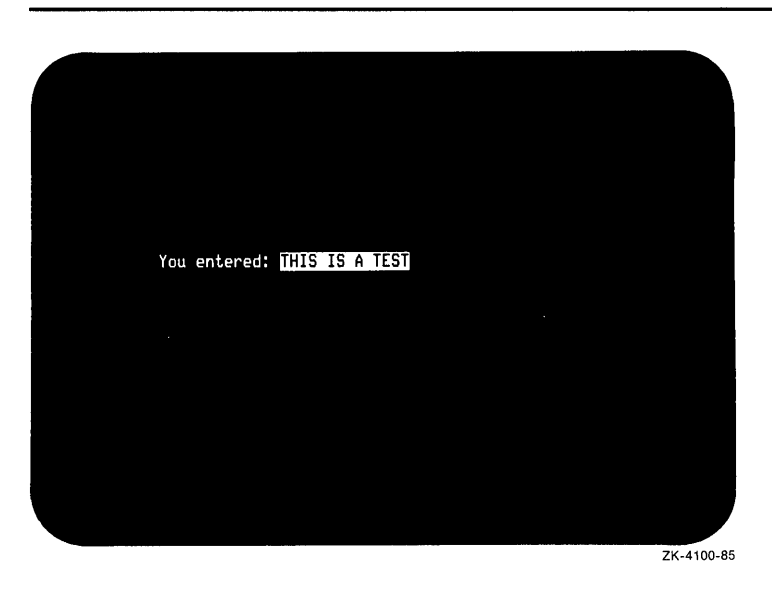

#### **Figure SMG-8 Output of FORTRAN Program Calling SMG\$CREATE\_VIRTUAL\_DISPLAY**

For an example of calling SMG\$CREATE\_VIRTUAL\_DISPLAY in RPG, see the example in the description of SMG\$CREATE\_PASTEBOARD.

 $\ddot{\phantom{a}}$ 

### SMG\$CREATE\_ VIRTUAL \_KEYBOARD

## SMG\$CREATE\_VIRTUAL\_KEYBOARD Create a Virtual Keyboard

The Create Virtual Keyboard routine creates a virtual keyboard and returns its assigned keyboard identifier.

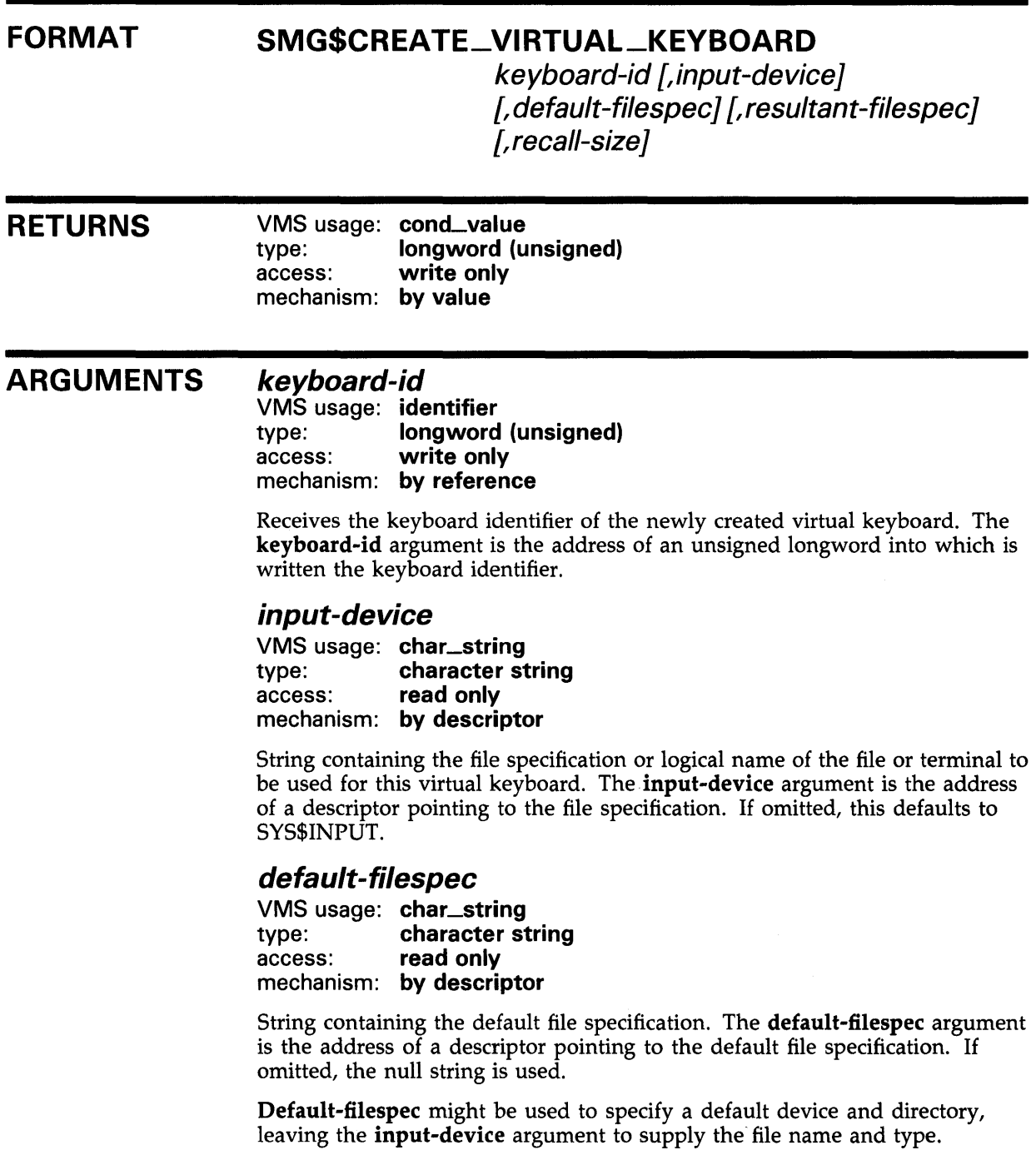

### SMG\$CREATE\_ VIRTUAL \_KEYBOARD

#### resultant-filespec

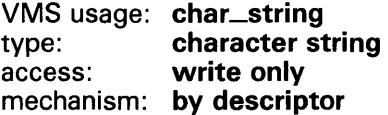

String into which the procedure writes the fully expanded file specification of the file used. The resultant-filespec argument is the address of a descriptor pointing to the string into which is written the file specification that was used.

#### recall-size

VMS usage: byte\_unsigned type: byte (unsigned) access: read only mechanism: by reference

Number of input lines to be saved for later recall. The optional recall-size argument is the address of an unsigned byte containing the specified number of lines. A value of zero turns off input line recall. By default, 20 lines are saved for later recall.

DESCRIPTION SMG\$CREATE\_VIRTUAL\_KEYBOARD creates the association between a file specification (terminal name or RMS file) and a virtual keyboard. The keyboard identifier is then passed to other SMG\$ procedures in order to identify the input stream being acted upon.

> If input-device does not refer to a terminal, the file is opened using RMS and all further access to that file is performed through RMS. If input-device is a terminal, this procedure assigns a channel to the terminal and sets the terminal's keyboard to application mode (if supported). These attributes are restored to their previous values when the virtual keyboard is deleted. The virtual keyboard is deleted automatically when the image exits and can also be deleted by a call to SMG\$DELETE\_VIRTUAL\_KEYBOARD.

### CONDITION VALUES RETURNED

SS\$\_NORMAL SMG\$\_FILTOOLON SMG\$\_ WRONUMARG LIB\$\_1NSEF LIB\$\_1NSVIRMEM LIB\$\_1NVSTRDES

Normal successful completion. File specification is too long (over 255 characters). Wrong number of arguments. Insufficient number of event flags. Insufficient virtual memory. Invalid string descriptor.

Any RMS condition values returned by \$OPEN or \$CONNECT. Any condition values returned by \$GETDVIW, \$ASSIGN, or \$DCLEXH.

### **SMG\$CREATE\_ VIRTUAL \_KEYBOARD**

### **EXAMPLE**

 $C+$ 

C This VAX FORTRAN example program demonstrates the use of C SMG\$CREATE\_VIRTUAL\_KEYBOARD, SMG\$CREATE\_KEY\_TABLE, C SMG\$ADD\_KEY\_DEF, and SMG\$READ\_COMPOSED\_LINE.  $C C+$ INTEGER SMG\$CREATE\_VIRTUAL\_KEYBOARD, SMG\$CREATE\_KEY\_TABLE INTEGER SMG\$ADD\_KEY\_DEF, SMG\$READ\_COMPOSED\_LINE INTEGER SMG\$DELETE\_KEY\_DEF, KEYBOARD, KEYTABLE, STATUS C Include the SMG definitions. In particular, we want SMG\$M\_KEY\_NOECHO C and SMG\$M\_KEY\_TERMINATE.  $C-$ INCLUDE '(\$SMGDEF)'  $C+$ C Create a virtual keyboard (using SMG\$CREATE\_VIRTUAL\_KEYBOARD) C and create a key table (using SMG\$CREATE\_KEY\_TABLE).  $C C+$ STATUS = SMG\$CREATE\_VIRTUAL\_KEYBOARD (KEYBOARD) IF (.NOT. STATUS) CALL LIB\$SIGNAL(%VAL(STATUS)) STATUS = SMG\$CREATE\_KEY\_TABLE (KEYTABLE) IF (.NOT. STATUS) CALL LIB\$SIGNAL(%VAL(STATUS)) C Prompt the user with the following instructions.  $C C+$ WRITE  $(6, *)$  'When you see the prompt  $(->)$ , strike the following' WRITE  $(6,*)$  'keys (on the KEYPAD): '<br>WRITE  $(6,*)$  ' PF1 ' WRITE  $(6,*)$  PF1<br>WRITE  $(6,*)$  5'  $W$ RITE  $(6,*)$   $5'$ <br> $W$ RITE  $(6,*)$   $9F3'$ WRITE  $(6,*)$ WRITE  $(6,*)$  '' WRITE (6,\*) 'When you have done this, the following sentence' WRITE  $(6,*)$  '(and nothing more) should appear following the' WRITE (6,\*) 'prompt: ' WRITE  $(6,*)$  '(PF3 should act as a carriage return.)' WRITE  $(6,*)$  '' WRITE (6,\*) 'NOW IS THE TIME FOR ALL TEXT TO APPEAR.' C Add key definitions by calling SMG\$ADD\_KEY\_DEF. c-STATUS = SMG\$ADD\_KEY\_DEF (KEYTABLE, 'PF1', , , 1 'NOW IS THE TIME FOR ') IF (.NOT. STATUS) CALL LIB\$SIGNAL(%VAL(STATUS)) STATUS = SMG\$ADD\_KEY\_DEF (KEYTABLE, 'KP5', , , 1 'TEXT TO APPEAR.') IF (.NOT. STATUS) CALL LIB\$SIGNAL(%VAL(STATUS)) STATUS = SMG\$ADD\_KEY\_DEF (KEYTABLE, 'PF3', , 1 SMG\$M\_KEY\_NOECHO + SMG\$M\_KEY\_TERMINATE , 1 'THIS SHOULD NOT BE ECHOED. IF YOU CAN 1 SEE THIS, AN ERROR EXISTS.') IF (.NOT. STATUS) CALL LIB\$SIGNAL(%VAL(STATUS))

### **SMG\$CREATE\_VIRTUAL\_KEYBOARD**

```
C+C Call SMG$READ_COMPOSED_LINE to read a line of input. 
C-WRITE(6, *) ' '
       STATUS = SMG$READ_COMPOSED_LINE (KEYBOARD, KEYTABLE, R_TEXT, 
    1 (->')IF (.NOT. STATUS) CALL LIB$SIGNAL(%VAL(STATUS)) 
       END
```
Output session:

\$ RUN example

When you see the prompt (->), strike the following keys (on the KEYPAD) : PF1 5 PF3 When you have done this, the following sentence (and nothing more) should appear following the prompt: (PF3 should act as a carriage return.) NOW IS THE TIME FOR ALL TEXT TO APPEAR. ->NOW IS THE TIME FOR ALL TEXT TO APPEAR.

\$

## SMG\$CREATE\_VIEWPORT Create a Virtual Viewport

The Create a Virtual Viewport routine creates a viewport and associates it with a virtual display. The location and size of the viewport are specified by the caller.

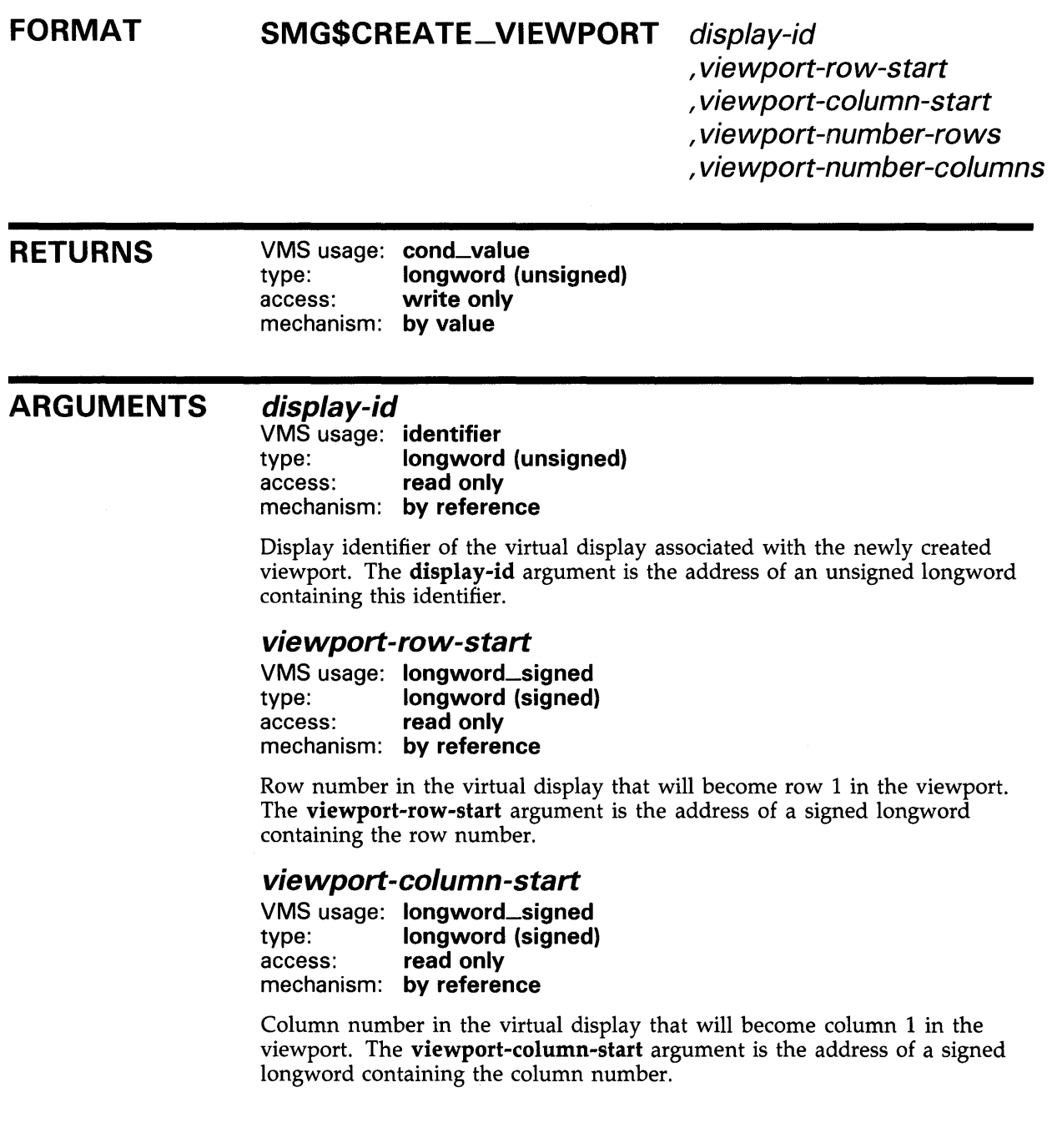

### SMG\$CREATE\_ VI EWPORT

#### viewport-number-rows

VMS usage: longword\_signed type: longword (signed)<br>access: read only read only mechanism: by reference

Number of rows in the viewport. The viewport-number-rows argument is the address of a signed longword containing the number of rows in the newly created viewport.

#### viewport-number-columns

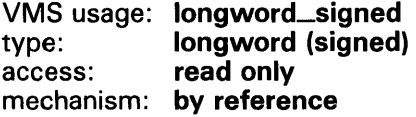

Number of columns in the viewport. The viewport-number-columns argument is the address of a signed longword containing the number of columns in the newly created viewport.

DESCRIPTION SMG\$CREATE\_ VIEWPORT creates a viewport and associates it with a particular virtual display. The virtual display must be created before the viewport can be created, and you can only create one viewport for each virtual display. In order to make the viewport visible, you have to paste the virtual display by calling the SMG\$PASTE\_VIRTUAL\_DISPLAY routine; only the portion of the virtual display that falls inside the viewport is visible. You can delete a viewport with the SMG\$DELETE\_VIEWPORT routine.

### CONDITION VALUES RETURNED

SS\$\_NORMAL SMG\$\_WINEXISTS SMG\$\_1NV ARG SMG\$\_ WRONUMARG SMG\$\_1NVDIS\_ID SMG\$\_INVROW SMG\$\_INVCOL Invalid column specified.

Normal successful completion. Viewport already exists on the virtual display (alternate success status). Number of rows or columns is less than zero. Wrong number of arguments. Invalid display-id. Invalid row specified.

### EXAMPLE

 $C+$ C This VAX FORTRAN example creates two virtual displays, one C being a copy of the other. The initial virtual display is C filled and pasted to the pasteboard. The second virtual C display is assigned a viewport and then pasted to the C pasteboard. Therefore, only the section of the second C virtual display that falls inside the viewport is visible. c-IMPLICIT INTEGER (A-Z) INCLUDE' (\$SMGDEF)' C Create the Virtual Display. Give it a border.

SMG-59

### **SMG\$CREATE\_VIEWPORT**

 $ROWS = 9$ COLUMNS = 32 STATUS = SMG\$CREATE\_VIRTUAL\_DISPLAY 1 (ROWS, COLUMNS, DISPLAY1,SMG\$M\_BORDER ) IF (.NOT. STATUS) call lib\$signal(%val(STATUS)) C Create the Pasteboard STATUS = SMG\$CREATE\_PASTEBOARD (PASTE1) IF (.NOT. STATUS) call lib\$signal(%val(STATUS)) C Put data in the Virtual Display STATUS = SMG\$PUT\_CHARS ( DISPLAY1, 1 'This is row number 1, you see.', 1, 1) IF (.not. STATUS) call lib\$signal(%val(STATUS)) STATUS = SMG\$PUT\_CHARS ( DISPLAY1, 1 'This is row number 2, you see.', 2, 1) IF (.not. STATUS) call lib\$signal(%val(STATUS)) STATUS = SMG\$PUT\_CHARS ( DISPLAY1, 1 'This is row number 3, you see.', 3, 1) IF (.not. STATUS) call lib\$signal(%val(STATUS)) STATUS = SMG\$PUT\_CHARS ( DISPLAY1, 1 'This is row number·4, you see.', 4,1) IF (.not. STATUS) call lib\$signal(%val(STATUS)) STATUS = SMG\$PUT\_CHARS ( DISPLAY1, 1 'This is row number 5, you see.', 5, 1) IF (.not. STATUS) call lib\$signal(%val(STATUS)) STATUS = SMG\$PUT CHARS ( DISPLAY1, 1 'This is row number 6, you see.', 6, 1) IF (.not. STATUS) call lib\$signal(%val(STATUS)) STATUS = SMG\$PUT\_CHARS ( DISPLAY1, 1 'This is row number 7, you see.', 7, 1) IF (.not. STATUS) call lib\$signal(%val(STATUS)) STATUS = SMG\$PUT\_CHARS ( DISPLAY1, 1 'This is row number 8, you see.', 8, 1) IF (.not. STATUS) call lib\$signal(%val(STATUS)) STATUS = SMG\$PUT\_CHARS ( DISPLAY1, 1 'This is row number 9, you see.', 9, 1) IF (.not. STATUS) call lib\$signal(%val(STATUS)) C Paste the Virtual Display STATUS = SMG\$PASTE\_VIRTUAL\_DISPLAY (DISPLAY1, PASTE1, 2, 2) IF (.NOT. STATUS) call lib\$signal(%VAL(STATUS)) STATUS = SMG\$LABEL\_BORDER (DISPLAY1, 'Full Display',,,SMG\$M\_BOLD) IF (.NOT. STATUS) CALL LIB\$SIGNAL(%VAL(STATUS)) STATUS = SMG\$COPY\_VIRTUAL\_DISPLAY (DISPLAY1, DISPLAY2) IF (.NOT. STATUS) CALL LIB\$SIGNAL(%VAL(STATUS)) STATUS = SMG\$LABEL\_BORDER (DISPLAY2, 'Viewport',,,SMG\$M\_BOLD) IF (.NOT. STATUS) CALL LIB\$SIGNAL(%VAL(STATUS)) STATUS = SMG\$CREATE\_VIEWPORT ( DISPLAY2, 3, 9, 3, 12) IF (.NOT. STATUS) call lib\$signal(%VAL(STATUS)) STATUS = SMG\$PASTE\_VIRTUAL\_DISPLAY ( DISPLAY2, PASTE1, 15, 20) IF (.NOT. STATUS) call lib\$signal(%VAL(STATUS)) END

### **SMG\$CREATE\_ VI EWPORT**

In this VAX FORTRAN example, the initial virtual display is copied to a second virtual display that has a viewport associated with it. When the second virtual display is pasted, only the portion of the virtual display that falls inside the viewport is visible. This is shown in Figure SMG-9.

#### **Figure SMG-9 Output Generated by Creating a Viewport**

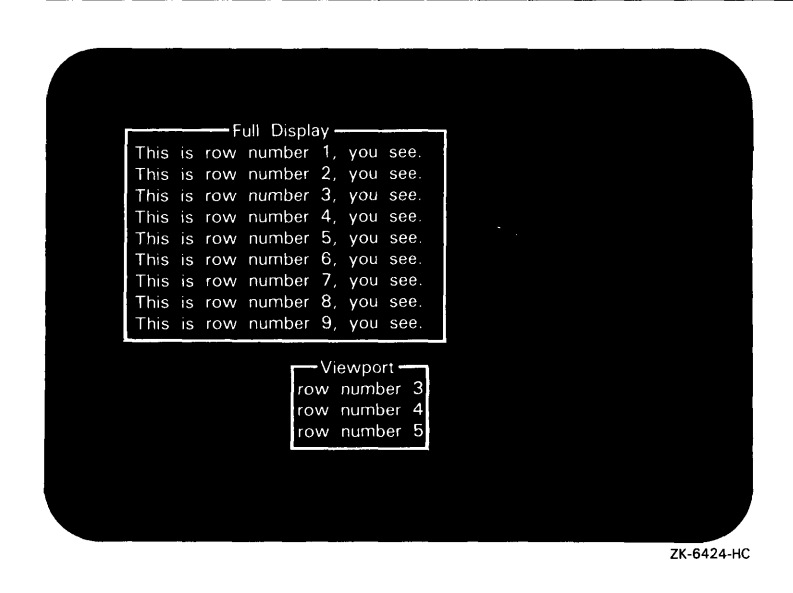

## SMG\$CURSQR\_COLUMN Return Cursor Column Position

The Return Cursor Column Position routine returns the virtual cursor's current column position in a specified virtual display.

#### FORMAT SMG\$CURSOR\_COLUMN display-id

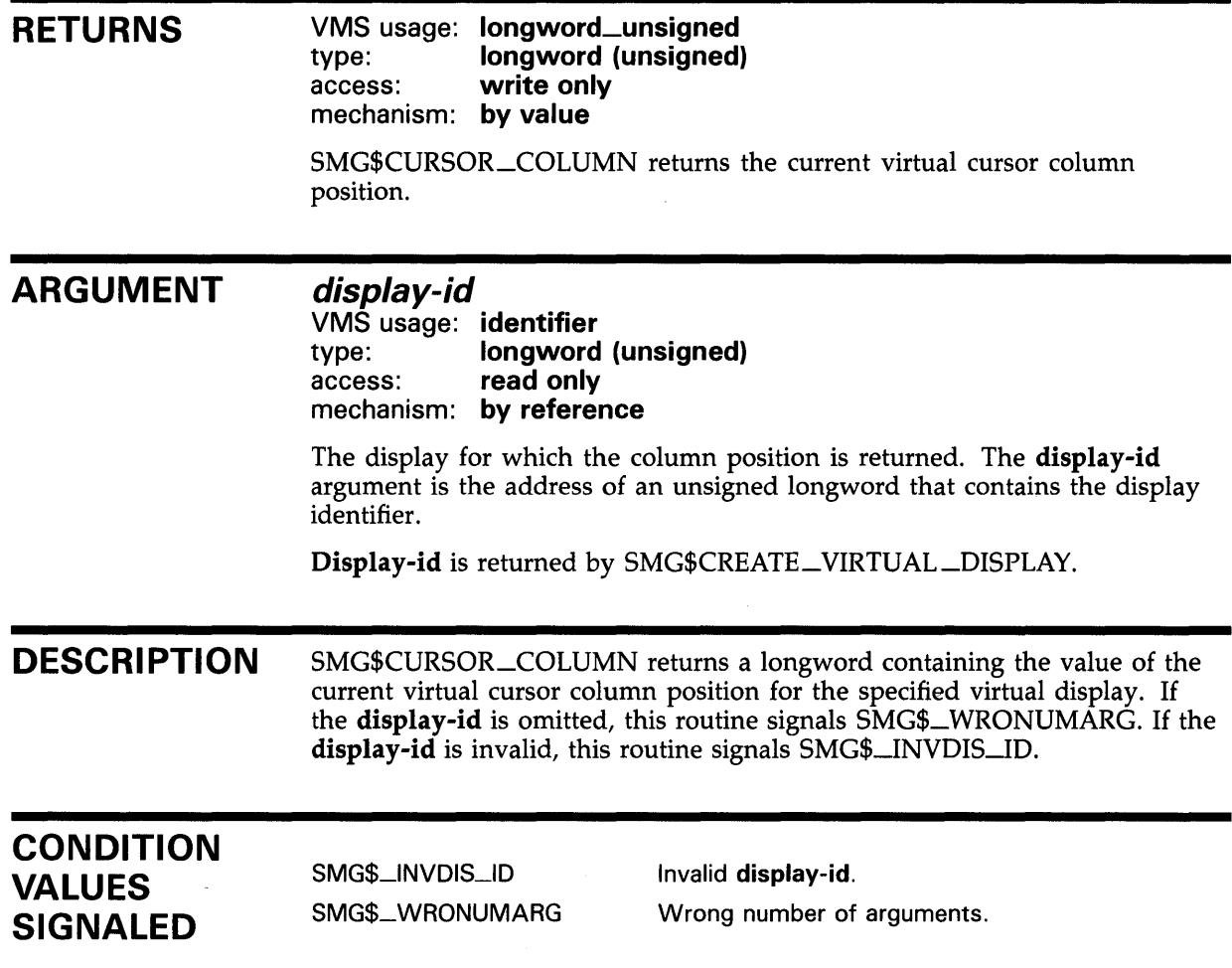

### SMG\$CURSOR\_RQW

### SMG\$CURSOR\_ROW Return Cursor Row Position

The Return Cursor Row Position routine returns the virtual cursor's current row position in a specified virtual display.

#### FORMAT RETURNS ARGUMENT **DESCRIPTION** CONDITION VALUES SIGNALED SMG\$CURSOR\_ROW display-id VMS usage: longword\_unsigned type: longword (unsigned) access: write only mechanism: by value SMG\$CURSOR\_ROW returns the current row position. display-id VMS usage: identifier type: longword (unsigned) access: read only mechanism: by reference The display for which the row position is returned. The display-id argument is the address of an unsigned longword that contains the display identifier. Display-id is returned by SMG\$CREATE\_VIRTUAL\_DISPLAY. SMG\$CURSOR\_ROW returns a longword containing the value of the current virtual cursor row position for the specified virtual display. If the display-id is omitted, this routine signals SMG\$\_WRONUMARG. If the display-id is invalid, this routine signals SMG\$\_JNVDIS\_ID. SMG\$\_INVDIS\_ID SMG\$\_ WRONUMARG Invalid display-id. Wrong number of arguments.

## SMG\$DEFINE\_KEY Perform a DEFINE/KEY Command

The Perform a DEFINE/KEY Command routine performs the DEFINE/KEY command you provide.

#### FORMAT SMG\$DEFINE\_KEY key-table-id ,command-string

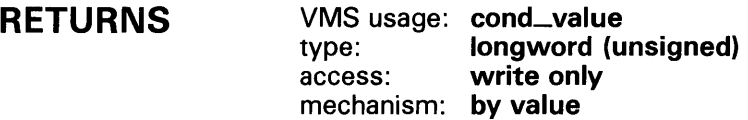

ARGUMENTS key-table-id

> VMS usage: identifier type: longword (unsigned) access: read only mechanism: by reference

Identification of the key definition table for which the DEFINE/KEY command is to be performed. The key-table-id argument is the address of an unsigned longword that contains the key table identifier.

Key-table-id is returned by SMG\$CREATE\_KEY\_TABLE.

#### command-string

VMS usage: char\_string type: character string access: read only mechanism: by descriptor

String containing the DEFINE/KEY command to be performed. The command-string argument is the address of a descriptor pointing to the command to be performed.

The valid qualifiers for the DEFINE/KEY command are as follows:

- /TERMINATE
- /NOECHO
- /LOCK
- /IF-STATE
- /SET\_STATE

The following two restrictions apply to the DEFINE/KEY qualifiers:

If you use the /LOCK qualifier, you must also use the /SET\_STATE qualifier.

### **SMG\$DEFINE\_KEY**

• If you use both the /SET\_STATE and /TERMINATE qualifiers, you may not use /LOCK.

**DESCRIPTION**  SMG\$DEFINE\_KEY parses and performs a DEFINE/KEY command. It can be used by programs that accept DEFINE/KEY commands but do not parse the commands themselves. SMG\$DEFINE\_KEY calls CLI\$DCL\_PARSE to parse the command line

and then makes the appropriate call to SMG\$ADD\_KEY\_DEF. The original command is then restored with a call to CLI\$DCL\_PARSE. Use of this procedure requires that the image be run under the DCL Command Language Interpreter.

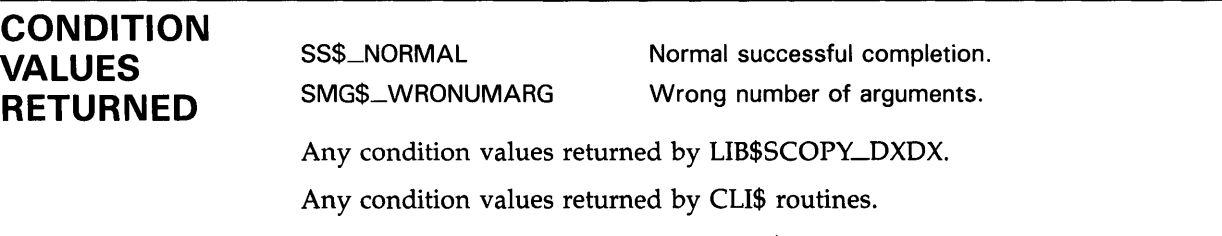

Any condition values returned by SMG\$ADD\_KEY\_DEF.

## **SMG\$DEL\_TERM\_TABLE Delete Terminal Table**

The Delete Terminal Table routine terminates access to a private TERMTABLE.EXE and frees the associated virtual address space.

### **FORMAT SMG\$DEL\_TERM\_TABLE**

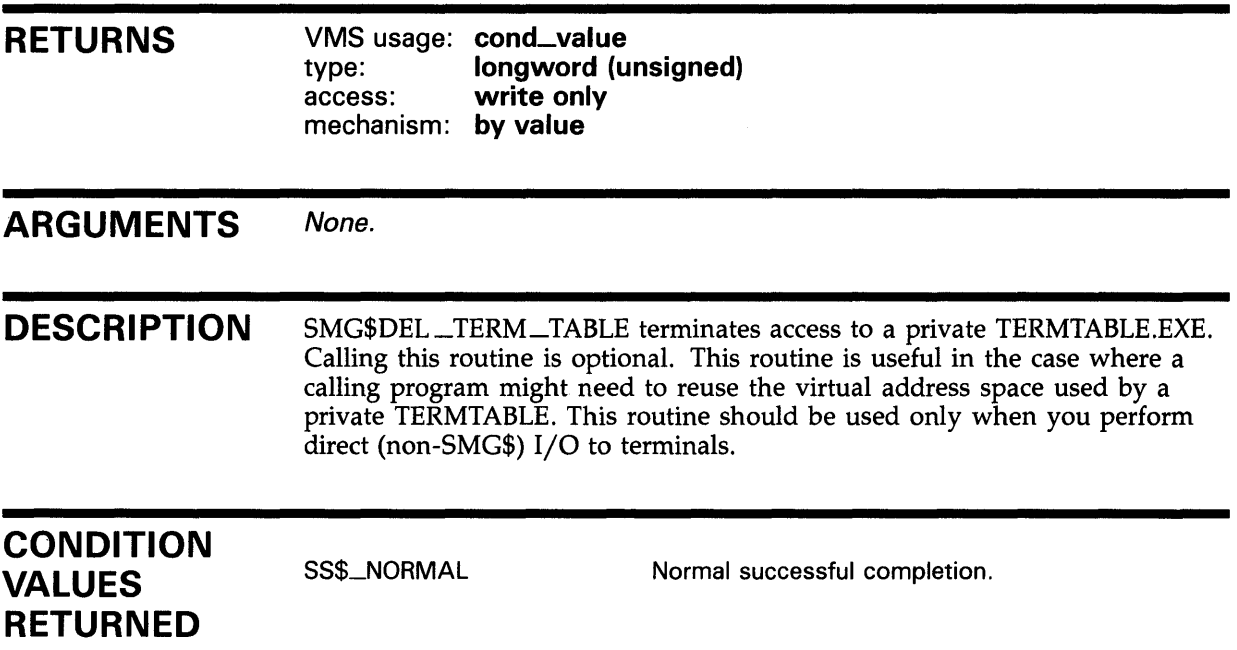

### SMG\$DELETE\_CHARS

# SMG\$DELETE\_CHARS Delete Characters

The Delete Characters routine deletes characters in a virtual display.

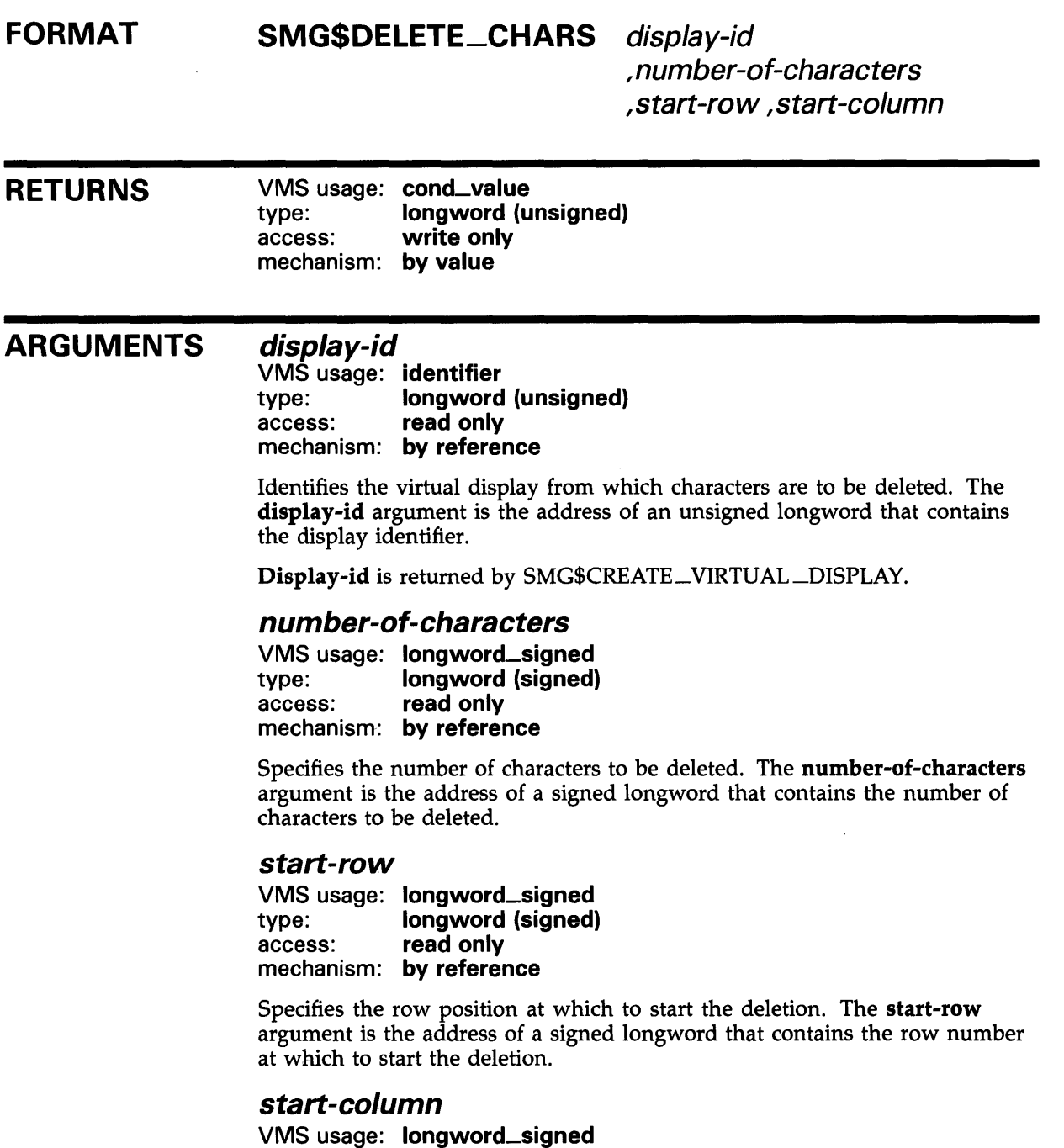

type: longword (signed)

access: read only mechanism: by reference

### **SMG\$DELETE\_CHARS**

Specifies the column position at which to start the deletion. The **startcolumn** argument is the address of a signed longword that contains the column position at which to start the deletion.

**DESCRIPTION** SMG\$DELETE\_CHARS deletes a specified number of characters, starting at a specified row and column position. Remaining characters on the line are shifted to the left to occupy the vacated space $(s)$ . Note that this routine deletes characters only on a single line.

> If you specify more characters than are available for deletion, SMG\$DELETE\_ CHARS deletes all characters from the specified column position to the end of the line.

This routine leaves the virtual cursor at the position of the first character deleted.

### **CONDITION VALUES RETURNED**

SS\$\_NORMAL SMG\$\_1NVROW Normal successful completion. Invalid row position. The specified row is outside the virtual display. SMG\$\_1NVCOL SMG\$\_1NVDIS\_ID SMG\$\_ WRONUMARG SMG\$\_ WILUSERMS SMG\$\_1NV ARG Invalid column position. The specified column is outside the virtual display. Invalid **display-id.**  Wrong number of arguments. Pasteboard is not a video terminal. Invalid argument. The number of characters specified extends outside the virtual display.

### **EXAMPLE**

```
C+C This VAX FORTRAN example program demonstrates the use of 
C SMG$DELETE_CHARS. 
C-C+INTEGER SMG$CREATE_VIRTUAL_DISPLAY, SMG$CREATE_PASTEBOARD 
        INTEGER SMG$PASTE_VIRTUAL_DISPLAY, SMG$PUT_CHARS 
        INTEGER SMG$DELETE_CHARS, DISPLAY1, PASTE1 
        INTEGER ROWS, COLUMNS, BORDER, STATUS
C Create the virtual display by calling SMG$CREATE_VIRTUAL_DISPLAY. 
C To give it a border, set BORDER = 1. No border would be BORDER = 0.c-
C+ 
        ROWS = 7COLUMNS = 50 
        BORDER = 1 
        STATUS = SMG$CREATE_VIRTUAL_DISPLAY 
     1 (ROWS, COLUMNS, DISPLAY1, BORDER) 
        IF (.NOT. STATUS) CALL LIB$SIGNAL(%VAL(STATUS)) 
C Call SMG$CREATE_PASTEBOARD to create the pasteboard. 
c-
```
### **SMG\$DELETE\_CHARS**

```
STATUS = SMG$CREATE_PASTEBOARD (PASTE1)
        IF (.NOT. STATUS) CALL LIB$SIGNAL(%VAL(STATUS)) 
C+ 
C Use SMG$PUT_CHARS to put data in the virtual display. 
c-
        STATUS = SMG$PUT_CHARS ( DISPLAY1,
     1 ' This virtual display has 7 rows and 50 columns.', 2, 1) 
        IF (.NOT. STATUS) CALL LIB$SIGNAL(%VAL(STATUS)) 
        STATUS = SMG$PUT_CHARS ( DISPLAY1,
     1 ' This is a bordered virtual display.', 4, 1) 
        IF (.NOT. STATUS) CALL LIB$SIGNAL(%VAL(STATUS)) 
        STATUS = SMG$PUT_CHARS ( DISPLAY1,
     1 ' SMG$PUT_CHARS puts data in this virtual display.' ,6, 1) 
        IF (.NOT. STATUS) CALL LIB$SIGNAL(%VAL(STATUS)) 
C+ 
C Paste the virtual display to the pasteboard using 
C SMG$PASTE_VIRTUAL_DISPLAY. 
c-
C+ 
        STATUS = SMG$PASTE_VIRTUAL_DISPLAY ( DISPLAY1, PASTE1, 4, 15)
        IF (.NOT. STATUS) CALL LIB$SIGNAL(%VAL(STATUS)) 
C Call SMG$DELETE_CHARS to delete 4 characters from row 4 
C starting from character (column) 14, removing the characters 
C "rder" from the word "bordered". 
c-
        STATUS = SMG$DELETE_CHARS ( DISPLAY1, 4, 4, 14)
        IF (.NOT. STATUS) CALL LIB$SIGNAL(%VAL(STATUS)) 
        END
```
The output generated by this FORTRAN program before the call to SMG\$DELETE\_CHARS is shown in Figure SMG-10.
### SMG\$DELETE\_CHARS

#### Figure SMG-10 Output Generated Before the Call to SMG\$DELETE\_CHARS

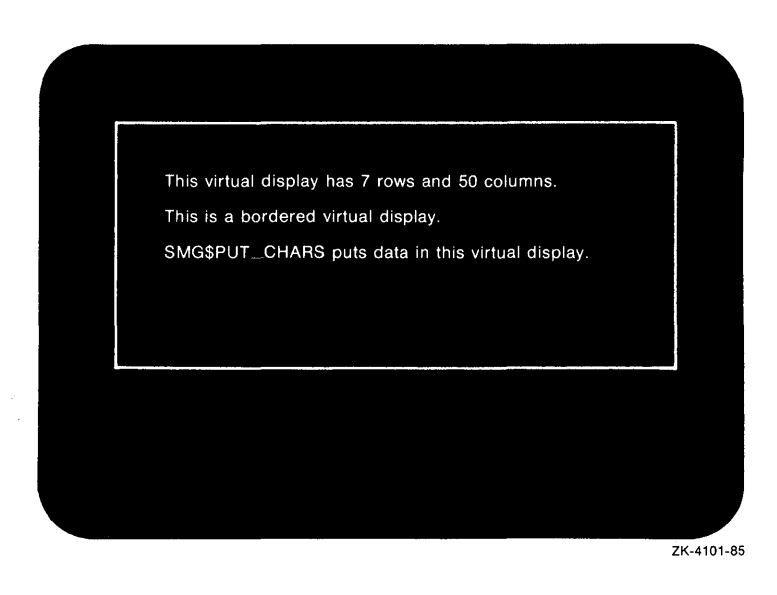

The output generated after the call to SMG\$DELETE\_CHARS is shown in Figure SMG-11.

#### Figure SMG-11 Output Generated After the Call to SMG\$DELETE\_ **CHARS**

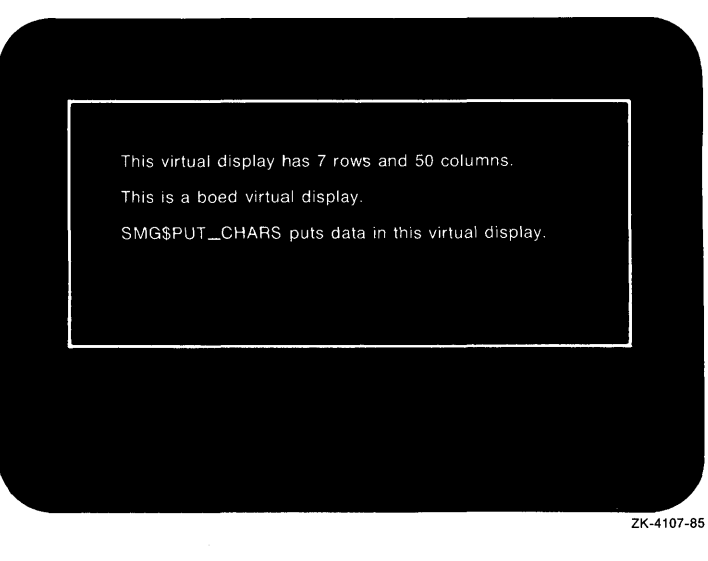

## SMG\$DELETE\_KEY\_DEF

# SMG\$DELETE\_KEY\_DEF Delete Key Definition

The Delete Key Definition routine deletes a key definition from the specified table of key definitions.

#### FORMAT SMG\$DELETE\_KEV\_DEF key-table-id ,key-name

[,if-state]

#### RETURNS

VMS usage: cond\_value type: longword (unsigned) access: write only mechanism: by value

#### ARGUMENTS

### key-table-id

VMS usage: identifier type: longword (unsigned) access: read only mechanism: by reference

Identifies the key table from which the key definition is deleted. The keytable-id argument is the address of an unsigned longword that contains the key table identifier.

#### key-name

VMS usage: char\_string type: character string access: read only mechanism: by descriptor

String containing the name of the key whose definition is to be deleted. The key-name argument is the address of a descriptor pointing to the key name. Key-name is stripped of trailing blanks and converted to uppercase before use.

Table 3-1 in Part I of this manual lists the valid key names.

#### if-state

VMS usage: char\_string type: character string access: read only mechanism: by descriptor

String containing a state name which further qualifies key-name. The if-state argument is the address of a descriptor pointing to the state name. If omitted, the null state is used. Thus if a key has several definitions depending on various values of if-state, this routine lets you delete only one of those definitions.

#### **DESCRIPTION**

SMG\$DELETE\_KEY\_DEF deletes a key definition from the specified table of key definitions.

# SMG\$DELETE\_KEY\_DEF

### **CONDITION** VALUES **RETURNED**

SS\$\_NORMAL SMG\$\_1NVKEYNAM SMG\$\_1NVKTB\_ID SMG\$\_KEYNOTDEF SMG\$\_ WRONUMARG SMG\$\_KEYDEFPRO

Normal successful completion. Invalid key-name. Invalid key-table-id. Key is not defined. Wrong number of arguments. Key definition is protected.

# SMG\$DELETE\_LINE Delete Line

The Delete Line routine deletes lines from a virtual display.

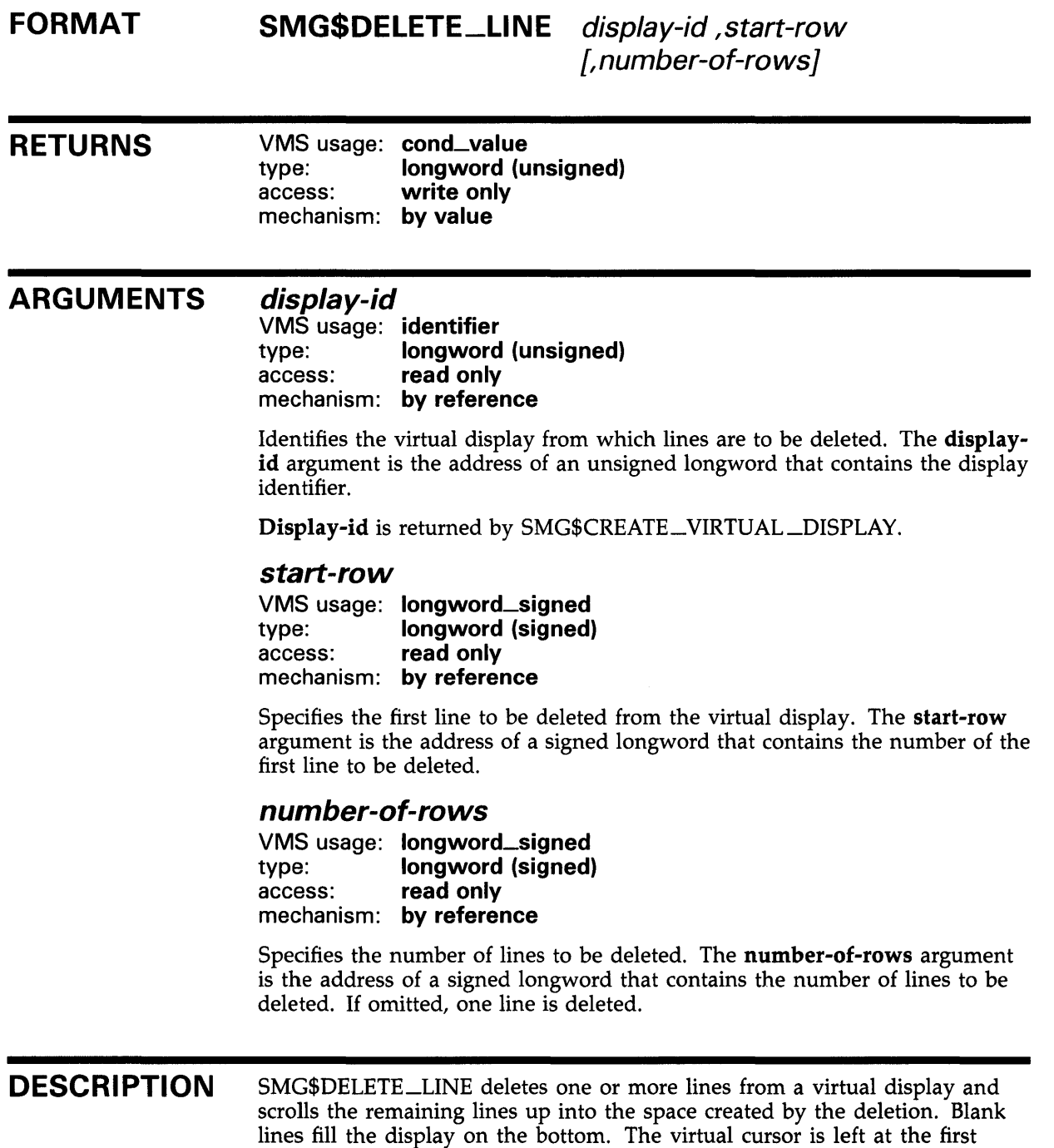

column position in start-row.

### **CONDITION VALUES RETURNED**

SS\$\_NORMAL SMG\$\_1NVDIS\_ID SMG\$\_ WRONUMARG SMG\$\_1NVROW SMG\$\_1NV ARG SMG\$\_ WILUSERMS

Normal successful completion. Invalid **display-id.**  Wrong number of arguments. Invalid row. Invalid argument. Pasteboard is not a video terminal.

### **EXAMPLE**

```
C+C This VAX FORTRAN example program demonstrates the use of SMG$DELETE_LINE. 
C-IMPLICIT INTEGER (A-Z) 
C+C Create the virtual display by calling SMG$CREATE_VIRTUAL_DISPLAY. 
C To give it a border, set BORDER = 1. No border would be BORDER = 0.
C-C+ROWS = 7COLUMNS = 50 
        BORDER = 1STATUS = SMG$CREATE_VIRTUAL_DISPLAY 
     1 (ROWS, COLUMNS, DISPLAY1, BORDER) 
        IF (.NOT. STATUS) CALL LIB$SIGNAL(%VAL(STATUS)) 
C Call SMG$CREATE_PASTEBOARD to create the pasteboard. 
C-STATUS = SMG$CREATE_PASTEBOARD (PASTE1) 
        IF (.NOT. STATUS) CALL LIB$SIGNAL(%VAL(STATUS)) 
C+C Use SMG$PUT_CHARS to put data in the virtual display. 
c-
        STATUS = SMG$PUT_CHARS ( DISPLAY1, 
     1 ' This virtual display has 7 rows and 50 columns.', 2, 1) 
        IF (.NOT. STATUS) CALL LIB$SIGNAL(%VAL(STATUS)) 
        STATUS = SMG$PUT_CHARS ( DISPLAY1, 
     1 ' This is a bordered virtual display.', 4, 1) 
        IF (.NOT. STATUS) CALL LIB$SIGNAL(%VAL(STATUS)) 
        STATUS = SMG$PUT_CHARS ( DISPLAY1, 
     1 ' SMG$PUT_CHARS puts data in this virtual display.', 6, 1) 
        IF (.NOT. STATUS) CALL LIB$SIGNAL(%VAL(STATUS)) 
C+C Paste the virtual display to the pasteboard using 
C SMG$PASTE_VIRTUAL_DISPLAY. 
c-
        STATUS = SMG$PASTE_VIRTUAL_DISPLAY ( DISPLAY1, PASTE1, 4, 15) 
        IF (.NOT. STATUS) CALL LIB$SIGNAL(%VAL(STATUS))
```

```
\mathtt{C+}C Call SMG$DELETE_LINE to delete rows 3, 4, and 5. 
c-
        STATUS = SMG$DELETE_LINE ( DISPLAY1, 3, 3) 
         IF (.NOT. STATUS) CALL LIB$SIGNAL(%VAL(STATUS)) 
        END
```
The output generated by this FORTRAN program before the call to SMG\$DELETE\_LINE is shown in Figure SMG-12.

#### **Figure SMG-12 Output Generated by FORTRAN Program Before the Call to SMG\$DELETE\_LINE**

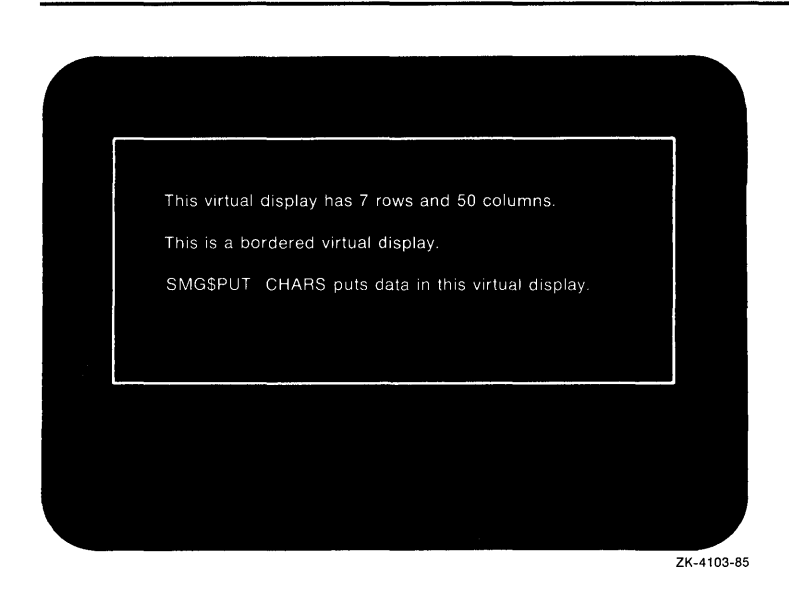

The output generated after the call to SMG\$DELETE\_LINE is shown in Figure SMG-13.

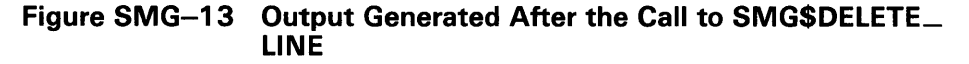

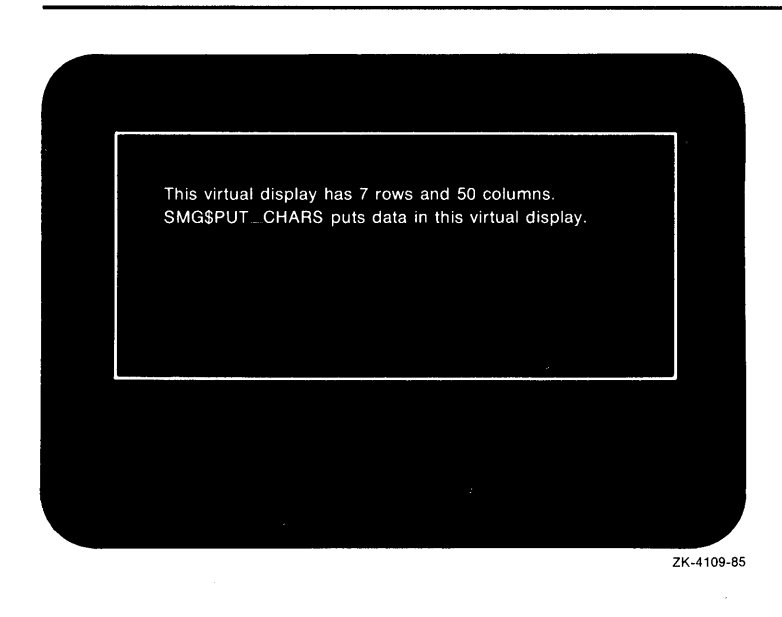

### SMG\$DELETE\_MENU

# SMG\$DELETE\_MENU End Access to a Menu in the Virtual Display

The End Access to a Menu in the Virtual Display routine ends access to the menu choices in the specified virtual display.

#### FORMAT SMG\$DELETE\_MENU display-id [,flags]

RETURNS VMS usage: cond\_value type: longword (unsigned) access: write only mechanism: by value

#### ARGUMENTS display-id

VMS usage: identifier type: longword (unsigned) access: read only mechanism: by reference

Identifier of the virtual display in which the menu choices are displayed. The display-id argument is the address of an unsigned longword containing this identifier.

#### flags

VMS usage: mask\_longword type: longword (unsigned) access: read only mechanism: by reference

Optional bit mask specifying possible actions to take when deleting the menu. The flags argument is the address of an unsigned longword that contains the flag. At this time, the only valid value is SMG\$M\_ERASE\_MENU. If this option is specified, all rows containing menu items are erased.

**DESCRIPTION** SMG\$DELETE\_MENU discontinues access to the menu choices in the specified virtual display. The optional flags argument lets you specify that the menu choices be removed from the display when the menu is deleted.

### **CONDITION** VALUES RETURNED

SS\$\_NORMAL LIB\$\_xxxx SMG\$\_xxxx

Any condition value returned by LIB\$FREE\_ VM.

Normal successful completion.

Any condition value returned by SMG\$ERASE\_ DISPLAY.

### SMG\$DELETE\_PASTEBOARD

# SMG\$DELETE\_PASTEBOARD Delete Pasteboard

The Delete Pasteboard routine deletes a pasteboard.

#### FORMAT SMG\$DELETE\_PASTEBOARD pasteboard-id [,flags}

RETURNS VMS usage: cond\_value type: longword (unsigned) access: write only mechanism: by value

#### ARGUMENTS pasteboard-id

VMS usage: identifier type: longword (unsigned) access: read only mechanism: by reference

Specifies the pasteboard to be deleted. The pasteboard-id argument is the address of an unsigned longword that contains the pasteboard identifier.

Pasteboard-id is returned by SMG\$CREATE\_PASTEBOARD.

#### flags

VMS usage: mask\_longword type: longword (unsigned) access: read only mechanism: by reference

Optional bit mask specifying whether the screen is cleared after the specified pasteboard is deleted. The flags argument is the address of an unsigned longword that contains the flag. If the value for the flags argument is SMG\$M\_ERASE\_PBD, the screen is cleared. If the value for flags is 0, the screen is not cleared. If this argument is omitted, the default is to clear the screen.

#### **DESCRIPTION** SMG\$DELETE\_P ASTEBOARD flushes all output to the display, terminates all use of the specified pasteboard, and deallocates all resources associated with the pasteboard.

# **SMG\$DELETE\_PASTEBOARD**

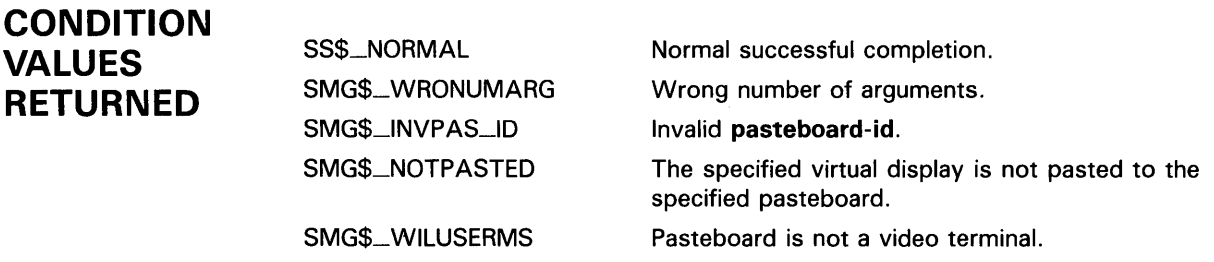

Any condition values returned by \$DASSGN, LIB\$FREE\_ VM, LIB\$FREE\_EF, or SMG\$FLUSH\_BUFFER.

# SMG\$DELETE\_SUBPROCESS Terminate a **Subprocess**

The Terminate a Subprocess routine deletes a subprocess that was created with the SMG\$CREATE\_SUBPROCESS routine.

#### FORMAT SMG\$DELETE\_SUBPROCESS display-id

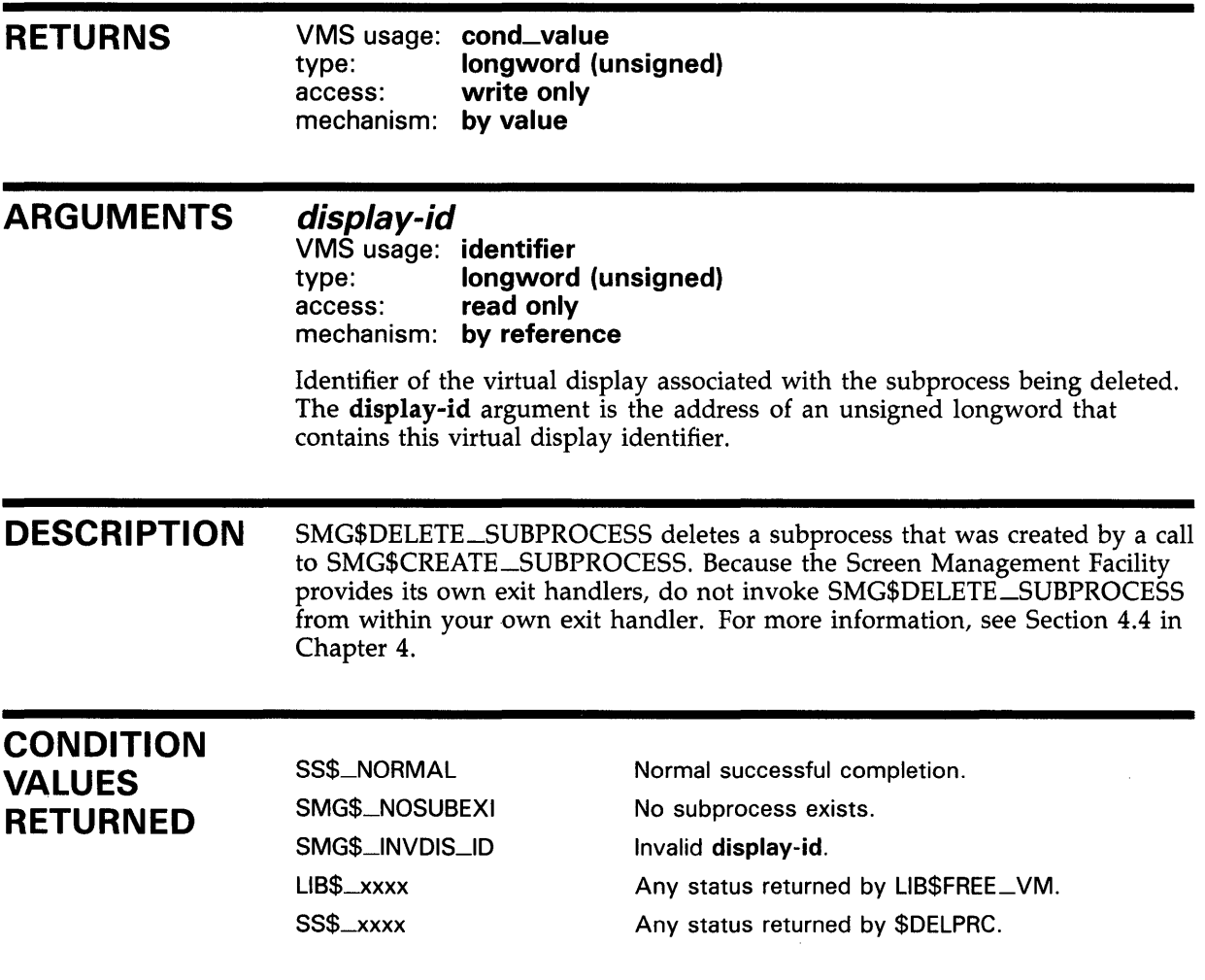

### SMG\$DELETE\_VIEWPORT

# SMG\$DELETE\_VIEWPORT Delete a Viewport

The Delete a Viewport routine deletes the specified viewport from any pasteboards to which it is pasted.

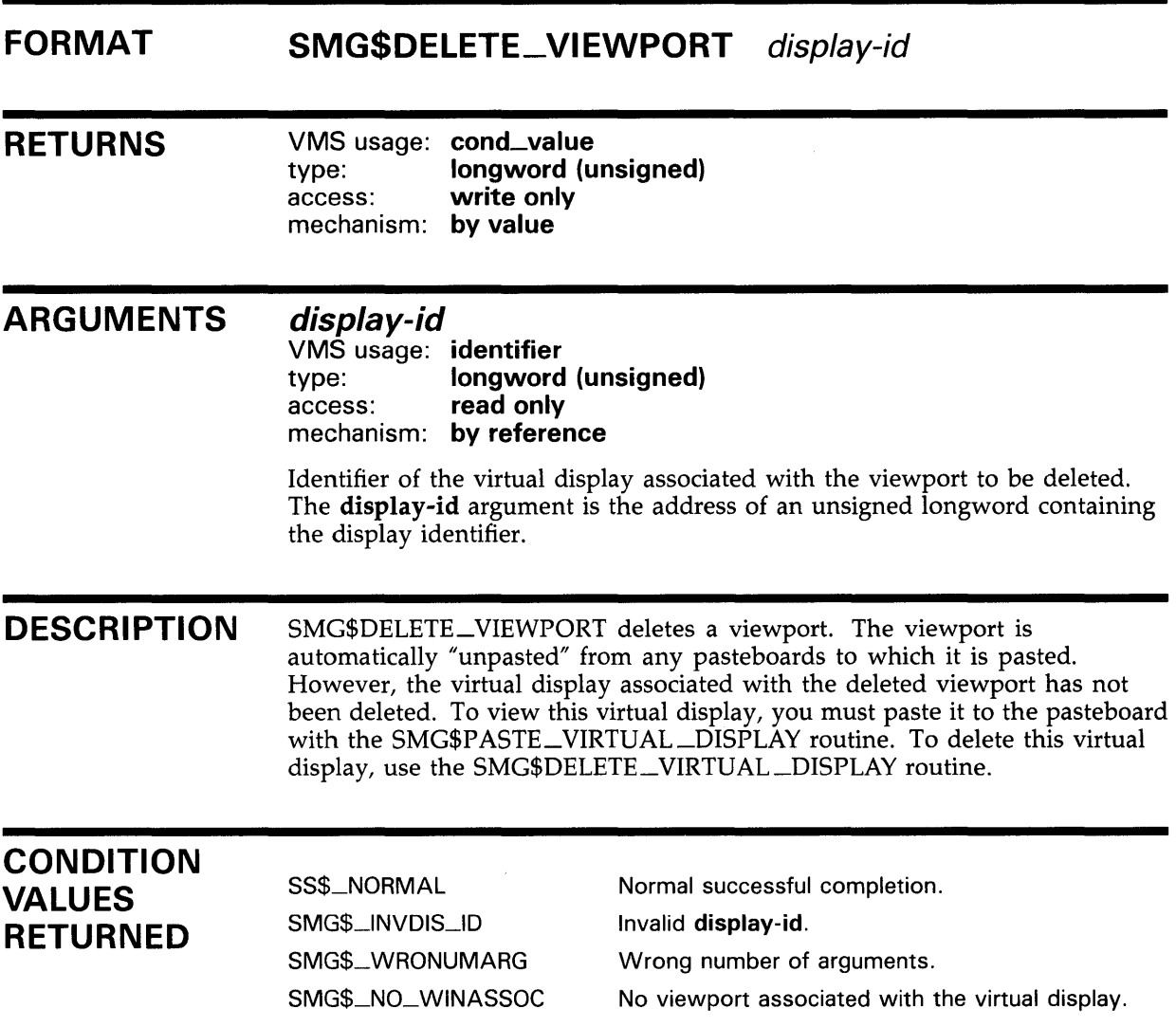

## SMG\$DELETE\_ VIRTUAL \_DISPLAY

# SMG\$DELETE\_VIRTUAL\_DISPLAY Delete Virtual Display

The Delete Virtual Display routine deletes a virtual display.

#### FORMAT SMG\$DELETE\_VIRTUAL\_DISPLAV display-id

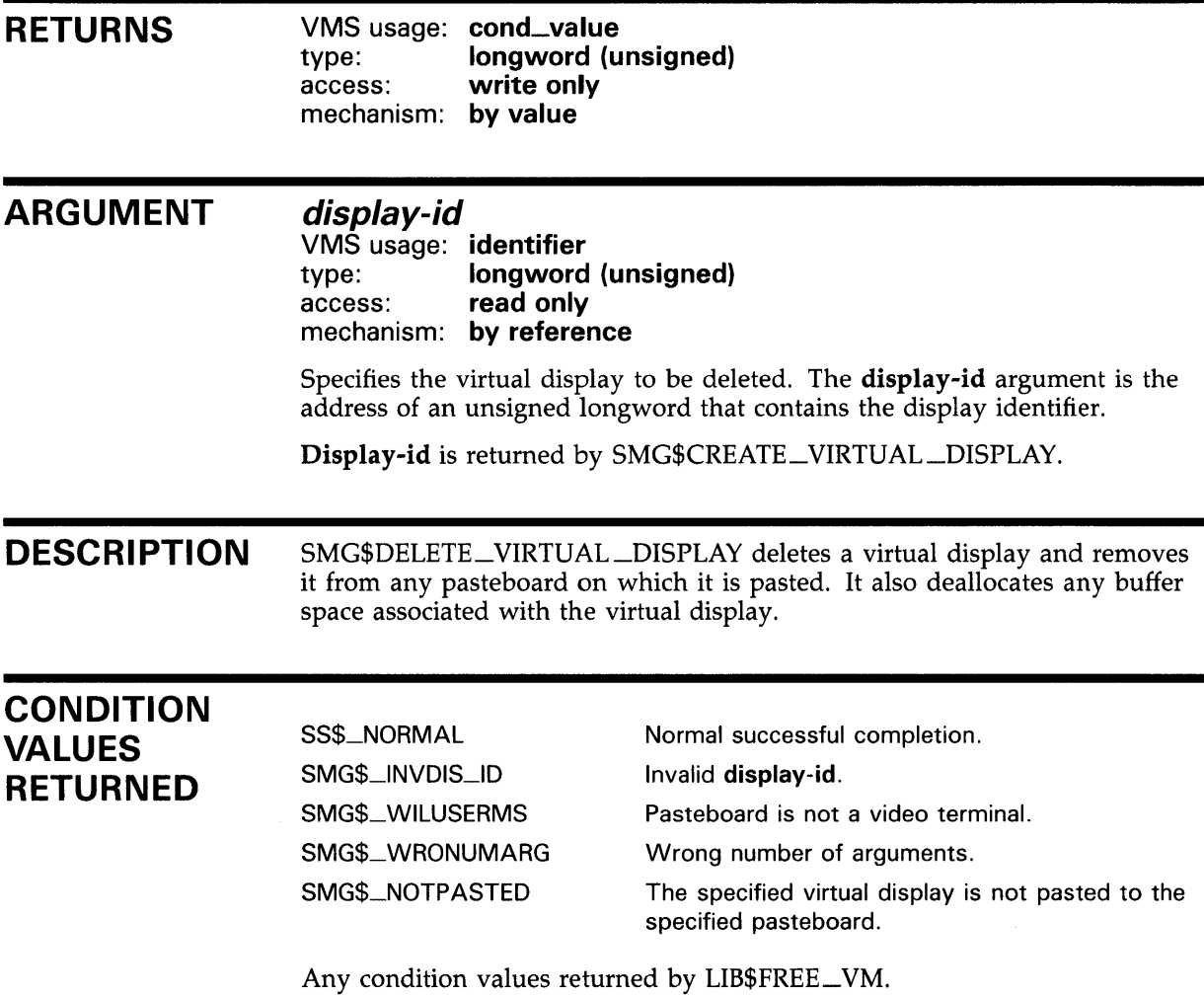

### SMG\$DELETE\_VIRTUAL\_KEYBOARD

#### SMG\$DELETE\_VIRTUAL\_KEYBOARD Virtual Keyboard **Delete**

The Delete Virtual Keyboard routine deletes a virtual keyboard.

#### FORMAT SMG\$DELETE\_VIRTUAL\_KEYBOARD keyboard-id

RETURNS VMS usage: cond\_value type: **longword (unsigned)**<br>access: **write only** write only mechanism: by value

#### ARGUMENT keyboard-id

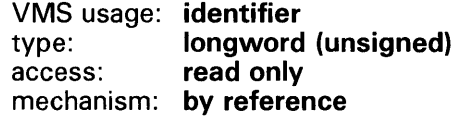

Specifies the virtual keyboard to be deleted. The keyboard-id argument is the address of an unsigned longword that contains the keyboard identifier.

Keyboard-id is returned by SMG\$CREATE\_VIRTUAL\_KEYBOARD.

DESCRIPTION SMG\$DELETE\_VIRTUAL\_KEYBOARD deletes a virtual keyboard. Any terminal attributes specified when the keyboard was created are reset to their previous values and the keypad mode (numeric or application) is reset to its original state. In addition, the channel is deassigned and, if the virtual keyboard was a file, the file is closed.

> Because SMG\$ provides its own exit handlers, this routine should not be called from your own exit handler.

#### **CONDITION** VALUES RETURNED

SS\$\_NORMAL SMG\$\_1NVKBD\_ID SMG\$\_WRONUMARG

Normal successful completion. Invalid keyboard-id. Wrong number of arguments.

# **SMG\$DISABLE\_BROADCAST\_TRAPPING Disable Broadcast Trapping**

The Disable Broadcast Trapping routine disables trapping of broadcast messages for the specified terminal.

#### **FORMAT SMG\$DISABLE\_BROADCAST\_ TRAPPING**  pasteboard-id

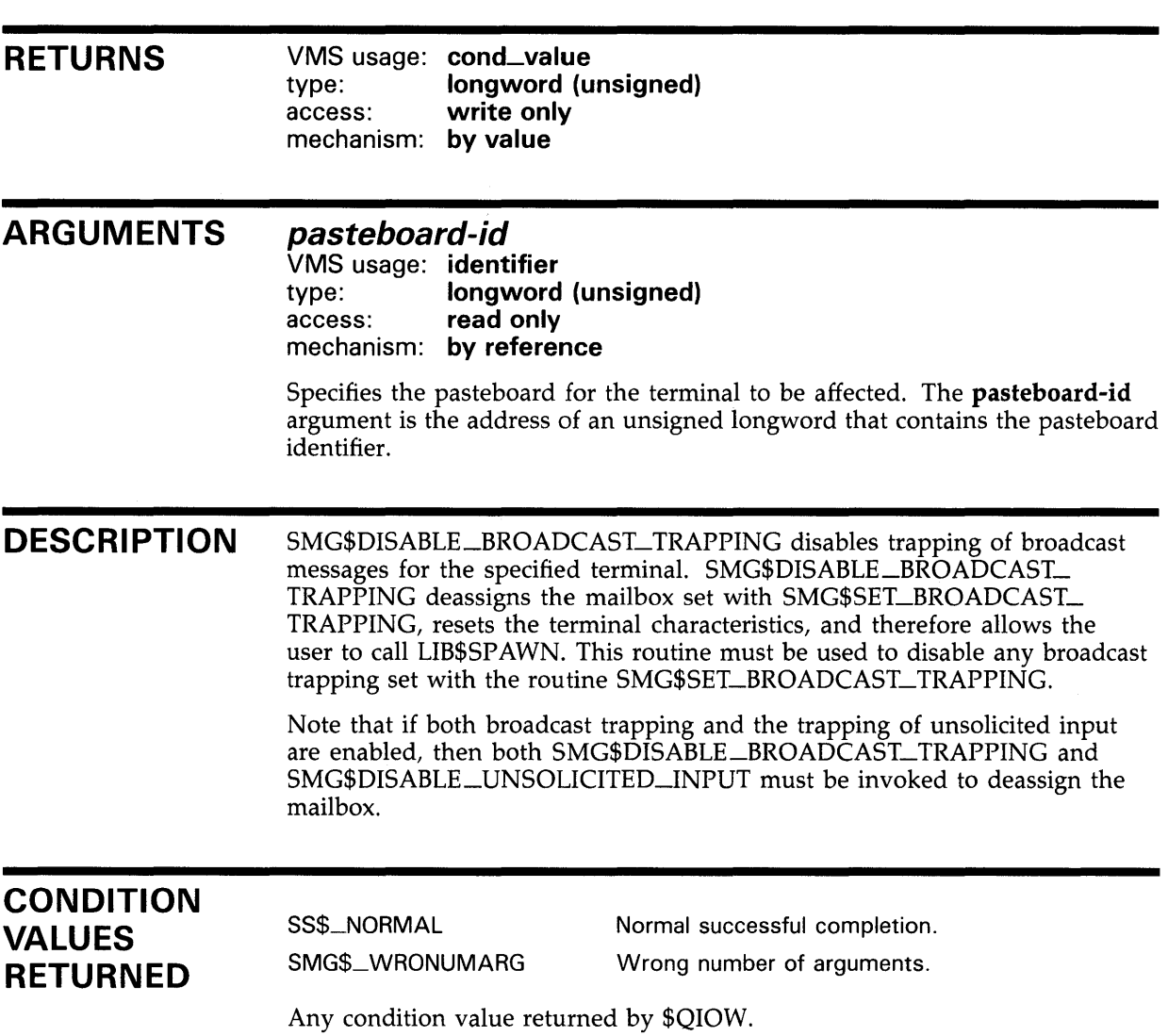

#### **EXAMPLE**

 $10$ 

```
!This VAX BASIC program creates three virtual displays on 
!one pasteboard. 
!The first virtual display contains instructions for the user, 
!the second shows trapped unsolicited input, and the third 
!lists trapped broadcast messages. The program sits in an 
!infinite loop until the user types a CTRL/Z. 
!When the program traps unsolicited input, both broadcast message 
!and unsolicited input trapping are disabled, and a subprocess 
!is spawned which executes the trapped user input. 
! 
!When control returns to the main process, broadcast trapping and 
!the trapping of unsolicited input are both reenabled. If the 
!unsolicited input which is trapped is a CTRL/Z, the program exits. 
!-
OPTION TYPE = EXPLICIT 
!+ 
!Declaration of all routines called by the main program. 
!-
%INCLUDE "LIB$ROUTINES" %FROM %LIBRARY "SYS$LIBRARY:BASIC$STARLET" 
%INCLUDE "SMG$ROUTINES" %FROM %LIBRARY "SYS$LIBRARY:BASIC$STARLET" 
!+ 
!Declaration of the two AST routines: 
!GET_MSG is called when a broadcast message is trapped 
!GET_INPUT is called when there is unsolicited input 
!GET_INPUT is the routine which spawns the subprocess 
!-
EXTERNAL INTEGER 
EXTERNAL INTEGER 
                       GET_MSG 
                       GET_INPUT 
DECLARE LONG pb_id, ret_status, display_id, display2_id, display3_id, & 
             key_id, key_tab_id, counter 
!+ 
!Create a MAP area for variables which must be shared between the 
!main program and the AST routines. 
!-
MAP (params) LONG disp_info(2), LONG keyboard_info(4), LONG done_flag 
DECLARE STRING CONSTANT top_label = "User Input"
DECLARE STRING CONSTANT ins_label = "Instructions" 
DECLARE STRING CONSTANT msg_label 
= "Messages" 
DECLARE STRING CONSTANT instr 0 
"Type commands to fill INPUT display." 
DECLARE STRING CONSTANT instr 1 
"Type CTRL/T to fill MESSAGES display." 
DECLARE STRING CONSTANT instr_2 
"Type CTRL/Z to exit." 
DECLARE LONG CONSTANT
DECLARE LONG CONSTANT wrap = 1 
                        advance = 1%INCLUDE "$SMGDEF" %FROM %LIBRARY "SYS$LIBRARY:BASIC$STARLET" 
%INCLUDE "$SMGMSG" %FROM %LIBRARY "SYS$LIBRARY:BASIC$STARLET"
```

```
!+ 
!The done_flag variable is clear (0) unless the user input was 
!a CTRL/Z - in that case the program exits. 
!-
done_flag = 0
!+ 
!Create the pasteboard and the virtual keyboard 
!-
ret_status = SMG$CREATE_PASTEBOARD (pb_id) 
IF (ret\_status AND 1%) = 0% THEN
  CALL LIB$STOP(ret_status BY VALUE) 
END IF 
|+!This is one of the values which must be stored in the MAP area. 
\blacksquaredisp_info(0) = pb_idret_status = SMG$CREATE_VIRTUAL_KEYBOARD (key_id) 
IF (ret_status AND 1\%) = 0% THEN
  CALL LIB$STOP(ret_status BY VALUE) 
END IF 
ret_status = SMG$CREATE_KEY_TABLE (key_tab_id) 
IF (ret_status AND 1\%) = 0% THEN
  CALL LIB$STOP(ret_status BY VALUE) 
END IF 
!+ 
!Create the three virtual displays 
!-
ret_status = SMG$CREATE_VIRTUAL_DISPLAY(3 BY REF, 75 BY REF, & 
        display3_id, SMG$M_BORDER BY REF, SMG$M_REVERSE BY REF) 
IF (ret_status AND 1\%) = 0% THEN
   CALL LIB$STOP(ret_status BY VALUE) 
END IF 
ret_status = SMG$CREATE_VIRTUAL_DISPLAY(6 BY REF, 75 BY REF, & 
        display_id, SMG$M_BORDER BY REF, SMG$M_REVERSE BY REF) 
IF (ret_status AND 1\%) = 0% THEN
  CALL LIB$STOP(ret_status BY VALUE) 
END IF 
ret_status = SMG$CREATE_VIRTUAL_DISPLAY(6 BY REF, 75 BY REF, & 
        display2_id, SMG$M_BORDER BY REF, SMG$M_REVERSE BY REF) 
IF (ret\_status AND 1%) = 0% THEN
   CALL LIB$STOP(ret_status BY VALUE) 
END IF 
!+ 
!The disp_info and keyboard_info arrays are required in the MAP. 
!-
disp_info(1) = display1keyboard_info(0) = key_idkeyboard_info(1) = key_table_idkeyboard_info(2) = displaykeyboard_info(4) = pb_id!+ 
!Put Label borders around the three virtual displays. 
!-
```

```
ret_status = SMG$LABEL_BORDER (display3_id, ins_label,,, & 
        SMG$M_BOLD BY REF, SMG$M_REVERSE BY REF) 
IF (ret_status AND 1\%) = 0\% THEN
   CALL LIB$STOP(ret_status BY VALUE) 
END IF 
ret_status = SMG$LABEL_BORDER (display_id, top_label,,, & 
        SMG$M_BOLD BY REF,) 
IF (ret_status AND 1\%) = 0\% THEN
   CALL LIB$STOP(ret_status BY VALUE) 
END IF 
ret_status = SMG$LABEL_BORDER (display2_id, msg_label,,, & 
        SMG$M_BOLD BY REF,) 
IF (ret\_status AND 1%) = 0% THEN
   CALL LIB$STOP(ret_status BY VALUE) 
END IF 
!+ 
!Fill the INSTRUCTIONS virtual display with user instructions. 
!-
ret_status = SMG$PUT_LINE(display3_id, instr_O, advance,,, wrap) 
IF (ret_status AND 1\%) = 0% THEN
   CALL LIB$STOP(ret_status BY VALUE) 
END IF 
ret_status = SMG$PUT_LINE(display3_id, instr_1, advance,,, wrap) 
IF (ret_status AND 1\%) = 0\% THEN
   CALL LIB$STOP(ret_status BY VALUE) 
END IF 
ret_status = SMG$PUT_LINE(display3_id, instr_2, advance,,, wrap) 
IF (ret_status AND 1\%) = 0\% THEN
   CALL LIB$STOP(ret_status BY VALUE) 
END IF 
!+ 
!Paste the virtual displays to the screen. 
!-
ret_status = SMG$PASTE_VIRTUAL_DISPLAY(display3_id, pb_id, & 
        2 BY REF, 4 BY REF) 
IF (ret_status AND 1\%) = 0% THEN
  CALL LIB$STOP(ret_status BY VALUE) 
END IF 
ret_status = SMG$PASTE_VIRTUAL_DISPLAY(display_id, pb_id, & 
        8 BY REF, 4 BY REF) 
IF (ret_status AND 1\%) = 0% THEN
   CALL LIB$STOP(ret_status BY VALUE) 
END IF 
ret_status = SMG$PASTE_VIRTUAL_DISPLAY(display2_id, pb_id, & 
       18 BY REF, 4 BY REF) 
IF (ret_status AND 1\%) = 0% THEN
   CALL LIB$STOP(ret_status BY VALUE) 
END IF 
!+ 
!Enable the trapping of unsolicited input. GET_INPUT is the 
!AST procedure that is called when unsolicited input is 
!received. This AST has one parameter, passed as null. 
!-
```

```
ret_status = SMG$ENABLE_UNSOLICITED_INPUT(pb_id, GET_INPUT,) 
        IF (ret_status AND 1\%) = 0% THEN
           CALL LIB$STOP(ret_status BY VALUE) 
        END IF 
        +!Enable the trapping of broadcast messages. GET_MSG is the 
        !AST which is called when broadcast messages are received. 
        !This AST outputs the trapped message into the MESSAGES display. 
        !-
        ret_status = SMG$SET_BROADCAST_TRAPPING(pb_id, GET_MSG) 
        IF (ret_status AND 1\%) = 0% THEN
           CALL LIB$STOP(ret_status BY VALUE) 
        END IF 
        ! +!This loop continually executes until done_flag is set to 1. 
        !Done_flag is set to 1 when the user input is a CTRL/Z. 
        !If done_flag is 1, delete the pasteboard and exit the program. 
        !-
      Infinite_loop: 
        IF done_flag = 0 THEN
           GOTO infinite_loop 
        ELSE 
           ret_status = SMG$DELETE_PASTEBOARD (pb_id) 
           GOTO all_done 
        END IF 
     All_done: 
        END 
20 !+ 
        !Start of AST routine GET_INPUT. This AST is called whenever there 
        !is unsolicited input. The unsolicited input is displayed in the 
        !INPUT virtual display, and if this input is not CTRL/Z, a subprocess 
        !is spawned and the input command is executed. While this spawned 
        !subprocess is executing, broadcast and unsolicited input trapping 
        !are disabled. 
        \mathbf{I} -
        SUB GET_INPUT (paste_id, param, null_1, null_2, null_3, null_4) 
        MAP (params) LONG disp_info(2), LONG keyboard_info(4), LONG done_flag 
        DECLARE LONG z_status, status2, keybd_id, keybd_tab_id, disp_id, & 
                      pastebd, new_display 
        DECLARE WORD msg2_len 
        DECLARE STRING msg2 
        DECLARE LONG CONSTANT next_line = 1 
        DECLARE LONG CONSTANT wrap_f lag = 1 
        %INCLUDE "SMG$ROUTINES" %FROM %LIBRARY "SYS$LIBRARY: BASIC$STARLET"
        %INCLUDE "LIB$ROUTINES" %FROM %LIBRARY "SYS$LIBRARY:BASIC$STARLET" 
        EXTERNAL INTEGER 
        EXTERNAL INTEGER 
                                GET_MSG 
                                GET_ INPUT 
        %INCLUDE "$SMGMSG" %FROM %LIBRARY "SYS$LIBRARY: BASIC$STARLET"
        !+ 
        !Assign to the local variables the values that were stored from 
        !the main program using the MAP area. !-
```

```
keybd_id = keyboard_info(0)keybd\_tab\_id = keyboard\_info(1)disp_id = keyboard_info(2)pastebd = keyboard_info(3) 
1+!SMG$ENABLE_UNSOLICITED_INPUT does not read the input, it simply 
!signals the specified AST when there is unsolicited input present. 
!You must use SMG$READ_COMPOSED_LINE to actually read the input. 
! 
!At this time, we check to see if the unsolicited input was a CTRL/Z. 
!If so, we skip over the program lines that spawn the subprocess and 
!get ready to exit the program. 
!-
status2 = SMG$READ_COMPOSED_LINE (keybd_id, keybd_tab_id, msg2,, & 
           msg2_len, disp_id) 
IF (status2 = SMG$_EOF) THEN 
   GOTO Control_Z 
END IF 
IF (status2 AND 1\%) = 0% THEN
   CALL LIB$STOP (status2 BY VALUE) 
END IF 
!+ 
!In order to spawn a subprocess, we must first disable 
!unsolicited input trapping and broadcast trapping. 
! -
status2 = SMG$DISABLE_UNSOLICITED_INPUT (pastebd) 
IF (status2 AND 1\%) = 0\% THEN
   CALL LIB$STOP (status2 BY VALUE) 
END IF 
status2 = SMG$DISABLE_BROADCAST_TRAPPING (pastebd) 
IF (status2 AND 1%) = 0% THEN 
   CALL LIB$STOP (status2 BY VALUE) 
END IF 
!+ 
!Save the current screen so that it will not be destroyed when 
!the subprocess is executing. 
!-
status2 = SMG$SAVE_PHYSICAL_SCREEN (pastebd, new_display) 
IF (status2 AND 1%) = 0% THEN 
   CALL LIB$STOP (status2 BY VALUE) 
END IF 
!+ 
!Call LIB$SPAWN to create the subprocess, and pass the unsolicited 
!input as the command line. 
!-
CALL LIB$SPAWN (msg2) 
!+ 
!Restore the saved screen image. 
!-
status2 = SMG$RESTORE_PHYSICAL_SCREEN (pastebd, new_display)
IF (status2 AND 1\%) = 0% THEN
   CALL LIB$STOP (status2 BY VALUE) 
END IF
```

```
!+ 
        !Reenable broadcast trapping and unsolicited input trapping. 
        !-
        status2 = SMG$SET_BROADCAST_TRAPPING (pastebd, GET_MSG) 
        IF (status2 AND 1\%) = 0% THEN
           CALL LIB$STOP (status2 BY VALUE) 
        END IF
        status2 = SMG$ENABLE_UNSOLICITED_INPUT (pastebd, GET_INPUT,) 
        IF (status2 AND 1\%) = 0\% THEN
           CALL LIB$STOP (status2 BY VALUE) 
        END IF 
        +!Skip the steps which are performed if the unsolicited input 
        !was a CTRL/Z. 
        !-
        GOTO Out_of _sub 
      Control_Z: 
        !+ 
        !We have to disable unsolicited input and broadcast trapping 
        !before we can leave the program. 
        \blacksquarestatus2 = SMG$DISABLE_UNSOLICITED_INPUT (pastebd) 
        IF (status2 AND 1\%) = 0% THEN
           CALL LIB$STOP (status2 BY VALUE) 
        END IF 
        status2 = SMG$DISABLE_BROADCAST_TRAPPING (pastebd) 
        IF (status2 AND 1\%) = 0\% THEN
           CALL LIB$STOP (status2 BY VALUE) 
        END IF 
        |+!Set the done_flag to 1 so that the main program knows we have 
        !to exit. 
        !-
        done_flag = 1
      Out_of_sub: 
        END SUB 
30 !+ 
        !Start of AST routine GET_MSG. This AST is called whenever there 
        !is a broadcast message. This routine prints the message in the 
       .!MESSAGES virtual display. 
        \blacksquareSUB GET_MSG (paste_id, nl_1, nl_2, nl_3, nl_4) 
        DECLARE LONG status1, pasteboard, second_disp 
        DECLARE WORD msg_len 
        DECLARE STRING msg 
        DECLARE LONG CONSTANT forward = 1 
        DECLARE LONG CONSTANT wp_f 1ag = 1MAP (params) LONG disp_info(2), LONG keyboard_info(4) 
        %INCLUDE "SMG$ROUTINES" %FROM %LIBRARY "SYS$LIBRARY:BASIC$STARLET" 
        %INCLUDE "LIB$ROUTINES" %FROM %LIBRARY "SYS$LIBRARY:BASIC$STARLET" 
        %INCLUDE "$SMGMSG" %FROM %LIBRARY "SYS$LIBRARY:BASIC$STARLET"
```

```
!+ 
    !Assign values to the local variables according to the values stored 
    !in the MAP area. 
    !-
    pasteboard = disp_info(0)second\_disp = disp_info(1)!+ 
    !Print the trapped message in the MESSAGES display. If there are no 
    !more messages, go back to the infinite loop in the main program. 
    !-
    WHILE 1
    NEXT 
Exitloop: 
          status1 = SMG$GET_BROADCAST_MESSAGE (pasteboard, msg, msg_len) 
          IF (status1 = SMG$_NO_MORMSG) THEN 
             GOTO Exitloop 
          END IF 
          IF (status1 AND 1\%) = 0% THEN
             CALL LIB$STOP (status1 BY VALUE) 
          END IF 
          status1 = SMG$PUT_LINE (second_disp, msg, forward,., wrp_flag) 
          IF (status1 AND 1\%) = 0\% THEN
             CALL LIB$STOP (status1 BY VALUE) 
          END IF 
    END SUB
```
To run the example program, use the following commands.

```
$ BASIC TRAPPING 
$ LINK TRAPPING 
$ RUN TRAPPING
```
The output for this program is illustrated in the following figures. In Figure SMG-14, the program is waiting for either unsolicited input or broadcast messages.

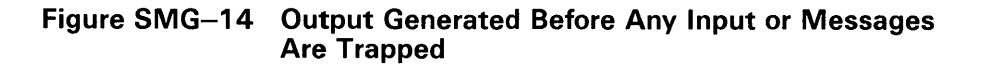

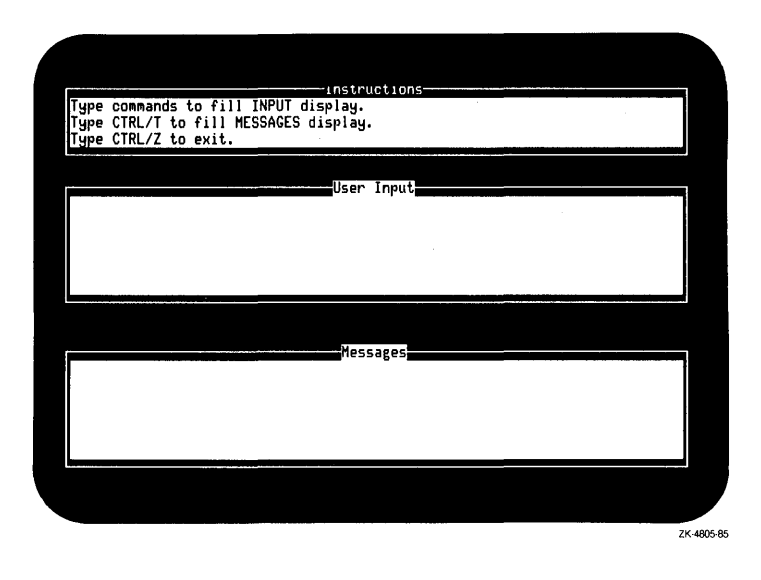

The output generated after the user types a CTRL/T is shown in Figure SMG-15.

Figure SMG-15 Output Generated After a Broadcast Message Is Trapped

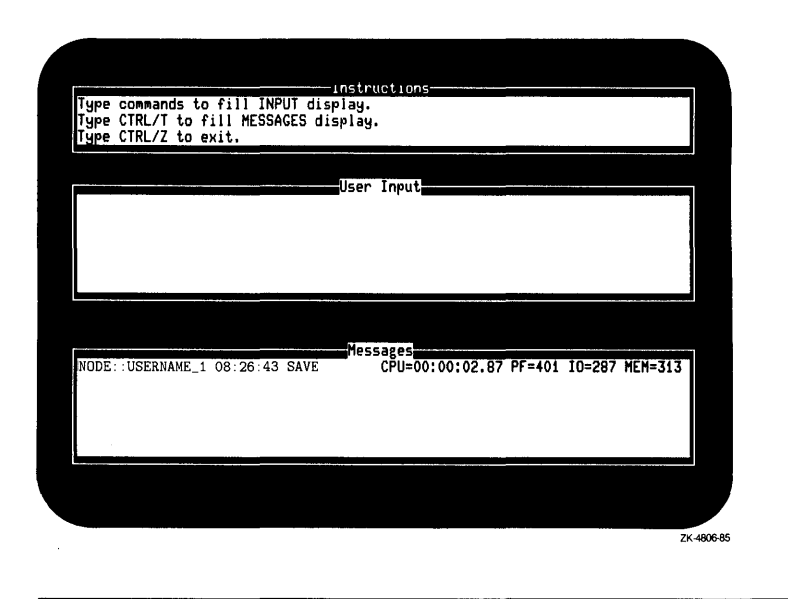

X

If the user types a command, that command is displayed in the INPUT display, and a subprocess is spawned. The output generated after the user types the command MAIL is shown in Figure SMG-16.

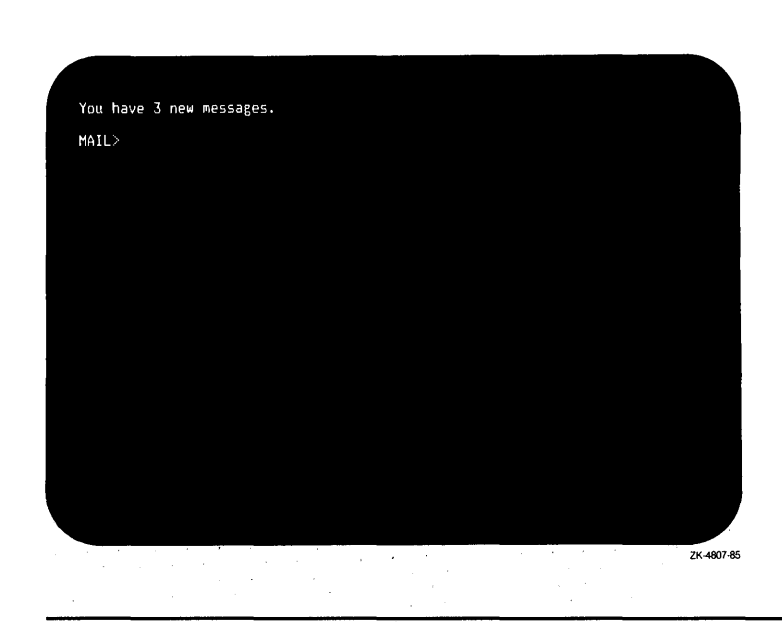

#### **Figure SMG-16 Output Generated After a Call to LIB\$SPAWN**

Once the subprocess completes execution, control is returned to the main process. At this point, the screen is repainted and the program continues to wait for broadcast messages or unsolicited input. The user must type a  $CTRL/Z$  to exit the program.

# SMG\$DISABLE\_UNSOLICITED\_INPUT Disable Unsolicited Input

The Disable Unsolicited Input routine disables the trapping of unsolicited input.

#### FORMAT SMG\$DISABLE\_UNSOLICITED\_INPUT pasteboard-id

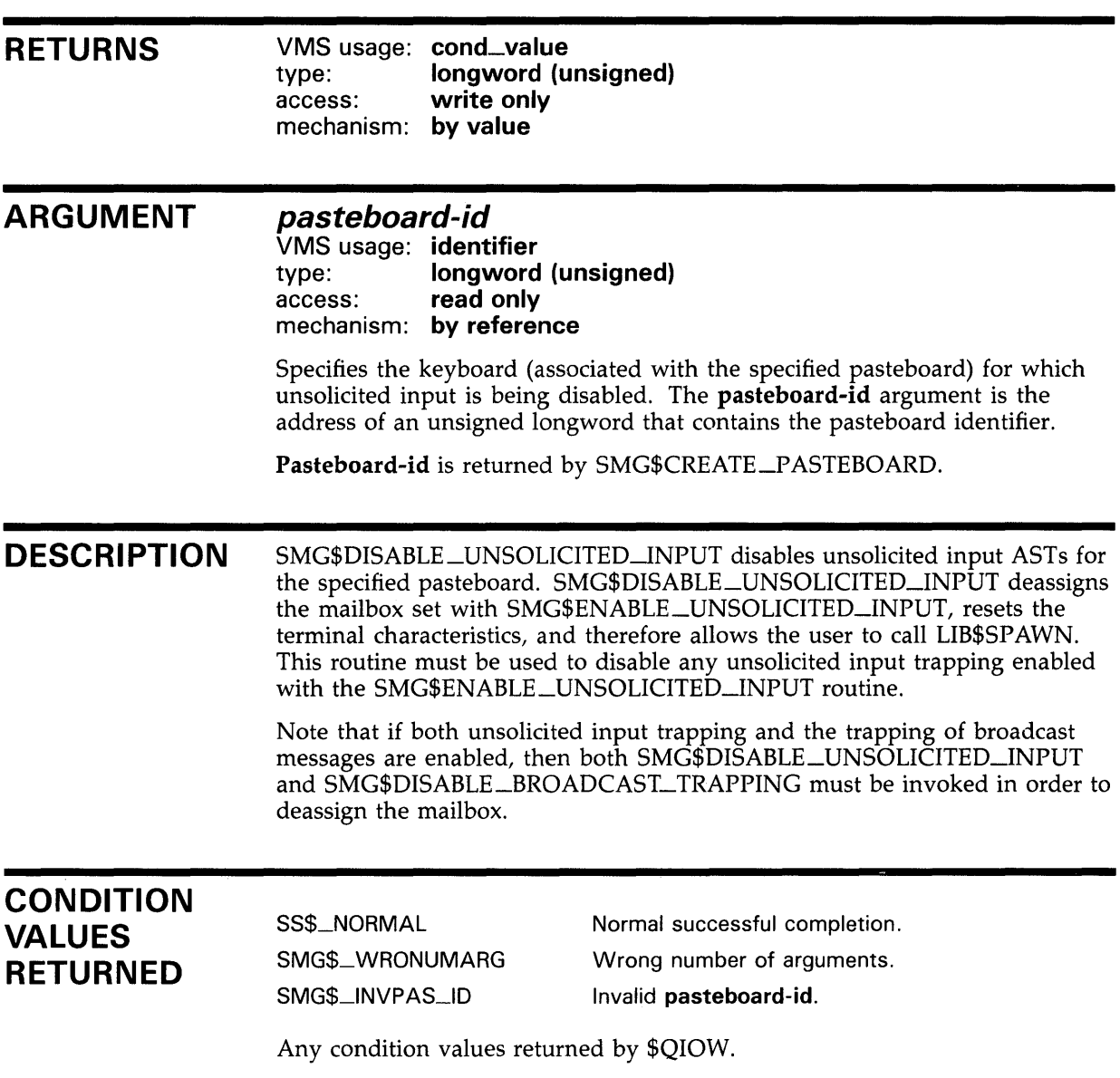

## **SMG\$DISABLE\_UNSOLICITED\_INPUT**

### **EXAMPLE**

For an example of using SMG\$DISABLE\_UNSOLICITED\_INPUT, see the example for the routine SMG\$DISABLE\_BROADCAST\_TRAPPING.

### SMG\$DRAW\_CHAR Draw a Character in a Virtual Display

The Draw a Character in a Virtual Display routine draws a character at the specified position in a virtual display.

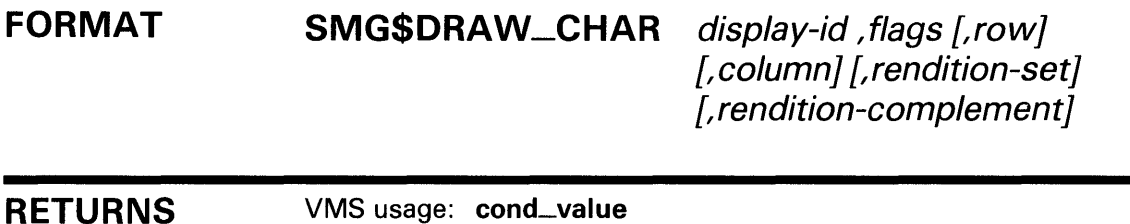

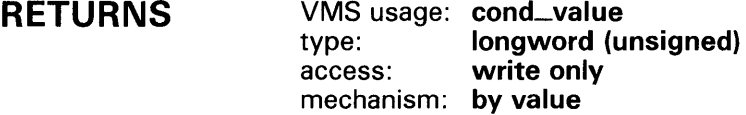

#### ARGUMENTS display-id

#### VMS usage: identifier type: longword (unsigned)<br>access: read only read only mechanism: by reference

Identifier of the virtual display. The display-id argument is the address of an unsigned longword containing this identifier.

#### flags

VMS usage: mask\_longword type: longword (unsigned) access: read only mechanism: by reference

Optional bit mask indicating the character to be drawn. The flags argument is the address of an unsigned longword that contains the flag. Flags accepts the following character values:

- SMG\$M\_UP
- SMG\$M\_DOWN
- SMG\$M\_LEFT
- SMG\$M\_RIGHT

Note that you may perform a logical OR operation to draw T characters, corner characters, cross characters, and so forth. A value of 0 draws a diamond character.

#### *row*

VMS usage: longword\_signed type: longword (signed) access: read only mechanism: by reference

### **SMG\$DRAW\_CHAR**

Optional row number specifying the row position at which the specified character is drawn. The row argument is the address of a signed longword containing the row number. If row is omitted, the character is drawn at the row position of the current virtual cursor.

#### column

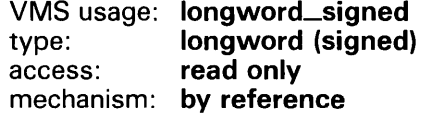

Optional column number specifying the column position at which the specified character is drawn. The column argument is the address of a signed longword containing the column number. If column is omitted, the character is drawn at the column position of the current virtual cursor.

#### rendition-set

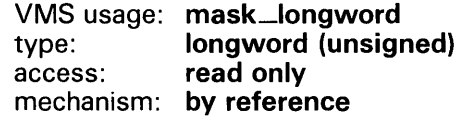

Attribute specifier. The optional rendition-set argument is the address of a longword bit mask in which each attribute set causes the corresponding attribute to be set in the display. The following attributes can be specified using the rendition-set argument:

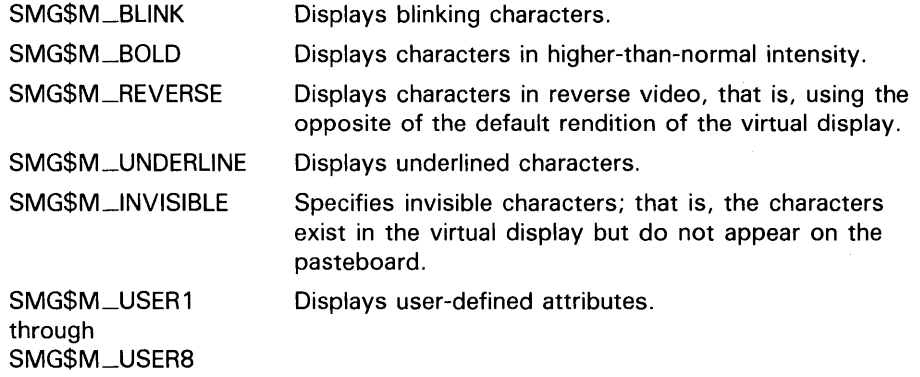

The display-id argument must be specified when you use the rendition-set argument.

#### rendition-complement

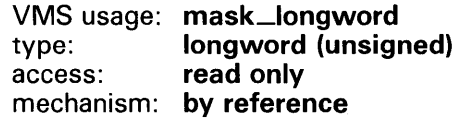

Attribute complement specifier. The optional rendition-complement argument is the address of a longword bit mask in which each attribute set causes the corresponding attribute to be complemented in the display. All of the attributes that can be specified with the rendition-set argument can be complemented with the rendition-complement argument. The displayid argument must be specified when you use the rendition-complement argument.

### **SMG\$DRAW\_CHAR**

The optional arguments **rendition-set** and **rendition-complement** let the user control the attributes of the virtual display. The **rendition-set** argument sets certain virtual display attributes, while **rendition-complement** complements these attributes. If the same bit is specified in both the **rendition-set** and **rendition-complement** parameters, **rendition-set** is evaluated first, followed by **rendition-complement.** By using these two parameters together, the user can control each virtual display attribute in a single procedure call. On a single-attribute basis, the user can cause the following transformations:

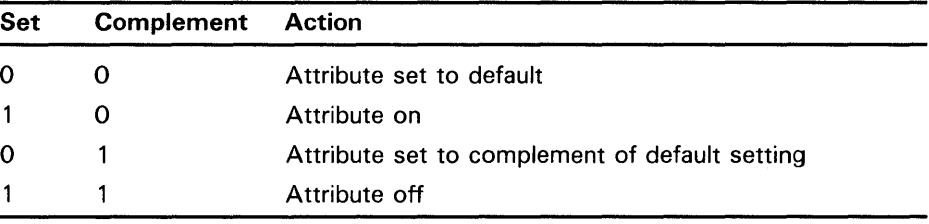

**DESCRIPTION**  SMG\$DRAW\_CHAR draws a designated character at the specified position in the specified virtual display. Note that this routine does not change the position of the virtual cursor. The characters drawn depend on the type of terminal. For example, SMG\$ uses the terminal's line-drawing character set if possible. If that is not available, SMG\$ will use the characters +, -, and I to draw a line.

### **CONDITION VALUES RETURNED**

SS\$\_NORMAL SMG\$\_INVCOL SMG\$\_1NVROW SMG\$\_WRONUMARG

Normal successful completion. Invalid column number. Invalid row number. Wrong number of arguments.

#### **EXAMPLE**

```
C+C This VAX FORTRAN example demonstrates the use of 
C SMG$DRAW_CHAR to use the terminal line drawing 
C characters. 
C-IMPLICIT INTEGER (A-Z) 
 INCLUDE '($SMGDEF)'
 s = SMG$CREATE_PASTEBOARD(p_id) 
 IF (.NOT. s) CALL LIB$SIGNAL(%VAL(s)) 
 s = SMG$CREATE_VIRTUAL_DISPLAY(17,7,d_id,SMG$M_BORDER) 
 IF (.NOT. s) CALL LIB$SIGNAL(%VAL(s)) 
 s = SMG$PASTE_VIRTUAL_DISPLAY(d_id,p_id,4,30)IF (.NOT. s) CALL LIB$SIGNAL(%VAL(s)) 
 s = SMG$SET_CURSOR_REL(d_id,1,3)IF (.NOT. s) CALL LIB$SIGNAL(%VAL(s))
```
### **SMG\$DRAW\_CHAR**

```
s = SMG$DRAW_CHAR(d_id, SMG$M_UP, 1, 4, SMG$M_BOLD)IF (.NOT. s) CALL LIB$SIGNAL(%VAL(s)) 
s = SMG$DRAW_CHAR(d_id,SMG$M_DOWN,2,4,0,SMG$M_REVERSE) 
IF (.NOT. s) CALL LIB$SIGNAL(%VAL(s)) 
s = SMG$DRAW_CHAR(d_id,SMG$M_LEFT,3,4,SMG$M_BLINK) 
IF (.NOT. s) CALL LIB$SIGNAL(%VAL(s)) 
s = SMG$DRAW_CHAR(d_id, SMG$M_RIGH, 4, 4, 0, 0)IF (.NOT. s) CALL LIB$SIGNAL(%VAL(s)) 
s = SMG$DRAW_CHAR(d_id, SMG$M_UP + SMG$M_DOWN, 5)IF (.NOT. s) CALL LIB$SIGNAL(%VAL(s)) 
s = SMG$DRAW_CHAR(d_id, SMG$M_UP + SMG$M_LEFT, 6)IF (.NOT. s) CALL LIB$SIGNAL(%VAL(s)) 
s = SMG$DRAW_CHAR(d_id, SMG$M_UP + SMG$M_RIGHT,7)IF (.NOT. s) CALL LIB$SIGNAL(%VAL(s)) 
s = SMG$DRAW_CHAR(d_id, SMG$M_DOWN + SMG$M_LEFT, 8)IF (.NOT. s) CALL LIB$SIGNAL(%VAL(s)) 
s = SMG$DRAW_CHAR(d_id, SMG$M_DOWN + SMG$M_RIGHT, 9)IF (.NOT. s) CALL LIB$SIGNAL(%VAL(s)) 
s = SMG$DRAW_CHAR(d_id, SMG$M_LEFT + SMG$M_RIGH, 10)IF (.NOT. s) CALL LIB$SIGNAL(%VAL(s)) 
s = SMG$DRAW_CHAR(d_id, SMG$M_UP + SMG$M_DOWN + SMG$M_LEFT, 11)IF (.NOT. s) CALL LIB$SIGNAL(%VAL(s)) 
s = SMG$DRAW_CHAR(d_id, SMG$M_UPP + SMG$M_DOWN + SMG$M_RIGHT,12)IF (.NOT. s) CALL LIB$SIGNAL(%VAL(s)) 
s = SMG$DRAW_CHAR(d_id,SMG$M_DOWN + SMG$M_LEFT + SMG$M_RIGHT,13) 
IF (.NOT. s) CALL LIB$SIGNAL(%VAL(s)) 
s = SMG$DRAW_CHAR(d_id,SMG$M_UP + SMG$M_LEFT + SMG$M_RIGHT,14) 
IF (.NOT. s) CALL LIB$SIGNAL(%VAL(s)) 
s = SMG$DRAW_CHAR(d_id,SMG$M_UP + SMG$M_DOWN + SMG$M_RIGHT +
    1 SMG$M_LEFT, 15) 
IF (.NOT. s) CALL LIB$SIGNAL(%VAL(s)) 
s = SMG$DRAW_CHAR(d_id,0,16)IF (.NOT. s) CALL LIB$SIGNAL(%VAL(s)) 
END
```
This example generates line drawing characters in a single column.

# SMG\$DRAW\_LINE Draw a Line

The Draw a Line routine draws a horizontal or vertical line.

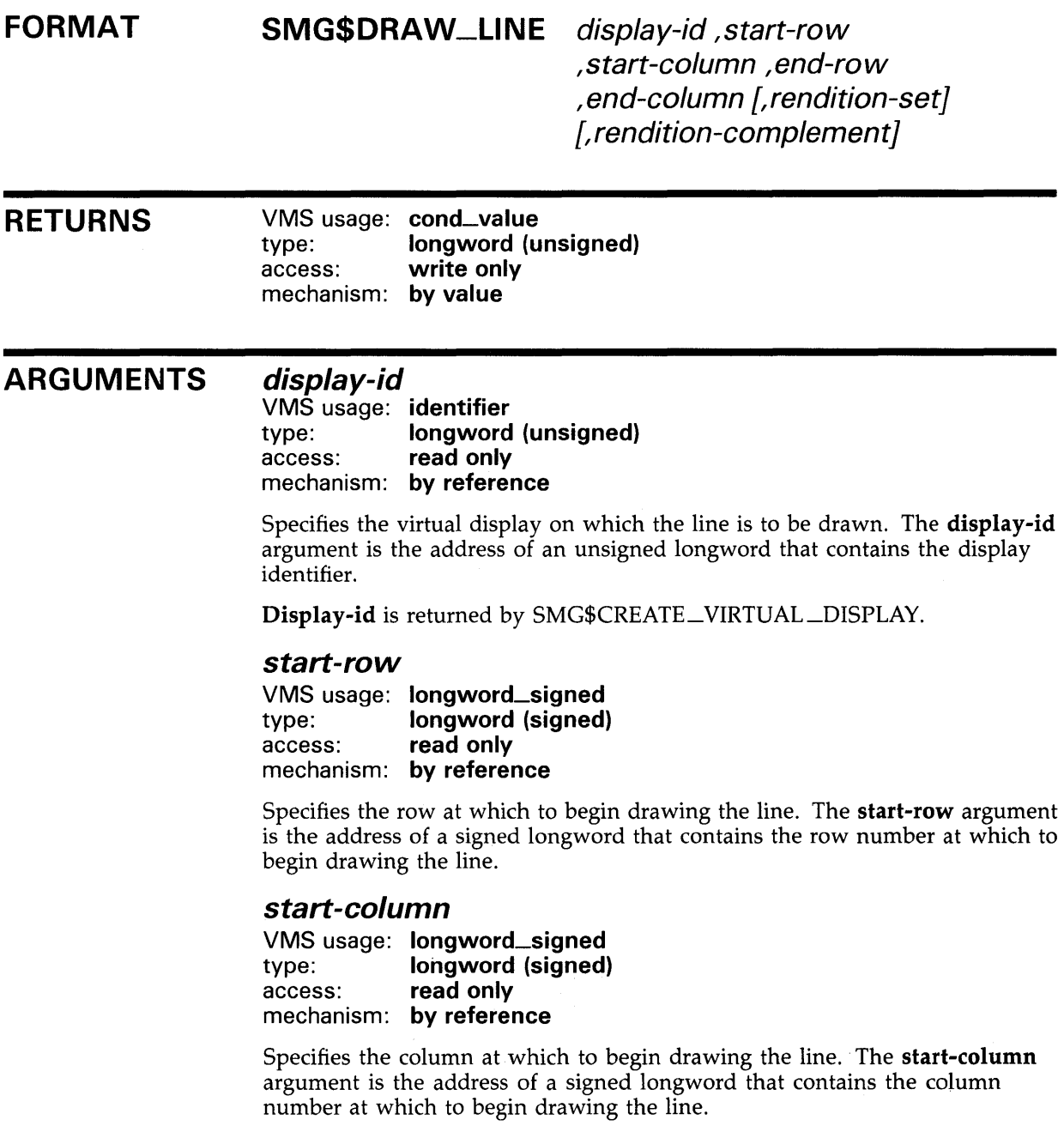

#### end-row

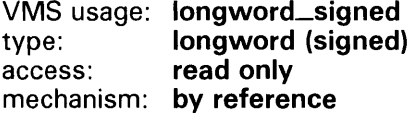

Specifies the row at which the drawn line ends. The end-row argument is the address of a signed longword that contains the row number at which the drawn line ends.

#### end-column

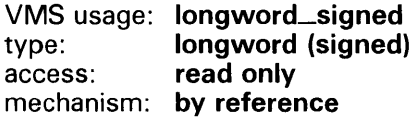

Specifies the column at which the drawn line ends. The end-column argument is the address of a signed longword that contains the column number at which the drawn line ends.

#### rendition-set

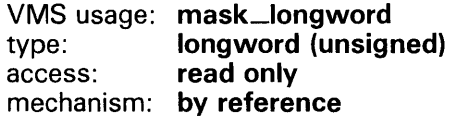

Attribute specifier. The optional rendition-set argument is the address of a longword bit mask in which each attribute set causes the corresponding attribute to be set in the display. The following attributes can be specified using the rendition-set argument:

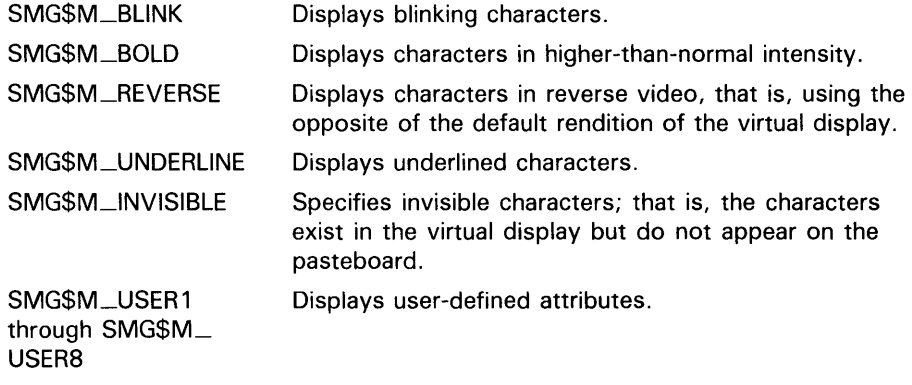

The display-id argument must be specified when you use the rendition-set argument.

#### *rendition-complement*

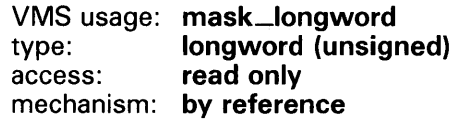

Attribute complement specifier. The optional rendition-complement argument is the address of a longword bit mask in which each attribute set causes the corresponding attribute to be complemented in the display. All of the attributes that can be specified with the rendition-set argument can be complemented with the rendition-complement argument. The displayid argument must be specified when you use the rendition-complement argument.

The optional arguments rendition-set and rendition-complement let the user control the attributes of the virtual display. The rendition-set argument sets certain virtual display attributes, while rendition-complement complements these attributes. If the same bit is specified in both the rendition-set and rendition-complement parameters, rendition-set is evaluated first, followed by rendition-complement. By using these two parameters together, the user can control each virtual display attribute in a single procedure call. On a single-attribute basis, the user can cause the following transformations:

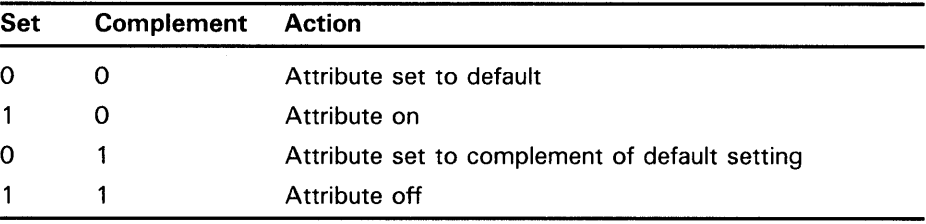

#### DESCRIPTION

SMG\$DRAW\_LINE draws a line from a specified starting row and column to a specified ending row and column. Note that this routine does not change the virtual cursor position. You can draw only horizontal or vertical lines. The characters used to draw the line depend on the type of terminal. If possible, SMG\$ uses the terminal's line-drawing character set. If that is not available, SMG\$ uses the characters  $+$ ,  $-$ , and  $\vert$  to draw the line.

#### CONDITION VALUES RETURNED

SS\$\_NORMAL SMG\$\_1NVCOL SMG\$\_1NVROW SMG\$\_DIALINNOT

SMG\$\_ WRONUMARG SMG\$\_1NVDIS\_ID

Normal successful completion. Invalid column number. The specified column is outside the virtual display.

Invalid row number. The specified row is outside the virtual display Diagonal line not allowed.

Wrong number of arguments.

Invalid display-id.

#### **EXAMPLE**

```
C+C This VAX FORTRAN example program demonstrates the use of SMG$DRAW_LINE. 
c-
C+INTEGER SMG$CREATE_VIRTUAL_DISPLAY, SMG$CREATE_PASTEBOARD 
        INTEGER SMG$PASTE_VIRTUAL_DISPLAY, SMG$DRAW_LINE 
        INTEGER DISPLAY1, PASTE1, ROWS, COLUMNS, BORDER, STATUS
C First, create the virtual display using SMG$CREATE_VIRTUAL_DISPLAY. 
C To give it a border, set BORDER = 1. No border would be BORDER = 0.
C-C+ROWS = 7COLUMNS = 50 
        BORDER = 1STATUS = SMG$CREATE_VIRTUAL_DISPLAY 
     1 (ROWS, COLUMNS, DISPLAY1, BORDER) 
        IF (.NOT. STATUS) CALL LIB$SIGNAL(%VAL(STATUS)) 
C Call SMG$CREATE_PASTEBOARD to create the pasteboard. 
c-
        STATUS = SMG$CREATE_PASTEBOARD (PASTE1)
        IF (.NOT. STATUS) CALL LIB$SIGNAL(%VAL(STATUS)) 
C+C Draw a vertical line using SMG$DRAW_LINE. 
C Start at row 2, column 20. End at row 6. 
C-C+STATUS = SMG$DRAW_LINE (DISPLAY1, 2, 20, 6, 20)IF (.NOT. STATUS) CALL LIB$SIGNAL(%VAL(STATUS)) 
C Now, use SMG$DRAW_LINE to draw a vertical line. 
C Start at row 6, column 40. End at row 2. 
C This is similar to the line drawn above, but we are drawing the 
C line in the reverse direction. 
c-
        STATUS = SMG$DRAW_LINE (DISPLAY1, 6, 40, 2, 40)IF (.NOT. STATUS) CALL LIB$SIGNAL(%VAL(STATUS)) 
C+C Draw a horizontal line now, again calling SMG$DRAW_LINE. 
C Start at row 4, column 8. End at column 50. 
C-C+STATUS = SMG$DRAW_LINE (DISPLAY1, 4, 8, 4, 50) 
        IF (.NOT. STATUS) CALL LIB$SIGNAL(%VAL(STATUS)) 
C Paste the virtual display using SMG$PASTE_VIRTUAL_DISPLAY. 
c-
        STATUS = SMG$PASTE_VIRTUAL_DISPLAY ( DISPLAY1, PASTE1, 4, 15)
        IF (.NOT. STATUS) CALL LIB$SIGNAL(%VAL(STATUS)) 
        END 
                        The output generated by this FORTRAN example is shown in
```
Figure SMG-17.

 $\sim$ 

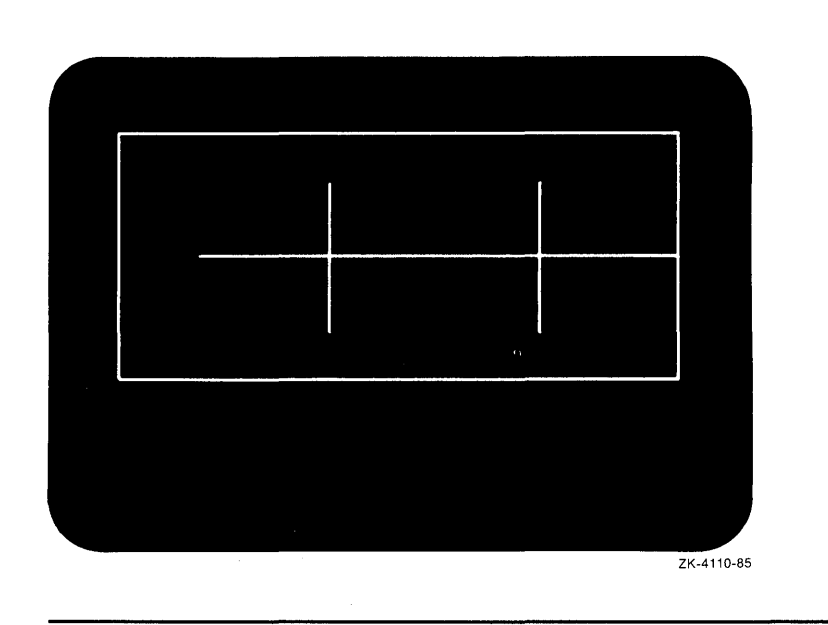

Figure SMG-17 Output Generated by FORTRAN Program Calling SMG\$DRAW\_LINE

## SMG\$DRAW\_RECTANGLE

# SMG\$DRAW\_RECTANGLE Draw a Rectangle

The Draw a Rectangle routine draws a rectangle.

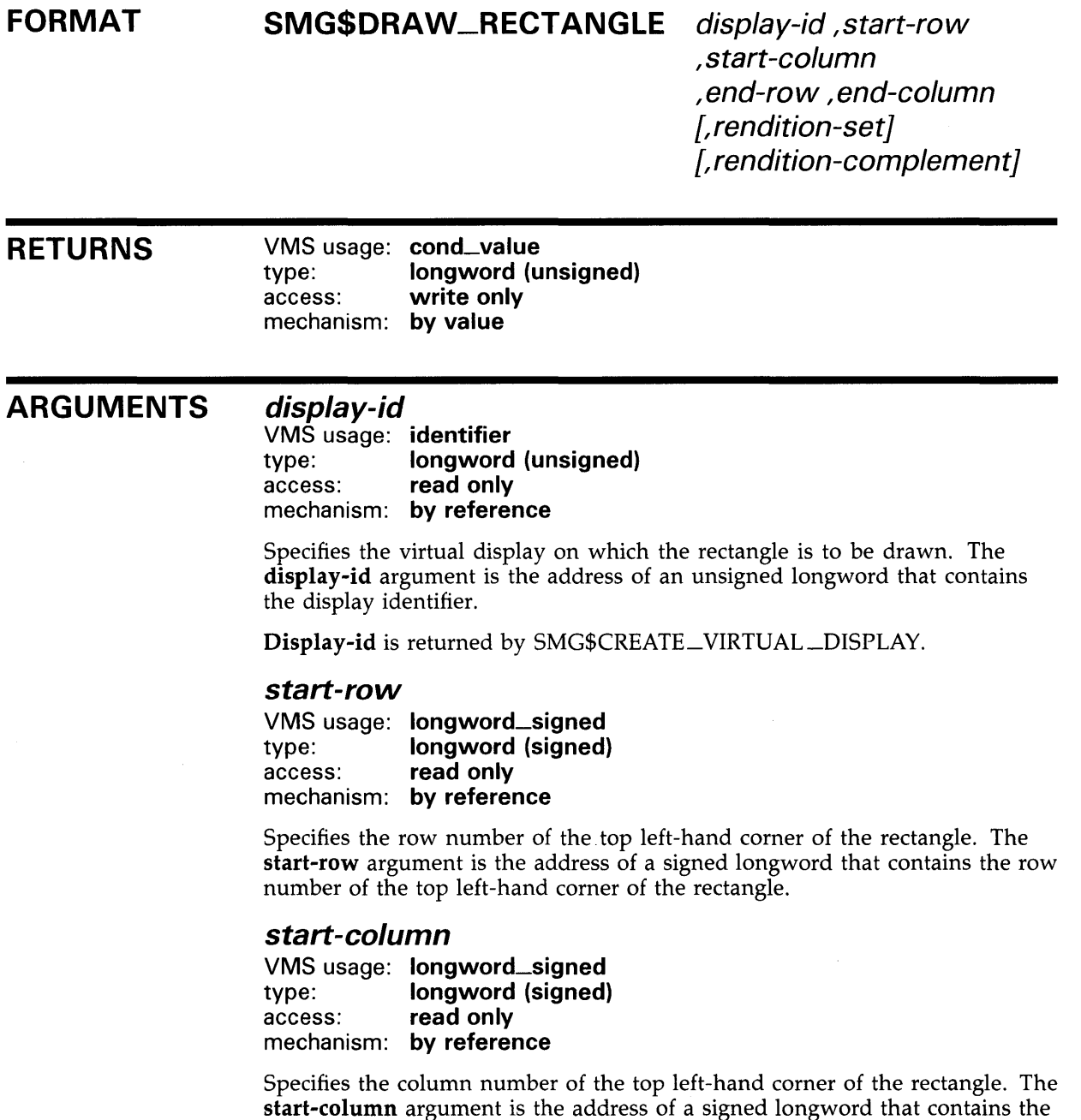

column number of the top left-hand corner of the rectangle.

 $\bar{\gamma}$
#### end-row

VMS usage: longword\_signed<br>type: longword (signed) type: **longword (signed)**<br>access: **read only** read only mechanism: by reference

Specifies the row number of the bottom right-hand corner of the rectangle. The **end-row** argument is the address of a signed longword that contains the row number of the bottom right-hand corner of the rectangle.

#### end-column

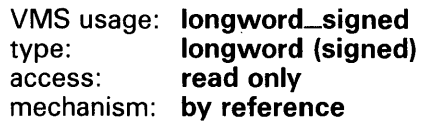

Specifies the column number of the bottom right-hand corner of the rectangle. The end-column argument is the address of a signed longword that contains the column number of the bottom right-hand corner of the rectangle.

#### rendition-set

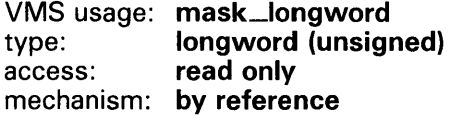

Attribute specifier. The optional rendition-set argument is the address of a longword bit mask in which each attribute set causes the corresponding attribute to be set in the display. The following attributes can be specified using the rendition-set argument:

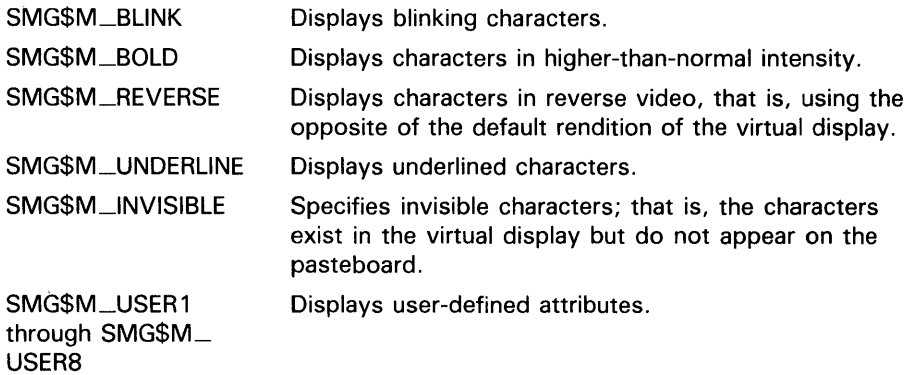

The display-id argument must be specified when you use the rendition-set argument.

### rendition-complement

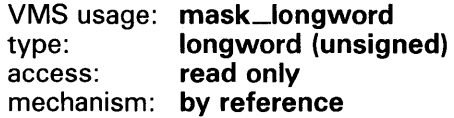

Attribute complement specifier. The optional rendition-complement argument is the address of a longword bit mask in which each attribute set causes the corresponding attribute to be complemented in the display. All of the attributes that can be specified with the rendition-set argument can

be complemented with the **rendition-complement** argument. The **displayid** argument must be specified when you use the **rendition-complement**  argument.

The optional arguments **rendition-set** and **rendition-complement** let the user control the attributes of the virtual display. The **rendition-set** argument sets certain virtual display attributes, while **rendition-complement** complements these attributes. If the same bit is specified in both the **rendition-set** and **rendition-complement** parameters, **rendition-set** is evaluated first, followed by **rendition-complement.** By using these two parameters together, the user can control each virtual display attribute in a single procedure call. On a single-attribute basis, the user can cause the following transformations:

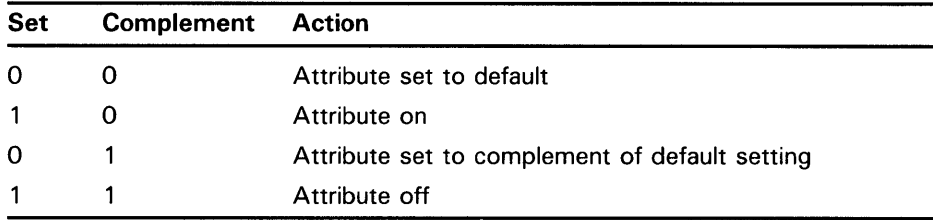

**DESCRIPTION**  SMG\$DRAW\_RECTANGLE draws a rectangle in a virtual display, given the position of the upper left-hand corner and the lower right-hand corner. Note that this routine does not change the virtual cursor position. The characters used to draw the lines making up the rectangle depend on the type of terminal. If possible, SMG\$ uses the terminal's line-drawing character set. If that is not available, SMG\$ uses the characters +, -, and I to draw the lines.

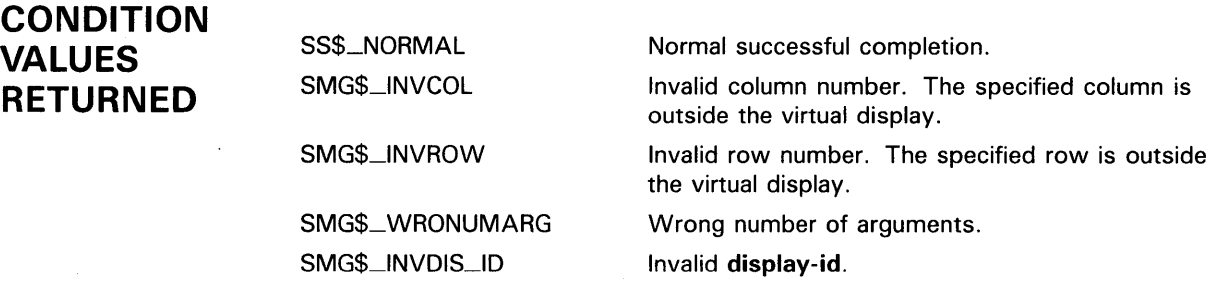

### **EXAMPLE**

 $C+$ C This VAX FORTRAN example program demonstrates the use of C SMG\$DRAW\_RECTANGLE. c C This routine creates a virtual display and uses SMG\$DRAW\_RECTANGLE C to draw a rectangle inside the bordered virtual display.  $C C+$ C Include the SMG definitions. In particular, we want SMG\$M\_BORDER. c-

```
C+INCLUDE '($SMGDEF)' 
        INTEGER SMG$CREATE_VIRTUAL_DISPLAY, SMG$CREATE_PASTEBOARD 
        INTEGER SMG$PASTE_VIRTUAL_DISPLAY, SMG$DRAW_RECTANGLE 
        INTEGER DISPLAY1, PASTE1, ROWS, COLUMNS, STATUS
C Create a virtual display with a border by calling 
C SMG$CREATE_VIRTUAL_DISPLAY. 
C-C+ROWS = 7COLUMNS = 50 
        STATUS = SMG$CREATE_VIRTUAL_DISPLAY 
     1 (ROWS, COLUMNS, DISPLAY1, SMG$M_BORDER)
        IF (.NOT. STATUS) CALL LIB$SIGNAL(%VAL(STATUS)) 
C Use SMG$CREATE_PASTEBOARD to create the pasteboard. 
C-STATUS = SMG$CREATE_PASTEBOARD (PASTE1) 
        IF (.NOT. STATUS) CALL LIB$SIGNAL(%VAL(STATUS)) 
C+C Using SMG$DRAW_RECTANGLE, draw a rectangle inside the bordered region. 
C-C+STATUS = SMG$DRAW_RECTANGLE (DISPLAY1, 2, 10, 6, 20)
        IF (.NOT. STATUS) CALL LIB$SIGNAL(%VAL(STATUS)) 
C Paste the virtual display by calling SMG$PASTE_VIRTUAL_DISPLAY. 
C-STATUS = SMG$PASTE_VIRTUAL_DISPLAY ( DISPLAY1, PASTE1, 4, 15)
        IF (.NOT. STATUS) CALL LIB$SIGNAL(%VAL(STATUS)) 
        END
```
The output generated by this FORTRAN example is shown in Figure SMG-18.

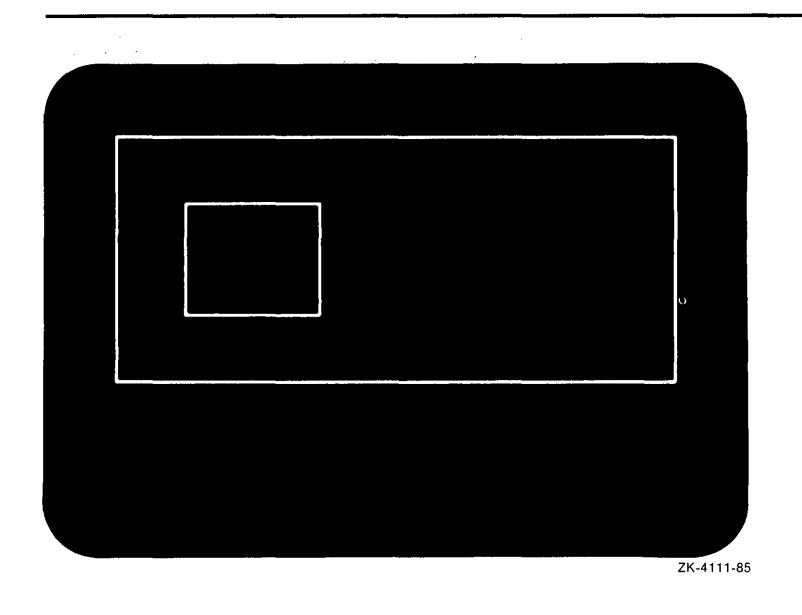

#### Figure SMG-18 Output Generated by FORTRAN Program Calling SMG\$DRAW\_RECTANGLE

# SMG\$ENABLE\_UNSOLICITED\_INPUT Enable Unsolicited Input

The Enable Unsolicited Input routine detects unsolicited input and calls an AST routine in response.

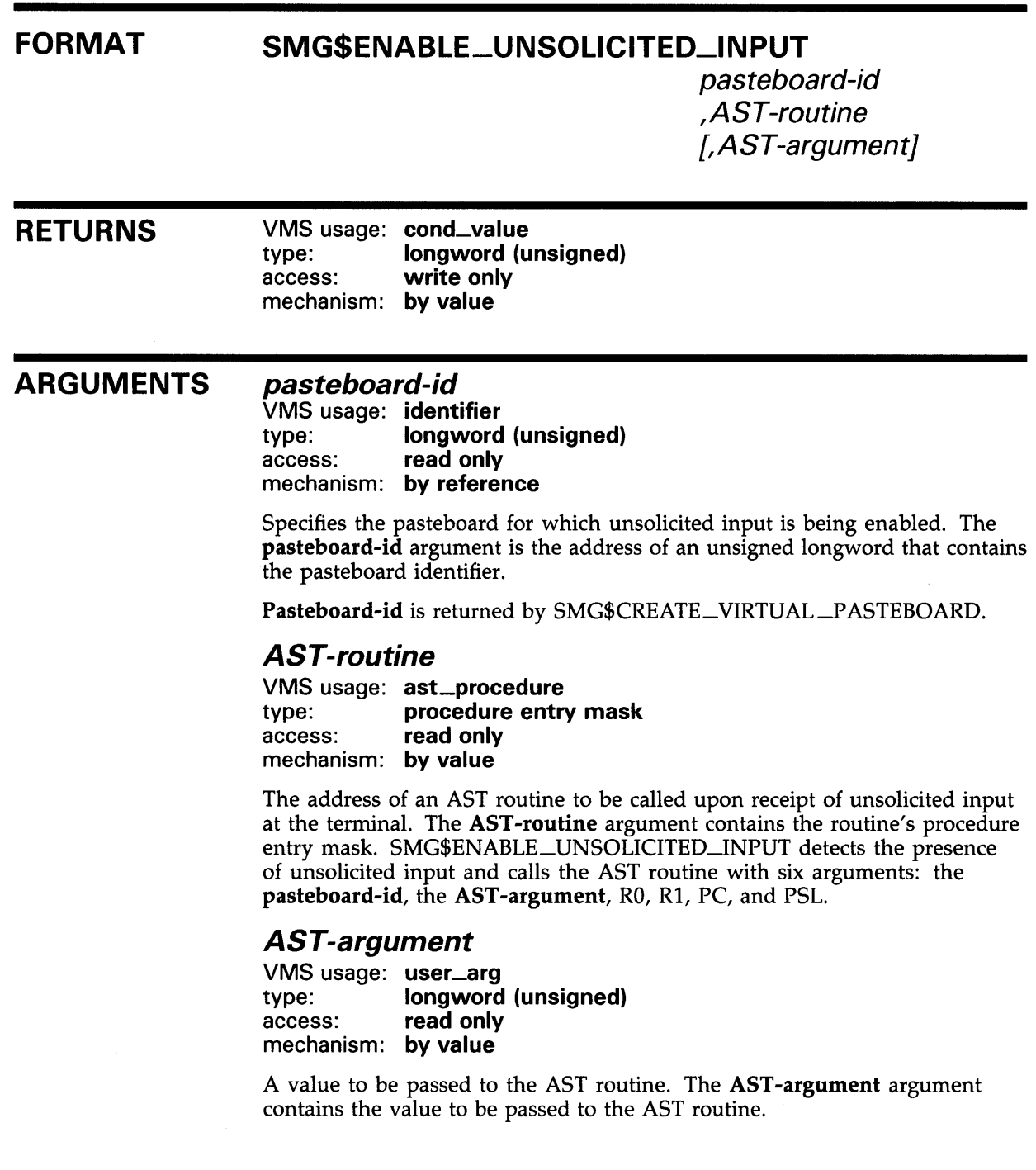

 $\mathbb{R}^2$ 

### **SMG\$ENABLE\_UNSOLICITED\_INPUT**

#### **Figure SMG-19 AST Routine Arguments**

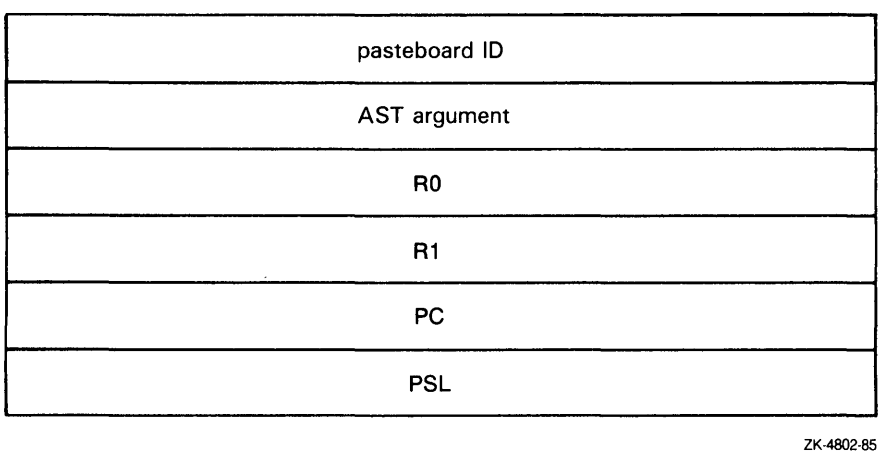

**DESCRIPTION**  SMG\$ENABLE\_UNSOLICITED-1NPUT detects the presence of unsolicited input and calls an AST routine in response.

> Note that this routine does not read any input characters; it merely calls an AST routine to "notify" the application that it should issue a read operation with SMG\$READ\_COMPOSED\_LINE, SMG\$READ\_KEYSTROKE, SMG\$READ\_STRING, or SMG\$READ\_ VERIFY. It is up to you to read the unsolicited input.

> SMG\$ENABLE\_UNSOLICITED-1NPUT establishes a mailbox that receives messages when terminal-related events occur that require the attention of the user image. This mailbox carries status messages, not terminal data, from the driver to the user program. This status message is sent to the mailbox when there is unsolicited data in the type-ahead buffer. In this case, the user process enters into a dialogue with the terminal after an unsolicited data message arrives. Once this dialogue is complete, the Screen Management Facility reenables the unsolicited data message function on the last 1/0 exchange. Only one message is sent between read operations.

For more information on terminal/mailbox interaction, see the VMS 1/0 *User's Reference Manual.* 

## **SMG\$ENABLE\_UNSOLICITED\_INPUT**

#### **CONDITION VALUES RETURNED**  SS\$\_NORMAL SMG\$\_ WRONUMARG SMG\$\_1NVPBD\_ID Normal successful completion. Wrong number of arguments. Invalid pasteboard-id.

Any condition values returned by \$QIOW.

### **EXAMPLE**

For an example using SMG\$ENABLE\_UNSOLICITED\_INPUT, see the example for the routine SMG\$DISABLE\_BROADCAST\_TRAPPING.

### SMG\$END\_DISPLAV\_UPDATE

# SMG\$END\_DISPLAY\_UPDATE End Display Update

The End Display Update routine ends update batching for a virtual display.

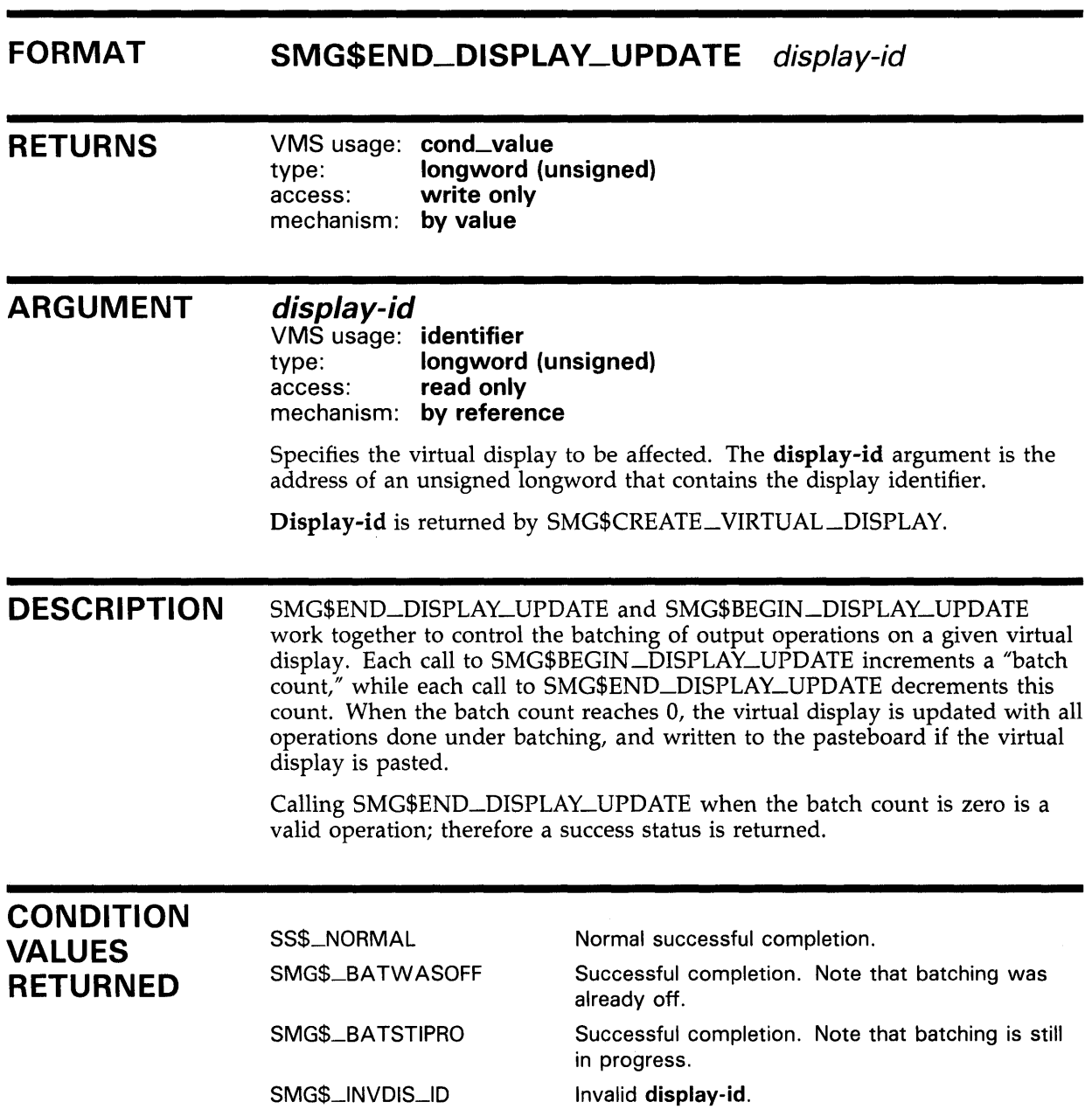

### SMG\$END\_PASTEBOARD\_UPDATE

### SMG\$END\_PASTEBOARD\_UPDATE Pasteboard Update End

The End Pasteboard Update routine ends update batching for a pasteboard.

#### FORMAT SMG\$END\_PASTEBOARD\_UPDATE pasteboard-id

#### RETURNS VMS usage: cond\_value type: longword (unsigned) access: write only mechanism: by value

#### ARGUMENT pasteboard-id

VMS usage: identifier type: longword (unsigned) access: read only mechanism: by reference

Specifies the pasteboard on which the batch count is to be decremented. The pasteboard-id argument is the address of an unsigned longword that contains the pasteboard identifier.

Pasteboard-id is returned by SMG\$CREATE\_PASTEBOARD. If the batch count reaches 0, all buffered output for the specified pasteboard is written out.

**DESCRIPTION** SMG\$END\_PASTEBOARD\_UPDATE and SMG\$BEGIN\_PASTEBOARD\_ UPDATE work together to control the batching of output operations on a given pasteboard. Each call to SMG\$BEGIN\_PASTEBOARD\_UPDATE increments a "batch count," while each call to SMG\$END\_P ASTEBOARD\_ UPDATE decrements this count. When the batch count reaches 0, the pasteboard is written to the screen.

> Calling SMG\$END\_PASTEBOARD\_UPDATE when the batch count is 0 is a valid operation; a success status is returned.

# SMG\$END\_PASTEBOARD\_UPDATE

### **CONDITION** VALUES RETURNED

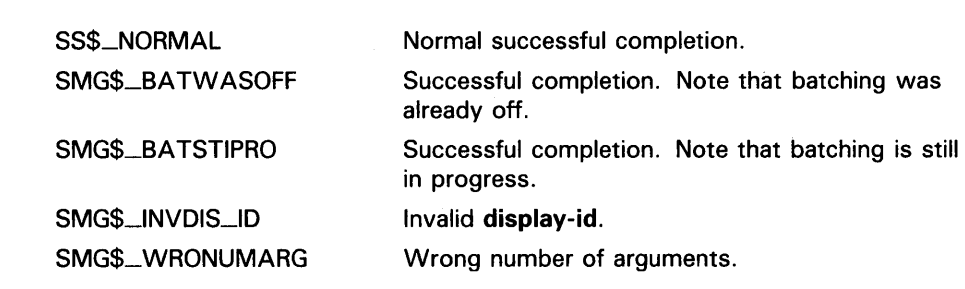

# SMG\$ERASE\_CHARS Erase Characters

The Erase Characters routine erases characters in a virtual display by replacing them with blanks.

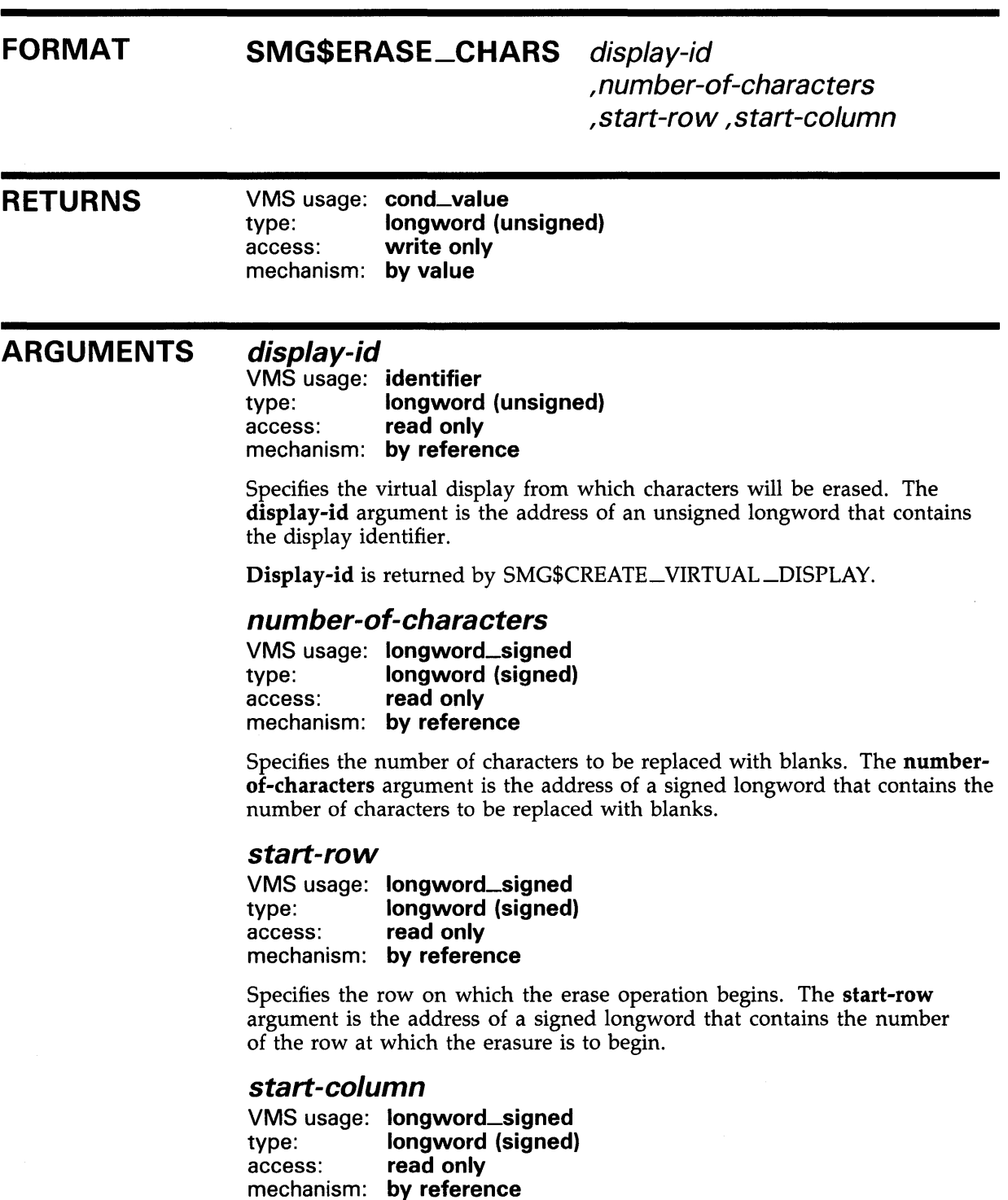

Specifies the column on which the erase operation begins. The **start-column**  argument is the address of a signed longword that contains the number of the column at which the erasure is to begin.

**DESCRIPTION** SMG\$ERASE\_CHARS erases characters in a virtual display by replacing them with blanks. The remaining text in the display is not moved. An erase operation is limited to the specified line. If **number-of-characters** is greater than the number of characters remaining in the line, all characters from the specified starting position to the end of the line are erased. This routine leaves the virtual cursor at the position of the first character erased.

### **CONDITION VALUES RETURNED**

SS\$\_NORMAL SMG\$\_1NVDIS\_ID SMG\$\_ WRONUMARG SMG\$\_1NVROW SMG\$\_1NVCOL Normal successful completion. Invalid **display-id.**  Wrong number of arguments. Invalid row. Invalid column.

### **EXAMPLE**

```
C+C This VAX FORTRAN example demonstrates the use of SMG$ERASE_CHARS. 
c 
C Include the SMG definitions. In particular, we want SMG$M_BORDER. 
c-
C+IMPLICIT INTEGER (A-Z) 
        INCLUDE '($SMGDEF)' 
C Create a virtual display with a border by calling 
C SMG$CREATE_VIRTUAL_DISPLAY. 
C-C+ROWS = 7COLUMNS = 50 
        STATUS = SMG$CREATE_VIRTUAL_DISPLAY 
     1 (ROWS, COLUMNS, DISPLAY1, SMG$M_BORDER)
        IF (.NOT. STATUS) CALL LIB$SIGNAL(%VAL(STATUS)) 
C Call SMG$CREATE_PASTEBOARD to create the pasteboard. 
C-STATUS = SMG$CREATE_PASTEBOARD (PASTE1) 
        IF (.NOT. STATUS) CALL LIB$SIGNAL(%VAL(STATUS)) 
C+C Using SMG$PUT_CHARS, put data in the virtual display. 
c-
        STATUS = SMG$PUT_CHARS ( DISPLAY1,
     1 ' This virtual display has 7 rows and 50 columns.', 2, 1) 
        IF (.NOT. STATUS) CALL LIB$SIGNAL(%VAL(STATUS))
```

```
C+STATUS = SMG$PUT_CHARS ( DISPLAY1, 
     1 ' This is a bordered virtual display.', 4, 1) 
        IF (.NOT. STATUS) CALL LIB$SIGNAL(%VAL(STATUS)) 
        STATUS = SMG$PUT_CHARS ( DISPLAY1, 
     1 ' SMG$PUT_CHARS puts data in this virtual display.', 6, 1) 
        IF (.NOT. STATUS) CALL LIB$SIGNAL(%VAL(STATUS)) 
C Call SMG$PASTE_VIRTUAL_DISPLAY to paste the virtual display. 
C-C+STATUS= SMG$PASTE_VIRTUAL_DISPLAY ( DISPLAY1, PASTE1, 4, 15) 
        IF (.NOT. STATUS) CALL LIB$SIGNAL(%VAL(STATUS)) 
C Erase 4 characters on row 4 starting from character (column) 14 by 
C calling SMG$ERASE_CHARS. This will remove the characters "rder" 
C from the word "bordered". 
c-
        STATUS = SMG$ERASE_CHARS ( DISPLAY1, 4, 4, 14) 
        IF (.NOT. STATUS) CALL LIB$SIGNAL(%VAL(STATUS)) 
        END
```
The initial output generated by this FORTRAN example program is shown in Figure SMG-20.

**Figure SMG-20 Output Before the Call to SMG\$ERASE\_CHARS** 

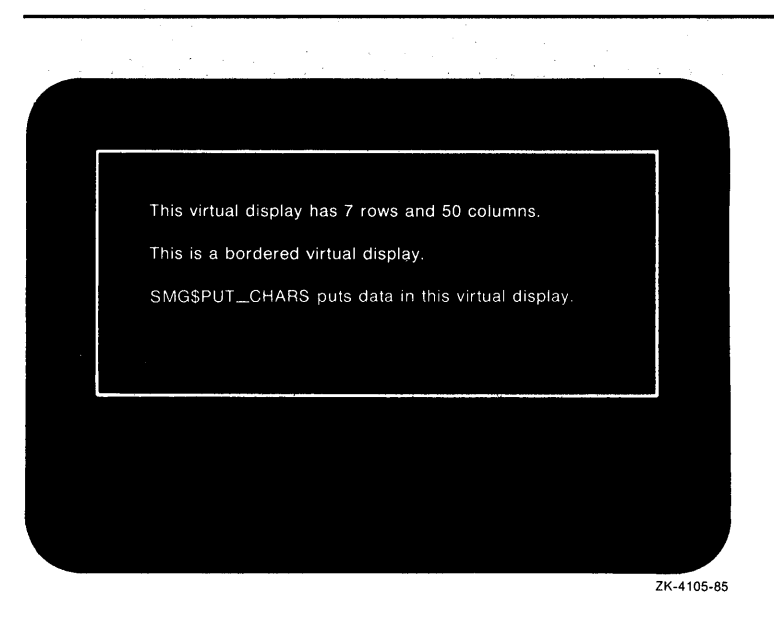

The output generated after the call to SMG\$ERASE\_CHARS, is shown in Figure SMG-21.

**Figure SMG-21 Output After the Call to SMG\$ERASE\_CHARS** 

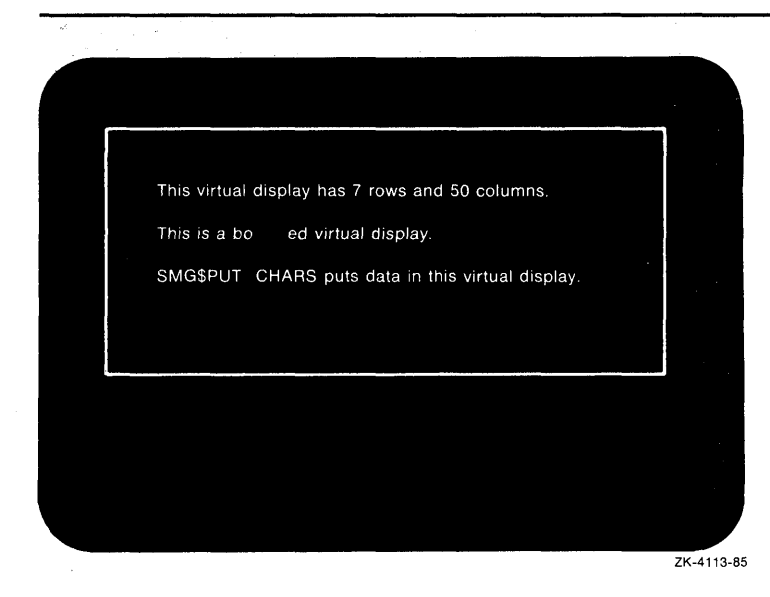

# SMG\$ERASE\_COLUMN Erase Column from **Display**

The Erase Column From Display routine erases the specified portion of the virtual display from the given position to the end of the column.

#### FORMAT SMG\$ERASE\_COLUMN display-id [,start-row] [, column-number] [, end-row]

#### RETURNS VMS usage: cond\_value type: longword (unsigned) access: write only mechanism: by value

#### ARGUMENTS display-id

VMS usage: identifier type: longword (unsigned) access: read only mechanism: by reference

Identifier of the virtual display to be affected. The **display-id** argument is the address of an unsigned longword containing this virtual display identifier.

#### start-row

VMS usage: longword\_signed type: longword (signed) access: read only mechanism: by reference

Optional line number at which the erase operation begins. The start-row argument is the address of a signed longword that contains the specified line number. If this argument is omitted, the column-number argument is ignored and the erase operation begins at the current location of the virtual cursor for that virtual display.

#### column-number

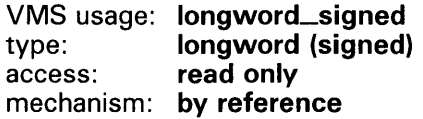

Optional column number at which the erase operation begins. The columnnumber argument is the address of a signed longword that contains the specified column number. If this argument is omitted, the **start-row** argument is ignored and the erase operation begins at the current location of the virtual cursor for that virtual display.

# SMG\$ERASE\_COLUMN

### *end-row*

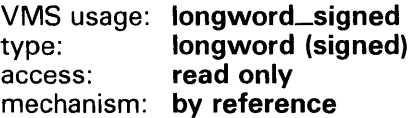

Optional row number at which the erase operation ends. The **end-row**  argument is the address of a signed longword that contains the specified row number.

#### **DESCRIPTION**  SMG\$ERASE\_COLUMN lets you erase a column of the virtual display from the specified position to the end of the column. If the position is not specified, the erase operation begins at the current position of the virtual cursor in the specified virtual display. After the erase operation has completed, the virtual cursor position is set to the first free position following the erased portion of the virtual display.

### **CONDITION VALUES RETURNED**

SS\$\_NORMAL Normal successful completion.

# SMG\$ERASE\_DISPLAY Erase Virtual Display

The Erase Virtual Display routine erases all or part of a virtual display by replacing text characters with blanks.

#### FORMAT SMG\$ERASE\_DISPLAY display-id [,start-row]

[, start-column] [, end-row] [, end-column]

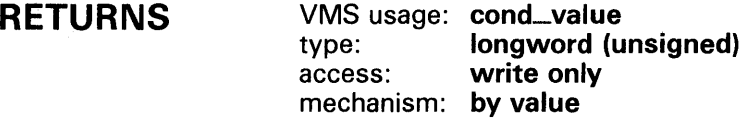

#### ARGUMENTS *display-id*

VMS usage: identifier type: longword (unsigned)<br>access: read only read only mechanism: by reference

Specifies the virtual display to be erased. The display-id argument is the address of an unsigned longword that contains the display identifier.

Display-id is returned by SMG\$CREATE\_VJRTUAL\_DISPLAY.

#### *start-row*

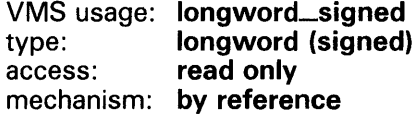

Specifies the row at which the erase operation begins. The start-row argument is the address of a signed longword that contains the number of the row at which the erasure begins.

If the start-row argument is not specified, start-column is also ignored and the entire virtual display is erased. If you do not specify start-row and startcolumn, then end-row and end-column are ignored and the entire virtual display is erased.

#### *start-column*

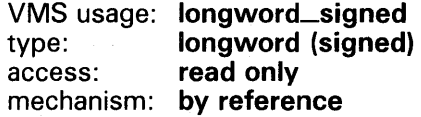

Specifies the column at which the erase operation begins. The **start-column** argument is the address of a signed longword that contains the number of the column at which the erasure begins.

### SMG\$ERASE\_DISPLAY

If the start-column argument is not specified, start-row is also ignored and the entire virtual display is erased. If you do not specify start-row and startcolumn, then end-row and end-column are ignored and the entire virtual display is erased.

#### end-row

VMS usage: longword\_signed type: longword (signed)<br>access: read only read only mechanism: by reference

Specifies the row at which the erase operation ends, that is, the last row to be erased. The end-row argument is the address of a signed longword that contains the number of the last row to be erased.

If the end-row argument is not specified, end-column is also ignored and all remaining rows in the display are erased.

#### end-column

VMS usage: longword\_signed type: longword (signed)<br>access: read only read only mechanism: by reference

Specifies the column at which the erase operation ends, that is, the last column to be erased. The end-column argument is the address of a signed longword that contains the number of the last column to be erased.

If the end-column argument is not specified, end-row is also ignored and all remaining columns in the display are erased.

**DESCRIPTION** SMG\$ERASE\_DISPLAY causes all or part of a virtual display to be erased by replacing text characters with blanks. If omitted, the starting positions default to 1,1. The ending positions default to the last row or column in the display. Thus, to erase the entire virtual display, you need only pass the display-id. The cursor position is the first free position after the erased portion. If the entire display is erased, the virtual cursor is left at position  $1,1$ .

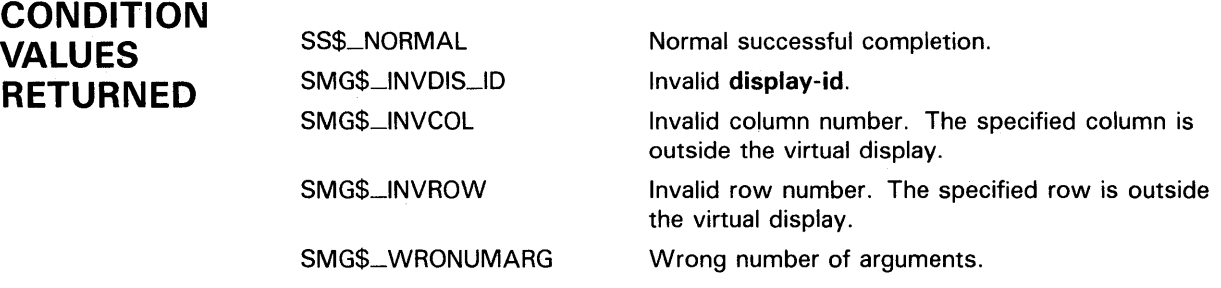

### **SMG\$ERASE\_DISPLA Y**

### **EXAMPLE**

```
C+C This VAX FORTRAN example program demonstrates the use of SMG$ERASE_DISPLAY. 
C-IMPLICIT INTEGER (A-Z) 
C+C Call SMG$CREATE_VIRTUAL_DISPLAY to create the virtual 
C display. To give it a border, set BORDER = 1.
C No border would be BORDER = 0. 
C-C+ROWS = 7COLUMNS = 50 
       BORDER = 1 
        STATUS = SMG$CREATE_VIRTUAL_DISPLAY 
     1 (ROWS, COLUMNS, DISPLAY1, BORDER)
        IF (.NOT. STATUS) CALL LIB$SIGNAL(%VAL(STATUS)) 
C Using SMG$CREATE_PASTEBOARD, create the pasteboard. 
C-STATUS = SMG$CREATE_PASTEBOARD (PASTE1) 
        IF (.NOT. STATUS) CALL LIB$SIGNAL(%VAL(STATUS)) 
C+C Call SMG$PUT_CHARS to put data in the virtual display. 
C-STATUS = SMG$PUT_CHARS ( DISPLAY1,
     1 ' This virtual display has 7 rows and 50 columns.', 2, 1) 
        IF (.NOT. STATUS) CALL LIB$SIGNAL(%VAL(STATUS)) 
        STATUS = SMG$PUT_CHARS ( DISPLAY1,
     1 ' This is a bordered virtual display.', 4, 1) 
        IF (.NOT. STATUS) CALL LIB$SIGNAL(%VAL(STATUS)) 
        STATUS = SMG$PUT_CHARS ( DISPLAY1,
     1 ' SMG$PUT_CHARS puts data in this virtual display.', 6, 1) 
        IF (.NOT. STATUS) CALL LIB$SIGNAL(%VAL(STATUS)) 
C+C Paste the virtual display by calling SMG$PASTE_VIRTUAL_DISPLAY. 
C-C+STATUS = SMG$PASTE_VIRTUAL_DISPLAY ( DISPLAY1, PASTE1, 4, 15)
        IF (.NOT. STATUS) CALL LIB$SIGNAL(%VAL(STATUS)) 
C Call SMG$ERASE_DISPLAY to erase the display from row 2, 
C column 6, through row 4, column 28. 
c-
        STATUS = SMG$ERASE_DISPLAY ( DISPLAY1, 2, 6, 4, 28)
        IF (.NOT. STATUS) CALL LIB$SIGNAL(%VAL(STATUS)) 
        END
```
The initial display output by this FORTRAN program is shown in Figure SMG-22.

# SMG\$ERASE\_DISPLAY

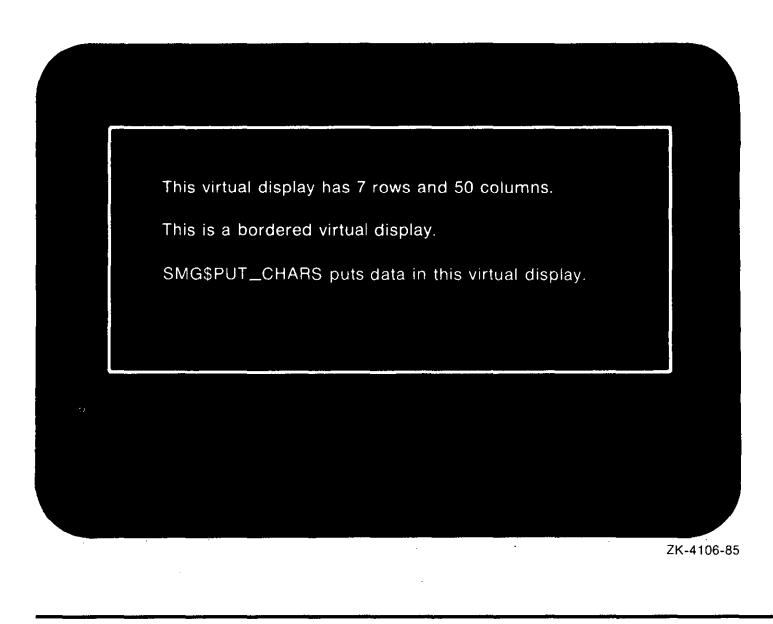

#### Figure SMG-22 Initial Output of FORTRAN Program Calling SMG\$ERASE\_DISPLA Y

This output displayed after the call to SMG\$ERASE\_DISPLAY is shown in Figure SMG-23.

#### Figure SMG-23 Output Displayed After the Call to SMG\$ERASE\_ DISPLAY

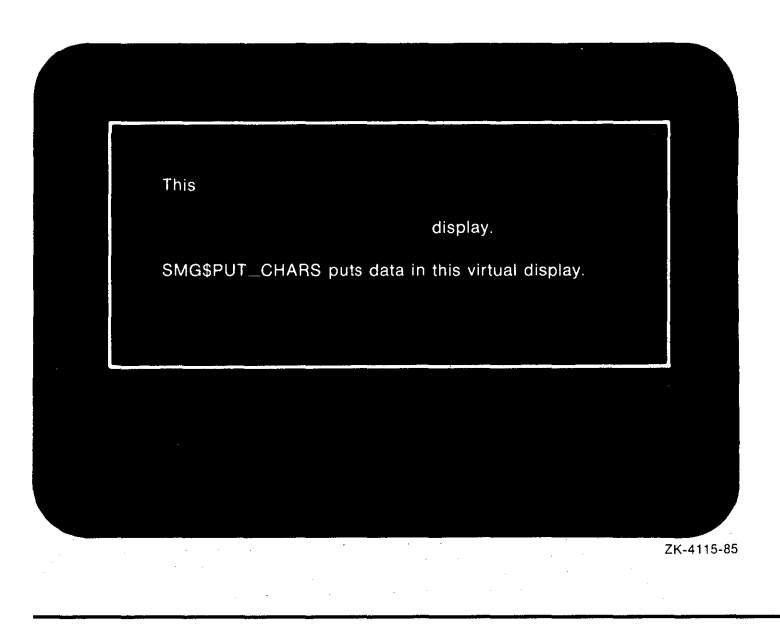

# SMG\$ERASE\_LINE Erase Line

The Erase Line routine erases all or part of a line in a virtual display.

#### FORMAT SMG\$ERASE\_LINE display-id [,start-row] [,start-column]

RETURNS VMS usage: cond\_value type: longword (unsigned)<br>access: write only write only mechanism: by value

#### ARGUMENTS *display-id*

VMS usage: identifier type: longword (unsigned) access: read only mechanism: by reference

Specifies the virtual display to be affected. The display-id argument is the address of an unsigned longword that contains the display identifier.

Display-id is returned by SMG\$CREATE\_VIRTUAL\_DISPLAY.

#### *start-row*

VMS usage: longword\_signed type: longword (signed) access: read only mechanism: by reference

Specifies the line at which the erase operation starts. The **start-row** argument is the address of a signed longword that contains the number of the row at which the erasure starts. If omitted, start-column is also ignored and the current cursor position is used.

#### *start-column*

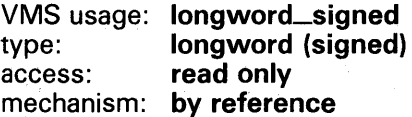

Specifies the column at which the erase operation starts. The start-column argument is the address of a signed longword that contains the number of the column at which the erasure starts. If omitted, start-row is also ignored and the current cursor position is used.

#### **DESCRIPTION**

SMG\$ERASE\_LINE erases a line from the specified starting position to the end of the line. If you do not specify a starting position, SMG\$ERASE\_LINE erases text from the current virtual cursor position to the end of the line. The virtual cursor remains at the first blank position after the erased text.

### **SMG\$ERASE\_LINE**

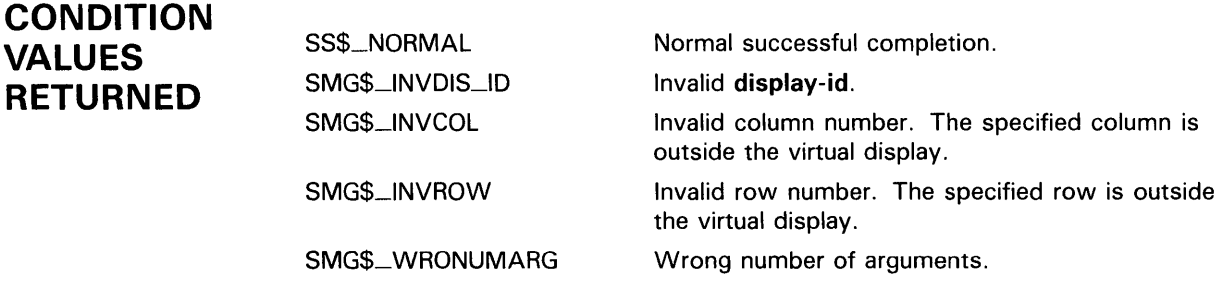

### **EXAMPLE**

```
C+C This VAX FORTRAN example program demonstrates the use of 
C SMG$ERASE_LINE. 
C-C+IMPLICIT INTEGER (A-Z) 
        INCLUDE '($SMGDEF)' 
C Use SMG$CREATE_VIRTUAL_DISPLAY to create a virtual display 
C with a border. 
C-C+ROWS = 7COLUMNS = 50 
        STATUS = SMG$CREATE_VIRTUAL_DISPLAY 
    1 (ROWS, COLUMNS, DISPLAY1, SMG$M_BORDER)
        IF (.NOT. STATUS) CALL LIB$SIGNAL(%VAL(STATUS)) 
C Call SMG$CREATE_PASTEBOARD to create the pasteboard. 
c-
        STATUS = SMG$CREATE_PASTEBOARD (PASTE1) 
        IF (.NOT. STATUS) CALL LIB$SIGNAL(%VAL(STATUS)) 
C+C Put data in the virtual display by calling SMG$PUT_CHARS. 
c-
        STATUS = SMG$PUT_CHARS ( DISPLAY1, 
     1 ' This virtual display has 7 rows and 50 columns.', 2, 1) 
        IF (.NOT. STATUS) CALL LIB$SIGNAL(%VAL(STATUS)) 
        STATUS = SMG$PUT_CHARS ( DISPLAY1,
     1 'This is a bordered virtual display.', 4, 1) 
        IF (.NOT. STATUS) CALL LIB$SIGNAL(%VAL(STATUS)) 
        STATUS = SMG$PUT_CHARS ( DISPLAY1, 
     1 ' SMG$PUT_CHARS puts data in this virtual display.', 6, 1) 
        IF (.NOT. STATUS) CALL LIB$SIGNAL(%VAL(STATUS)) 
C+C Use SMG$PASTE_VIRTUAL_DISPLAY to paste the virtual display. 
C-STATUS = SMG$PASTE_VIRTUAL_DISPLAY ( DISPLAY1, PASTE1, 4, 15)
        IF (.NOT. STATUS) CALL LIB$SIGNAL(%VAL(STATUS))
```
### **SMG\$ERASE\_LINE**

 $C+$ C Call SMG\$ERASE\_LINE to erase line 2, and then again to C erase the last 4 words on line 4.  $C-$ STATUS = SMG\$ERASE\_LINE ( DISPLAY1, 2, 1) IF (.NOT. STATUS) CALL LIB\$SIGNAL(%VAL(STATUS)) STATUS= SMG\$ERASE\_LINE ( DISPLAY1, 4, 9) IF (.NOT. STATUS) CALL LIB\$SIGNAL(%VAL(STATUS)) END

> The initial output generated by the FORTRAN program is shown in Figure SMG-24.

**Figure SMG-24 Initial Output Generated by FORTRAN Program Calling SMG\$ERASE\_LINE** 

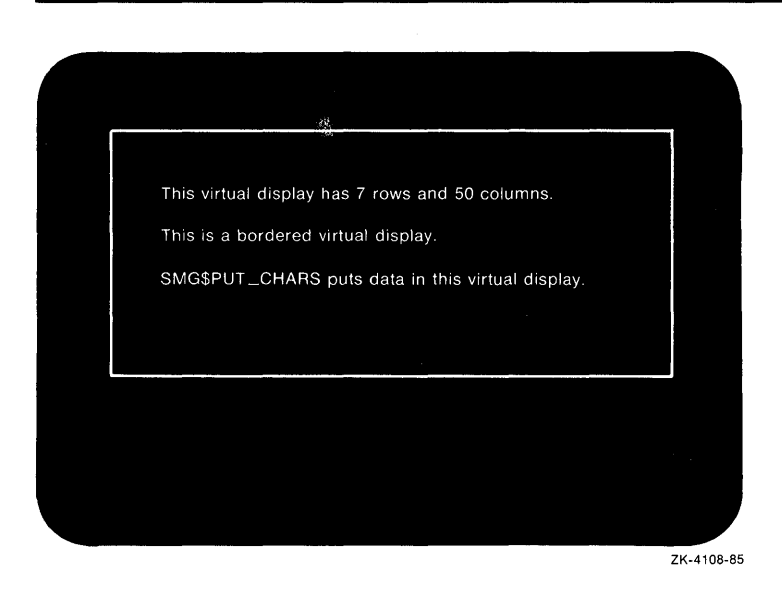

## **SMG\$ERASE\_LINE**

The output generated after the call to SMG\$ERASE\_LINE is shown in Figure SMG-25.

**Figure SMG-25 Output Generated After the Call to SMG\$ERASE\_ LINE** 

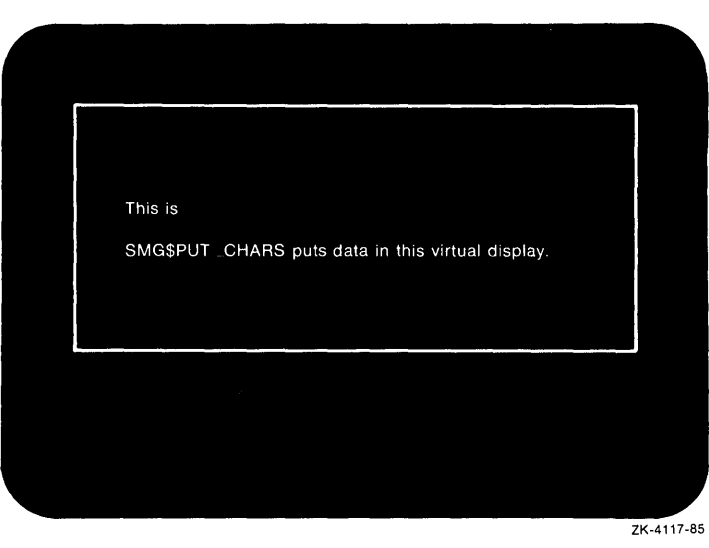

# SMG\$ERASE\_PASTEBOARD Erase Pasteboard

The Erase Pasteboard routine erases the contents of a pasteboard.

#### FORMAT SMG\$ERASE\_PASTEBOARD pasteboard-id

RETURNS

VMS usage: cond\_value type: longword (unsigned) access: write only mechanism: by value

### ARGUMENT

### pasteboard-id

VMS usage: identifier type: longword (unsigned) access: read only mechanism: by reference

Specifies the pasteboard to be erased. The pasteboard-id argument is the address of an unsigned longword that contains the pasteboard identifier.

Pasteboard-id is returned by SMG\$CREATE\_PASTEBOARD.

# DESCRIPTION  $\begin{array}{ccc} \mathcal{P} & \mathcal{P} & \mathcal{P}^{\text{msepe}} \\ \mathcal{P} & \mathcal{P} & \mathcal{P}^{\text{msetec}} \\ \mathcal{M} & \mathcal{M} & \mathcal{M} \end{array}$

SMG\$ERASE\_PASTEBOARD erases the contents of a specified pasteboard. The physical cursor is left at position 1,1. If there are any virtual displays pasted to the pasteboard, they will be redrawn the next time the Screen Management Facility is used to output to the pasteboard.

### **CONDITION** VALUES RETURNED

SS\$\_NORMAL SMG\$\_BA TWAS\_QN SMG\$\_ WRONUMARG SMG\$\_1NVPAS\_ID SS\$\_xxxx

Normal successful completion. Pasteboard is batched. Wrong number of arguments. Invalid pasteboard-id. Any status from \$QIOW.

### **SMG\$ERASE\_PASTEBOARD**

### **EXAMPLE**

```
C+C This VAX FORTRAN example program demonstrates the use of 
C SMG$ERASE_PASTEBOARD. 
C-IMPLICIT INTEGER*4 (A-Z) 
        CHARACTER*80 OUT_STR,TRIM_STR 
        CHARACTER*18 PROMPT /'Please enter data '/ 
        SMG$M_BOLD = 1SMG$M_REVERSE = 2 
        SMG$M_BLLINK = 4SMG$M_UNDERLINE = 8 
C+C Establish the terminal keyboard as the virtual keyboard 
C by calling SMG$CREATE_VIRTUAL_KEYBOARD. 
c-
C+STATUS = SMG$CREATE_VIRTUAL_KEYBOARD(KEYBOARD_ID,,,)
        IF (.NOT. STATUS) CALL LIB$STOP(%VAL(STATUS)) 
C Establish the terminal screen as a pasteboard using 
C SMG$CREATE_PASTEBOARD. 
c-C+STATUS = SMG$CREATE_PASTEBOARD (NEW_PID,,,)
        IF (.NOT. STATUS) CALL LIB$STOP(%VAL(STATUS)) 
C Establish a virtual display region by 
C calling SMG$CREATE_VIRTUAL_DISPLAY. 
c-
C+STATUS = SMG$CREATE_VIRTUAL_DISPLAY (5,80,DISPLAY_ID,, ,) 
        IF (.NOT. STATUS) CALL LIB$STOP(%VAL(STATUS)) 
C Paste the virtual display to the screen, starting at 
C row 10, column 15. To paste the virtual display, use 
C SMG$PASTE_VIRTUAL_DISPLAY. 
C-C+STATUS = SMG$PASTE_VIRTUAL_DISPLAY(DISPLAY_ID,NEW_PID,10,15) 
        IF (.NOT. STATUS) CALL LIB$STOP(%VAL(STATUS)) 
C Prompt the user for input, and accept that input using 
C SMG$READ_STRING. 
C-C+STATUS = SMG$READ_STRING(KEYBOARD_ID, OUT_STR, PROMPT,,,,,,,)
        IF (.NOT. STATUS) CALL LIB$STOP(%VAL(STATUS)) 
C Clear the screen using SMG$ERASE_PASTEBOARD. 
C-STATUS = SMG$ERASE_PASTEBOARD (NEW_PID) 
        IF (.NOT. STATUS) CALL LIB$STOP(%VAL(STATUS)) 
C+C Trim any trailing blanks from the user input 
C by calling STR$TRIM. 
C-STATUS = STR$TRIM(TRIM_STR,OUT_STR,STR_LEN) 
        IF (.NOT. STATUS) CALL LIB$STOP(%VAL(STATUS))
```
### **SMG\$ERASE\_PASTEBOARD**

 $C+$ C Display the data input by the user using SMG\$PUT\_CHARS C and SMG\$PUT\_LINE.  $C-$ STATUS = SMG\$PUT\_CHARS(DISPLAY\_ID, 'You entered: ',,,,, ,) IF (.NOT. STATUS) CALL LIB\$STOP(%VAL(STATUS)) STATUS = SMG\$PUT\_LINE(DISPLAY\_ID,TRIM\_STR(1:STR\_LEN),, 1 SMG\$M\_REVERSE, 0,,) IF (.NOT. STATUS) CALL LIB\$STOP(%VAL(STATUS)) END

> This FORTRAN program calls Run-Time Library Screen Management routines to format screen output, and to accept and display user input.

### SMG\$EXECUTE\_COMMAND

# **SMG\$EXECUTE\_COMMAND Execute Command in a Subprocess**

The Execute Command in a Subprocess routine executes the specified command in the subprocess created with the SMG\$CREATE\_ SUBPROCESS routine.

#### **FORMAT SMG\$EXECUTE\_CQMMAND** display-id

,command-desc [,flags} [,ret-status}

#### **RETURNS**

VMS usage: **cond\_value**  type: **longword (unsigned)**  access: **write only**  mechanism: **by value** 

### **ARGUMENTS**

#### **display-id**

VMS usage: **identifier**  type: **longword (unsigned)**  access: **read only**  mechanism: **by reference** 

Display identifier of the virtual display with which the subprocess is associated. The display-id argument is the address of an unsigned longword containing this identifier.

#### **command-desc**

VMS usage: **char\_string**  type: **character string**  access: **read only**  mechanism: **by descriptor** 

Command string. The command-desc argument is the address of a descriptor pointing to the command string.

### **flags**

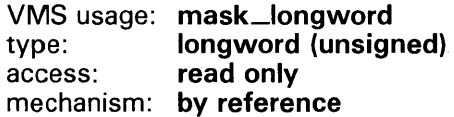

Optional bit mask that specifies optional behavior. The flags argument is the address of an unsigned longword that contains the flag. The valid values for flags are as follows:

### **SMG\$EXECUTE\_COMMAND**

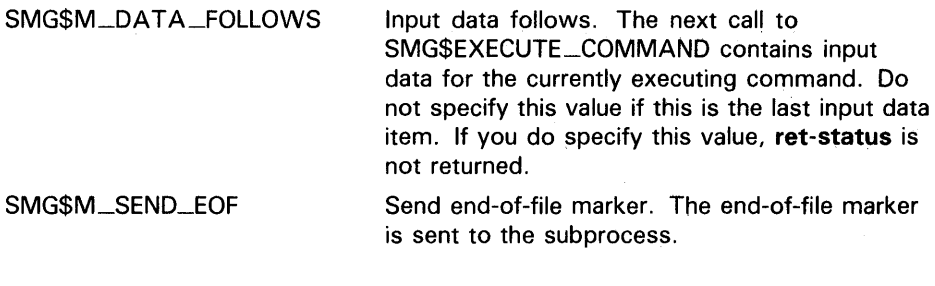

### *ret-status*

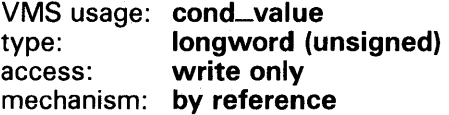

Optional status of the executed command, provided that the commands are not being buffered. The ret-status argument is the address of an unsigned longword containing this status.

# **DESCRIPTION**

SMG\$EXECUTE\_COMMAND lets you execute the specified command in the subprocess created with SMG\$CREATE\_SUBPROCESS. If commands are being buffered, this routine returns control after the command has been buffered, and the user-specified AST routine is invoked when the command completes. If commands are not being buffered, SMG\$EXECUTE\_ COMMAND waits until the command has completed execution before returning the status of the command.

When specifying the command string, you must specify a dollar sign (\$) as the first character of any DCL command. Any command string that does not begin with a dollar sign is assumed to be input data for the previous command. SMG\$EXECUTE\_COMMAND outputs the commands and their output to the specified virtual display as they are executed. Do not perform  $I/O$  to the specified virtual display. Note that the commands SPAWN, GOTO, and LOGOUT are illegal to use as command strings and generate unpredictable results.

Since 1/0 is performed using mailboxes and not through the terminal driver, command prompts and single-character commands such as CTRL/C, CTRL/Y, CTRL/Z, and so forth have no effect. You should specify SMG\$M\_ SEND\_EOF for the flags parameter in order to send a CTRL/Z to the subprocess. For more details, see the mailbox driver section of the *VMS 1/0 User's Reference Manual.* 

## **SMG\$EXECUTE\_COMMAND**

### **CONDITION VALUES RETURNED**

SS\$\_NORMAL SMG\$\_INVDIS\_ID SMG\$\_INPTOOLON SMG\$\_NOSUBEXI SS\$\_xxxx LIB\$\_xxxx SMG\$\_xxxx

Normal successful completion. Invalid **display-id.**  Input is longer than 255 characters. No subprocess exists. Any status from \$010, \$DCLAST, or \$SYNCH. Any status from LIB\$ANALYZE\_SDESC. Any status from SMG\$PUT\_LINE.

### SMG\$FIND\_CURSOR\_DISPLAY

# **SMG\$FIND\_CURSQR\_DISPLAY Find Display That Contains the Cursor**

The Find Display that Contains the Cursor routine returns the identifier of the most recently pasted virtual display that contains the physical cursor.

#### **FORMAT SMG\$FIND\_CURSQR\_DISPLAY** pasteboard-id , display-id [,pasteboard-row] [,pasteboard-column]

**RETURNS**  VMS usage: **cond\_value**  type: **longword (unsigned)**  access: **write only**  mechanism: **by value** 

> **pasteboard-id**  VMS usage: **identifier**  type: **longword (unsigned)**  access: **read only**  mechanism: **by reference**

Specifies the pasteboard in which the physical cursor is to be found. The pasteboard-id argument is the address of an unsigned longword that contains the pasteboard identifier.

Pasteboard-id is returned by SMG\$CREATE\_PASTEBOARD.

#### **display-id**

VMS usage: **identifier**  type: **longword (unsigned)**  access: **write only**  mechanism: **by reference** 

Receives the identifier of the display in which the physical cursor was found. The display-id argument is the address of an unsigned longword into which the display identifier is written.

#### **pasteboard-row**

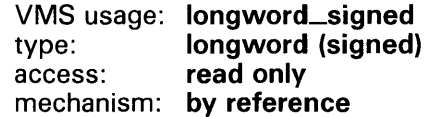

The row position at which to begin the search for the physical cursor. The optional pasteboard-row argument is the address of a signed longword containing the pasteboard row. You can use pasteboard-row instead of the physical cursor row.

**ARGUMENTS** 

### SMG\$FIND\_CURSOR\_DISPLAY

#### pasteboard-column

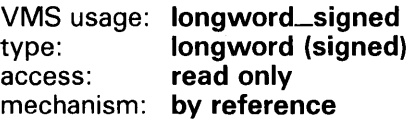

The column position at which to begin the search for the physical cursor. The optional pasteboard-column argument is the address of a signed longword containing the pasteboard column. You can use pasteboard-column instead of the physical cursor column.

**DESCRIPTION** SMG\$FIND\_CURSOR\_DISPLAY determines which virtual display contains the physical cursor on a specified pasteboard, and returns the virtual display's identifier. SMG\$FIND\_CURSOR\_DISPLAY returns the display-id of the most recently pasted virtual display that contains the physical cursor. If no virtual display contains the physical cursor, this routine returns a zero, which is an invalid display identifier.

#### CONDITION VALUES RETURNED SS\$\_NORMAL SMG\$\_1NVPAS\_ID SMG\$\_ WRONUMARG Normal successful completion. Invalid pasteboard-id. Wrong number of arguments.

### SMG\$FLUSH \_BUFFER

# SMG\$FLUSH\_BUFFER Flush Buffer

The Flush Buffer routine flushes all buffered output to the terminal.

#### FORMAT SMG\$FLUSH\_BUFFER pasteboard-id

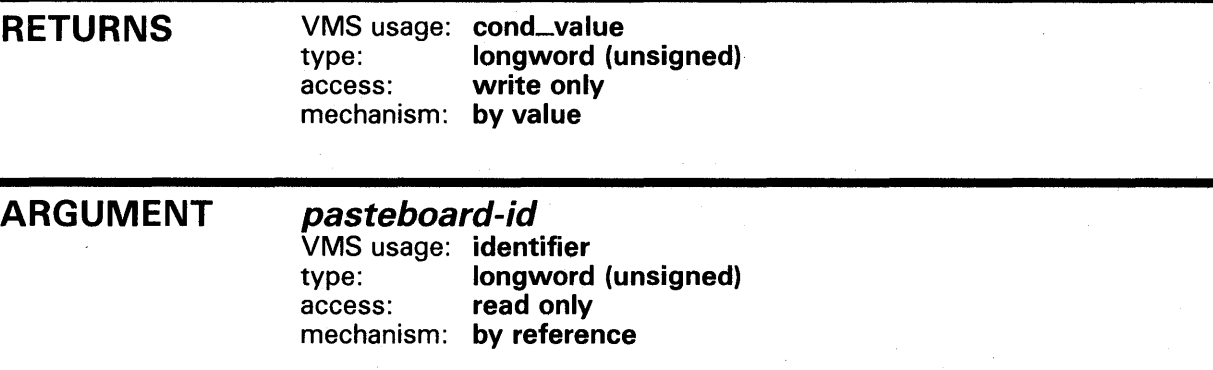

Specifies the pasteboard to be flushed. The pasteboard-id argument is the address of an unsigned longword that contains the pasteboard identifier.

Pasteboard-id is returned by SMG\$CREATE\_PASTEBOARD.

### **DESCRIPTION**

SMG\$FLUSH\_BUFFER causes all buffered output that is not already output to be sent to the pasteboard immediately. The Screen Management Facility outputs the text when the buffer is full; therefore, this routine is only needed when a partial buffer must be output. The calling program would normally call this routine just before performing some CPU-intensive calculations, or whenever the pasteboard must be up to date.

### **CONDITION** VALUES RETURNED

SS\$\_NQRMAL SMG\$\_ WRONUMARG SMG\$\_1NVPAS\_ID SS\$\_xxxx

Normal successful completion. Wrong number of arguments. Invalid pasteboard-id. Any error from \$010W.

### SMG\$GET\_BROADCAST\_MESSAGE

#### SMG\$GET\_BROADCAST\_MESSAGE Broadcast Message Get

The Get Broadcast Message routine determines whether a message has been broadcast to the pasteboard and returns the message.

#### FORMAT SMG\$GET\_BROADCAST\_MESSAGE

pasteboard-id [,message] [,message-length] [,message-type]

#### RETURNS

VMS usage: cond\_value type: longword (unsigned) access: write only mechanism: by value

#### ARGUMENTS pasteboard-id

VMS usage: identifier type: longword (unsigned) access: read only mechanism: by reference

Specifies the pasteboard to be checked for the presence of a broadcast message. The pasteboard-id argument is the address of an unsigned longword that contains the pasteboard identifier.

Pasteboard-id is returned by SMG\$CREATE\_PASTEBOARD.

#### message

VMS usage: char\_string type: character string access: write only mechanism: by descriptor

A string that receives the broadcast message, if such a message is available. The message argument is the address of a descriptor that points to the string into which the message text is written. If this argument is omitted, the broadcast message is discarded.

#### message-length

VMS usage: word\_unsigned type: word (unsigned) access: write only mechanism: by reference

Receives the actual length of the broadcast message. The message-length argument is the address of an unsigned word into which is written the length of the message.

# SMG\$GET\_BROADCAST\_MESSAGE

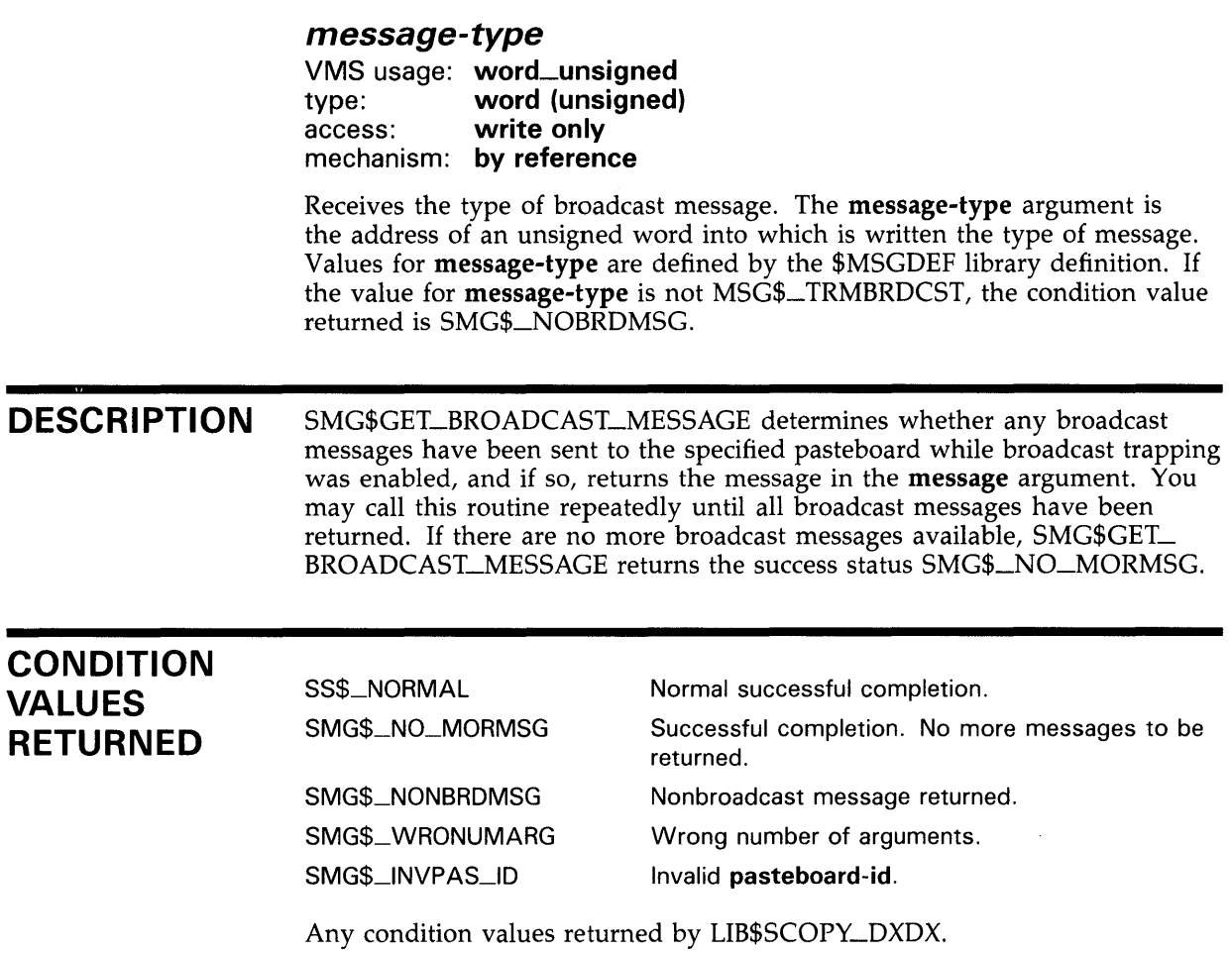

# SMG\$GET\_CHAR\_AT\_PHYSICAL\_CURSOR

# SMG\$GET\_CHAR\_AT\_PHYSICAL\_CURSOR Return Character at Cursor

The Return Character at Cursor routine returns the character at the current physical cursor position.

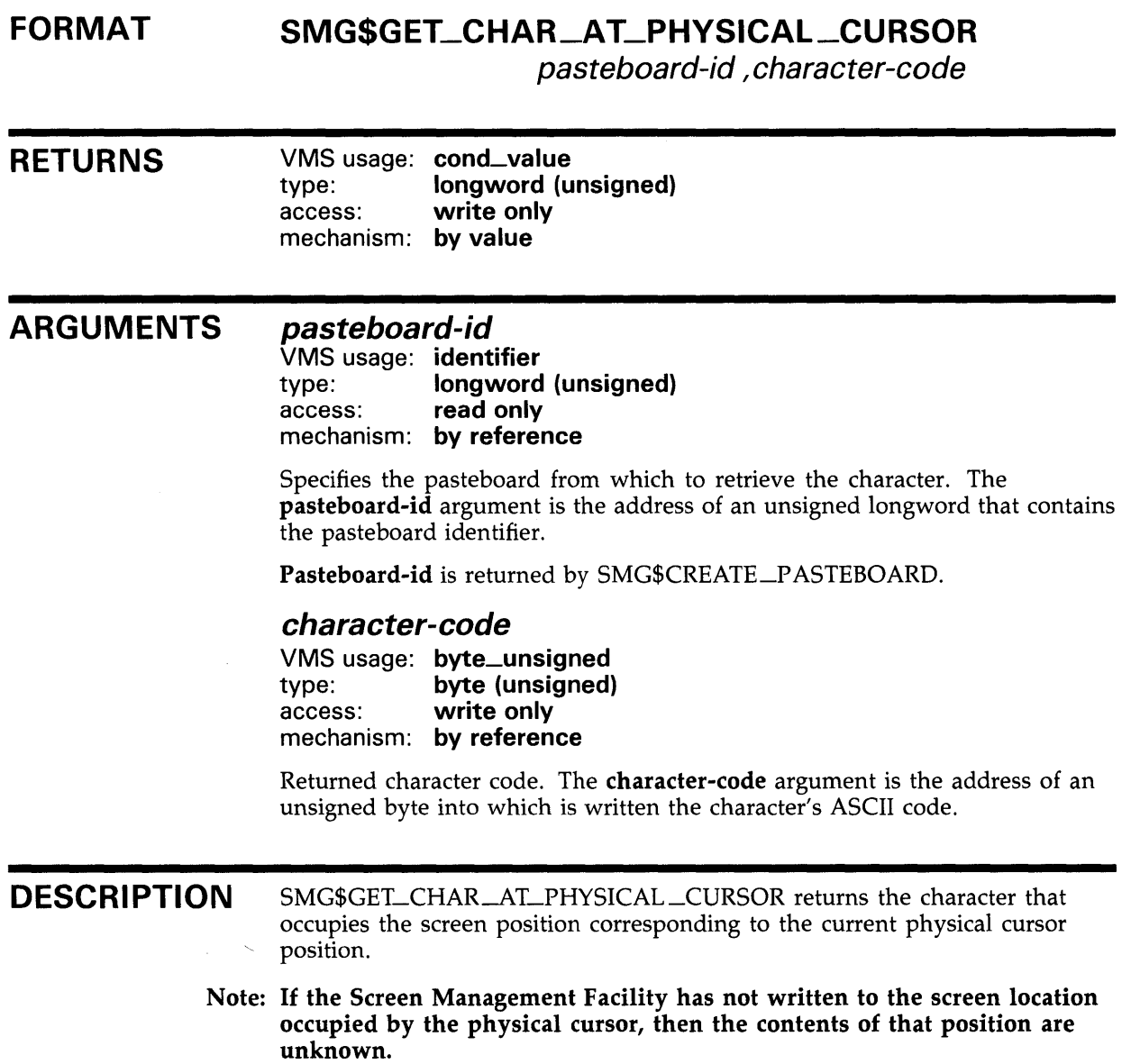

If the returned character has an ASCII value less than 32(decimal), then it is not a printable character. Rather, it is an internal terminal-independent code denoting what should be displayed at that position (for example, an element of the line-drawing character set). Do not attempt to use this code for subsequent output operations.
## SMG\$GET\_CHAR\_AT\_PHYSICAL\_CURSOR

### **CONDITION** VALUES RETURNED

SS\$\_NORMAL SMG\$\_ WRONUMARG SMG\$\_1NVPAS\_ID

Normal successful completion. Wrong number of arguments. Invalid pasteboard-id.

### SMG\$GET\_DISPLAY\_ATTR

## SMG\$GET\_DISPLAY\_ATTR Get Display **Attributes**

The Get Display Attributes routine returns the attributes associated with a virtual display.

### FORMAT RETURNS ARGUMENTS SMG\$GET\_DISPLAV\_ATTR display-id {,height][, width] [, display-attributes] [,video-attributes] [, character-set] [, flags] VMS usage: cond\_value type: longword (unsigned) access: write only mechanism: by value display-id VMS usage: identifier type: longword (unsigned) access: read only mechanism: by reference Specifies the virtual display for which information is requested. The displayid argument is the address of an unsigned longword that contains the display identifier. Display-id is returned by SMG\$CREATE\_VIRTUAL\_DISPLAY. height VMS usage: longword\_signed type: longword (signed) access: write only mechanism: by reference Receives the number of rows in the display. The optional height argument is the address of a signed longword into which the height is written. width VMS usage: longword\_signed type: longword (signed) access: write only mechanism: by reference *l*

Receives the number of columns in the display. The optional width argument is the address of a signed longword into which is written the number of columns in the display.

### **SMG\$GET\_DISPLAV\_ATTR**

### display-attributes

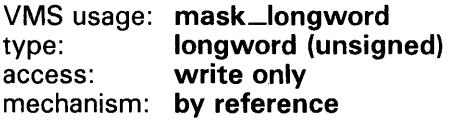

Receives the current default display attributes. The optional displayattributes argument is the address of an unsigned longword into which the current display attributes are written.

Valid values for display-attributes are as follows:

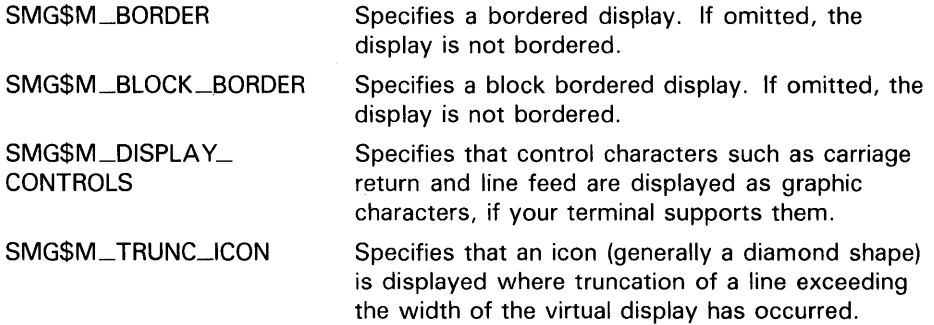

### video-attributes

VMS usage: mask\_longword type: longword (unsigned)<br>access: write only write only mechanism: by reference

Receives the current default video attributes. The optional video-attributes argument is the address of an unsigned longword into which the current video attributes are written.

Valid video attributes are as follows:

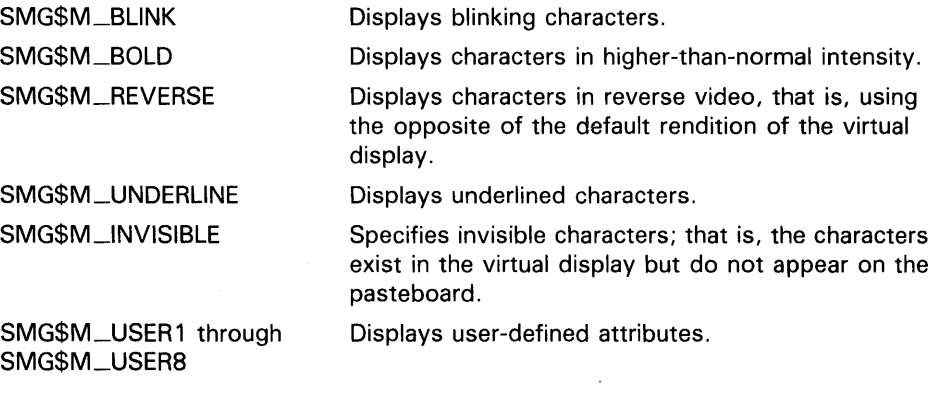

### character-set

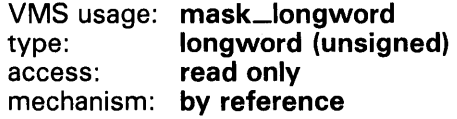

Specifies the default character set for all text in this virtual display. The optional character-set argument is the address of an unsigned longword that

### SMG\$GET\_DISPLAV\_ATTR

specifies the character set. Valid values are SMG\$C\_ASCII (the default) and SMG\$C\_SPEC\_GRAPHICS.

#### flags

VMS usage: mask\_longword<br>type: longword (unsign longword (unsigned) access: write only mechanism: by reference

Optional bit mask specifying attributes of the specified display. The **flags** argument is the address of an unsigned longword containing the flag. Valid values for flags are as follows:

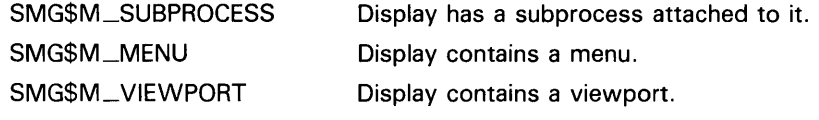

**DESCRIPTION** SMG\$GET\_DISPLAY\_ATTR returns the attributes of a virtual display.

### **CONDITION** VALUES RETURNED

SS\$\_NORMAL SMG\$\_1NVDIS\_ID SMG\$\_WRONUMARG Normal successful completion. Invalid display-id. Wrong number of arguments.

# SMG\$GET\_KEY\_DEF Get Key Definition

The Get Key Definition routine returns the key definition for a specified key.

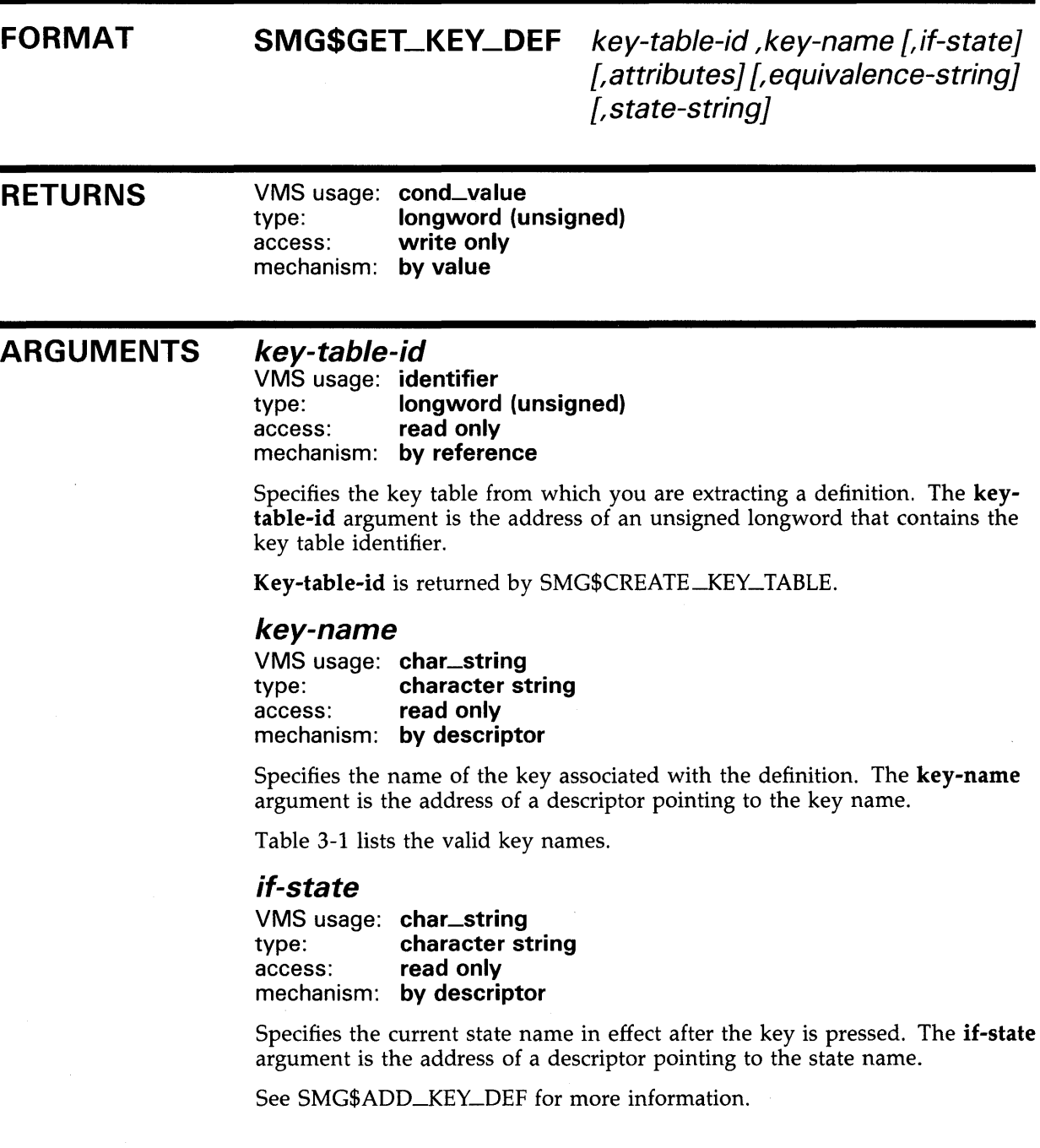

### **SMG\$GET\_KEV\_DEF**

#### *attributes*

VMS usage: mask\_longword type: longword (unsigned) access: write only mechanism: by reference

Receives the attributes bit mask for this key definition. The attributes argument is the address of a longword into which is written the bit mask describing the key's attributes.

Valid values are as follows:

SMG\$M\_KEY\_NOECHO

SMG\$M\_KEY\_ TERMINATE

SMG\$M\_KEY \_LOCKST ATE

SMG\$M\_KEY\_PROTECTED

If set, this bit specifies that equiv\_ string is not to be echoed when this key is pressed. If clear, equiv\_ string is echoed. If SMG\$M\_KEY\_ TERMINATE is not set, SMG\$M\_ KEY\_NQECHO is ignored.

If set, this bit specifies that when this key is pressed (as qualified by if-state), the input line is complete and more characters should not be accepted. If clear, more characters may be accepted.

If set, and if state-string is specified, the state name specified by state-string remains the current state until explicitly changed by a subsequent keystroke whose definition includes a state-string. If clear, the state name specified by state-string remains in effect only for the next defined key stroke.

If set, this bit specifies that this key definition cannot be modified or deleted. If clear, the key definition can be modified or deleted.

#### *equivalence-string*

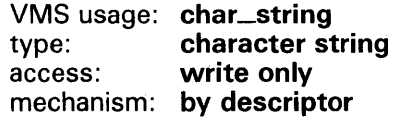

Receives the equivalence string for this key definition. The equivalencestring argument is the address of a descriptor pointing to the string into which is written the equivalence string.

### *state-string*

VMS usage: char\_string type: character string access: write only mechanism: by descriptor

Receives the new state name, if any, which is set by this key definition. The state-string argument is the address of a descriptor pointing to the string into which is written the new state string.

## **SMG\$GET\_KEY\_DEF**

#### **DESCRIPTION**  SMG\$GET\_KEY\_DEF returns the key definition associated with a specified key-name and if-state. This key definition may be used in calls to SMG\$READ\_COMPOSED\_LINE.

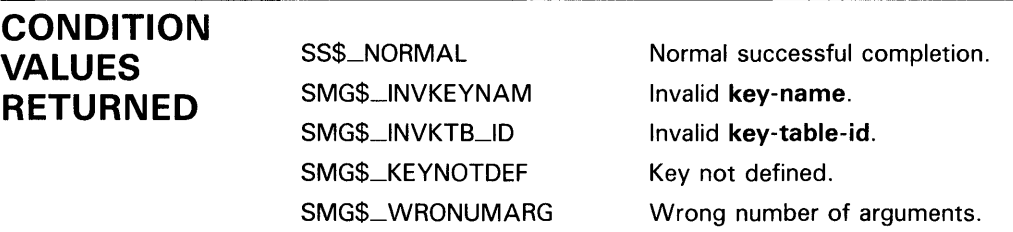

Any condition values returned by LIB\$SCOPY\_DXDX.

# **SMG\$GET\_KEYBOARD\_ATTRIBUTES Get Keyboard Attributes**

The Get Keyboard Attributes routine gets information about a virtual keyboard and leaves it in a user-supplied area: the keyboard information table (KIT).

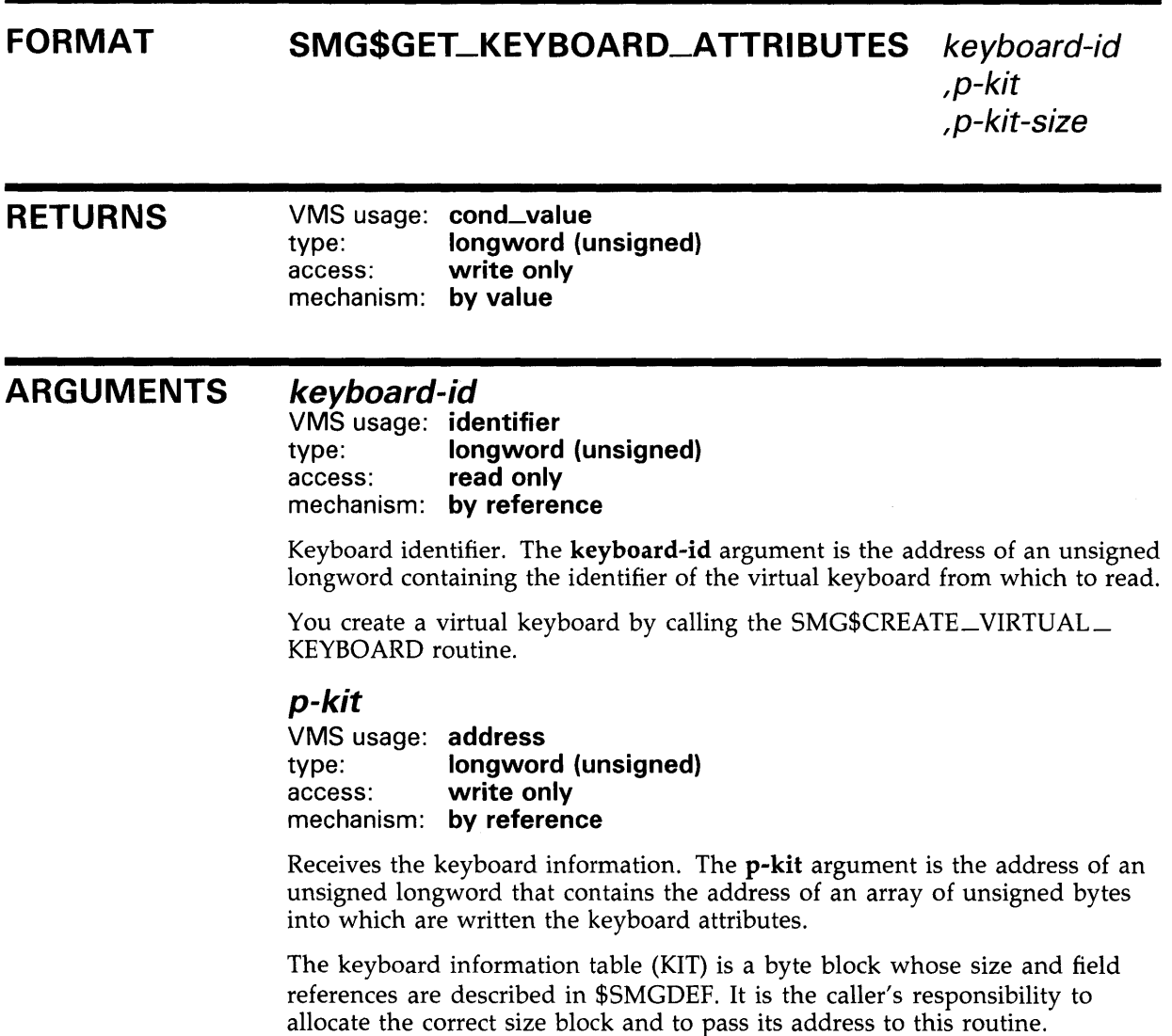

### SMG\$GET\_KEYBOARD\_ATTRIBUTES

SMG\$L DEV\_CHAR

The values in the **p-kit** can be accessed through the following symbolic names:

Device characteristics (longword).

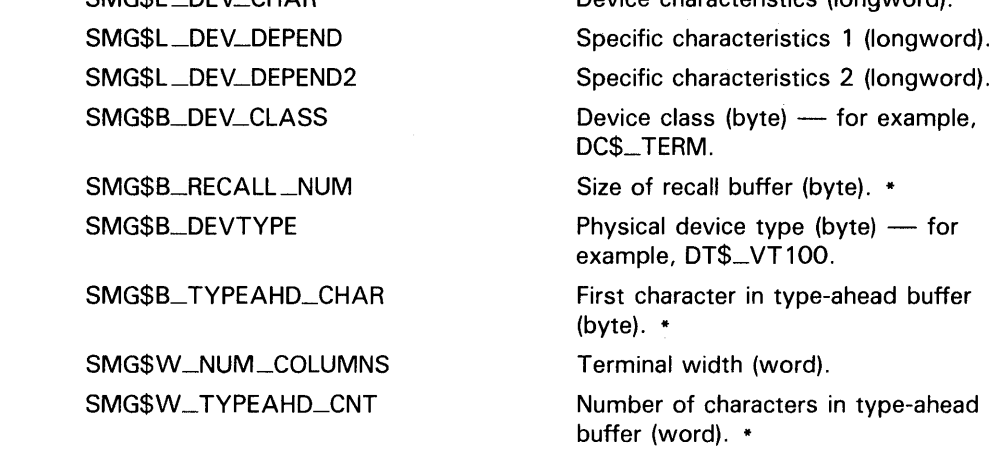

Items marked with an asterisk (\*) will be zero unless the device is a terminal  $(DEVCLASS = DC$_{\text{A}}TERM).$ 

### p-kit-size

VMS usage: longword\_unsigned longword (unsigned) access: read only mechanism: by reference

Size of the keyboard information table. The p-kit-size argument is the address of an unsigned longword containing the size of the KIT in bytes.

The size you specify must be exact. You can specify this size with the symbolic constant SMG\$C\_KEYBOARD\_INFO\_BLOCK.

#### **DESCRIPTION** SMG\$GET\_KEYBOARD\_ATTRIBUTES retrieves information about a virtual keyboard and leaves this information in the keyboard information table (KIT). The KIT is a user-supplied area consisting of a byte block.

### **CONDITION** VALUES RETURNED

SS\$\_NORMAL SMG\$\_1NV ARG SMG\$\_1NVKBD\_ID Normal successful completion. KIT is the wrong size. Invalid keyboard-id.

### **SMG\$GET\_KEYBOARD\_ATTRIBUTES**

### **EXAMPLE**

10 !+ !This VAX BASIC program demonstrates the use of !SMG\$GET\_KEYBOARD\_ATTRIBUTES. !- OPTION TYPE = EXPLICIT OPTION CONSTANT TYPE = INTEGER %INCLUDE "\$SMGDEF" %FROM %LIBRARY "SYS\$LIBRARY: BASIC\$STARLET" %INCLUDE "\$SSDEF" %FROM %LIBRARY "SYS\$LIBRARY:BASIC\$STARLET" EXTERNAL LONG FUNCTION LIB\$SIGNAL( LONG BY VALUE), & SMG\$CREATE\_VIRTUAL\_KEYBOARD( LONG), & SMG\$GET\_KEYBOARD\_ATTRIBUTES( LONG, ANY, LONG) DECLARE SMG\$ATTRIBUTE\_INFO\_BLOCK SMG\_INFO DECLARE LONG S, KEYBOARD\_ID S = SMG\$CREATE\_VIRTUAL\_KEYBOARD( KEYBOARD\_ID ) IF S <> SS\$\_NORMAL THEN CALL LIB\$SIGNAL( S ) END IF S = SMG\$GET\_KEYBOARD\_ATTRIBUTES( KEYBOARD\_ID, & SMG\_INFO, & SMG\$C\_KEYBOARD\_INFO\_BLOCK ) IF S <> SS\$\_NORMAL THEN CALL LIB\$SIGNAL( S ) END IF PRINT SMG\_INFO: :SMG\$L\_DEV\_CHAR ! Device characteristics PRINT SMG\_INFO: :SMG\$L\_DEV\_DEPEND ! Specific characteristics (1) PRINT SMG\_INFO: :SMG\$L\_DEV\_DEPEND2 ! Specific characteristics (2) PRINT SMG\_INFO: :SMG\$B\_DEV\_CLASS ! Device class ( DC\$\_TERM ) PRINT SMG\_INFO: :SMG\$B\_RECALL\_NUM ! Size of SMG recall buffer PRINT SMG\_INFO: :SMG\$B\_DEV\_TYPE ! Device type ( DT\$\_VT100 ) PRINT SMG\_INFO: :SMG\$B\_TYPEAHD\_CHAR ! First character in ! typeahead buffer PRINT SMG\_INFO:: SMG\$W\_NUM\_COLUMNS ! Terminal width PRINT SMG\_INFO:: SMG\$W\_TYPEAHD\_CNT ! Number of characters in ! typeahead buffer END

## SMG\$GET\_NUMERIC\_DATA Get Numeric Terminal Data

The Get Numeric Terminal Data routine accesses TERMTABLE.EXE and returns the numeric sequence that causes a terminal to perform a specified operation.

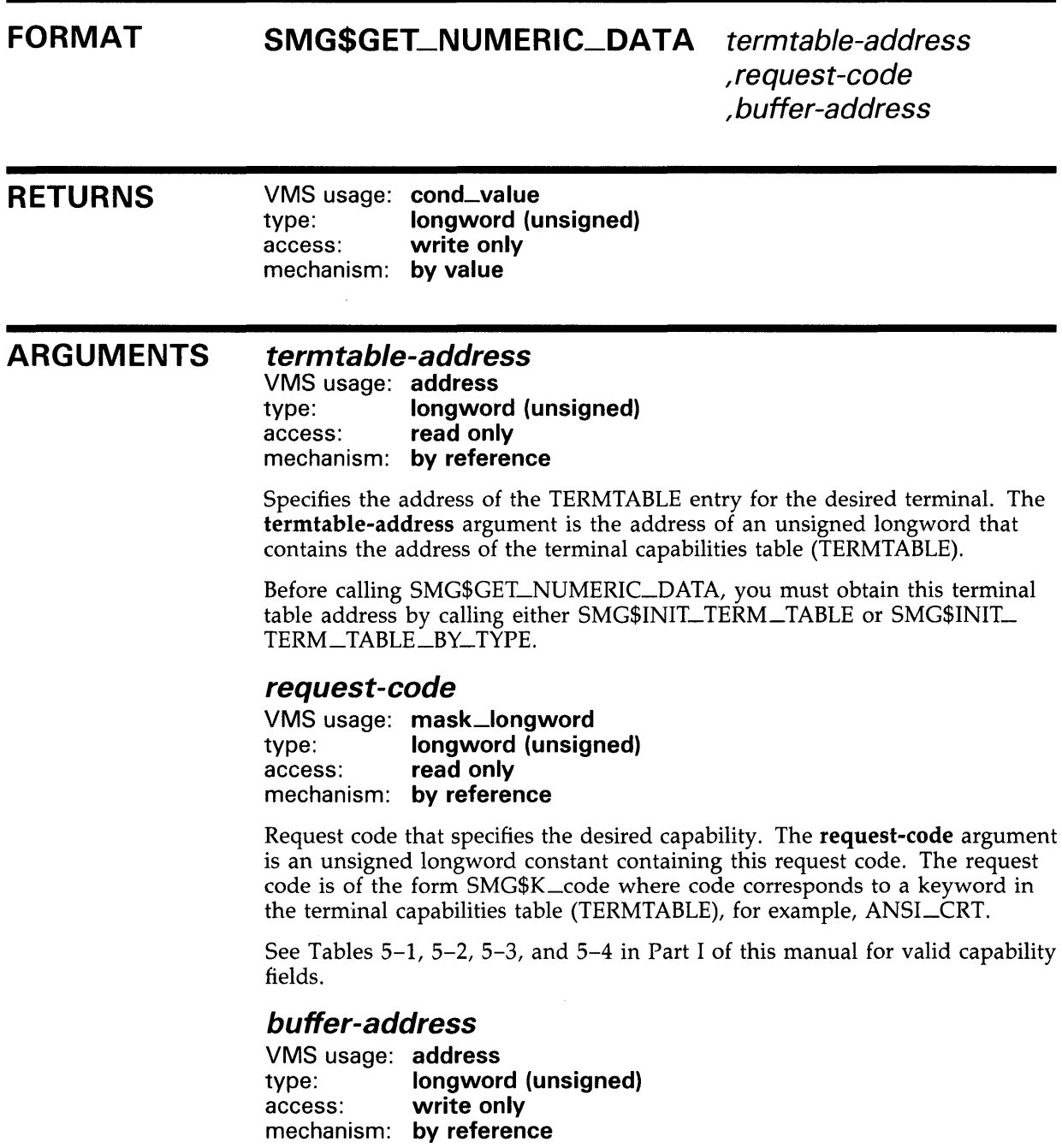

## **SMG\$GET\_NUMERIC\_DATA**

Address of the first byte of the longword to which SMG\$GET\_NUMERIC\_ DATA writes the numeric capability data. The **buffer-address** argument is an unsigned longword that contains the address of this buffer.

**DESCRIPTION**  SMG\$GET\_NUMERIC\_DATA extracts the requested numeric information from a specified terminal table. Before calling SMG\$GET\_NUMERIC\_DATA, you must obtain that terminal table address by calling either SMG\$INIT\_ TERM\_TABLE or SMG\$INIT\_TERM\_TABLE\_BY\_TYPE. This routine need only be used if you are doing your own TERMTABLE access, and only when you perform direct (non-SMG\$) 1/0 to terminals.

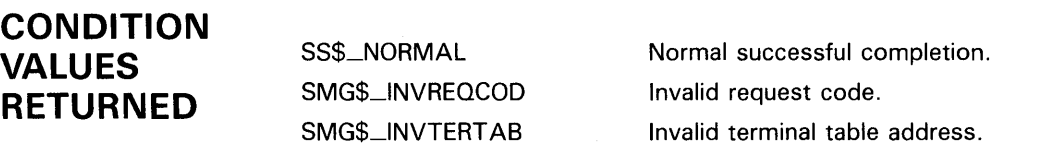

### SMG\$GET\_PASTEBOARD\_ATTRIBUTES Pasteboard Attributes Get

The Get Pasteboard Attributes routine gets pasteboard attributes and stores them in the pasteboard information table.

#### FORMAT SMG\$GET\_PASTEBOARD\_ATTRIBUTES

pasteboard-id ,pasteboard-info-table ,pasteboard-info-table-size

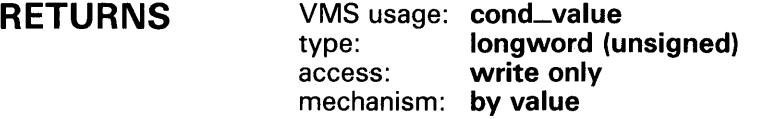

#### ARGUMENTS pasteboard-id

VMS usage: identifier type: longword (unsigned) access: read only mechanism: by reference

Specifies the pasteboard for which information is requested. The pasteboardid argument is the address of an unsigned longword that contains the pasteboard identifier.

Pasteboard-id is returned by SMG\$CREATE\_PASTEBOARD.

#### pasteboard-info-table

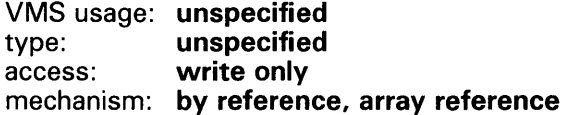

Receives the pasteboard attributes. The pasteboard-info-table argument is the address of a data structure into which are written the pasteboard attributes.

The values in the pasteboard-info-table can be accessed through the following symbolic names:

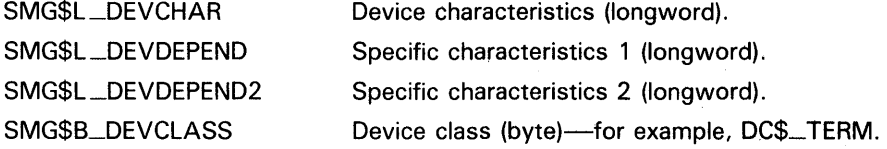

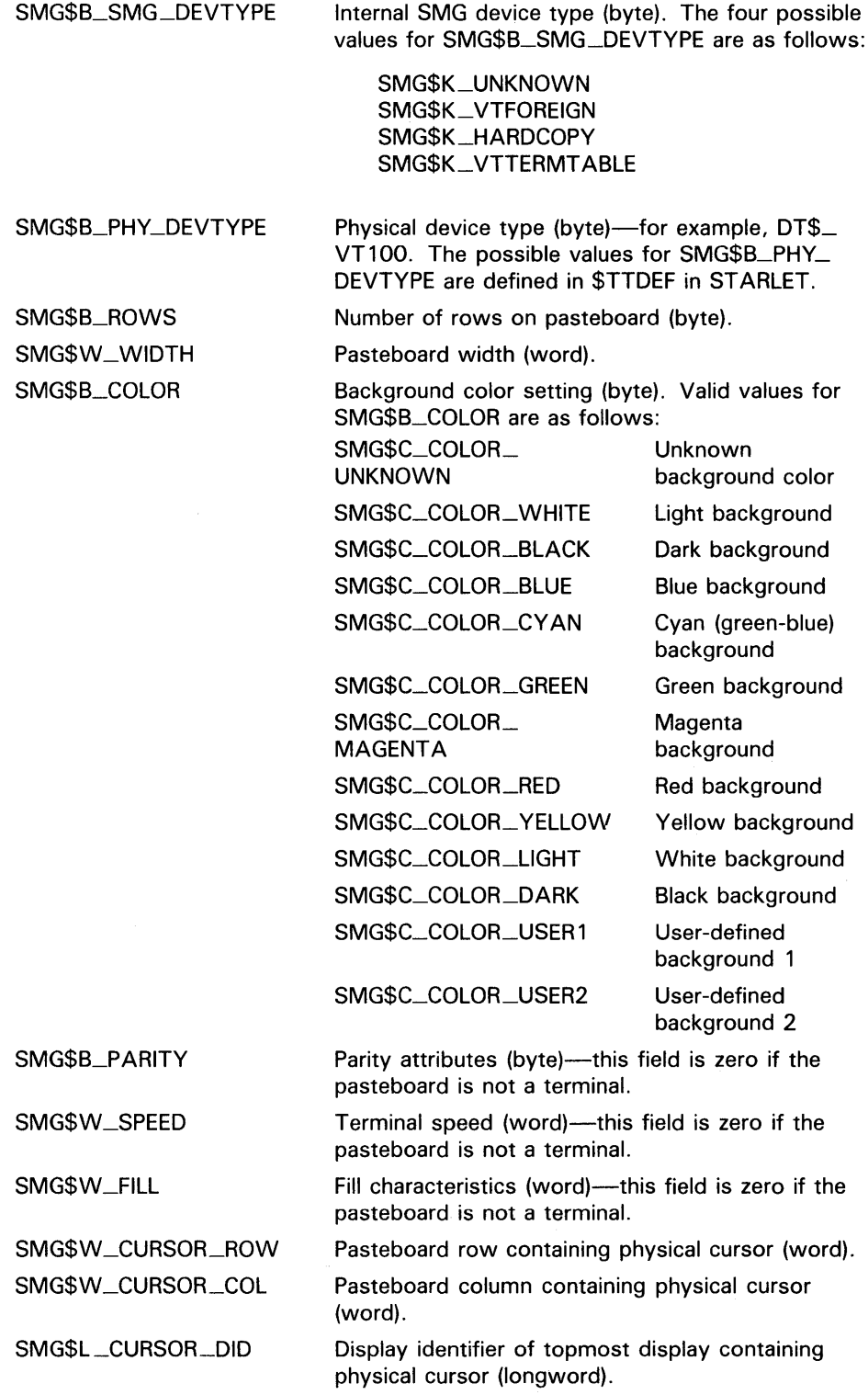

### pasteboard-info-table-size

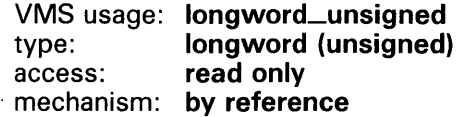

Specifies the number of bytes in the pasteboard information table. The pasteboard-info-table-size argument is the address of an unsigned longword that contains the size (in bytes) of the pasteboard information table.

The size you specify must be exact. You can specify this size with the symbolic constant SMG\$S\_P ASTEBOARD\_INFO\_BLOCK.

**DESCRIPTION** SMG\$GET\_PASTEBOARD\_ATTRIBUTES gets pasteboard attributes and stores them in the pasteboard information table.

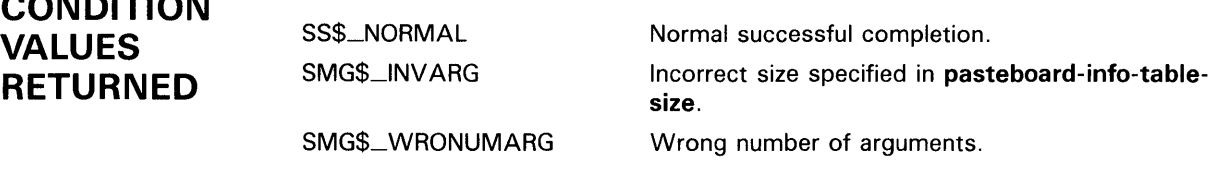

### EXAMPLE

 $C^{\bullet}$ 

10 !+ !This VAX BASIC example demonstrates the use of the routine ! SMG\$GET\_PASTEBOARD\_ATTRIBUTES. !- OPTION TYPE = EXPLICIT OPTION CONSTANT TYPE = INTEGER %INCLUDE "\$SMGDEF" %FROM %LIBRARY "SYS\$LIBRARY:BASIC\$STARLET" %INCLUDE "\$SSDEF" %FROM %LIBRARY "SYS\$LIBRARY:BASIC\$STARLET" EXTERNAL LONG FUNCTION LIB\$SIGNAL( LONG BY VALUE), & SMG\$CREATE\_PASTEBOARD( LONG), & SMG\$GET\_PASTEBOARD\_ATTRIBUTES( LONG, ANY, LONG) DECLARE SMG\$ATTRIBUTE\_INFO\_BLOCK SMG\_INFO DECLARE LONG S, PASTEBOARD\_ID S = SMG\$CREATE\_PASTEBOARD( PASTEBOARD\_ID ) IF S <> SS\$\_NORMAL THEN CALL LIB\$SIGNAL( S ) END IF S = SMG\$GET\_PASTEBOARD\_ATTRIBUTES( PASTEBOARD\_ID, & SMG\_INFO, & SMG\$C\_PASTEBOARD\_INFO\_BLOCK )

IF S <> SS\$\_NORMAL THEN CALL LIB\$SIGNAL( S ) END IF

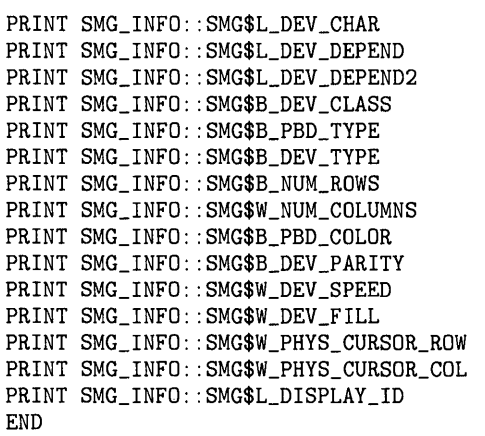

Device characteristics Specific characteristics (1) Specific characteristics (2) Device class ( DC\$\_TERM ) SMG type ( SMG\$K\_VTTERMTABLE ) ! Device type (DT\$\_VT100) Number of rows on pasteboard Number of cols on pasteboard Pasteboard background color Device parity characteristic Device speed characteristic Device fill characteristic Physical cursor row Physical cursor column

Display\_id containing cursor

 $\mathbb{R}^2$ 

## **SMG\$GET\_PASTING\_INFO Return Pasting Information**

Provided that the specified virtual display is currently pasted, the Return Pasting Information routine returns the row and column of the pasting.

#### **FORMAT SMG\$GET\_PASTING\_INFO** display-id ,pasteboard-id

[,flags] [,pasteboard-row] [,pasteboard-column]

### **RETURNS**

VMS usage: **cond\_value**  longword (unsigned) access: **write only**  mechanism: **by value** 

#### **ARGUMENTS display-id**

VMS usage: **identifier**  type: **longword (unsigned)**  read only mechanism: **by reference** 

Identifier of the virtual display to be examined. The **display-id** argument is the address of an unsigned longword containing the identifier of this virtual display.

#### **pasteboard-id**

VMS usage: **identifier**  type: **longword (unsigned)**  access: **read only**  mechanism: **by reference** 

Identifier of the pasteboard on which the virtual display is pasted. The pasteboard-id argument is the address of an unsigned longword containing the identifier of this pasteboard.

**flags** 

VMS usage: **mask-longword**  type: **longword (unsigned)**  access: **write only**  mechanism: **by reference** 

Optional bit mask indicating the status of the specified virtual display with respect to the specified pasteboard. The flags argument is the address of

### SMG\$GET\_PASTING\_INFO

The virtual display is not pasted to the specified

an unsigned longword that contains the flag. Valid values for flags are as follows:

0

SMG\$M\_DISPLAY\_ PASTED pasteboard. The virtual display specified by display-id is pasted to the pasteboard specified by the pasteboard-id argument.

#### pasteboard-row

VMS usage: longword\_signed type: longword (signed) access: write only mechanism: by reference

Row of the pasteboard that contains row 1 of the specified virtual display. The optional pasteboard-row argument is the address of a signed longword containing the number of the pasteboard row that contains the first row of the virtual display.

#### pasteboard-column

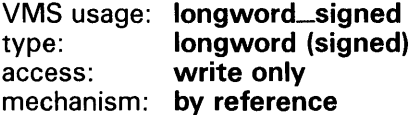

Column of the pasteboard that contains column 1 of the specified virtual display. The optional **pasteboard-column** argument is the address of a signed longword containing the number of the pasteboard column that contains the first column of the virtual display.

**DESCRIPTION** SMG\$GET\_PASTING\_INFO first checks to see if the virtual display specified by display-id is pasted to the pasteboard specified by pasteboard-id. If this virtual display is pasted to this pasteboard, SMG\$GET\_PASTING\_INFO returns the row and column numbers of the pasteboard that correspond to row 1 and column 1 of the pasted virtual display.

#### **CONDITION** VALUES RETURNED SS\$\_NORMAL SMG\$\_1NVDIS\_ID SMG\$\_1NVPAS\_ID SMG\$\_ WRONUMARG SMG\$\_ILLBA TFNC Normal successful completion. Invalid display-id. Invalid pasteboard-id. Wrong number of arguments. Display is batched.

# SMG\$GET\_TERM\_DATA Get Terminal Data

The Get Terminal Data routine accesses TERMTABLE.EXE and returns the character sequence that causes a terminal to perform a specified operation.

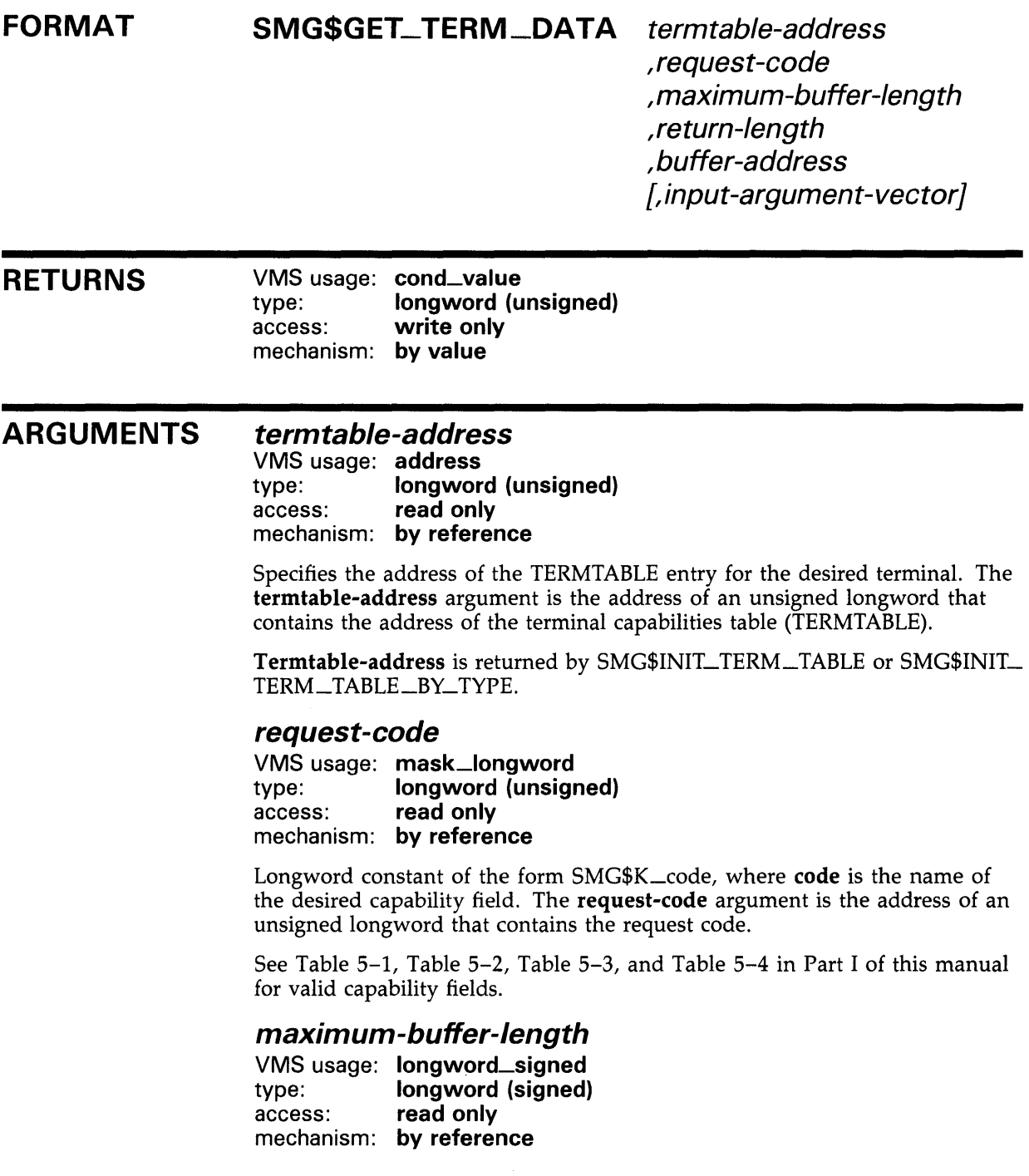

### SMG\$GET\_ TERM\_DATA

Maximum length of the buffer into which the requested capability data is written. The maximum-buffer-length argument is the address of a signed longword that contains the maximum number of bytes that can be written into the buffer.

#### return-length

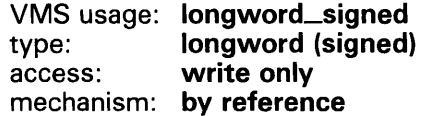

Receives the number of bytes actually written into the buffer. The returnlength argument is the address of a signed longword into which is written the number of bytes transferred into the buffer.

### buffer-address

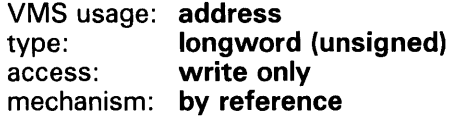

Address of the first byte of the buffer which is to receive the capability data. The **buffer-address** argument is an unsigned longword that contains the address of the buffer.

#### input-argument-vector

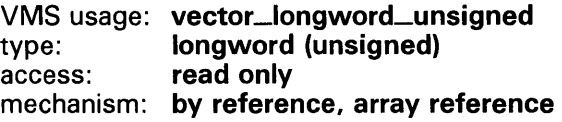

Address of a list of longwords used for capabilities that require a variable number of arguments, and for those that require substitution or arithmetic operations on an argument. The input-argument-vector argument is the address of an array of unsigned longwords that contains capability arguments. The first longword must contain the number of arguments that follow.

**DESCRIPTION** SMG\$GET\_ TERM\_DATA should be used only when you perform direct (non-SMG\$) I/O to terminals. It accesses the TERMTABLE.EXE entry for the specified type of terminal and returns the character sequence that performs the specified operation. It is up to you to send this character sequence to the terminal.

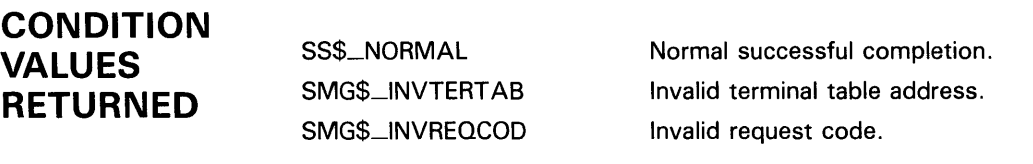

# SMG\$GET\_VIEWPORT\_CHAR Get Characteristics of Display Viewport

The Get Characteristics of Display Viewport routine returns the characteristics of the specified viewport.

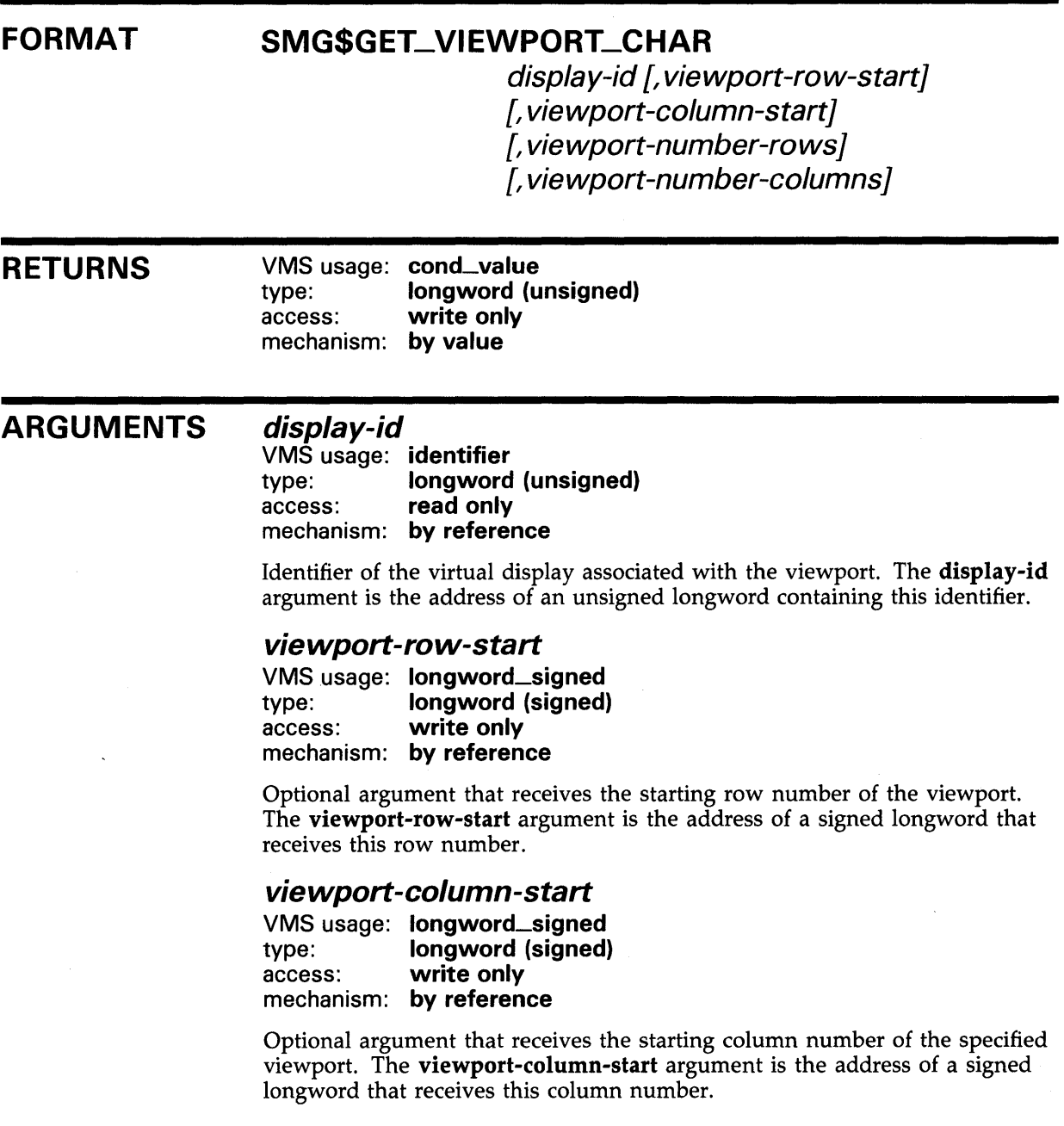

### SMG\$GET\_VIEWPORT\_CHAR

#### viewport-number-rows

VMS usage: longword\_signed type: **longword (signed)**<br>access: **write only** write only mechanism: by reference

Optional argument that receives the number of rows in the specified viewport. The viewport-number-rows argument is the address of a signed longword that receives this number.

### viewport-number-columns

VMS usage: longword\_signed type: longword (signed) access: write only mechanism: by reference

Optional argument that receives the number of columns in the specified viewport. The viewport-number-columns argument is the address of a signed longword that receives this number.

DESCRIPTION SMG\$GET\_VIEWPORT\_CHAR returns the requested characteristics of the specified viewport.

### **CONDITION** VALUES RETURNED

SMG\$\_ WRONUMARG SMG\$\_1NVDIS\_ID

SS\$\_NORMAL Normal successful completion. Wrong number of arguments. Invalid display-id. SMG\$\_NQ\_ WINASSOC No viewport associated with the virtual display.

### EXAMPLE

#### $C+$

C This VAX FORTRAN example demonstrates the use of SMG\$GET\_VIEWPORT\_CHAR. C The viewport created will start at row 3, column 4. It will consist of C 7 rows and 29 columns. Note the parameters used in the SMG\$CREATE\_VIEWPORT C routine. I request 26 rows and 55 columns, but my viewport is truncated C to fit. c-IMPLICIT INTEGER (A-Z) INCLUDE '(\$SMGDEF)' C Create the virtual display. Give it a border.  $ROWS = 4$  $COLUMNS = 34$ STATUS = SMG\$CREATE\_VIRTUAL\_DISPLAY 1 ( ROWS, COLUMNS, DISPLAY1,SMG\$M\_BORDER ) IF (.NOT. STATUS) CALL LIB\$SIGNAL(%val(STATUS)) C Create the pasteboard. STATUS = SMG\$CREATE\_PASTEBOARD (PASTE1) IF (.NOT. STATUS) CALL LIB\$SIGNAL(%val(StATUS))

C Put data in the virtual display.

### **SMG\$GET\_ VI EWPORT\_CHAR**

```
STATUS = SMG$PUT_CHARS ( DISPLAY1, 
    1 'This is row number 1 of 4, you see', 1, 1 ) 
 IF (.not. STATUS) CALL LIB$SIGNAL(%val(STATUS)) 
 STATUS= SMG$PUT_CHARS ( DISPLAY1, 
     1 'This is row number 2 of 4, you see', 2, 1 ) 
 IF (.not. STATUS) CALL LIB$SIGNAL(%val(STATUS)) 
 STATUS = SMG$PUT_CHARS ( DISPLAY1, 
    1 'This is row number 3 of 4, you see', 3, 1 ) 
 IF (.not. STATUS) CALL LIB$SIGNAL(%val(STATUS)) 
 STATUS = SMG$PUT_CHARS ( DISPLAY1, 
     1 'This is row number 4 of 4, you see', 4, 1 ) 
 IF (.not. STATUS) CALL LIB$SIGNAL(%val(STATUS)) 
C Paste the virtual display. 
 STATUS = SMG$COPY_VIRTUAL_DISPLAY(DISPLAY1,DISPLAY2) 
 IF (.NOT. STATUS) CALL LIB$SIGNAL(%VAL(STATUS)) 
 STATUS= SMG$LABEL_BORDER (DISPLAY1, 'Full Display', ,,SMG$M_BOLD) 
 IF (.NOT. STATUS) CALL LIB$SIGNAL(%VAL(STATUS)) 
 STATUS = SMG$LABEL_BORDER (DISPLAY2, 'Viewport',, ,SMG$M_B01D) 
 IF (.NOT. STATUS) CALL LIB$SIGNAL(%VAL(STATUS)) 
 STATUS= SMG$PASTE_VIRTUAL_DISPLAY ( DISPLAY1, PASTE1, 2, 2 ) 
 IF (.NOT. STATUS) CALL LIB$SIGNAL(%VAL(STATUS)) 
 STATUS = SMG$CREATE_VIEWPORT ( DISPLAY2, 1, 5, 26, 55 ) 
 IF (.NOT. STATUS) CALL LIB$SIGNAL(%VAL(STATUS)) 
 STATUS = SMG$PASTE_VIRTUAL_DISPLAY ( DISPLAY2, PASTE1, 8, 2 )
 IF (.NOT. STATUS) CALL LIB$SIGNAL(%VAL(STATUS)) 
 CALL SMG$SET_PHYSICAL_CURSOR(PASTE1, 16, 1) 
 TYPE *, \cdot \cdotTYPE *· LIB$SIGNAL(%VAL(STATUS)) 
 STATUS = SMG$GET_VIEWPORT_CHAR ( DISPLAY2, A, B, C, D ) 
 IF (.NOT. STATUS) CALL LIB$SIGNAL(%VAL(STATUS)) 
 TYPE * \cdot \cdotWRITE(5,7) A,B 
7 FORMAT(1X, 'Row start = ', I2,8X, 'Column start = ', I2)
 TYPE *, \cdot \cdotWRITE(5,8) C,D8 FORMAT(1X, 'Number of rows =',I2,4X, 'Number of columns =',I3)
 END
```
The output for this program is illustrated in the following figure.

## SMG\$GET\_VIEWPORT\_CHAR

# Full Display—<br>This is row number 1 of 4, you see<br>This is row number 2 of 4, you see<br>This is row number 3 of 4, you see<br>This is row number 4 of 4, you see Viewport<br>is row number 1 of 4, you see<br>is row number 2 of 4, you see<br>is row number 3 of 4, you see<br>is row number 4 of 4, you see %SMG-S-WINTRUNCFIT, Viewport truncated to fit<br>2146623360 Row start =  $1$ Column start =  $5$ Number of rows =  $4$ Number of columns = 30 ZK-6425-HC

 $\bar{\beta}$ 

 $\bar{\beta}$ 

#### Figure SMG-26 Output Generated by SMG\$GET\_VIEWPORT\_ **CHAR**

### SMG\$HOME\_CURSOR

## SMG\$HOME\_CURSOR Home Cursor

The Home Cursor routine moves the virtual cursor to the specified corner of a virtual display.

#### FORMAT SMG\$HOME\_CURSOR display-id [,position-code}

RETURNS VMS usage: cond\_value type: longword (unsigned) access: write only mechanism: by value

#### ARGUMENTS display-id

VMS usage: identifier type: longword (unsigned) access: read only mechanism: by reference

Specifies the virtual display in which the virtual cursor is moved. The display-id argument is the address of a longword that contains the display identifier. Display-id is returned by SMG\$CREATE\_VIRTUAL\_DISPLAY.

### position-code

VMS usage: mask\_longword type: longword (unsigned) access: read only mechanism: by reference

Specifies the point to which the virtual cursor moves. The position-code argument is the address of a longword that contains the position code.

Valid codes for position-code are as follows:

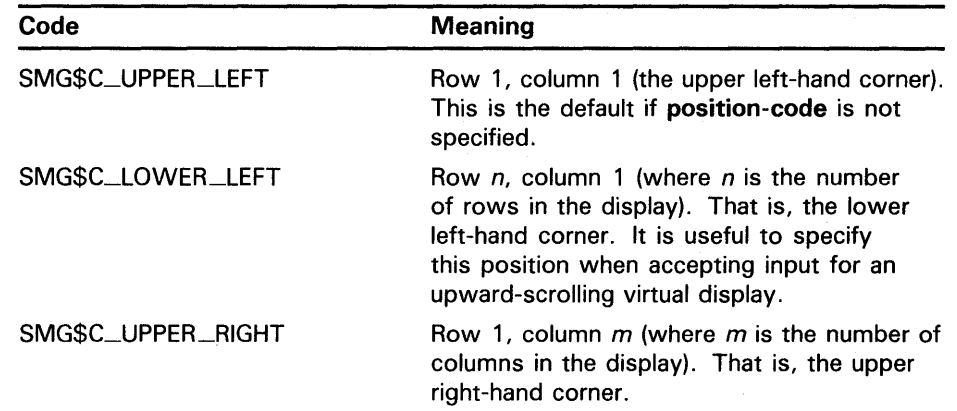

# **SMG\$HOME\_CURSOR**

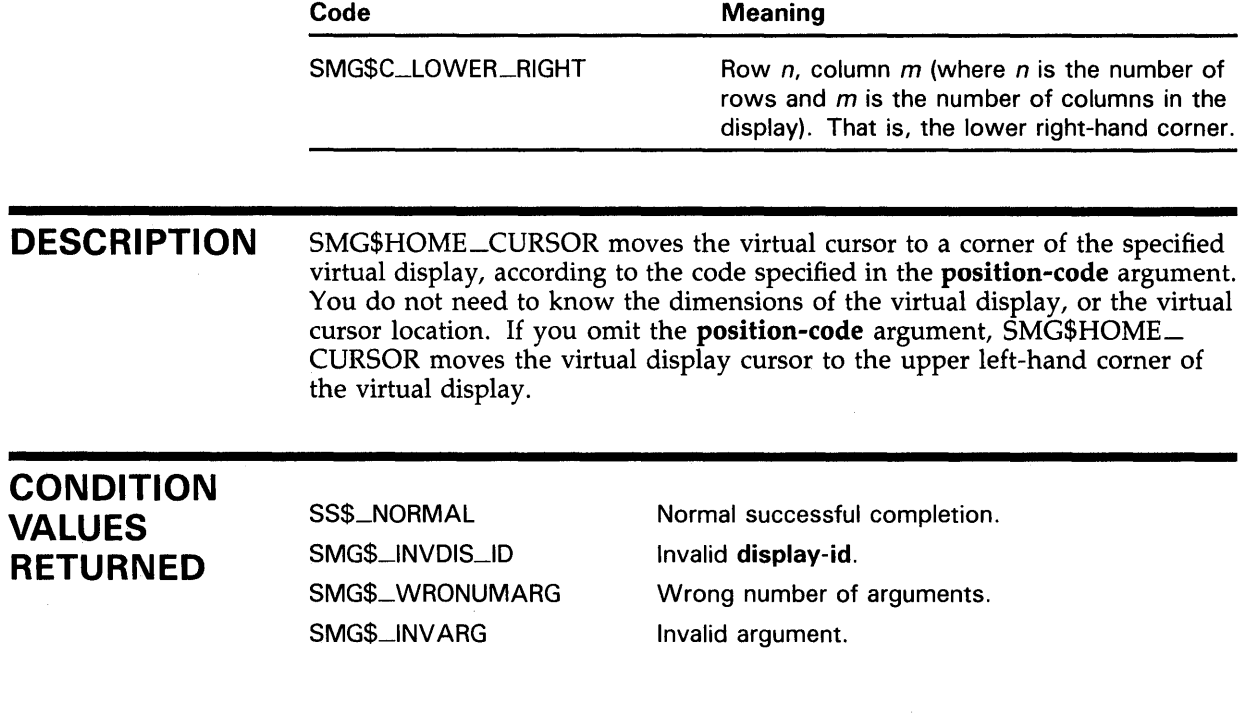

 $\sim$ 

# SMG\$1NIT\_TERM\_TABLE Initialize Terminal Table

The Initialize Terminal Table routine initializes the TERMT ABLE database for the terminal named, so that subsequent calls to SMG\$GET\_TERM\_ DATA can extract information and command strings for that terminal.

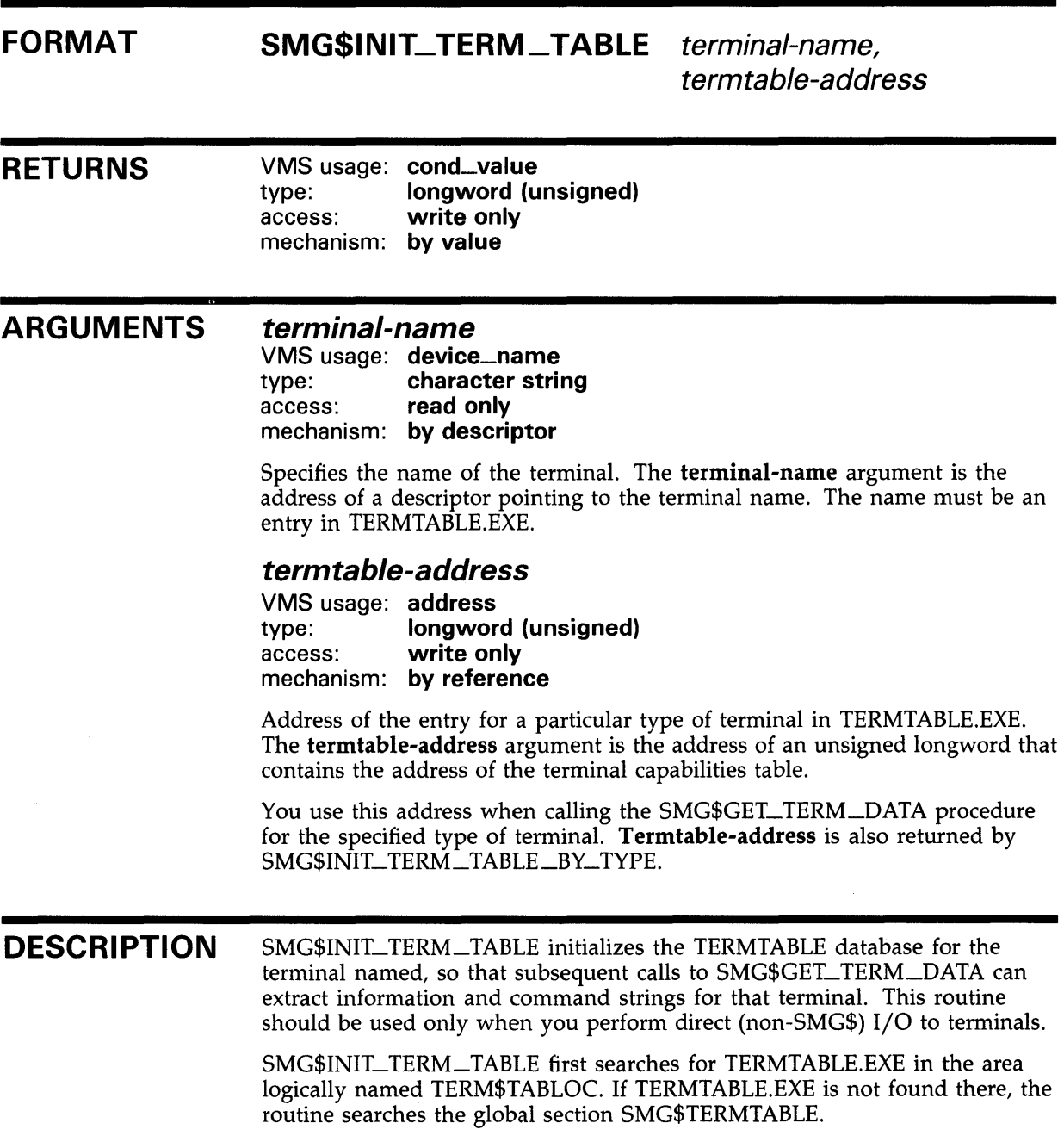

# **SMG\$1NIT\_ TERM\_ TABLE**

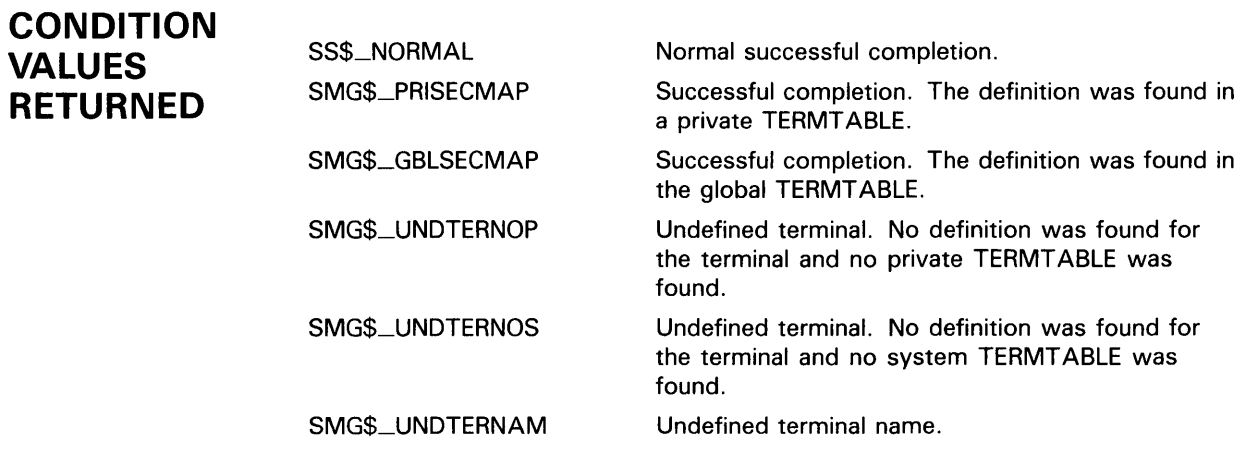

## SMG\$1NIT\_TERM\_TABLE\_BV\_TVPE Initialize TERMTABLE by VMS Terminal Type

The Initialize TERMTABLE by VMS Terminal Type routine initializes the TERMT ABLE database for the terminal named, so that subsequent calls to SMG\$GET\_TERM\_DATA can extract information and command strings for that terminal.

#### FORMAT SMG\$1NIT\_ TERM\_ TABLE\_BV\_ TVPE

terminal-type , termtable-address [, terminal-name]

RETURNS VMS usage: cond\_value type: longword (unsigned) access: write only mechanism: by value

#### ARGUMENTS terminal-type

VMS usage: byte\_signed type: byte (signed) access: read only mechanism: by reference

The device type of the terminal, as designated by a VMS symbolic terminal type or by another value returned by the \$GETDVI system service. The terminal-type argument is the address of a signed byte that contains the terminal type.

#### termtable-address

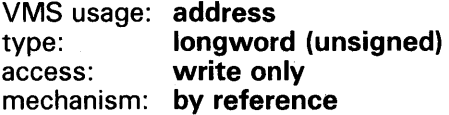

Address of the entry for a particular type of terminal in TERMTABLE.EXE. The termtable-address argument is the address of an unsigned longword into which is written the address of a terminal entry.

You use this address when calling the SMG\$GET\_TERM\_DATA procedure for the specified type of terminal.

#### terminal-name

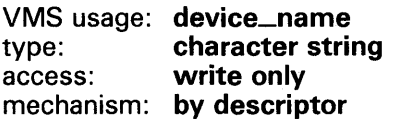

A string into which is written the terminal name associated with the device type. The terminal-name argument is the address of a descriptor pointing to the string into which the terminal name is written.

## **SMG\$1NIT\_ TERM\_ TABLE\_BV\_ TVPE**

#### **DESCRIPTION CONDITION VALUES RETURNED**  SMG\$INIT\_TERM\_TABLE\_BY\_TYPE initializes the TERMTABLE database for the terminal type specified, so that subsequent calls to SMG\$GET\_TERM\_ DATA can extract information and command strings for that type of terminal. This routine should be used only when you perform direct (non-SMG\$) 1/0 to terminals. SMG\$INIT\_TERM\_TABLE\_BY\_TYPE first searches for TERMTABLE.EXE in the area logically named TERM\$TABLOC. If TERMTABLE.EXE is not found there, the routine searches the global section SMG\$TERMTABLE. SS\$\_NORMAL SMG\$\_PRISECMAP SMG\$\_GBLSECMAP SMG\$\_UNDTERNOP SMG\$\_UNDTERNOS Normal successful completion. Successful completion. The definition was found in a private TERMTABLE. Successful completion. The definition was found in the global TERMTABLE. Undefined terminal. No definition was found for the terminal and no private TERMT ABLE was found. Undefined terminal. No definition was found for the terminal and no system TERMT ABLE was found.

SMG\$\_UNDTERNAM Undefined terminal name.

# SMG\$1NSERT\_CHARS Insert Characters

The Insert Characters routine inserts characters into a virtual display.

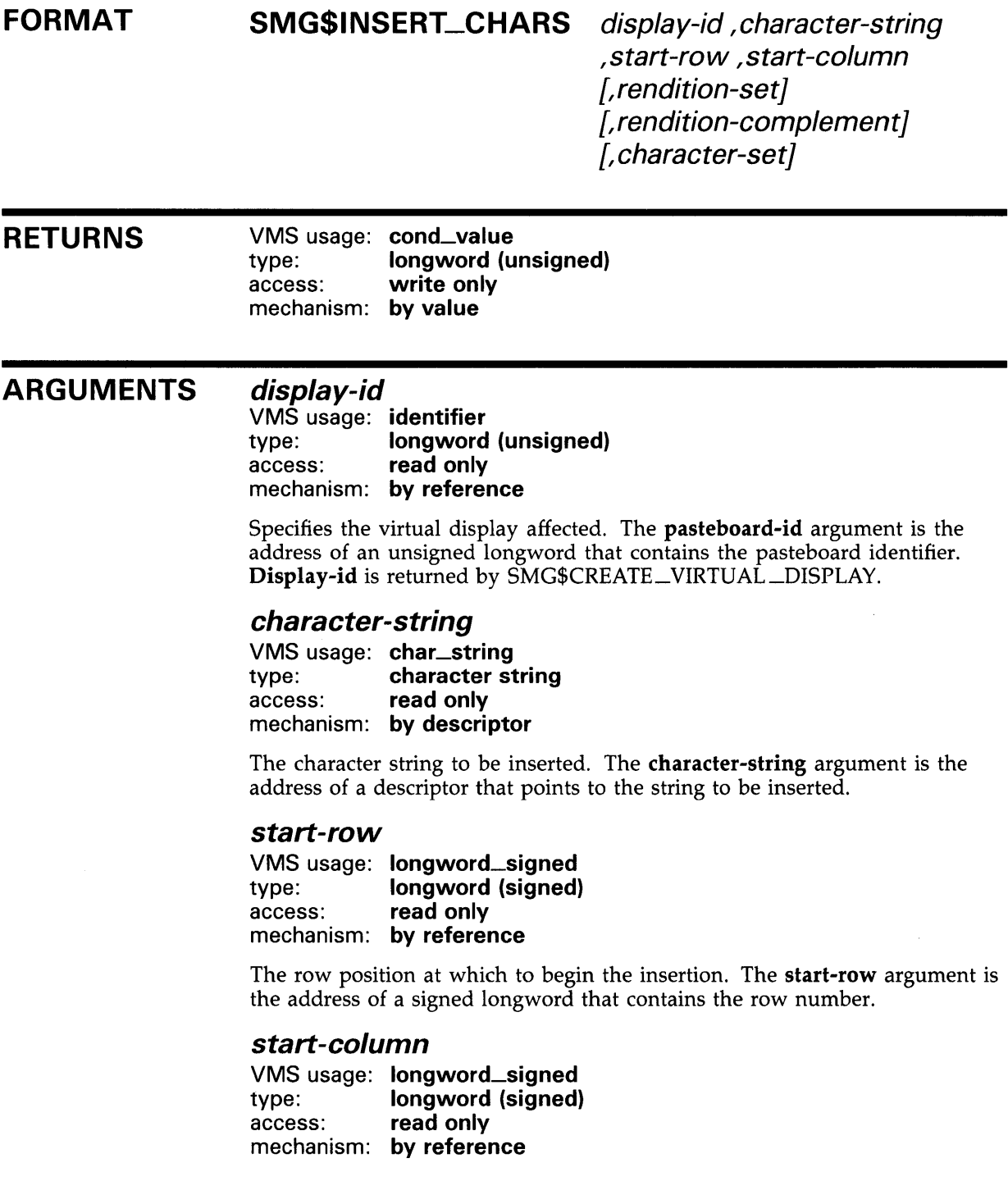

### **SMG\$1 NSERT\_CHARS**

The column position at which to begin the insertion. The start-column argument is the address of a signed longword that contains the column number.

#### *rendition-set*

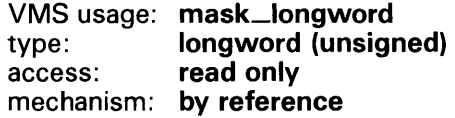

Attribute specifier. The optional rendition-set argument is the address of a longword bit mask in which each attribute set causes the corresponding attribute to be set in the display. The following attributes can be specified using the rendition-set argument:

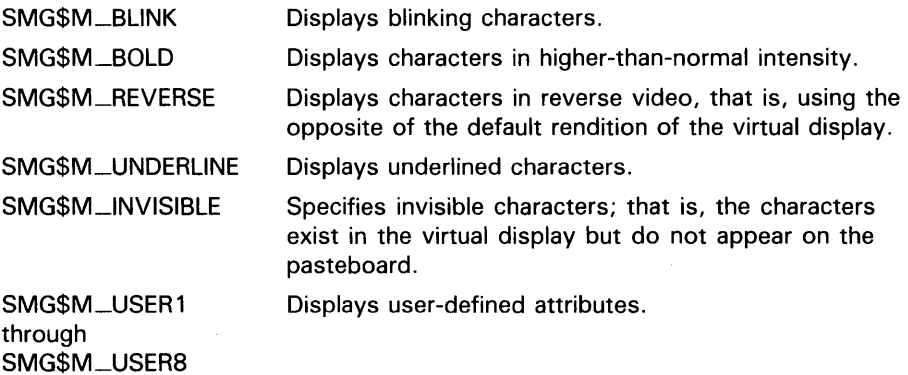

The display-id argument must be specified when you use the rendition-set argument.

#### *rendition-complement*

VMS usage: mask\_longword type: longword (unsigned) access: read only mechanism: by reference

Attribute complement specifier. The optional rendition-complement argument is the address of a longword bit mask in which each attribute set causes the corresponding attribute to be complemented in the display. All of the attributes that can be specified with the rendition-set argument can be complemented with the rendition-complement argument. The displayid argument must be specified when you use the rendition-complement argument.

The optional arguments rendition-set and rendition-complement let the user control the attributes of the virtual display. The rendition-set argument sets certain virtual display attributes, while rendition-complement complements these attributes. If the same bit is specified in both the rendition-set and rendition-complement parameters, rendition-set is evaluated first, followed by rendition-complement. By using these two parameters together, the user can control each virtual display attribute in a single procedure call. On a single-attribute basis, the user can cause the following transformations:

# SMG\$INSERT\_CHARS

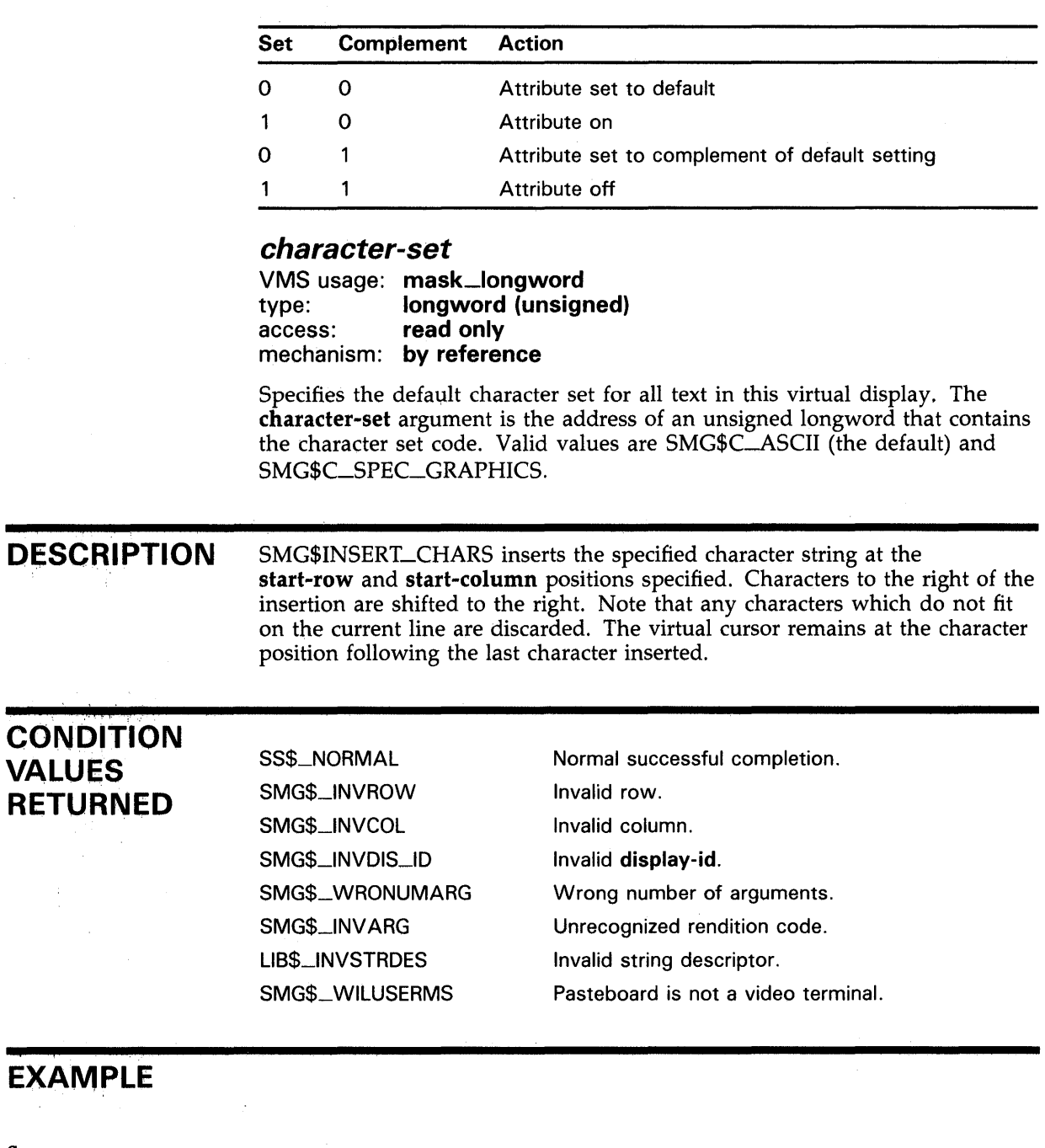

 $C+$ C This VAX FORTRAN example program demonstrates the use of SMG\$INSERT\_CHARS.  $C C+$ IMPLICIT INTEGER (A-Z) INCLVDE '(\$SMGDEF)' C Use SMG\$CREATE\_VIRTUAL\_DISPLAY to create a virtual display C with a border.  $C ROWS = 7$ COLUMNS = 50

 $\bar{z}$ 

### **SMG\$1 NSERT\_CHARS**

```
STATUS = SMG$CREATE_VIRTUAL_DISPLAY 
     1 (ROWS, COLUMNS, DISPLAY1, SMG$M_BORDER) 
        IF (.NOT. STATUS) CALL LIB$SIGNAL(%VAL(STATUS)) 
C+C Call SMG$CREATE_PASTEBOARD to create the pasteboard. 
c-
        STATUS = SMG$CREATE_PASTEBOARD (PASTE1) 
        IF (.NOT. STATUS) CALL LIB$SIGNAL(%VAL(STATUS)) 
C_{\pm}C Put data in the virtual display by calling SMG$PUT_CHARS. 
C-STATUS = SMG$PUT_CHARS ( DISPLAY1, 
     1 ' This virtual display has 7 rows and 50 columns.', 2, 1 ) 
        IF (.NOT. STATUS) CALL LIB$SIGNAL(%VAL(STATUS)) 
        STATUS = SMG$PUT_CHARS ( DISPLAY1, 
     1 ' This is a bordered virtual display.', 4, 1 ) 
        IF (.NOT. STATUS) CALL LIB$SIGNAL(%VAL(STATUS)) 
        STATUS= SMG$PUT_CHARS ( DISPLAY1, 
     1 ' SMG$PUT_CHARS puts data in this virtual display.', 6, 1 ) 
        IF (.NOT. STATUS) CALL LIB$SIGNAL(%VAL(STATUS)) 
C+C Use SMG$PASTE_VIRTUAL_DISPLAY to paste the virtual display. 
c-
C+STATUS = SMG$PASTE_VIRTUAL_DISPLAY ( DISPLAY1, PASTE1, 4, 15 ) 
        IF (.NOT. STATUS) CALL LIB$SIGNAL(%VAL(STATUS)) 
C Call SMG$INSERT_CHARS to add a row 1 of text, starting at column 6. 
C Underline these characters. 
c-
        STATUS = SMG$INSERT_CHARS ( DISPLAY1, 
     1 'This is a new row.', 1, 6, SMG$M_UNDERLINE) 
        IF (.NOT. STATUS) CALL LIB$SIGNAL(%VAL(STATUS)) 
C+C Calling SMG$INSERT_CHARS again, add text to row 6. 
C Note that there will be some characters that will no 
C longer fit on the line. They will be discarded. The 
C new text will be bolded. 
C-STATUS = SMG$INSERT_CHARS ( DISPLAY1, 
     1 'to this bordered display.', 6, 28, SMG$M_BOLD ) 
        IF (.NOT. STATUS) CALL LIB$SIGNAL(%VAL(STATUS)) 
        END
```
The output generated by this FORTRAN program before the call to SMG\$INSERT\_CHARS is shown in Figure SMG-27.

## **SMG\$1 NSERT\_CHARS**

#### **Figure SMG-27 Output Generated by FORTRAN Program Before the Call to SMG\$1NSERT\_CHARS**

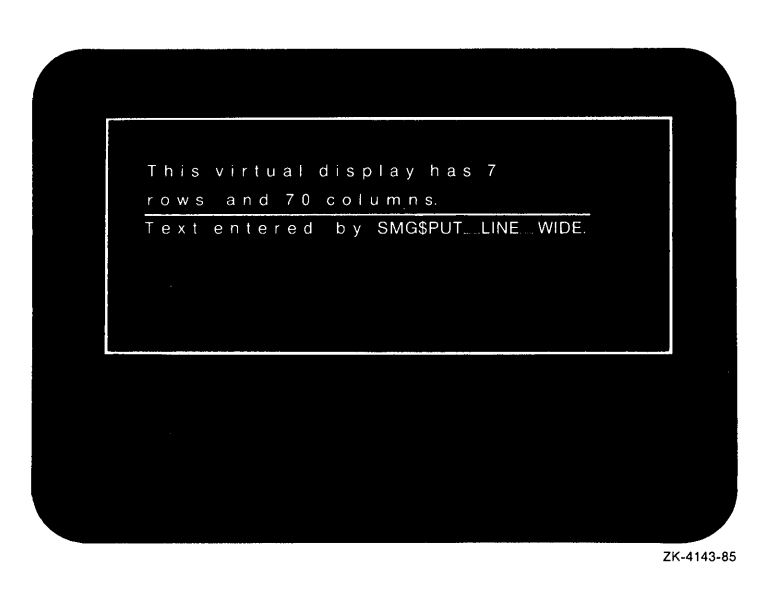

The output generated by this FORTRAN program after the call to SMG\$INSERT\_CHARS is shown in Figure SMG-28.

#### **Figure SMG-28 Output Generated by FORTRAN Program After the Call to SMG\$1NSERT\_CHARS**

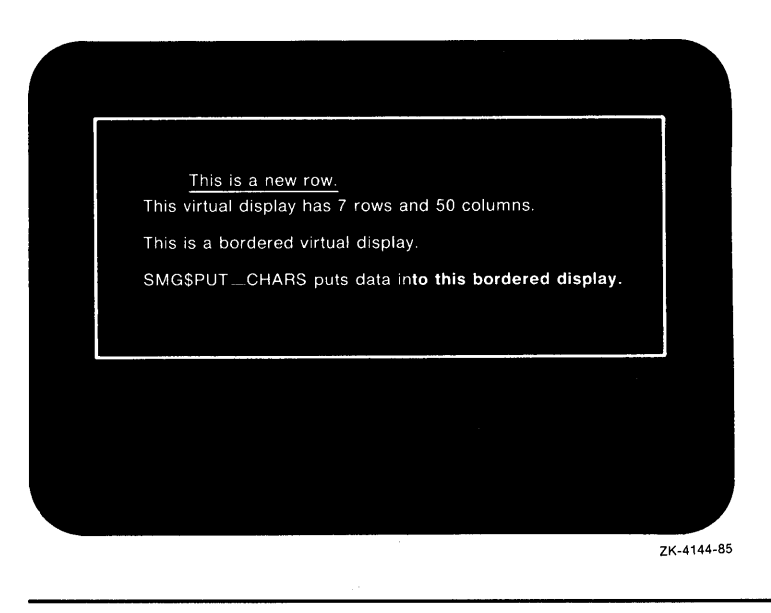

## SMG\$1NSERT\_LINE

# SMG\$1NSERT\_LINE Insert Line

The Insert Line routine inserts a line into a virtual display and scrolls the display.

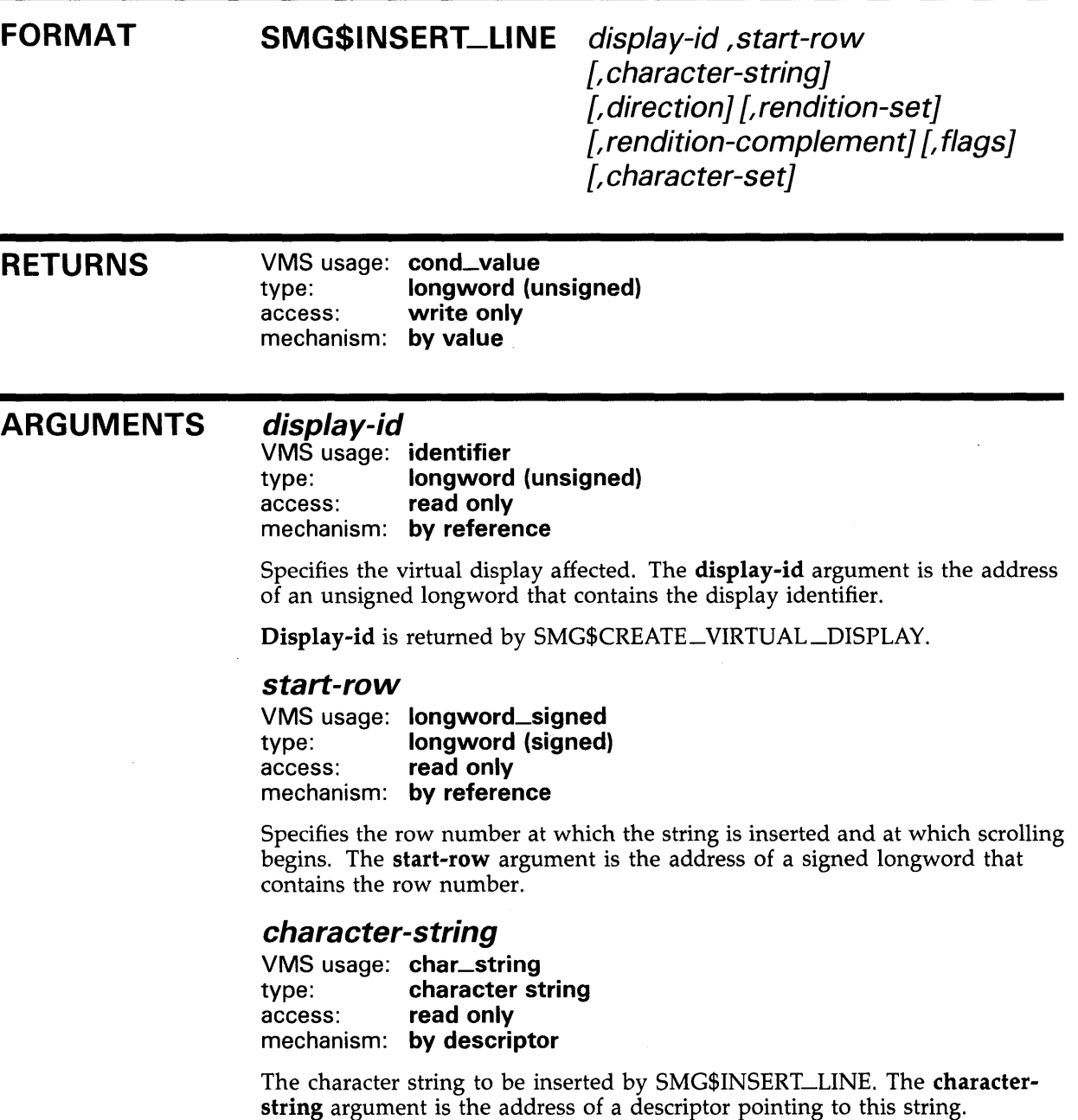
### *direction*

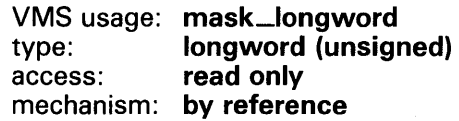

Specifies the scrolling direction. The direction argument is the address of a longword bit mask that contains the direction code. Valid values are SMG\$M\_UP and SMG\$M\_DOWN. SMG\$M\_UP is the default.

### *rendition-set*

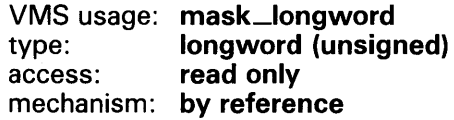

Attribute specifier. The optional rendition-set argument is the address of a longword bit mask in which each attribute set causes the corresponding attribute to be set in the display. The following attributes can be specified using the rendition-set argument:

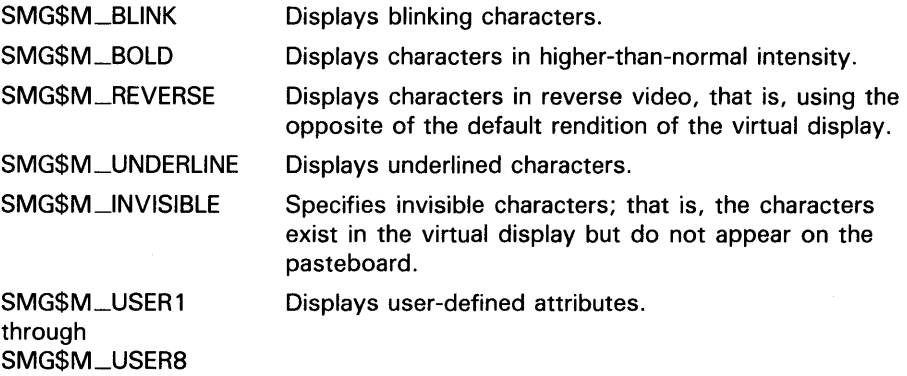

The display-id argument must be specified when you use the rendition-set argument.

#### *rendition-complement*

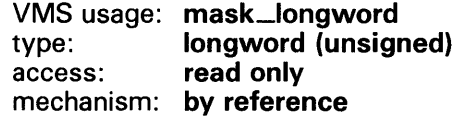

Attribute complement specifier. The optional rendition-complement argument is the address of a longword bit mask in which each attribute set causes the corresponding attribute to be complemented in the display. All of the attributes that can be specified with the rendition-set argument can be complemented with the **rendition-complement** argument. The **display**id argument must be specified when you use the rendition-complement argument.

The optional arguments rendition-set and rendition-complement let the user control the attributes of the virtual display. The rendition-set argument sets certain virtual display attributes, while rendition-complement complements these attributes. If the same bit is specified in both the rendition-set and rendition-complement parameters, rendition-set is evaluated first, followed by rendition-complement. By using these two parameters together, the user

can control each virtual display attribute in a single procedure call. On a single-attribute basis, the user can cause the following transformations:

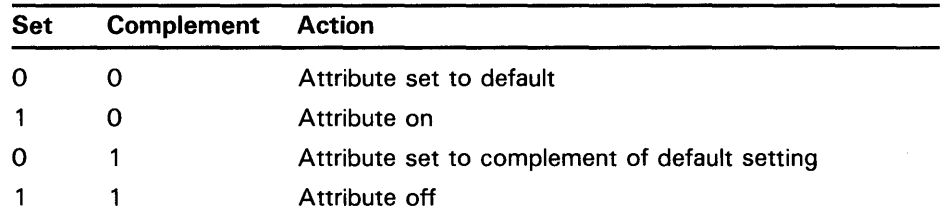

### flags

VMS usage: mask\_longword type: longword (unsigned)<br>access: read only read only mechanism: by reference

Optional bit mask that specifies the action to take if the text does not fit on the line. The flags argument is the address of an unsigned longword that contains the flag. Valid values for flags are as follows:

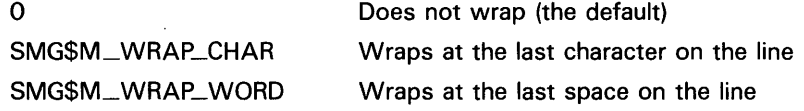

### character-set

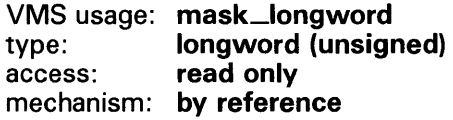

Specifies the default character set for all text in this virtual display. The character-set argument is the address of an unsigned longword that contains the character set code. Valid values are SMG\$C\_ASCII (the default) and SMG\$C\_SPEC\_GRAPHICS.

**DESCRIPTION** SMG\$INSERT\_LINE lets you insert a line into a virtual display at a location other than the first or last line. Existing lines are scrolled in the specified direction to create an open space. If you specify a character-string argument, that string is written in the space created; otherwise, the new line remains blank. If the string does not span the width of the display, it is padded with blanks.

> If the value of flags is SMG\$M\_WRAP\_WORD or SMG\$M\_WRAP\_CHAR and the specified character-string is longer than the width of the virtual display, SMG\$INSERT\_LINE scrolls another line and writes the excess characters in the created space. If flags is  $0$ , any excess characters are discarded. The virtual cursor remains at the character position following the last character written.

See SMG\$PUT\_LINE to add lines and scroll at the first or last line in a virtual display.

#### **CONDITION VALUES RETURNED**  SS\$\_NORMAL SMG\$\_1NVDIS\_ID SMG\$\_ WRONUMARG SMG\$\_1NVROW SMG\$\_1NVCOL SMG\$\_1NV ARG Normal successful completion. Invalid **display-id.**  SMG\$\_ WILUSERMS Wrong number of arguments. Invalid row. Invalid column. Invalid argument. The specified direction is not up or down. Pasteboard is not a video terminal.

### **EXAMPLE**

```
C+C This VAX FORTRAN example program demonstrates the use of SMG$INSERT_LINE. 
c 
C Include the SMG definitions. In particular, we want SMG$M_BORDER, 
C SMG$M_UNDERLINE, and SMG$M_UP. 
C-C+IMPLICIT INTEGER (A-Z) 
        INCLUDE '($SMGDEF)' 
C Use SMG$CREATE_VIRTUAL_DISPLAY to create a virtual display 
C with a border. 
c-
C+ROWS = 7COLUMNS = 50 
        STATUS = SMG$CREATE_VIRTUAL_DISPLAY 
     1 (ROWS, COLUMNS, DISPLAY1, SMG$M_BORDER) 
        IF (.NOT. STATUS) CALL LIB$SIGNAL(%VAL(STATUS)) 
C Call SMG$CREATE_PASTEBOARD to create the pasteboard. 
C-STATUS = SMG$CREATE_PASTEBOARD (PASTE1) 
        IF (.NOT. STATUS) CALL LIB$SIGNAL(%VAL(STATUS)) 
C+C Use SMG$PUT_CHARS to put data in the virtual display. 
c-
        STATUS = SMG$PUT_CHARS ( DISPLAY1, 
     1 ' This virtual display has 7 rows and 50 columns.', 2, 1) 
        IF (.NOT. STATUS) CALL LIB$SIGNAL(%VAL(STATUS)) 
        STATUS = SMG$PUT_CHARS ( DISPLAY1, 
     1 ' This is a bordered virtual display.', 4, 1 ) 
        IF (.NOT. STATUS) CALL LIB$SIGNAL(%VAL(STATUS)) 
        STATUS = SMG$PUT_CHARS ( DISPLAY1, 
     1 ' SMG$PUT_CHARS puts data in this virtual display.', 6, 1 ) 
        IF (.NOT. STATUS) CALL LIB$SIGNAL(%VAL(STATUS)) 
C+C Paste the virtual display by calling SMG$PASTE_VIRTUAL_DISPLAY. 
c-
```

```
C+STATUS= SMG$PASTE_VIRTUAL_DISPLAY ( DISPLAY1, PASTE1, 4, 15 ) 
        IF (.NOT. STATUS) CALL LIB$SIGNAL(%VAL(STATUS)) 
C Call SMG$INSERT_LINE to add a line of text after line 6 and scroll 
C the display. Also, underline the new characters. 
c-
        STATUS= SMG$INSERT_LINE ( DISPLAY1, 7, 
    1 'This is a new line.', SMG$M_UP, SMG$M_UNDERLINE ) 
        IF (.NOT. STATUS) CALL LIB$SIGNAL(%VAL(STATUS)) 
        END
```
The initial output generated by this FORTRAN program is shown in Figure SMG-29.

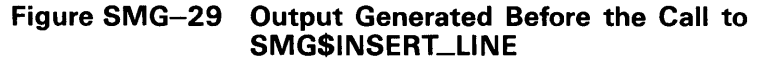

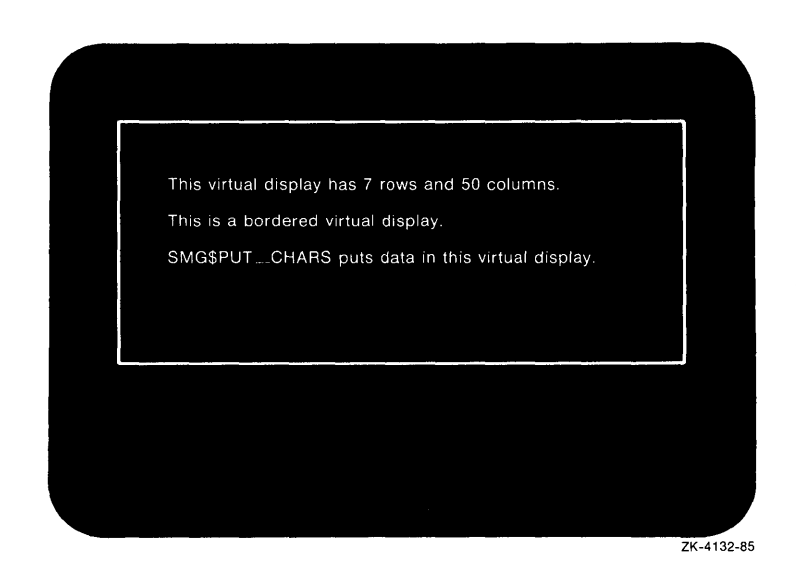

The output generated after the call to SMG\$INSERT\_LINE is shown in Figure SMG-30.

Figure SMG-30 Output Generated After the Call to SMG\$INSERT\_ **LINE** 

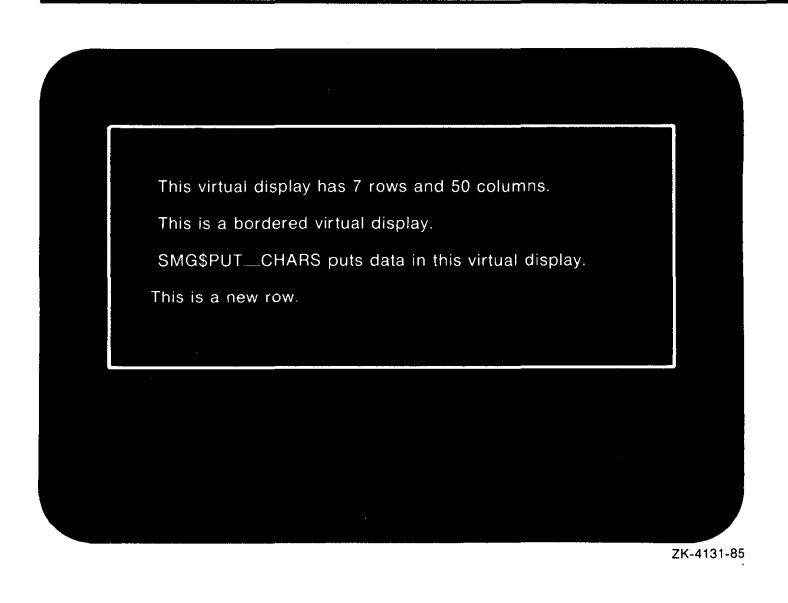

## SMG\$INVALIDATE\_DISPLAY

# SMG\$1NVALIDATE\_DISPLAY Mark a Display as Invalid

The Mark a Display as Invalid routine marks a display as invalid and causes the entire display to be redrawn.

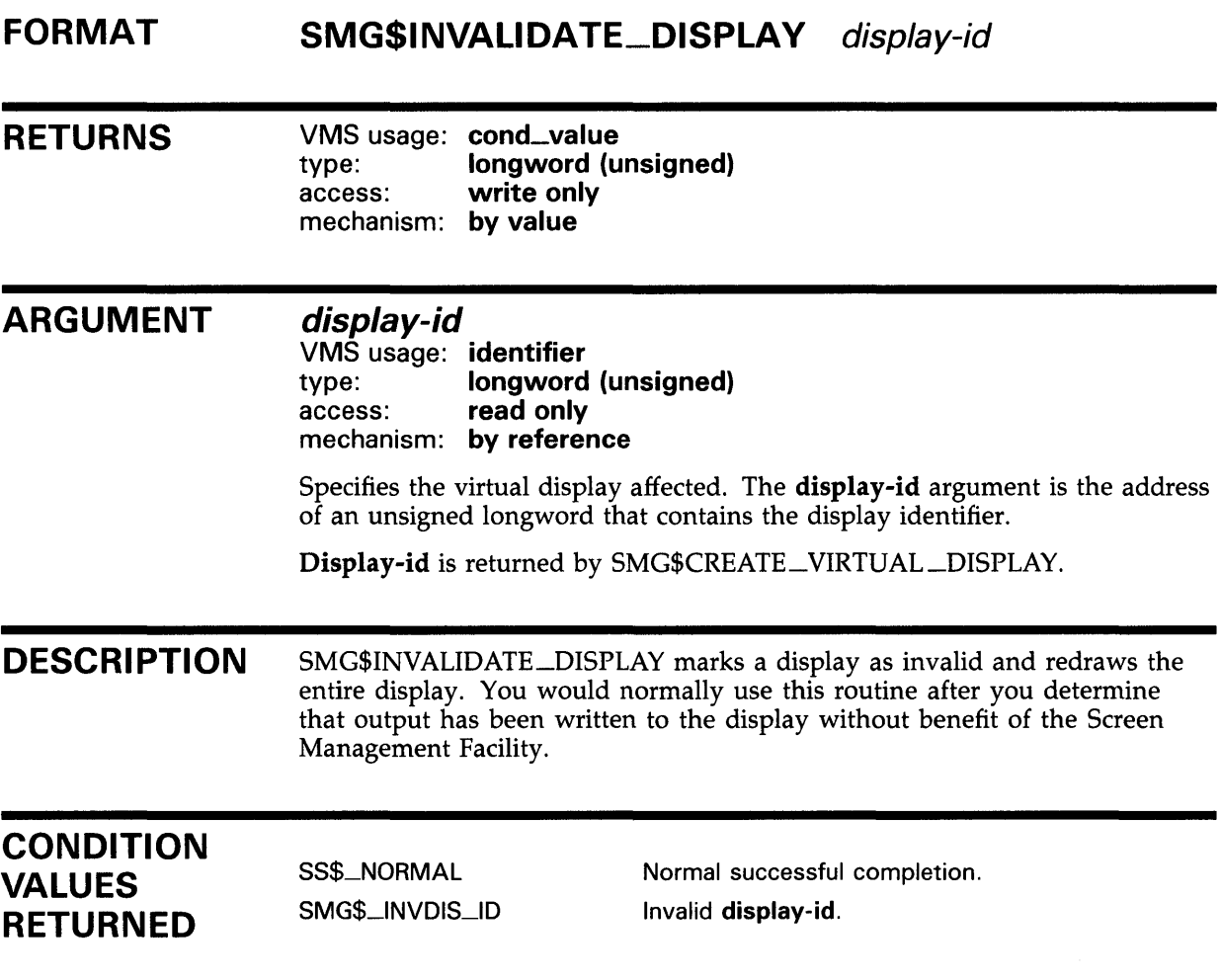

# SMG\$KEYCODE\_TQ\_NAME Translate a Key Code into a Key Name

The Translate a Key Code into a Key Name routine translates the key code of a key on the keyboard into its associated key name.

#### FORMAT SMG\$KEYCODE\_TO\_NAME key-code, key-name

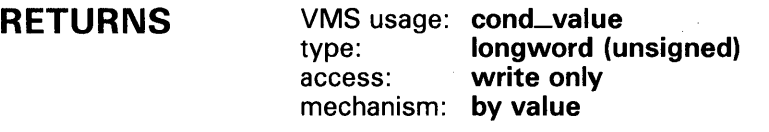

ARGUMENTS key-code

VMS usage: word\_unsigned type: word (unsigned) access: read only mechanism: by reference

Specifies the key code to translate into a key name. The key-code argument is the address of an unsigned word that contains the key code.

Key-code is the same as the word-terminator-code argument returned by SMG\$READ\_COMPOSED\_LINE, SMG\$READ\_KEYSTROKE, SMG\$READ\_ STRING, and SMG\$READ\_VERIFY.

#### key-name

VMS usage: char\_string type: character string access: write only mechanism: by descriptor

String containing the name of the key into which key-code is to be translated. The key-name argument is the address of a descriptor pointing to the character string containing the key name. The key-name argument is simply the name of the key, for example, COMMA, PERIOD, KP4, and so forth.

DESCRIPTION SMG\$KEYCODE\_TO\_NAME translates the key code of a key on the keyboard into its associated key name. This key code is the same code that is returned by the SMG\$READ\_COMPOSED\_LINE, SMG\$READ\_ KEYSTROKE, SMG\$READ\_STRING, and SMG\$READ\_ VERIFY routines in the word-terminator-code argument. The form of key-code is SMG\$K\_ TRM\_keyname (for example, SMG\$K\_TRM\_DELETE).

For more information on terminator values, see Table 3-1 in Chapter 3.

# SMG\$KEYCODE\_TQ\_NAME

**CONDITION** VALUES RETURNED

 $\mathcal{A}^{\mathcal{A}}$ 

SS\$\_NORMAL SMG\$\_1NVKEYNAM

 $\hat{\mathcal{L}}$ 

Normal successful completion. Invalid key-name.

# SMG\$LABEL\_BQRDER Label a Virtual Display Border

The Label a Virtual Display Border routine supplies a label for a virtual display's border.

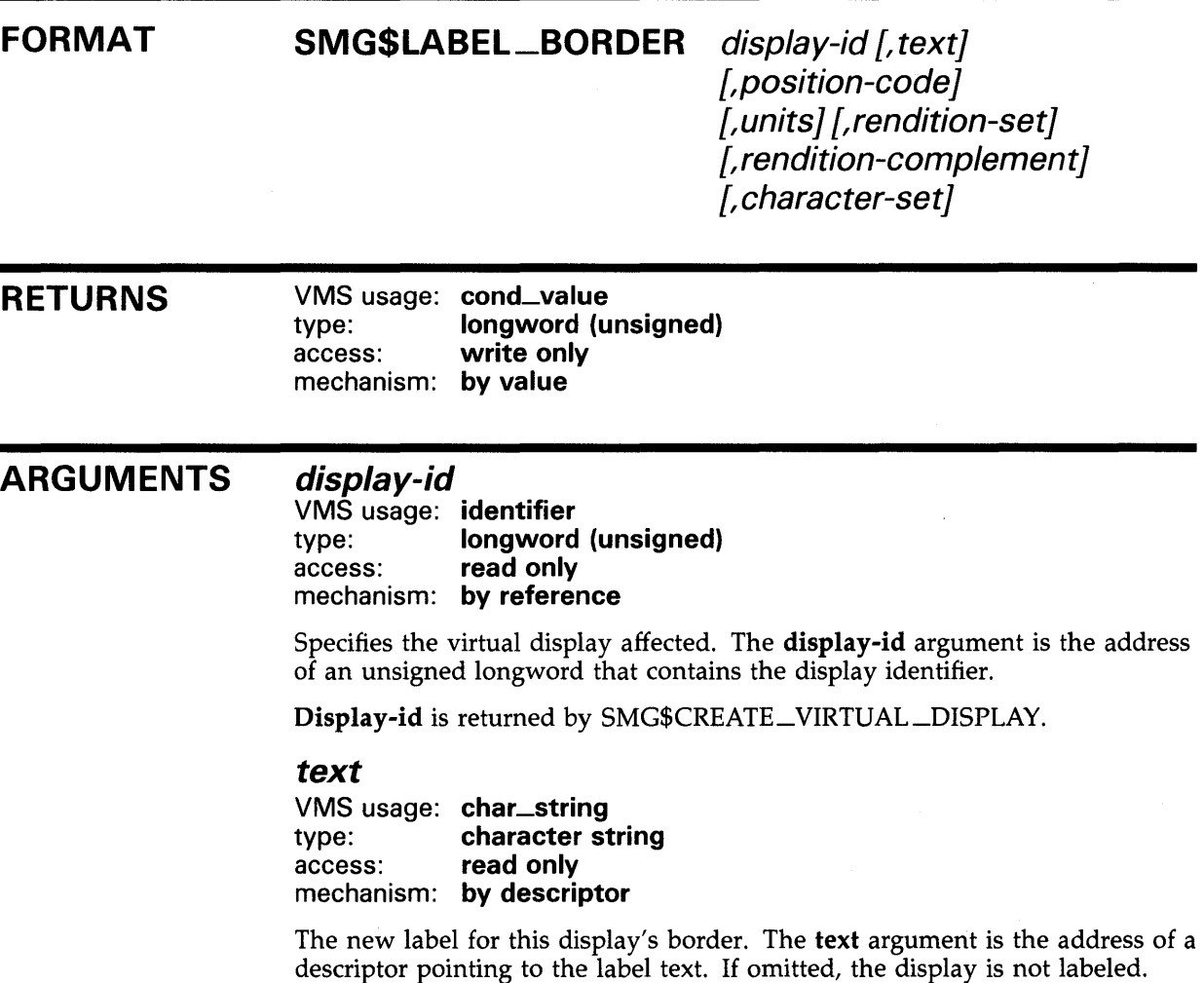

### position-code

VMS usage: longword\_unsigned<br>type: longword (unsigned) longword (unsigned) access: read only mechanism: by reference

Specifies which of the display's borders contains the label. The position-code argument is the address of an unsigned longword that contains the position code.

### **SMG\$LABEL\_BORDER**

Valid positions are as follows:

- SMG\$K\_TOP
- SMG\$K\_BOTTOM
- SMG\$K\_RIGHT
- SMG\$K\_LEFT

If this argument is omitted, the label is displayed on the top border.

#### *units*

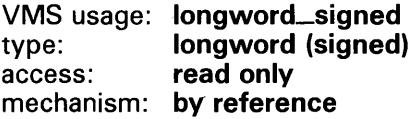

Specifies the character position at which the label begins within the border. The units argument is the address of a signed longword that contains the character position. If omitted, the label is centered in the specified border.

#### *rendition-set*

VMS usage: mask\_longword type: longword (unsigned) access: read only mechanism: by reference

Attribute specifier. The optional rendition-set argument is the address of a longword bit mask in which each attribute set causes the corresponding attribute to be set in the display. The following attributes can be specified using the rendition-set argument:

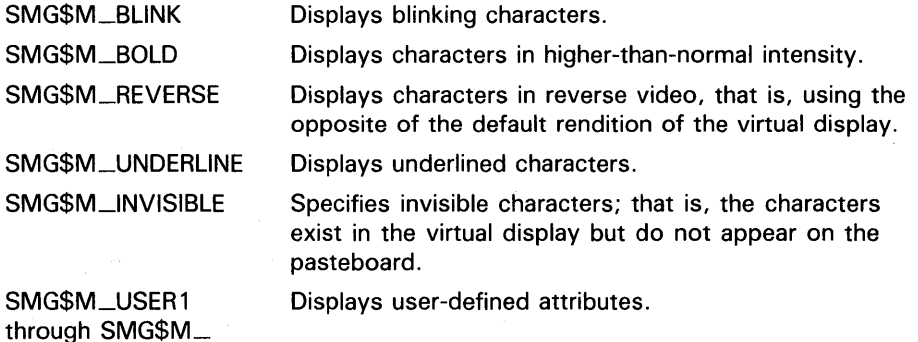

through SMG\$M\_ USERS

 $\overline{\phantom{1}}$ 

The display-id argument must be specified when you use the rendition-set argument.

#### *rendition-complement*

VMS usage: mask\_longword type: longword (unsigned) access: read only mechanism: by reference

Attribute complement specifier. The optional rendition-complement argument is the address of a longword bit mask in which each attribute set causes the corresponding attribute to be complemented in the display. All of the attributes that can be specified with the rendition-set argument can

be complemented with the rendition-complement argument. The displayid argument must be specified when you use the rendition-complement argument.

The optional arguments rendition-set and rendition-complement let the user control the attributes of the virtual display. The rendition-set argument sets certain virtual display attributes, while rendition-complement complements these attributes. If the same bit is specified in both the rendition-set and rendition-complement parameters, rendition-set is evaluated first, followed by rendition-complement. By using these two parameters together, the user can control each virtual display attribute in a single procedure call. On a single-attribute basis, the user can cause the following transformations:

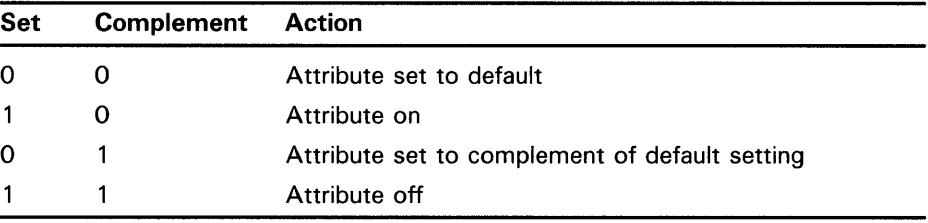

#### *character-set*

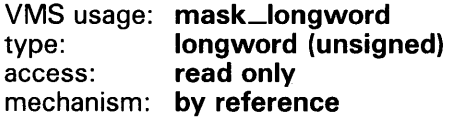

Specifies the default character set for all text in this virtual display. The character-set argument is the address of an unsigned longword that contains the character set code. Valid values are SMG\$C\_ASCII (the default) and SMG\$C\_SPEC\_GRAPHICS.

#### **DESCRIPTION**

SMG\$LABEL\_BORDER lets you specify text to label a virtual display. If the specified virtual display does not already have the border display attribute (SMG\$M\_BORDER), then this attribute is forced. If the label string is supplied, it replaces the current label text for this border. If you supply an empty (null) label string, the border is not labeled. If the label text (as positioned within the border) does not fit within the border, this routine returns SMG\$\_INVARG.

Position-code and units together specify the starting position of the label text within a border. If position-code is omitted, the default is the top border. If units is omitted, this routine chooses a starting position so as to center the text either horizontally or vertically, depending on the implicit or explicit position argument. If both position-code and units are omitted, the text is centered in the top border.

### **SMG\$LABEL\_BORDER**

### **CONDITION VALUES RETURNED**

SS\$\_NORMAL SMG\$\_1NVDIS\_ID

Normal successful completion. Invalid **display-id.**  SMG\$\_INVARG **Invalid argument.** The combination of position**code, units,** and **text** arguments resulted in a position outside the border area.

SMG\$\_WRONUMARG Wrong number of arguments.

### **EXAMPLE**

```
C+C This VAX FORTRAN example program demonstrates the use of SMG$LABEL_BORDER. 
C-C+C Include the SMG definitions. In particular, we want SMG$M_BORDER, 
C SMG$K_TOP, SMG$K_BOTTOM, and SMG$K_RIGHT. 
C-C+IMPLICIT INTEGER (A-Z) 
        INCLUDE '($SMGDEF)' 
C Call SMG$CREATE_VIRTUAL_DISPLAY to create virtual display number 1. 
C Give it a border. 
C-C+ROWS = 4COLUMNS = 30 
        STATUS = SMG$CREATE_VIRTUAL_DISPLAY 
    1 (ROWS, COLUMNS, DISPLAY1, SMG$M_BORDER)
        IF (.NOT. STATUS) CALL LIB$SIGNAL(%VAL(STATUS)) 
C Call SMG$CREATE_VIRTUAL_DISPLAY to create virtual display number 2. 
C Give it a border. 
C-C+ROWS = 3COLUMNS = 30 
        STATUS = SMG$CREATE_VIRTUAL_DISPLAY 
     1 (ROWS, COLUMNS, DISPLAY2, SMG$M_BORDER) 
        IF (.NOT. STATUS) CALL LIB$SIGNAL(%VAL(STATUS)) 
C Create virtual display number 3. Do NOT give it a border. 
C-ROWS = 4COLUMNS = 35 
        STATUS = SMG$CREATE_VIRTUAL_DISPLAY 
     1 (ROWS, COLUMNS, DISPLAY3) 
        IF (.NOT. STATUS) CALL LIB$SIGNAL(%VAL(STATUS))
```
### **SMG\$LABEL\_BQRDER**

```
C+C Use SMG$CREATE_PASTEBOARD to create the pasteboard. 
c-
        STATUS = SMG$CREATE_PASTEBOARD (PASTE1)
       IF (.NOT. STATUS) CALL LIB$SIGNAL(%VAL(STATUS)) 
C_{\pm}C Call SMG$PUT_CHARS to put data into the virtual displays. 
C-STATUS = SMG$PUT_CHARS ( DISPLAY1,
     1 ' A bordered virtual display.', 2, 1 ) 
       IF (.NOT. STATUS) CALL LIB$SIGNAL(%VAL(STATUS)) 
        STATUS = SMG$PUT_CHARS ( DISPLAY2, 
    1 ' A bordered virtual display.', 1, 1 ) 
       IF (.NOT. STATUS) CALL LIB$SIGNAL(%VAL(STATUS)) 
       STATUS = SMG$PUT_CHARS ( DISPLAY3, 
    1 ' Started as an unbordered display.', 2, 1 ) 
       IF (.NOT. STATUS) CALL LIB$SIGNAL(%VAL(STATUS)) 
C+C Call SMG$LABEL_BORDER to label the virtual display borders. 
C-C+STATUS = SMG$LABEL_BORDER ( DISPLAY1, 'Side', SMG$K_RIGHT )
       IF (.NOT. STATUS) CALL LIB$SIGNAL(%VAL(STATUS)) 
       STATUS = SMG$LABEL_BORDER ( DISPLAY2, 'LABEL Bottom', 
    1 SMG$K_BOTTOM, 1 ) 
       IF (.NOT. STATUS) CALL LIB$SIGNAL(%VAL(STATUS)) 
       STATUS = SMG$LABEL_BORDER ( DISPLAY3, 'Forced bordering ' 
    1 SMG$K_TOP ) 
       IF (.NOT. STATUS) CALL LIB$SIGNAL(%VAL(STATUS)) 
C Call SMG$PASTE_VIRTUAL_DISPLAY to paste the virtual displays. 
C-STATUS = SMG$PASTE_VIRTUAL_DISPLAY ( DISPLAY1, PASTE1, 2, 10 )
       IF (.NOT. STATUS) CALL LIB$SIGNAL(%VAL(STATUS)) 
        STATUS = SMG$PASTE_VIRTUAL_DISPLAY ( DISPLAY2, PASTE1, 2, 45 )
       IF (.NOT. STATUS) CALL LIB$SIGNAL(%VAL(STATUS)) 
       STATUS = SMG$PASTE_VIRTUAL_DISPLAY ( DISPLAY3, PASTE1, 10, 5 )
        IF (.NOT. STATUS) CALL LIB$SIGNAL(%VAL(STATUS)) 
        END
```
The output generated by this program is shown in Figure SMG-31.

## SMG\$LABEL\_BQRDER

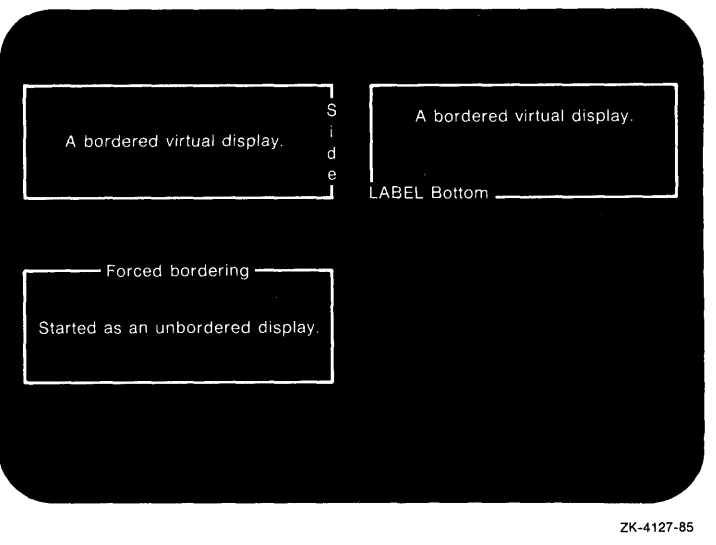

 $\chi^2$ 

### Figure SMG-31 Output Generated by Program Calling SMG\$LABEL\_BQRDER

# SMG\$LIST\_KEY\_DEFS

# SMG\$LIST\_KEY\_DEFS List Key Definitions

The List Key Definitions routine returns, one at a time, the definitions (equivalence strings) associated with specified keys in a specified key table.

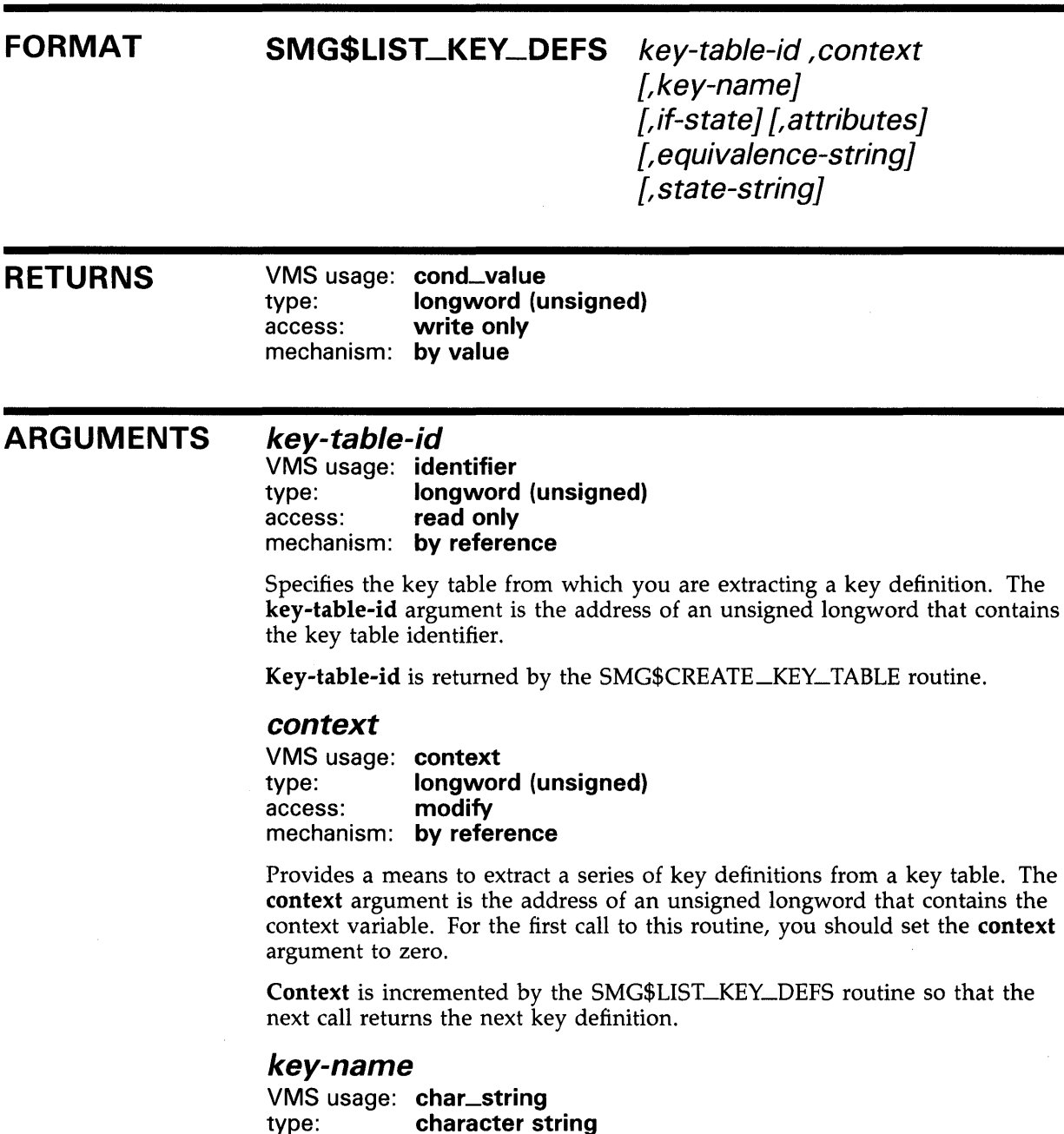

access: modify mechanism: by descriptor

### **SMG\$LIST\_KEV\_DEFS**

Identifies the key whose value you are listing. The key-name argument is the address of a descriptor pointing to the key name.

### if-state

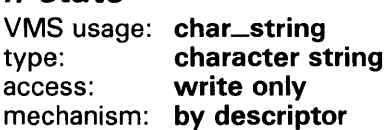

Receives the state name which qualifies the next definition in the key table. The **if-state** argument is the address of a descriptor pointing to the string into which the state name is written.

### attributes

VMS usage: mask\_longword type: longword (unsigned) access: write only mechanism: by reference

Attributes of this key definition. The attributes argument is the address of an unsigned longword into which are written the key attributes.

Possible attributes are as follows:

SMG\$M\_KEY \_NOECHO

SMG\$M\_KEY\_TERMINATE

SMG\$M\_KEY\_LOCKSTATE

SMG\$M\_KEY\_PROTECTED

### equivalence-string

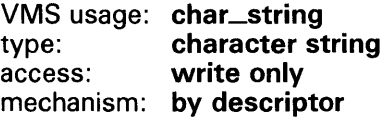

If set, this bit specifies that equiv\_ string is not to be echoed when this key is pressed; if clear, equiv\_ string is echoed. If SMG\$M\_KEY\_ TERMINATE is not set, SMG\$M\_ KEY\_NOECHO is ignored.

If set, this bit specifies that when this key is pressed (as qualified by if-state), the input line is complete and more characters should not be accepted. If clear, more characters may be accepted.

If set, and if state-string is specified, the state name specified by state-string remains the current state until explicitly changed by a subsequent keystroke whose definition includes a state-string. If clear, the state name specified by state-string remains in effect only for the next defined keystroke.

If set, this bit specifies that this key definition cannot be modified or deleted. If clear, the key definition can be modified or deleted.

### SMG\$LIST\_KEV\_DEFS

The character string into which is written the equivalence string for the next key definition. The equivalence-string argument is the address of a descriptor pointing to the string into which equivalence-string is written.

#### *state-string*

VMS usage: char\_string type: character string access: write only mechanism: by descriptor

A string into which is written the new state name, if any, set by the next key definition. The state-string argument is the address of a descriptor pointing to the string into which the state name is written. If this key definition sets a state, the attributes flag SMG\$M\_KEY\_SETSTATE is also set.

**DESCRIPTION** SMG\$LIST\_KEY\_DEFS, when called repeatedly, lets you examine all the definitions in a key table. These definitions may be used with the routine SMG\$READ\_COMPOSED\_LJNE.

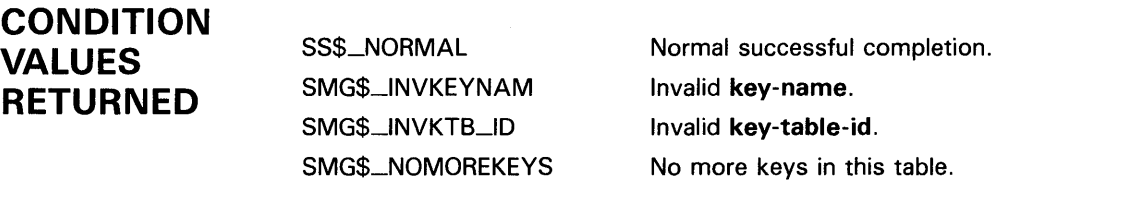

Any condition value returned by LIB\$COPY\_DXDX.

### SMG\$LIST\_PASTING\_QRDER

# SMG\$LIST\_PASTING\_ORDER Return Pasting Information

The Return Pasting Information routine returns the identifiers of the virtual displays pasted to a specified pasteboard. Optionally, the pasteboard row 1 and column 1 (origins) of the virtual displays are also returned.

#### FORMAT SMG\$LIST\_PASTING\_ORDER pasteboard-id

,context ,display-id [,pasteboard-row] [,pasteboard-column]

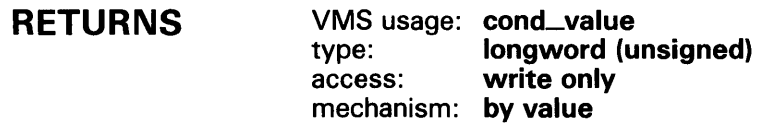

#### ARGUMENTS pasteboard-id

VMS usage: identifier type: longword (unsigned)<br>access: read only read only mechanism: by reference

Identifier of the pasteboard on which the virtual display is pasted. The pasteboard-id argument is the address of an unsigned longword containing the identifier of this pasteboard.

#### context

VMS usage: identifier type: longword (unsigned)<br>access: modify access: mechanism: by reference

Context to search. The context argument is the address of an unsigned longword containing this context. On the initial call, you should set **context** to zero. SMG\$LIST\_PASTING\_ORDER updates the value of context. The updated value should then be passed on subsequent calls to obtain the next pasted display identifier.

#### display-id

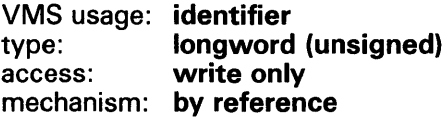

Identifier of the virtual display that is pasted. The **display-id** argument is the address of an unsigned longword containing the identifier of this virtual display.

### SMG\$LIST\_PASTING\_QRDER

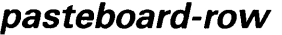

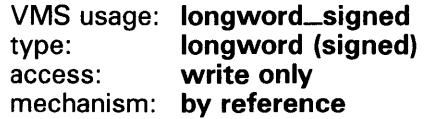

Row of the pasteboard that contains row 1 of the specified virtual display. The optional pasteboard-row argument is the address of a signed longword containing the number of the pasteboard row that contains the first row of the virtual display.

### pasteboard-column

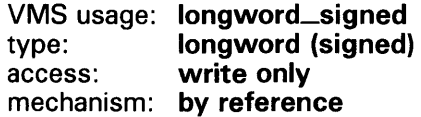

Column of the pasteboard that contains column 1 of the specified virtual display. The optional pasteboard-column argument is the address of a signed longword containing the number of the pasteboard column that contains the first column of the virtual display.

# **DESCRIPTION**

SMG\$LIST\_PASTING\_QRDER returns the identifiers of the virtual displays pasted to a specified pasteboard. Optionally, the pasteboard row 1 and column 1 (origins) of the virtual displays are also returned.

SMG\$LIST\_PASTING\_ORDER returns the identifier of the first, or bottommost, virtual display pasted. Call this routine in a loop, once for each succeeding pasted virtual display, until SMG\$\_NOTPASTED is returned.

This routine is useful if, for example, you created many virtual displays and you no longer know the display identifier of a virtual display critical to your application.

### CONDITION VALUES RETURNED

SS\$\_NORMAL SMG\$\_NOTPASTED SMG\$\_1NVPAS\_ID SMG\$\_ WRONUMARG Normal successful completion. No more displays are pasted. Invalid pasteboard-id. Wrong number of arguments.

## SMG\$LOAD\_KEY\_DEFS

# SMG\$LOAD\_KEY\_DEFS Load Key Definitions

The Load Key Definitions routine loads a file of key definitions (DEFINE/KEY commands) into a specified key table.

#### FORMAT SMG\$LOAD\_KEV\_DEFS key-table-id ,filespec

[, default-filespec] [, flags]

### RETURNS

VMS usage: cond\_value type: longword (unsigned) access: write only mechanism: by value

#### ARGUMENTS key-table-id

VMS usage: identifier type: longword (unsigned) access: read only mechanism: by reference

Specifies the key table into which you are loading key definitions. The keytable-id argument is the address of an unsigned longword that contains the key table identifier.

Key-table-id is returned by SMG\$CREATE\_KEY\_TABLE.

#### filespec

VMS usage: char\_string type: character string access: read only mechanism: by descriptor

String containing the file specification for the file of DEFINE/KEY commands. The filespec argument is the address of a descriptor pointing to the file specification.

### default-filespec

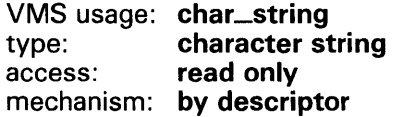

String containing the default file specification for the file of DEFINE/KEY commands. The default-filespec argument is the address of a descriptor pointing to the default file specification. If omitted, the null string is used.

### flags

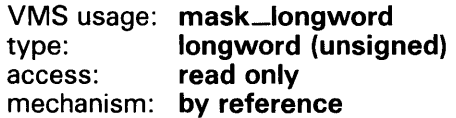

## **SMG\$LOAD\_KEV \_DEFS**

Optional bit mask that specifies whether **filespec** is to be treated as a logical name. The **flags** argument is the address of an unsigned longword that contains the flag. If set, **flags** specifies that **filespec** should be translated, but if this is not possible, that the null string be used.

**DESCRIPTION**  SMG\$LOAD\_KEY\_DEFS opens and reads a file containing DEFINE/KEY commands and calls SMG\$DEFINE\_KEY for each command line in the file. Use of SMG\$LOAD\_KEY\_DEFS requires that the calling program be run under the DCL command language interpreter. This routine signals any errors encountered while processing command lines. For more information, see the SMG\$DEFINE\_KEY routine.

### **CONDITION VALUES RETURNED**

SS\$\_NORMAL SMG\$\_FILTOOLON Normal successful completion.

File specification is too long (over 255 characters).

Any condition values returned by SMG\$DEFINE\_KEY.

Any condition values returned by \$OPEN.

## SMG\$LOAD\_ VIRTUAL \_DISPLAY

# SMG\$LOAD\_VIRTUAL\_DISPLAY Load a Virtual Display from a File

The Load a Virtual Display from a File routine creates a new virtual display and loads it with a virtual display saved with SMG\$SAVE\_VIRTUAL\_ DISPLAY.

#### FORMAT SMG\$LOAD\_VIRTUAL\_DISPLAY display-id [,filespec]

RETURNS VMS usage: cond\_value type: longword (unsigned) access: write only mechanism: by value

#### ARGUMENTS display-id

VMS usage: identifier type: longword (unsigned) access: write only mechanism: by reference

Identifier of the new virtual display to be loaded with the saved virtual display. The **display-id** argument is the address of an unsigned longword into which is written the new display identifier.

#### filespec

VMS usage: char\_string type: character string access: read only mechanism: by descriptor

String containing the file specification of the file in which the specified virtual display is saved. The filespec argument is a character string containing the file specification.

If filespec is omitted, SMG\$LOAD\_VIRTUAL\_DISPLAY searches for the default file specification SMGDISPLY.DAT.

**DESCRIPTION** SMG\$LOAD\_VIRTUAL\_DISPLAY creates a new virtual display and loads it with a virtual display saved with SMG\$SAVE\_VIRTUAL\_DISPLAY. The new virtual display contains text, renditions, and attributes from the saved virtual display, but does not include menu, viewport, and subprocess context. The new virtual display is not pasted to any pasteboard.

# SMG\$LOAD\_VIRTUAL\_DISPLAY

### **CONDITION** VALUES **RETURNED**

SS\$\_NORMAL SMG\$\_1NVDIS\_ID SMG\$\_xxxx

Normal successful completion.

Invalid display-id.

Any condition value returned by SMG\$CREATE\_ VIRTUAL\_DISPLAY.

Any error returned by \$OPEN, \$CONNECT, \$PUT, and \$CLOSE.

RMS\$\_xxxx

## SMG\$MOVE\_TEXT Move Text from One Virtual Display to Another

The Move Text from One Virtual Display to Another routine moves a rectangle of text from one virtual display to another virtual display. Given two points in opposite corners of the rectangle, SMG\$MOVE\_TEXT determines the desired width and height of the new virtual display.

### FORMAT SMG\$MOVE\_ TEXT display-id ,top-left-row , top-left-column ,bottom-right-row ,bottom-right-column ,display-id2 {, top-left-row2] {, top-left-column2] {,flags}

#### RETURNS VMS usage: cond\_value type: longword (unsigned) access: write only mechanism: by value

### ARGUMENTS

display-id VMS usage: identifier

type: longword (unsigned) access: read only mechanism: by reference

Specifies the virtual display from which text is to be moved. The display-id argument is the address of an unsigned longword that contains the display identifier.

Display-id is returned by SMG\$CREATE\_VIRTUAL\_DISPLAY.

### top-left-row

VMS usage: longword\_unsigned type: longword (unsigned) access: read only mechanism: by reference

Top left row of the rectangle of text you want to move. The top-left-row argument is the address of an unsigned longword containing the row number.

### top-left-column

VMS usage: longword\_unsigned type: longword (unsigned) access: read only mechanism: by reference

Top left column of the rectangle of text you want to move. The top-leftcolumn argument is the address of an unsigned longword containing the column number.

## **SMG\$MOVE\_ TEXT**

#### bottom-right-row

VMS usage: longword\_unsigned type: longword (unsigned)<br>access: read only read only mechanism: by reference

Bottom right row of the rectangle of text you want to move. The bottomright-row argument is the address of an unsigned longword containing the row number.

#### bottom-right-column

VMS usage: longword\_unsigned type: longword (unsigned) access: read only mechanism: by reference

Bottom right column of the rectangle of text you want to move. The **bottom**right-column argument is the address of an unsigned longword containing the column number.

#### display-id2

VMS usage: **identifier**<br>type: **longword** type: longword (unsigned)<br>access: read only read only mechanism: by reference

Specifies the virtual display to which the text is to be moved. The display-id argument is the address of an unsigned longword that contains the display identifier.

Display-id is returned by SMG\$CREATE\_VIRTUAL\_DISPLAY.

#### top-lett-row2

VMS usage: longword\_unsigned type: longword (unsigned) access: read only mechanism: by reference

Top left row of the rectangle that is the destination of the text you want to move. The optional top-left-row2 argument is the address of an unsigned longword containing the row number. If you do not specify a value for top-left-row2, the text is moved to the current virtual cursor row.

#### top-lett-column2

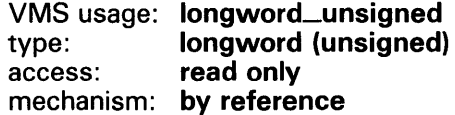

Top left column of the rectangle that is the destination of the text you want to move. The optional **top-left-column2** argument is the address of an unsigned longword containing the column number. If you do not specify a value for top-left-column2, the text is moved to the current virtual cursor column.

# SMG\$MOVE\_ TEXT

#### flags VMS usage: mask\_longword type: longword (unsigned) access: read only mechanism: by reference

Optional bit mask that specifies the action to take when moving the specified text. The flags argument is the address of an unsigned longword that contains the flag. Flags accepts the following values:

SMG\$M\_TEXT\_SAVE Does not erase the text after moving. SMG\$M\_TEXT\_ONLY Moves the text but not the attributes.

### **DESCRIPTION**

SMG\$MOVE\_TEXT moves a rectangle of text from one virtual display to another virtual display. You specify the rectangle you want to move with the top-left-row, top-left-column, bottom-right-row, and bottom-right-column arguments. The virtual cursor positions are not changed.

#### Figure SMG-32 Arguments for Moving Text

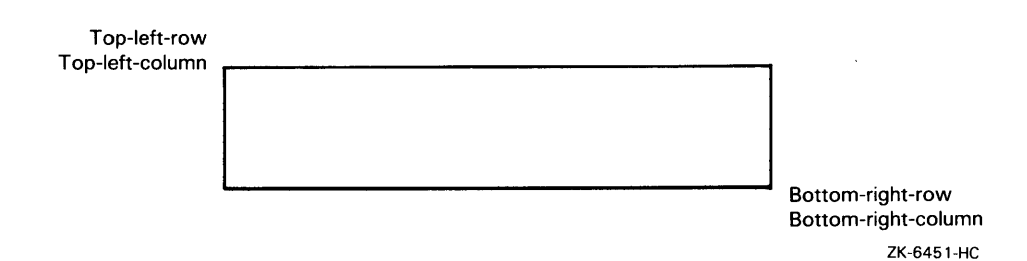

The rectangle of text is moved to the current virtual cursor row and column of the destination virtual display. To move the text to a different position, use the optional top-left-row2 and top-left-column2 arguments.

By default, the attributes of the first virtual display are moved and, after the rectangle of text is moved, it is erased from the first virtual display. You can use the flags argument to change those default values.

### CONDITION VALUES RETURNED

SS\$\_NORMAL SMG\$\_1NVDIS\_ID SMG\$\_1NVCOL SMG\$\_1NVROW SMG\$\_ WRONUMARG Normal successful completion. Invalid display-id. Invalid column number. Invalid row number. Wrong number of arguments.

# SMG\$MOVE\_VIRTUAL\_DISPLAY Move Virtual **Display**

The Move Virtual Display routine relocates a virtual display on a pasteboard and preserves the pasting order.

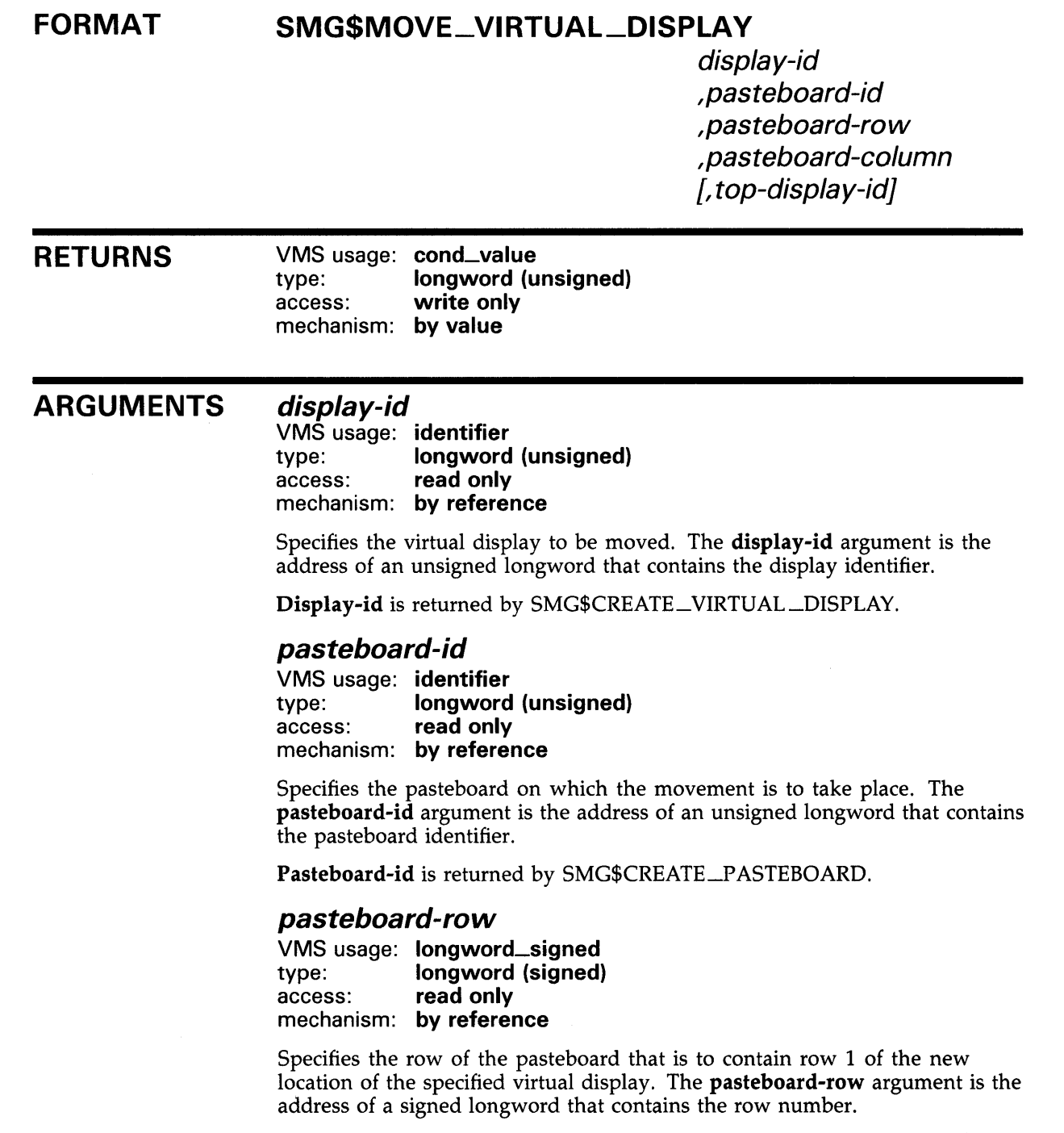

## SMG\$MOVE\_ VIRTUAL \_DISPLAY

### pasteboard-column

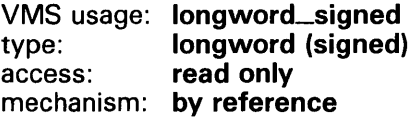

Specifies the column of the pasteboard that is to contain column 1 of the specified virtual display. The pasteboard-column argument is the address of a signed longword that contains the column number.

#### top-display-id

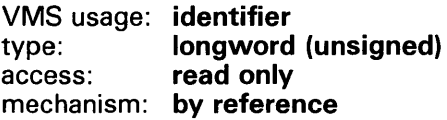

Identifier of the virtual display under which the moving display-id will be pasted. The top-display-id argument is the address of an unsigned longword containing the specified virtual display identifier. Note that the use of the top-display-id argument is only valid when the virtual display specified by display-id is not currently pasted and the virtual display specified by top-display-id is pasted.

**DESCRIPTION** SMG\$MOVE\_VJRTUAL\_DISPLAY moves a virtual display from its current position to the specified position and, if the virtual display is pasted, preserves the pasting order. If the display being moved is not currently pasted, SMG\$MOVE\_VIRTUAL\_DISPLAY presents the user with two options. By default, SMG\$MOVE\_VIRTUAL\_DISPLAY pastes the display at the top of the pasting order in the position specified.

> If, however, the optional argument top-display-id is specified, SMG\$MOVE\_ VIRTUAL\_DISPLAY pastes the virtual display being moved under the virtual display specified by top-display-id. In this case, the virtual display specified by top-display-id must already be pasted.

Note that a display cannot be moved from one pasteboard to another. However, the **pasteboard-id** is required because a given virtual display may be pasted to any number of pasteboards.

Do not use this routine if the virtual display is batched.

### CONDITION VALUES RETURNED

SS\$\_NORMAL SMG\$\_1NVDIS\_ID SMG\$\_1NVPAS\_ID SMG\$\_WRONUMARG

Normal successful completion. Invalid display-id. Invalid pasteboard-id. Wrong number of arguments. SMG\$\_ILLBATFNC Display is being batched; illegal operation.

# **SMG\$MOVE\_ VIRTUAL \_DISPLAY**

### **EXAMPLE**

Refer to the FORTRAN example shown in the SMG\$REPASTE\_VIRTUAL\_ DISPLAY routine.

## **SMG\$NAME\_TQ\_KEYCODE**

# **SMG\$NAME\_TQ\_KEYCODE Translate a Key Name into a Key Code**

The Translate a Key Name into a Key Code routine translates the key name of a key on the keyboard into its associated key code.

### **FORMAT RETURNS ARGUMENTS DESCRIPTION SMG\$NAME\_ TQ\_KEVCODE** key-name ,key-code VMS usage: **cond\_value**  type: **longword (unsigned)**  access: **write only**  mechanism: **by value key-name**  VMS usage: **char\_string**  type: **character string**  access: **read only**  mechanism: **by descriptor**  String containing the name of the key to be translated into a key code. The key-name argument is the address of a descriptor pointing to the character string containing the key name. The **key-name** argument is simply the name of the key, for example, COMMA, PERIOD, KP4, and so forth. **key-code**  VMS usage: **word\_unsigned**  type: **word (unsigned)**  access: **write only**  mechanism: **by reference**  Specifies the key code into which key-name is to be translated. The key-code argument is the address of an unsigned word that contains the key code. Key-code is the same as the word-terminator-code argument returned by SMG\$READ\_COMPOSED\_LINE, SMG\$READ\_KEYSTROKE, SMG\$READ\_ STRING, and SMG\$READ\_VERIFY. SMG\$NAME\_TO\_KEYCODE translates the key name of a key on the keyboard into its associated key code. This key code is the same code that is returned by the SMG\$READ\_COMPOSED\_LINE, SMG\$READ\_ KEYSTROKE, SMG\$READ\_STRING, and SMG\$READ\_VERIFY routines in the word-terminator-code argument. The form of the key code returned by this routine is SMG\$K\_ TRM\_keyname. For example, if you supply the key name ENTER, the key code returned by this routine is SMG\$K\_TRM\_

For more information on terminator codes, see Table 3-1 in Chapter 3.

ENTER.

# SMG\$NAME\_TO\_KEYCODE

**CONDITION** VALUES **RETURNED** 

SS\$\_NORMAL SMG\$\_1NVKEYNAM Normal successful completion. Invalid key-name.

## SMG\$PASTE\_VIRTUAL\_DISPLAY

# SMG\$PASTE\_VIRTUAL\_DISPLAY Paste Virtual **Display**

The Paste Virtual Display routine pastes a virtual display to a pasteboard.

#### FORMAT SMG\$PASTE\_ VIRTUAL \_DISPLAY

display-id , pasteboard-id ,pasteboard-row ,pasteboard-column [, top-display-id]

#### RETURNS

VMS usage: cond\_value type: longword (unsigned) access: write only mechanism: by value

#### ARGUMENTS display-id

VMS usage: identifier type: longword (unsigned) access: read only mechanism: by reference

Specifies the virtual display to be pasted. The display-id argument is the address of an unsigned longword that contains the display identifier.

Display-id is returned by SMG\$CREATE\_ VIRTUAL\_DISPLAY.

### pasteboard-id

VMS usage: identifier type: longword (unsigned) access: read only mechanism: by reference

Specifies the pasteboard to which the display is to be pasted. The pasteboard-id argument is the address of an unsigned longword that contains the pasteboard identifier.

#### pasteboard-row

VMS usage: longword\_signed type: longword (signed) access: read only mechanism: by reference

Specifies the row of the pasteboard that is to contain row 1 of the specified virtual display. The pasteboard-row argument is the address of a signed longword that contains the row number.

### SMG\$PASTE\_VIRTUAL\_DISPLAY

### pasteboard-column

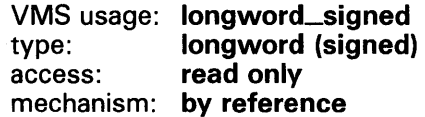

Specifies the column of the pasteboard that is to contain column 1 of the specified virtual display. The pasteboard-column argument is the address of a signed longword that contains the column number.

#### top-display-id

VMS usage: identifier type: longword (unsigned)<br>access: read only read only mechanism: by reference

Identifier of the virtual display under which to paste display-id. The optional top-display-id argument is the address of an unsigned longword containing this identifier. Note that the virtual display specified by top-display-id must already be pasted.

DESCRIPTION SMG\$P ASTE\_ VIRTUAL \_DISPLAY places a display on a pasteboard and makes the display visible, unless the optional argument top-display-id is specified. If **top-display-id** is specified, SMG\$PASTE\_VIRTUAL\_DISPLAY pastes the virtual display being pasted under the virtual display specified by top-display-id. In this case, the virtual display specified by top-display-id must already be pasted.

Do not use this routine if the virtual display is batched.

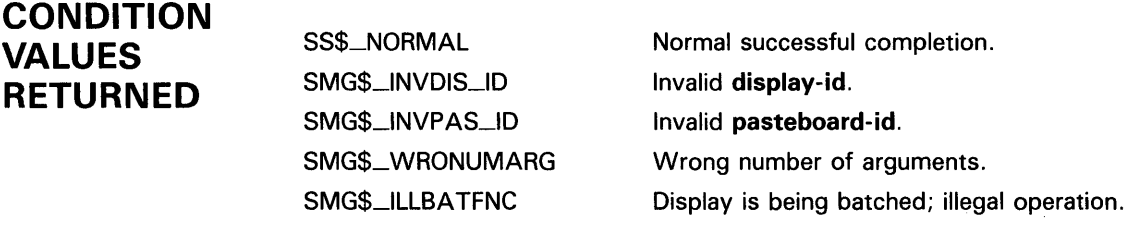

# **SMG\$PASTE\_VIRTUAL\_DISPLAY**

### **EXAMPLE**

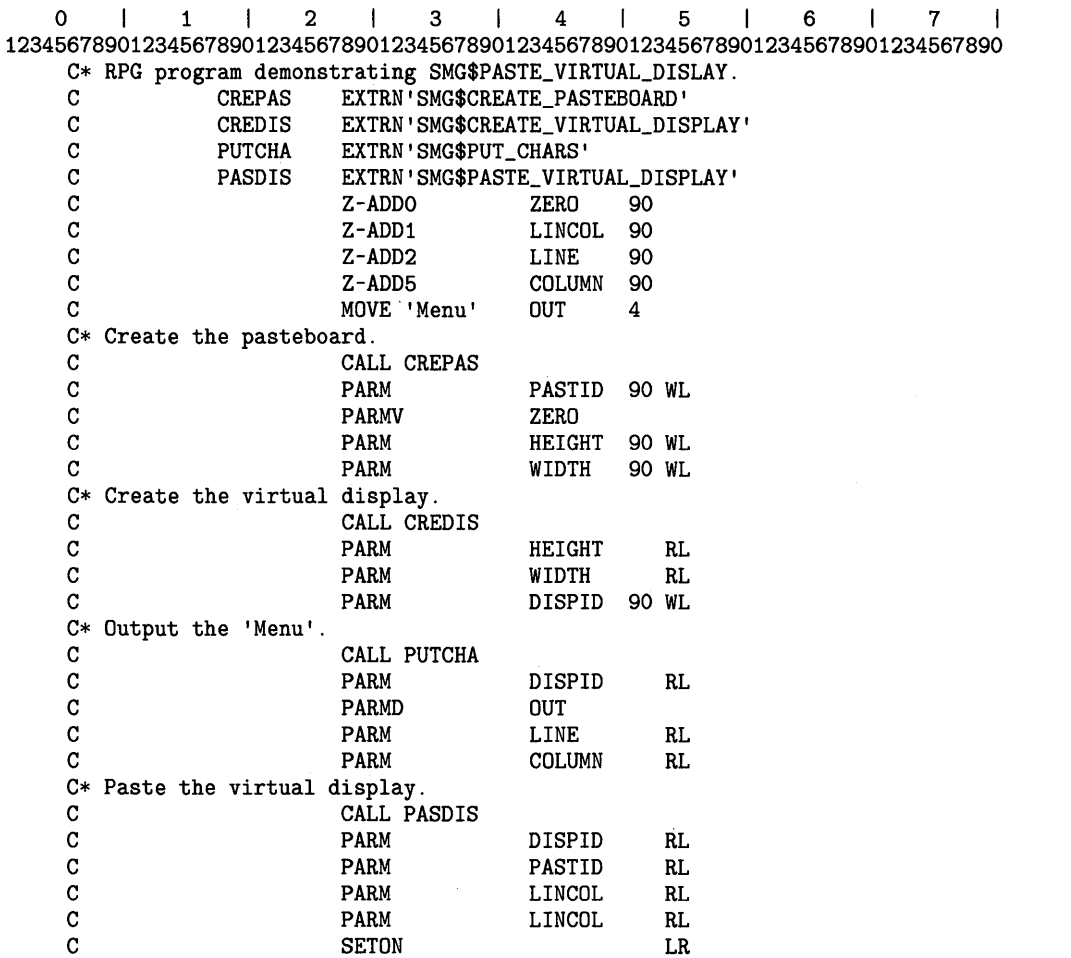

The RPG II program above displays 'Menu' beginning at line 2 column 5.

This RPG II program calls several SMG\$ routines. For another example of how to call SMG\$PASTE\_ VIRTUAL\_DISPLAY, see the RPG II example in the description of SMG\$CREATE\_pASTEBOARD.

# SMG\$PQP.\_VIRTUAL\_DISPLAY Delete a Series of Virtual Displays

The Delete a Series of Virtual Displays routine deletes a specified virtual display and all displays that were pasted on the specified pasteboard on top of the specified virtual display.

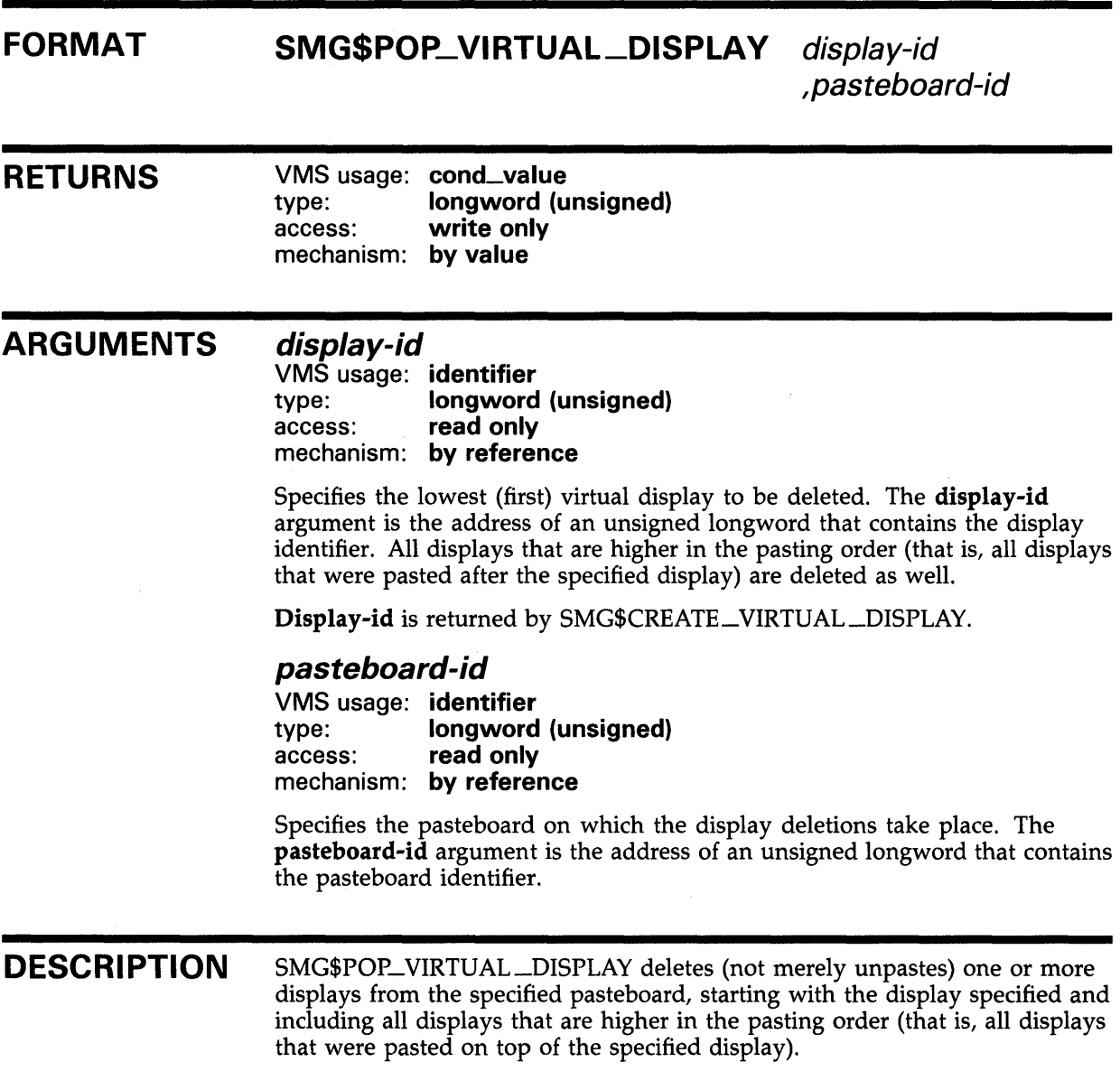

# SMG\$POP\_VIRTUAL\_DISPLAY

### **CONDITION** VALUES RETURNED

SS\$\_NORMAL SMG\$\_1NVDIS\_ID SMG\$\_1NVPAS\_ID SMG\$\_ WRONUMARG Normal successful completion. Invalid display-id. Invalid pasteboard-id. Wrong number of arguments.
# SMG\$PRINT\_PASTEBOARD Print Pasteboard Using a Print Queue

The Print Pasteboard Using a Print Queue routine prints the contents of the specified pasteboard on a line printer.

#### FORMAT SMG\$PRINT\_PASTEBOARD pasteboard-id

[, queue-name] [, copies] {,form-name]

### RETURNS

VMS usage: cond\_value type: longword (unsigned) access: write only mechanism: by value

#### ARGUMENTS pasteboard-id

VMS usage: identifier type: longword (unsigned) access: read only mechanism: by reference

Identifier of the pasteboard to be printed. The **pasteboard-id** argument is the address of an unsigned longword containing this identifier.

#### queue-name

VMS usage: char\_string type: character string access: read only mechanism: by descriptor

Optional queue name. The queue-name argument is the address of a descriptor pointing to the queue name in which to enter the file. The default is SYS\$PRINT.

#### copies

VMS usage: longword\_signed type: longword (signed) access: read only mechanism: by reference

Optional number of copies to print. The copies argument is the address of a signed longword containing this number. The default and minimum is one copy.

#### form-name

VMS usage: char\_string type: character string access: read only mechanism: by descriptor

# **SMG\$PRINT\_PASTEBOARD**

Optional name of the form to use when printing. The **form-name** argument is the address of a descriptor pointing to the form name. The default is "DEFAULT".

**DESCRIPTION**  SMG\$PRINT\_PASTEBOARD creates a file and fills it with the contents of the specified pasteboard. Once the file is filled, SMG\$PRINT\_P ASTEBOARD submits the file to the specified print queue to be printed. If the **queue-name**  argument is omitted, the default is SYS\$PRINT. The file is deleted after printing.

> Since the Screen Management Facility cannot determine the type of printer being used, it uses terminal-independent characters (plus sign (+), vertical bar  $( )$ , underscore  $( )$ , and so forth) for line-drawing characters.

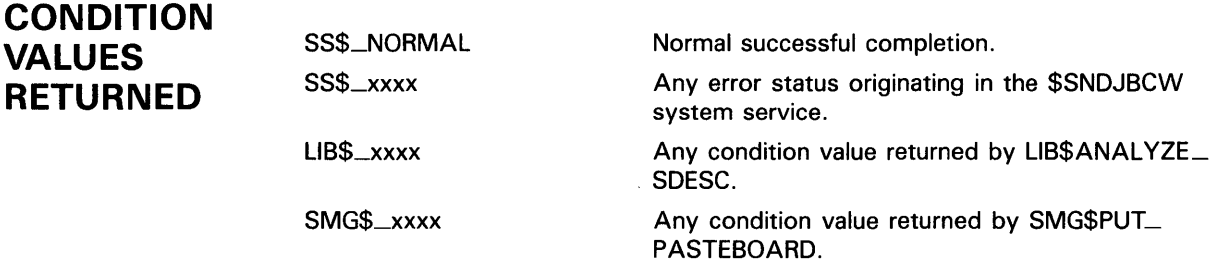

# SMG\$PUT\_CHARS Write Characters to a Virtual **Display**

The Write Characters to a Virtual Display routine writes characters in a virtual display with the text you specify.

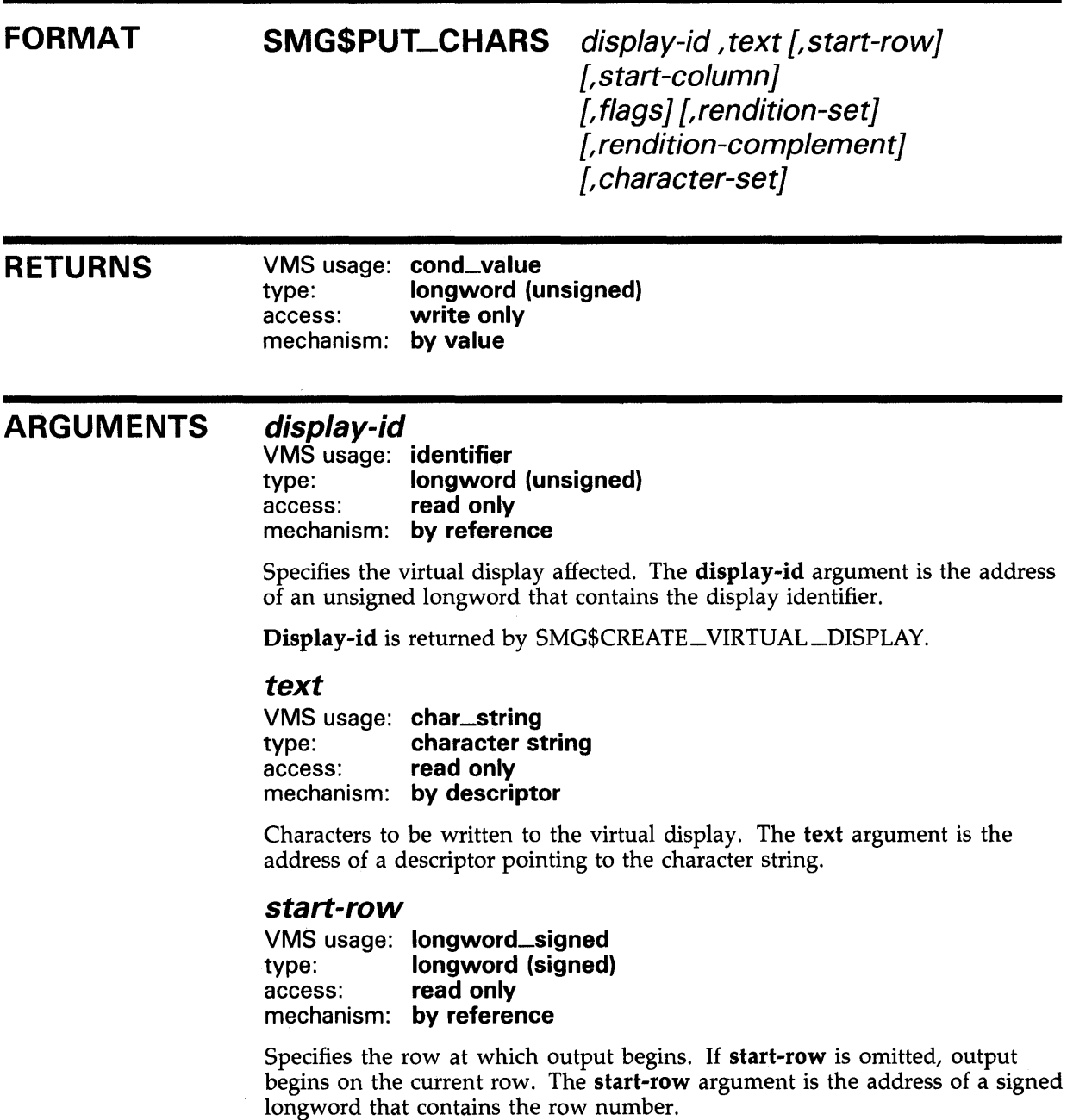

#### start-column

VMS usage: longword\_signed type: longword (signed)<br>access: read only read only mechanism: by reference

Specifies the column at which output begins. If start-column is omitted, output begins on the current column. The start-column argument is the address of a signed longword that contains the column number.

#### flags

VMS usage: mask-longword type: longword (unsigned) access: read only mechanism: by reference

Optional bit mask that specifies the action to take before the specified text is output. The flags argument is the address of an unsigned longword bit mask that contains the flag. Flags accepts the following values:

0 SMG\$M\_ERASE\_ TO\_EQL SMG\$M\_ERASE\_LINE Does not erase line (the default). Erases the remaining part of the line. Erases the entire line.

#### rendition-set

VMS usage: mask\_longword type: longword (unsigned) access: read only mechanism: by reference

Attribute specifier. The optional rendition-set argument is the address of a longword bit mask in which each attribute set causes the corresponding attribute to be set in the display. The following attributes can be specified using the rendition-set argument:

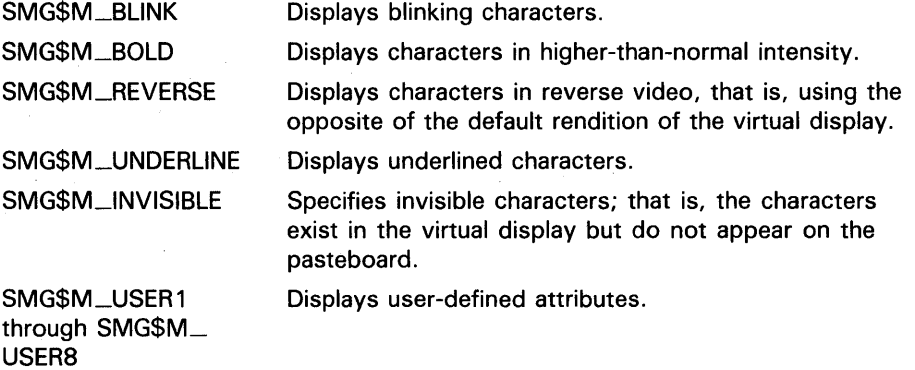

The display-id argument must be specified when you use the rendition-set argument.

### rendition-complement

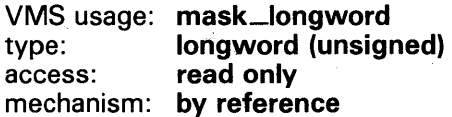

Attribute complement specifier. The optional rendition-complement argument is the address of a longword bit mask in which each attribute set causes the corresponding attribute to be complemented in the display. All of the attributes that can be specified with the rendition-set argument can be complemented with the rendition-complement argument. The displayid argument must be specified when you use the rendition-complement argument.

The optional arguments rendition-set and rendition-complement let the user control the attributes of the virtual display. The rendition-set argument sets certain virtual display attributes, while rendition-complement complements these attributes. If the same bit is specified in both the rendition-set and rendition-complement parameters, rendition-set is evaluated first, followed by rendition-complement. By using these two parameters together, the user can control each virtual display attribute in a single procedure call. On a single-attribute basis, the user can cause the following transformations:

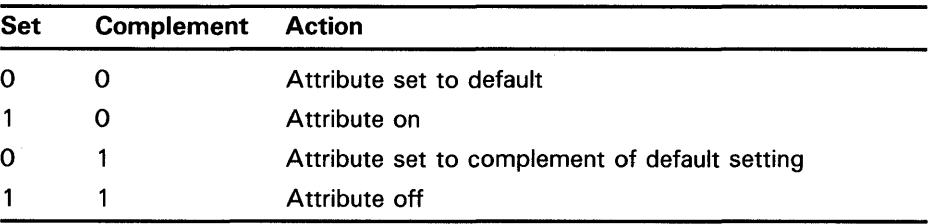

#### *character-set*

VMS usage: mask\_longword type: longword (unsigned) access: read only mechanism: by reference

Specifies the default character set for all text in this virtual display. The character-set argument is the address of an unsigned longword that contains the character set code. Valid values are SMG\$C\_ASCII (the default) and SMG\$C\_SPEC\_GRAPHICS.

### DESCRIPTION

SMG\$PUT\_CHARS writes text to the specified virtual display, possibly overwriting any existing text. Use SMG\$INSERT\_CHARS to write new text while preserving existing text.

By default, SMG\$PUT\_CHARS modifies only those character positions where new text is written. However, you can erase the line before the new text is written by specifying SMG\$M\_ERASE\_LINE for the flags argument, or you can erase the remainder of the line after the text is written by specifying SMG\$M\_ERASE\_TO\_EOL for the flags argument. The cursor remains at the character position immediately following the last text written. Note that this routine writes to a single line; excess characters at the end of the line are discarded. However, if the display has the SMG\$M\_TRUNC\_ ICON attribute, SMG\$PUT\_CHAR outputs the truncation icon when the line overflows the display.

### **CONDITION VALUES RETURNED**

SS\$\_NORMAL SMG\$\_1NVCOL SMG\$\_1NVROW SMG\$\_ WRONUMARG SMG\$\_INVDIS\_ID LIB\$\_1NVSTRDES SMG\$\_WILUSERMS

Normal successful completion. Invalid column. Invalid row. Wrong number of arguments. Invalid **display-id.**  Invalid string descriptor. Pasteboard is not a video terminal.

### **EXAMPLES**

### **D**

```
C+C This VAX. FORTRAN example program demonstrates the use of 
C SMG$PUT_CHARS. 
c-
C+INTEGER SMG$CREATE_VIRTUAL_DISPLAY, SMG$CREATE_PASTEBOARD 
        INTEGER SMG$PASTE_VIRTUAL_DISPLAY, SMG$PUT_CHARS 
        INTEGER DISPLAY!, PASTE1, ROWS, COLUMNS, BORDER, STATUS 
C Create the virtual display. To give it a border, set BORDER = 1. 
C No border would be BORDER = 0.
C-C+ROWS = 7COLUMNS = 50 
        BORDER = 1STATUS = SMG$CREATE_VIRTUAL_DISPLAY 
     1 (ROWS, COLUMNS, DISPLAY1, BORDER)
        IF (.NOT. STATUS) CALL LIB$SIGNAL(%VAL(STATUS)) 
C Create the pasteboard. 
c-
        STATUS = SMG$CREATE_PASTEBOARD (PASTE1) 
        IF (.NOT. STATUS) CALL LIB$SIGNAL(%VAL(STATUS)) 
C+C Put data in the virtual display. 
c-
        STATUS = SMG$PUT_CHARS ( DISPLAY1,
     1 1 This virtual display has 7 rows and 50 columns.', 2, 1 ) 
        IF (.NOT. STATUS) CALL LIB$SIGNAL(%VAL(STATUS)) 
        STATUS = SMG$PUT_CHARS ( DISPLAY!, 
     1 ' This is a bordered virtual display.', 4, 1 ) 
        IF (.NOT. STATUS) CALL LIB$SIGNAL(%VAL(STATUS)) 
        STATUS = SMG$PUT_CHARS ( DISPLAY!, 
     1 ' SMG$PUT_CHARS puts data in this virtual display.', 6, 1 ) 
        IF (.NOT. STATUS) CALL LIB$SIGNAL(%VAL(STATUS))
```
 $C+$ C Paste the virtual display. c-

> STATUS= SMG\$PASTE\_VIRTUAL\_DISPLAY ( DISPLAY1, PASTE1, 4, 15 ) IF (.NOT. STATUS) CALL LIB\$SIGNAL(%VAL(STATUS))

END

The output generated by this FORTRAN program is shown in Figure SMG-33.

#### **Figure SMG-33 Output of FORTRAN Program Calling SMG\$PUT\_CHARS**

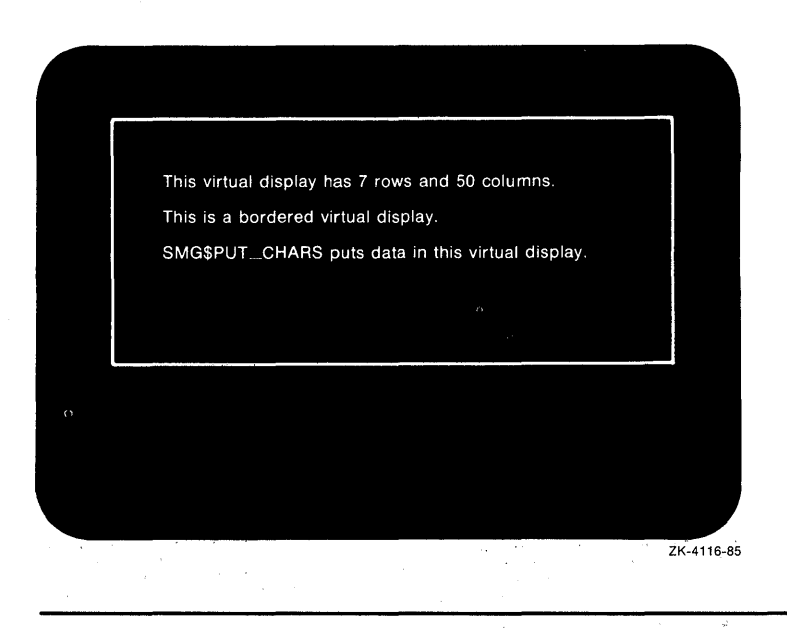

For an example of how to call SMG\$PUT\_CHARS, see the RPG II example provided in the description of SMG\$CREATE\_PASTEBOARD.

# SMG\$PUT\_CHARS\_HIGHWIDE

# SMG\$PUT\_CHARS\_HIGHWIDE Write Double-Height Double-Width **Characters**

The Write Double-Height Double-Width Characters routine writes doubleheight, double-width characters to a virtual display.

#### FORMAT SMG\$PUT\_CHARS\_HIGHWIDE

display-id, text [,start-row} [,start-column] [,rendition-set] [,rendition-complement] {,character-set]

#### RETURNS

VMS usage: cond\_value<br>type: longword (u longword (unsigned) access: write only mechanism: by value

### ARGUMENTS

### *display-id*

VMS usage: identifier type: longword (unsigned) access: read only mechanism: by reference

Specifies the virtual display affected. The display-id argument is the address of an unsigned longword that contains the display identifier.

Display-id is returned by SMG\$CREATE\_VIRTUAL\_DISPLAY.

#### *text*

VMS usage: char\_string type: character string access: read only mechanism: by descriptor

Characters to be written to the virtual display. The text argument is the address of a descriptor pointing to the text.

#### *start-row*

VMS usage: longword\_signed type: longword (signed) access: read only mechanism: by reference

Specifies the line at which output begins. The start-row argument is the address of a signed longword that contains the line number. If start-row is omitted or if it is equal to zero, output begins on the current line.

# SMG\$PUT\_CHARS\_HIGHWIDE

#### *start-column*

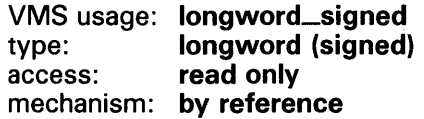

Specifies the column at which output begins. The start-column argument is the address of a signed longword that contains the column number. If start-column is omitted or if it is equal to zero, output begins on the current column.

### *rendition-set*

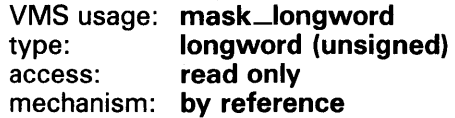

Attribute specifier. The optional rendition-set argument is the address of a longword bit mask in which each attribute set causes the corresponding attribute to be set in the display. The following attributes can be specified using the rendition-set argument:

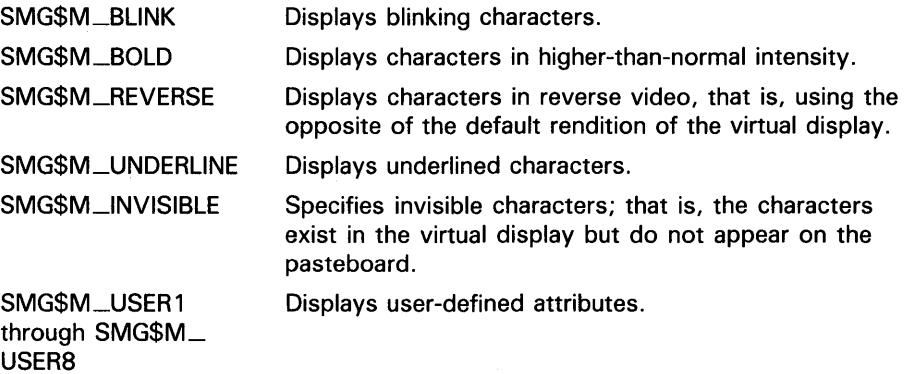

The display-id argument must be specified when you use the rendition-set argument.

#### *rendition-complement*

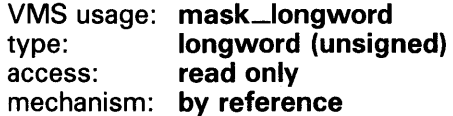

Attribute complement specifier. The optional rendition-complement argument is the address of a longword bit mask in which each attribute set causes the corresponding attribute to be complemented in the display. All of the attributes that can be specified with the rendition-set argument can be complemented with the rendition-complement argument. The displayid argument must be specified when you use the rendition-complement argument.

The optional arguments rendition-set and rendition-complement let the user control the attributes of the virtual display. The rendition-set argument sets certain virtual display attributes, while rendition-complement complements these attributes. If the same bit is specified in both the rendition-set and rendition-complement parameters, rendition-set is evaluated first, followed by rendition-complement. By using these two parameters together, the user

## SMG\$PUT\_CHARS\_HIGHWIDE

can control each virtual display attribute in a single procedure call. On a single-attribute basis, the user can cause the following transformations:

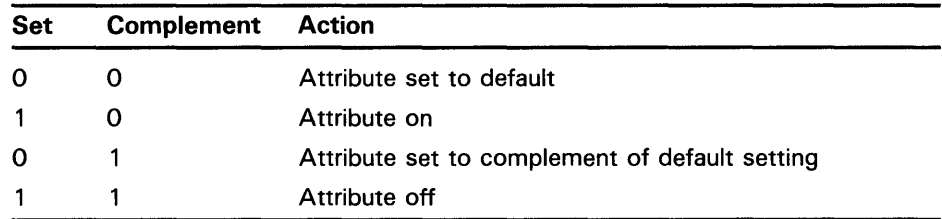

#### *character-set*

VMS usage: mask\_longword type: longword (unsigned) access: read only mechanism: by reference

Specifies the default character set for all text in this virtual display. The character-set argument is the address of an unsigned longword that contains the character set code. Valid values are SMG\$C\_ASCII (the default) and SMG\$C\_SPEC\_GRAPHICS.

DESCRIPTION SMG\$PUT\_CHARS\_HIGHWIDE writes double-height, double-width characters to the specified virtual display. The corresponding pasteboard line cannot contain a mixture of single-height/width and double-height/width characters; if the line contains any single-height/width characters, the entire line is rewritten in double width and height. Otherwise, only the specified text is written. If the text does not span the line, it is padded with blanks. The virtual cursor remains at the character position immediately following the last text written.

> Note that if the terminal does not support double-height characters, the same characters will be displayed on two successive lines.

> If the display has the SMG\$M\_TRUNC-1CON attribute, SMG\$PUT\_CHAR\_ HIGHWIDE outputs the truncation icon when the line overflows the display.

## CONDITION VALUES RETURNED

SS\$\_NORMAL SMG\$\_INVCOL SMG\$\_INVROW LIB\$\_1NVSTRDES SMG\$\_WILUSERMS SMG\$\_WRONUMARG SMG\$\_INVDIS\_ID

Normal successful completion. Invalid column. Invalid row. Invalid string descriptor. Pasteboard is not a video terminal. Wrong number of arguments. Invalid display-id.

# SMG\$PUT\_CHARS\_MULTI Put Text with Multiple Renditions to Display

The Put Text with Multiple Renditions to Display routine writes text with multiple renditions to the virtual display.

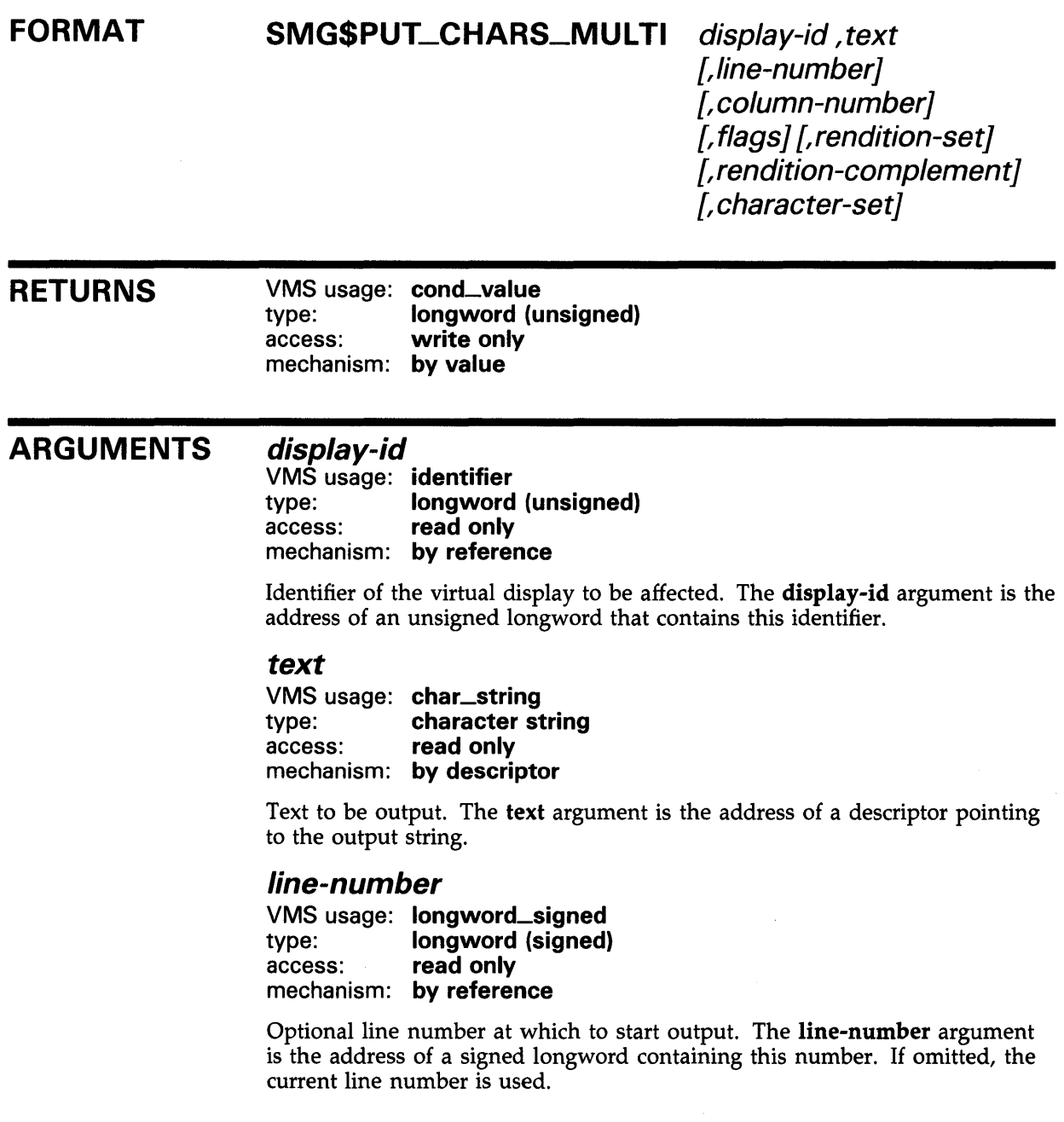

# SMG\$PUT\_CHARS\_MULTI

#### column-number

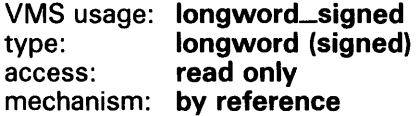

Optional column number at which to start output. The column-number argument is the address of a signed longword containing this number. If omitted, the current column number is used.

#### flags

VMS usage: mask\_longword type: longword (unsigned) access: read only mechanism: by reference

Optional bit mask that specifies the action to take before the specified text is output. The flags argument is the address of an unsigned longword that contains the flag. Flags accepts the following values:

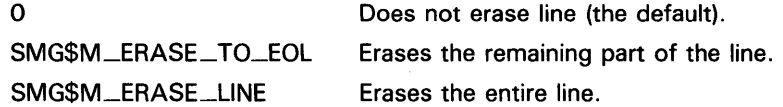

### rendition-set

VMS usage: char\_string type: character string access: read only mechanism: by descriptor

Optional bit mask string that controls the video attributes. The rendition-set argument is the address of a descriptor pointing to the bit mask string. Each attribute set causes the corresponding attribute to be set for the corresponding byte in the text string in the display. The following attributes can be specified for each byte using the rendition-set argument:

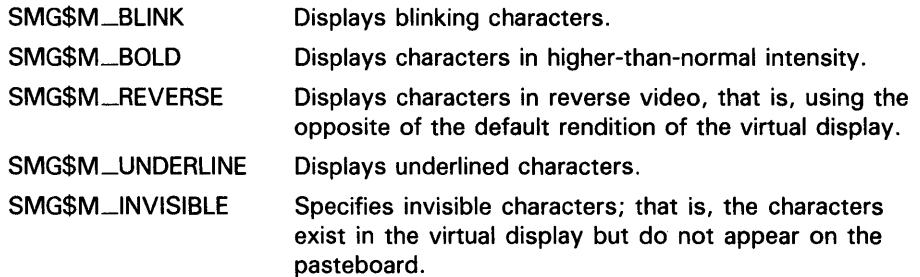

### rendition-complement

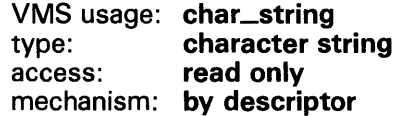

Optional bit mask string that controls the video attributes. The renditioncomplement is the address of a descriptor pointing to the bit mask string. Each attribute set causes the corresponding attribute to be complemented for the corresponding byte in the text string in the display.

# SMG\$PUT\_CHARS\_MULTI

If the same bit in the same byte is specified in both the rendition-set and rendition-complement arguments, rendition-set is evaluated first, followed by rendition-complement. By using these two parameters together, you can independently control each attribute in a single routine call. On a single-attribute basis, you can cause the following transformations:

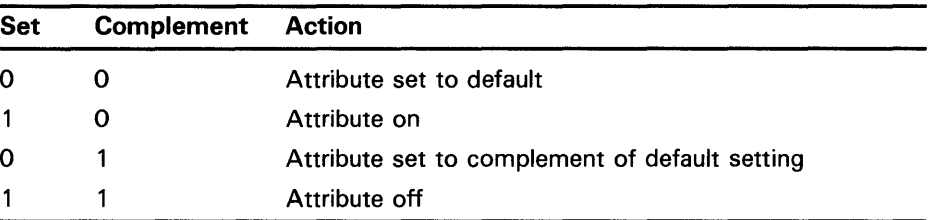

#### *character-set*

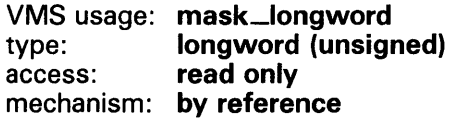

Specifies the default character set for all text in this virtual display. The character-set argument is the address of an unsigned longword that contains the character set code. Valid values are SMG\$C\_ASCII (the default), and SMG\$C\_SPEC\_GRAPHICS.

#### **DESCRIPTION**

SMG\$PUT\_CHARS\_MULTI lets you write text with multiple renditions to the virtual display. No additional cursor movement sequences are added. SMG\$PUT\_CHARS\_MULTI overwrites any existing text in the positions you specify. Use SMG\$INSERT\_CHARS to write new text while preserving existing text.

By default, SMG\$PUT\_CHARS\_MUL TI modifies only those character positions where new text is written. However, you can erase the line before the new text is written by specifying SMG\$M\_ERASE\_LINE for the flags argument, or you can erase the remainder of the line after the text is written by specifying SMG\$M\_ERASE\_TO\_EOL for the flags argument. The cursor remains at the character position immediately following the last text written. Note that this routine writes to a single line; excess characters at the end of the line are discarded. However, if the display has the SMG\$M\_TRUNC\_ ICON attribute, SMG\$PUT\_CHARS\_MULTI outputs the truncation icon when the line overflows the display.

### CONDITION VALUES RETURNED

SS\$\_NORMAL SMG\$\_INVCOL SMG\$\_1NVROW LIB\$\_1NVSTRDES SMG\$\_ WILUSERMS SMG\$\_ WRONUMARG Normal successful completion. Invalid column specification. Invalid row specification. Invalid string descriptor. Pasteboard is not a video terminal.

Wrong number (or combination of) arguments.

# SMG\$PUT\_CHARS\_WIDE

# SMG\$PUT\_CHARS\_WIDE Write Double-Width **Characters**

The Write Double-Width Characters routine writes double-width characters to a virtual display.

#### FORMAT SMG\$PUT\_CHARS\_WIDE display-id ,text

[,start-row] [,start-column] [,rendition-set] [,rendition-complement] [,character-set]

### RETURNS

VMS usage: cond\_value type: longword (unsigned) access: write only mechanism: by value

### ARGUMENTS

### *display-id*

VMS usage: identifier type: longword (unsigned)<br>access: read only read only mechanism: by reference

Specifies the virtual display affected. The display-id argument is the address of an unsigned longword that contains the display identifier.

Display-id is returned by SMG\$CREATE\_VIRTUAL\_DISPLAY.

#### *text*

VMS usage: char\_string type: character string<br>access: read only read only mechanism: by descriptor

Characters to be written to the virtual display. The text argument is the address of a descriptor pointing to the text.

#### *start-row*

VMS usage: longword\_signed type: longword (signed) access: read only mechanism: by reference

Specifies the line at which output begins. The start-row argument is the address of a signed longword that contains the line number. If start-row is omitted, output begins on the current line.

# **SMG\$PUT\_CHARS\_WIDE**

#### *start-column*

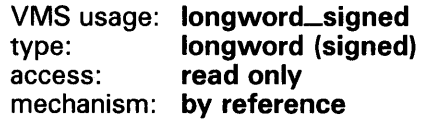

Specifies the column at which output begins. If start-column is omitted, output begins on the current column. The start-column argument is the address of a signed longword that contains the column number.

#### *rendition-set*

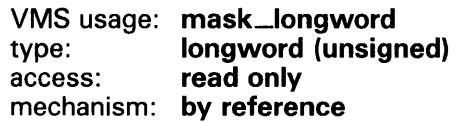

Attribute specifier. The optional rendition-set argument is the address of a longword bit mask in which each attribute set causes the corresponding attribute to be set in the display. The following attributes can be specified using the rendition-set argument:

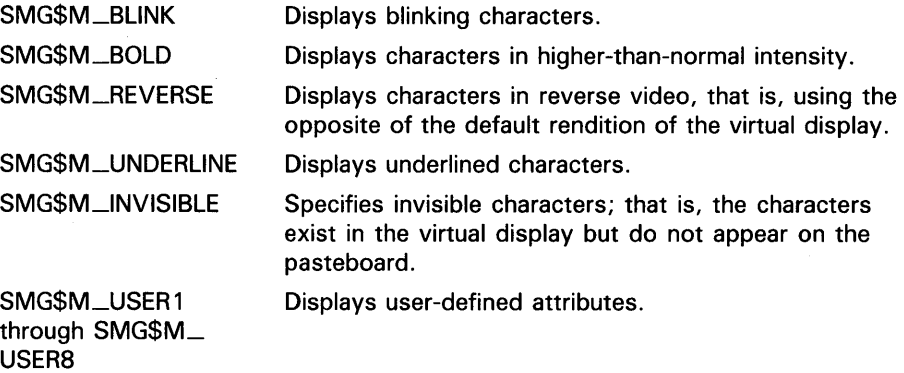

The display-id argument must be specified when you use the rendition-set argument.

#### *rendition-complement*

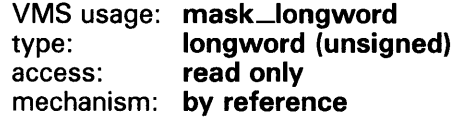

Attribute complement specifier. The optional rendition-complement argument is the address of a longword bit mask in which each attribute set causes the corresponding attribute to be complemented in the display. All of the attributes that can be specified with the rendition-set argument can be complemented with the rendition-complement argument. The displayid argument must be specified when you use the rendition-complement argument.

The optional arguments rendition-set and rendition-complement let the user control the attributes of the virtual display. The rendition-set argument sets certain virtual display attributes, while rendition-complement complements these attributes. If the same bit is specified in both the rendition-set and rendition-complement parameters, rendition-set is evaluated first, followed by rendition-complement. By using these two parameters together, the user

# SMG\$PUT\_CHARS\_WIDE

can control each virtual display attribute in a single procedure call. On a single-attribute basis, the user can cause the following transformations:

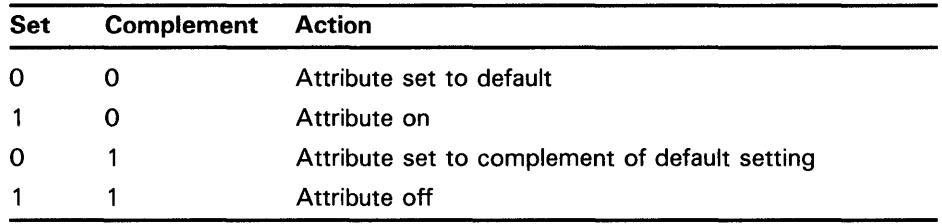

#### *character-set*

VMS usage: mask\_longword type: longword (unsigned)<br>access: read only read only mechanism: by reference

Specifies the default character set for all text in this virtual display. The character-set argument is the address of an unsigned longword that contains the character set code. Valid values are SMG\$C\_ASCII (the default), and SMG\$C\_SPEC\_GRAPHICS.

DESCRIPTION SMG\$PUT\_CHARS\_WIDE writes double-width text to the specified virtual display, possibly overwriting any existing text. The line cannot contain a mixture of single- and double-width characters; if the line previously contained any single-width characters, they will be rewritten with doublewidth characters. The virtual cursor is left at the first character position following the text written.

> If the display has the SMG\$M\_TRUNC-1CON attribute, SMG\$PUT\_CHAR outputs the truncation icon when the line overflows the display.

## **CONDITION** VALUES RETURNED

SS\$\_NORMAL SMG\$\_1NVCOL SMG\$\_1NVROW SMG\$\_ WILUSERMS SMG\$\_ WRONUMARG SMG\$\_1NVDIS\_ID LIB\$\_1NVSTRDES

Normal successful completion. Invalid column. Invalid row. Pasteboard is not a video terminal. Wrong number of arguments. Invalid display-id. Invalid string descriptor.

# SMG\$PUT\_HELP.\_TEXT Output Help Text to the **Display**

The Output Help Text to the Display routine retrieves and outputs the help text for the specified topic in the virtual display provided.

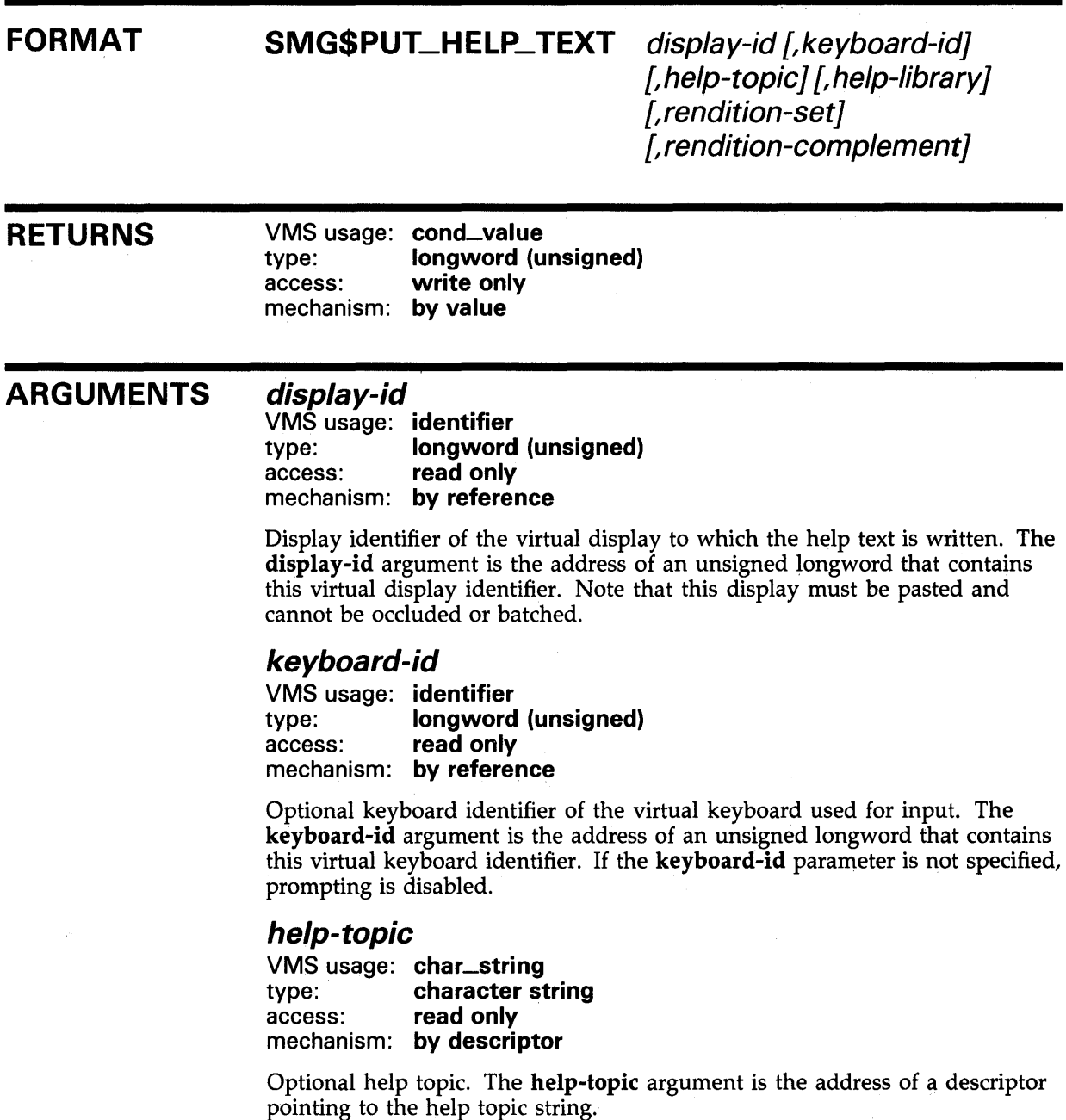

# **SMG\$PUT\_HELP \_TEXT**

### help-library

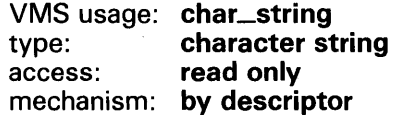

Optional help library name. The help-library argument is the address of a descriptor pointing to the help library name. The default is SYS\$HELP:HELPLIB.HLB.

#### rendition-set

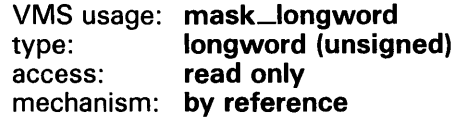

Attribute specifier. The optional rendition-set argument is the address of a longword bit mask in which each attribute set causes the corresponding attribute to be set in the display. The following attributes can be specified using the rendition-set argument:

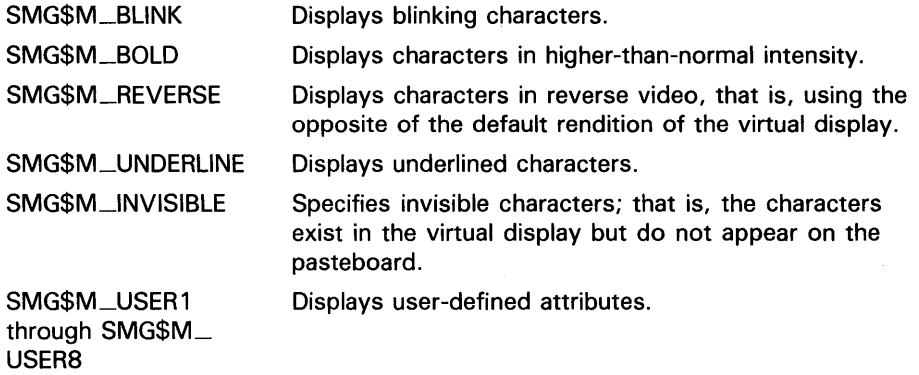

The display-id argument must be specified when you use the rendition-set argument.

### rendition-complement

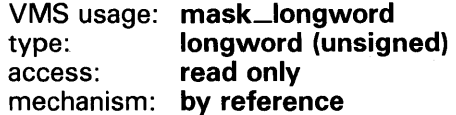

Attribute complement specifier. The optional rendition-complement argument is the address of a longword bit mask in which each attribute set causes the corresponding attribute to be complemented in the display. All of the attributes that can be specified with the rendition-set argument can be complemented with the rendition-complement argument. The displayid argument must be specified when you use the rendition-complement argument.

The optional arguments rendition-set and rendition-complement let the user control the attributes of the virtual display. The rendition-set argument sets certain virtual display attributes, while rendition-complement complements these attributes. If the same bit is specified in both the rendition-set and rendition-complement parameters, rendition-set is evaluated first, followed by rendition-complement. By using these two parameters together, the user

# SMG\$PUT\_HELP\_TEXT

can control each virtual display attribute in a single procedure call. On a single-attribute basis, the user can cause the following transformations:

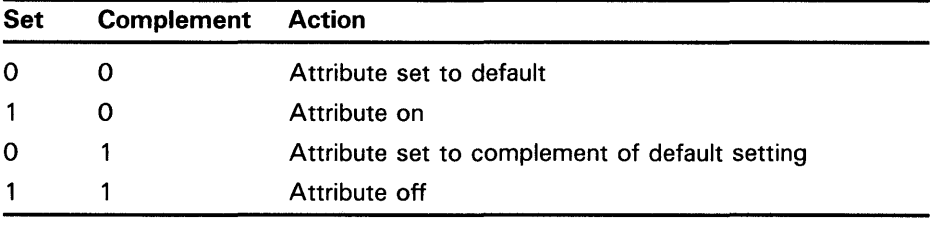

#### **DESCRIPTION**

SMG\$PUT\_HELP\_TEXT lets you retrieve and output help text for a specified topic in the virtual display specified. The text is output to the virtual display's scrolling region. If you specify the keyboard-id argument, you are prompted for input when the last line of the virtual scrolling region is reached. In response to this prompt you can either press RETURN to continue the display or enter a new topic to receive help on. Note that the virtual display specified by display-id cannot be batched or contain a viewport. If the keyboardid argument is specified, the virtual display cannot be occluded and must contain at least three rows.

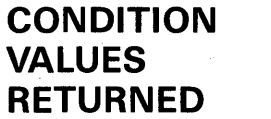

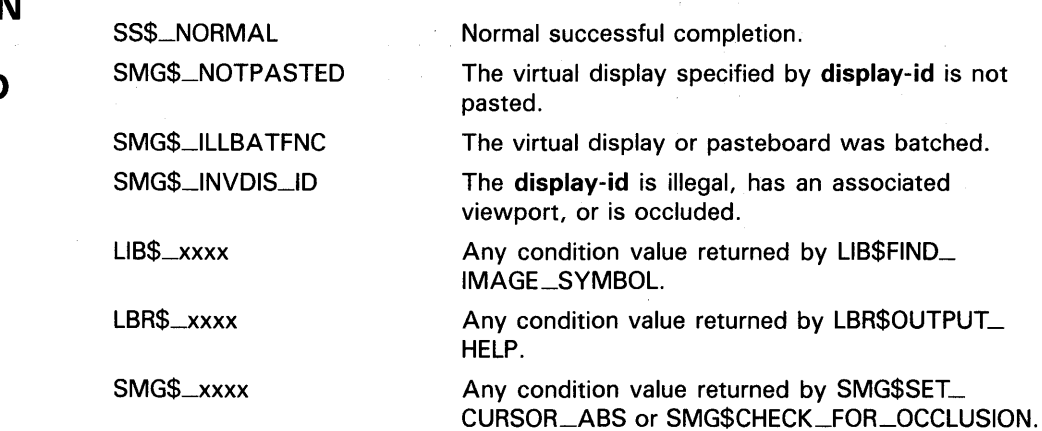

# SMG\$PUT\_LINE Write Line to Virtual Display

The Write Line to Virtual Display routine writes a line of text to a virtual display.

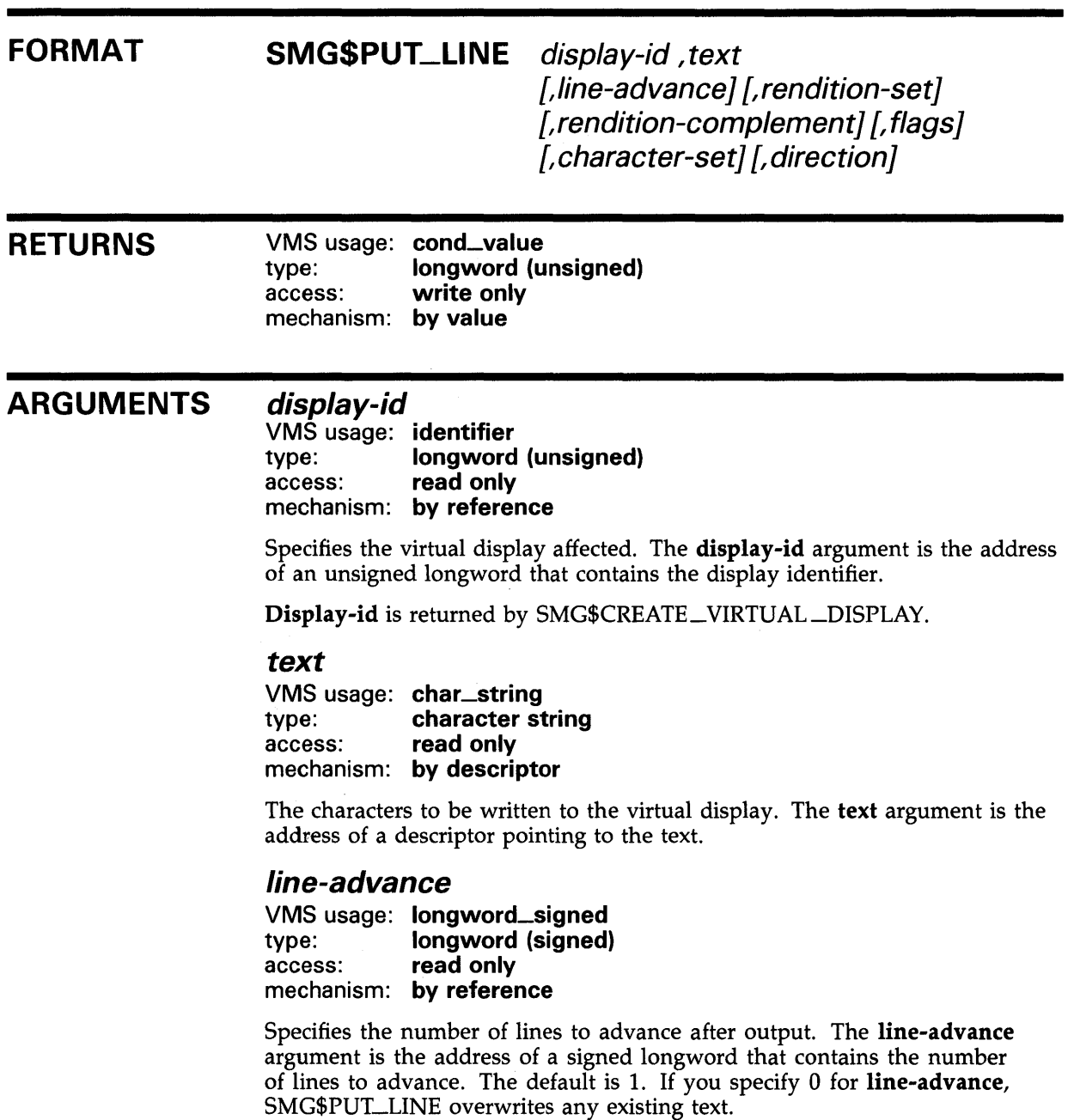

 $\cdot$ 

### *rendition-set*

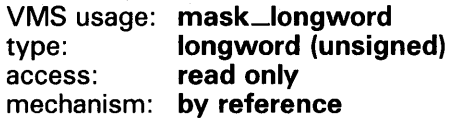

Attribute specifier. The optional rendition-set argument is the address of a longword bit mask in which each attribute set causes the corresponding attribute to be set in the display. The following attributes can be specified using the rendition-set argument:

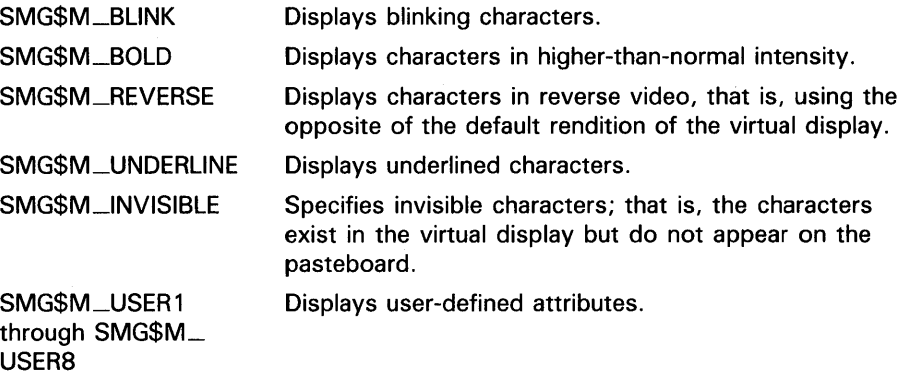

The display-id argument must be specified when you use the rendition-set argument.

#### *rendition-complement*

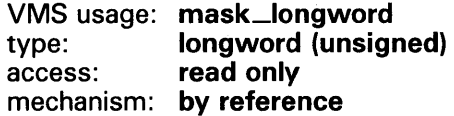

Attribute complement specifier. The optional rendition-complement argument is the address of a longword bit mask in which each attribute set causes the corresponding attribute to be complemented in the display. All of the attributes that can be specified with the **rendition-set** argument can be complemented with the rendition-complement argument. The displayid argument must be specified when you use the rendition-complement argument.

The optional arguments rendition-set and rendition-complement let the user control the attributes of the virtual display. The rendition-set argument sets certain virtual display attributes, while rendition-complement complements these attributes. If the same bit is specified in both the rendition-set and rendition-complement parameters, rendition-set is evaluated first, followed by rendition-complement. By using these two parameters together, the user can control each virtual display attribute in a single procedure call. On a single-attribute basis, the user can cause the following transformations:

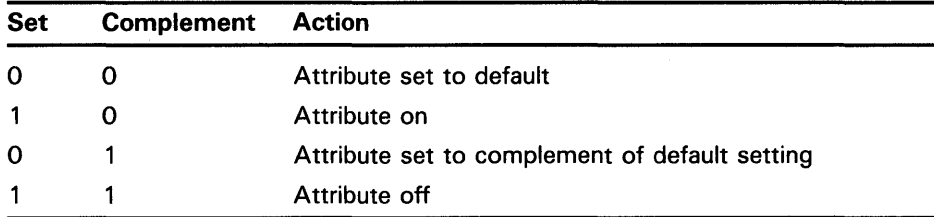

#### flags

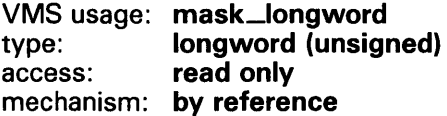

Optional bit mask that specifies the action to be taken if the text does not fit on the line. The flags argument is the address of an unsigned longword that contains the flag. The flags argument accepts the following values:

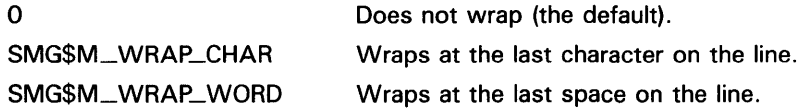

### character-set

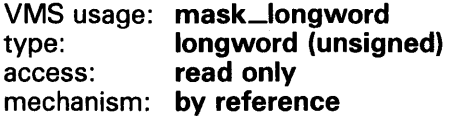

Specifies the default character set for all text in this virtual display. The character-set argument is the address of an unsigned longword that contains the character set code. Valid values are SMG\$C\_ASCII (the default), and SMG\$C\_SPEC\_GRAPHICS.

#### direction

VMS usage: mask\_longword type: longword (unsigned) access: read only mechanism: by reference

Specifies the direction to scroll, if scrolling is necessary. The direction argument is the address of a longword bit mask that contains the direction code. Valid values are SMG\$M\_UP and SMG\$M\_DOWN. SMG\$M\_UP is the default.

**DESCRIPTION** SMG\$PUT\_LINE writes lines of text to the virtual display, beginning at the current line. Once text reaches the bottom or top line (depending on the scrolling direction), subsequent calls to this routine cause the display to scroll. SMG\$PUT\_LINE writes out the entire line, starting at the current virtual cursor position. If the caller's text does not span the entire line, the line is padded with blanks.

If **flags** specifies wrapping, lines are scrolled **line-advance** times to make room for the overflow characters in the "next" line. The "next" line is determined by the scrolling **direction. If flags** does not specify wrapping, excess characters are discarded.

Following a call to SMG\$PUT\_LINE, the virtual cursor position is set to column 1 of the next line where output should occur. The next line where output should occur is determined by the **line-advance** and **direction**  arguments; **line-advance** defaults to 1 so that subsequent calls to SMG\$PUT\_ LINE do not cause overprinting.

Other SMG\$ procedures that can be used to write lines of text to a virtual display are SMG\$PUT\_LINE\_WIDE, SMG\$PUT\_LINE\_HIGHWIDE, SMG\$PUT\_LINE\_MULTI, and SMG\$INSERT\_LINE.

### **CONDITION VALUES RETURNED**

SS\$\_NORMAL SMG\$\_1NVDIS\_ID SMG\$\_WRONUMARG LIB\$\_1NVSTRDES SMG\$\_WILUSERMS

Normal successful completion. Invalid **display-id.**  Wrong number of arguments. Invalid string descriptor. Pasteboard is not a video terminal.

### **EXAMPLES**

### **D**

```
C+C This VAX FORTRAN example program demonstrates the use of SMG$PUT_LINE. 
C-C+C Include the SMG definitions. In particular, we want SMG$M_BORDER and 
C SMG$M_UNDERLINE. 
c-
C+IMPLICIT INTEGER (A-Z) 
        INCLUDE '($SMGDEF)' 
        CHARACTER*30 TEXT(3) 
C Create a virtual display with a border. 
c-
        ROWS = 7COLUMNS = 50 
        STATUS = SMG$CREATE_VIRTUAL_DISPLAY 
     1 (ROWS, COLUMNS, DISPLAY1, SMG$M_BORDER) 
        IF (.NOT. STATUS) CALL LIB$SIGNAL(%VAL(STATUS)) 
C+C Create the pasteboard. 
\mathbf{C}STATUS = SMG$CREATE_PASTEBOARD (PASTE1) 
        IF (.NOT. STATUS) CALL LIB$SIGNAL(%VAL(STATUS))
```

```
C+C Put data in the virtual display. 
C-C+TEXT(1) = 'This virtual display has 7'TEXT(2) = 'rows and 50 columns.'TEXT(3) 
'Text entered by SMG$PUT_LINE.' 
C After the first line of text is printed, call SMG$PUT_LINE to 
C advance two lines. 
C-C+STATUS = SMGPUT_LINE (DISPLAY1, TEXT(1), 2)
        IF (.NOT. STATUS) CALL LIB$SIGNAL(%VAL(STATUS)) 
C Now, use SMG$PUT_LINE to underline the next line of text. 
C Notice that 30 characters are being underlined. Advance 1 
C line of text after displaying the line. 
C-C+STATUS = SMG$PUT_LINE ( DISPLAY1, TEXT(2), 1, SMG$M_UNDERLINE )
        IF (.NOT. STATUS) CALL LIB$SIGNAL(%VAL(STATUS)) 
C Display the third line of text. 
c-
        STATUS = SMG$PUT_LINE (DISPLAY1, TEXT(3) )IF (.NOT. STATUS) CALL LIB$SIGNAL(%VAL(STATUS)) 
C+C Paste the virtual display. 
c-
        STATUS = SMG$PASTE_VIRTUAL_DISPLAY ( DISPLAY1, PASTE1, 4, 15 )
        IF (.NOT. STATUS) CALL LIB$SIGNAL(%VAL(STATUS)) 
        END
```
The output generated by this FORTRAN program is shown in Figure SMG-34.

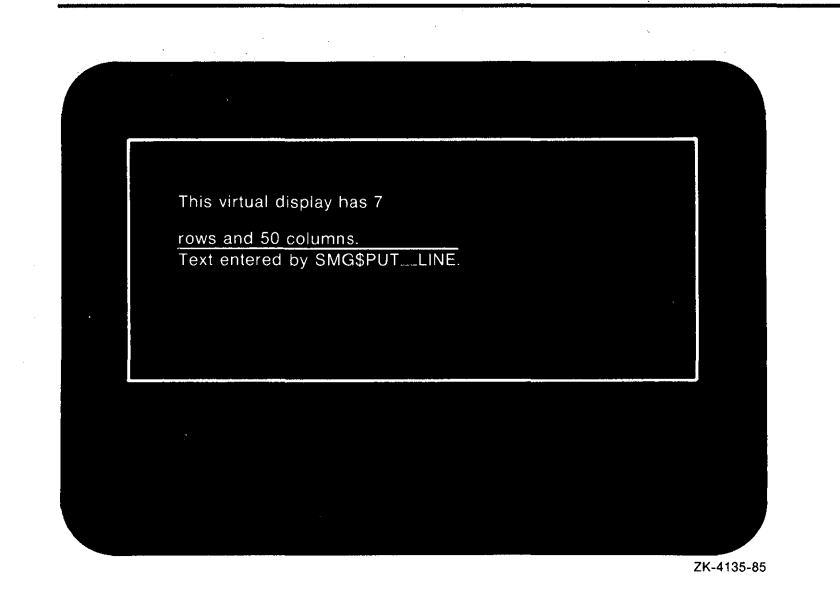

#### **Figure SMG-34 Output Generated by FORTRAN Program Calling SMG\$PUT\_LINE**

The following program illustrates the use of the new **direction** argument to SMG\$PUT\_LINE. This new capability has made the routine SMG\$PUT\_ WITH\_SCROLL obsolete.

```
C+C This VAX FORTRAN example program demonstrates the use of the DIRECTION 
C parameter in the SMG$PUT_LINE routine. 
c 
C The DIRECTION parameter in SMG$PUT_LINE makes SMG$PUT_WITH_SCROLL 
C an obsolete routine. This example is the same as the SMG$PUT_WITH_SCROLL 
C routine, except that the calls to SMG$PUT_WITH_SCROLL have been 
C replaced by calls to SMG$PUT_LINE. 
c-
C+INCLUDE '$SMGDEF'
       IMPLICIT INTEGER*4 (A-Z) 
C Call SMG$CREATE_PASTEBOARD to establish the terminal screen 
C as a pasteboard. 
C-STATUS = SMG$CREATE_PASTEBOARD (NEW_PID) 
       IF (.NOT. STATUS) CALL LIB$STOP(%VAL(STATUS)) 
C+C Using SMG$CREATE_VIRTUAL_DISPLAY. establish a virtual display region. 
C-STATUS = SMG$CREATE_VIRTUAL_DISPLAY (5,80,DISPLAY_ID) 
       IF (.NOT. STATUS) CALL LIB$STOP(%VAL(STATUS))
```
 $\mathbf{2}$ 

```
C+C Paste the virtual display to the screen, starting at 
Crow 10, column 15, by calling SMG$PASTE_VIRTUAL_DISPLAY. 
C-C+STATUS = SMG$PASTE_VIRTUAL_DISPLAY(DISPLAY_ID,NEW_PID,10,15) 
       IF (.NOT. STATUS) CALL LIB$STOP(%VAL(STATUS)) 
C Define a scrolling region through a call to 
C SMG$SET_DISPLAY_SCROLL_REGION. 
C-C+STATUS = SMG$SET_DISPLAY_SCROLL_REGION(DISPLAY_ID,1,5) 
       IF (.NOT. STATUS) CALL LIB$STOP(%VAL(STATUS))
C Call SMG$PUT_LINE and SMG$ERASE_LINE to write three 
C scrolling lines to the screen. The first line will be underlined, 
C the second blinking, and the third in reverse video. 
C-DO I = 1,10IF ((1/2) + (1/2) . EQ. I) THEN
               DIR = SMG$M_UPELSE 
               DIR = SMG$M_DOWN 
       ENDIF 
       STATUS = SMG$PUT_LINE (DISPLAY_ID, 
     1 'This line is underlined', , SMG$M_UNDERLINE, , , , DIR)
       IF (.NOT. STATUS) CALL LIB$STOP(%VAL(STATUS)) 
       STATUS = SMG$ERASE_LINE(DISPLAY_ID) 
       IF (.NOT. STATUS) CALL LIB$STOP(%VAL(STATUS)) 
       STATUS = SMG$PUT_LINE (DISPLAY_ID, 'This line is blinking', ,
     1 SMG$M_BLINK,,,,DIR) 
       IF (.NOT. STATUS) CALL LIB$STOP(%VAL(STATUS)) 
       STATUS = SMG$ERASE_LINE (DISPLAY_ID) 
       IF (.NOT. STATUS) CALL LIB$STOP(%VAL(STATUS)) 
       STATUS= SMG$PUT_LINE (DISPLAY_ID,'This line is reverse 
     1 video' ,,SMG$M_REVERSE,,,,DIR) 
       IF (.NOT. STATUS) CALL LIB$STOP(%VAL(STATUS)) 
       STATUS = SMG$ERASE_LINE (DISPLAY_ID) 
       IF (.NOT. STATUS) CALL LIB$STOP(%VAL(STATUS)) 
       ENDDO
```
END

# SMG\$PUT\_LINE\_HIGHWIDE Write Double-Height and Double-Width Line

The Write Double-Height and Double-Width Line routine writes a line of text with double-height and double-width characters.

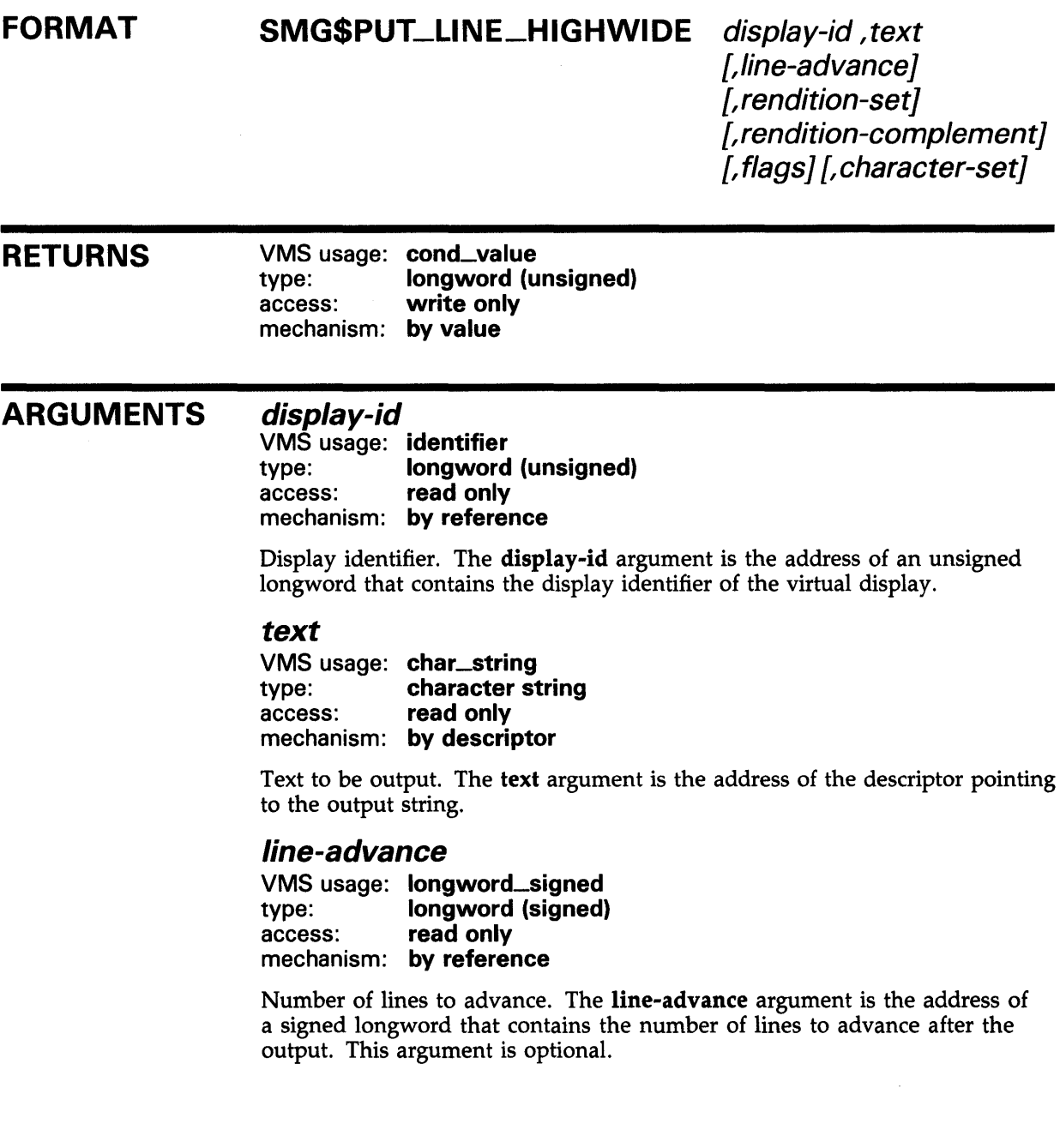

# SMG\$PUT\_LINE\_HIGHWIDE

### *rendition-set*

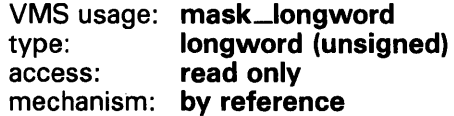

Attribute specifier. The optional rendition-set argument is the address of a longword bit mask in which each attribute set causes the corresponding attribute to be set in the display. The following attributes can be specified using the rendition-set argument:

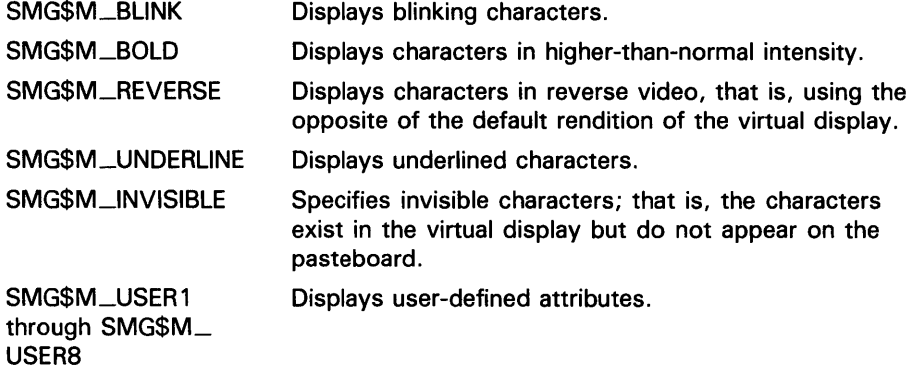

The display-id argument must be specified when you use the rendition-set argument.

### *rendition-complement*

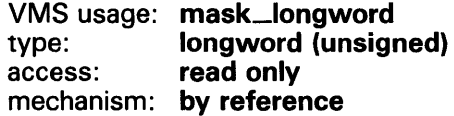

Attribute complement specifier. The optional rendition-complement argument is the address of a longword bit mask in which each attribute set causes the corresponding attribute to be complemented in the display. All of the attributes that can be specified with the rendition-set argument can be complemented with the rendition-complement argument. The displayid argument must be specified when you use the rendition-complement argument.

The optional arguments rendition-set and rendition-complement let the user control the attributes of the virtual display. The rendition-set argument sets certain virtual display attributes, while rendition-complement complements these attributes. If the same bit is specified in both the rendition-set and rendition-complement parameters, rendition-set is evaluated first, followed by rendition-complement. By using these two parameters together, the user can control each virtual display attribute in a single procedure call. On a single-attribute basis, the user can cause the following transformations:

# SMG\$PUT\_llNE\_HIGHWIDE

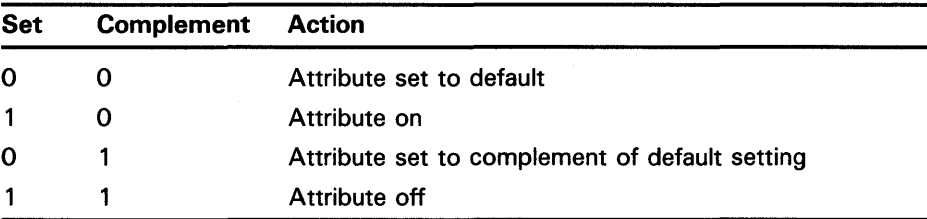

#### flags

VMS usage: mask\_longword type: longword (unsigned) access: read only mechanism: by reference

Optional bit mask that specifies the action to be taken if the text does not fit on the line. The flags argument is the address of an unsigned longword that contains the flag. Flags accepts the following values:

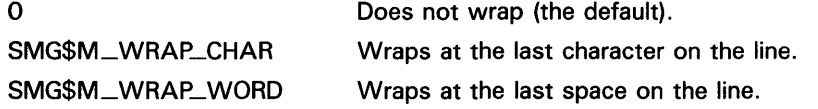

### character-set

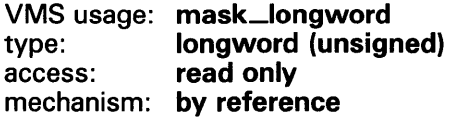

Specifies the default character set for all text in this virtual display. The character-set argument is the address of an unsigned longword that contains the character set code. Valid values are SMG\$C\_ASCII (the default), and SMG\$C\_SPEC\_GRAPHICS.

### **DESCRIPTION**

SMG\$PUT\_LINE\_HIGHWIDE is used to write lines of text with doubleheight and double-width characters to the virtual display. SMG\$PUT\_LINE\_ HIGHWIDE writes from the current virtual cursor position to the end of the line. If your text does not span to the end of the line, blank spaces are added.

Treatment of text that exceeds the rightmost bounds of the display depends on the flags argument. If flags specifies wrapping, lines are scrolled lineadvance times to make room for the overflow characters in the "next" line. If wrapping is not specified, overflow characters are lost.

Following a call to SMG\$PUT\_LINE\_HIGHWIDE, the virtual cursor position is set to column 1 of the next line where output should occur. The next line where output should occur is determined by the **line-advance** argument. Line-advance defaults to 2 so that subsequent calls to SMG\$PUT\_LINE\_ HIGHWIDE do not cause overprinting.

# **SMG\$PUT\_LINE\_HIGHWIDE**

## **CONDITION VALUES RETURNED**

SS\$\_NORMAL SMG\$\_WRONUMARG SMG\$\_WILUSERMS LIB\$\_1NVSTRDES

Normal successful completion. Wrong number (or combination of) arguments. Pasteboard is not a video terminal. Invalid string descriptor.

# SMG\$PUT\_LINE\_MULTI Write Line with Multiple Renditions to Display

The Write Line with Multiple Renditions to Display routine writes lines with multiple renditions to the virtual display, optionally followed by cursor movement sequences.

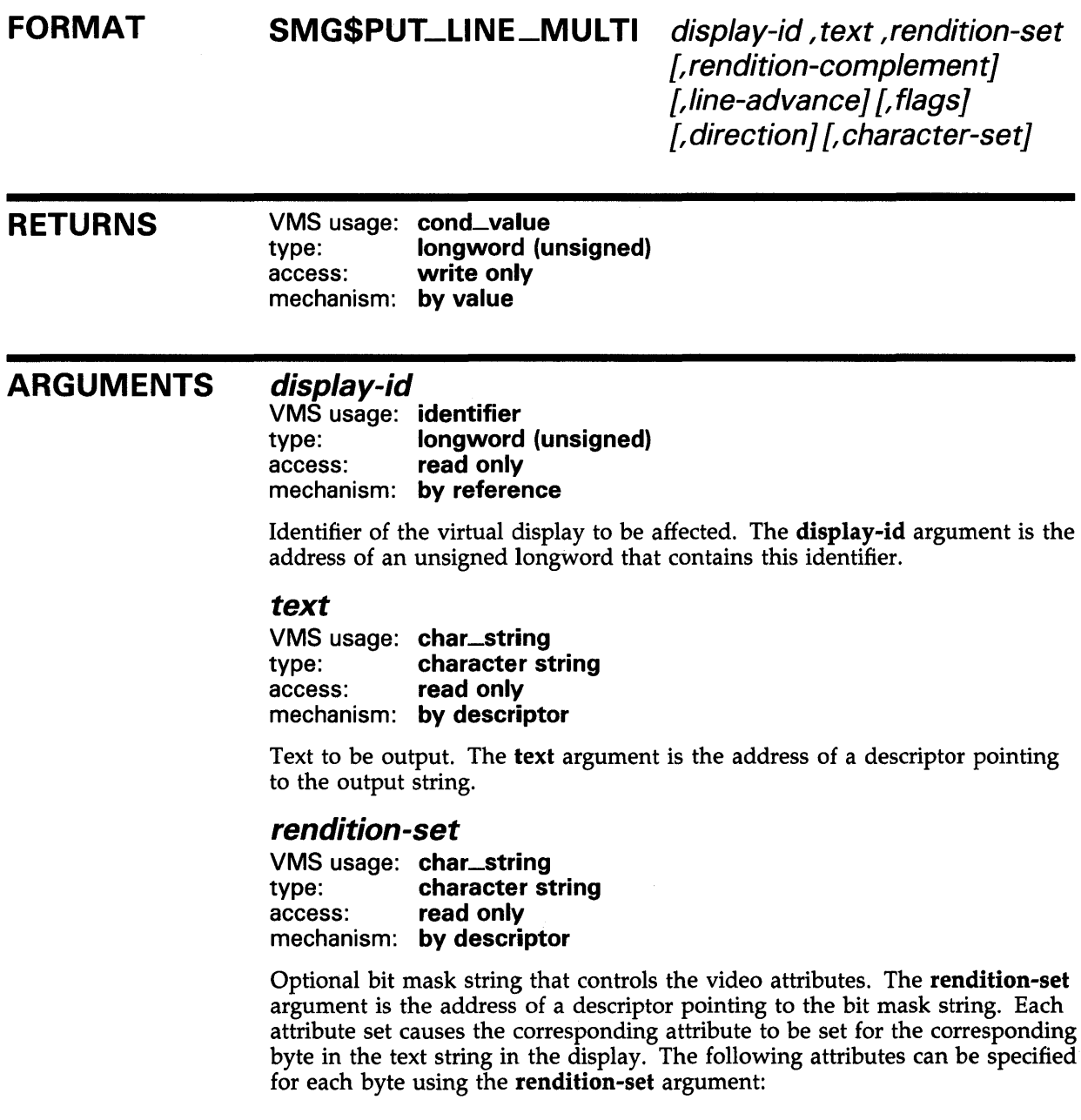

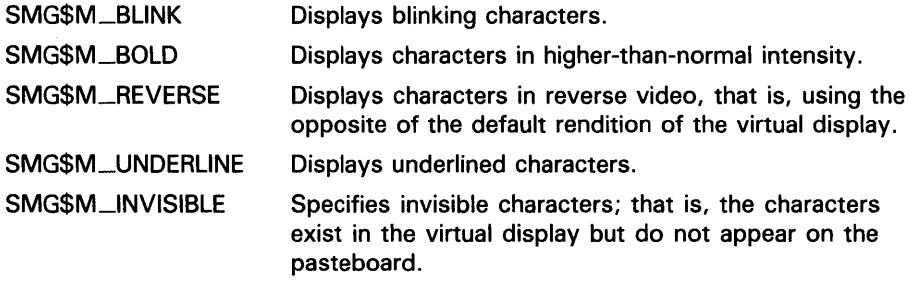

### rendition-complement

VMS usage: char\_string<br>type: character st type: character string<br>access: read only read only mechanism: by descriptor

Optional bit mask string that controls the video attributes. The renditioncomplement is the address of a descriptor pointing to the bit mask string. Each attribute set causes the corresponding attribute to be complemented for the corresponding byte in the text string in the display.

If the same bit in the same byte is specified in both the rendition-set and rendition-complement arguments, rendition-set is evaluated first, followed by rendition-complement. By using these two parameters together, you can independently control each attribute in a single routine call. On a single-attribute basis, you can cause the following transformations:

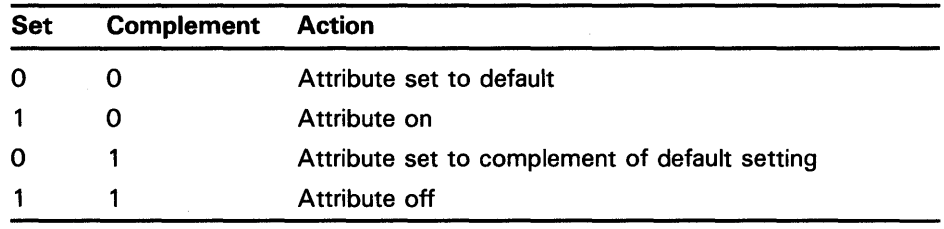

### line-advance

VMS usage: longword\_signed type: longword (signed)<br>access: read only read only mechanism: by reference

Optional number of lines to advance after output. The line-advance argument is the address of a signed longword containing this number.

#### flags

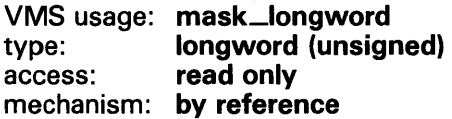

Optional bit mask that specifies the action to take if the text does not fit on the line. The flags argument is the address of an unsigned longword that contains the flag. Flags accepts the following values:

 $\Omega$ 

SMG\$M\_WRAP\_CHAR SMG\$M\_WRAP\_WORD Does not wrap (the default). Wraps at the last character on the line. Wraps at the last space on the line.

*direction* 

VMS usage: longword\_unsigned type: longword (unsigned)<br>access: read only read only mechanism: by reference

Optional direction specifier. The direction argument is the address of an unsigned longword that contains the direction code specifying the scrolling direction, if scrolling is necessary. Valid values for direction are as follows:

- SMG\$M\_UP
- SMG\$M\_DOWN

SMG\$M\_UP is the default.

#### *character-set*

VMS usage: mask\_longword type: longword (unsigned)<br>access: read only read only mechanism: by reference

Specifies the default character set for all text in this virtual display. The character-set argument is the address of an unsigned longword that contains the character set code. Valid values are SMG\$C\_\_ASCII (the default) and SMG\$C\_SPEC\_GRAPHICS.

**DESCRIPTION** SMG\$PUT\_LINE\_MULTI lets you write lines to the virtual display with multiple renditions, optionally followed by cursor movement sequences. SMG\$PUT\_LINE\_MULTI writes from the current virtual cursor position to the end of the line. If the text does not span to the end of the line, the remaining portion of the line is filled with blanks.

> The treatment of text that extends beyond the rightmost bounds of the virtual display depends on the value of the flags argument. If flags specifies wrapping, lines are scrolled line-advance times to make room for the overflow characters in the "next" line. The "next" line is determined by the scrolling direction. If flags does not specify wrapping, excess characters are discarded.

Following a call to SMG\$PUT\_LINE\_MULTI, the virtual cursor position is set to column 1 of the next line where output should occur. The next line where output should occur is determined by the **line-advance** and **direction** arguments; line-advance defaults to 1 so that subsequent calls to SMG\$PUT\_ LINE\_MULTI do not cause overprinting.

### **CONDITION VALUES RETURNED**

SS\$\_NORMAL SMG\$\_ WRONUMARG SMG\$\_1NV ARG SMG\$\_WILUSERMS LIB\$\_1NVSTRDES

Normal successful completion. Wrong number (or combination of) arguments. A negative value for **line-advance** was specified. Pasteboard is not a video terminal. Invalid string descriptor.

### **EXAMPLE**

```
10
```
 $! +$ !This VAX BASIC example demonstrates the capabilities of the !SMG\$PUT\_LINE\_MULTI routine. !- OPTION TYPE = EXPLICIT EXTERNAL SUB LIB\$STOP (LONG BY VALUE) EXTERNAL LONG FUNCTION SMG\$CREATE\_PASTEBOARD (LONG) EXTERNAL LONG FUNCTION SMG\$CREATE\_VIRTUAL\_DISPLAY (LONG, LONG, & LONG, LONG) EXTERNAL LONG FUNCTION SMG\$PASTE\_VIRTUAL\_DISPLAY (LONG, LONG, & LONG, LONG) EXTERNAL LONG FUNCTION SMG\$PUT\_LINE (LONG, STRING) EXTERNAL LONG FUNCTION SMG\$PUT\_LINE\_MULTI (LONG, STRING, STRING, & STRING, LONG, LONG) DECLARE LONG pasteboard\_id, display\_id, display2\_id, & index, ret\_status MAP (rend) STRING dummy = 32 MAP DYNAMIC (rend) BYTE i\_rend(15), STRING rendition REMAP (rend) i\_rend(), rendition EXTERNAL BYTE CONSTANT SMG\$M\_BOLD EXTERNAL BYTE CONSTANT SMG\$M\_REVERSE EXTERNAL BYTE CONSTANT SMG\$M\_BLINK EXTERNAL BYTE CONSTANT SMG\$M\_UNDERLINE EXTERNAL LONG CONSTANT SMG\$M\_BORDER FOR index  $= 0$  TO 3 i\_rend(index) = SMG\$M\_REVERSE NEXT index FOR index  $= 4$  TO 7 i\_rend(index) = SMG\$M\_BOLD NEXT index FOR index  $= 8$  to 11 i\_rend(index) = SMG\$M\_UNDERLINE NEXT index FOR index = 12 TO 15 i\_rend(index) = SMG\$M\_BLINK NEXT index REMAP (rend) rendition = 16, i\_rend()

```
ret_status = SMG$CREATE_PASTEBOARD (pasteboard_id) 
IF (ret_status AND 1\%) = 0% THEN
   CALL LIB$STOP(ret_status BY VALUE) 
END IF 
ret_status = SMG$CREATE_VIRTUAL_DISPLAY (4,10,display_id, & 
              SMG$M_BORDER BY REF) 
IF (ret_status AND 1\%) = 0% THEN
   CALL LIB$STOP(ret_status BY VALUE) 
END IF 
ret_status = SMG$PASTE_VIRTUAL_DISPLAY (display_id, pasteboard_id, & 
              2 BY REF, 30 BY REF) 
IF (ret\_status AND 1%) = 0% THENCALL LIB$STOP(ret_status BY VALUE) 
END IF 
ret_status = SMG$PUT_LINE_MULTI (display_id, '1234567890123456', & 
              rendition,,, 1) 
IF (ret_status AND 1\%) = 0\% THEN
  CALL LIB$STOP(ret_status BY VALUE) 
END IF
```
END

This example illustrates the use of SMG\$PUT\_LINE\_MULTI. In the first line of output, the characters "1234" appear in reverse video. The characters "5678" are highlighted, and the characters "90" are underlined. In the second line of output, the characters "12" are underlined and the characters "3456" are blinking.

# SMG\$PUT\_LINE\_WIDE

# SMG\$PUT\_LINE\_WIDE Write Double-Width Line

The Write Double-Width Line routine writes a line of double-width text to a virtual display.

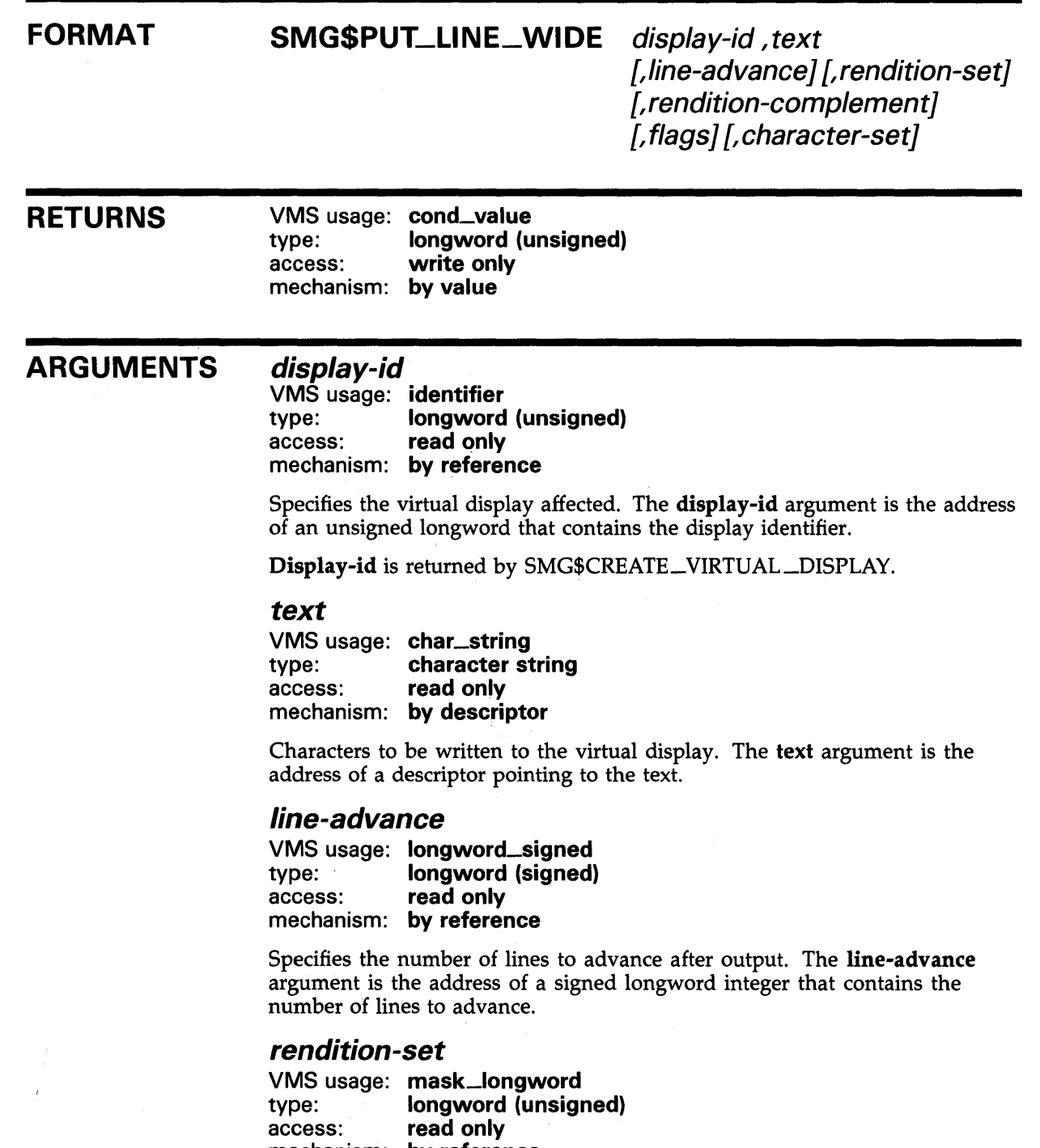

mechanism: by reference
Attribute specifier. The optional rendition-set argument is the address of a longword bit mask in which each attribute set causes the corresponding attribute to be set in the display. The following attributes can be specified using the rendition-set argument:

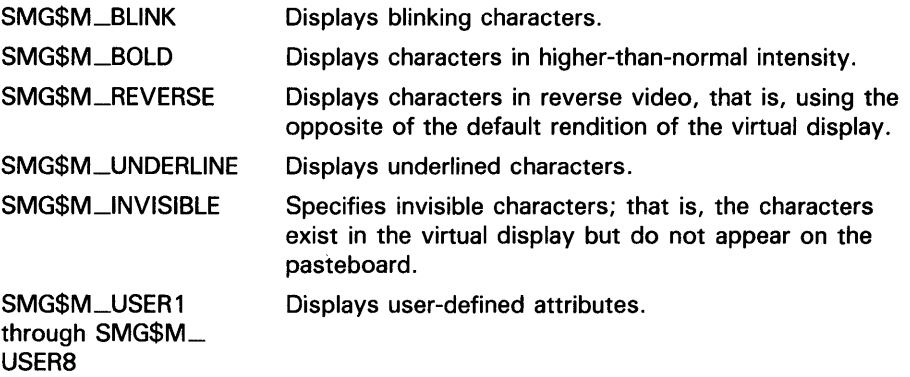

The display-id argument must be specified when you use the rendition-set argument.

#### rendition-complement

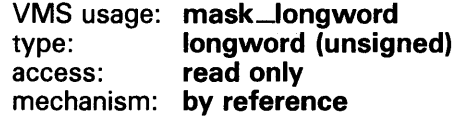

Attribute complement specifier. The optional rendition-complement argument is the address of a longword bit mask in which each attribute set causes the corresponding attribute to be complemented in the display. All of the attributes that can be specified with the rendition-set argument can be complemented with the rendition-complement argument. The displayid argument must be specified when you use the rendition-complement argument.

The optional arguments rendition-set and rendition-complement let the user control the attributes of the virtual display. The rendition-set argument sets certain virtual display attributes, while rendition-complement complements these attributes. If the same bit is specified in both the rendition-set and rendition-complement parameters, rendition-set is evaluated first, followed by rendition-complement. By using these two parameters together, the user can control each virtual display attribute in a single procedure call. On a single-attribute basis, the user can cause the following transformations:

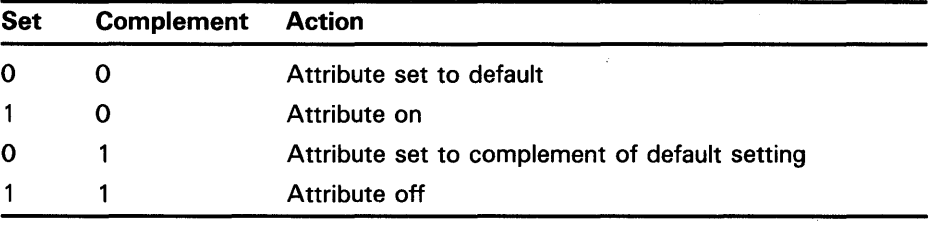

### flags

VMS usage: mask\_longword type: longword (unsigned) access: read only mechanism: by reference

Optional bit mask that specifies the action to take if the text does not fit on the line. The flags argument is the address of an unsigned longword that contains the flag. Flags accepts the following values:

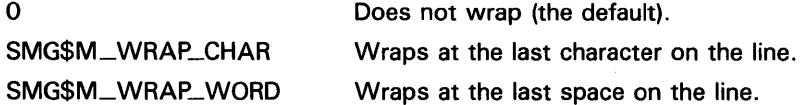

#### character-set

VMS usage: mask\_longword type: longword (unsigned) access: read only mechanism: by reference

Specifies the default character set for all text in this virtual display. The character-set argument is the address of an unsigned longword that contains the character set code. Valid values are SMG\$C\_ASCII (the default), and SMG\$C\_SPEC\_GRAPHICS.

**DESCRIPTION** SMG\$PUT\_LINE\_WIDE writes lines of double-width text to the virtual display. SMG\$PUT\_LINE\_WIDE writes out the entire line, starting at the current virtual cursor position. If the caller's text does not span the entire line, the line is filled with blanks.

> If the flags argument specifies wrapping, lines are scrolled line-advance times to make room for the overflow characters in the "next" line. If flags does not specify wrapping, excess characters are discarded.

Following a call to SMG\$PUT\_LINE\_WIDE, the virtual cursor position is set to column 1 of the next line where output should occur. The next line where output should occur is determined by the **line-advance** argument; line-advance defaults to 1 so that subsequent calls to SMG\$PUT\_LINE\_ WIDE will not cause overprinting.

Other routines that you can use to write text to a virtual display are SMG\$PUT\_LINE and SMG\$PUT\_LINE\_HIGHWIDE.

### **CONDITION** VALUES RETURNED

SS\$\_NORMAL SMG\$\_INVDIS\_ID SMG\$\_WRONUMARG SMG\$\_WILUSERMS LIB\$\_INVSTRDES

Normal successful completion. Invalid display-id. Wrong number of arguments. Pasteboard is not a video terminal. Invalid string descriptor.

### **EXAMPLE**

```
C+C This VAX FORTRAN example program demonstrates the use of 
C SMG$PUT_LINE_WIDE. 
\mathbf{c}C Include the SMG definitions. In particular, we want SMG$M_BORDER and 
C SMG$M_UNDERLINE. 
c-
C+INCLUDE '($SMGDEF)' 
        INTEGER SMG$CREATE_VIRTUAL_DISPLAY, SMG$CREATE_PASTEBOARD 
        INTEGER SMG$PASTE_VIRTUAL_DISPLAY, SMG$PUT_LINE_WIDE 
        INTEGER DISPLAY!, PASTE1, ROWS, COLUMNS, STATUS 
        CHARACTER*34 TEXT(3) 
C Create a virtual display with a border by calling 
C SMG$CREATE_VIRTUAL_DISPLAY. 
C-C+ROWS = 7COLUMNS = 70 
        STATUS = SMG$CREATE_VIRTUAL_DISPLAY 
     1 (ROWS, COLUMNS, DISPLAY1, SMG$M_BORDER)
        IF (.NOT. STATUS) CALL LIB$SIGNAL(%VAL(STATUS)) 
C Call SMG$CREATE_PASTEBOARD to create the pasteboard. 
C-STATUS = SMG$CREATE_PASTEBOARD (PASTE1) 
        IF (.NOT. STATUS) CALL LIB$SIGNAL(%VAL(STATUS)) 
C+C Use SMG$PUT_LINE to put data in the virtual display. 
C-C+TEXT(1) = 'This virtual display has 7'TEXT(2) = 'rows and 70 columns.'TEXT(3) 
'Text entered by SMG$PUT_LINE_WIDE.' 
C After the first line of text is printed, advance two lines. 
C-C_{\pm}STATUS = SMG$PUT_LINE_WIDE (DISPLAY1, TEXT(1), 2)
        IF (.NOT. STATUS) CALL LIB$SIGNAL(%VAL(STATUS)) 
C Underline the next line of text. Notice that 34 characters are being 
C underlined. Advance 1 line of text after displaying the line. 
c-
        STATUS = SMG$PUT_LINE_WIDE (DISPLAY1, TEXT(2), 1,
     1 SMG$M_UNDERLINE ) 
        IF (.NOT. STATUS) CALL LIB$SIGNAL(%VAL(STATUS)) 
C+C Display the third line of text. 
c-
        STATUS = SMG$PUT_LINE_WIDE ( DISPLAY1, TEXT(3) )
        IF (.NOT. STATUS) CALL LIB$SIGNAL(%VAL(STATUS))
```

```
C+C Paste the virtual display using SMG$PASTE_VIRTUAL_DISPLAY. 
c-
        STATUS = SMG$PASTE_VIRTUAL_DISPLAY ( DISPLAY1, PASTE1, 4, 5 ) 
        IF (.NOT. STATUS) CALL LIB$SIGNAL(%VAL(STATUS))
```
END

The output generated by this FORTRAN program is shown in Figure SMG-35.

#### **Figure SMG-35 Output Generated by FORTRAN Program Calling SMG\$PUT\_LINE\_WIDE**

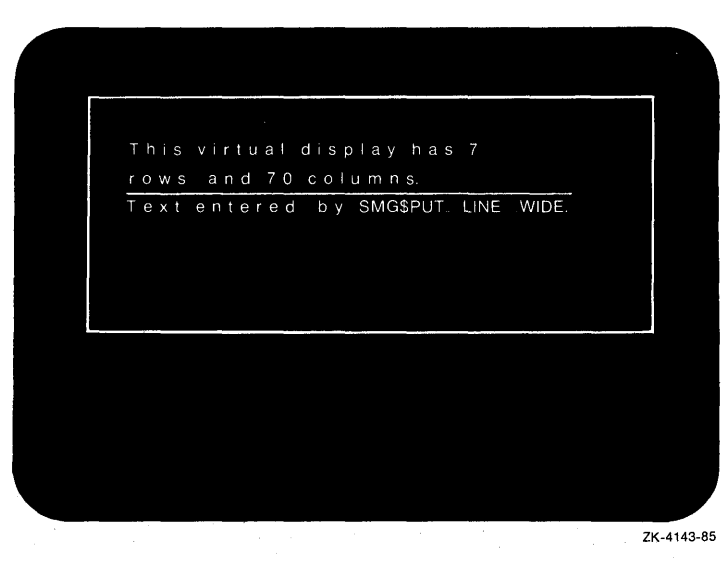

# SMG\$PUT\_PASTEBOARD Output Pasteboard Using Routine

The Output Pasteboard Using Routine routine accesses the contents of a pasteboard.

#### FORMAT SMG\$PUT\_PASTEBOARD pasteboard-id

, action-routine ,user-argument ,flags

### RETURNS

VMS usage: cond\_value type: longword (unsigned)<br>access: write only write only mechanism: by value

#### ARGUMENTS pasteboard-id

VMS usage: **identifier**<br>type: **longword** longword (unsigned) access: read only mechanism: by reference

Pasteboard identifier. The pasteboard-id argument is the address of an unsigned longword containing the pasteboard identifier.

#### action-routine

VMS usage: procedure type: procedure entry mask access: read only mechanism: by value

Pasteboard routine. The action-routine argument is the address of the routine to be called. Since SMG\$ cannot determine the resulting type of device, device-independent characters  $(+, -, +)$  are used to draw lines.

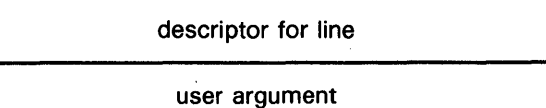

ZK-4991-86

# SMG\$PUT\_PASTEBOARD

#### user-argument

VMS usage: user\_arg type: unspecified access: read only mechanism: by value

Action routine argument. The user-argument argument is the address of a user-specified argument to be passed to the action routine. If user-argument is omitted, a 0 will be passed as the user argument.

#### flags

VMS usage: mask\_longword type: longword (unsigned) access: read only mechanism: by reference

Optional bit mask that specifies whether a form feed is passed to the action routine. The flags argument is the address of an unsigned longword that contains the flag. Valid values for flags are as follows:

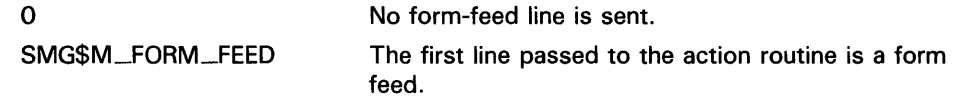

**DESCRIPTION** The SMG\$PUT\_PASTEBOARD routine accesses the contents of a pasteboard. The caller specifies an action routine that will be called once for each line in the pasteboard. The action routine will be passed a descriptor for that line followed by a user-specified argument.

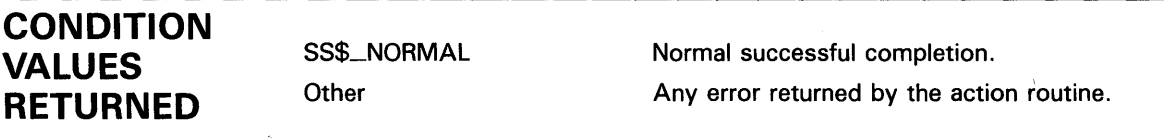

# SMG\$PUT\_STATUS\_LINE Output Line of Text to Hardware Status Line

The Output Line of Text to Hardware Status Line routine outputs a line of text to the hardware status line.

#### FORMAT SMG\$PUT\_STATUS\_LINE pasteboard-id ,text

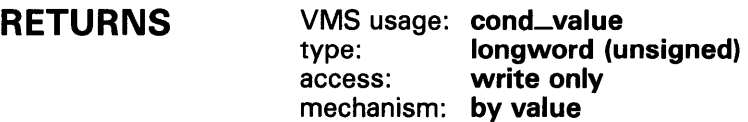

#### ARGUMENTS pasteboard-id

VMS usage: identifier type: longword (unsigned) access: read only mechanism: by reference

Specifies the pasteboard containing the hardware status line. The pasteboardid argument is the address of an unsigned longword that contains the pasteboard identifier.

#### text

VMS usage: char\_string type: character string access: read only mechanism: by descriptor

The characters to be written to the hardware status line. The text argument is the address of a descriptor pointing to the text.

#### DESCRIPTION

The SMG\$PUT\_STATUS\_LINE routine outputs a line of text to the terminal's hardware status line. Some terminals have a hardware status line at the bottom (25th line) of the screen. If this status line has been set as "host writable", you can use this routine to output a line of text to the status line. (If the hardware status line is not available, the error SMG\$\_0PNOTSUP is returned.) The text is output in reverse video.

# SMG\$PUT\_STATUS\_LINE

### **CONDITION** VALUES RETURNED

SS\$\_NORMAL SMG\$\_ WRONUMARG SMG\$\_1NVPAS\_ID LIB\$\_1NV ARG SMG\$\_0PNOTSUP

Normal successful completion. Wrong number of arguments. Invalid pasteboard-id. Invalid argument. No hardware status line available.

# SMG\$READ\_COMPOSED\_LINE Read Composed Line

The Read Composed Line routine reads a line of input composed of normal keystrokes and equivalence strings.

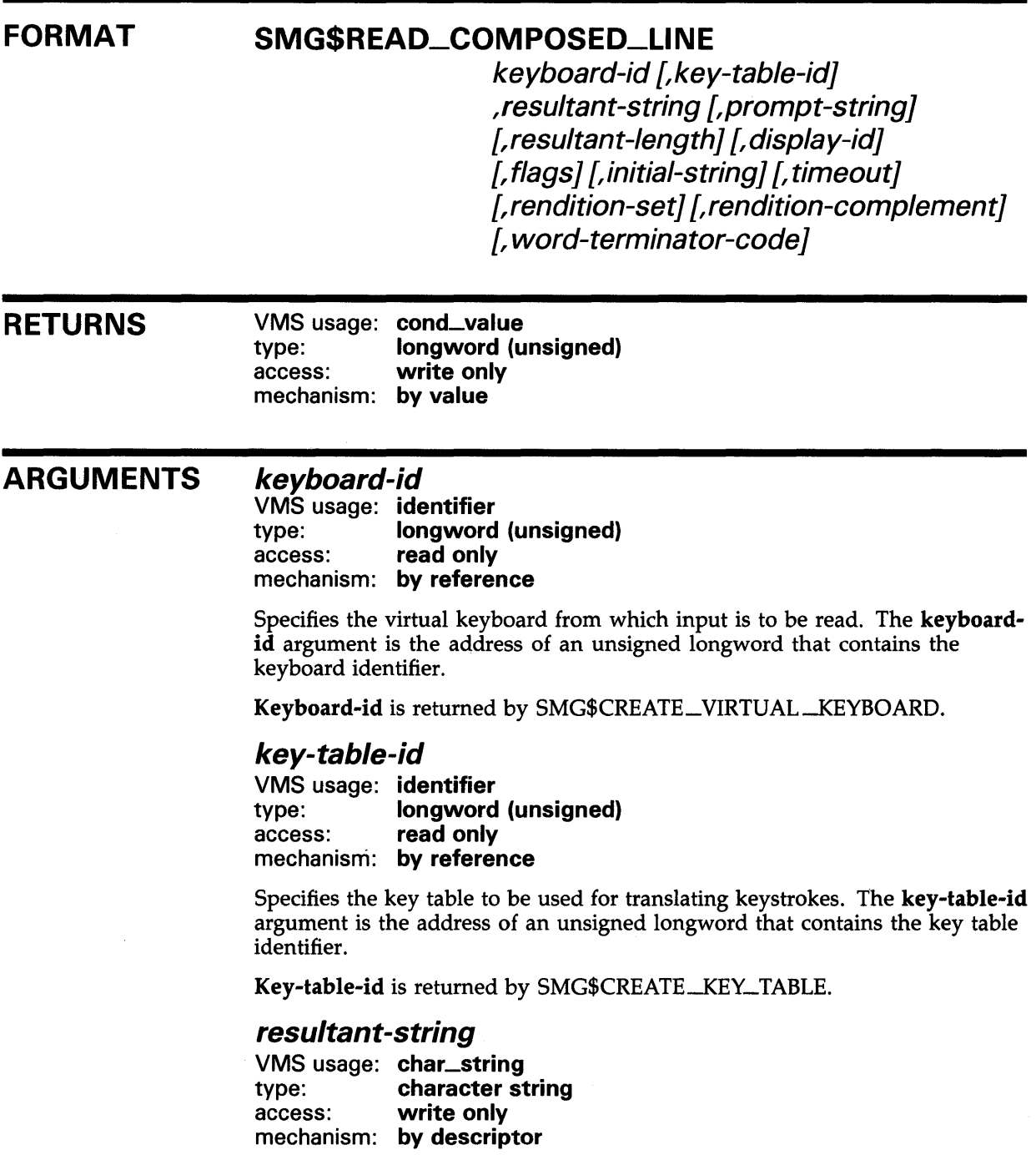

### **SMG\$READ\_COMPOSED\_LINE**

String into which SMG\$READ\_COMPOSED\_LINE writes the complete composed line. The resultant-string argument is the address of a descriptor pointing to the string in which the composed line is written.

#### prompt-string

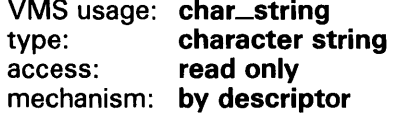

String used to prompt for the read operation. The **prompt-string** argument is the address of a descriptor pointing to the prompt string.

#### resultant-length

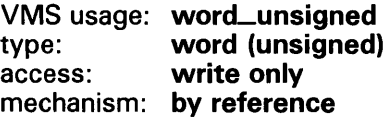

Receives the number of characters read or the maximum length of resultantstring, whichever is less. The resultant-length argument is the address of an unsigned longword into which SMG\$READ\_COMPOSED\_LINE writes the number of characters read.

#### display-id

VMS usage: identifier type: **longword (unsigned)**<br>access: **read only** read only mechanism: by reference

Display identifier. The **display-id** argument is the address of an unsigned longword that contains the display identifier. This argument is optional only if you are not using the Screen Management Facility's output routines.

If you are using the Screen Management Facility input and output routines, this argument specifies the virtual display in which the input is to occur. The virtual display specified must be pasted to the same pasteboard as specified by keyboard-id and must not be occluded.

In the case of multiple virtual displays, each virtual display has an associated virtual cursor position. At the same time, there is a single physical cursor position corresponding to the current location of the physical cursor. If the display-id argument is specified, the read begins at the current virtual cursor position in the specified virtual display. If the display identifier is omitted, the read begins in the current physical cursor position. Note that the length of the prompt-string plus the key entered is limited to the number of visible columns in the display.

Note: This virtual display must be pasted in column 1 and may not have any other virtual displays to its right. This restriction is necessary because otherwise any occurrence of CTRL/R or CTRL/U would blank out the entire line, including any output pasted to the right. To circumvent this restriction, you can use SMG\$REPAINT\_LINE whenever a CTRL/R or CTRL/U is encountered.

# **SMG\$READ\_COMPOSED\_LINE**

### flags

VMS usage: mask\_longword<br>type: longword (unsign type: longword (unsigned)<br>access: read only read only mechanism: by reference

Optional bit mask that specifies enabled keys. The flags argument is the address of an unsigned longword that contains the flag. Valid values for flags are as follows:

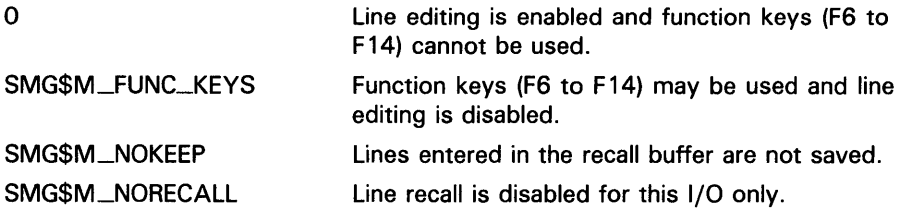

Because the VMS terminal driver uses the F6 through F14 function keys for line editing on some terminals, you cannot have function keys and line editing enabled at the same time.

#### initial-string

VMS usage: char\_string<br>type: character st character string access: read only mechanism: by descriptor

Optional string that contains the initial characters of the field. The initialstring argument is the address of a descriptor pointing to the string.

#### timeout

VMS usage: longword\_signed type: longword (signed)<br>access: read only read only mechanism: by reference

Optional timeout count. The timeout argument is the address of a signed longword containing the timeout count. If the timeout argument is specified, all characters entered before the timeout are returned in the buffer. If the timeout argument is omitted, characters are returned in the buffer until a terminator is encountered.

#### rendition-set

![](_page_370_Picture_181.jpeg)

Attribute specifier. The optional rendition-set argument is the address of a longword bit mask in which each attribute set causes the corresponding attribute to be set in the display. The following attributes can be specified using the rendition-set argument:

# **SMG\$READ\_COMPOSED\_LINE**

![](_page_371_Picture_165.jpeg)

The display-id argument must be specified when you use the rendition-set argument.

#### rendition-complement

![](_page_371_Picture_166.jpeg)

Attribute complement specifier. The optional rendition-complement argument is the address of a longword bit mask in which each attribute set causes the corresponding attribute to be complemented in the display. All of the attributes that can be specified with the rendition-set argument can be complemented with the rendition-complement argument. The displayid argument must be specified when you use the rendition-complement argument.

The optional arguments rendition-set and rendition-complement let the user control the attributes of the virtual display. The rendition-set argument sets certain virtual display attributes, while rendition-complement complements these attributes. If the same bit is specified in both the rendition-set and rendition-complement parameters, rendition-set is evaluated first, followed by rendition-complement. By using these two parameters together, the user can control each virtual display attribute in a single procedure call. On a single-attribute basis, the user can cause the following transformations:

![](_page_371_Picture_167.jpeg)

### word-terminator-code

VMS usage: word\_unsigned type: word (unsigned) access: write only mechanism: by reference

Key terminator code. The word-terminator-code argument is an unsigned word into which is written a code indicating what character or key terminated

### SMG\$READ\_CQMPOSED\_LINE

the read. Key terminator codes are of the form SMG\$K\_TRM\_keyname. The key names are listed in Table 3-1 in Chapter 3.

#### **DESCRIPTION**

SMG\$READ\_COMPOSED\_LINE reads a line composed of normal keystrokes and key equivalence strings as defined in the specified key table. Attributes of the key definition control whether the equivalence string is echoed and whether the read terminates with the defined keystroke. Normal keystrokes are always echoed.

A carriage return always terminates the read operation. If CTRL/Z is typed and there is no definition for CTRL/Z in the key definition table, "EXIT" is echoed and the read is terminated. If CTRL/Z was the first character typed on the line, SMG\$\_EOF is returned. Otherwise, SMG\$\_EOF is returned on the next read operation. SMG\$\_EOF is also returned if RMS is used for the input operation and RMS returns RMS\$\_EOF. No other terminators are recognized except those specified as attributes in a key definition.

If the arrow keys and CTRL/B are not defined, the previous lines read with the SMG\$READ\_xxxx routines can be recalled using the arrow keys. The number of lines saved for later recall depends upon the **recall-size** argument in SMG\$CREATE\_VIRTUAL\_KEYBOARD. The default is 20 lines.

Note that SMG\$READ\_COMPOSED\_LINE calls the SMG\$FLUSH\_BUFFER routine before performing the input operation. This ensures that the screen image is up to date at the time of the input operation. Display batching for both the pasteboard and virtual display must be off when you use SMG\$READ\_COMPOSED\_LINE.

Normal successful completion.

SMG\$CANCEL \_INPUT).

1/0 operation canceled while queued (by

### **CONDITION** VALUES RETURNED

SS\$\_NORMAL SMG\$\_EOF SS\$\_CANCEL

SS\$\_ABORT

![](_page_372_Picture_197.jpeg)

End of file.

Any condition values returned by LIB\$COPY\_R\_DX.

Any condition values returned by \$GET (except RMS\$\_EOF).

Any condition values returned by \$QIOW.

## SMG\$READ\_FROM\_DISPLAV

# SMG\$READ\_FRQM\_DISPLAY Read Text from **Display**

The Read Text from Display routine reads a line of text from a virtual display.

![](_page_373_Picture_144.jpeg)

л

thus determining the starting position of the returned string. The terminatorstring argument is the address of a descriptor pointing to the string of terminators. If terminator-string is omitted, no back searching is performed; the returned string starts with the character at the current cursor position.

### SMG\$READ\_FROM\_DISPLAY

![](_page_374_Picture_181.jpeg)

#### **CONDITION** VALUES RETURNED SS\$\_NQRMAL SMG\$\_1NVDIS\_ID LIB\$\_1NVSTRDES LIB\$\_INSVIRMEM Normal successful completion. Invalid display-id. Invalid string descriptor. Insufficient virtual memory.

### EXAMPLE

```
C+C This VAX FORTRAN example demonstrates the use of SMG$READ_FROM_DISPLAY. 
c-
C+C Include the SMG definitions. In particular, we want SMG$M_BORDER. 
C-C+IMPLICIT INTEGER (A-Z) 
        INCLUDE '($SMGDEF)'
        CHARACTER*80 TEXT 
C Use SMG$CREATE_VIRTUAL_DISPLAY to create the virtual display 
C and give it a border. 
c-
        ROWS = 5COLUMNS = 60 
        STATUS = SMG$CREATE_VIRTUAL_DISPLAY 
     1 (ROWS, COLUMNS, DISPLAY1, SMG$M_BORDER)
        IF (.NOT. STATUS) CALL LIB$SIGNAL(%VAL(STATUS))
```
### **SMG\$READ\_FROM\_DISPLAY**

```
C+C Create the pasteboard by calling SMG$CREATE_PASTEBOARD. 
C-STATUS = SMG$CREATE_PASTEBOARD (PASTE1) 
        IF (.NOT. STATUS) CALL LIB$SIGNAL(%VAL(STATUS)) 
C+C Call SMG$PASTE_VIRTUAL_DISPLAY and SMG$PUT_LINE to paste 
C the virtual display and put some text on line 2. 
c-
C+STATUS = SMG$PASTE_VIRTUAL_DISPLAY ( DISPLAY1, PASTE1, 2, 10 )
        IF (.NOT. STATUS) CALL LIB$SIGNAL(%VAL(STATUS)) 
        STATUS = SMG$PUT_LINE (DISPLAY1, '')IF (.NOT. STATUS) CALL LIB$SIGNAL(%VAL(STATUS)) 
        STATUS = SMG$PUT_LINE ( DISPLAY1,
     1 'This is an example of using SMG$READ_FROM_DISPLAY.' 
        IF (.NOT. STATUS) CALL LIB$SIGNAL(%VAL(STATUS)) 
C Use SMG$READ_FROM_DISPLAY to read line 2 from the virtual 
C display, starting at column 22. 
c-
C+STATUS = SMG$SET_CURSOR_ABS (DISPLAY1, 2, 22)
        IF (.NOT. STATUS) CALL LIB$SIGNAL(%VAL(STATUS)) 
C Search line 2 from column 22 to column 1 for the null string. 
C Since no terminator will be supplied, no "back-searching" will take 
C place. TEXT will be assigned the "value" of the line from 
C column 22 to the rightmost column. 
C-C+STATUS = SMG$READ_FROM_DISPLAY ( DISPLAY1, TEXT )
        IF (.NOT. STATUS) CALL LIB$SIGNAL(%VAL(STATUS)) 
C Put the line of text found into the virtual display at row 4, 
C column 10 by calling SMG$SET_CURSOR_ABS and SMG$PUT_LINE. 
C-C+STATUS = SMG$SET_CURSOR_ABS (DISPLAY1, 4, 10)
        IF (.NOT. STATUS) CALL LIB$SIGNAL(%VAL(STATUS)) 
        STATUS = SMG$PUT_LINE ( DISPLAY1, TEXT )
        IF (.NOT. STATUS) CALL LIB$SIGNAL(%VAL(STATUS)) 
C Use SMG$SET_CURSOR_ABS to set the cursor back to line 2, column 22. 
c-
C+STATUS = SMG$SET_CURSOR_ABS (DISPLAY1, 2, 22 )
        IF (.NOT. STATUS) CALL LIB$SIGNAL(%VAL(STATUS)) 
C Use SMG$READ_FROM_DISPLAY to search line 2 from column 22 to 
C column 1 for an "f". Now, "back-searching" will take place. 
C Starting at column 22, "back-track" to column 1 looking for "f". 
C Text will then be assigned the "value" of the line from the 
C present cursor position (where the "f" is, to the rightmost 
C column. 
c-
        STATUS = SMG$READ_FROM_DISPLAY ( DISPLAY1, TEXT, 'f' )
        IF (.NOT. STATUS) CALL LIB$SIGNAL(%VAL(STATUS))
```
## **SMG\$READ\_f RQM \_DISPLAY**

 $C+$ C Put the line of text found into the virtual display at row 4, column 10.  $C-$ 

STATUS = SMG\$SET\_CURSOR\_ABS (DISPLAY1, 5, 10) IF (.NOT. STATUS) CALL LIB\$SIGNAL(%VAL(STATUS))

STATUS = SMG\$PUT\_LINE ( DISPLAY1, TEXT ) IF (.NOT. STATUS) CALL LIB\$SIGNAL(%VAL(STATUS))

END

The output generated by this FORTRAN program is shown in Figure SMG-36.

#### **Figure SMG-36 Output Generated by FORTRAN Program Calling**  SMG\$READ\_FROM\_DISPLAY

![](_page_376_Figure_7.jpeg)

# SMG\$READ\_KEYSTROKE Read a Single **Character**

The Read a Single Character routine reads a keystroke and returns that keystroke's terminator code.

#### FORMAT SMG\$READ\_KEYSTROKE keyboard-id

, word-terminator-code {,prompt-string}[, timeout] [, display-id] [, rendition-set] [,rendition-complement}

![](_page_377_Picture_152.jpeg)

VMS usage: cond\_value type: longword (unsigned) access: write only mechanism: by value

### ARGUMENTS

#### keyboard-id

VMS usage: identifier type: longword (unsigned) access: read only mechanism: by reference

Keyboard identifier. The keyboard-id argument is an unsigned longword containing the identifier of the virtual keyboard from which to read.

You can create a virtual keyboard by calling the SMG\$CREATE\_VIRTUAL\_ KEYBOARD routine.

#### word-terminator-code

VMS usage: word\_unsigned type: word (unsigned) access: write only mechanism: by reference

Key terminator code. The word-terminator-code argument is an unsigned word into which is written a code indicating what character or key terminated the read. Key terminator codes are of the form SMG\$K\_ TRM\_keyname. The key names are listed in Table 3-1 in Chapter 3.

#### prompt-string

VMS usage: char\_string type: character string access: read only mechanism: by descriptor

Prompt string. The prompt-string argument is an optional string that is used as the prompt for the read operation.

#### *timeout*

![](_page_378_Picture_195.jpeg)

Timeout count. The timeout argument is optional. If specified, any character typed before the timeout is returned in the buffer.

#### *display-id*

VMS usage: identifier type: longword (unsigned)<br>access: read only read only mechanism: by reference

Display identifier. The optional display-id argument is the address of an unsigned longword that contains the identifier of the virtual display in which the read is to be performed. If the optional prompt-string argument is specified while there are multiple virtual displays pasted, the display-id argument is required to determine in which virtual display the prompt string will be written. If the prompt-string argument is not specified, then do not specify the display-id argument.

In the case of multiple virtual displays, each virtual display has an associated virtual cursor position. At the same time, there is a single physical cursor position corresponding to the current location of the physical cursor. If the display-id argument is specified, the read begins at the current virtual cursor position in the specified virtual display. If display-id is omitted, the read begins in the current physical cursor position. Note that the length of the prompt-string plus the key entered is limited to the number of visible columns in the display.

#### *rendition-set*

VMS usage: mask\_longword type: longword (unsigned) access: read only mechanism: by reference

Attribute specifier. The optional rendition-set argument is the address of a longword bit mask in which each attribute set causes the corresponding attribute to be set in the display. The following attributes can be specified using the **rendition-set** argument:

![](_page_378_Picture_196.jpeg)

The display-id argument must be specified when you use the rendition-set argument.

#### rendition-complement

![](_page_379_Picture_161.jpeg)

Attribute complement specifier. The optional rendition-complement argument is the address of a longword bit mask in which each attribute set causes the corresponding attribute to be complemented in the display. All of the attributes that can be specified with the rendition-set argument can be complemented with the rendition-complement argument. The displayid argument must be specified when you use the rendition-complement argument.

The optional arguments rendition-set and rendition-complement let the user control the attributes of the virtual display. The rendition-set argument sets certain virtual display attributes, while rendition-complement complements these attributes. If the same bit is specified in both the rendition-set and rendition-complement parameters, rendition-set is evaluated first, followed by rendition-complement. By using these two parameters together, the user can control each virtual display attribute in a single procedure call. On a single-attribute basis, the user can cause the following transformations:

![](_page_379_Picture_162.jpeg)

**DESCRIPTION** SMG\$READ\_KEYSTROKE reads a keystroke from the virtual keyboard specified and returns the terminator code of that keystroke in the form SMG\$K\_TRM\_keyname. The keystroke entered to be read is not echoed on the screen. This keystroke may be any standard alphabetic character, any keypad or function key, or one of the directional arrows.

> Note that display batching for both the pasteboard and the virtual display must be off when you use SMG\$READ\_KEYSTROKE.

You can enter all keys on the VTlOO, VT200-series, and VT300-series keyboards with the following exceptions:

- The Compose Character key on VT200-series and VT300-series keyboards
- The ESCAPE key
- The SHIFT keys
- The keys Fl through FS on VT200-series and VT300-series keyboards

There are some keys and key definitions that you can define but that DIGITAL strongly suggests you avoid defining. SMG\$ does not return an error when you use these keys and key definitions, but the definitions you assign to these key combinations are not executed unless you set your terminal in the following special ways at the DCL level.

- CTRL/C, CTRL/O, CTRL/X, and  $F6 T0$  read these keys, you must first enter the DCL command SET TERMINAL/PASTHRU.
- CTRL/T, CTRL/Y To read these keys, you must first enter either the DCL command SET TERMINAL/PASTHRU or SET NOCONTROL, or both.
- CTRL/S, CTRL/Q  $-$  To read these keys, you must first enter the DCL command SET TERMINAL/NOTTSYNC.

DIGITAL does not recommend that you use these special terminal settings. The settings may cause unpredictable results if you do not understand all the implications of changing the default settings to give control to the terminal driver.

![](_page_380_Picture_210.jpeg)

### **EXAMPLES**

**il** 

```
C+C This VAX FORTRAN example program demonstrates the use of 
C SMG$READ_KEYSTROKE. 
c-
C+C This routine creates a virtual display and writes it to the pasteboard. 
C Data is placed in the virtual display using SMG$PUT_CHARS. 
c 
C First, include the SMG definitions. In particular, we want SMG$M_BORDER. 
C-C+IMPLICIT INTEGER (A-Z) 
        INCLUDE '($SMGDEF)' 
        CHARACTER*3 TEXT 
        CHARACTER*27 TEXT_OUTPUT 
C Use SMG$CREATE_VIRTUAL_DISPLAY to create a virtual 
C display with a border. 
c-
        ROWS = 7COLUMNS = 60
```

```
STATUS = SMG$CREATE_VIRTUAL_DISPLAY 
     1 (ROWS, COLUMNS, DISPLAY1, SMG$M_BORDER)
        IF (.NOT. STATUS) CALL LIB$SIGNAL(%VAL(STATUS)) 
C+C Create the pasteboard using SMG$CREATE_PASTEBOARD. 
c-STATUS = SMG$CREATE_PASTEBOARD ( PASTE1 )
        IF (.NOT. STATUS) CALL LIB$SIGNAL(%VAL(STATUS)) 
C+C Use SMG$CREATE_VIRTUAL_KEYBOARD to create a virtual keyboard. 
C-C+STATUS = SMG$CREATE_VIRTUAL_KEYBOARD ( KEYBOARD! 
        IF (.NOT. STATUS) CALL LIB$SIGNAL(%VAL(STATUS)) 
C Using SMG$PASTE_VIRTUAL_DISPLAY, paste the virtual display 
C at row 3, column 9. 
C-C+STATUS = SMG$PASTE_VIRTUAL_DISPLAY ( DISPLAY1, PASTE1, 3, 9 )
        IF (.NOT. STATUS) CALL LIB$SIGNAL(%VAL(STATUS)) 
        STATUS = SMG$PUT_LINE ( DISPLAY1,
     1 'Enter the character K after the >> prompt.' )
        IF (.NOT. STATUS) CALL LIB$SIGNAL(%VAL(STATUS)) 
        STATUS = SMG$PUT_LINE ( DISPLAY1,
     1 'This character will not be echoed as you type it.' ) 
        IF (.NOT. STATUS) CALL LIB$SIGNAL(%VAL(STATUS)) 
        STATUS = SMG$PUT_LINE ( DISPLAY1,
     1 'The terminal character equivalent of K is displayed.' 
        IF (.NOT. STATUS) CALL LIB$SIGNAL(%VAL(STATUS)) 
        STATUS = SMG$PUT_LINE (DISPLAY1, ' ' )IF (.NOT. STATUS) CALL LIB$SIGNAL(%VAL(STATUS)) 
C Call SMG$READ_KEYSTROKE to read a keystroke from the virtual 
C pasteboard. 
C-STATUS = SMG$READ_KEYSTROKE (KEYBOARD1, TERM_CHAR, '>>',,
     1 DISPLAY! ) 
        IF (.NOT. STATUS) CALL LIB$SIGNAL(%VAL(STATUS)) 
        STATUS = SMG$PUT_LINE (DISPLAY1, '')IF (.NOT. STATUS) CALL LIB$SIGNAL(%VAL(STATUS)) 
C+C Use OTS$CVT_L_TI to convert the decimal value of TERM_CHAR to 
C a decimal ASCII text string. 
c-
        STATUS = OTS$CVT_L_TI ( TERM_CHAR, TEXT ) 
        IF (.NOT. STATUS) CALL LIB$SIGNAL(%VAL(STATUS)) 
        TEXT_OUTPUT = ' TERMINAL CHARACTER IS: ' // TEXT
C+C Call SMG$PUT_LINE and SMG$PUT_CHARS to print the decimal 
C ASCII text string. 
c-
        STATUS = SMG$PUT_LINE ( DISPLAY1, TEXT_OUTPUT )
        IF (.NOT. STATUS) CALL LIB$SIGNAL(%VAL(STATUS))
```
STATUS = SMG\$PUT\_CHARS ( DISPLAY1, TEXT, 7, 25) IF (.NOT. STATUS) CALL LIB\$SIGNAL(%VAL(STATUS)) END

> The output generated by this FORTRAN program is shown in Figure SMG-37.

#### **Figure SMG-37 Output Generated by FORTRAN Program Calling SMG\$READ\_KEVSTROKE**

![](_page_382_Picture_111.jpeg)

![](_page_382_Figure_5.jpeg)

1 OPTION TYPE=EXPLICIT

#### !+ ! This VAX BASIC program demonstrates the use of ! SMG\$READ\_KEYSTROKE to read a keystroke from the terminal. ! DECLARE LONG kb\_id, ret\_status, term\_code, I, timer EXTERNAL SUB LIB\$SIGNAL( LONG BY VALUE ) EXTERNAL SUB LIB\$STOP( LONG BY VALUE ) EXTERNAL LONG CONSTANT SS\$\_TIMEOUT

%INCLUDE "\$SMGDEF" %FROM %LIBRARY "SYS\$LIBRARY: BASIC\$STARLET"

EXTERNAL LONG FUNCTION SMG\$CREATE\_VIRTUAL\_KEYBOARD( LONG, STRING ) EXTERNAL LONG FUNCTION SMG\$DELETE\_VIRTUAL\_KEYBOARD( LONG ) EXTERNAL LONG FUNCTION SMG\$READ\_KEYSTROKE( LONG, LONG, STRING, & LONG, LONG )

 $1 +$ ! Prompt the user for the timer value. A value of O will cause ! the type ahead buffer to be read. !- INPUT "Enter timer value (0 to read typeahead buffer): ";timer

```
!+ 
! Establish a SMG connection to SYS$INPUT. Signal any unexpected 
! errors. 
!-
ret_status = SMG$CREATE_VIRTUAL_KEYBOARD( kb_id, "SYS$INPUT:") 
IF (ret_status AND 1\%) = 0% THEN
   CALL LIB$SIGNAL( ret_status ) 
END IF 
+! Read a keystoke, tell the user what we found. 
!-
ret_status = SMG$READ_KEYSTROKE( kb_id, term_code, , timer, ) 
IF (ret_status <> SS\_TIMEOUT) AND ((ret_status AND 1%) = 0\%) THEN
    CALL LIB$SIGNAL( ret_status ) 
END IF 
PRINT "term_code = ";term_code 
SELECT term_code 
    CASE 0 TO 31 
        PRINT "You typed a control character" 
    CASE 32 TO 127 
        PRINT "You typed: ";CHR$(term_code) 
    CASE SMG$K_TRM_PF1 TO SMG$K_TRM_PERIOD 
        PRINT "You typed one of the keypad keys" 
    CASE SMG$K_TRM_UP TO SMG$K_TRM_RIGHT 
        PRINT "You typed one of the cursor positioning keys" 
    CASE SMG$K_TRM_F6 TO SMG$K_TRM_F20 
        PRINT "You typed one of the function keys" 
    CASE SMG$K_TRM_FIND TO SMG$K_TRM_NEXT_SCREEN 
        PRINT "You typed one of the editing keys" 
    CASE SMG$K_TRM_TIMEOUT 
       PRINT "You did not type a key fast enough" 
    CASE ELSE 
        PRINT "I'm not sure what key you typed" 
END SELECT 
!+ 
! Close the connection to SYS$INPUT, and signal any errors. 
!-
ret_status = SMG$DELETE_VIRTUAL_KEYBOARD( kb_id ) 
IF (ret_status AND 1\%) = 0% THEN
   CALL LIB$SIGNAL( ret_status ) 
END IF 
END
```
This BASIC program reads a key and returns the **word-terminator-code** and the name of the keystroke entered. One sample of the commands entered and the output generated by this program is as follows:

```
$ RUN READ_KEY 
Enter the timer value (0 to read type-ahead buffer): ? 9 
term\_code = 100You typed: d
```
Note that in this example, the user entered the keystroke "d" following the first prompt. The keystroke entered was not echoed.

 $\bar{z}$ 

# SMG\$READ\_STRING Read String

The Read String routine reads a string from a virtual keyboard.

![](_page_385_Picture_136.jpeg)

String used to prompt for the read operation. The **prompt-string** argument is the address of a descriptor pointing to the prompt string.

### maximum-length

![](_page_386_Picture_184.jpeg)

Specifies the maximum number of characters to be read. The maximumlength argument is the address of a signed longword that contains the maximum number of characters to be read. The maximum valid value for this argument is 512. If omitted, 512 is the default.

### modifiers

![](_page_386_Picture_185.jpeg)

Optional bit mask that specifies optional behavior. The modifiers argument is the address of an unsigned longword that contains the flag.

Valid values for modifiers are as follows:

![](_page_386_Picture_186.jpeg)

See the terminal driver section of the *VMS 1/0 User's Reference Manual: Part*  I for more information on modifiers. The TRM\$ symbols are defined by the \$TRMDEF macro/module in DIGITAL-supplied system symbol libraries.

### timeout

![](_page_386_Picture_187.jpeg)

Specifies the number of seconds allowed between the time the prompt is issued and the completion of the input operation. The timeout argument is the address of a signed longword that contains the timeout value.

If timeout is specified, all characters typed before the expiration time or until a terminate key is entered are returned in resultant-string. If omitted, the input operation remains active until a terminator is typed.

#### terminator-set

VMS usage: unspecified type: unspecified access: read only mechanism: by descriptor, fixed length

Either a mask that specifies which characters are to be treated as terminators (short form) or a descriptor pointing to such a mask (long form). The terminator-set argument is the address of a descriptor pointing to the mask.

If you want to use terminators with ASCII values in the range 0 to 31, use the short form. You create this mask by setting the bit that corresponds to the ASCII value of the desired terminator. For example, to specify that CTRL/ A (ASCII value 1) is a terminator, you set bit 1 in the terminator-set mask.

If you want to use terminators with ASCII values outside the range 0 to 31, use the long form. First create a descriptor of this form:

![](_page_387_Figure_4.jpeg)

ZK-2004-84

The mask itself has the same format as that of the short form; however, the long form allows the use of a more comprehensive set of terminator characters. For example, a mask size of 16 bytes allows any 7-bit ASCII character to be set as a terminator, while a mask size of 32 bytes allows any 8-bit character to be set as a terminator. Any mask size between 1 and 32 bytes is acceptable.

If the terminator mask is all zeros, there are no specified terminators. In that case, the read terminates when the number of characters specified in maximum-length has been transferred or when timeout is reached.

If the terminator-set argument is omitted, the set of terminators is the VMS default terminator set. For more information, see the *VMS 1/0 User's Reference Manual: Part I.* 

#### *resultant-length*

VMS usage: word\_unsigned type: word (unsigned) access: write only mechanism: by reference

Receives the number of characters read or the maximum size of resultantstring, whichever is less. The resultant-length argument is the address of an unsigned word into which is written the number of characters read or the maximum size.

#### *word-terminator-code*

VMS usage: word\_unsigned type: word (unsigned) access: write only mechanism: by reference

Key terminator code. The word-terminator-code argument is an unsigned word into which is written a code indicating what character or key terminated the read. Key terminator codes are of the form SMG\$K\_TRM\_keyname. The keynames are listed in Table 3-1 in Chapter 3.

#### *display-id*

VMS usage: identifier type: **longword (unsigned)**<br>access: **read only** read only mechanism: by reference

Display identifier. The display-id argument is the address of an unsigned longword that contains the display identifier. This argument is optional only if you are not using the Screen Management Facility's output routines.

If you are using the Screen Management Facility input and output routines, this argument specifies the virtual display in which the input is to occur. The virtual display specified must be pasted to the same pasteboard as specified by keyboard-id and must not be occluded.

In the case of multiple virtual displays, each virtual display has an associated virtual cursor position. At the same time, there is a single physical cursor position corresponding to the current location of the physical cursor. If the display-id argument is specified, the read begins at the current virtual cursor position in the specified virtual display. If display-id is omitted, the read begins in the current physical cursor position. Note that the length of the prompt-string plus the key entered is limited to the number of visible columns in the display.

Note: This virtual display must be pasted in column 1 and may not have any other virtual displays to its right. This restriction applies because otherwise the occurrence of a CTRL/R or CTRL/U would cause the entire line to be blanked, including any output to the right. To circumvent this restriction, you may use SMG\$REP AINT\_LINE to repaint the line when a CTRL/R or CTRL/U is detected.

#### *initial-string*

VMS usage: char\_string type: character string access: read only mechanism: by descriptor

Initial character string. The initial-string argument is the address of a descriptor pointing to the optional string that contains the initial characters of the field.

### *rendition-set*

![](_page_388_Picture_164.jpeg)

Attribute specifier. The optional rendition-set argument is the address of a longword bit mask in which each attribute set causes the corresponding attribute to be set in the display. The following attributes can be specified using the rendition-set argument:

![](_page_389_Picture_163.jpeg)

The display-id argument must be specified when you use the rendition-set argument.

#### *rendition-complement*

![](_page_389_Picture_164.jpeg)

Attribute complement specifier. The optional rendition-complement argument is the address of a longword bit mask in which each attribute set causes the corresponding attribute to be complemented in the display. All of the attributes that can be specified with the rendition-set argument can be complemented with rendition-complement. The display-id argument must be specified when you use the **rendition-complement** argument.

The optional arguments rendition-set and rendition-complement let the user control the attributes of the virtual display in which the read is done. The rendition-set argument sets certain virtual display attributes, while rendition-complement complements these attributes. If the same bit is specified in both the rendition-set and rendition-complement parameters, rendition-set is evaluated first, followed by rendition-complement. By using these two parameters together, the user can control each virtual display attribute in a single procedure call. On a single-attribute basis, the user can cause the following transformations:

![](_page_389_Picture_165.jpeg)

#### *terminator-string*

![](_page_389_Picture_166.jpeg)

Characters that terminated 1/0. The optional terminator-string argument is the address of a descriptor pointing to the character string containing the

terminating characters. **Terminator-string** returns the actual terminating characters, not the key that was pressed to terminate the 1/0.

#### **DESCRIPTION**  SMG\$READ\_STRING returns a string of characters read from a virtual display. Note that display batching for both the pasteboard and the virtual display must be off when you use SMG\$READ\_STRING.

The text read by SMG\$READ\_STRING is saved for later recall with SMG\$READ\_COMPOSED\_LINE.

![](_page_390_Picture_165.jpeg)

Any condition values returned by \$GET (except RMS\$\_EOF).

Any condition values returned by \$QIOW.

### **EXAMPLES**

#### **ii**

1 OPTION TYPE=EXPLICIT

```
!+ 
! This VAX BASIC program demonstrates the use of 
SMG$READ_STRING to read either a string, 
a control key, or a keypad key. \pmb{\cdot}
```

```
DECLARE LONG KB_ID, RET_STATUS, STR_LEN, TERM_CODE, MODIFIER, I, TIMER 
       DECLARE STRING DATA_STR, TERM_SET 
       EXTERNAL LONG CONSTANT IO$M_TIMED 
       EXTERNAL LONG CONSTANT IO$M_NOECHO 
       EXTERNAL LONG CONSTANT IO$M_NOFILTR 
       EXTERNAL SUB LIB$SIGNAL( LONG BY VALUE ) 
       EXTERNAL SUB LIB$STOP( LONG BY VALUE ) 
       EXTERNAL LONG CONSTANT SS$_TIMEOUT 
       EXTERNAL LONG FUNCTION SMG$CREATE_VIRTUAL_KEYBOARD( LONG, STRING 
       EXTERNAL LONG FUNCTION SMG$DELETE_VIRTUAL_KEYBOARD( LONG ) 
       EXTERNAL LONG FUNCTION SMG$READ_STRING( LONG, STRING, STRING, & 
           LONG, LONG, LONG, STRING, LONG, LONG ) 
%INCLUDE "$SMGDEF" %FROM %LIBRARY "SYS$LIBRARY:BASIC$STARLET" 
       |+! Prompt the user for the timer value. A value of 0 will cause 
       ! the type-ahead buffer to be read.
       !-
       INPUT "Enter timer value (0 to read type-ahead buffer): ";TIMER 
       !+ 
       ! Tell SMG to use the timer value 
       !-
       MODIFIER = IO$M_TIMED 
       !+ 
       ! Establish a SMG connection to SYS$INPUT. Signal any unexpected 
       ! errors. 
       !-
       RET_STATUS = SMG$CREATE_VIRTUAL_KEYBOARD( KB_ID, "SYS$INPUT:" ) 
       IF (RET_TSTATUS AND 1%) = 0 THEN
           CALL LIB$SIGNAL( RET_STATUS ) 
       END IF 
       !+ 
       ! Tell SMG to use any keystroke except a letter or number 
       ! as a terminator to the input and perform the read. 
       ! Signal any error except SS$_TIMEOUT 
       !-
       TERM_SET = STRING$(4\%, -1\%) + STRING$(12\%, 0\%)RET_STATUS = SMG$READ_STRING( KB_ID, DATA_STR, , , & 
               MODIFIER, TIMER, TERM_SET, & 
               STR_LEN, TERM_CODE) 
       IF (RET_STATUS <> SS$_TIMEOUT) AND ((RET_STATUS AND 1%) = 0%) THEN 
           CALL LIB$SIGNAL( RET_STATUS ) 
       END IF 
       !+ 
       ! All the data should come back as a terminator code, since any 
       ! character can be a terminator. 
       !-
       PRINT "data string= ";LEFT(DATA_STR, STR_LEN) 
       PRINT "term_code = ";TERM_CODE 
       SELECT TERM_CODE 
           CASE 0 TO 31 
               PRINT "You typed a control character" 
           CASE 32 TO 127 
               PRINT "You typed: ";CHR$(TERM_CODE) 
           CASE SMG$K_TRM_PF1 TO SMG$K_TRM_PERIOD 
               PRINT "You typed one of the keypad keys"
```

```
CASE SMG$K_TRM_UP TO SMG$K_TRM_RIGHT 
        PRINT "You typed one of the cursor positioning keys" 
    CASE SMG$K_TRM_F6 TO SMG$K_TRM_F20 
        PRINT "You typed one of the function keys" 
    CASE SMG$K_TRM_E1 TO SMG$K_TRM_E6 
        PRINT "You typed one of the editing keys" 
    CASE SMG$K_TRM_TIMEOUT 
        PRINT "You did not type a key fast enough" 
    CASE ELSE 
       PRINT "I'm not sure what key you typed" 
END SELECT 
!+ 
! Close the connection to SYS$INPUT, and signal any errors. 
!-
RET_STATUS = SMG$DELETE_VIRTUAL_KEYBOARD( KB_ID ) 
IF (RET_TSTATUS AND 1%) = 0 THEN
    CALL LIB$SIGNAL( RET_STATUS ) 
END IF 
END 
           This BASIC example program demonstrates the use of SMG$READ_STRING. 
           One sample of the output generated by this program is as follows: 
                $ RUN READ_STRING
```

```
Enter timer value (0 to read type-ahead buffer): ? 5 
 d 
data string = d 
term\_code = 13You typed a control character
```
### $\boldsymbol{\mathsf{z}}$

```
C+C This VAX FORTRAN example program demonstrates how to use 
C SMG$READ_STRING. 
c 
C This routine creates a virtual display and writes it to the pasteboard. 
C Data is placed in the virtual display using SMG$PUT_CHARS. 
C-C+C Include the SMG definitions. In particular, we want SMG$M_BORDER. 
c-
C+IMPLICIT INTEGER (A-Z) 
        INCLUDE '($SMGDEF)' 
        CHARACTER*20 TEXT 
C Create a virtual display with a border using SMG$CREATE_VIRTUAL_DISPLAY. 
c-
        ROWS = 7COLUMNS = 50 
        STATUS = SMG$CREATE_VIRTUAL_DISPLAY 
     1 (ROWS, COLUMNS, DISPLAY1, SMG$M_BORDER)
        IF (.NOT. STATUS) CALL LIB$SIGNAL(%VAL(STATUS))
```

```
C+C Use SMG$CREATE_PASTEBOARD to create the pasteboard. 
C-STATUS = SMG$CREATE_PASTEBOARD (PASTE1)
        IF (.NOT. STATUS) CALL LIB$SIGNAL(%VAL(STATUS)) 
C+C Create a virtual keyboard by calling SMG$CREATE_VIRTUAL_KEYBOARD. 
C-C+STATUS = SMG$CREATE_VIRTUAL_KEYBOARD ( KEYBOARD! 
        IF (.NOT. STATUS) CALL LIB$SIGNAL(%VAL(STATUS)) 
C Use SMG$PASTE_VIRTUAL_DISPLAY to paste the virtual display 
C at row 3, column 9. 
C-C+STATUS = SMG$PASTE_VIRTUAL_DISPLAY ( DISPLAY1, PASTE1, 3, 9 )
        IF (.NOT. STATUS) CALL LIB$SIGNAL(%VAL(STATUS)) 
C Read a string from the virtual pasteboard using SMG$READ_STRING. 
C-STATUS = SMG$READ_STRING ( KEYBOARD!, 
     1 TEXT, 'prompt', 20, , , , , DISPLAY1 )
        IF (.NOT. STATUS) CALL LIB$SIGNAL(%VAL(STATUS)) 
        END
```
The output generated by this FORTRAN program before the call to SMG\$READ\_STRING is shown in Figure SMG-38. The program is waiting for input. The cursor immediately follows the word "prompt."

### **Figure SMG-38 Output Generated Before the Call to SMG\$READ\_ STRING**

![](_page_394_Picture_37.jpeg)

The output generated after the call to SMG\$READ\_STRING is shown in Figure SMG-39.

#### **Figure SMG-39 Output Generated After the Call to SMG\$READ\_ STRING**

![](_page_394_Picture_38.jpeg)

# SMG\$READ\_VERIFY

# SMG\$READ\_VERIFY Read and Verify a String

The Read and Verify a String routine reads a sequence of characters and verifies the sequence.

![](_page_395_Picture_139.jpeg)

access: read only mechanism: by descriptor
Input string that contains the initial characters of the field. The initial-string argument is the address of a descriptor pointing to the input string.

#### picture-string

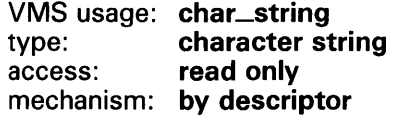

String that contains a picture of what the field is to look like. The picturestring argument is the address of a descriptor pointing to the picture string.

For more information on the legal values for the **picture-string** argument, see the *VMS 1/0 User's Reference Manual: Part 1.* 

#### fill-character

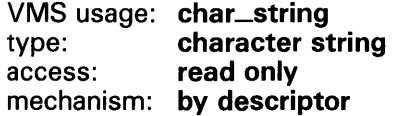

Fill character. The **fill-character** argument is the address of a descriptor pointing to the string that contains the character to be used as a fill character in the initial-string argument.

For more information on the fill-character parameter, see the *VMS 1/0 User's Reference Manual: Part 1.* 

### clear-character

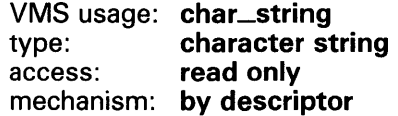

Clear character. The clear-character argument is the address of a descriptor pointing to the string that contains the character to be displayed for each occurrence of fill-character in initial-string.

For more information on the clear-character argument, see the *VMS 1/0 User's Reference Manual: Part 1.* 

#### prompt-string

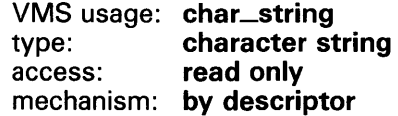

Prompt string. The prompt-string argument is the address of a descriptor pointing to the string that SMG\$READ\_ VERIFY uses as the prompt for the read operation. This is an optional argument.

#### modifiers

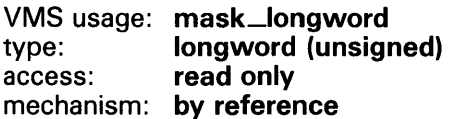

Modifiers. The modifiers argument is a longword bit mask that specifies optional behavior. The bits defined are the same as for the \$QIO item-list entry TRM\$\_MODIFIERS. This is an optional argument.

Valid values for modifiers are as follows:

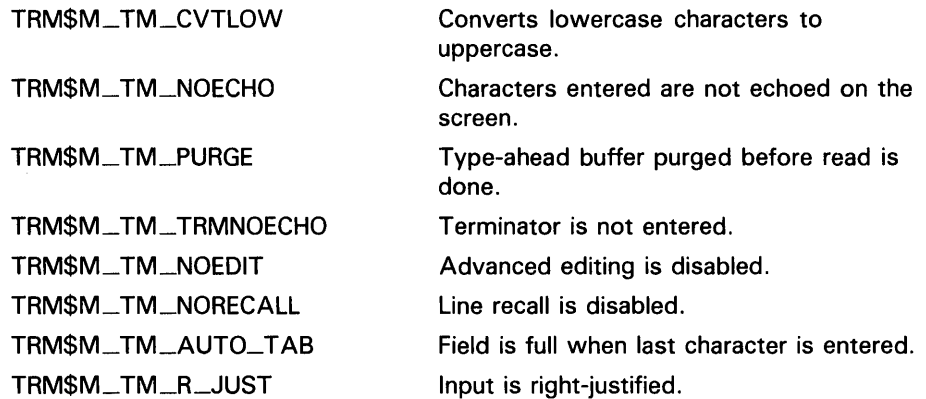

See the terminal driver section of the *VMS 1/0 User's Reference Manual: Part*  I for more information on modifiers. The TRM\$ symbols are defined by the \$TRMDEF macro /module in DIGITAL-supplied system symbol libraries.

#### *timeout*

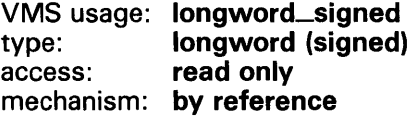

Timeout count. The timeout argument is the address of a signed longword that contains the timeout value. The timeout argument is optional. If timeout is specified, all the characters typed in before the timeout or before a terminator is entered are returned in the buffer. If timeout is omitted, characters are returned in the buffer until a terminator is seen.

#### *terminator-set*

VMS usage: unspecified type: **unspecified**<br>access: **read only** read only mechanism: by descriptor, fixed length

Either a mask that specifies which characters are to be treated as terminators (short form) or a descriptor pointing to such a mask (long form). The terminator-set argument is the address of a descriptor pointing to the mask.

If you want to use terminators with ASCII values in the range 0 to 31, use the short form. You create this mask by setting the bit that corresponds to the ASCII value of the desired terminator. For example, to specify that CTRL/ A (ASCII value 1) is a terminator, you set bit 1 in the terminator-set mask.

If you want to use terminators with ASCII values outside the range 0 to 31, use the long form and create a descriptor of this form first:

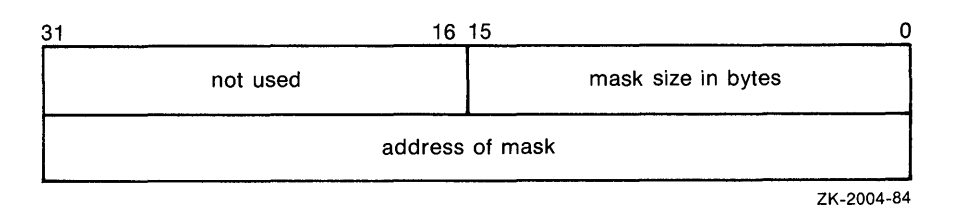

The mask itself has the same format as that of the short form; however, the long form allows the use of a more comprehensive set of terminator characters. For example, a mask size of 16 bytes allows any 7-bit ASCII character to be set as a terminator, while a mask size of 32 bytes allows any 8-bit character to be set as a terminator. Any mask size between 1 and 32 bytes is acceptable.

If the terminator-set argument is omitted, the set of terminators is the VMS default terminator set. For more information, see the *VMS 1/0 User's Reference Manual: Part I.* 

#### initial-offset

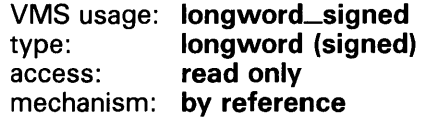

Input string offset. The initial-offset argument is the address of a signed longword that contains the number of characters (from the initial-string argument) to output after the prompt before waiting for input.

#### word-terminator-code

VMS usage: word\_unsigned type: word (unsigned) access: write only mechanism: by reference

Key terminator code. The word-terminator-code argument is an unsigned word into which SMG\$READ\_VERIFY writes a code indicating what character or key terminated the read. Key terminator codes are of the form SMG\$K\_TRM\_keyname. The key names are listed in Table 3-1 in Chapter 3.

#### display-id

VMS usage: identifier type: longword (unsigned) access: read only mechanism: by reference

Display identifier. The optional display-id argument is the address of an unsigned longword that contains the identifier of the virtual display in which the read is to be performed.

If display-id is specified, SMG\$READ\_VERIFY begins the read at the current virtual cursor position in that virtual display. If omitted, the read begins in the current physical cursor position.

In the case of multiple virtual displays, each virtual display has an associated virtual cursor position. At the same time, there is a single physical cursor position corresponding to the current location of the physical cursor. If the display-id argument is specified, the read begins at the current virtual cursor position in the specified virtual display. If omitted, the read begins in the current physical cursor position. Note that the length of the prompt-string, the initial-offset, and the string entered is limited to the number of visible columns in the display.

#### alternate-echo-string

VMS usage: char\_string type: character string access: read only mechanism: by descriptor

Alternate echo string. The alternate-echo-string argument is a string that is printed after the first character is typed during the read operation. This is an optional argument.

#### alternate-display-id

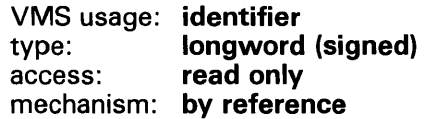

Alternate display identification. The **alternate-display-id** is a signed longword containing the identification of the virtual display in which the alternate-echo-string argument is to be printed. This is an optional argument. If specified, the output begins at the current virtual cursor position in that virtual display. If omitted, the value of the **display-id** argument is used as the default. If display-id is not specified, the output begins in the current physical cursor position.

#### rendition-set

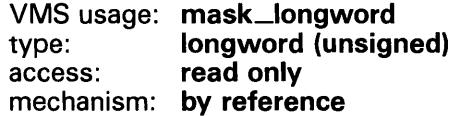

Attribute specifier. The optional rendition-set argument is the address of a longword bit mask in which each attribute set causes the corresponding attribute to be set in the display. The following attributes can be specified using the rendition-set argument:

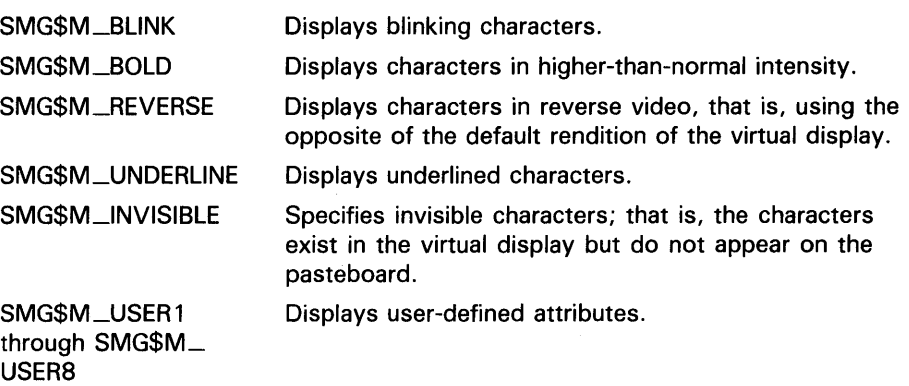

The display-id argument must be specified when you use the rendition-set argument.

### *rendition-complement*

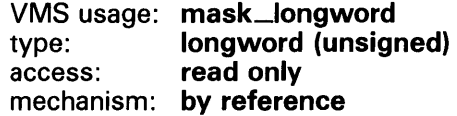

Attribute complement specifier. The optional rendition-complement argument is the address of a longword bit mask in which each attribute set causes the corresponding attribute to be complemented in the display. All of the attributes that can be specified with the rendition-set argument can be complemented with the rendition-complement argument. The displayid argument must be specified when you use the **rendition-complement** argument.

The optional arguments rendition-set and rendition-complement let the user control the attributes of the virtual display in which the read is done. The rendition-set argument sets certain virtual display attributes, while rendition-complement complements these attributes. If the same bit is specified in both the rendition-set and rendition-complement parameters, rendition-set is evaluated first, followed by rendition-complement. By using these two parameters together, the user can control each virtual display attribute in a single procedure call. On a single-attribute basis, the user can cause the following transformations:

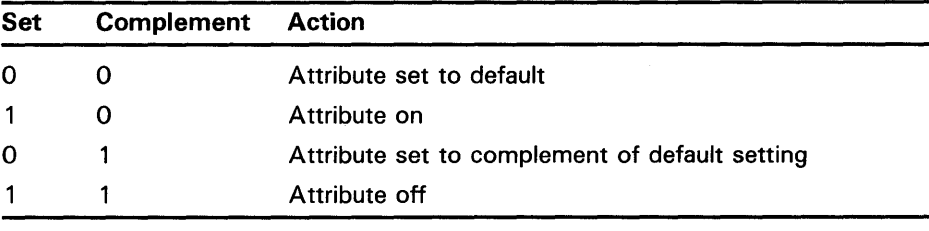

### **DESCRIPTION**

This routine reads a sequence of characters from the virtual keyboard specified and verifies the sequence against the picture string. It then returns characters read to the caller. The caller may also specify that a code indicating the terminator be returned.

For additional information on read-verify operations, see the *VMS 1/0 User's Reference Manual: Part I.* Note that display batching for both the pasteboard and the virtual display must be off when you use SMG\$READ\_VERIFY.

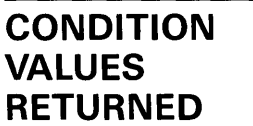

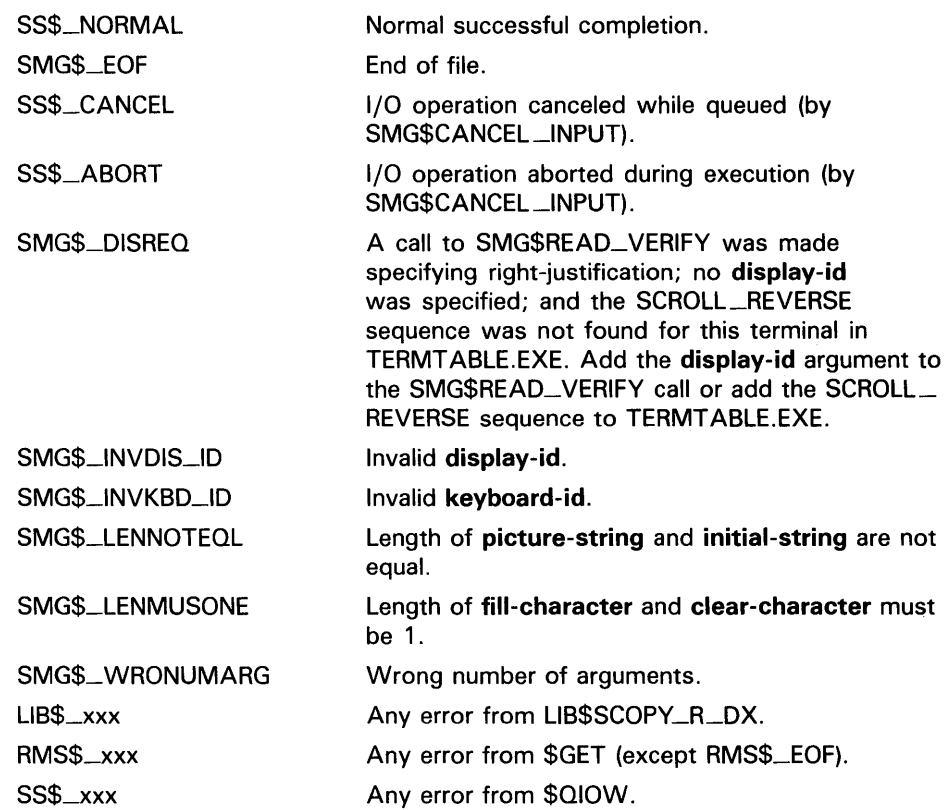

# SMG\$REMOVE\_LINE Remove a Line from a Virtual Display

The Remove a Line from a Virtual Display routine removes a line from a specified virtual display that was drawn with the SMG\$DRAW\_LINE or SMG\$DRAW\_RECTANGLE routines.

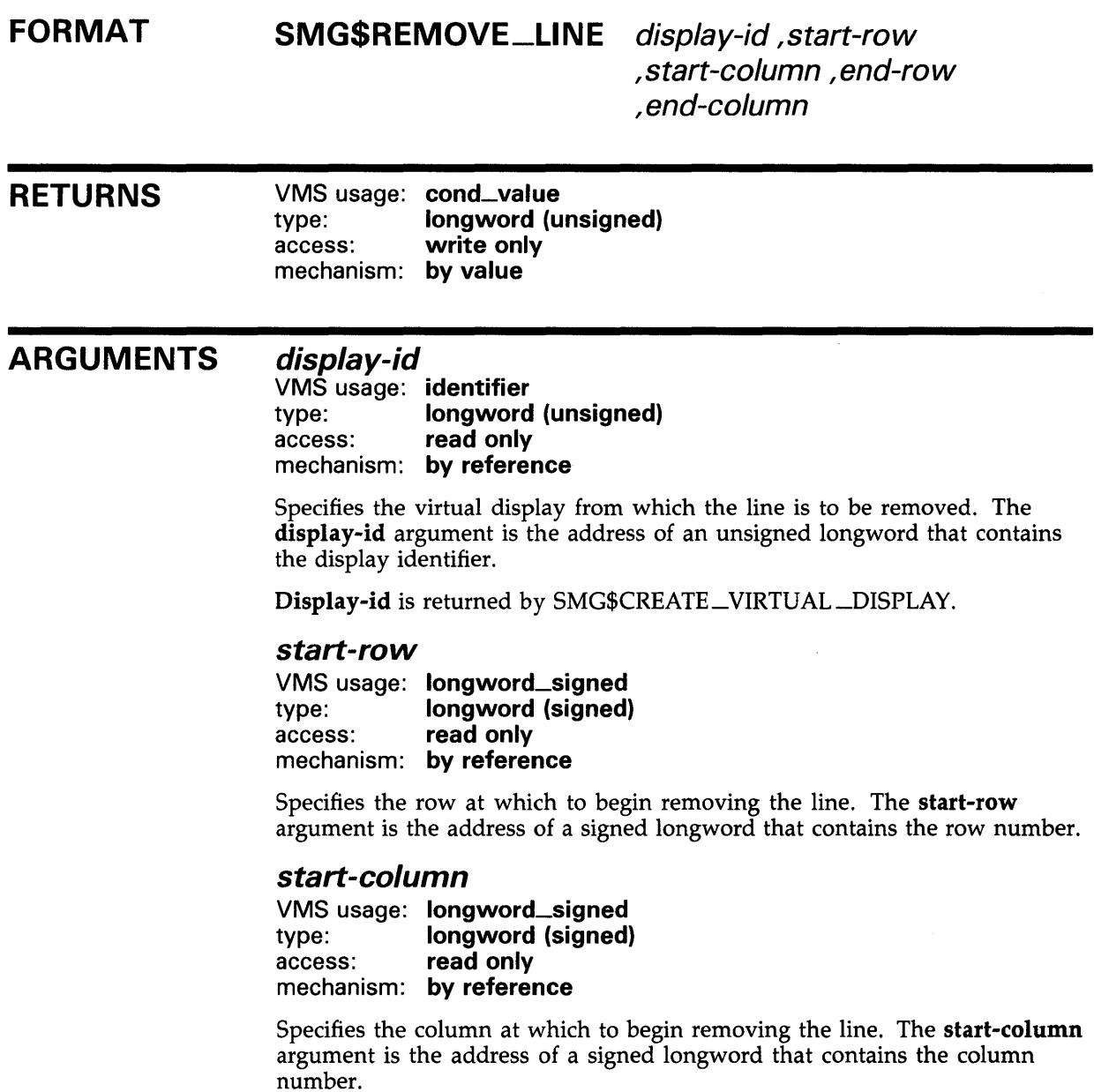

## **SMG\$REMOVE\_LINE**

### **end-row**

VMS usage: **longword\_signed**  type: **longword (signed)**  read only mechanism: **by reference** 

Specifies the row at which the line to be removed ends. The **end-row**  argument is the address of a signed longword that contains the row number.

#### **end-column**

VMS usage: **longword\_signed**  type: **longword (signed)**  access: **read only**  mechanism: **by reference** 

Specifies the column at which the line to be removed ends. The **end-column**  argument is the address of a signed longword that contains the column number.

**DESCRIPTION**  SMG\$REMOVE\_LINE removes a line drawn with SMG\$DRAW\_LINE or SMG\$DRAW\_RECTANGLE from a specified starting row and column to a specified ending row and column.

> This routine erases the line you specify but preserves the line-drawing characters at any line intersection. (The line-drawing characters are the terminal's line-drawing character set. If that is not available, the characters +,  $-$ , and  $\vert$  are used.)

### **CONDITION VALUES RETURNED**

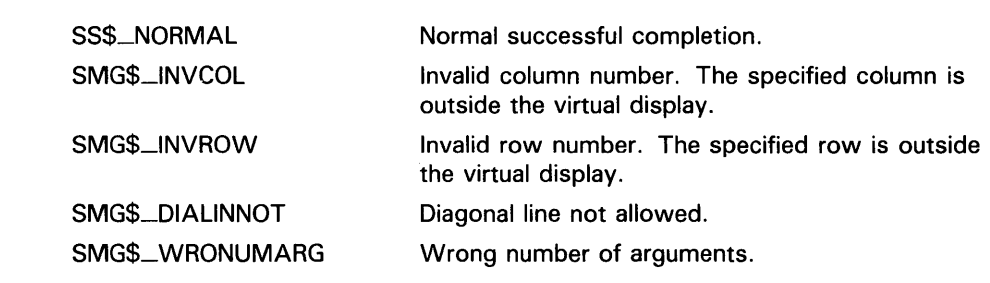

# SMG\$REPAINT\_LINE Repaint One or More Lines on the Current Pasteboard

The Repaint One or More Lines on the Current Pasteboard routine repaints a series of lines on the current pasteboard.

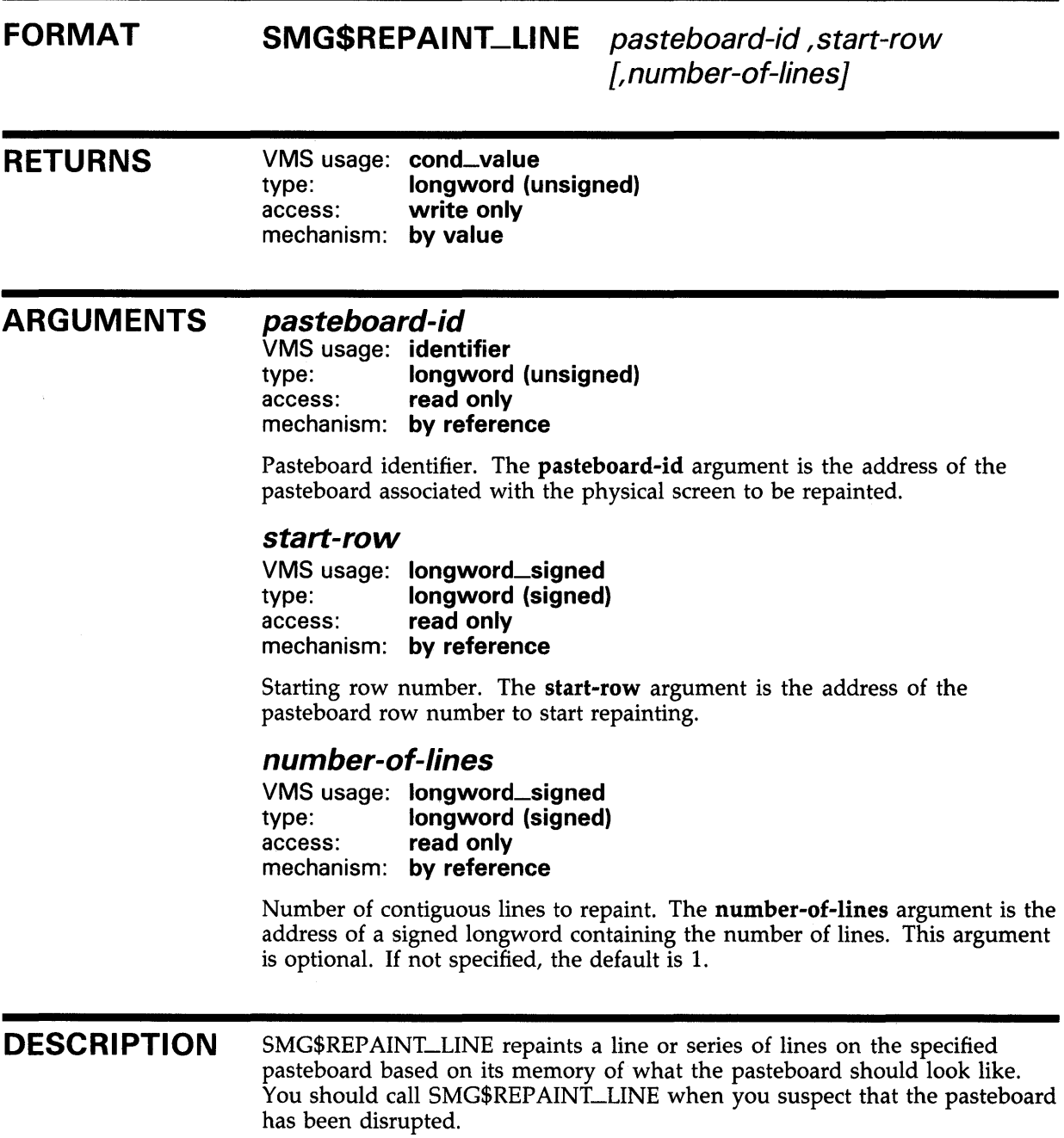

### **SMG\$REPAINT\_LINE**

SMG\$REP AINT\_LINE has the added benefit of circumventing the restriction that the display you are working on must be pasted to column 1. (For further information on this restriction, refer to the description section of SMG\$READ\_STRING.)

This routine should not be used if the line being repainted is double height.

One good use of SMG\$REP AINT\_LINE is to restore a line after entering a  $CTR<sub>L</sub>/U$  or  $CTR<sub>L</sub>/R$  to an input routine.

### **CONDITION VALUES SIGNALED**

SS\$NORMAL SMG\$\_1NVPAS\_ID Normal successful completion. Invalid **pasteboard-id.** 

## SMG\$REPAINT\_SCREEN Repaint Current Pasteboard

The Repaint Current Pasteboard routine repaints the specified pasteboard after non-SMG\$ 1/0 has occurred.

#### FORMAT SMG\$REPAINT\_SCREEN pasteboard-id

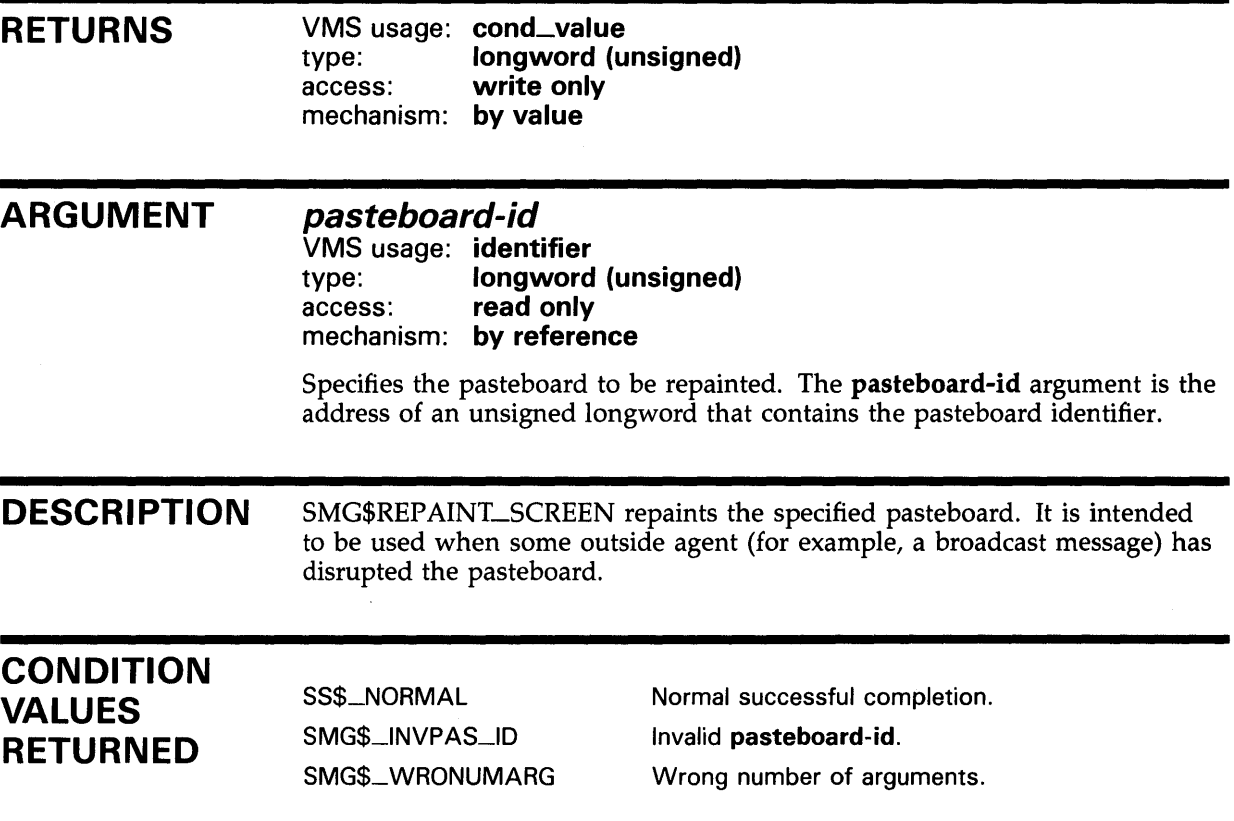

### EXAMPLE

 $C+$ C This VAX FORTRAN example program demonstrates C the use of SMG\$REPAINT\_SCREEN. c-

IMPLICIT INTEGER (A-Z)

## **SMG\$REPAINT\_SCREEN**

```
C+C Create the virtual display by calling 
C SMG$CREATE_VIRTUAL_DISPLAY. To create 
Ca border, we set BORDER= 1. No border 
C would be BORDER = 0. 
c-
C+INCLUDE '($SMGDEF)' 
        ROWS = 3COLUMNS = 50 
        BORDER = 1STATUS = SMG$CREATE_VIRTUAL_DISPLAY 
     1 (ROWS, COLUMNS, DISPLAY1, BORDER)
        IF (.NOT. STATUS) CALL LIB$SIGNAL(%VAL(STATUS)) 
C Create the pasteboard using SMG$CREATE_PASTEBOARD. 
C-STATUS = SMG$CREATE_PASTEBOARD (PASTE1) 
        IF (.NOT. STATUS) CALL LIB$SIGNAL(%VAL(STATUS)) 
C+C Put data in the virtual display by calling SMG$PUT_CHARS. 
c-
        STATUS = SMG$PUT_CHARS ( DISPLAY1, 
     1 ' This virtual display has 3 rows and 50 columns.', 1, 1 ) 
        IF (.NOT. STATUS) CALL LIB$SIGNAL(%VAL(STATUS)) 
        STATUS = SMG$PUT_CHARS ( DISPLAY1, 
     1 'This is a bordered virtual display.', 2, 1) 
        IF (.NOT. STATUS) CALL LIB$SIGNAL(%VAL(STATUS)) 
        STATUS = SMG$PUT_CHARS ( DISPLAY1, 
     1 ' SMG$PUT_CHARS puts data in this virtual display.', 3, 1 ) 
        IF (.NOT. STATUS) CALL LIB$SIGNAL(%VAL(STATUS)) 
C+C Call SMG$PASTE_VIRTUAL_DISPLAY to paste the virtual display. 
c-
C+STATUS = SMG$PASTE_VIRTUAL_DISPLAY ( DISPLAY1, PASTE1, 4, 15 )
        IF (.NOT. STATUS) CALL LIB$SIGNAL(%VAL(STATUS)) 
C Mess up the screen with some FORTRAN output. 
c-
C+WRITE (6,*) 'Mess up the screen.' 
        WRITE (6,*) 'More mess.' 
C Call SMG$REPAINT_SCREEN to repaint the screen. 
C-STATUS = SMG$REPAINT_SCREEN ( PASTE1 ) 
        IF (.NOT. STATUS) CALL LIB$SIGNAL(%VAL(STATUS)) 
        END
```
The output generated by this FORTRAN program before the call to SMG\$REP AINT\_SCREEN is shown in Figure SMG-40.

### SMG\$REPAINT\_SCREEN

#### Figure SMG-40 Output Generated by FORTRAN Program Calling SMG\$REPAINT\_SCREEN

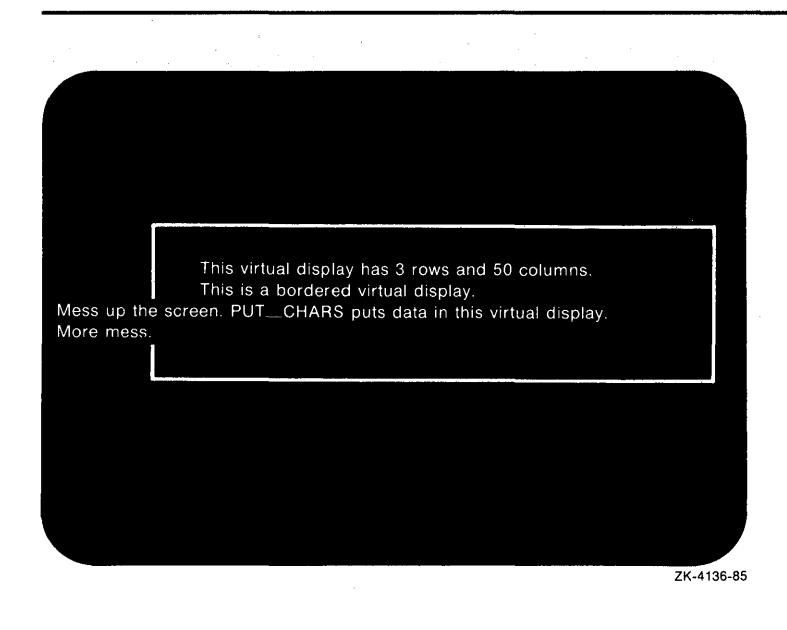

The output generated after the call to SMG\$REPAINT\_SCREEN is shown in Figure SMG-41.

#### Figure SMG-41 Output Generated by FORTRAN Program Calling SMG\$REPAINT\_SCREEN

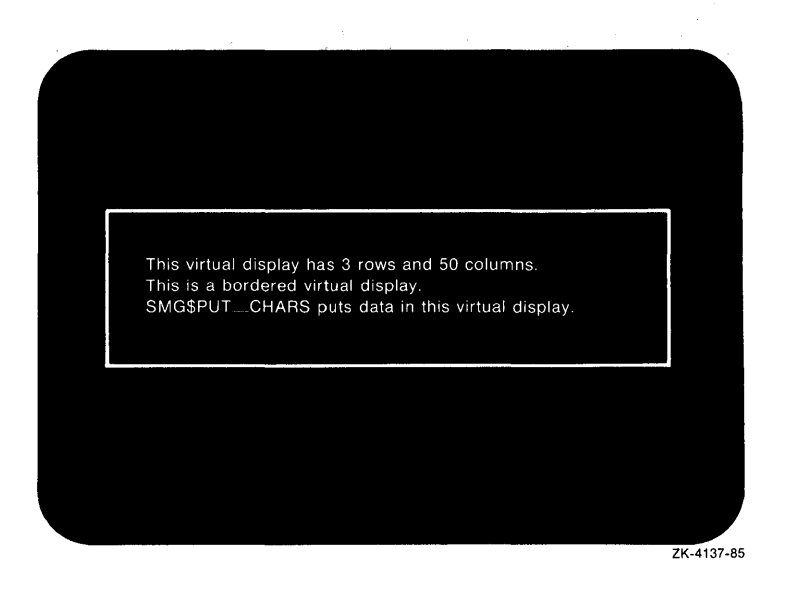

### SMG\$REPASTE\_VIRTUAL\_DISPLAY

# SMG\$REPASTE\_VIRTUAL\_DISPLAY Repaste Virtual Display

The Repaste Virtual Display routine moves a virtual display to a new position on the pasteboard. The pasting order is not preserved.

#### FORMAT SMG\$REPASTE\_ VIRTUAL\_DISPLA Y

display-id ,pasteboard-id ,pasteboard-row ,pasteboard-column [, top-display-id]

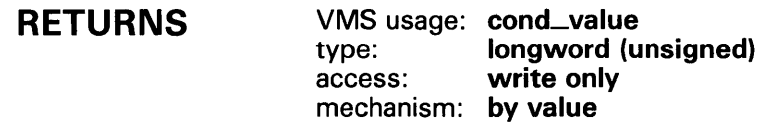

### ARGUMENTS

display-id

VMS usage: identifier type: longword (unsigned) access: read only mechanism: by reference

Specifies the virtual display to be repasted. The display-id argument is the address of an unsigned longword that contains the display identifier.

Display-id is returned by SMG\$CREATE\_VIRTUAL\_DISPLAY.

#### pasteboard-id

VMS usage: identifier type: longword (unsigned) access: read only mechanism: by reference

Specifies the pasteboard on which the display is repasted. The pasteboard-id argument is the address of an unsigned longword that contains the pasteboard identifier.

#### pasteboard-row

VMS usage: longword\_signed type: longword (signed) access: read only mechanism: by reference

Specifies the pasteboard row that is to contain row 1 of the specified virtual display. The pasteboard-row argument is the address of a signed longword that contains the pasteboard row.

### SMG\$REPASTE\_VIRTUAL\_DISPLAY

#### pasteboard-column

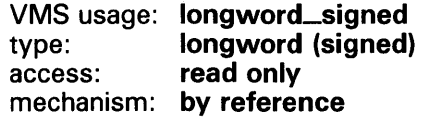

Specifies the pasteboard column that is to contain column 1 of the specified virtual display. The pasteboard-column argument is the address of a signed longword that contains the pasteboard column.

#### top-display-id

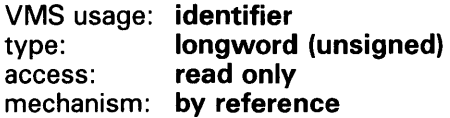

Optional identifier of the virtual display under which display-id will be pasted. The top-display-id argument is the address of an unsigned longword containing the identifier of this virtual display. Note that the virtual display specified by **top-display-id** must already be pasted.

#### DESCRIPTION SMG\$REP ASTE\_ VIRTUAL \_DISPLAY lets you move a virtual display to a new position on its pasteboard. This routine calls SMG\$UNP ASTE\_ VIRTUAL\_DISPLAY and SMG\$PASTE\_VIRTUAL\_DISPLAY. Note that this changes the pasting order. The unpasting and repasting operations use the SMG\$BEGIN \_p ASTEBOARD\_UPDATE and SMG\$END\_P ASTEBOARD\_ UPDATE routines; thus, there is no effect on the screen until the repasting operation is complete.

Note that this routine may cause the virtual display to be at the top of the pasting order. To move a virtual display without changing its pasting order, use SMG\$MOVE\_VIRTUAL\_DISPLAY. If the optional argument top-display-id is specified, SMG\$REPASTE\_ VIRTUAL\_DISPLAY pastes the virtual display being repasted under the virtual display specified by topdisplay-id. In this case, the virtual display specified by top-display-id must already be pasted.

### **CONDITION** VALUES RETURNED

SS\$\_NORMAL SMG\$\_1NVDIS\_ID SMG\$\_1NVPAS\_ID SMG\$\_WRONUMARG Normal successful completion. Invalid display-id. Invalid pasteboard-id. Wrong number of arguments.

### **SMG\$REPASTE\_ VI RTUAL\_DISPLA Y**

### **EXAMPLE**

```
C+C This VAX FORTRAN example program demonstrates the use of 
C SMG$REPASTE_VIRTUAL_DISPLAY and SMG$MOVE_VIRTUAL_DISPLAY. 
\simIMPLICIT INTEGER (A-Z) 
C+C Include the SMG definitions. In particular, we want SMG$M_BORDER. 
C-INCLUDE '($SMGDEF)' 
C+C Create a virtual display with a border by calling 
C SMG$CREATE_VIRTUAL_DISPLAY. 
C-C+ROWS = 3COLUMNS = 50 
        STATUS = SMG$CREATE_VIRTUAL_DISPLAY 
     1 (ROWS, COLUMNS, DISPLAY1, SMG$M_BORDER)
        IF (.NOT. STATUS) CALL LIB$SIGNAL(%VAL(STATUS)) 
C Call SMG$CREATE_PASTEBOARD to create the pasteboard. 
C-STATUS = SMG$CREATE_PASTEBOARD (PASTE1)
        IF (.NOT. STATUS) CALL LIB$SIGNAL(%VAL(STATUS)) 
C+C Put data in the virtual display using SMG$PUT_CHARS. 
C-STATUS = SMG$PUT_CHARS ( DISPLAY!, 
     1 ' This virtual display has 3 rows and 50 columns.', 1, 1 ) 
        IF (.NOT. STATUS) CALL LIB$SIGNAL(%VAL(STATUS)) 
        STATUS = SMG$PUT_CHARS ( DISPLAY!, 
     1 ' This is a bordered virtual display.', 2, 1 ) 
        IF (.NOT. STATUS) CALL LIB$SIGNAL(%VAL(STATUS)) 
        STATUS = SMG$PUT_CHARS ( DISPLAY1,
     1 ' SMG$PUT_CHARS puts data in this virtual display.', 3, 1 ) 
        IF (.NOT. STATUS) CALL LIB$SIGNAL(%VAL(STATUS)) 
C+C Call SMG$PASTE_VIRTUAL_DISPLAY to paste the virtual display. 
c-
C+STATUS = SMG$PASTE_VIRTUAL_DISPLAY ( DISPLAY1, PASTE1, 4, 15 )
        IF (.NOT. STATUS) CALL LIB$SIGNAL(%VAL(STATUS)) 
C Move the virtual display by calling SMG$MOVE_VIRTUAL_DISPLAY. 
C-C+STATUS = SMG$MOVE_VIRTUAL_DISPLAY ( DISPLAY1, PASTE1, 10, 5 )
        IF (.NOT. STATUS) CALL LIB$SIGNAL(%VAL(STATUS)) 
C Call SMG$REPASTE_VIRTUAL_DISPLAY to repaste the 
C original virtual display as it was. 
c-
```
### **SMG\$REPASTE\_VIRTUAL\_DISPLAY**

STATUS = SMG\$REPASTE\_VIRTUAL\_DISPLAY ( DISPLAY1, PASTE1, 4, 15 ) IF (.NOT. STATUS) CALL LIB\$SIGNAL(%VAL(STATUS)) END

> The output generated by this FORTRAN program before the call to SMG\$MOVE\_VIRTUAL\_DISPLAY is shown in Figure SMG-42.

#### **Figure SMG-42 Output Before the Call to SMG\$MOVE\_VIRTUAL\_ DISPLAY**

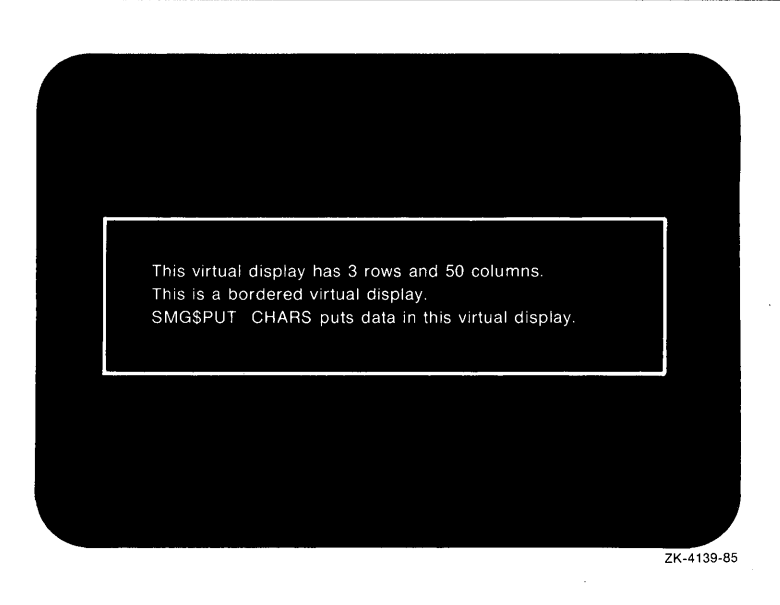

## **SMG\$REPASTE\_VIRTUAL\_DISPLAY**

After the call to SMG\$MOVE\_ VIRTUAL\_DISPLAY, the output shown is that illustrated in Figure SMG-43.

**Figure SMG-43 Output Displayed After the Call to SMG\$MOVE\_ VIRTUAL\_DISPLAV** 

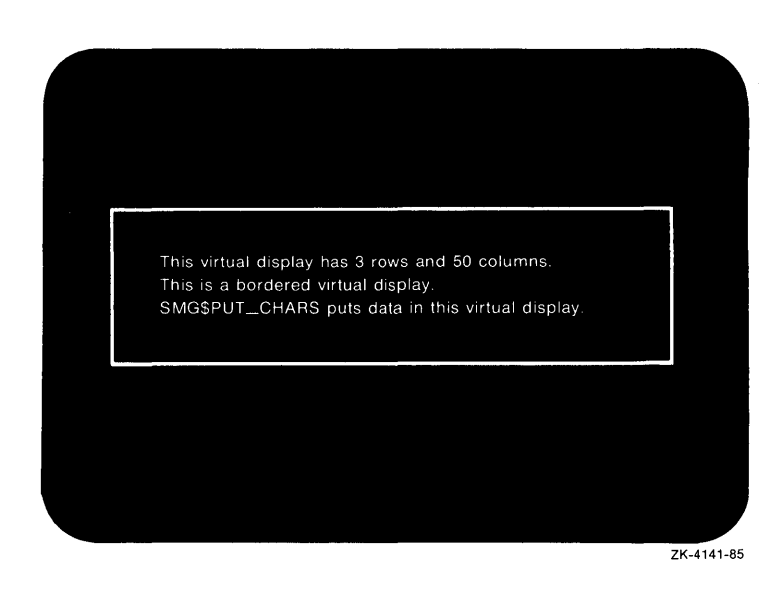

Figure SMG-44 shows the final output displayed after the call to SMG\$REP ASTE\_ VIRTUAL \_DISPLAY.

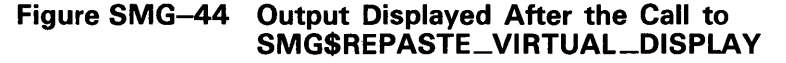

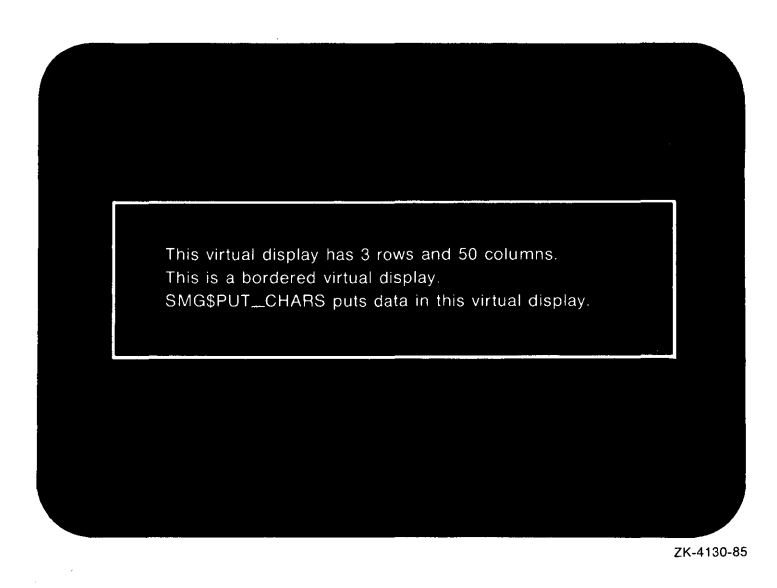

# SMG\$REPLACE\_INPUT\_LINE Replace Input Line

The Replace Input Line routine replaces the specified lines in the recall buffer with the specified string.

### FORMAT RETURNS ARGUMENTS SMG\$REPLACE\_INPUT\_LINE keyboard-id VMS usage: cond\_value type: longword (unsigned) access: write only mechanism: by value keyboard-id VMS usage: identifier type: longword (unsigned) access: read only mechanism: by reference [,replace-string] {,line-count] Keyboard identifier. The keyboard-id argument is the address of an unsigned longword containing the identifier of the virtual keyboard from which to read. You create a virtual keyboard by calling the SMG\$CREATE\_VIRTUAL\_ KEYBOARD routine. replace-string VMS usage: char\_string type: character string access: read only mechanism: by descriptor String that contains the line to be entered into the recall buffer. The replacestring argument is the address of a descriptor pointing to this string. The default is a null string, which removes the last line entered. line-count VMS usage: byte\_unsigned type: byte (unsigned) access: read only mechanism: by reference Number of lines to be replaced. The line-count argument is the address of

an unsigned byte containing the number of lines to be replaced with replacestring. The default value for the line-count argument is 1 (the last line entered).

### **SMG\$REPLACE\_INPUT\_LINE**

**DESCRIPTION** SMG\$REPLACE\_INPUT\_LINE replaces the requested lines in the recall buffer with the specified string. The remaining **(line-count-1)** lines are deleted. This routine is intended to aid in processing line continuations.

### **CONDITION VALUES RETURNED**

SS\$\_NORMAL SMG\$\_1NVKBD\_ID SMG\$\_ WRONUMARG LIB\$\_1NSVIRMEM

Normal successful completion. Invalid **keyboard-id.**  Wrong number of arguments. Insufficient virtual memory.

### **EXAMPLE**

!+ ! This FORTRAN example uses the routine ! SMG\$REPLACE\_INPUT\_LINE to concatenate ! the last 2 lines in the recall buffer. !- IMPLICIT INTEGER (A-Z) INCLUDE '(\$SMGDEF)' INCLUDE '(\$SMGMSG)' CHARACTER\*20 TEXT, TEXT1 WRITE (5,\*) 'Enter number of lines to save.' READ  $(5,*)$  R S = SMG\$CREATE\_PASTEBOARD(PBID) IF (.NOT. S) CALL LIB\$STOP(%VAL(S)) S = SMG\$CREATE\_VIRTUAL\_DISPLAY(22,70,DID,SMG\$M\_BORDER) IF (.NOT. S) CALL LIB\$STOP(%VAL(S)) S = SMG\$CREATE\_VIRTUAL\_KEYBOARD(KBID,, ,,R) IF (.NOT. S) CALL LIB\$STOP(%VAL(S)) S = SMG\$PUT\_LINE(DID, 'Enter lines of text:') IF (.NOT. S) CALL LIB\$STOP(%VAL(S)) S = SMG\$PASTE\_VIRTUAL\_DISPLAY(DID,PBID,2,2) IF (.NOT. S) CALL LIB\$STOP(%VAL(S)) !+ ! Read in lines of text. !- DO 10  $I = 1, R$ !+ S = SMG\$READ\_COMPOSED\_LINE(KBID, ,TEXT, 'Example>', ,DID) IF (.NOT. S) CALL LIB\$STOP(%VAL(S)) 10 CONTINUE ! Recall last 2 lines in the buffer. !- S = SMG\$RETURN\_INPUT\_LINE(KBID,TEXT, ,1,LEN) IF (.NOT. S) CALL LIB\$STOP(%VAL(S)) S = SMG\$RETURN\_INPUT\_LINE(KBID,TEXT1, ,2,LEN1) IF (.NOT. S) CALL LIB\$STOP(%VAL(S))  $TEXT(LEN:20) = TEXT1(1:LEM1)$ !+ ! Concatenate them and replace the last 2 ! lines in the buffer with the new line. !-

### **SMG\$REPLACE\_INPUT\_LINE**

S = SMG\$REPLACE\_INPUT\_LINE(KBID,TEXT,2) IF (.NOT. S) CALL LIB\$STOP(%VAL(S))  $!+$ ! Recall the last line which is now the ! concatenated line. !- S = SMG\$RETURN\_INPUT\_LINE(KBID,TEXT,,1) IF (.NOT. S) CALL LIB\$STOP(%VAL(S)) S = SMG\$PUT\_LINE(DID, '\*\*\*\* The last line of text is:') IF (.NOT. S) CALL LIB\$STOP(%VAL(S)) S = SMG\$PUT\_LINE(DID,TEXT) IF (.NOT. S) CALL LIB\$STOP(%VAL(S))

END

One sample of the output generated by this FORTRAN program is as follows:

\$ RUN REPLACE Enter number of lines to save. 3 Enter lines of text: Example> PASTEBOARD Example> DISPLAY Example> KEYBOARD \*\*\*\*The last line of text is: KEYBOARDDISPLAY

## SMG\$RESTORE\_PHYSICAL\_SCREEN

### SMG\$RESTORE\_PHYSICAL\_SCREEN Physical Pasteboard Restore

The Restore Physical Pasteboard routine rewrites the pasteboard image as it was at the time the SMG\$SAVE\_PHYSICAL\_SCREEN routine was called.

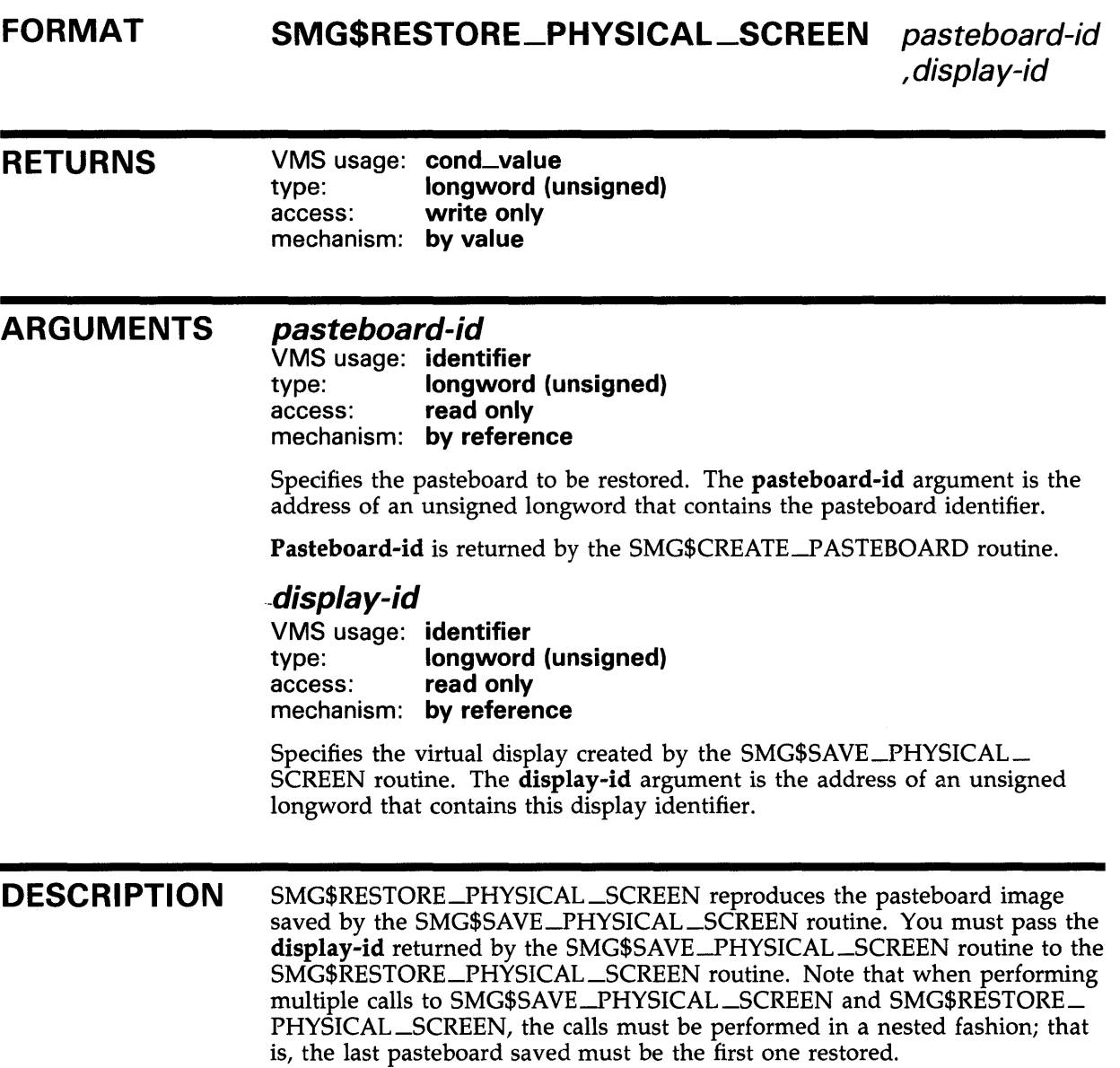

## SMG\$RESTORE\_PHYSICAL\_SCREEN

### **CONDITION** VALUES RETURNED

SS\$\_NORMAL SMG\$\_1NVDIS\_ID SMG\$\_1NVPAS\_ID Normal successful completion. Invalid display-id. Invalid pasteboard-id.

### SMG\$RETURN\_CURSOR\_POS

## SMG\$RETURN\_CURSQR\_PQS Return Cursor Position

The Return Cursor Position routine returns the current virtual cursor position in a specified virtual display.

### FORMAT RETURNS ARGUMENTS SMG\$RETURN\_CURSOR\_POS display-id ,start-row ,start-column VMS usage: cond\_value type: longword (unsigned) access: write only mechanism: by value display-id VMS usage: identifier type: longword (unsigned) access: read only mechanism: by reference Specifies the virtual display whose current virtual cursor position you are requesting. The display-id argument is the address of an unsigned longword that contains the display identifier. Display-id is returned by SMG\$CREATE\_VIRTUAL\_DISPLAY. start-row VMS usage: longword\_signed type: longword (signed) access: write only mechanism: by reference Receives the virtual cursor's current row position within the specified virtual display. The start-row argument is the address of a signed longword into which is written the current row position. start-column VMS usage: longword\_signed type: longword (signed) access: write only mechanism: by reference Receives the virtual cursor's current column position within the specified virtual display. The start-column argument is the address of a signed longword into which is written the current column position.

**DESCRIPTION** SMG\$RETURN\_CURSOR\_PQS returns the virtual cursor's current row and column positions in a specified virtual display.

## SMG\$RETURN\_CURSQR\_POS

### **CONDITION** VALUES **RETURNED**

SS\$\_NORMAL SMG\$\_1NVDIS\_ID SMG\$\_ WRONUMARG Normal successful completion. Invalid display-id. Wrong number of arguments.

### SMG\$RETURN\_INPUT\_LINE Return Input Line

The Return Input Line routine returns to the caller the requested line from the recall buffer. This line is retrieved either by matching it with a specified string or by specifying the appropriate line number.

#### FORMAT SMG\$RETURN\_INPUT\_LINE

keyboard-id ,resultant-string [, match-string] [,byte-integer-line-number] [, resultant-length]

#### RETURNS

VMS usage: cond\_value type: longword (unsigned)<br>access: write only write only mechanism: by value

### ARGUMENTS

#### keyboard-id

VMS usage: identifier longword (unsigned) access: read only mechanism: by reference

Keyboard identifier. The keyboard-id argument is the address of an unsigned longword containing the identifier of the virtual keyboard from which to read.

The virtual keyboard is created by calling the SMG\$CREATE\_VIRTUAL\_ KEYBOARD routine.

#### resultant-string

VMS usage: char\_string type: character string access: write only mechanism: by descriptor

String into which is written the complete recalled line. The resultant-string argument is the address of a descriptor pointing to this string.

### match-string

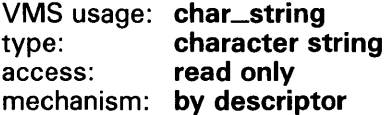

Match string to be used when searching for the line to be recalled. The optional match-string argument is the address of a descriptor pointing to this match string. The search begins with the last line typed.

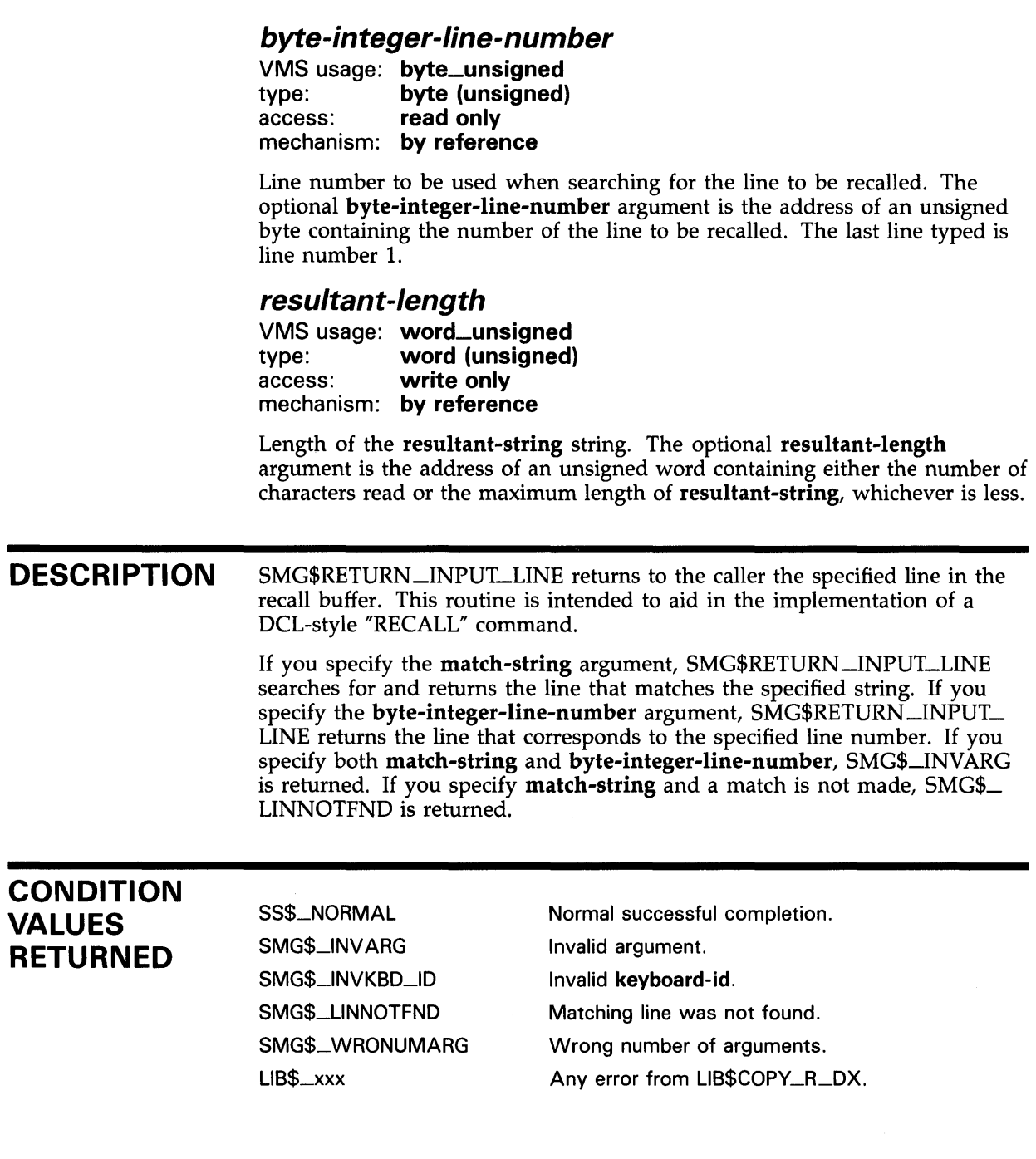

### **EXAMPLE**

```
!+ 
! This FORTRAN example uses the routine 
! SMG$RETURN_INPUT_LINE to implement a 
! RECALL/ALL command. 
!-
 IMPLICIT INTEGER (A-Z) 
 INCLUDE '($SMGDEF)'
 INCLUDE '($SMGMSG)' 
 CHARACTER*20 TEXT 
 WRITE (5,*) 'Enter number of lines to save.' 
 READ (5,*) R
 S = SMG$CREATE_PASTEBOARD(PBID) 
 IF (.NOT. S) CALL LIB$STOP(%VAL(S)) 
 S = SMG$CREATE_VIRTUAL_DISPLAY(22,70,DID,SMG$M_BORDER) 
 IF (.NOT. S) CALL LIB$STOP(%VAL(S)) 
 S = SMG$CREATE_VIRTUAL_KEYBOARD(KBID,,,,R) 
 IF (.NOT. S) CALL LIB$STOP(%VAL(S)) 
 S = SMG$PUT_LINE(DID, 'Enter lines of text:') 
 IF (.NOT. S) CALL LIB$STOP(%VAL(S)) 
 S = SMG$PASTE_VIRTUAL_DISPLAY(DID,PBID,2,2) 
 IF (.NOT. S) CALL LIB$STOP(%VAL(S)) 
!+ 
! Read in lines of text. 
!-
 DO 10 I = 1, RS = SMG$READ_COMPOSED_LINE(KBID,,TEXT, 'Example>', ,DID) 
     IF (.NOT. S) CALL LIB$STOP(%VAL(S)) 
  10 CONTINUE 
 S = SMG$PUT_LINE(DID, '*** The lines of text are:')IF (.NOT. S) CALL LIB$STOP(%VAL(S)) 
!+ 
! Recall all lines in the buffer. 
!-
 DO 30 N = 1, R!+ 
       S = SMG$RETURN_INPUT_LINE(KBID,TEXT, ,N) 
     IF (.NOT. S) CALL LIB$STOP(%VAL(S)) 
     S = SMG$PUT_LINE(DID,TEXT) 
     IF (.NOT. S) CALL LIB$STOP(%VAL(S)) 
  30 CONTINUE 
! Recall the line containing 'fox' 
!-
 S = SMG$PUT_LINE(DID, '**** The line containing "fox" is:',2)
 IF (.NOT. S) CALL LIB$STOP(%VAL(S)) 
 S = SMG$RETURN_INPUT_LINE(KBID,TEXT, 'FOX') 
 IF (S .EQ. SMG$_LINNOTFND) TEXT = 'None found!' 
 S = SMG$PUT_LINE(DID,TEXT) 
 IF (.NOT. S) CALL LIB$STOP(%VAL(S)) 
 END
```
One sample of the output generated by this FORTRAN program is as follows:

\$ RUN RETURN Enter number of lines to save. 3 Enter lines of text: Example> PASTEBOARD Example> DISPLAY Example> KEYBOARD \*\*\*\*The lines of text are: KEYBOARD DISPLAY PASTEBOARD \*\*\*\*The line containing "fox" is:

None found!

# SMG\$RING\_BELL Ring the Terminal Bell or Buzzer

The Ring the Terminal Bell or Buzzer routine sounds the terminal bell or buzzer.

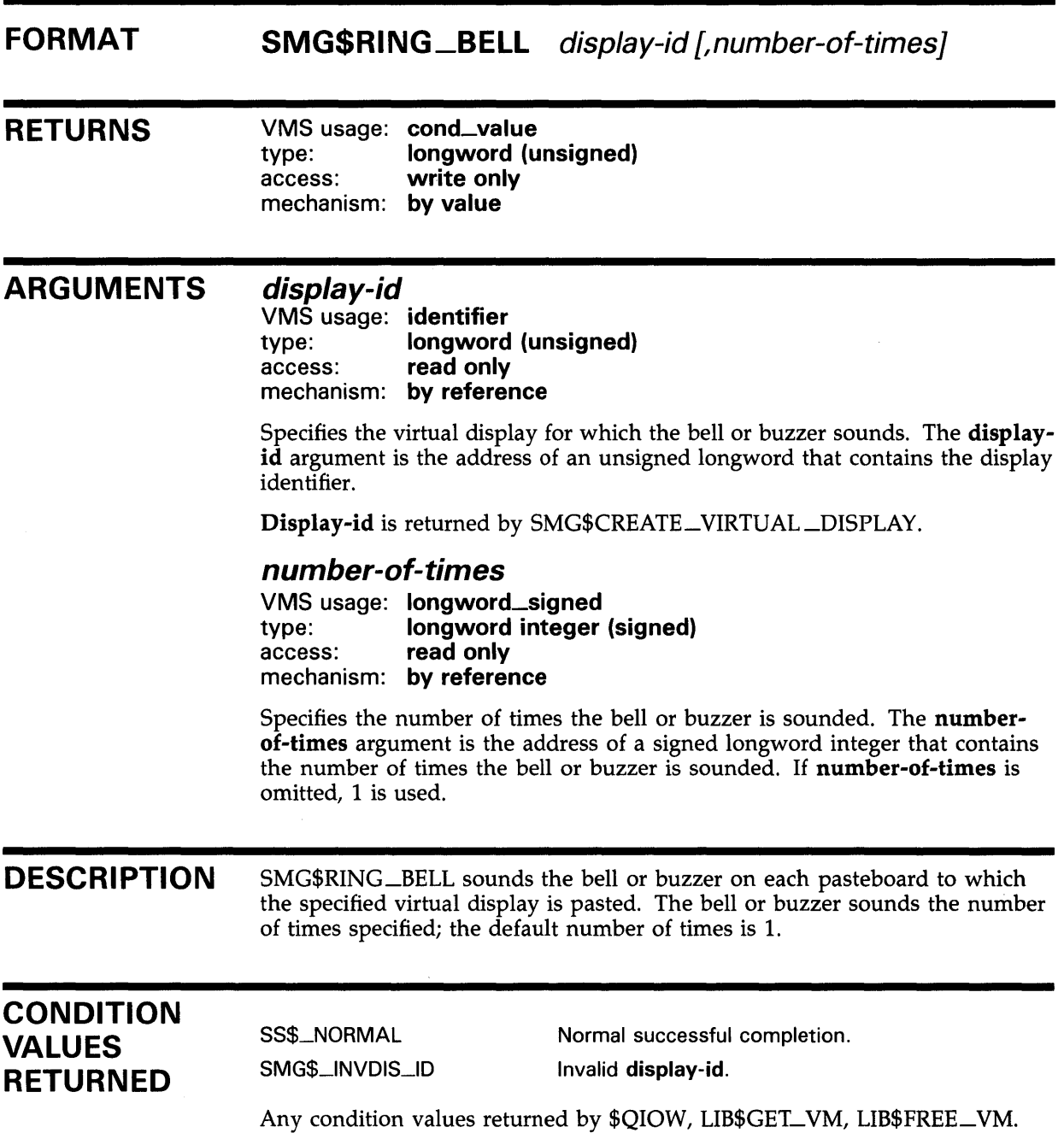

# SMG\$SAVE\_PHYSICAL\_SCREEN Save Physical Screen

The Save Physical Screen routine saves the contents of the pasteboard so that a later call to SMG\$RESTORE\_PHYSICAL\_SCREEN can restore it.

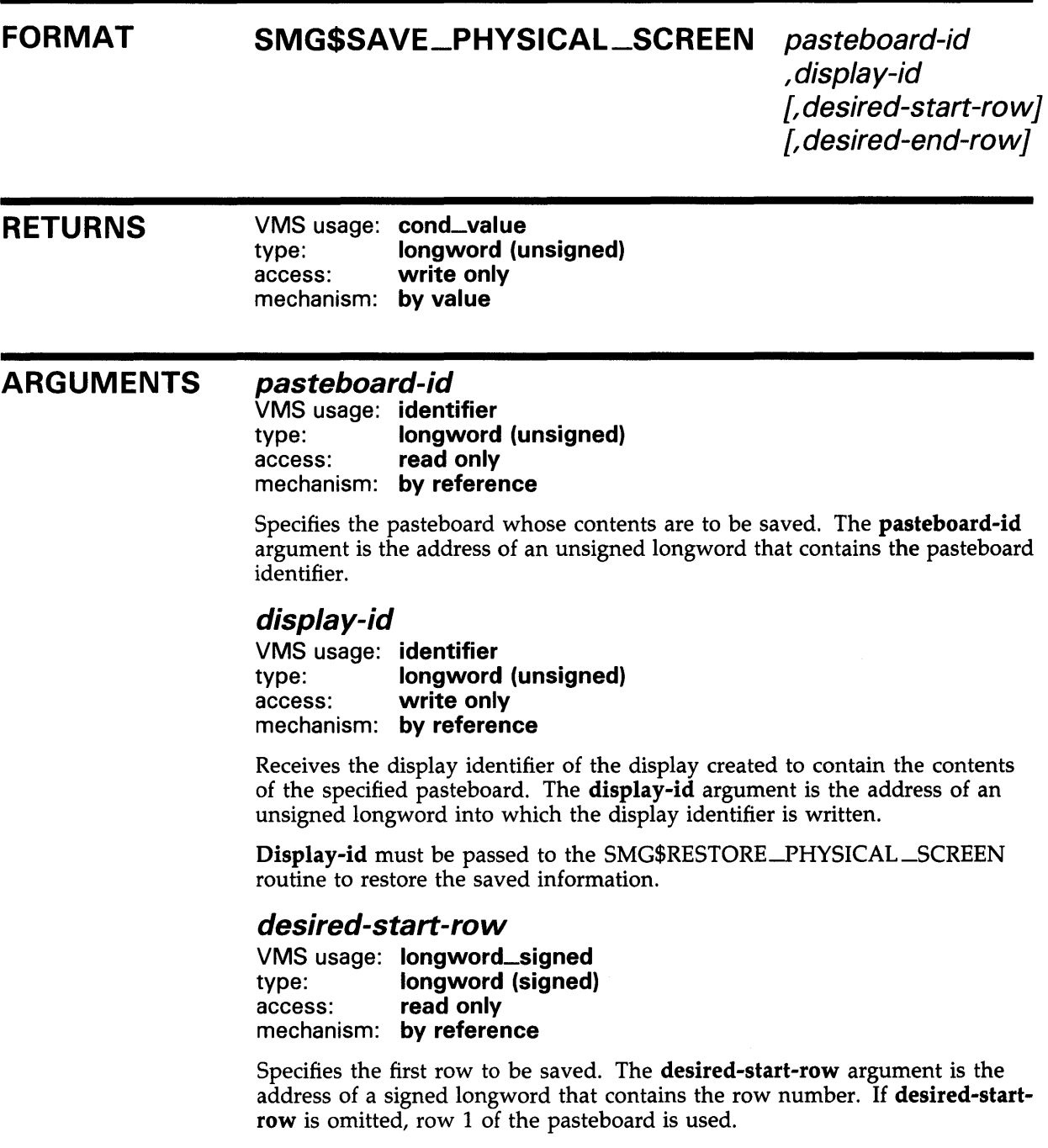

## SMG\$SAVE\_PHYSICAL\_SCREEN

### desired-end-row

VMS usage: longword\_signed type: longword (signed)<br>access: read only read only mechanism: by reference

Specifies the last row to be saved. The desired-end-row argument is the address of a signed longword that contains the row number. If desired-endrow is omitted, the last row of the pasteboard is used.

**DESCRIPTION** SMG\$SAVE\_PHYSICAL\_SCREEN blanks the screen by creating a virtual display that is as wide as the specified pasteboard and as high as specified by the desired-start-row and desired-end-row arguments. If these two arguments are omitted, the created virtual display is as high as the specified pasteboard. The information saved  $-$  that is, the pasteboard image  $-$  can be restored by calling the SMG\$RESTORE\_PHYSICAL\_SCREEN routine. When performing multiple calls to SMG\$SAVE\_PHYSICAL\_SCREEN and SMG\$RESTORE\_PHYSICAL\_SCREEN, the calls must be performed in a nested order; that is, the last pasteboard saved must be the first one restored, and so on.

> These routines are useful when calling a procedure that may send output to the screen without using the Screen Management Facility. Before calling such a procedure, you save the pasteboard image with SMG\$SAVE\_PHYSICAL\_ SCREEN. After the procedure executes, you restore the pasteboard image with SMG\$RESTORE\_PHYSICAL\_SCREEN.

Note that when you use SMG\$SAVE\_PHYSICAL\_SCREEN on a terminal that does not support scrolling regions, you must save and restore the entire pasteboard.

### CONDITION VALUES RETURNED

SS\$\_NORMAL SMG\$\_INVPAS\_ID SMG\$\_WRONUMARG LIB\$\_1NSVIRMEM

Normal successful completion. Invalid pasteboard-id. Wrong number of arguments. Insufficient virtual memory.

## SMG\$SAVE\_VIRTUAL\_DISPLAY Save the Virtual Display to a File

The Save the Virtual Display to a File routine saves the contents of a virtual display and stores it in a file.

#### FORMAT SMG\$SAVE\_VIRTUAL\_DISPLAY display-id [,filespec}

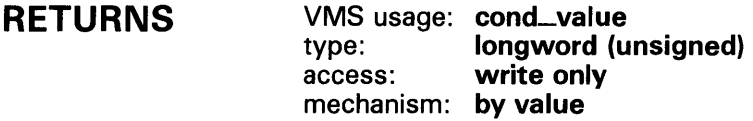

ARGUMENTS display-id

VMS usage: identifier type: longword (unsigned) access: read only mechanism: by reference

Specifies the virtual display to be saved. The display-id argument is the address of an unsigned longword that contains the display identifier.

Display-id is returned by SMG\$CREATE\_VIRTUAL\_DISPLAY.

#### filespec

VMS usage: char\_string type: character string access: read only mechanism: by descriptor

String containing the file specification of the file in which the specified virtual display is saved. The filespec argument is the address of a descriptor pointing to the character string containing the file specification.

A new file is created each time this routine is called. If filespec is omitted, the default file specification is SMGDISPLY.DAT.

DESCRIPTION SMG\$SAVE\_VIRTUAL\_DISPLAY saves the contents of a virtual display and stores it in a nonprintable file. The text, renditions, and all attributes necessary to reconstruct the virtual display are saved. Menu, viewport, and subprocess context are not saved. The SMG\$LOAD\_VIRTUAL\_DISPLAY routine restores the virtual display.

## **SMG\$SAVE\_VIRTUAL\_DISPLAY**

### **CONDITION VALUES RETURNED**

SS\$\_NORMAL SMG\$\_1NVDIS\_ID RMS\$\_xxxx

Normal successful completion.

Invalid display-id.

Any error returned by \$OPEN, \$CONNECT, \$PUT, \$CLOSE.

# SMG\$SCROLL\_DISPLAY\_AREA Scroll Display Area

The Scroll Display Area routine scrolls a rectangular region of a virtual display.

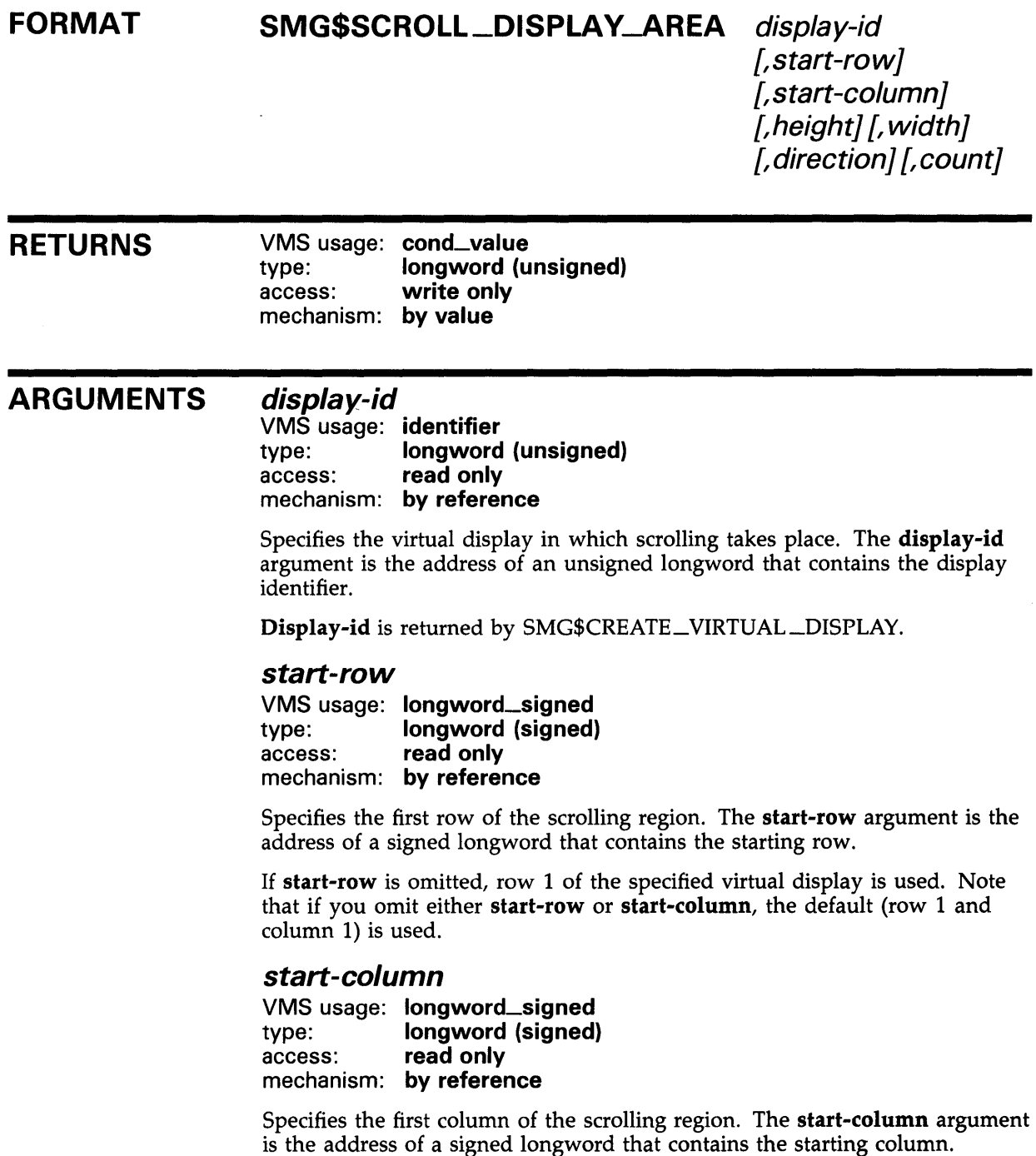

### SMG\$SCROLL\_DISPLAY\_AREA

If omitted, column 1 of the specified virtual display is used. Note that if you omit either start-row or start-column, the default (row 1 and column 1) is used.

#### *height*

VMS usage: longword\_signed type: **longword (signed)**<br>access: **read only** read only mechanism: by reference

Specifies the number of rows in the scrolling region. The height argument is the address of a signed longword that contains the number of rows.

If omitted, this value defaults to either the height of the virtual scrolling region (if one has been explicitly set with SMG\$SET\_DISPLAY\_SCROLL\_ REGION) or the height of the specified virtual display.

#### *width*

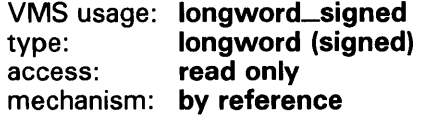

Specifies the number of columns in the scrolling region. The width argument is the address of a signed longword that contains the number of columns.

If omitted, this value defaults to the width of the specified virtual display.

#### *direction*

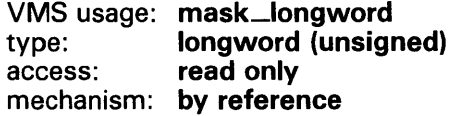

Specifies the direction to scroll. The direction argument is the address of a longword bit mask that contains the direction code.

Valid values are SMG\$M\_UP, SMG\$M\_DOWN, SMG\$M\_RIGHT, and SMG\$M\_LEFT. SMG\$M\_UP is the default.

#### *count*

VMS usage: longword\_signed type: longword (signed) access: read only mechanism: by reference

Specifies the number of lines or columns to scroll. The count argument is the address of a signed longword that contains the number of units (lines or columns) to scroll. If omitted, one unit is scrolled.

### **DESCRIPTION**

SMG\$SCROLL\_DISPLAY\_AREA scrolls a rectangular region of the specified virtual display. It scrolls the region a specified number of lines or columns in the specified direction.
## SMG\$SCROLL\_DISPLAY\_AREA

### **CONDITION** VALUES **RETURNED**

SS\$\_NORMAL SMG\$\_1NVDIS\_ID SMG\$\_1NVCOL SMG\$\_1NVROW SMG\$\_ WRONUMARG Normal successful completion. Invalid display-id. Invalid column. Invalid row. Wrong number of arguments.

## SMG\$SCROLL\_VIEWPORT Scroll a Display Under a Viewport

The Scroll a Display Under a Viewport routine scrolls a virtual display under its associated viewport.

#### FORMAT SMG\$SCROLL\_VIEWPORT display-id [,direction}

[,count]

### RETURNS VMS usage: cond\_value

type: longword (unsigned) access: write only mechanism: by value

#### ARGUMENTS display-id

VMS usage: identifier type: longword (unsigned) access: read only mechanism: by reference

Display identifier of the virtual display to be scrolled. The display-id argument is the address of an unsigned longword containing this identifier.

#### direction

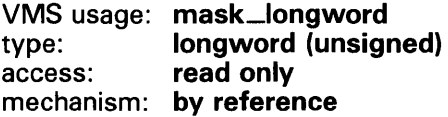

Optional direction specifier. The direction argument is the address of a longword bit mask that contains the direction code specifying the scrolling direction. The optional count argument can be used to specify the number of lines to scroll in the specified direction. Valid values for direction are as follows:

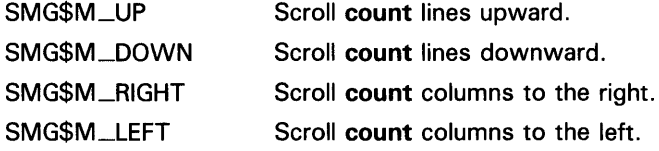

SMG\$M\_UP is the default.

#### count

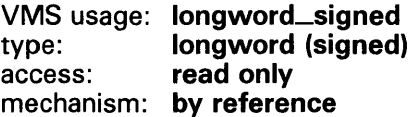

Optional number of rows or columns that will be scrolled. The default is 1.

#### **DESCRIPTION** SMG\$SCROLL\_VIEWPORT scrolls a virtual display under its associated viewport. The viewport is actually changing its coordinates as it moves over the virtual display to simulate scrolling; however, it does not change its physical location on the screen. The size of the viewport could change if the viewport moves off the virtual display. To restore the size of the viewport, use SMG\$CHANGE\_VIEWPORT.

### **CONDITION VALUES RETURNED**

SS\$\_NORMAL SMG\$\_ WINTRUFIT SMG\$\_1NV ARG SMG\$\_ WRONUMARG SMG\$\_1NVDIS\_ID SMG\$\_NQ\_ WINASSOC Normal successful completion. Successful completion; however, the viewport associated with the virtual display has been truncated to fit. The value of **count** is less than zero. Wrong number of arguments. Invalid **display-id.**  No viewport is associated with the specified virtual display.

### **EXAMPLE**

```
C This VAX FORTRAN example demonstrates SMG$SCROLL_VIEWPORT. 
C Include the SMG definitions. In particular, we want SMG$M_BORDER. 
        IMPLICIT INTEGER (A-Z) 
        INCLUDE '($SMGDEF)' 
C Create the Virtual Displays. Give them borders. 
        ROWS = 10COLUMNS = 22 
        STATUS = SMG$CREATE_VIRTUAL_DISPLAY 
     1 (ROWS, COLUMNS, DISPLAY1, SMG$M_BORDER)
        IF (.NOT. STATUS) CALL LIB$SIGNAL(%VAL(STATUS)) 
C Create viewport 
        STATUS = SMG$CREATE_VIEWPORT (DISPLAY1, 2, 2, 3, 10) 
        IF (.NOT. STATUS) CALL LIB$SIGNAL(%VAL(STATUS)) 
C Create the Pasteboard 
        STATUS = SMG$CREATE_PASTEBOARD (PASTE1) 
        IF (.NOT. STATUS) CALL LIB$SIGNAL(%VAL(STATUS)) 
C Put data into the Virtual Displays 
        STATUS = SMG$PUT_CHARS (DISPLAY1, '111111111111111', 1, 1)
        IF (.NOT. STATUS) CALL LIB$SIGNAL(%VAL(STATUS)) 
        STATUS = SMG$PUT_CHARS ( DISPLAY1, 'This is row 2.', 2, 1)
        IF (.NOT. STATUS) CALL LIB$SIGNAL(%VAL(STATUS)) 
        STATUS = SMG$PUT_CHARS ( DISPLAY!, '33333333333333', 3, 1) 
        IF (.NOT. STATUS) CALL LIB$SIGNAL(%VAL(STATUS)) 
        STATUS = SMG$PUT_CHARS ( DISPLAY1, 'This is row 4.', 4, 1)
        IF (.NOT. STATUS) CALL LIB$SIGNAL(%VAL(STATUS))
```

```
STATUS = SMG$PUT_CHARS ( DISPLAY1, '55555555555555', 
5, 1) 
        IF (.NOT. STATUS) CALL LIB$SIGNAL(%VAL(STATUS)) 
        STATUS = SMG$PUT_CHARS (DISPLAY1, 'This is row 6.', 6, 1)
        IF (.NOT. STATUS) CALL LIB$SIGNAL(%VAL(STATUS)) 
        STATUS = SMG$PUT_CHARS ( DISPLAY1, '77777777777777', 
7, 1) 
        IF (.NOT. STATUS) CALL LIB$SIGNAL(%VAL(STATUS)) 
        STATUS = SMG$PUT_CHARS ( DISPLAY1, 'This is row 8.', 
8, 1) 
        IF (.NOT. STATUS) CALL LIB$SIGNAL(%VAL(STATUS)) 
        STATUS= SMG$PUT_CHARS ( DISPLAY1, '99999999999999', 
9, 1) 
        IF (.NOT. STATUS) CALL LIB$SIGNAL(%VAL(STATUS)) 
        STATUS = SMG$PUT_CHARS (DISPLAY1, This is row 10.', 10, 1)
        IF (.NOT. STATUS) CALL LIB$SIGNAL(%VAL(STATUS)) 
C Paste the Virtual Display 
        STATUS = SMG$PASTE_VIRTUAL_DISPLAY ( DISPLAY1, PASTE1, 4, 3) 
        IF (.NOT. STATUS) CALL LIB$SIGNAL(%VAL(STATUS)) 
        STATUS = LIB$WAIT (2.0)DO 1 I = 1, 3
        STATUS = SMG$SCROLL_VIEWPORT(DISPLAY1, SMG$M_UP, 1)
        IF (.NOT. STATUS) CALL LIB$SIGNAL(%VAL(STATUS))
```
CALL LIB\$WAIT (2.0)

```
1 CONTINUE
```

```
STATUS = LIB$WAIT (2.0)
```

```
END
```
In the preceding example, a single virtual display is created and associated with a viewport. Since the virtual display is pasted to the pasteboard after it is associated with the viewport, only the portion of the virtual display that falls inside the viewport is visible. This is displayed in Figure SMG-45.

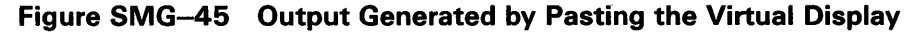

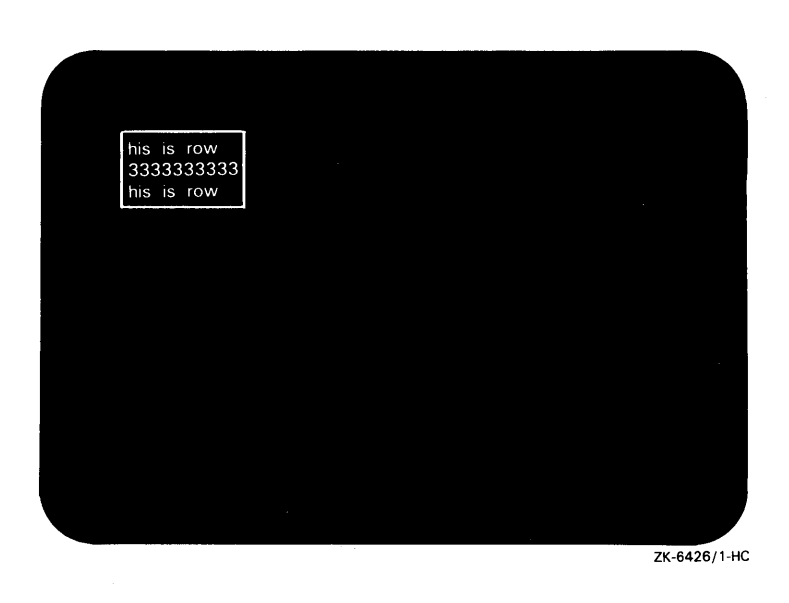

The call to SMG\$SCROLL\_VIEWPORT is repeated a total of three times. Figure SMG-46 shows the viewport after the first call to SMG\$SCROLL ... VIEWPORT.

**Figure SMG-46 Output Generated After First Call to SMG\$SCROLL\_VIEWPORT** 

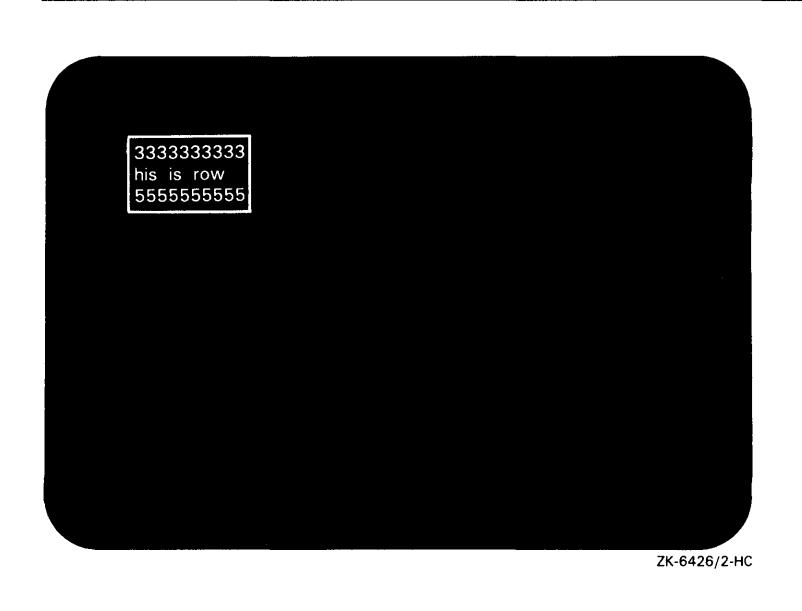

Figure SMG-47 shows the contents of the viewport after the second call to SMG\$SCROLL \_ VIEWPORT.

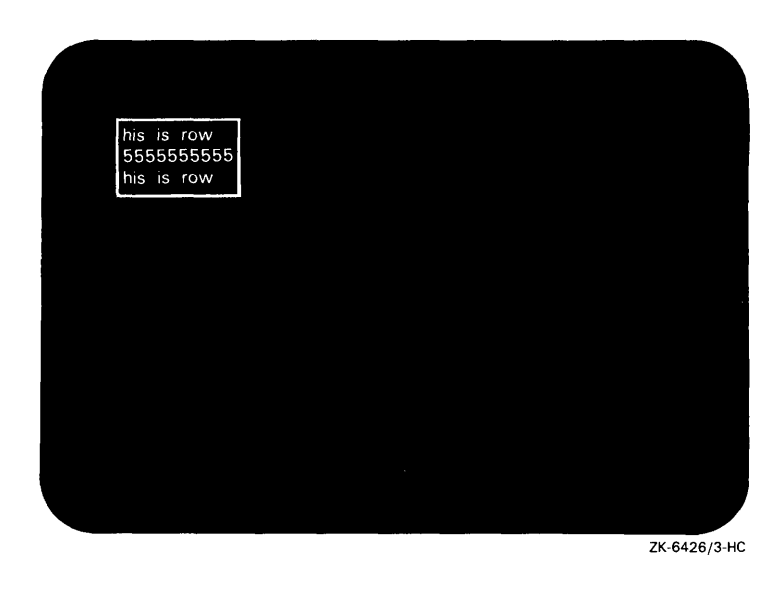

#### **Figure SMG-4 7 Output Generated After the Second Call to SMG\$SCROLL\_VIEWPORT**

Figure SMG-48 shows the contents of the viewport after the last call to SMG\$SCROLL \_ VIEWPORT.

#### **Figure SMG-48 Output Generated After the Last Call to SMG\$SCROLL\_VIEWPORT**

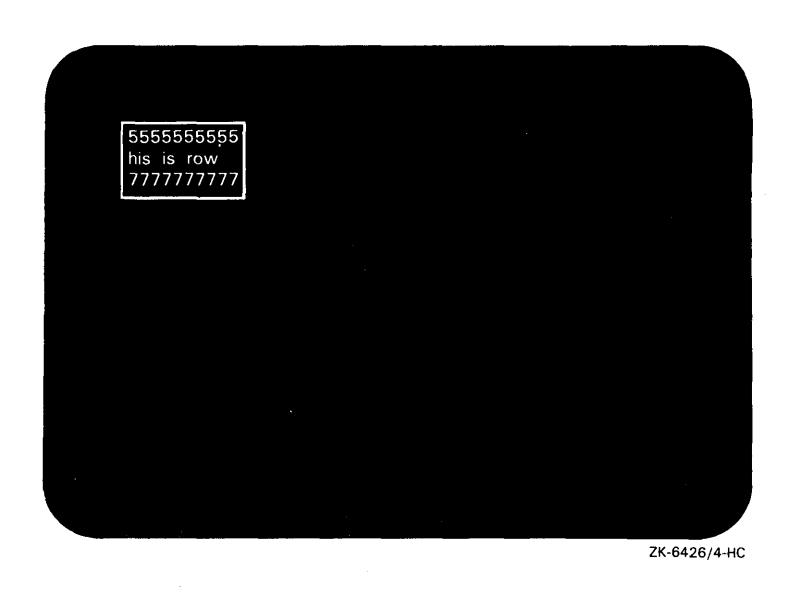

# SMG\$SELECT\_FROM\_MENU Make a Selection from the Menu

The Make a Selection from the Menu routine lets you move between the menu choices using the arrow keys and lets you make a selection by pressing RETURN.

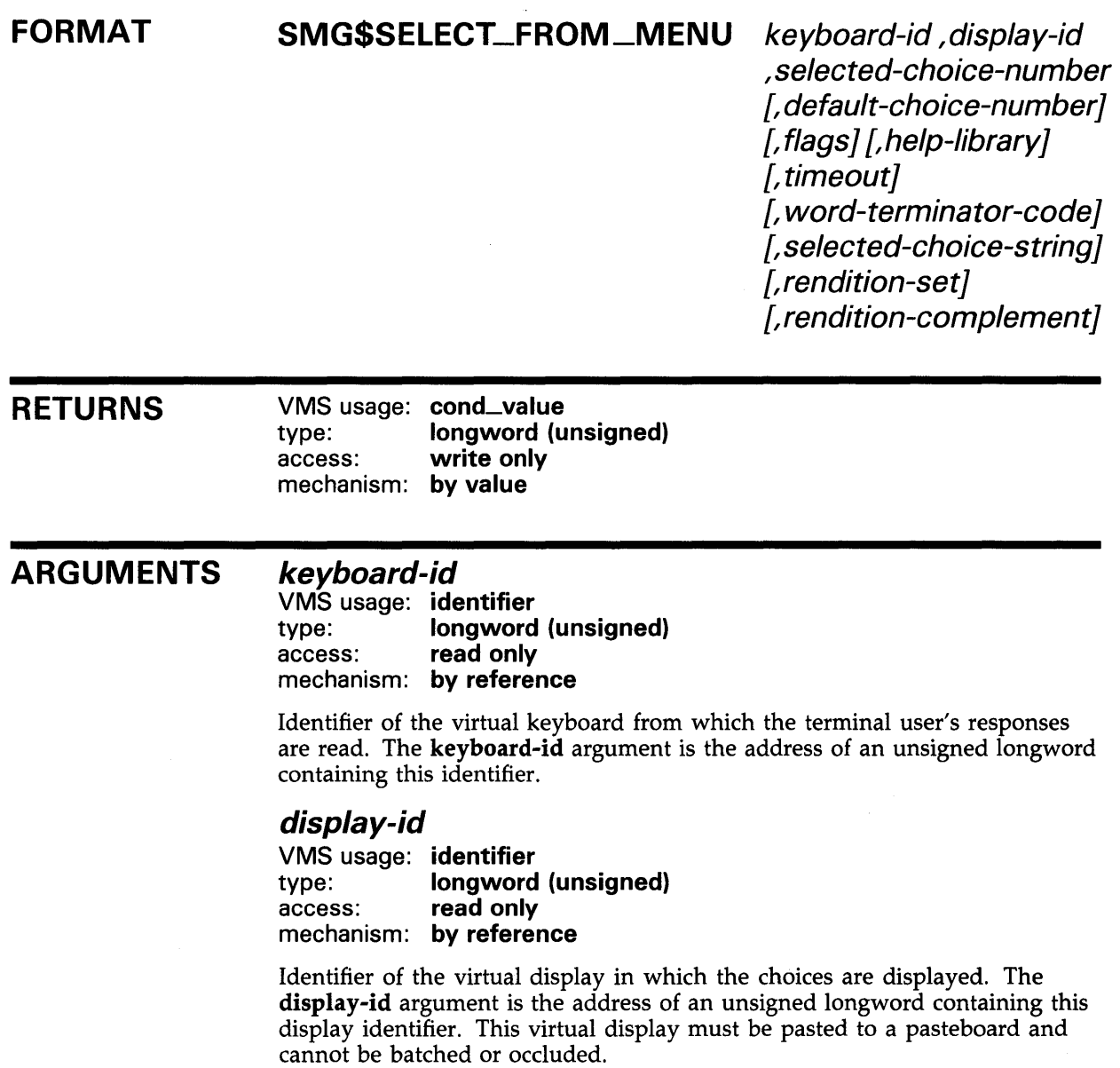

#### selected-choice-number

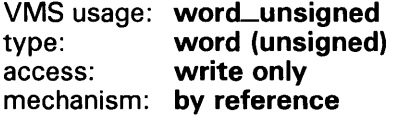

Identification number of the menu item selected. The selected-choicenumber argument is the address of an unsigned word that receives this number. The selected-choice-number corresponds to the index of the menu item in the static string array specified in SMG\$CREATE\_MENU.

#### default-choice-number

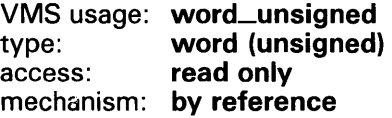

Optional identification number of the default menu item. The default-choicenumber argument is the address of an unsigned word that contains the number of the default menu item. The default-choice-number corresponds to the index of the default menu item in the static string array specified in SMG\$CREATE\_MENU. If omitted, the default choice will be the last menu item already selected, or the first item in the menu if no selections have yet been made.

#### flags

VMS usage: mask\_longword<br>type: longword (unsign type: longword (unsigned)<br>access: read only read only mechanism: by reference

Optional bit mask indicating behavior when a selection is made. The flags argument is the address of an unsigned longword containing the flag. Valid values are as follows:

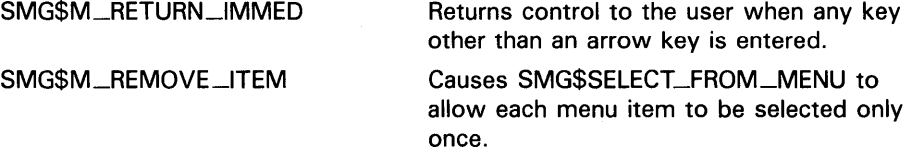

#### help-library

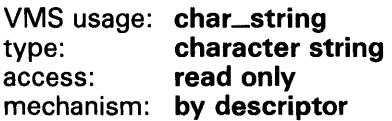

Optional help library to use if the PF2/HELP key is pressed. The helplibrary argument is the address of a descriptor pointing to this help library name. Note that this argument is ignored if flags specifies SMG\$M<sub>—</sub> RETURN\_IMMED. The default is SYS\$HELP:HELPLIB.HLB.

#### *timeout*

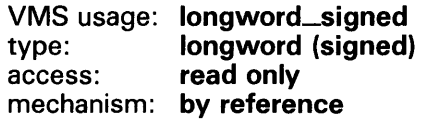

Optional timeout value. The timeout argument is the address of a signed longword that specifies the number of seconds to wait for a selection to be made.

#### *word-terminator-code*

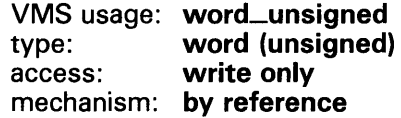

Optional unsigned word that receives the code indicating which key terminated the read. The word-terminator-code argument is the address of an unsigned word that receives this terminating key code.

#### *selected-choice-string*

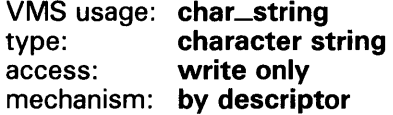

Optional string that receives the text of the menu item selected. The selectedchoice-string is the address of a descriptor pointing to this string.

#### *rendition-set*

VMS usage: mask\_longword type: longword (unsigned)<br>access: read only read only mechanism: by reference

Attribute specifier. The optional rendition-set argument is the address of a longword bit mask in which each attribute set causes the corresponding attribute to be set in the display. The following attributes can be specified using the rendition-set argument:

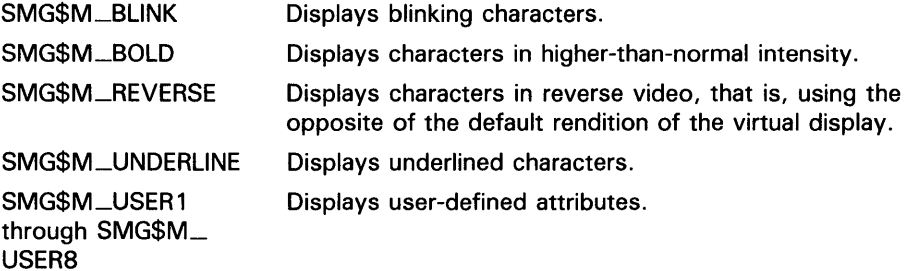

The display-id argument must be specified when you use the rendition-set argument.

#### *rendition-complement*

VMS usage: mask\_longword type: longword (unsigned) access: read only mechanism: by reference

Attribute complement specifier. The optional **rendition-complement**  argument is the address of a longword bit mask in which each attribute set causes the corresponding attribute to be complemented in the display. All of the attributes that can be specified with the **rendition-set** argument can be complemented with the **rendition-complement** argument. The **displayid** argument must be specified when you use the **rendition-complement**  argument.

The optional arguments **rendition-set** and **rendition-complement** let the user control the attributes of the virtual display. The **rendition-set** argument sets certain virtual display attributes, while **rendition-complement** complements these attributes. If the same bit is specified in both the **rendition-set** and **rendition-complement** parameters, **rendition-set** is evaluated first, followed by **rendition-complement.** By using these two parameters together, the user can control each virtual display attribute in a single procedure call. On a single-attribute basis, the user can cause the following transformations:

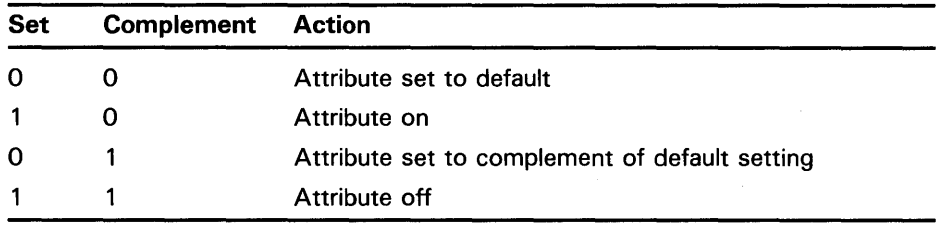

**DESCRIPTION**  SMG\$SELECT\_FROM\_MENU lets you make a selection from the items in the menu. Note that the routine SMG\$CREATE\_MENU must be called before calling SMG\$SELECT\_FROM\_MENU.

> You can move between the various menu items using the arrow keys, and you make a selection by pressing RETURN. Typing a CTRL/Z selects the current choice and returns the value SMG\$\_EOF. Note that if there are more menu choices than can be displayed, the display is scrolled, the appropriate arrow key is typed, and the additional menu choices become visible.

> The current selection is indicated in reverse video (or in the rendition specified) and by the physical cursor. The selected choice is returned to the caller in the **selected-choice-number** argument. In addition, the selected item will be removed from the remaining menu items if SMG\$M\_REMOVE\_ ITEM is specified for the **flags** parameter.

> SMG\$SELECT\_FROM\_MENU has two modes of operation that are specified using the **flags** argument. A value without SMG\$M\_RETURN-1MMED (the default) causes the following behavior:

- The user can move among the choices using the arrow keys.
- The only keys that select the current item are the following:

RETURN DO SELECT ENTER

- HELP or PF2 outputs help for the current item.
- CTRL/W refreshes the screen by calling SMG\$REPAINT\_SCREEN.

- CTRL/Z selects the current item and returns a value of SMG\$\_EOF.
- PFl/UP\_ARROW selects the first item in the menu.
- PFl /DOWN \_ARROW selects the last item in the menu.
- PFl /LEFT\_ARROW selects the first item in the current row.
- PFl/RIGHT\_ARROW selects the last item in the current row.
- All other keys are ignored.

A value of SMG\$M\_RETURN \_IMMED enables the following:

- The user can move among the menu choices using the arrow keys.
- CTRL/Z selects the current item and returns SMG\$\_EOF.
- Any other key entered selects the current item.

In either case, the following key substitutions can be made:

- The LF key can be used in place of DOWN ARROW.
- The BACKSPACE key can be used in place of LEFT ARROW.
- The TAB key can be used in place of RIGHT ARROW.

The SMG\$K\_TRM\_keyname code for the terminating key is returned in the optional word-terminator-code argument. Multiword menu items are allowed.

### CONDITION VALUES RETURNED

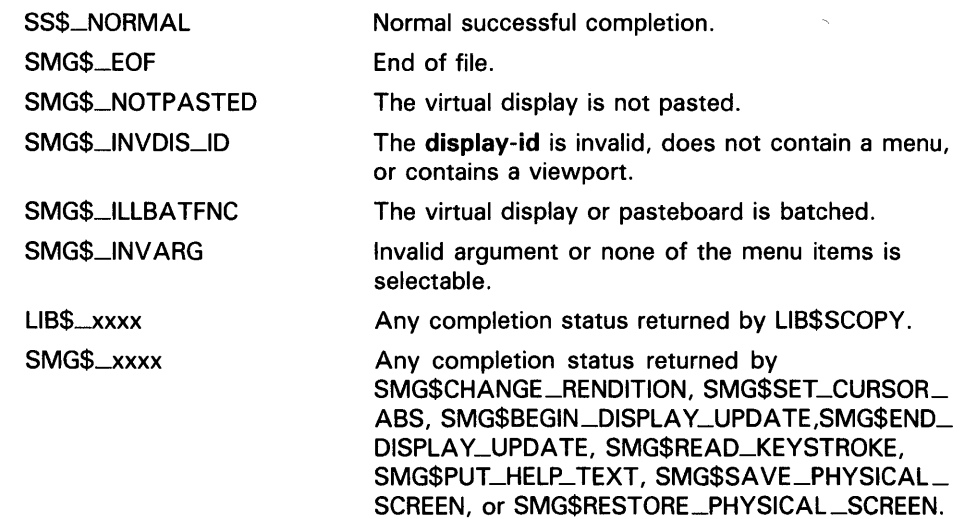

#### **EXAMPLES**

```
\blacksquare! This VAX Pascal program demonstrates the use of SMG$CREATE_MENU and
     SMG$SELECT_FROM_MENU. This program creates a block menu 
     ! and allows the user to make selections from the menu. 
     ! -
     [INHERIT ('SYS$LIBRARY:STARLET')] 
     PROGRAM BLOCK_MENU (INPUT, OUTPUT);
     CONST 
        NULL = 0;
     TYPE 
        CHAR STRING = VARYING [20] OF CHAR;
        WORD = [WORD] 0..65535;
     VAR 
        FIXED_STRING =PACKED ARRAY[1 .. 9] OF CHAR; 
        OPTIONS : ARRAY[1 .. 9] OF FIXED_STRING; 
        I : INTEGER; 
        RET_STATUS : UNSIGNED; 
        SELECTED : FIXED_STRING; 
        NUMBER, DEF_NUMBER : WORD; 
        PB_ID, KB_ID, DISPLAY1, DISPLAY2 : UNSIGNED; 
        TERM : WORD; 
     [EXTERNAL] FUNCTION SMG$CREATE_PASTEBOARD( 
                           VAR PASTEBOARD_ID : UNSIGNED 
                           ) : INTEGER; EXTERN; 
     [EXTERNAL] FUNCTION SMG$CREATE_VIRTUAL_KEYBOARD( 
                           VAR KEYBOARD_ID ,: UNSIGNED 
                           ) : INTEGER; EXTERN;
     [EXTERNAL] FUNCTION SMG$CREATE_VIRTUAL_DISPLAY( 
                           NUM_ROWS : INTEGER; 
                           NUM_COLS : INTEGER; 
                           VAR DISPLAY_ID : UNSIGNED; 
                           ATTRIBUTES : UNSIGNED 
                           ) : INTEGER; EXTERN; 
     [EXTERNAL] FUNCTION SMG$PASTE_VIRTUAL_DISPLAY( 
                           DISPLAY_ID : UNSIGNED; 
                           PASTEBOARD_ID : UNSIGNED; 
                           ROW : INTEGER; 
                           COL : INTEGER 
                           ) : INTEGER; EXTERN; 
     [EXTERNAL] FUNCTION SMG$CREATE MENU(
                           DISPLAY_ID : UNSIGNED; 
                           CHOICES : ARRAY[A .. B : INTEGER] OF FIXED_STRING; 
                           MENU_TYPE : UNSIGNED; 
                           MENU_FLAGS : UNSIGNED; 
                           ROW : INTEGER := %IMMED 0;
                           REND_SET : UNSIGNED := %IMMED O; 
                           REND_COMP : UNSIGNED 
                           ) : INTEGER; EXTERN;
```
[EXTERNAL] FUNCTION SMG\$SELECT\_FROM\_MENU( KEYBOARD\_ID : UNSIGNED; DISPLAY\_ID : UNSIGNED; VAR SELEC\_NUM : WORD; DEFAULT\_NUM : WORD; MENU\_FLAGS : UNSIGNED; HELP\_LIBR : CHAR\_STRING := %IMMED O; TIMEOUT : INTEGER := %IMMED 0; VAR TERM\_CODE : WORD; VAR SELEC\_STR : FIXED\_STRING ) : INTEGER; EXTERN; [EXTERNAL] FUNCTION SMG\$PUT\_LINE( DISPLAY\_ID : UNSIGNED; TEXT : CHAR\_STRING ) : INTEGER; EXTERN; [EXTERNAL] FUNCTION SMG\$DELETE\_MENU( DISPLAY\_ID : UNSIGNED ) : INTEGER; EXTERN; [EXTERNAL] FUNCTION LIB\$STOP( BEGIN DEF\_NUMBER := 5; OPTIONS [1] 'Northwest' ;  $OPTIONS [2] := 'North'$ ; OPTIONS [3] 'Northeast';  $OPTIONS [4] := 'West$  $OPTIONS [5] := 'Equator '$ ;  $OPTIONS [6] := 'East'$ OPTIONS [7] ' Southwest ' ;  $OPTIONS [8] := 'South'$ ; OPTIONS [9] 'Southeast' ; CONDITION\_STATUS : [IMMEDIATE.UNSAFE] UNSIGNED ) : INTEGER; EXTERN; RET\_STATUS := SMG\$CREATE\_PASTEBOARD (PB\_ID); IF NOT ODD(RET\_STATUS) THEN LIB\$STOP(RET\_STATUS); RET\_STATUS := SMG\$CREATE\_VIRTUAL\_KEYBOARD (KB\_ID); IF NOT ODD(RET\_STATUS) THEN LIB\$STOP(RET\_STATUS); RET\_STATUS := SMG\$CREATE\_VIRTUAL\_DISPLAY (3, 12, DISPLAY2, SMG\$M\_BORDER); IF NOT ODD(RET\_STATUS) **THEN** LIB\$STOP(RET\_STATUS); RET\_STATUS := SMG\$CREATE\_VIRTUAL\_DISPLAY (6, 37, DISPLAY1, SMG\$M\_BORDER); IF NOT ODD(RET\_STATUS) THEN LIB\$STOP(RET\_STATUS); RET\_STATUS := SMG\$PASTE\_VIRTUAL\_DISPLAY (DISPLAY2, PB\_ID, 2, 16); IF NOT ODD(RET\_STATUS) THEN LIB\$STOP(RET\_STATUS);

```
RET_STATUS := SMG$PASTE_VIRTUAL_DISPLAY (DISPLAY1, PB_ID, 10, 10); 
IF NOT ODD(RET_STATUS) 
THEN 
   LIB$STOP(RET_STATUS); 
RET_STATUS := SMG$CREATE_MENU (DISPLAY1, OPTIONS, SMG$K_BLOCK,
               SMG$M_DOUBLE_SPACE,,, SMG$M_BOLD); 
IF NOT ODD(RET_STATUS) 
THEN 
   LIB$STOP(RET_STATUS); 
RET_STATUS := SMG$SELECT_FROM_MENU (KB_ID, DISPLAY1, NUMBER, DEF_NUMBER, 
               SMG$M_RETURN_IMMED,,, TERM, %DESCR SELECTED); 
IF NOT ODD(RET_STATUS) 
THEN 
   LIB$STOP(RET_STATUS); 
RET_STATUS := SMG$PUT_LINE (DISPLAY2, %DESCR SELECTED); 
IF NOT ODD(RET_STATUS) 
THEN 
   LIB$STOP(RET_STATUS);
```
END.

The output for this VAX Pascal program is illustrated in the following figures. In Figure SMG-49, the program is waiting for the user to make a menu selection.

**Figure SMG-49 Output Generated Before a Menu Selection Is Made** 

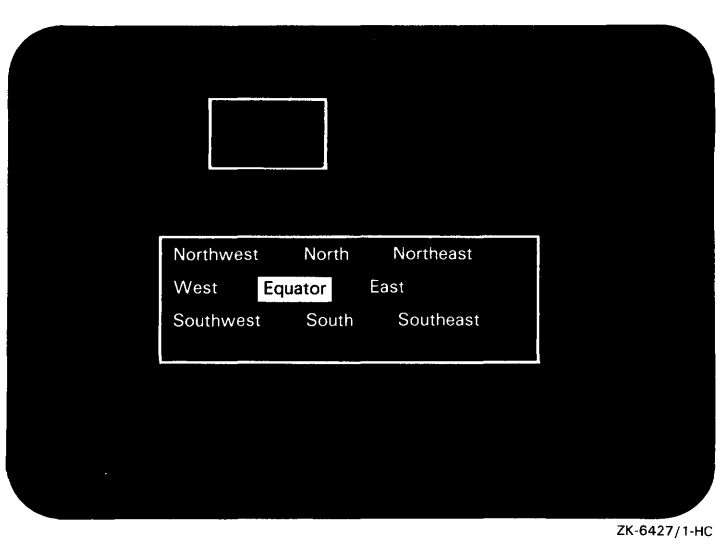

Because the menu is created using the SMG\$M\_RETURN \_IMMED attribute, once the user makes a selection the menu is terminated and control returns to the program. The menu item selected by the user is displayed in the upper virtual display. This output is shown in Figure SMG-50.

#### **Figure SMG-50 Output Generated After the User Selects an Item**

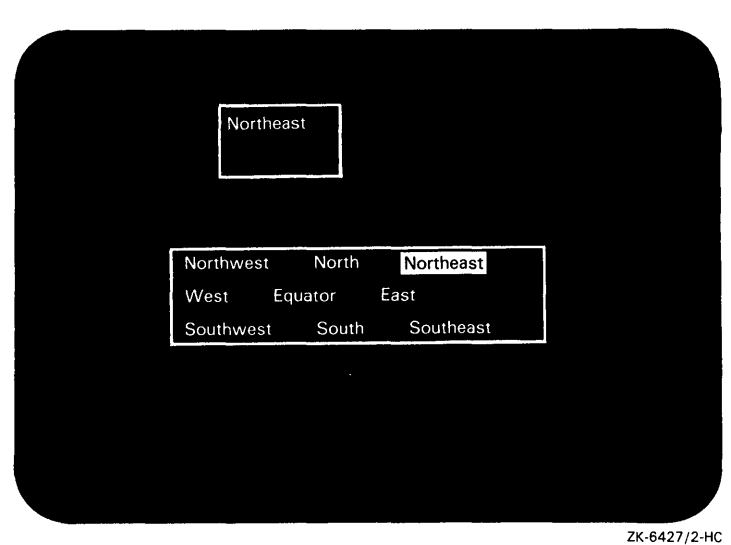

 $\mathbf{z}$ 10 !+ !This VAX BASIC program demonstrates the use of !SMG-supported menus. Using SMG\$CREATE\_MENU and !SMG\$SELECT\_FROM\_MENU, this program creates an !application that uses a vertical menu and allows !the user to make multiple selections. !- OPTION TYPE = EXPLICIT EXTERNAL SUB LIB\$STOP (LONG BY VALUE) EXTERNAL LONG FUNCTION SMG\$CREATE\_PASTEBOARD (LONG) EXTERNAL LONG FUNCTION SMG\$CREATE\_VIRTUAL\_KEYBOARD (LONG) EXTERNAL LONG FUNCTION SMG\$CREATE\_VIRTUAL\_DISPLAY (LONG, LONG, & LONG, LONG, LONG) EXTERNAL LONG FUNCTION SMG\$PASTE\_VIRTUAL\_DISPLAY (LONG, LONG, & LONG, LONG) EXTERNAL LONG FUNCTION SMG\$CREATE\_MENU (LONG, STRING DIM(), LONG, & LONG, LONG, LONG, LONG) EXTERNAL LONG FUNCTION SMG\$SELECT\_FROM\_MENU (LONG, LONG, WORD, & WORD, LONG, STRING, LONG, WORD, STRING) EXTERNAL LONG FUNCTION SMG\$PUT\_LINE (LONG, STRING) EXTERNAL LONG FUNCTION SMG\$DELETE\_MENU (LONG) %INCLUDE "\$SMGDEF" %FROM %LIBRARY "SYS\$LIBRARY:BASIC\$STARLET" DECLARE STRING chosen

MAP (xyz) STRING choice(20) = 16 DECLARE LONG ret\_status, pasteboard\_id, display1\_id, display2\_id, & keyboard\_ id DECLARE WORD number

```
choice(0) = "ONE"choice(1) = "TWO"choice(2) = "THREE"choice(3) = "FOUR"choice(4) = "FIVE"choice(5) = "SIX"choice(6) = "SEVEN"choice(7) = "EIGHT"choice(8) = "NINE"choice(9) = "TEN"choice(10) = "ELEVEN"choice(11) = "TWELVE"choice(12) = "THIRTEEN"choice(13) = "FOURTEEN"choice(14) = "FIFTEEN"choice(15) = "SIXTEEN"choice(16) = "SEVENTEEN"choice(17) = "EIGHTEEN"choice(18) = "NINETERN"choice(19) = "TWENTY"choice(20) = "Exit"ret_status = SMG$CREATE_PASTEBOARD (pasteboard_id) 
IF (ret_status AND 1\%) = 0% THEN
   CALL LIB$STOP (ret_status BY VALUE) 
END IF 
ret_status = SMG$CREATE_VIRTUAL_KEYBOARD (keyboard_id) 
IF (ret_{status} AND 1\%) = 0\% THEN
   CALL LIB$STOP (ret_status BY VALUE) 
END IF 
ret_status = SMG$CREATE_VIRTUAL_DISPLAY (10, 20, display1_id, & 
              SMG$M_BORDER, SMG$M_BOLD) 
IF (ret_status AND 1\%) = 0% THEN
   CALL LIB$STOP (ret_status BY VALUE) 
END IF 
ret_status = SMG$CREATE_VIRTUAL_DISPLAY (6, 20, display2_id, & 
              SMG$M_BORDER,) 
IF (ret_status AND 1\%) = 0\% THEN
   CALL LIB$STOP (ret_status BY VALUE) 
END IF 
ret_status = SMG$PASTE_VIRTUAL_DISPLAY (display2_id, & 
             pasteboard_id, 17, 20) 
IF (ret_status AND 1\%) = 0\% THEN
   CALL LIB$STOP (ret_status BY VALUE) 
END IF 
ret_status = SMG$PASTE_VIRTUAL_DISPLAY (display1_id, & 
              pasteboard_id, 4, 20) 
IF (ret_status AND 1\%) = 0% THEN
   CALL LIB$STOP (ret_status BY VALUE) 
END IF 
ret_status = SMG$CREATE_MENU (display1_id, choice(), & 
              SMG$K_VERTICAL,,,SMG$M_BOLD, SMG$M_BOLD) 
IF (ret_status AND 1\%) = 0% THEN
   CALL LIB$STOP (ret_status BY VALUE) 
END IF
```

```
20 ret_status = SMG$SELECT_FROM_MENU (keyboard_id, displayl_id, & 
                     number,, SMG$M_REMOVE_ITEM,,,,chosen)
        IF (ret_status AND 1\%) = 0% THEN
           CALL LIB$STOP (ret_status BY VALUE) 
        END IF
        ret_status = SMG$PUT_LINE (display2_id, chosen) 
        IF (ret_status AND 1\%) = 0% THEN
           CALL LIB$STOP (ret_status BY VALUE) 
        END IF 
        IF (number <> 20) THEN 
           GOTO 20 
        END IF 
        ret_status = SMG$DELETE_MENU (displayl_id) 
        IF (ret_status AND 1\%) = 0% THEN
           CALL LIB$STOP (ret_status BY VALUE) 
        END IF 
        END
```
The vertical menu generated by this VAX BASIC program is illustrated in the following figures. The default choice is set to the first item in the menu: "ONE". In Figure SMG-51, the program is waiting for the user to make a selection from the menu.

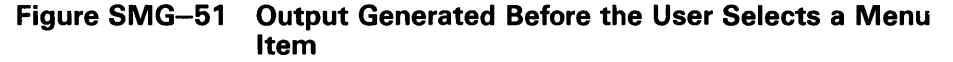

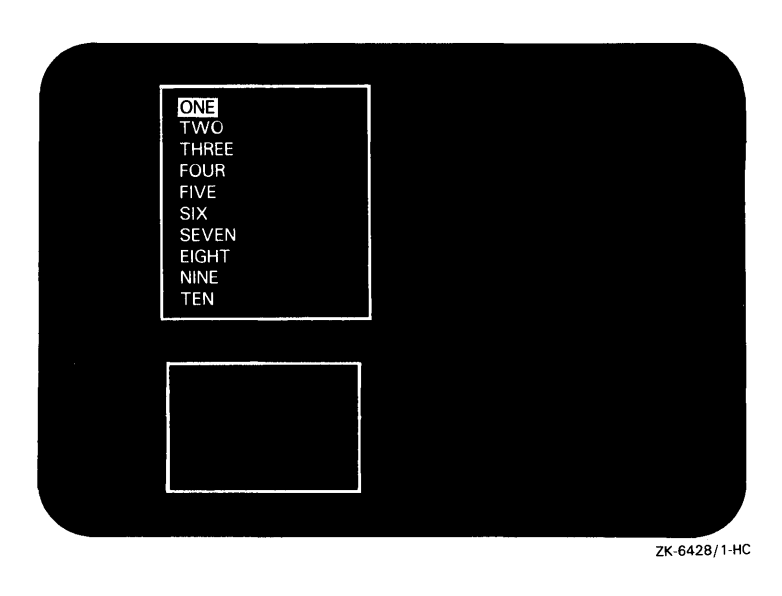

Because the menu was created with the SMG\$M\_REMOVE\_1TEM attribute, the user cannot reselect a particular menu item. However, unlike Example l, the user can make multiple selections. In Figure SMG-52, the user has selected "SIX" and "THIRTEEN", and the program has again highlighted the default menu item and is waiting for the user to make another selection.

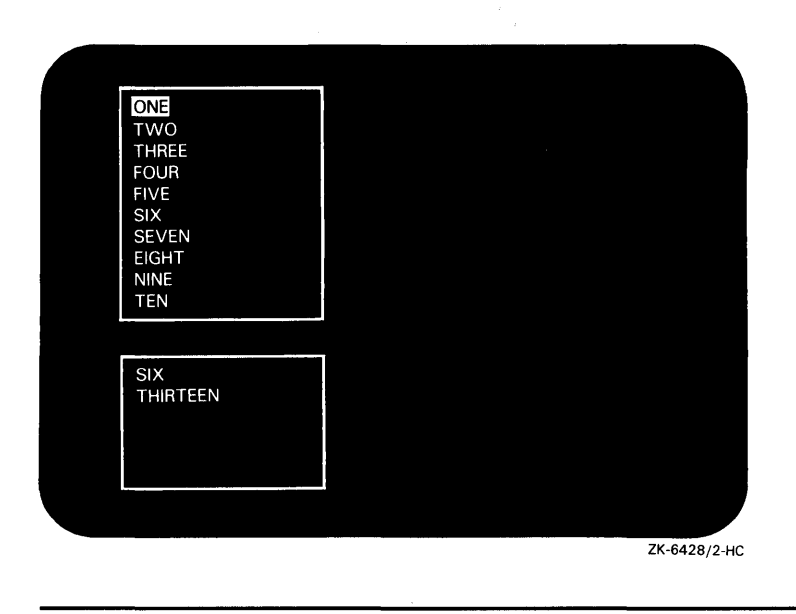

**Figure SMG-52 Output Generated After Two Selections** 

In Figure SMG-53, the user has selected "EXIT" and the menu has been deleted, although it still appears on the screen. At this point, no more selections can be made.

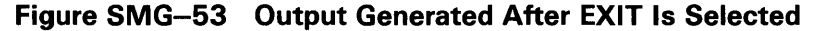

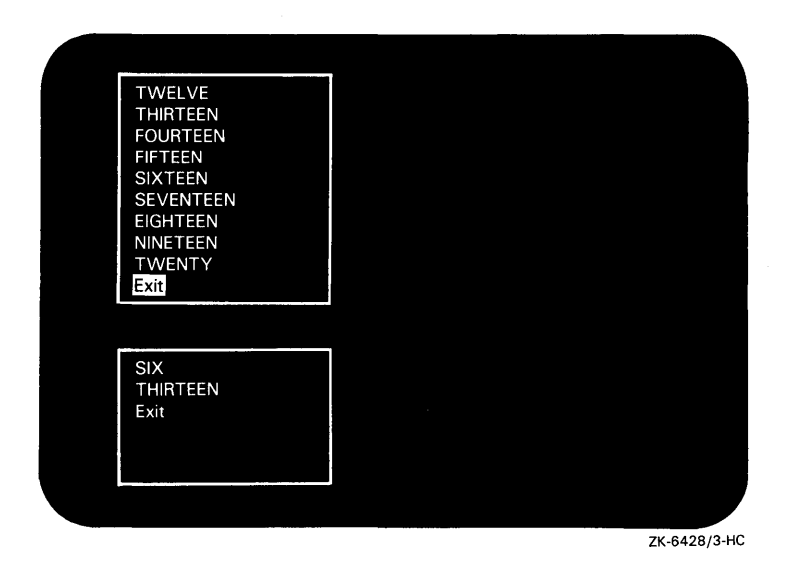

 $\bar{z}$ 

```
\bullet
```

```
C+C This VAX FORTRAN example program illustrates the use of 
C SMG$CREATE_MENU, SMG$SELECT_FROM_MENU, and SMG$DELETE_MENU 
C to create an application that lets a user make multiple 
C selections from a horizontal menu. 
c-
     1 
     2 
     3 
     4 
        IMPLICIT INTEGER (A-Z) 
        INCLUDE '($SMGDEF)' 
        CHARACTER*20 c 
        CHARACTER*20 a(20) /'One', 'Two', 'Three', 'This is Four', 'Five', 
                         'Six' , 'Seven' , 'Eight' , 'Nine' , 'I like ten' , 
                         'Eleven' ,'Twelve' ,'Thirteen', 'Fourteen', 
                         'Fifteen' ,'Sixteen' ,'Seventeen' ,'Eighteen', 
                         'Nineteen', 'Exit this menu.' /
        s = SMG$CREATE_PASTEBOARD(p_id) 
        if (.not. s) call LIB$SIGNAL(%VAL(s)) 
        s = SMG$CREATE_VIRTUAL_KEYBOARD(k_id) 
        if (.not. s) call LIB$SIGNAL(%VAL(s)) 
        s = SMG$CREATE_VIRTUAL_DISPLAY(6,50, d_id2, SMG$M_BORDER) 
        if (.not. s) call LIB$SIGNAL(%VAL(s)) 
        s = SMG$CREATE_VIRTUAL_DISPLAY(6,50, d_id, SMG$M_BORDER) 
        if (.not. s) call LIB$SIGNAL(%VAL(s)) 
        s = SMG$PASTE_VIRTUAL_DISPLAY(d_id2, p_id, 2,2)if (.not. s) call LIB$SIGNAL(%VAL(s)) 
        s = SMG$PASTE_VIRTUAL_DISPLAY(d_id, p_id, 10, 2)if (.not. s) call LIB$SIGNAL(%VAL(s)) 
        s = SMG$CREATE_MENU(d_id,a,SMG$K_HORIZONTAL, ,2,SMG$M_REVERSE) 
        if (.not. s) call LIB$SIGNAL(%VAL(s)) 
  20 s = SMG$SELECT_FROM_MENU(k_id, d_id, n,6,,,,,C,SMG$M_BOLD,0)
        if (.not. s) call LIB$SIGNAL(%VAL(s)) 
        s = SMG$PUT_LINE(d_id2,c)if (.not. s) call LIB$SIGNAL(%VAL(s)) 
        if (n .ne. 20) goto 20 
        s = SMG$DELETE_MENU(d_id)
        if (.not. s) call LIB$SIGNAL(%VAL(s))
```
END

The horizontal menu generated by this VAX FORTRAN example program is illustrated in the following figures. In Figure SMG-54, the program displays all of the menu items in reverse video except for the default choice. At this point, the program is waiting for the user to make a selection.

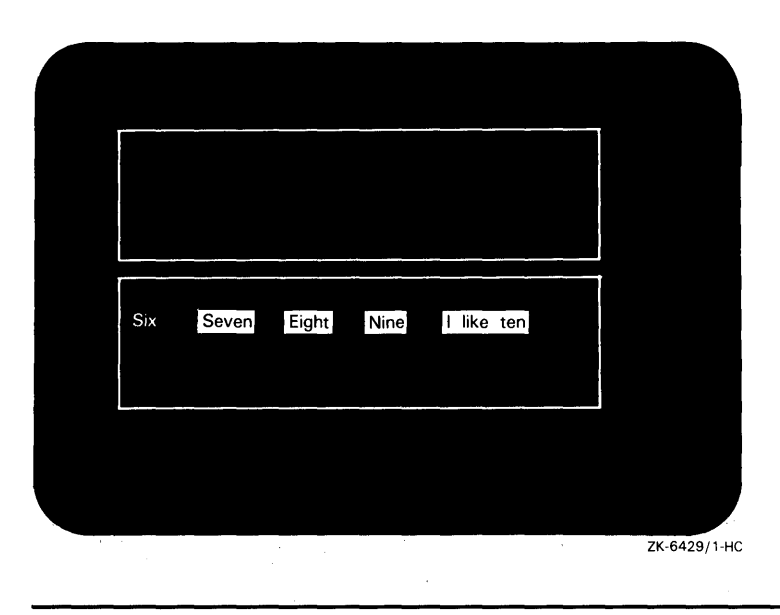

#### **Figure SMG-54 Output Generated Before a Menu Item Is Selected**

Because no attributes were specified when this menu was created, the items in the menu can be "reselected". Figure SMG-55 shows the screen image after the user has made three selections, two of which are the same.

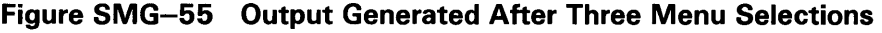

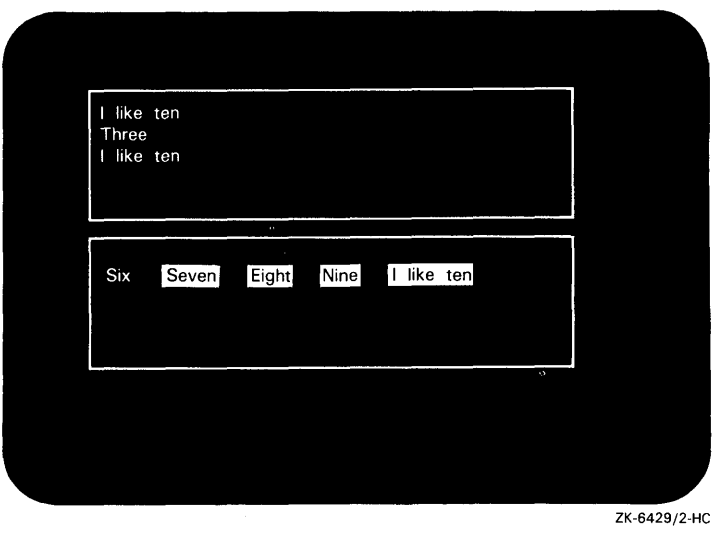

In Figure SMG-56, the user has selected "Exit this menu" and the program has completed execution.

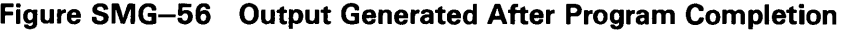

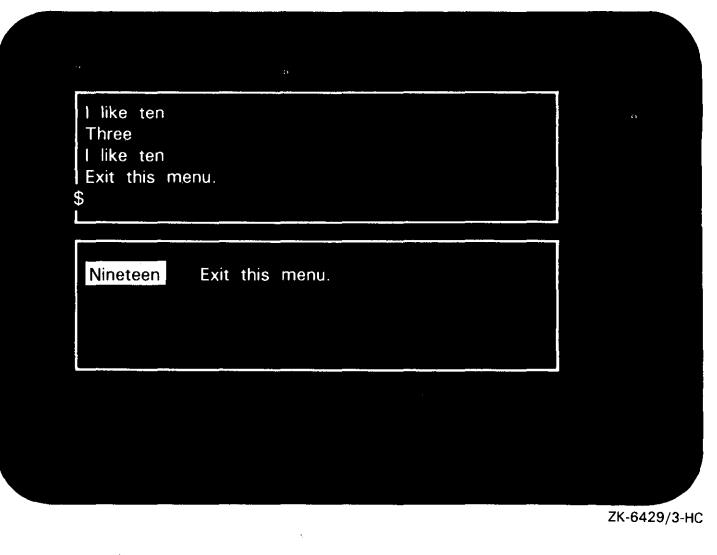

#### SMG\$SET\_BROADCAST\_TRAPPING Broadcast Trapping Enable

The Enable Broadcast Trapping routine enables the trapping of broadcast messages.

### FORMAT RETURNS ARGUMENTS SMG\$SET\_BROADCAST\_ TRAPPING pasteboard-id [,AST-routine] [,AST-argument] VMS usage: cond\_value type: longword (unsigned) access: write only mechanism: by value pasteboard-id VMS usage: identifier type: **longword (unsigned)**<br>access: **read only** read only mechanism: by reference Specifies the pasteboard for which broadcast messages are to be trapped. The pasteboard-id argument is the address of an unsigned longword that contains the pasteboard identifier. Pasteboard-id is returned by SMG\$CREATE\_PASTEBOARD. AST-routine VMS usage: ast\_procedure type: procedure entry mask access: read only mechanism: by value The address of an AST routine to be called when a message is received at the pasteboard. The AST-routine argument is the address of the routine's procedure entry mask  $-$  that is, the address of the routine itself. When the AST-routine argument is either omitted or is given a value of 0, the BROADCAST mode is set to synchronize. In this mode, you must periodically call SMG\$GET\_BROADCAST\_MESSAGE to see if any broadcast messages have arrived.

The AST routine is called with five parameters: AST-argument, RO, Rl, PC, and PSL.

### SMG\$SET\_BROADCAST\_TRAPPING

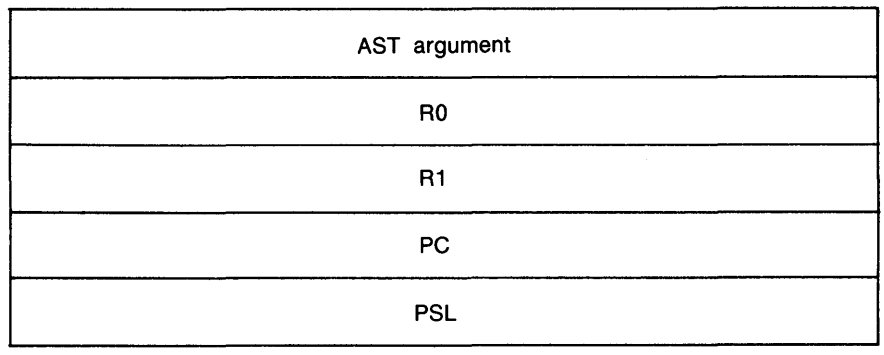

ZK-4803-85

### AST-argument

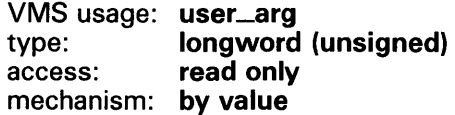

A value to be passed to the AST routine. The AST-argument is an unsigned longword that contains the value to be passed to the AST routine.

**DESCRIPTION** SMG\$SET\_BROADCAST\_TRAPPING enables the trapping of broadcast messages sent to the specified pasteboard (terminal). If you enable broadcast trapping with SMG\$SET\_BROADCAST\_TRAPPING but do not disable it with SMG\$DISABLE\_BROADCAST\_TRAPPING before the image exits, any messages that have been broadcast to the terminal are lost when the image exits.

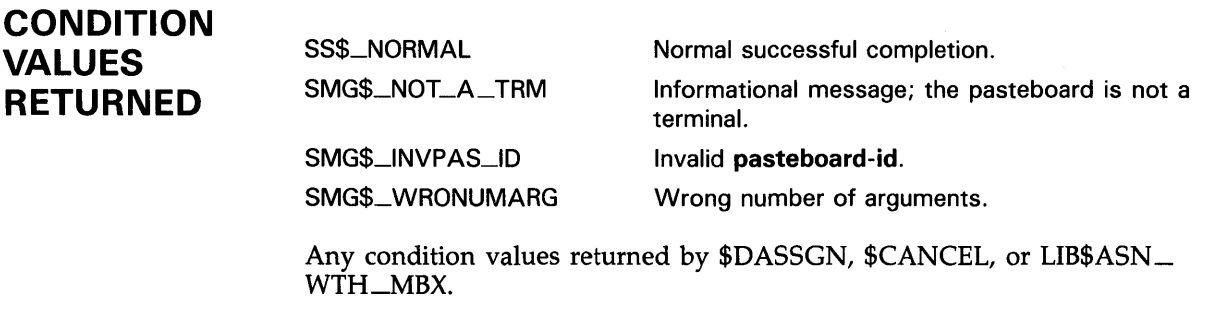

### EXAMPLE

For an example using SMG\$SET\_BROADCAST\_TRAPPING, see the example for the routine SMG\$DISABLE\_BROADCAST\_TRAPPING.

# SMG\$SET\_CURSOR\_ABS Set Absolute Cursor Position

The Set Absolute Cursor Position routine moves the virtual cursor to the specified position in a virtual display.

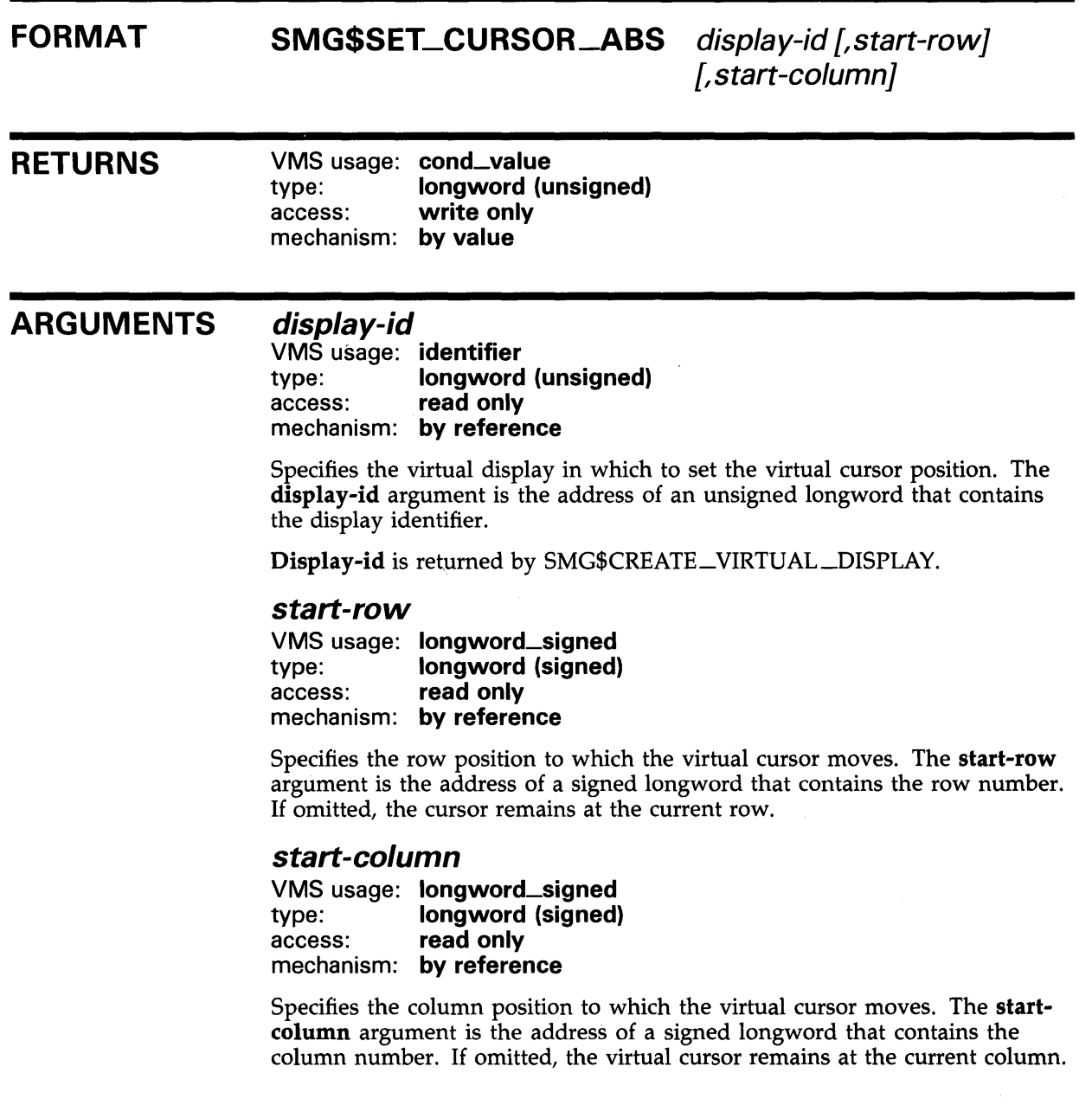

DESCRIPTION

SMG\$SET\_CURSOR\_ABS moves the virtual cursor to the specified position in the specified virtual display.

# SMG\$SET\_CURSOR\_ABS

### **CONDITION** VALUES RETURNED

SS\$\_NORMAL SMG\$\_INVDIS\_ID SMG\$\_INVCOL SMG\$\_1NVROW SMG\$\_ WRONUMARG Normal successful completion. Invalid display-id. Invalid column. Invalid row. Wrong number of arguments.

## SMG\$SET\_CURSOR\_MODE

## SMG\$SET\_CURSQR\_MODE Set the Cursor Mode

The Set the Cursor Mode routine turns the physical cursor on or off and selects jump or smooth scrolling.

#### FORMAT RETURNS ARGUMENTS **DESCRIPTION** SMG\$SET\_CURSOR\_MODE pasteboard-id ,flags VMS usage: cond\_value type: **longword (unsigned)**<br>access: **write only** write only mechanism: by value pasteboard-id VMS usage: identifier type: longword (unsigned) access: read only mechanism: by reference Pasteboard identifier. The pasteboard-id argument is the address of an unsigned longword that contains the pasteboard identifier. flags VMS usage: mask\_longword type: longword (unsigned) access: read only mechanism: by reference Optional bit mask that specifies scrolling and cursor attributes. The flags argument is the address of an unsigned longword that contains the flag. Flags accepts the following values: SMG\$M\_CURSOR\_QFF SMG\$M\_CURSOR\_ON SMG\$M\_SCROLL\_JUMP SMG\$M\_SCROLL\_ SMOOTH Clears physical cursor. Displays physical cursor. Jump scrolls. Smooth scrolls. SMG\$SET\_CURSOR\_MODE turns the cursor on or off and selects jump or smooth scrolling. If your terminal does not have these capabilities defined, this routine has no effect.

## SMG\$SET\_CURSOR\_MODE

### **CONDITION** VALUES RETURNED

SS\$\_NORMAL  $\bar{z}$ SMG\$\_ WRONUMARG SMG\$\_1NVPAS\_ID SMG\$\_1NV ARG

Normal successful completion. Wrong number of arguments. Invalid pasteboard-id. Invalid argument.

## SMG\$SET\_CURSOR\_REL

## SMG\$SET\_CURSOR\_REL Move Cursor Relative to Current Position

The Move Cursor Relative to Current Position routine moves the virtual cursor the specified number of rows and columns from the current virtual cursor position in a virtual display.

#### FORMAT RETURNS ARGUMENTS SMG\$SET\_CURSOR\_REL display-id [,delta-row} [,delta-column] VMS usage: cond\_value type: longword (unsigned) access: write only mechanism: by value display-id VMS usage: identifier type: longword (unsigned) access: read only mechanism: by reference Specifies the virtual display in which to move the virtual cursor. The displayid argument is the address of an unsigned longword that contains the display identifier. Display-id is returned by SMG\$CREATE\_VIRTUAL\_DISPLAY. delta-row VMS usage: longword\_signed type: longword (signed) access: read only mechanism: by reference Specifies the number of rows to move the virtual cursor. The delta-row argument is the address of a signed longword that contains the number of rows to move. If omitted, the virtual cursor remains at the current row position. If delta-row is positive, the virtual cursor moves downward the specified number of rows. If **delta-row** is negative, the virtual cursor moves upward the specified number of rows. delta-column VMS usage: longword\_signed type: longword (signed) access: read only mechanism: by reference Specifies the number of columns to move the cursor. The delta-column

argument is the address of a signed longword that contains the number of columns to move. If omitted, the virtual cursor remains at the current column position. If delta-column is positive, the virtual cursor moves the specified

## **SMG\$SET\_CURSOR\_REL**

number of columns to the right. If **delta-column** is negative, the virtual cursor moves the specified number of columns to the left.

**DESCRIPTION CONDITION VALUES RETURNED**  SMG\$SET\_CURSOR\_REL moves the virtual cursor the specified number of rows and columns relative to the current virtual cursor position. If the specified **delta-row or delta-column** causes the cursor to move outside the bounds of the virtual display, SMG\$\_JNVROW or SMG\$\_JNVCOL is returned. SS\$\_NORMAL SMG\$\_1NVDIS\_ID SMG\$\_1NV ARG SMG\$\_INVCOL Normal successful completion. Invalid **display-id.**  Invalid argument. An invalid value of **delta-column** caused the cursor to move outside the bounds of the virtual

> SMG\$\_1NVROW An invalid value of **delta-row** caused the cursor to move outside the bounds of the virtual display.

SMG\$\_ WRONUMARG Wrong number of arguments.

display.

## SMG\$SET\_DEFAULT\_STATE

# SMG\$SET\_DEFAULT\_STATE Set Default State

The Set Default State routine sets and/or returns the current default state for a key table.

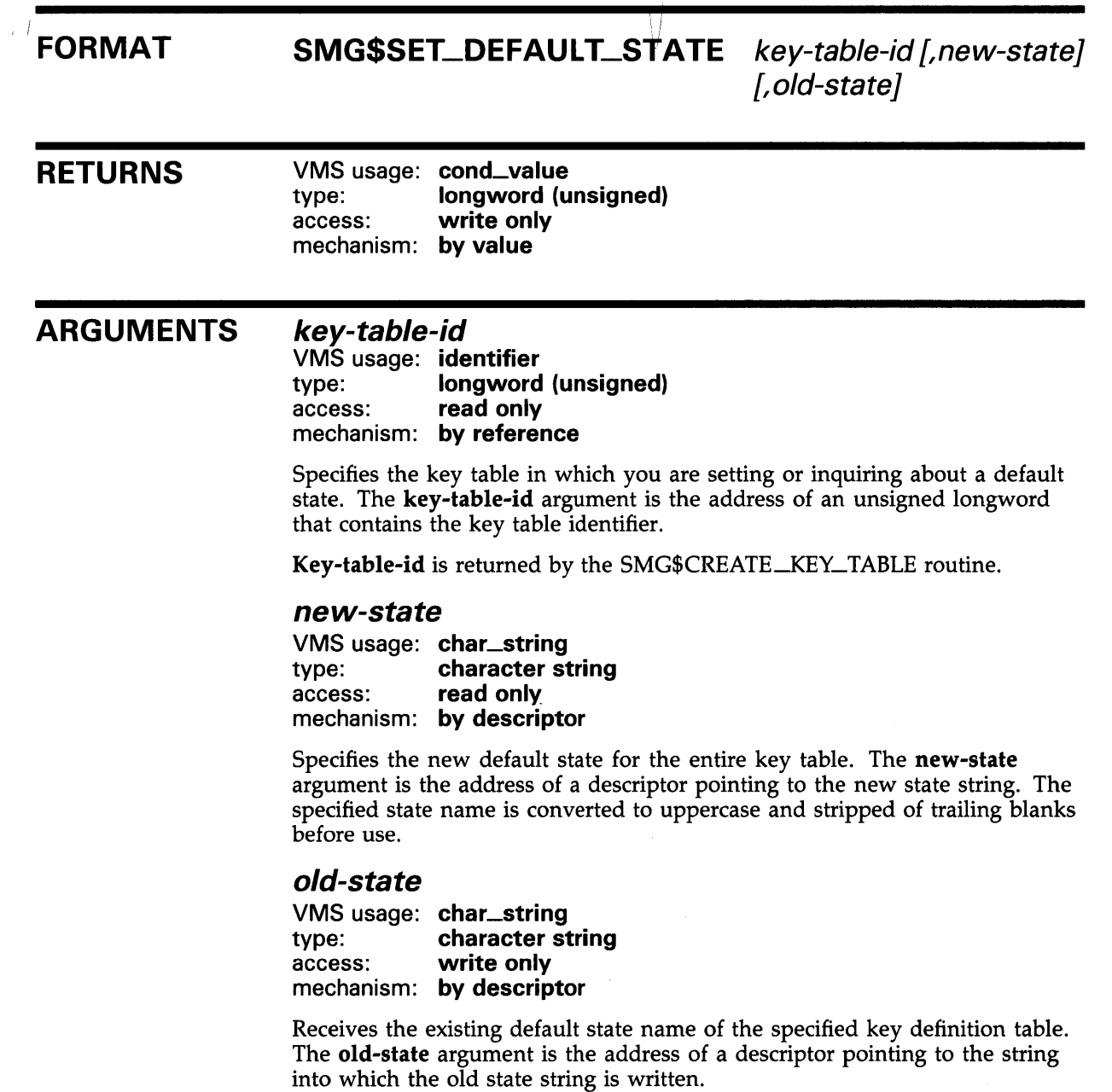

## **SMG\$SET\_DEFAULT\_STATE**

### **DESCRIPTION**

SMG\$SET\_DEFAULT\_STATE sets and/or returns the default state name for an entire key definition table. By changing the default state for an entire key definition table, you can use the keypad keys for a new set of functions. You can use the key definition table with the SMG\$READ\_COMPOSED\_LINE routine.

### **CONDITION VALUES RETURNED**

SS\$\_NORMAL SMG\$\_1NVKTB\_ID SMG\$\_1NVST ANAM LIB\$\_1NVSTRDES

Normal successful completion. Invalid **key-table-id.**  Invalid state name. Invalid string descriptor.

## SMG\$SET\_DISPLAV\_SCROLLING\_REGION

# SMG\$SET\_DISPLAY\_SCROLLING\_REGION Create Display Scrolling Region

The Create Display Scrolling Region routine creates a virtual scrolling region in a virtual display.

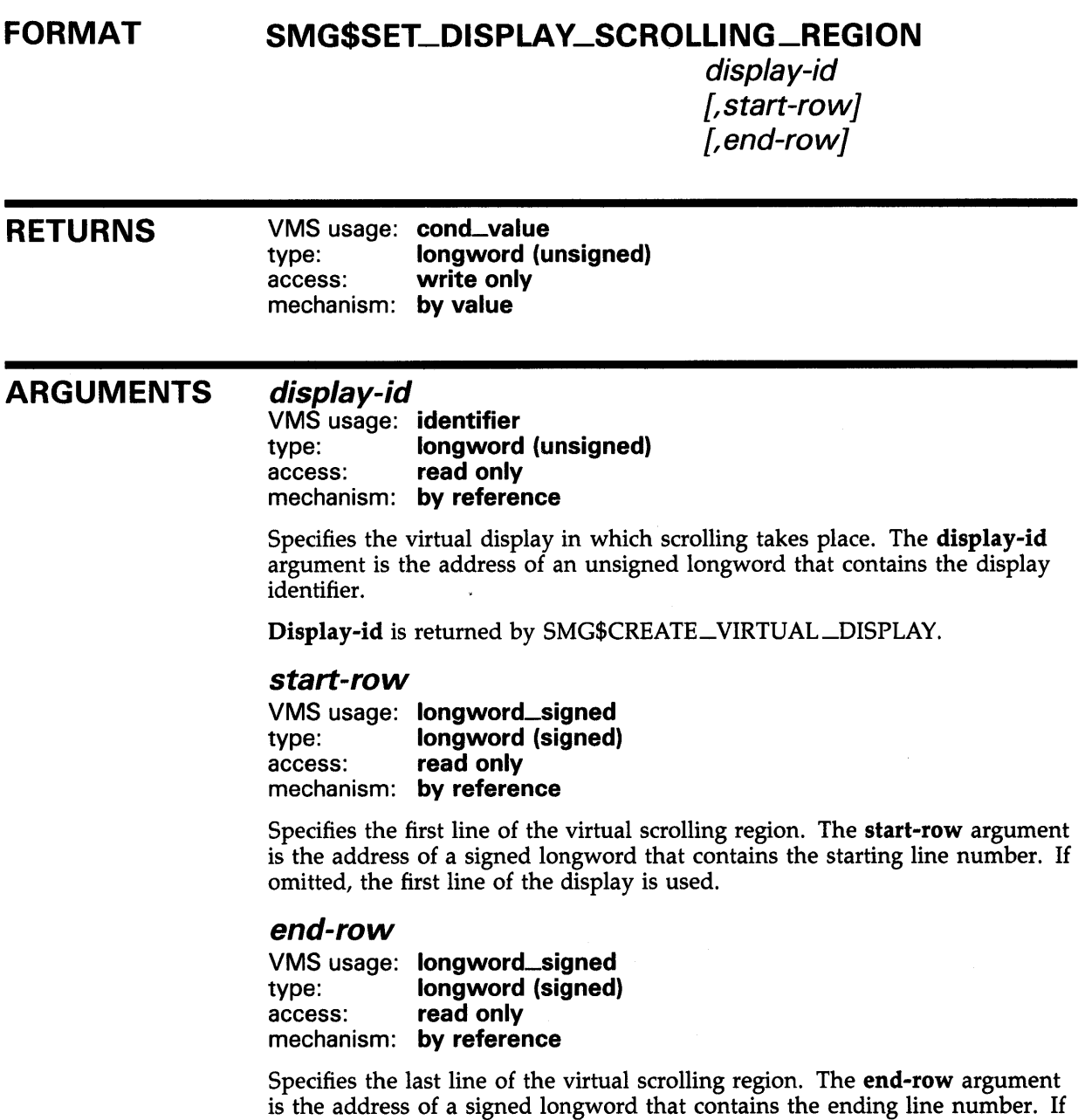

 $\blacksquare$ 

omitted, the last line of the virtual display is used.

## SMG\$SET\_DISPLAV\_SCROLLING\_REGION

#### DESCRIPTION SMG\$SET\_DISPLAY\_SCROLLING\_REGION creates a virtual scrolling region in a specified virtual display, using the specified starting and ending lines. If the start-row and end-row arguments are omitted, the entire display becomes a scrolling region. This routine does not change the appearance of the pasteboard or the virtual cursor position.

### **CONDITION** VALUES RETURNED

SS\$\_NQRMAL SMG\$\_1NVDIS\_ID SMG\$\_1NV ARG SMG\$\_INVROW SMG\$\_WRONUMARG

Normal successful completion. Invalid display-id. End-row is less than or equal to start-row. Invalid row. Wrong number of arguments.

## SMG\$SET\_KEYPAD\_MQDE

## SMG\$SET\_KEYPAD\_MODE Set Keypad Mode

The Set Keypad Mode routine sets the terminal's numeric keypad to either numeric or applications mode.

#### FORMAT SMG\$SET\_KEVPAD\_MODE keyboard-id ,flags

RETURNS VMS usage: cond\_value type: longword (unsigned) access: write only mechanism: by value

#### ARGUMENTS

### keyboard-id VMS usage: identifier

type: longword (unsigned) access: read only mechanism: by reference

Specifies the virtual keyboard whose mode is to be changed. The keyboardid argument is the address of an unsigned longword that contains the keyboard identifier.

Keyboard-id is returned by SMG\$CREATE\_VIRTUAL\_KEYBOARD.

#### flags

VMS usage: mask\_longword type: longword (unsigned) access: read only mechanism: by reference

Optional bit mask that specifies whether the keypad is to be in applications or numeric mode. The flags argument is the address of an unsigned longword that contains the flag. Valid values for flags are as follows:

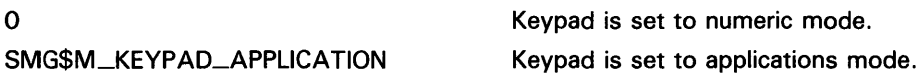

#### DESCRIPTION SMG\$SET\_KEYPAD\_MODE sets the terminal's numeric keypad to either numeric or applications mode. In applications mode, numeric keypad keys are considered function keys and may be used as terminators. In numeric mode, these keys are equivalent to the corresponding keys on the main keyboard.

If the terminal does not support applications keypad mode, this routine has no effect.

## SMG\$SET\_KEYPAD\_MODE

### **CONDITION** VALUES RETURNED

SS\$\_NORMAL SMG\$\_WRONUMARG SMG\$\_1NVKBD\_ID

Normal successful completion. Wrong number of arguments. Invalid keyboard-id.

## SMG\$SET\_OUT\_OF\_BAND\_ASTS

## SMG\$SET\_QUT\_Qf\_BAND\_ASTS Set Out-of-Band ASTs

The Set Out-of-Band ASTs routine either enables or disables the trapping of out-of-band control characters.

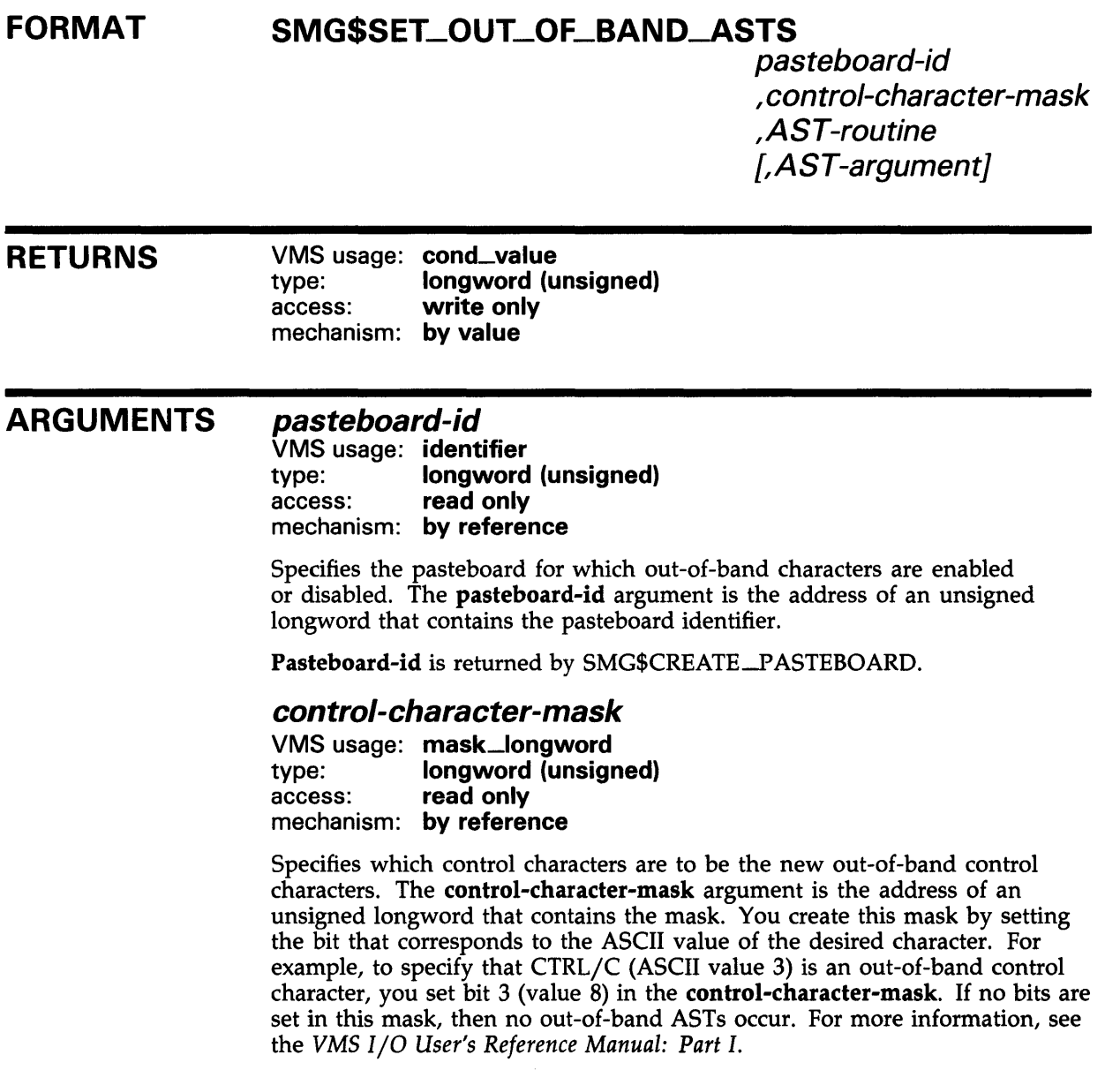
### **SMG\$SET\_QUT\_Qf \_BAND\_ASTS**

#### AST-routine

VMS usage: ast\_procedure type: procedure entry mask access: read only mechanism: by value

The address of an AST routine to be called when an out-of-band control character is typed at the terminal. The AST-routine argument is the address of the routine's procedure entry mask  $-$  that is, the address of the routine itself.

#### AST-argument

VMS usage: user\_arg type: longword (unsigned) access: read only mechanism: by value

The argument you supply to the AST. AST-argument is an unsigned longword that contains the value to be passed to the AST routine. However, the AST routine may also need to determine the out-of-band character and the **pasteboard-id** at which it was typed. Therefore, the Screen Management Facility creates a three-longword structure to hold this information and passes the address of this structure as the first argument to the AST routine. The remaining four arguments are RO, Rl, PC, and PSL. The Screen Management Facility stores the argument you supply in this structure.

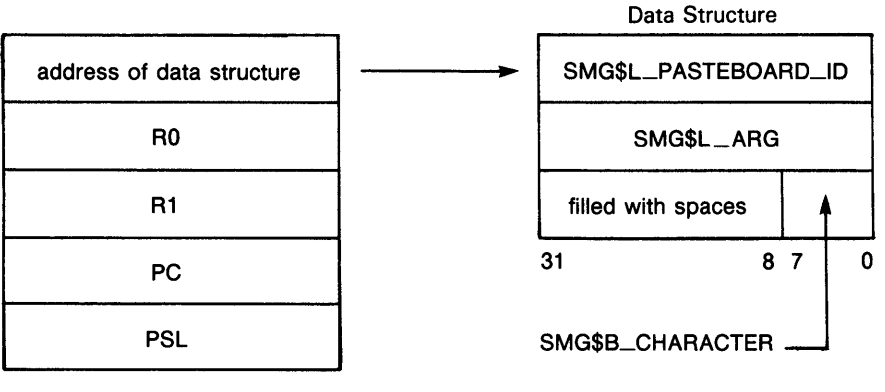

ZK-4804-85

The first longword contains the pasteboard-id and has the symbolic name SMG\$L\_PBD\_ID. The second longword contains the AST-argument and has the symbolic name SMG\$L\_USER\_ARG. The third longword contains the ASCII value of the out-of-band character typed and can be accessed by way of two symbolic names: SMG\$B\_CHAR (the low-order byte containing the ASCII value), and SMG\$L\_CHAR (the longword containing the ASCII value in the low-order byte and spaces in the high-order bytes).

### **SMG\$SET\_OUT\_Qf \_BAND\_ASTS**

**DESCRIPTION** SMG\$SET\_OUT\_OF\_BAND\_ASTS enables or disables the acceptance of outof-band control characters at the specified terminal. If one of these characters is typed at the terminal, the AST routine is called.

> This routine can be used to trap out-of-band characters, such as CTRL/C, CTRL/Y, and CTRL/O.

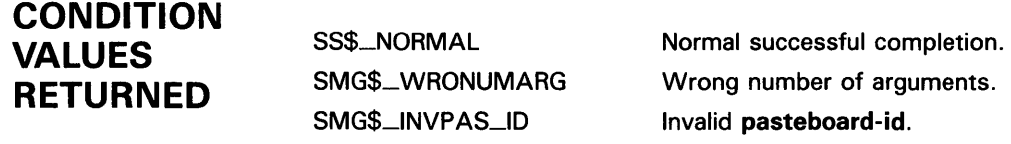

#### **EXAMPLE**

 $10 \t!$ ! This VAX BASIC example demonstrates the use of ! SMG\$SET\_OUT\_OF\_BAND\_ASTS. !- OPTION TYPE = EXPLICIT OPTION CONSTANT TYPE = INTEGER %INCLUDE "\$SMGDEF" %FROM %LIBRARY "SYS\$LIBRARY: BASIC\$STARLET" %INCLUDE "\$SSDEF" %FROM %LIBRARY "SYS\$LIBRARY:BASIC\$STARLET" %INCLUDE "LIB\$ROUTINES" %FROM %LIBRARY "SYS\$LIBRARY:BASIC\$STARLET" DECLARE LONG S, PASTEBOARD\_ID, KEYBOARD\_ID, CTRL\_MASK CTRL\_MASK = (2\*\*SMG\$K\_TRM\_CTRLC) + (2\*\*SMG\$K\_TRM\_CTRLW) + & (2\*\*SMG\$K\_TRM\_CTRLZ) S = SMG\$CREATE\_PASTEBOARD( PASTEBOARD\_ID ) IF S <> SS\$\_NORMAL THEN CALL LIB\$SIGNAL( S ) END IF S = SMG\$CREATE\_VIRTUAL\_KEYBOARD( KEYBOARD\_ID ) IF S <> SS\$\_NORMAL THEN CALL LIB\$SIGNAL( S ) END IF S = SMG\$SET\_OUT\_OF\_BAND\_ASTS( PASTEBOARD\_ID, & CTRL\_MASK, & LOC(OUT\_BAND\_ROUTINE), & KEYBOARD\_ID ) IF S <> SS\$\_NORMAL THEN CALL LIB\$SIGNAL( S ) END IF SLEEP( 60 ) END 20 SUB OUT\_BAND\_ROUTINE( SMG\$0UT\_OF\_BAND\_TABLE SMG\_INFO, & LONG RO, LONG R1, LONG PC, LONG PSL ) %INCLUDE "\$SMGDEF" %FROM %LIBRARY "SYS\$LIBRARY: BASIC\$STARLET" %INCLUDE "\$SSDEF" %FROM %LIBRARY "SYS\$LIBRARY:BASIC\$STARLET" %INCLUDE "LIB\$ROUTINES" %FROM %LIBRARY "SYS\$LIBRARY: BASIC\$STARLET" DECLARE LONG S, KEYPAD\_MODE IF SMG\_INFO: :SMG\$B\_CHAR = SMG\$K\_TRM\_CTRLC THEN PRINT "CTRL/C typed" END IF

### **SMG\$SET\_OUT\_Qf \_BAND\_ASTS**

IF SMG\_INFO: :SMG\$B\_CHAR = SMG\$K\_TRM\_CTRLZ THEN PRINT "CTRL/Z typed" STOP END IF IF SMG\_INFO: :SMG\$B\_CHAR = SMG\$K\_TRM\_CTRLW THEN S = SMG\$REPAINT\_SCREEN( SMG\_INFO: :SMG\$L\_PBD\_ID ) IF S <> SS\$\_NORMAL THEN CALL LIB\$SIGNAL( S ) END IF KEYPAD\_MODE = SMG\$M\_KEYPAD\_APPLICATION S = SMG\$SET\_KEYPAD\_MODE( SMG\_INFO: :SMG\$L\_USER\_ARG, KEYPAD\_MODE ) IF S <> SS\$\_NORMAL THEN CALL LIB\$SIGNAL( S ) END IF END IF

**SUBEND** 

## SMG\$SET\_PHYSICAL\_CURSOR

## SMG\$SET\_PHYSICAL\_CURSOR Set Cursor on Physical Screen

The Set Cursor on Physical Screen routine moves the physical cursor to the specified position on the pasteboard.

#### FORMAT SMG\$SET\_PHYSICAL\_CURSOR pasteboard-id

,pasteboard-row , pasteboard-column

#### RETURNS VMS usage: cond\_value type: longword (unsigned) access: write only mechanism: by value

#### ARGUMENTS pasteboard-id

VMS usage: **identifier**<br>type: **longword** type: longword (unsigned)<br>access: read only read only mechanism: by reference

Specifies the pasteboard whose physical cursor is to move. The pasteboard-id argument is the address of an unsigned longword that contains the pasteboard identifier.

Pasteboard-id is returned by SMG\$CREATE\_pASTEBOARD.

#### pasteboard-row

VMS usage: longword\_signed type: longword (signed) access: read only mechanism: by reference

Specifies the row to which the physical cursor moves. The pasteboard-row argument is the address of a signed longword that contains the row number.

#### pasteboard-column

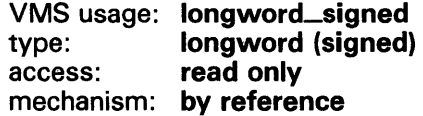

Specifies the column to which the physical cursor moves. The pasteboardcolumn argument is the address of a signed longword that contains the column number.

## SMG\$SET\_PHYSICAL\_CURSOR

#### **DESCRIPTION** SMG\$SET\_PHYSICAL\_CURSOR moves the physical cursor to the specified row and column position on the specified pasteboard. This routine should not be used when pasteboard batching is in effect.

#### **CONDITION** VALUES **RETURNED**

SS\$\_NORMAL SMG\$\_ WRONUMARG SMG\$\_1NVPAS\_ID SMG\$\_1NV ARG

Normal successful completion. Wrong number of arguments. Invalid pasteboard-id. Invalid column.

## SMG\$SET\_ TERM \_CHARACTERISTICS

## SMG\$SET\_TERM\_CHARACTERISTICS Change Terminal Characteristics

The Change Terminal Characteristics routine changes or retrieves the terminal characteristics for a given pasteboard.

#### FORMAT RETURNS ARGUMENTS SMG\$SET\_ TERM\_CHARACTERISTICS pasteboard-id [, on-characteristics 1] [, on-characteristics2] [,off-characteristics 1] [, off-characteristics2] [,old-characteristics 1] [, old-characteristics2] VMS usage: cond\_value type: longword (unsigned) access: write only mechanism: by value *pasteboard-id*  VMS usage: identifier type: longword (unsigned) access: read only mechanism: by reference Specifies the pasteboard whose characteristics are to be changed or retrieved. The pasteboard-id argument is the address of an unsigned longword that contains the pasteboard identifier. Pasteboard-id is returned by SMG\$CREATE\_PASTEBOARD. *on-characteristics 1*  VMS usage: mask-longword type: longword (unsigned) access: read only mechanism: by reference Bit mask that specifies the terminal characteristics to be set from \$TTDEF. The on-characteristicsl argument is the address of an unsigned longword that contains the bit mask. *on-characteristics2*

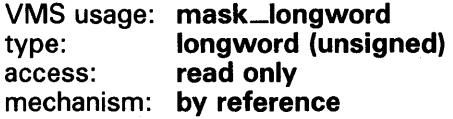

### SMG\$SET\_ TERM\_CHARACTERISTICS

Bit mask that specifies the terminal characteristics to be set from \$TT2DEF. The on-characteristics2 argument is the address of an unsigned longword that contains the bit mask.

#### off-characteristics 1

VMS usage: mask\_longword type: **longword (unsigned)**<br>access: **read only** read only mechanism: by reference

Bit mask that specifies the terminal characteristics to be reset from \$TTDEF. The off-characteristicsl argument is the address of an unsigned longword that contains the bit mask.

#### off-characteristics2

VMS usage: mask\_longword type: longword (unsigned)<br>access: read only read only mechanism: by reference

Bit mask that specifies the terminal characteristics to be reset from \$TT2DEF. The off-characteristics2 argument is the address of an unsigned longword that contains the bit mask.

#### old-characteristics 1

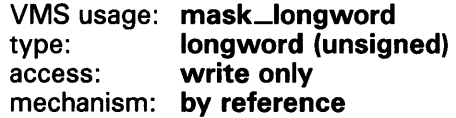

Retrieves the current terminal characteristics in the first group. The oldcharacteristicsl argument is the address of an unsigned longword that contains the bit mask.

#### old-characteristics2

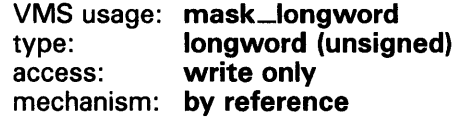

Retrieves the current terminal characteristics in the second group. The oldcharacteristics2 argument is the address of an unsigned longword that contains the bit mask.

#### **DESCRIPTION** SMG\$SET\_TERM\_CHARACTERISTICS changes or retrieves the terminal characteristics for a given pasteboard. The characteristics are defined by the \$TTDEF and \$TT2DEF macro modules in DIGITAL-supplied system symbol libraries. A benefit of using this routine is that it allows you to control multiple terminal characteristics in a single routine call.

### **SMG\$SET\_ TERM\_CHARACTERISTICS**

### **CONDITION VALUES RETURNED**

SS\$\_NQRMAL SMG\$\_NQT\_A\_ TRM SS\$\_xyz

Normal successful completion. Pasteboard is not a terminal. Errors from LIB\$010W.

#### **EXAMPLE**

```
10 !+ 
        ! This VAX BASIC program demonstrates the use of the 
        ! SMG$SET_TERM_CHARACTERISTICS routine. 
        !-
        OPTION TYPE = EXPLICIT 
OPTION CONSTANT TYPE = INTEGER 
%INCLUDE "$SSDEF" %FROM %LIBRARY "SYS$LIBRARY:BASIC$STARLET"
%INCLUDE "$TTDEF" %FROM %LIBRARY "SYS$LIBRARY: BASIC$STARLET"
%INCLUDE "$TT2DEF" %FROM %LIBRARY "SYS$LIBRARY: BASIC$STARLET"
DECLARE LONG S, PASTEBOARD_ID, ON_1, ON_2, OFF_1, OFF_2, OLD_1, OLD_2 
EXTERNAL LONG FUNCTION LIB$SIGNAL( LONG BY VALUE), & 
          SMG$CREATE_PASTEBOARD( LONG), & 
          SMG$SET_TERM_CHARACTERISTICS( LONG, LONG, & 
1+! Create the pasteboard 
!-
                                LONG, LONG, LONG, LONG, LONG ) 
S = SMG$CREATE_PASTEBOARD( PASTEBOARD_ID ) 
IF S <> SS$_NORMAL THEN CALL LIB$SIGNAL( S ) END IF 
!+ 
! Terminal characteristics to be set 
!-
ON_1 = TT$M_LUOWERON_2 = TT2$M_EDITING + TT2$M_FALLBACK 
!+ 
! Terminal characteristics to be reset 
!-
OFF_1 = TT$M_WRAP + TT$M_MECHTABOFF_2 = TT2$M_PASTHRU + TT2$M_INSERT 
!+ 
! Change the characteristics of the terminal line associated 
! with the pasteboard. They will be reset at image exit or when 
! SMG$DELETE_PASTEBOARD is called. The previous characteristics 
! are returned in OLD_1 and OLD_2. 
!-
S = SMG$SET_TERM_CHARACTERISTICS( PASTEBOARD_ID, ON_1, ON_2, & 
              OFF_1, OFF_2, OLD_1, OLD_2 ) 
IF S <> SS$_NORMAL THEN CALL LIB$SIGNAL( S ) END IF 
IF (OLD_1 AND TT$M_WRAP) <> 0 
THEN 
    PRINT "WRAP was set" 
ELSE 
    PRINT "NOWRAP was set" 
END IF
```
## **SMG\$SET\_ TERM\_CHARACTERISTICS**

IF (OLD\_2 AND TT2\$M\_ANSICRT) <> 0 THEN PRINT "Pasteboard is an ANSI terminal" ELSE PRINT "Pasteboard is not an ANSI terminal" END IF

END

 $\bar{\tau}$ 

### SMG\$SNAPSHOT

### **SMG\$SNAPSHOT** Write Snapshot

The Write Snapshot routine writes the current pasteboard buffer to the file or hardcopy terminal specified by the pasteboard identifier.

#### FORMAT SMG\$SNAPSHOT pasteboard-id [, flags]

RETURNS VMS usage: cond\_value type: longword (unsigned) access: write only mechanism: by value

#### ARGUMENT

### pasteboard-id

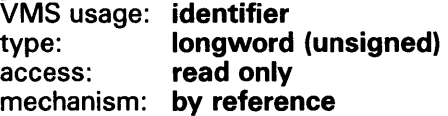

Specifies the file or hardcopy terminal to receive the contents of the pasteboard buffer. The pasteboard-id argument is the address of an unsigned longword that contains the pasteboard identifier. The output device associated with pasteboard-id is specified by the output-device argument of SMG\$CREATE\_p ASTEBOARD.

#### flags

0

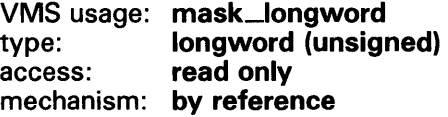

Optional bit mask that specifies whether a form feed is passed. The flags argument is the address of an unsigned longword containing the flag. Valid values for flags are as follows:

SMG\$M\_FORM\_FEED No form feed is passed.

The first line passed is a form feed.

DESCRIPTION SMG\$SNAPSHOT is meant to be used when output to the pasteboard is controlled by  $RMS$  — that is, when the output device is a file, a hardcopy terminal, or a terminal of unknown type. In this case, the pasteboard information is stored internally and is sent to either the file, hardcopy terminal, or the terminal of unknown type whenever SMG\$SNAPSHOT is called. This allows you to capture pasteboard images in a file.

> Pasteboard batching does not affect the SMG\$SNAPSHOT routine. If you enable pasteboard batching with the SMG\$BEGIN\_PASTEBOARD\_UPDATE routine, a buffer is created that saves all output to a pasteboard until you disable batching with a call to SMG\$END\_p ASTEBOARD\_UPDATE. When you call SMG\$SNAPSHOT, you get a snapshot of that current pasteboard buffer-not what is possibly a stale screen image.

## **SMG\$SNAPSHOT**

This routine must be used if the SMG\$\_WILUSERMS error is returned by other SMG\$ routines.

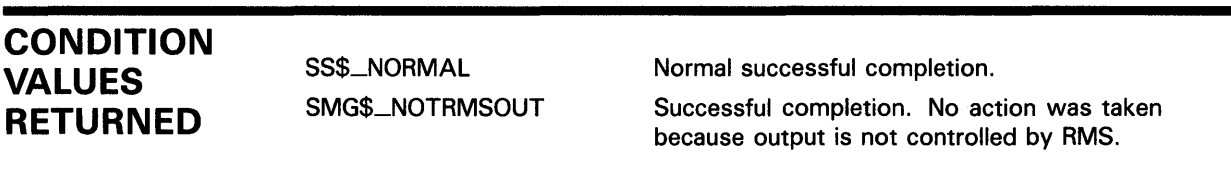

Any condition value returned by RMS.

 $\ddot{\phantom{a}}$ 

## SMG\$UNPASTE\_VIRTUAL\_DISPLAY

#### SMG\$UNPASTE\_VIRTUAL\_DISPLAY Virtual Display Remove

The Remove Virtual Display routine removes a virtual display from a pasteboard.

#### FORMAT RETURNS ARGUMENTS **DESCRIPTION** SMG\$UNPASTE\_VIRTUAL\_DISPLAY display-id ,pasteboard-id VMS usage: cond\_value type: longword (unsigned) access: write only mechanism: by value display-id VMS usage: identifier type: longword (unsigned) access: read only mechanism: by reference Specifies the virtual display to be removed from a pasteboard. The display-id argument is the address of an unsigned longword that contains the display identifier. Display-id is returned by SMG\$CREATE\_VIRTUAL\_DISPLAY. pasteboard-id VMS usage: identifier longword (unsigned) access: read only mechanism: by reference Specifies the pasteboard from which the virtual display is removed. The pasteboard-id argument is the address of an unsigned longword that contains the pasteboard identifier. SMG\$UNPASTE\_VIRTUAL\_DISPLAY removes the specified display from the specified pasteboard, and thus from the screen associated with the pasteboard. This routine does not destroy the virtual display or its contents; it merely removes its association with a particular pasteboard and hence its visibility on the screen. Any text that was occluded by the specified virtual display becomes visible again.

## SMG\$UNPASTE\_VIRTUAL\_DISPLAY

### **CONDITION** VALUES **RETURNED**

SS\$\_NORMAL SMG\$\_1NVPAS\_ID SMG\$\_1NVDIS\_ID SMG\$\_WRONUMARG SMG\$\_1NV ARG

SMG\$\_NOTPASTED

Normal successful completion.

Invalid pasteboard-id.

Invalid display-id.

Wrong number of arguments.

Invalid argument. The specified virtual display is not pasted to the specified pasteboard.

The specified virtual display is not pasted to the specified pasteboard.

## **Index**

## **A**

Ansynchronous events • 4-1 Argument substitution • 5-15 Arithmetic operations • 5-16 AST reentrant • 4-1

## **B**

Buffering mode • 2-17

## **c**

Capability field• 5-3 boolean • 5-4 characters with normal ASCII value • 5-15 creating • 5-17 delimiters • 5-3 nonprinting characters • 5-14 numeric• 5-6 padding • 5-15 string • 5-7 used by SMG • 5-22 user-defined renditions • 5-13 Character-oriented output • 2-8 Composition operations• 2-1 Cursor moving•4-3 turning on and off . SMG-347

## **D**

Deletion operations • 2-7 Drawing characters • 2-11 Drawing lines • 2-11

## **E**

Erasure operations• 2-7

Exit handler • 4-3

## **F**

Foreign terminal definition • 5-1 input support • 5-23

## I

If state • 3-3 Insertion operations• 2-8

## **L**

Line composition• 3-2 Line-oriented output• 2-9

## **M**

Menu • 2-14 creating • 2-14 deleting • 2-14 selecting • 2-15

## **N**

Non-DIGIT AL terminal support for  $•5-1$ 

## **0**

Occlusion• 2-5 Operational controls • 2-16 Output operation

batching of • 2-17

## **p**

Pasteboard • 1-4

## **s**

Screen minimal update  $• 2 - 17$ Screen management • 1-1 Scroll mode jump · SMG-347 smooth • SMG-347 SMG\$AOO\_KEY \_DEF• 3-2, SMG-3 SMG\$BEGIN\_DISPLAY\_UPDATE . 2-18, SMG-7 SMG\$BEGIN\_PASTEBOARD\_UPDATE • 2-18, SMG-8 SMG\$CANCEL\_INPUT• 1-7, 3-1, SMG-9 SMG\$CHANGE\_PBO\_CHARACTERISTICS • 1-5, SMG-10 SMG\$CHANGE\_RENDITION • 2-9, SMG-13 SMG\$CHANGE\_VIEWPORT . 2-13, SMG-16 SMG\$CHANGE\_ VIRTUAL\_OISPLA Y • 2-9, SMG-21 SMG\$CHECK\_FQR\_OCCLUSION • 2-5, SMG-24 SMG\$CONTRQL\_MQDE • 2-16, SMG-28 SMG\$COPY \_ VIRTUAL\_OISPLA Y • SMG-31 SMG\$CREA TE\_KEY \_TABLE• 3-2, SMG-36 SMG\$CREATE\_MENU•2-14,SMG-37 SMG\$CREATE\_PASTEBOARD• 1-4, 6-2, SMG-41 SMG\$CREA TE\_SUBPROCESS • SMG-45 SMG\$CREATE\_ VIEWPORT • 2-13, SMG-58 SMG\$CREATE\_VIRTUAL\_OISPLAY • 1-6, SMG-49 SMG\$CREATE\_VIRTUAL\_KEYBOARD. 1-7, 3-1, SMG-54 SMG\$CURSOR\_COLUMN • 2-6, SMG-62 SMG\$CURSOR\_ROW • 2-6, SMG-63 SMG\$DEFINE\_KEY • 3-2, SMG-64 SMG\$DELETE\_CHARS . 2-7, SMG-67 SMG\$DELETE\_KEY\_DEF · 3-2, SMG-71 SMG\$DELETE\_LINE . 2-7, SMG-73 SMG\$DELETE\_MENU•2-14, SMG-77 SMG\$DELETE\_PASTEBOARD• 1-4, SMG-78 SMG\$DELETE\_SUBPROCESS • SMG-80

SMG\$DELETE\_VIEWPORT . 2-13, SMG-81 SMG\$DELETE\_VIRTUAL\_OISPLAY• 1-6, 2-4, 6-1, SMG-82 SMG\$DELETE\_ VIRTUAL \_KEYBOARD• 3-1, SMG-83 SMG\$DEL\_ TERM\_ TABLE• 5-2, SMG-66 SMG\$DISABLE\_BROADCAST\_ TRAPPING• SMG-84 SMG\$DISABLE\_UNSOLICITEO\_INPUT • SMG-94 SMG\$DRAW \_CHAR• 2-11, SMG-96 SMG\$DRAW\_LINE•2-11, SMG-100 SMG\$DRAW\_RECT ANGLE• 2-11, SMG-105 SMG\$ENABLE\_UNSOLICITED\_INPUT • 4-2, SMG-110 SMG\$END\_DISPLAY\_UPDATE . 2-18, SMG-113 SMG\$END\_PASTEBOARD\_UPDATE · 2-18, SMG-114 SMG\$ERASE\_CHARS•2-8, SMG-116 SMG\$ERASE\_CQLUMN • 2-8, SMG-120 SMG\$ERASE\_OISPLA Y • 2-8, SMG-122 SMG\$ERASE\_LINE • 2-8, SMG-126 SMG\$ERASE\_PASTEBOARD . 1-5, SMG-130 SMG\$EXECUTE\_COMMAND • SMG-133 SMG\$FIND\_CURSOR\_OISPLA Y • SMG-136 SMG\$FLUSH\_BUFFER. 2-17, SMG-138 SMG\$GET\_BROADCAST\_MESSAGE • 4-1, SMG-139 SMG\$GET\_CHAR\_AT\_PHYSICAL \_CURSOR• SMG-141 SMG\$GET\_DISPLAY\_ATTR · SMG-143 SMG\$GET\_KEYBOARD\_ATTRIBUTES • 3-1, SMG-149 SMG\$GET \_KEY \_DEF• SMG-146 SMG\$GET\_NUMERIC\_OATA•5-2, SMG-152 SMG\$GET\_PASTEBOARD\_ATTRIBUTES• 1-5, SMG-154 SMG\$GET\_PASTING\_INFO · SMG-158 SMG\$GET\_TERM\_DATA • 5-2, SMG-160 SMG\$GET\_VIEWPORT\_CHAR · 2-14, SMG-162 SMG\$HOME\_CURSOR•2-7,SMG-166 SMG\$INIT\_TERM\_TABLE · 5-2, SMG-168 SMG\$INIT\_TERM\_TABLE\_BY\_TYPE . 5-2, SMG-170 SMG\$1NSERT\_CHARS • 2-8, SMG-172 SMG\$1NSERT\_LINE • 2-8, SMG-177 SMG\$1NV ALIDA TE\_DISPLA Y • SMG-183 SMG\$KEYCODE\_TO\_NAME · 3-4, SMG-184 SMG\$LABEL \_BORDER• SMG-186 SMG\$LIST \_KEY \_DEFS • SMG-192 SMG\$LIST\_PASTING\_QRDER • 2-5, SMG-195 SMG\$LOAD\_KEY\_DEFS • 3-2, SMG-197

SMG\$LOAO\_ VIRTUAL\_DISPLA Y • 2-15, SMG-199 SMG\$MOVE\_TEXT•2-4,SMG-201 SMG\$MOVE\_VIRTUAL\_OISPLAY • 2-3, SMG-204 SMG\$NAME\_TQ\_KEYCODE•3-4,SMG-207 SMG\$PASTE\_VIRTUAL\_DISPLAY • 2-1, SMG-209 SMG\$POP\_VIRTUAL\_OISPLAY•2-4, 6-2, SMG-212 SMG\$PRINT\_PASTEBOARD • SMG-214 SMG\$PUT\_CHARS•2-8,SMG-216 SMG\$PUT\_CHARS\_HIGHWIDE • 2-8, SMG-221 SMG\$PUT\_CHARS\_MULTI · 2-8, SMG-224 SMG\$PUT\_CHARS\_WIDE • 2-8, SMG-227 SMG\$PUT \_HELP\_ TEXT• SMG-230 SMG\$PUT\_LINE • 2-9, SMG-233 SMG\$PUT\_LINE\_HIGHWIDE • 2-9, SMG-240 SMG\$PUT\_LINE\_MULTI . 2-9, SMG-244 SMG\$PUT\_LINE\_WIDE • 2-9, SMG-249 SMG\$PUT\_PASTEBOARD • SMG-254 SMG\$PUT\_ST ATUS\_LINE • SMG-256 SMG\$REAO\_CQMPOSEO\_LINE • 1-7, 3-2, SMG-258 SMG\$READ\_FROM\_DISPLAY • 2-12, SMG-263 SMG\$REAO\_KEYSTROKE • 3-1, SMG-267 SMG\$REAO\_STRING• 1-7, 3-1, SMG-275 SMG\$REAO\_ VERIFY• 3-1, SMG-285 SMG\$REMOVE\_LINE • 2-11, SMG-292 SMG\$REPAINT\_LINE • SMG-294 SMG\$REPAINT\_SCREEN · SMG-296 SMG\$REPASTE\_VIRTUAL\_OISPLAY • 2-3, SMG-299 SMG\$REPLACE\_INPUT\_LINE • SMG-304 SMG\$RESTORE\_PHYSICAL\_SCREEN • 6-3, SMG-307 SMG\$RETURN\_CURSQR\_POS•2-6,SMG-309 SMG\$RETURN\_INPUT\_LINE • SMG-311 SMG\$RING\_BELL • SMG-315 SMG\$SAVE\_PHYSICAL\_SCREEN • 6-3, SMG-316 SMG\$SA VE\_ VIRTUAL \_OISPLA Y • 2-15, SMG-318 SMG\$SCROLL \_OISPLA V \_AREA• SMG-320 SMG\$SCROLL\_VIEWPORT•2-13, SMG-323 SMG\$SELECT\_FRQM\_MENU • 2-15, SMG-328 SMG\$SET\_BROADCAST\_ TRAPPING• 4-1, SMG-343 SMG\$SET\_CURSOR\_ABS • 2-7, SMG-345 SMG\$SET\_CURSQR\_MQDE • SMG-34 7 SMG\$SET\_CURSOR\_REL • 2-7, SMG-349 SMG\$SET\_DEFAULT\_STATE · SMG-351

SMG\$SET\_OISPLA Y\_SCROLLING\_REGION • SMG-353 SMG\$SET \_KEYPAO\_MQDE • 3-2, SMG-355 SMG\$SET\_OUT\_QF \_BANO\_ASTS • 4-2, SMG-357 SMG\$SET\_PHYSICAL\_CURSOR • SMG-361 SMG\$SET\_ TERM\_CHARACTERISTICS • SMG-363 SMG\$SNAPSHOT•SMG-367 SMG\$UNPASTE\_ VIRTUAL\_OISPLA Y • 2-1, 6-1, SMG-369 State • 3-3 Subprocess • 4-2 creating• 4-2 deleting• 4-2 executing commands • 4-3

## **T**

**Terminal** support for SET and SHOW TERMINAL commands• 5-24 Terminator• 3-3 codes•3-4 TERMTABLE.EXE · 5-1, 5-17 creating• 5-22 TERMT ABLE. TXT • 5-1, 5-17

# **v**

Viewport• 1-6, 2-12 changing characteristics • 2-14 creating • 2-13 deleting • 2-13 moving  $• 2 - 13$ pasting • 2-13 scrolling • 2-13 unpasting  $• 2 - 13$ Virtual display• 1-5 changing rendition of• 2-9 outputting through• 2-5 reading from ● 2-12 saving • 2-15 Virtual keyboard • 1-7 definition of • 3-1 inputting through• 3-1 obtaining data from• 3-1

### **Index**

Virtual keyboard characteristics setting and retrieving • 3-1

## **w**

Writing operations • 2-8

 $\mathcal{A}^{\mathcal{A}}$ 

 $\hat{\mathbf{a}}$ 

### Reader's Comments **Comments** VMS RTL Screen

Management (SMG\$) **Manual** AA-LA77A-TE

Please use this postage-paid form to comment on this manual. If you require a written reply to a software problem and are eligible to receive one under Software Performance Report (SPR) service, submit your comments on an SPR form.

Thank you for your assistance.

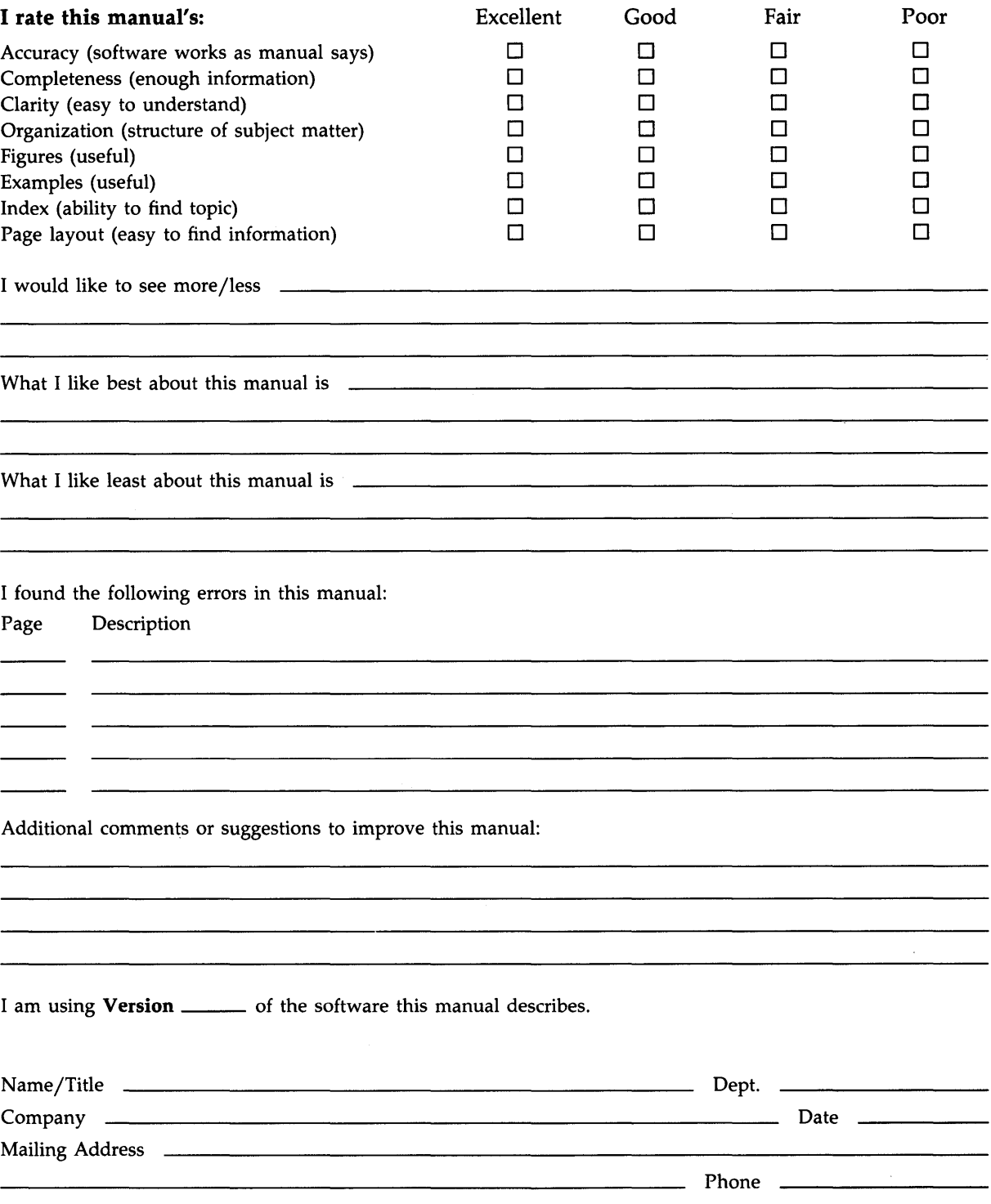

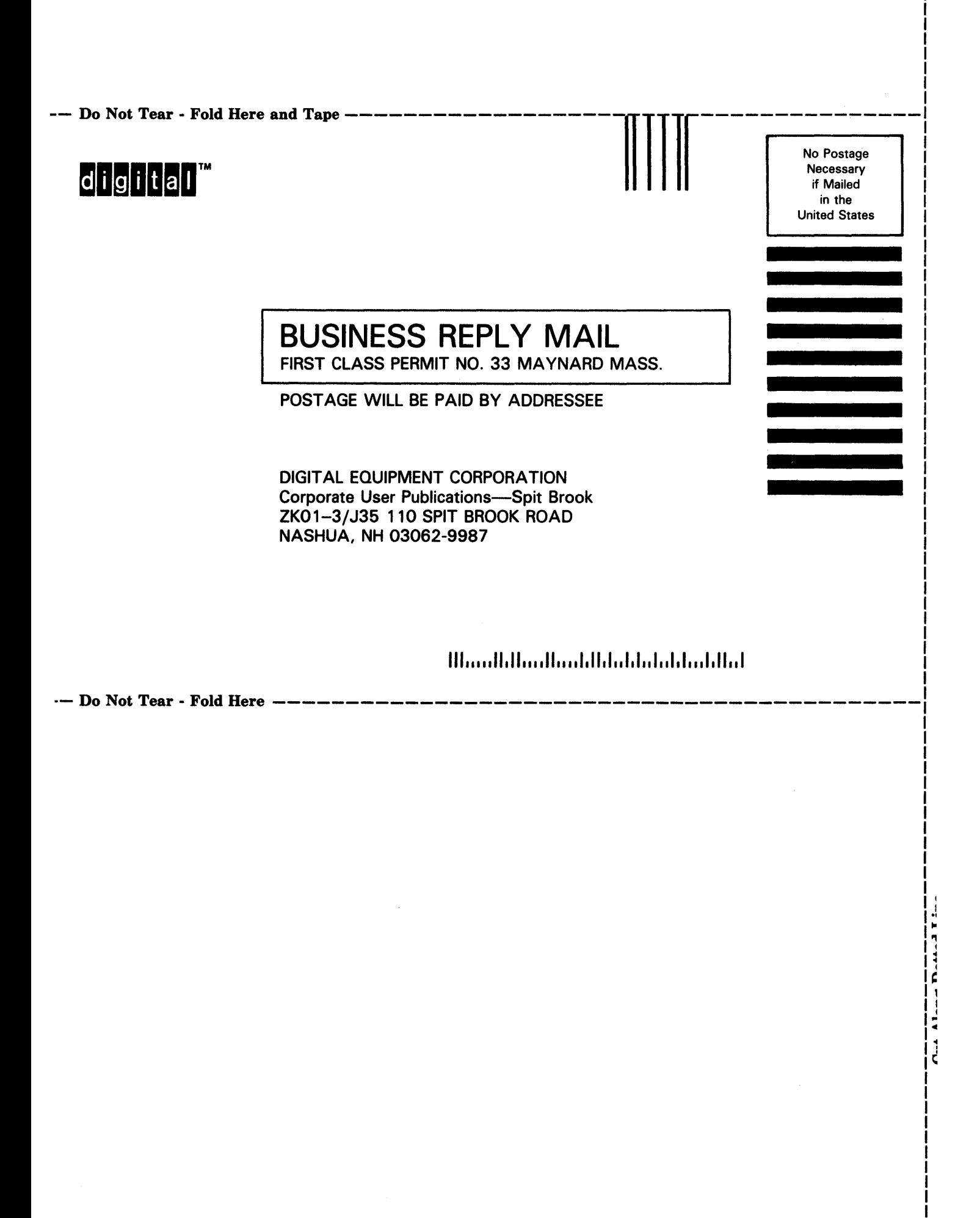